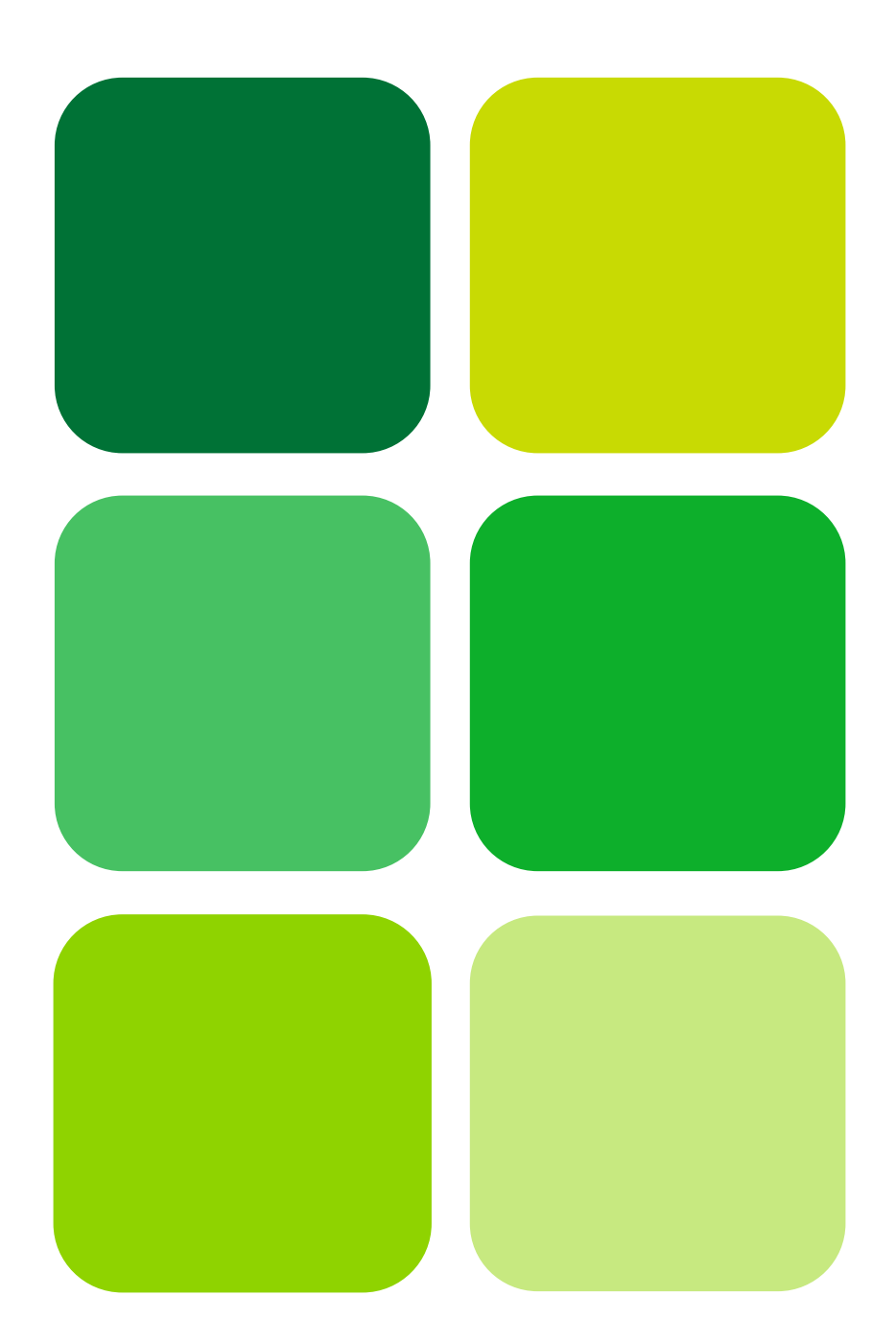

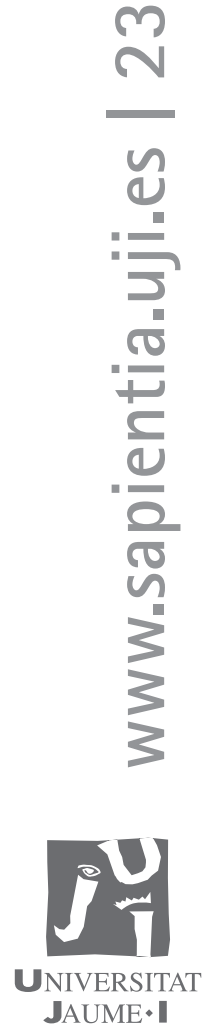

# Introducción a la programación con Python

**Andrés Marzal Isabel Gracia** 

# Introducción a la programación con Python

Andrés Marzal Isabel Gracia

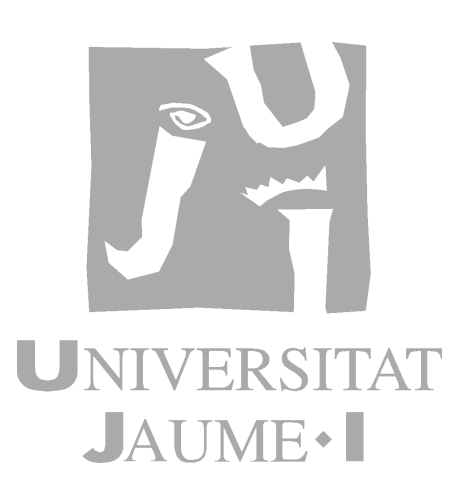

Departamento de lenguajes <sup>y</sup> sistemas informáticos

Codis d'assignatura II04 i IG04

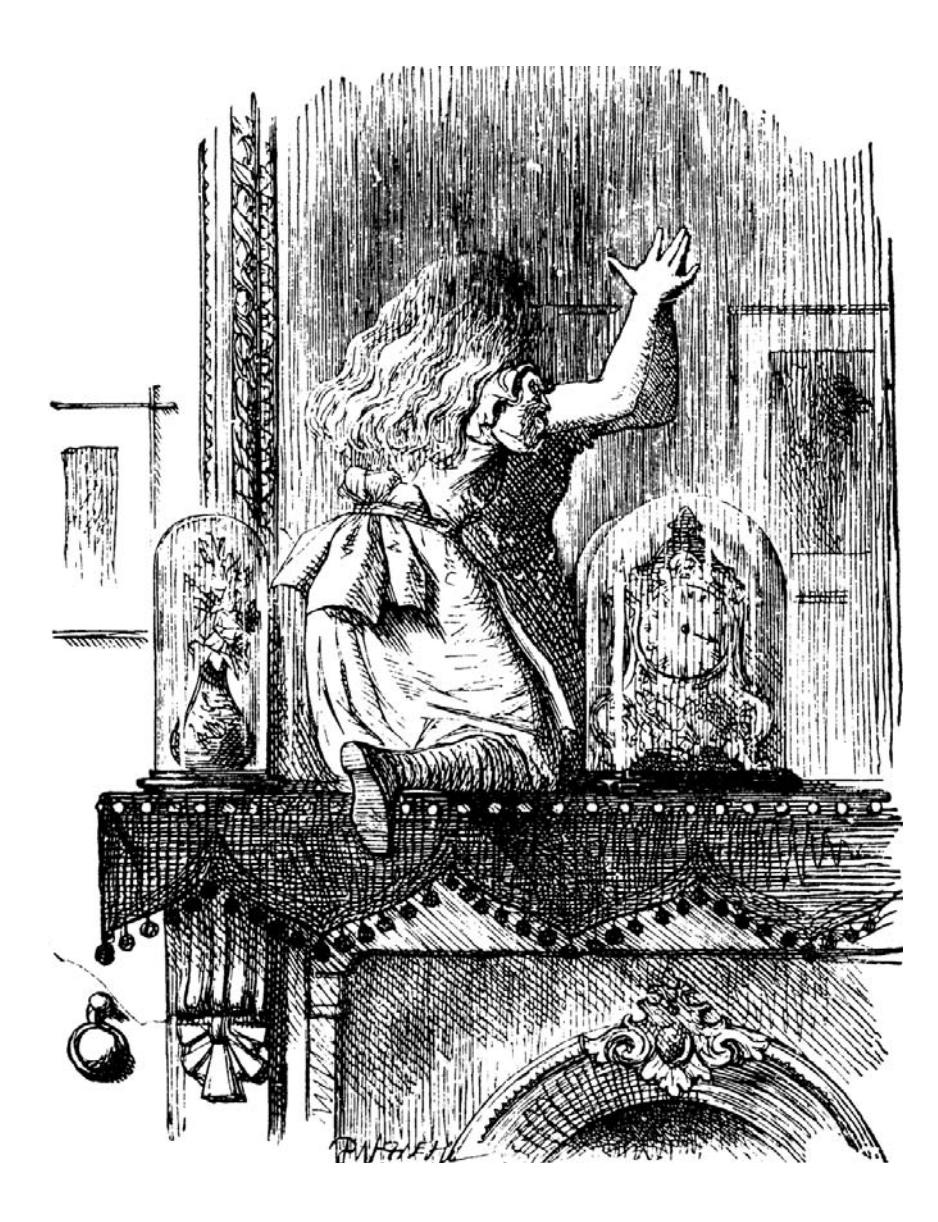

Edita: Publicacions de la Universitat Jaume I. Servei de Comunicació i Publicacions Campus del Riu Sec. Edifici Rectorat i Serveis Centrals. 12071 Castelló de la Plana http://www.tenda.uji.es e-mail: publicacions@uji.es Universitat Jaume I

Col·lecció Sapientia, 23 www.sapientia.uji.es

ISBN: 978-84-692-5869-9

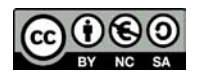

Aquest text està subjecte a una llicència Reconeixement-NoComercial-CompartirIgual de Creative Commons, que permet copiar, distribuir i comunicar públicament l'obra sempre que especifique l'autor i el nom de la publicació i sense objectius comercials, i també permet crear obres derivades, sempre que siguen distribuïdes amb aquesta mateixa llicència. http://creativecommons.org/licenses/by-nc-sa/2.5/es/deed.ca

# Índice general

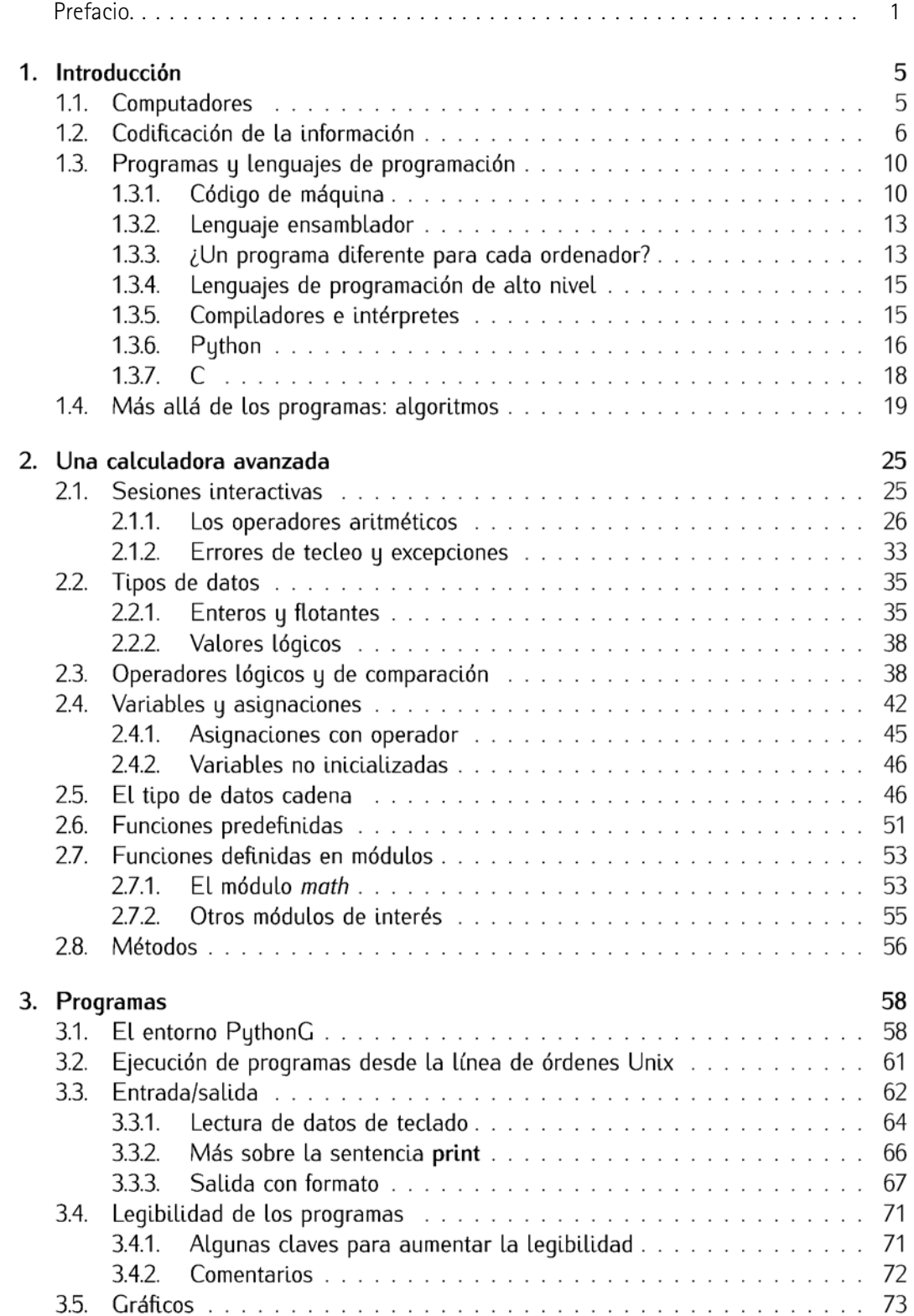

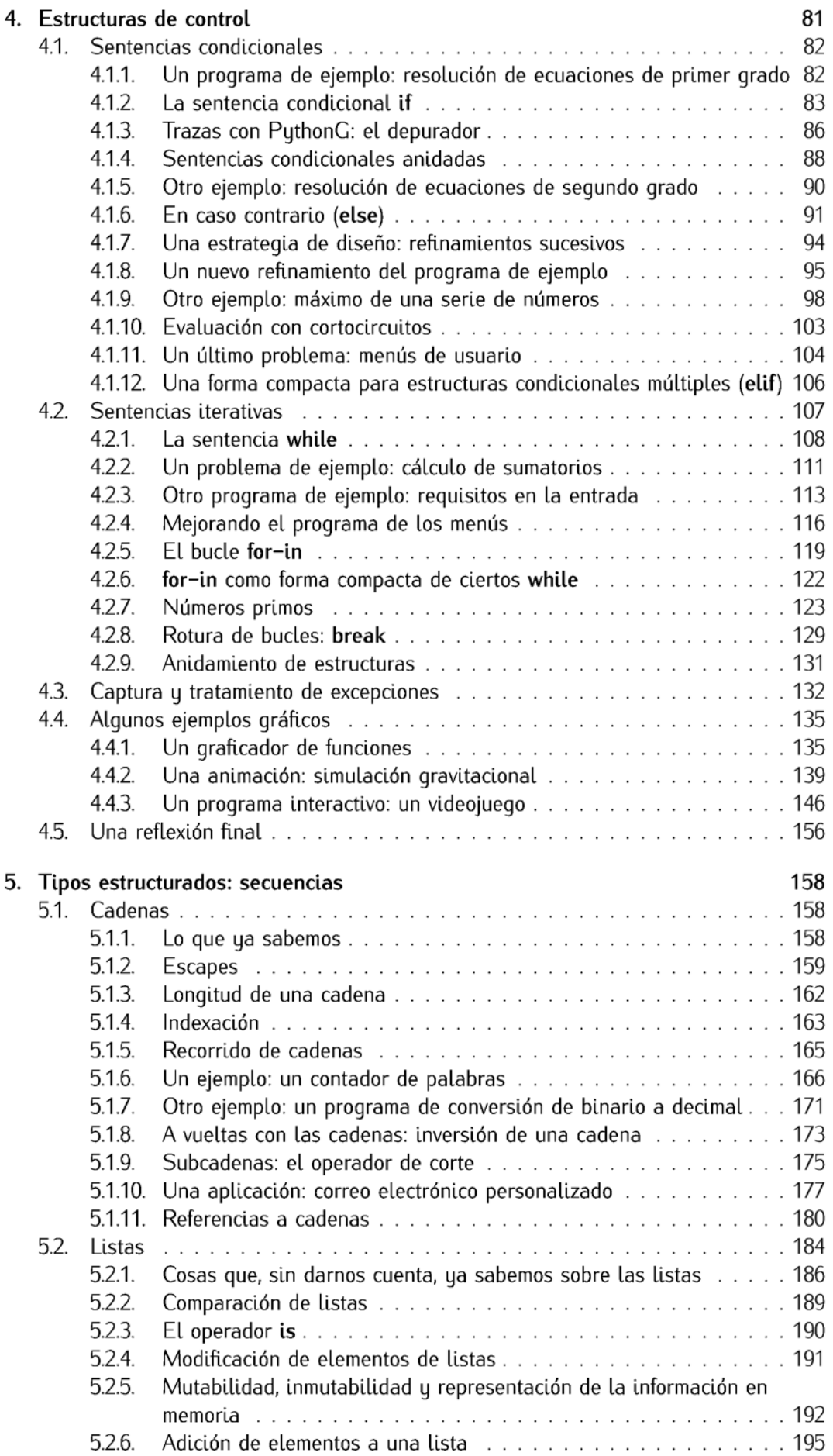

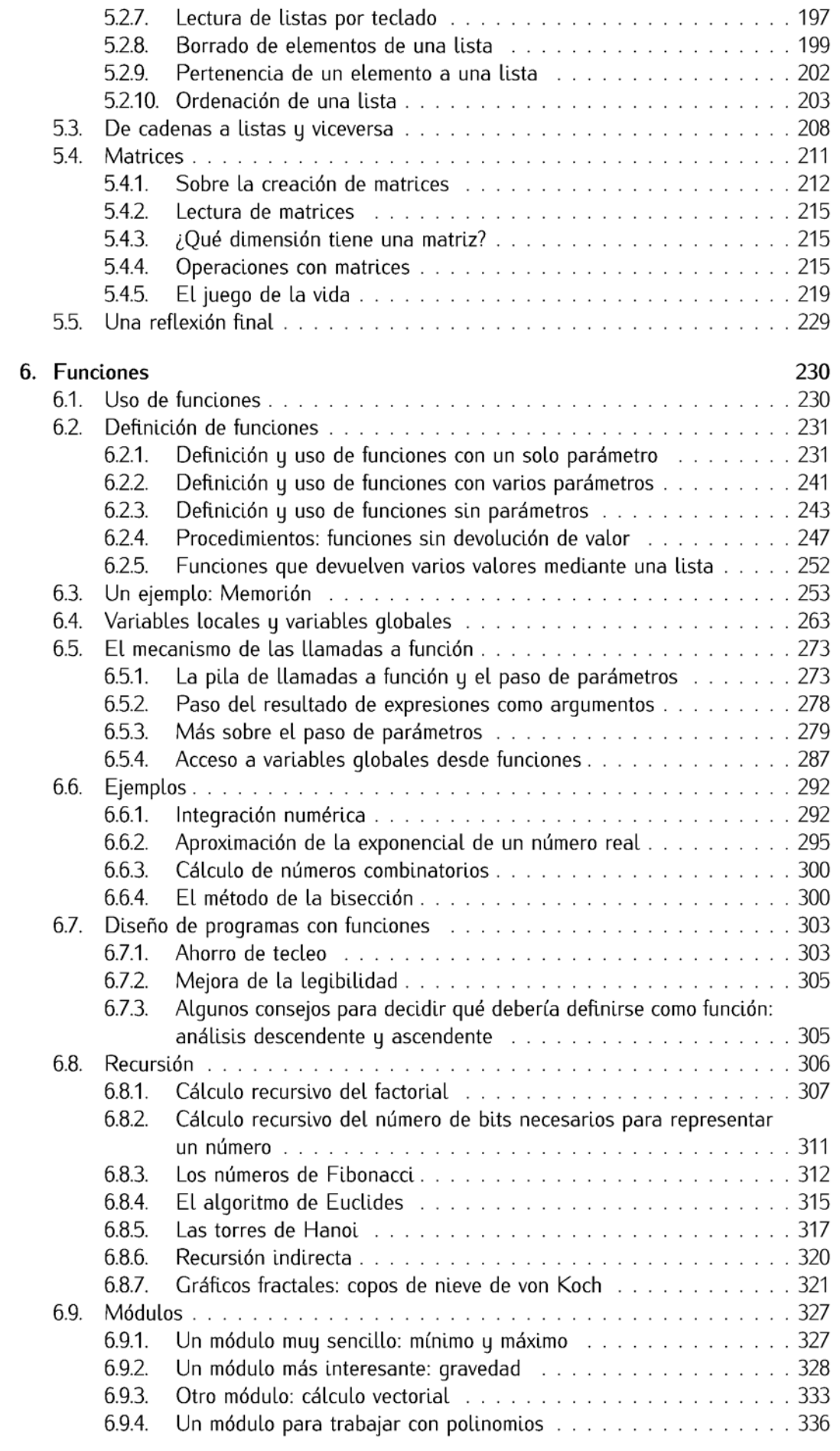

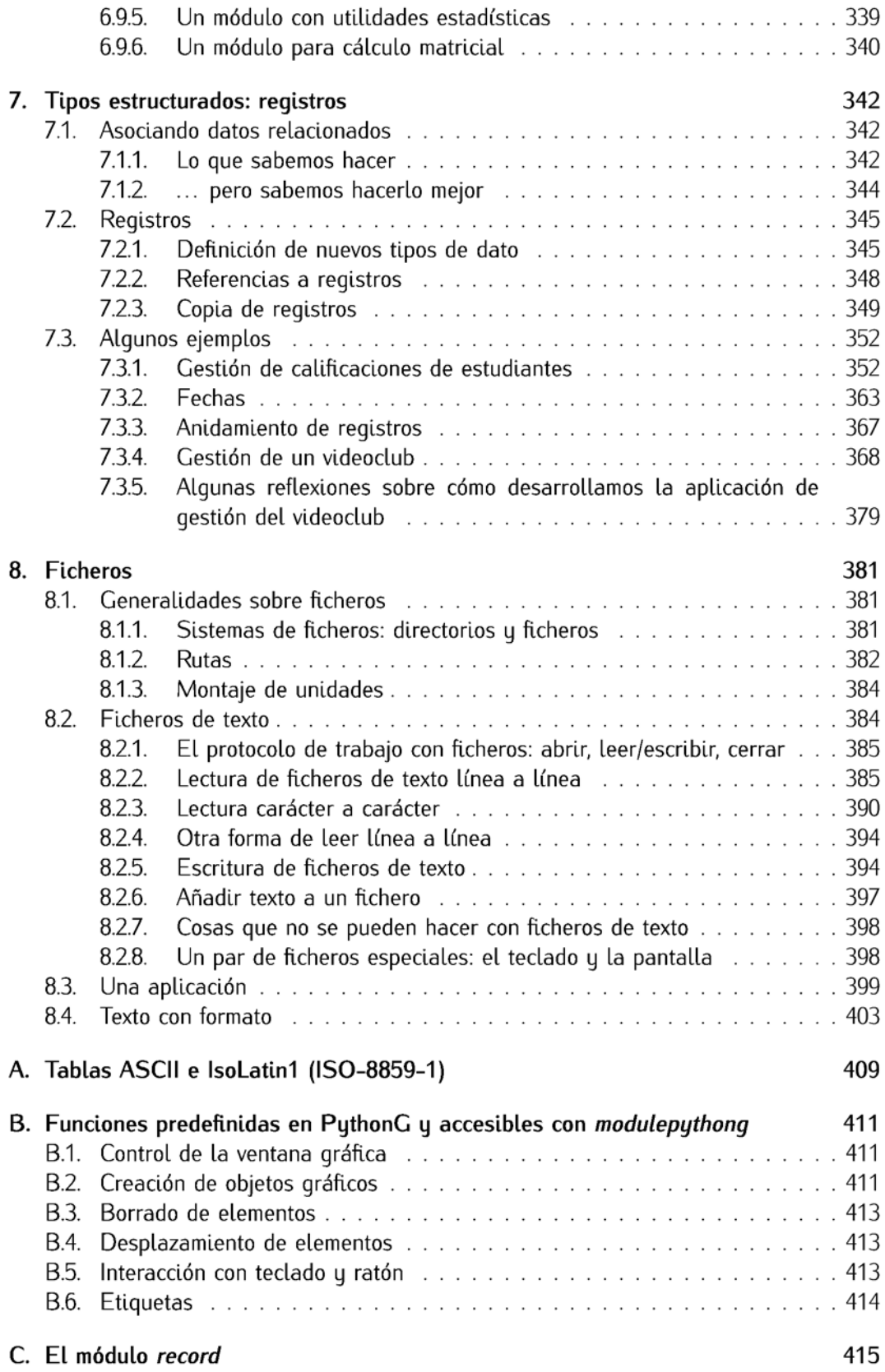

# Prefacio

«Introducción a la programación con Python» e «Introducción a la programación con C» desarrollan el temario de la asignatura «Metodología y tecnología de la programación» de las titulaciones de Ingeniería Informática e Ingeniería Técnica en Informática de Gestión de la Universitat Jaume I. En ella se pretende enseñar a programar y, a diferencia de lo que es usual en cursos introductorios a la programación, se propone el aprendizaje con dos lenguajes de programación: Python y C.

¿Por qué dos lenguajes de programación? Python y C son bien diferentes. El primero es un lenguaje de muy alto nivel que permite expresar algoritmos de forma casi directa (ha llegado a considerarse ˂˂pseudoc´odigo ejecutable˃˃) y hemos comprobado que se trata de un lenguaje particularmente adecuado para la enseñanza de la programación. Esta impresión se ve corroborada por la adopción de Python como lenguaje introductorio en otras universidades. El lenguaje C exige una gran atención a multitud de detalles que dificultan la implementación de algoritmos a un estudiante que se enfrenta por primera vez al desarrollo de programas. No obstante, C sigue siendo un lenguaje de programación de referencia y debe formar parte del currículum de todo informático: su proximidad al computador nos permite controlar con gran precisión el consumo de recursos computacionales. Aprender Python antes que C permite estudiar las estructuras de control y de datos básicas con un alto nivel de abstracción y, así, entender mejor qué supone, exactamente, la mayor complejidad de la programación en C y hasta qué punto es mayor el grado de control que nos otorga. Por ejemplo, una vez se han estudiado listas en Python, su implementación en C permite al estudiante no perder de vista el objetivo último: construir una entidad con cierto nivel de abstracción usando unas herramientas concretas (los punteros). De ese modo se evita una desafortunada confusión entre estructuras dinámicas y punteros que es frecuente cuando éstas se estudian únicamente a la luz de un lenguaje como C. En cierto modo, pues, Python y C se complementan en el aprendizaje y ofrecen una visión más rica y completa de la programación. Las similitudes y diferencias entre ambos permiten al estudiante inferir más fácilmente qué es fundamental y qué accesorio o accidental al diseñar programas en un lenguaje de programación cualquiera.

 $\gamma$ <sup>y</sup> por qué otro libro de texto introductorio a la programación? Ciertamente hay muchos libros que enseñan a programar desde cero. Creemos que estos dos libros de texto se diferencia de ellos tanto en el hecho de estudiar secuencialmente dos lenguajes como en la forma en que se exponen y desarrollan los conocimientos. Hemos procurado adoptar siempre el punto de vista del estudiante y presentar los conceptos y estrategias para diseñar programas básicos paso a paso, incrementalmente. La experiencia docente nos ha ido mostrando toda una serie líneas de razonamiento inapropiadas, errores y vicios en los que caen muchos estudiantes. El texto trata de exponer, con mayor o menor fortuna, esos razonamientos, errores y vicios para que el estudiante los tenga presentes y procure evitarlos. Así, en el desarrollo de algunos programas llegamos a ofrecer versiones erróneas para, acto seguido, estudiar sus defectos y mostrar una versión corregida. Los apuntes están repletos de cuadros que pretenden profundizar en aspectos marginales, llamar la atención sobre algún extremo, ofrecer algunas pinceladas de historia o, sencillamente, desviarse de lo sustancial con alguna digresión que podría resultar motivadora para el estudiante.

Hemos de recalcar que este libro pretende enseñar a programar y no es un manual exhaustivo sobre el lenguaje de programación Python. Son particularmente reseñables dos omisiones: los diccionarios y las clases. No forman parte de esta edición (aunque posiblemente se incluirán en otra posterior) porque hemos preferido centrarnos en aquellos aspectos que tanto Python como C presentan en común. La orientación a objetos se puede tratar a partir del material expuesto en estos volúmenes, pero hubiera resultado difícil incluir estos contenidos en el volumen de Python y no poder tratarlos adecuadamente en el volumen dedicado a C.

Queremos aprovechar para dar un consejo a los estudiantes que no nos cansamos de repetir: es *imposible* aprender a programar limitándose a leer unos apuntes o a seguir pasivamente una explicación en clase (especialmente si el período de estudio se concentra en una o dos semanas). Programar al nivel propio de un curso introductorio no es particularmente difícil, pero constituye una actividad intelectual radicalmente nueva para los estudiantes. Es necesario darse una oportunidad para ir asentando los conocimientos y las estrategias de diseño de programas (y así, superar el curso). Esa oportunidad requiere tiempo para madurar... y trabajo, mucho trabajo; por eso el texto ofrece más de cuatrocientos ochenta ejercicios. Sólo tras haberse enfrentado a buena parte de ellos se estará preparado para demostrar que se ha aprendido lo necesario.

Hay centenares de diferencias entre las dos primeras ediciones (publicadas como apuntes en la Universidad Jaume I y en formato electrónico en Internet) y ésta. No sólo hemos corregido erratas (y errores), hemos añadido también nuevos ejemplos, modificado otros, preparado nuevos ejercicios, reubicado ejercicios para que aparezcan en lugares que hemos juzgado más apropiados, etc. Los programas se presentan con una tipografía que, creemos, facilita notablemente la lectura. El documento PDF ofrece, además, la posibilidad de descargar c´omodamente el texto de los programas (que se pueden descargar de http://ocw.uji.es). Esperamos que esta posibilidad se traduzca en un mayor ánimo del estudiante para experimentar con los programas.

### Convenios tipográficos

Hemos tratado de seguir una serie de convenios tipográficos a lo largo del texto. Los programas, por ejemplo, se muestran con fondo gris, así:

```
1 print 'iHola, <sub>L</sub>mundo!'
```
Por regla general, las líneas del programa aparecen numeradas a mano izquierda. Esta numeración tiene por objeto facilitar la referencia a puntos concretos del programa y no debe reproducirse en el fichero de texto si se copia el programa.

Cuando se quiere destacar el nombre del fichero en el que reside un programa, se dispone este en una barra encima del código:

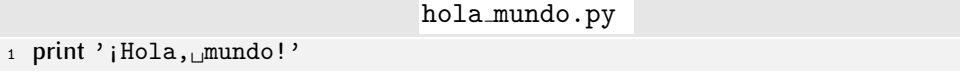

Si se trabaja con la version electronica del tibro en formato PDF (disponible en la<br>página web http://ocw.uji.es) es posible acceder cómodamente al texto de los programas. Para ello, basta con desempaquetar el fichero programas.tgz (o programas.zip)<br>en el mismo directorio en el que esté ubicado el documento PDF. Los programas accesibles en el mismo directorio en el que este ubicado el documento FDF. Los programas accesibles<br>tienen un isene, que represente un decumento escrito en la esquina cuparier izquierda tienen un icono que representa un documento escrito en la esquina superior izquierda. Junto al icono aparece el nombre real del fichero: como ofrecemos varias versiones de un mismo programa, nos nemos visto obligados a seguir un esquema de numeración que modi-<br>fica el propio nombre del fichero. La primera versión de un fichero llamado hola mundo. py es hola mundo 1.py, la segunda hola mundo 2.py, y así sucesivamente.

**hola** mundo 1.py hola mundo . py

```
1 print 'iHola,', 'mundo!'
```
Si, aunque haya varias versiones, no aparece un número al final del nombre del fichero descargable, se entiende que esa es la versión definitiva.

```
hola mundo.py hola mundo.py
```

```
1 print 'iHola, <sub>U</sub>mundo!'
```
Al pinchar en el icono, se abre un fichero de texto con el navegador web o editor de textos que se indique en las preferencias del visualizador de documentos PDF.

Cuando el programa contiene algun error grave, aparecen un par de rayos flanqueando ´ al nombre del programa:

```
1 rint 'iHola,<sub>⊔</sub>mundo!'
```
 $\frac{f}{f}$  hola\_mundo.py  $\frac{f}{f}$ 

Algunos programas no estan completos y, por ello, presentan alguna deficiencia. No ´ obstante, hemos optado por no marcarlos como erróneos cuando éstos evolucionaban en el curso de la exposición.

La información que se muestra por pantalla aparece siempre recuadrada. El resultado de ejecutar hola mundo.py se mostrará así:

#### ! Hola, mundo!

En ocasiones mostraremos las órdenes que deben ejecutarse en un intérprete de órdenes Unix. El *prompt* del intérprete se representará con un símbolo de dólar:

```
$ python hola_mundo.py \downarrow!
Hola, mundo!
```
La parte que debe teclear el usuario o el programador se muestra siempre con un fondo gris. El retorno de carro se representa explícitamente con el símbolo  $\downarrow$ . .

Las sesiones interactivas del intérprete de Python también se muestran recuadradas. El *prompt* primario del intérprete Python se muestra con los caracteres «>>>» y el secundario con «...». Las expresiones y sentencias que teclea el programador se destacan con fondo gris.

```
>>> 'Hola,' + '\sqcup' + 'mundo!' \downarrow';Hola, mundo!'
>>> if 'Hola' == 'mundo': \downarrow<br>... print 'si' \downarrow... print 'si' \downarrow<br>... else: \downarrow\cdots else: \downarrow<br>\cdots print
... print 'no' \downarrow\downarrowno
```
# Agradecimientos

Este texto es fruto de la experiencia docente de todo el profesorado de las asignaturas de «Metodología y tecnología de la programación» y se ha enriquecido con las aportaciones, comentarios y correcciones de muchos profesores del departamento de Lenguajes y Sistemas Informáticos de la Universitat Jaume I de Castelló: Juan Pablo Aibar Ausina, Rafael Berlanga Llavorí, Antonio Castellanos López, Pedro García Sevilla, María Dolores Llidó Escrivá, David Llorens Piñana, José Luis Llopis Borrás, Juan Miguel Vilar Torres, Víctor Manuel Jiménez Pelayo y Ramón Mollineda Cárdenas. Para todos ellos, nuestro agradecimiento. El agradecimiento a David Llorens Piñana es doble por desarrollar, además, el

entorno de programación PythonG. Finalmente, agradecemos la colaboración de cuantos nos han hecho llegar sugerencias o han detectado erratas.

> *Castell´o de la Plana, a 8 de octubre de 2009. Andr´es Marzal Var´o e Isabel Gracia Luengo.*

# Capítulo 1

# Introducción

 $-i$ Qué sabes de este asunto? preguntó el Rey a Alicia.

*Nada dijo Alicia.*

*¿*Absolutamente *nada? insisti´o el Rey.*

*Absolutamente nada - dijo Alicia.* 

 $-E$ sto es importante— dijo el Rey, volviéndose hacia los jurados.

LEWIS CARROLL, *Alicia en el país de la maravillas*.

El objetivo de este curso es enseñarte a *programar*, esto es, a diseñar *algoritmos* y expresarlos como *programas* escritos en un *lenguaje de programación* para poder *ejecutarlos* en un *computador*.

Seis términos técnicos en el primer párrafo. No está mal. Vayamos paso a paso: empezaremos por presentar en qué consiste, básicamente, un computador.

## 1.1. Computadores

El diccionario de la Real Academia define computador electrónico como «Máquina electrónica, analógica o digital, dotada de una memoria de gran capacidad y de métodos de tratamiento de la información, capaz de resolver problemas matemáticos y lógicos mediante la utilización automática de programas informáticos.»

La propia definición nos da indicaciones acerca de algunos elementos básicos del computador:

- la memoria.
- u algún dispositivo capaz de efectuar cálculos matemáticos y lógicos.

La memoria es un gran almacén de información. En la memoria almacenamos todo tipo de datos: valores numéricos, textos, imágenes, etc. El dispositivo encargado de efectuar operaciones matemáticas y lógicas, que recibe el nombre de *Unidad Aritmético-Lógica* (UAL), es como una calculadora capaz de trabajar con esos datos y producir, a partir de ellos, nuevos datos (el resultado de las operaciones). Otro dispositivo se encarga de transportar la información de la memoria a la UAL, de controlar a la UAL para que efectúe las operaciones pertinentes y de depositar los resultados en la memoria: la *Unidad de Control*. El conjunto que forman la Unidad de Control y la UAL se conoce por *Unidad Central de Proceso* (o CPU, del inglés «Central Processing Unit»).

Podemos imaginar la memoria como un armario enorme con cajones numerados y la CPU como una persona que, equipada con una calculadora (la UAL), es capaz de buscar operandos en la memoria, efectuar calculos con ellos y dejar los resultados en la memoria. ´

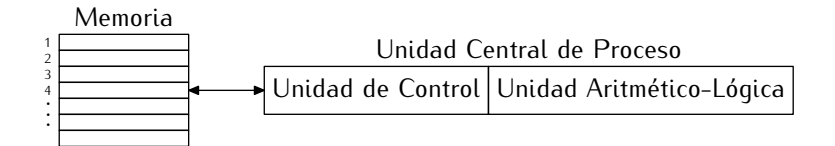

Utilizaremos un lenguaje más técnico: cada uno de los «cajones» que conforman la memoria recibe el nombre de *celda* (de memoria) y el numero que lo identifica es su ´ *posición* o *dirección*, aunque a veces usaremos estos dos términos para referirnos también a la correspondiente celda.

Cada posición de memoria permite almacenar una secuencia de unos y ceros de tamaño fijo. ¿Por qué unos y ceros? Porque la tecnología actual de los computadores se basa en la sencillez con que es posible construir dispositivos binarios, es decir, que pueden adoptar dos posibles estados: encendido/apagado, hay corriente/no hay corriente, cierto/falso, uno/cero... ¿Es posible representar datos tan variados como números, textos, imágenes, etc. con sólo unos y ceros? La respuesta es sí (aunque con ciertas limitaciones). Para entenderla mejor, es preciso que nos detengamos brevemente a considerar cómo se representa la información con valores binarios.

# 1.2. Codificación de la información

Una codificación asocia signos con los elementos de un conjunto a los que denominamos significados. En occidente, por ejemplo, codificamos los números de cero a nueve con el conjunto de signos *{*0*,* 1*,* 2*,* 3*,* 4*,* 5*,* 6*,* 7*,* 8*,* 9*}*. Al hacerlo, ponemos en correspondencia estos símbolos con cantidades, es decir, con su significado: el símbolo «6» representa a la cantidad seis. El conjunto de signos no tiene por qué ser finito. Podemos combinar los dígitos en secuencias que ponemos en correspondencia con, por ejemplo, los números naturales. La sucesión de dígitos «99» forma un nuevo signo que asociamos a la cantidad noventa y nueve. Los ordenadores sólo tienen dos signos básicos,  $\{0, 1\}$ , pero se pueden combinar en secuencias, así que no estamos limitados a sólo dos posibles significados.

Una variable que sólo puede tomar uno de los dos valores binarios recibe el nombre de *bit* (acrónimo del inglés «binary digit»). Es habitual trabajar con secuencias de bits de tamaño fijo. Una secuencia de 8 bits recibe el nombre de *byte* (aunque en español el término correcto es *octeto*, éste no acaba de imponerse y se usa la voz inglesa). Con una secuencia de 8 bits podemos representar 256 (28) significados diferentes. El rango [0*,* 255] de valores naturales comprende 256 valores, así que podemos representar cualquiera de ellos con un patrón de 8 bits. Podríamos decidir, en principio, que la correspondencia entre bytes y valores naturales es completamente arbitraria. Así, podríamos decidir que la secuencia 00010011 representa, por ejemplo, el número natural 0 y que la secuencia 01010111 representa el valor 3. Aunque sea posible esta asociación arbitraria, no es deseable, pues complica enormemente efectuar operaciones con los valores. Sumar, por ejemplo, obligaría a tener memorizada una tabla que dijera cuál es el resultado de efectuar la operación con cada par de valores, ¡y hay 65536 pares diferentes!

Los sistemas de representación posicional de los números permiten establecer esa asociación entre secuencias de bits y valores numéricos naturales de forma sistemática. Centramos el discurso en secuencias de 8 bits, aunque todo lo que exponemos a continuación es válido para secuencias de otros tamaños<sup>1</sup>. El valor de una cadena de bits  $b_7b_6b_5b_4b_3b_2b_1b_0$  es, en un sistema posicional convencional,  $\sum_{i=0}^{7} b_i \cdot 2^i$ . Así, la secuencia de bits 00001011 codifica el valor  $0.2^{7} + 0.2^{6} + 0.2^{5} + 0.2^{4} + 1.2^{3} + 0.2^{2} + 1.2^{1} + 1.2^{0} =$  $8 + 2 + 1 = 11$ . El bit de más a la izquierda recibe el nombre de «bit más significativo» y el bit de más a la derecha se denomina «bit menos significativo».

 $1$ Ocho bits ofrecen un rango de valores muy limitado. Es habitual en los ordenadores modernos trabajar con grupos de 4 bytes (32 bits) u 8 bytes (64 bits).

. . . . . . . . . . . . . . . . . . . . . . . . . . . . . . . . . . . . EJERCICIOS . . . . . . . . . . . . . . . . . . . . . . . . . . . . . . . . . . . .  $\triangleright$  1  $\,$  ¿Cuál es el máximo valor que puede representarse con 16 bits y un sistema de representación posicional como el descrito? ¿Qué secuencia de bits le corresponde?

 $\triangleright$  2 *i* Cuántos bits se necesitan para representar los números del 0 al 18, ambos inclusive?

. . . . . . . . . . . . . . . . . . . . . . . . . . . . . . . . . . . . . . . . . . . . . . . . . . . . . . . . . . . . . . . . . . . . . . . . . . . . . . . . . .

El sistema posicional es especialmente adecuado para efectuar ciertas operaciones aritméticas. Tomemos por caso la suma. Hay una «tabla de sumar» en binario que te mostramos a continuación:

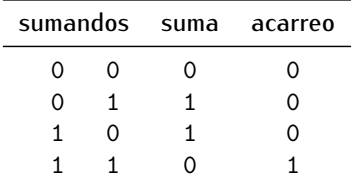

El acarreo no nulo indica que un d´ıgito no es suficiente para expresar la suma de dos bits y que debe anadirse el valor uno al bit que ocupa una posición mas a la izquierda.<br>Descripción Para ilustrar la sencillez de la adición en el sistema posicional, hagamos una suma de dos números de 8 bits usando esta tabla. En este ejemplo sumamos los valores 11 y 3 en su representación binaria:

# 00001011 <sup>+</sup> <sup>00000011</sup>

Empezamos por los bits menos significativos. Según la tabla, la suma 1 y 1 da 0 con acarreo <sup>1</sup>:

$$
+\n \begin{array}{r}\n 1 \\
 00001011 \\
 +\n \begin{array}{r}\n 00000011 \\
 \hline\n 0\n \end{array}\n \end{array}
$$

El segundo dígito empezando por derecha toma el valor que resulta de sumar a 1 y 1 el acarreo que arrastramos. O sea, <sup>1</sup> <sup>y</sup> <sup>1</sup> es <sup>0</sup> con acarreo <sup>1</sup>, pero al sumar el acarreo que arrastramos de la anterior suma de bits, el resultado final es <sup>1</sup> con acarreo <sup>1</sup>:

$$
\begin{array}{r}\n\text{Acarreo} \\
+ \quad 00001011 \\
+ \quad 00000011 \\
\hline\n10\n\end{array}
$$

Ya te habrás hecho una idea de la sencillez del método. De hecho, ya lo conoces bien, pues el sistema de numeración que aprendiste en la escuela es también posicional, sólo que usando diez dígitos diferentes en lugar de dos, así que el procedimiento de suma es esencialmente idéntico. He aquí el resultado final, que es la secuencia de bits 00001110, o sea, el valor 14:

$$
\begin{array}{r}\n\text{Acarreo} \\
+ \quad 00001011 \\
+ \quad 00000011 \\
\hline\n00001110\n\end{array}
$$

La circuitería electrónica necesaria para implementar un sumador que actúe como el descrito es extremadamente sencilla.

. . . . . . . . . . . . . . . . . . . . . . . . . . . . . . . . . . . . EJERCICIOS . . . . . . . . . . . . . . . . . . . . . . . . . . . . . . . . . . . .  $\triangleright$  3  $\blacksquare$  Calcula las siguientes sumas de números codificados con 8 bits en el sistema posicional:

## a) 01111111 + 00000001 b) 01010101 + 10101010 c) 00000011 + 00000001

. . . . . . . . . . . . . . . . . . . . . . . . . . . . . . . . . . . . . . . . . . . . . . . . . . . . . . . . . . . . . . . . . . . . . . . . . . . . . . . . . .

Debes tener en cuenta que la suma de dos números de 8 bits puede proporcionar una cantidad que requiere 9 bits. Suma, por ejemplo, las cantidades 255 (en binario de 8 bits es <sup>11111111</sup>) y 1 (que en binario es <sup>00000001</sup>):

> Acarreo 1 1 1 1 1 1 1 11111111 <sup>+</sup> <sup>00000001</sup> (1)<sup>00000000</sup>

El resultado es la cantidad 256, que en binario se expresa con 9 bits, no con 8. Decimos en este caso que la suma ha producido un *desbordamiento*. Esta anomalía debe ser tenida en cuenta cuando se usa o programa un ordenador.

Hasta el momento hemos visto cómo codificar valores positivos. ¿Podemos representar también cantidades negativas? La respuesta es sí. Consideremos brevemente tres formas de hacerlo. La primera es muy intuitiva: consiste en utilizar el bit más significativo para codificar el signo; si vale 0, por ejemplo, el número expresado con los restantes bits es positivo (con la representación posicional que ya conoces), y si vale 1, es negativo. Por ejemplo, el valor de <sup>00000010</sup> es 2 y el de <sup>10000010</sup> es *<sup>−</sup>*2. Efectuar sumas con valores positivos y negativos resulta relativamente complicado si codificamos así el signo de un número. Esta mayor complicación se traslada también a la circuitería necesaria. Mala cosa.

Una forma alternativa de codificar cantidades positivas y negativas es el denominado ˂˂complemento a uno˃˃. Consiste en lo siguiente: se toma la representaci´on posicional de un número (que debe poder expresarse con  $7$  bits) y se invierten todos sus bits si es negativo. La suma de números codificados así es relativamente sencilla: se efectúa la suma convencional y, si no se ha producido un desbordamiento, el resultado es el valor que se deseaba calcular; pero si se produce un desbordamiento, la solución se obtiene sumando el valor 1 al resultado de la suma (sin tener en cuenta ya el bit desbordado). Veámoslo con un ejemplo. Sumemos el valor 3 al valor  $-2$  en complemento a uno:

$$
\begin{array}{r} \text{Acarreo} \\ + \text{ } \frac{1111111}{000000011} \\ + \text{ } \frac{11111101}{(1)00000000} \\ + \text{ } \frac{000000000}{00000001} \\ + \text{ } \frac{000000001}{00000001} \end{array}
$$

La primera suma ha producido un desbordamiento. El resultado correcto resulta de sumar una unidad a los 8 primeros bits.

La codificación en complemento a uno tiene algunas desventajas. Una de ellas es que hay dos formas de codificar el valor 0 (con 8 bits, por ejemplo, tanto <sup>00000000</sup> como 11111111 representan el valor 0) y, por tanto, sólo podemos representar 255 valores ([*−*127*,* 127]), en lugar de 256. Pero el principal inconveniente es la lentitud con que se realizan operaciones como la suma: cuando se produce un desbordamiento se han de efectuar dos adiciones, es decir, se ha de invertir el doble de tiempo.

Una codificación alternativa (y que es la utilizada en los ordenadores) es la denominada «complemento a dos». Para cambiar el signo a un número hemos de invertir todos sus bits *y sumar* 1 *al resultado*. Esta codificación, que parece poco natural, tiene las ventajas de que sólo hay una forma de representar el valor nulo (el rango de valores representados

es <sub>[</sub>−120, 127]) y, principalmente, de que una sola operación de suma basta para obtener el resultado correcto de una adici´on. Repitamos el ejemplo anterior. Sumemos 3 y *−*2, pero en complemento a dos:

$$
\begin{array}{r} \text{Acarreo} \\ + 111111 \\ \hline 00000011 \\ + 11111110 \\ \hline (1)00000001 \end{array}
$$

Si ignoramos el bit desbordado, el resultado es correcto.

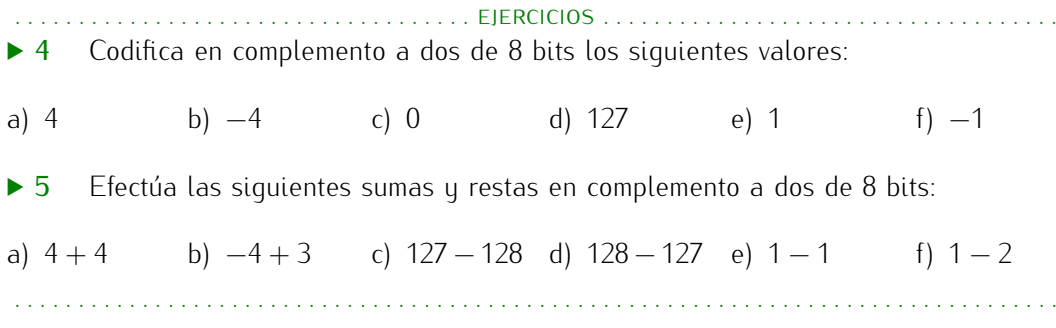

Bueno, ya hemos hablado bastante acerca de cómo codificar números (aunque más adelante ofreceremos alguna reflexión acerca de cómo representar valores con parte fraccional). Preocupémonos por un instante acerca de cómo representar texto. Hay una tabla que pone en correspondencia 127 símbolos con secuencias de bits y que se ha asumido como estándar. Es la denominada tabla ASCII, cuyo nombre son las siglas de «American Standard Code for Information Interchange». La correspondencia entre secuencias de bits y caracteres determinada por la tabla es arbitraria, pero aceptada como estandar. La letra ´ ˂˂a˃˃, por ejemplo, se codifica con la secuencia de bits <sup>01100001</sup> y la letra ˂˂A˃˃ se codifica  $con$  01000001. En el apéndice  $A$  se muestra esta tabla. El texto se puede codificar, pues, como una secuencia de bits. Aquí tienes el texto «Hola» codificado con la tabla ASCII:

#### 01001000 01101111 01101100 01100001

Pero, cuando vemos ese texto en pantalla, no vemos una secuencia de bits, sino la letra «H», sequida de la letra «o»,... Lo que realmente vemos es un gráfico, un patrón de p´ıxeles almacenado en la memoria del ordenador y que se muestra en la pantalla. Un bit de valor 0 puede mostrarse como color blanco y un bit de valor 1 como color negro. La letra «H» que ves en pantalla, por ejemplo, es la visualización de este patrón de bits:

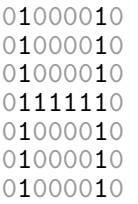

En la memoria del ordenador se dispone de un patrón de bits para cada carácter<sup>2</sup>. Cuando se detecta el código ASCII 01001000, se muestra en pantalla el patrón de bits correspondiente a la representación gráfica de la «H». Truculento, pero eficaz.

No sólo podemos representar caracteres con patrones de píxeles: todos los gráficos de ordenador son simples patrones de píxeles dispuestos como una matriz.

Como puedes ver, basta con ceros y unos para codificar la información que manejamos en un ordenador: números, texto, imágenes, etc.

 $2$ La realidad es cada vez más compleja. Los sistemas modernos almacenan los caracteres en memoria de otra forma, pero hablar de ello supone desviarnos mucho de lo que queremos contar.

# 1.3. Programas y lenguajes de programación

Antes de detenernos a hablar de la codificación de la información estabamos comentando<br>Traxectoria que la memoria es un gran almacen con cajones numerados, es decir, identificables con valores numéricos: sus respectivas direcciones. En cada cajón se almacena una secuencia de bits de tamaño fijo. La CPU, el «cerebro» del ordenador, es capaz de ejecutar acciones especificadas mediante secuencias de *instrucciones*. Una instrucción describe una acción muy simple, del estilo de «suma esto con aquello», «multiplica las cantidades que hay en tal y cual posición de memoria», «deja el resultado en tal dirección de memoria», «haz una copia del dato de esta dirección en esta otra dirección», «averigua si la cantidad almacenada en determinada dirección es negativa», etc. Las instrucciones se representan mediante combinaciones particulares de unos y ceros (valores binarios) y, por tanto, se pueden almacenar en la memoria.

Combinando inteligentemente las instrucciones en una secuencia podemos hacer que la CPU ejecute cálculos más complejos. Una secuencia de instrucciones es un *programa*. Si hay una instrucción para multiplicar pero ninguna para elevar un número al cubo, podemos construir un programa que efectúe este último cálculo a partir de las instrucciones disponibles. He aquí, grosso modo, una secuencia de instrucciones que calcula el cubo a partir de productos:

- 1. Toma el número y multiplícalo por sí mismo.
- 2. Multiplica el resultado de la última operación por el número original.

Las secuencias de instrucciones que el ordenador puede ejecutar reciben el nombre de *programas en c´odigo de maquina ´* , porque el *lenguaje de programaci´on* en el que estan´ expresadas recibe el nombre de *código de máquina*. Un lenguaje de programación es cualquier sistema de notación que permite expresar programas.

## 1.3.1. Código de máquina

El código de máquina codifica las secuencias de instrucciones como sucesiones de unos y ceros que siguen ciertas reglas. Cada familia de ordenadores dispone de su propio repertorio de instrucciones, es decir, de su propio código de máquina.

Un programa que, por ejemplo, calcula la media de tres números almacenados en las posiciones de memoria 10, 11 y 12, respectivamente, y deja el resultado en la posición de memoria 13, podría tener el siguiente aspecto expresado de forma comprensible para nosotros:

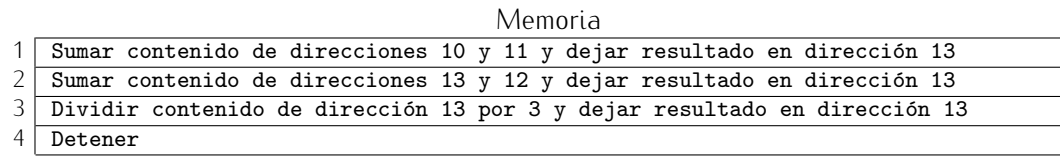

En realidad, el contenido de cada dirección estaría codificado como una serie de unos y ceros, así que el aspecto real de un programa como el descrito arriba podría ser éste:

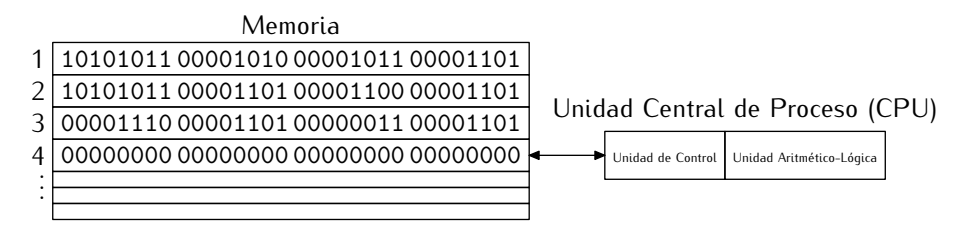

La CPU es un ingenioso sistema de circuitos electrónicos capaz de interpretar el significado de cada una de esas secuencias de bits y llevar a cabo las acciones que codifican. Cuando la CPU ejecuta el programa empieza por la instrucción contenida en la primera de sus posiciones de memoria. Una vez ha ejecutado una instrucción, pasa a la siguiente, y sigue así hasta encontrar una instrucción que detenga la ejecución del programa.

Supongamos que en las direcciones de memoria 10, 11 y 12 se han almacenado los valores 5, 10 y 6, respectivamente. Representamos así la memoria:

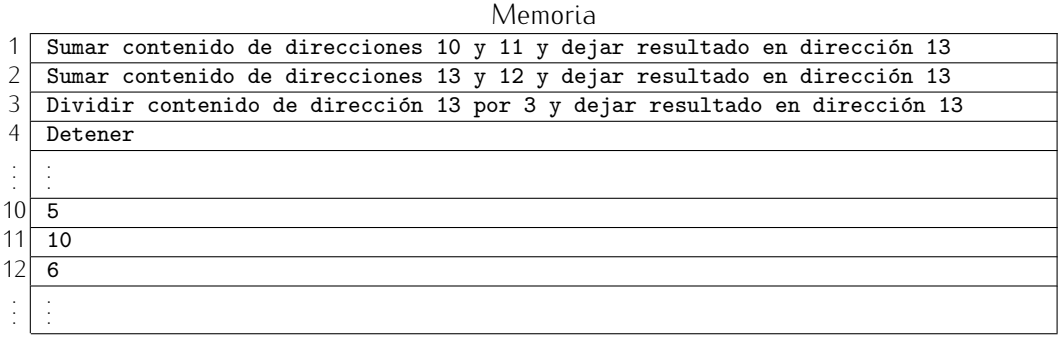

Naturalmente, los valores de las posiciones 10, 11 y 12 estarán codificados en binario, aunque hemos optado por representarlos en base 10 en aras de una mayor claridad.

La ejecución del programa procede del siguiente modo. En primer lugar, se ejecuta la instrucción de la dirección 1, que dice que tomemos el contenido de la dirección 10 (el valor 5), lo sumemos al de la dirección 11 (el valor 10) y dejemos el resultado (el valor 15) en la dirección de memoria 13. Tras ejecutar esta primera instrucción, la memoria queda as´ı:

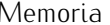

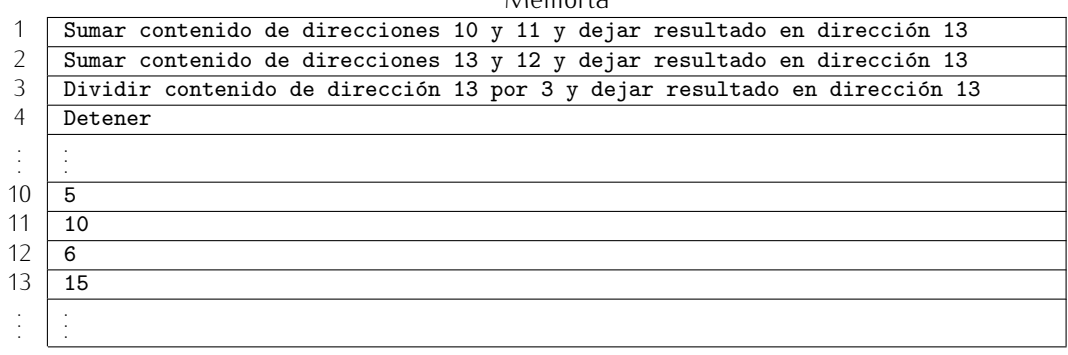

A continuación, se ejecuta la instrucción de la dirección 2, que ordena que se tome el contenido de la dirección 13 (el valor 15), se sume al contenido de la dirección 12 (el valor 6) y se deposite el resultado (el valor 21) en la dirección 13. La memoria pasa a quedar en este estado.

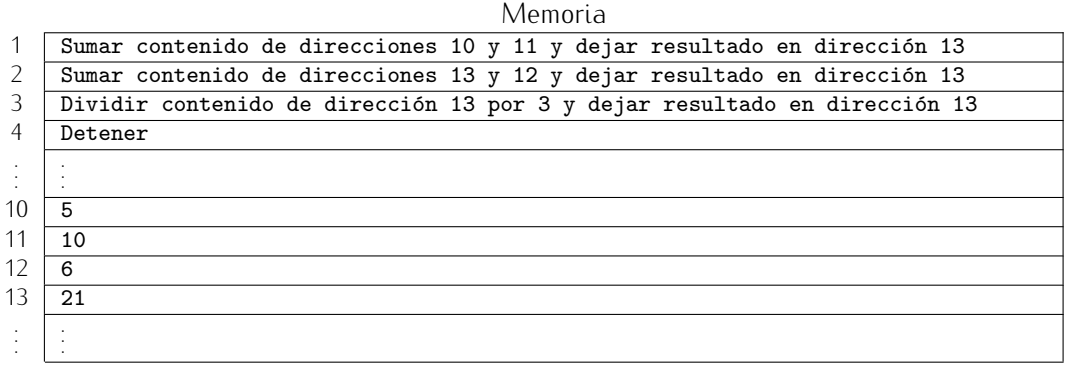

Ahora, la tercera instrucción dice que hemos de tomar el valor de la dirección 13 (el valor 21), dividirlo por  $3$  y depositar el resultado (el valor  $7$ ) en la dirección 13. Este es el estado en que queda la memoria tras ejecutar la tercera instrucción:

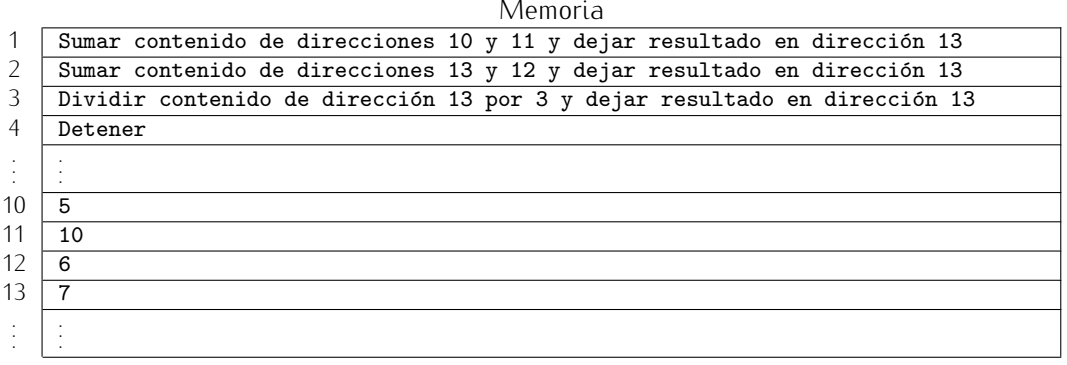

Y finalmente, la CPU detiene la ejecución del programa, pues se encuentra con la instrucción Detener en la dirección 4.

. . . . . . . . . . . . . . . . . . . . . . . . . . . . . . . . . . . . EJERCICIOS . . . . . . . . . . . . . . . . . . . . . . . . . . . . . . . . . . . . · 6 Ejecuta paso a paso el mismo programa con los valores 2, *−*2 y 0 en las posiciones de memoria 10, 11 y 12, respectivamente.

• 7 Diseña un programa que calcule la media de cinco números depositados en las posiciones de memoria que van de la 10 a la 14 y que deje el resultado en la dirección de memoria 15. Recuerda que la media  $\bar{x}$  de cinco números  $x_1$ ,  $x_2$ ,  $x_3$ ,  $x_4$  y  $x_5$  es

$$
\bar{x} = \frac{\sum_{i=1}^{5} x_i}{5} = \frac{x_1 + x_2 + x_3 + x_4 + x_5}{5}.
$$

 $\triangleright$  8 Diseña un programa que calcule la varianza de cinco números depositados en las posiciones de memoria que van de la 10 a la 14 y que deje el resultado en la dirección de memoria 15. La varianza, que se denota con  $\sigma^2$ , es

$$
\sigma^2 = \frac{\sum_{i=1}^5 (x_i - \bar{x})^2}{5},
$$

donde *x* es la media de los cinco valores. Supón que existe una instrucción «Multiplicar el contenido de dirección *a* por el contenido de dirección *b* y dejar el resultado en dirección *c*˃˃.

. . . . . . . . . . . . . . . . . . . . . . . . . . . . . . . . . . . . . . . . . . . . . . . . . . . . . . . . . . . . . . . . . . . . . . . . . . . . . . . . . .

¿Qu´e instrucciones podemos usar para confeccionar programas? Ya hemos dicho que el ordenador solo sabe ejecutar instrucciones muy sencilias. En nuestro ejemplo, solo<br>' hemos utilizado tres instrucciones distintas:

- una instrucción de suma de la forma «Sumar contenido de direcciones p y *q* y dejar resultado en dirección  $r$ <sup>y</sup>;
- una instrucción de división de la forma «Dividir contenido de dirección p por *q* y dejar resultado en dirección  $r$ <sup>y</sup>;
- u una instrucción que indica que se ha llegado al final del programa: Detener.

¡Pocos programas interesantes podemos hacer con tan s´olo estas tres instrucciones! Naturalmente, en un código de máquina hay instrucciones que permiten efectuar sumas, restas, divisiones y otras muchas operaciones. Y hay, además, instrucciones que permiten escoger qué instrucción se ejecutará a continuación, bien directamente, bien en función de si se cumple o no determinada condición (por ejemplo, «Si el último resultado es negativo, pasar a ejecutar la instrucción de la posición  $p$ <sup>»</sup>).

### 1.3.2. Lenguaje ensamblador

En los primeros tiempos de la informática los programas se introducían en el ordenador directamente en código de máquina, indicando uno por uno el valor de los bits de cada una de las posiciones de memoria. Para ello se insertaban manualmente cables en un panel de conectores: cada cable insertado en un conector representaba un uno y cada conector sin cable representaba un cero. Como puedes imaginar, programar así un computador<br>resultaba una tarea ardua, extremadamente tediosa y propensa a la comisión de errores. resultaba una tarea aruda, extremadamente tediosa y propensa a la comisión de errores.<br>El 22 de marzo: El mas m ´ ´ınimo fallo conduc´ıa a un programa incorrecto. Pronto se disenaron notaciones ˜ que simplificaban la programación: cada instrucción de código de máquina se representaba mediante un *código mnemotécnico*, es decir, una abreviatura fácilmente identificable con el propósito de la instrucción.

Por ejemplo, el programa desarrollado antes se podría representar como el siguiente texto:

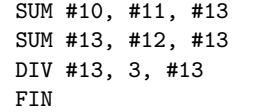

En este lenguaje la palabra SUM representa la instrucción de sumar, DIV la de dividir y FIN representa la instrucción que indica que debe finalizar la ejecución del programa. La almohadilla (#) delante de un número indica que deseamos acceder al contenido de la posición de memoria cuya dirección es dicho número. Los caracteres que representan el programa se introducen en la memoria del ordenador con la ayuda de un teclado y cada letra se almacena en una posición de memoria como una combinación particular de unos y ceros (su código ASCII, por ejemplo).

Pero, ¿cómo se puede ejecutar ese tipo de programa si la secuencia de unos y ceros que la describe como texto no constituye un programa válido en código de máquina? Con la ayuda de otro programa: el *ensamblador*. El ensamblador es un programa traductor que lee el contenido de las direcciones de memoria en las que hemos almacenado códigos mnemotécnicos y escribe en otras posiciones de memoria sus instrucciones asociadas en código de máquina.

El repertorio de códigos mnemotécnicos traducible a código de máquina y las reglas que permiten combinarlos, expresar direcciones, codificar valores numéricos, etc., recibe el nombre de *lenquaje ensamblador*, y es otro lenguaje de programación.

### 1.3.3. ¿Un programa diferente para cada ordenador?

Cada CPU tiene su propio juego de instrucciones y, en consecuencia, un código de maquina y uno o más lenguajes ensambladores propios. Un programa escrito para una  $CPU$  de la marca Intel no funcionará en una  $CPU$  diseñada por otro fabricante, como Motorola3. ¡Incluso diferentes versiones de una misma CPU tienen juegos de instrucciones que no son totalmente compatibles entre sí!: los modelos más evolucionados de una familia de CPU pueden incorporar instrucciones que no se encuentran en los más antiguos<sup>4</sup>.

Si queremos que un programa se ejecute en más de un tipo de ordenador, ¿habrá que escribirlo de nuevo para cada CPU particular? Durante mucho tiempo se intentó definir algún tipo de «lenguaje ensamblador universal», es decir, un lenguaje cuyos códigos

 $3A$  menos que la CPU se haya diseñado expresamente para reproducir el funcionamiento de la primera, como ocurre con los procesadores de AMD, diseñados con el objetivo de ejecutar el código de máquina de<br>los procesadores de Intel.

<sup>&</sup>lt;sup>4</sup>Por ejemplo, añadiendo instrucciones que faciliten la programación de aplicaciones multimedia (como ocurre con los Intel Pentium MMX y modelos posteriores) impensables cuando se diseñó la primera CPU de la familia (el Intel 8086).

#### *¡Hola, mundo!*

Nos gustar´ıa mostrarte el aspecto de los programas escritos en lenguajes ensambladores reales con un par de ejemplos. Es una tradici´on ilustrar los diferentes lenguajes de programación con un programa sencillo que se limita a mostrar por pantalla el mensaje ˂˂Hello, World!˃˃ (˂˂¡Hola, mundo!˃˃), as´ı que la seguiremos. He aqu´ı ese programa escrito en los lenguajes ensambladores de dos CPU distintas: a mano izquierda, el de los procesadores 80x86 de Intel (cuyo último representante por el momento es el Pentium 4) y a mano derecha, el de los procesadores de la familia Motorola 68000 (que es el procesador de los primeros ordenadores Apple Macintosh).

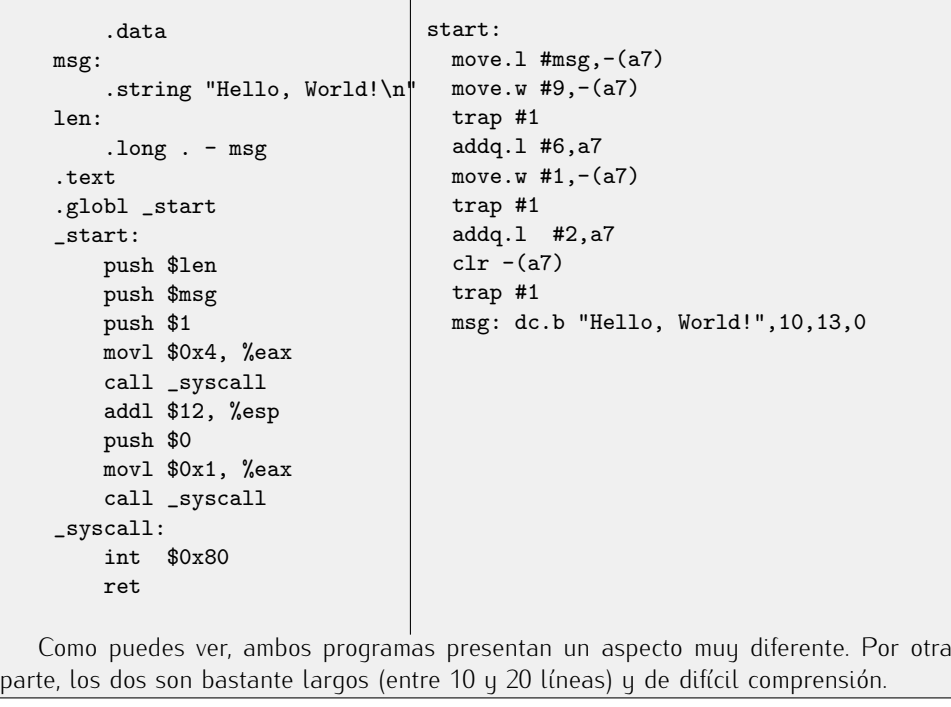

mnemotécnicos, sin corresponderse con los del código de máquina de ningún ordenador concreto, fuesen fácilmente traducibles al código de máquina de cualquier ordenador. Disponer de dicho lenguaje permitiría escribir los programas una sola vez y ejecutarlos en diferentes ordenadores tras efectuar las correspondientes traducciones a cada código de máquina con diferentes programas ensambladores.

Si bien la idea es en principio interesante, presenta serios inconvenientes:

- Un lenguaje ensamblador universal no puede tener en cuenta cómo se diseñarán ordenadores en un futuro y qué tipo de instrucciones soportarán, así que posiblemente quede obsoleto en poco tiempo.
- Programar en lenguaje ensamblador (incluso en ese supuesto lenguaje ensamblador universal) es complicadísimo por los numerosos detalles que deben tenerse en cuenta.

Además, puestos a diseñar un lenguaje de programación general, ¿por qué no utilizar un lenguaje natural, es decir un lenguaje como el castellano o el inglés? Programar un computador consistiría, simplemente, en escribir (jo pronunciar frente a un micrófono!) un texto en el que indicásemos qué deseamos que haga el ordenador usando el mismo lenguaje con que nos comunicamos con otras personas. Un programa informático podría encargarse de traducir nuestras frases al código de máquina, del mismo modo que un programa ensamblador traduce lenguaje ensamblador a código de máquina. Es una idea atractiva, pero que queda lejos de lo que sabemos hacer por varias razones:

- La complejidad intrínseca de las construcciones de los lenguajes naturales dificulta enormemente el *analisis sint ´ actico ´* de las frases, es decir, comprender su estructura y cómo se relacionan entre sí los diferentes elementos que las constituyen.
- **El** *análisis semántico*, es decir, la comprensión del significado de las frases, es aún más complicado. Las ambigüedades e imprecisiones del lenguaje natural hacen que sus frases presenten, facilmente, diversos significados, aun cuando las poda- ´ mos analizar sintácticamente. (¿Cuántos significados tiene la frase «Trabaja en un banco.<sup>»</sup>?) Sin una buena comprensión del significado no es posible efectuar una traducción aceptable.

## 1.3.4. Lenguajes de programación de alto nivel

Hay una solución intermedia: podemos diseñar lenguajes de programación que, sin ser tan potentes y expresivos como los lenguajes naturales, eliminen buena parte de la complejidad propia de los lenguajes ensambladores y estén bien adaptados al tipo de problemas que podemos resolver con los computadores: los denominados *lenguajes de programaci´on* de alto nivel. El calificativo «de alto nivel» señala su independencia de un ordenador concreto. Por contraposición, los códigos de máquina y los lenguajes ensambladores se denominan *lenguajes de programación de bajo nivel*.

He aquí el programa que calcula la media de tres números en un lenguaje de alto nivel típico (Puthon):

 $a = 5$  $b = 10$  $c = 6$  $|$ media = (a + b + c) / 3

Las tres primeras líneas definen los tres valores y la cuarta calcula la media. Como puedes ver, resulta mucho más legible que un programa en código de máquina o en un lenguaje ensamblador.

Para cada lenguaje de alto nivel y para cada CPU se puede escribir un programa que se encargue de traducir las instrucciones del lenguaje de alto nivel a instrucciones de código de máquina, con lo que se consigue la deseada independencia de los programas con respecto a los diferentes sistemas computadores. Sólo habrá que escribir una versión del programa en un lenguaje de programación de alto nivel y la traducción de ese programa al código de máquina de cada CPU se realizará automáticamente.

## 1.3.5. Compiladores e intérpretes

Hemos dicho que los lenguajes de alto nivel se traducen automáticamente a código de máquina, sí, pero has de saber que hay dos tipos diferentes de traductores dependiendo de su modo de funcionamiento: *compiladores* e *int´erpretes*.

Un *compilador* lee completamente un programa en un lenguaje de alto nivel y lo traduce en su integridad a un programa de código de máquina equivalente. El programa de código de máquina resultante se puede ejecutar cuantas veces se desee, sin necesidad de volver a traducir el programa original.

Un *intérprete* actúa de un modo distinto: lee un programa escrito en un lenguaje de alto nivel instrucción a instrucción y, para cada una de ellas, efectúa una traducción a las instrucciones de código de máquina equivalentes y las ejecuta inmediatamente. No hay un proceso de traducción separado por completo del de ejecución. Cada vez que ejecutamos el programa con un intérprete, se repite el proceso de traducción y ejecución, ya que ambos son simultáneos.

#### *Compiladores e int´erpretes. . . de idiomas*

Puede resultarte de ayuda establecer una analogía entre compiladores e intérpretes de lenguajes de programación y traductores e intérpretes de idiomas.

Un compilador actúa como un traductor que recibe un libro escrito en un idioma determinado (lenguaje de alto nivel) y escribe un nuevo libro que, con la mayor fidelidad posible, contiene una traducción del texto original a otro idioma (código de máquina). El proceso de traducción (compilación) tiene lugar una sola vez y podemos leer el libro (ejecutar el programa) en el idioma destino (código de máquina) cuantas veces queramos.<br>Un intérprete de programas actúa como su homónimo en el caso de los idiomas. Supón

que se imparte una conferencia en inglés en diferentes ciudades u un intérprete ofrece su traducción simultánea al castellano. Cada vez que la conferencia es pronunciada, su traducción simultanea al castellano. Cada vez que la conferencia es pronunciada, `` el interprete debe realizar nuevamente la traducción. Es mas, la traducción se produce sobre la marcha, frase a frase, y no de un tirón al final de la conferencia. Del mismo modo actúa un intérprete de un lenguaje de programación: traduce cada vez que ejecutamos el programa y además lo hace instrucción a instrucción.

Por regla general, los intérpretes ejecutarán los programas más lentamente, pues al tiempo de ejecución del código de máquina se suma el que consume la traducción simultánea. Además, un compilador puede examinar el programa de alto nivel abarcando más de una instrucción cada vez, por lo que es capaz de producir mejores traducciones. Un programa interpretado suele ser mucho más lento que otro equivalente que haya sido compilado (¡típicamente entre 2 y 100 veces más lento!).

Si tan lento resulta interpretar un programa, ¿por qué no se usan únicamente compiladores? Es pronto para que entiendas las razones, pero, por regla general, los intérpretes permiten una mayor flexibilidad que los compiladores y ciertos lenguajes de programación de alto nivel han sido diseñados para explotar esa mayor flexibilidad. Otros lenguajes de programación, por contra, sacrifican la flexibilidad en aras de una mayor velocidad de ejecución. Aunque nada impide que compilemos o interpretemos cualquier lenguaje de programación, ciertos lenguajes se consideran apropiados para que la traducción se lleve a cabo con un compilador y otros no. Es más apropiado hablar, pues, de lenguajes de programación *típicamente* interpretados y lenguajes de programación *típicamente* compilados. Entre los primeros podemos citar Python, BASIC, Perl, Tcl, Ruby, Bash, Java o Lisp. Entre los segundos, C, C#, Pascal, C++ o Fortran.

En este curso aprenderemos a programar usando dos lenguajes de programación distintos: uno interpretado, Python, y otro compilado, C. Este volumen se dedica al lenguaje de programación con Python. Otro volumen de la misma colección se dedica al estudio de C, pero partiendo de la base de que ya se sabe programar con Python.

## 1.3.6. Python

Existen muchos otros lenguajes de programación, ¿por qué aprender Python? Python presenta una serie de ventajas que lo hacen muy atractivo, tanto para su uso profesional como para el aprendizaje de la programación. Entre las más interesantes desde el punto de vista didáctico tenemos:

- Python es un lenguaje muy *expresivo*, es decir, los programas Python son muy compactos: un programa Puthon suele ser bastante más corto que su equivalente en lenguajes como C. (Python llega a ser considerado por muchos un *lenguaje de programaci´on de muy alto nivel*.)
- Python es muy *legible*. La sintaxis de Python es muy elegante y permite la escritura de programas cuya lectura resulta más fácil que si utilizáramos otros lenguajes de programación.
- Python ofrece un *entorno interactivo* que facilita la realización de pruebas y ayuda a despejar dudas acerca de ciertas características del lenguaje.
- El entorno de ejecución de Python *detecta muchos de los errores* de programación que escapan al control de los compiladores y proporciona información muy rica para detectarlos y corregirlos.
- Python puede usarse como lenguaje *imperativo procedimental* o como lenguaje *orientado a objetos*.
- Posee un *rico juego de estructuras de datos* que se pueden manipular de modo sencillo.

Estas características hacen que sea relativamente fácil traducir métodos de cálculo a programas Python.

Python ha sido diseñado por Guido van Rossum y está en un proceso de continuo desarrollo por una gran comunidad de desarrolladores. Aproximadamente cada seis meses se hace pública una nueva versión de Python. ¡Tranquilo! No es que cada medio año se cambie radicalmente el lenguaje de programación, sino que éste se enriquece manteniendo en lo posible la compatibilidad con los programas escritos para versiones anteriores. Nosotros utilizaremos características de la versión 2.3 de Python, por lo que deberás utilizar esa versión o una superior.

Una ventaja fundamental de Python es la gratuidad de su intérprete. Puedes descargar el intérprete de la página web http://www.python.org. El intérprete de Python tiene versiones para prácticamente cualquier plataforma en uso: sistemas PC bajo Linux, sistemas PC bajo Microsoft Windows, sistemas Macintosh de Apple, etc.

Para que te vayas haciendo a la idea de qué aspecto presenta un programa completo en Python, te presentamos uno que calcula la media de tres números que introduce por teclado el usuario y muestra el resultado por pantalla:

```
a = float(raw_input('Dame un número:'))
b = float(raw\_input('Dame otro nümero:'))c = float(raw\_input('Y ahora, uno más:'))median = (a + b + c) / 3print 'La media es', media
```
En los últimos años Python ha experimentado un importantísimo aumento del número de programadores y empresas que lo utilizan. Aquí tienes unas citas que han encabezado durante algún tiempo la web oficial de Python (http://www.python.org):

*Python ha sido parte importante de Google desde el principio, y lo sigue siendo a medida que el sistema crece y evoluciona. Hoy d´ıa, docenas de ingenieros de Google usan Python y seguimos buscando gente diestra en este lenguaje.*

PETER NORVIG, director de calidad de búsquedas de Google Inc.

Python juega un papel clave en nuestra cadena de producción. Sin él, un pro*yecto de la envergadura de* ˂˂*Star Wars: Episodio II*˃˃ *hubiera sido muy dif´ıcil* de sacar adelante. Visualización de multitudes, proceso de lotes, composición *de escenas. . . Python es lo que lo une todo.*

TOMMY BRUNETTE, director técnico senior de Industrial Light & Magic.

*Python esta en todas partes de Industrial Light & Magic. Se usa para extender ´ la capacidad de nuestras aplicaciones y para proporcionar la cola que las une. Cada imagen generada por computador que creamos incluye a Python en algun punto del proceso. ´*

PHILIP PETERSON, *ingeniero principal de I+D de Industrial Light & Magic*.

# 1.3.7. C

El lenguaje de programaci´on C es uno de los mas utilizados en el mundo profesional. La ´ mayor´ıa de las aplicaciones comerciales y libres se han desarrollado con el lenguaje de programación C. El sistema operativo Linux, por ejemplo, se ha desarrollado en C en su práctica totalidad.

 $i$ Por qué es tan utilizado el lenguaje C? C es un lenguaje de propósito general que permite controlar con gran precisión los factores que influyen en la eficiencia de los programas. Pero esta capacidad de control «fino» que ofrece C tiene un precio: la escritura de programas puede ser mucho más costosa, pues hemos de estar pendientes de numerosos detalles. Tan es así que muchos programadores afirman que C no es un lenguaje de alto nivel, sino de *nivel intermedio*.

# *¡Hola de nuevo, mundo!* Te presentamos los programas «¡Hola, mundo!» en Python (izquierda) y C (derecha). print 'Hello, world!' | #include <stdio.h> int main(void) { printf("Hello, world!\n"); return 0; } Como puedes comprobar, Puthon parece ir directamente al problema: una sola línea. Empezaremos aprendiendo Python.

Aquí tienes una version en C del cálculo de la media de tres números leídos por teclado:

```
#include <stdio.h>
int main(void)
{
 double a, b, c, media;
 printf("Dame un número: ");
 scanf("%lf", &a);
 printf("Dame otro número: ");
 scanf("%lf", &b);
 printf("Y ahora, uno más: ");
 scanf("%lf", &c);
 media = (a + b + c) / 3;printf("La media es %f\n", media);
 return 0;
}
```
C ha sufrido una evolución desde su diseño en los años 70. El C, tal cual fue concebido por sus autores, Brian Kernighan y Dennis Ritchie, de la compañía norteamericana de

telecomunicaciones AT&T, se conoce popularmente por K&R C y está prácticamente en desuso. En los años 80, C fue modificado y estandarizado por el American National Standards Institute (ANSI), que dio lugar al denominado ANSI C y que ahora se conoce como C89 por el año en que se publicó. El estándar se revisó en los años 90 y se incorporaron nuevas características que mejoran sensiblemente el lenguaje. El resultado es la segunda edición del ANSI C, más conocida como C99. Esta es la versión que estudiaremos en este curso.

En la asignatura utilizaremos un compilador de C gratuito: el gcc en su versión 3.2 o superior. Inicialmente se denominó a gcc así tomando las siglas de GNU C Compiler. GNU es el nombre de un proyecto que tiene por objeto ofrecer un sistema operativo «libre» y todas las herramientas que es corriente encontrar en una plataforma Unix. Hoy día se ha popularizado enormemente gracias a la plataforma GNU/Linux, que se compone de un núcleo de sistema operativo de la familia del Unix (Linux) y numerosas herramientas desarrolladas como parte del proyecto GNU, entre ellas gcc. La versión de gcc que usaremos no soporta aún todas las características de C99, pero sí las que aprenderemos en el curso.

Cualquier distribución reciente de Linux<sup>5</sup> incorpora la versión de gcc que utilizaremos o una superior. Puedes descargar una versión de gcc y las utilidades asociadas para Microsoft Windows en http://www.delorie.com/djgpp. En la páqina http://www.bloodshed.net/devcpp.html encontrarás un entorno integrado (editor de texto, depurador de código, compilador, etc.) que también usa el compilador gcc.

jOjo!, no todos los compiladores soportan algunas características de la última versión de C, así que es posible que experimentes algún problema de compatibilidad si utilizas un compilador diferente del que te recomendamos.

# 1.4. Más allá de los programas: algoritmos

Dos programas que resuelven el mismo problema expresados en el mismo o en diferentes lenguajes de programación pero que siguen, en lo fundamental, el mismo procedimiento, son dos *implementaciones* del mismo *algoritmo*. Un algoritmo es, sencillamente, una secuencia de pasos orientada a la consecución de un objetivo.

Cuando diseñamos un algoritmo podemos expresarlo en uno cualquiera de los numerosos lenguajes de programación de propósito general existentes. Sin embargo, ello resulta poco adecuado:

- no todos los programadores conocen todos los lenguajes y no hay consenso acerca de cuál es el más adecuado para expresar las soluciones a los diferentes problemas,
- cualquiera de los lenguajes de programación presenta particularidades que pueden interferir en una expresión clara y concisa de la solución a un problema.

Podemos expresar los algoritmos en lenguaje natural, pues el objetivo es comunicar un procedimiento resolutivo a otras personas y, eventualmente, traducirlos a algun lenguaje ´ de programación. Si, por ejemplo, deseamos calcular la media de tres números leídos de teclado podemos seguir este algoritmo:

- 1. solicitar el valor del primer número,
- 2. solicitar el valor del segundo número,
- 3. solicitar el valor del tercer número,

 $5$ En el momento en que se redactó este texto, las distribuciones más populares y recientes de Linux eran SuSE 8.2, RedHat 9, Mandrake 9.1 y Debian Woody.

#### *La torre de Babel*

Hemos dicho que los lenguajes de programaci´on de alto nivel pretend´ıan, entre otros objetivos, paliar el problema de que cada ordenador utilice su propio c´odigo de maquina. ´ Puede que, en consecuencia, estés sorprendido por el número de lenguajes de programación citados. Pues los que hemos citado son unos pocos de los más utilizados: ¡hay centenares! ¿Por qué tantos? centenares! *[*Por que tantos!

El primer lenguaje de programación de alto nivel fue Fortran, que se disento en los primeros años 50 (y aún se utiliza hoy día, aunque en versiones evolucionadas). Fortran<br>se diseñó con el propósito de traducir fórmulas matemáticas a código de máquina (de hese diseno con el proposito de traducir formulas matematicas a codigo de maquina (de he-<br>cho, su nombre proviene de «FORmula TRANslator», es decir, «traductor de fórmulas»).  $\overline{P}$   $\overline{P}$   $\overline{P}$   $\overline{P}$   $\overline{P}$   $\overline{Q}$   $\overline{Q}$   $\overline{$ (Common Business Oriented Language), Lisp (List Processing language), etc. Cada uno de estos lenguajes hacía fácil la escritura de programas para solucionar problemas de<br>ámbitos particulares: Cobol para problemas de gestión empresarial, Lisp para ciertos ambitos particulares. Cobol para problemas de gestion empresarial, Lisp para ciertos problemas de Inteligencia Artificial, etc. Hubo también esfuerzos para disenar lenguajes de «propósito general», es decir, aplicables a cualquier dominio, como Algol 60 (Algo-<br>rithmic Language). En la década de los 60 hicieron su aparición nuevos lenguajes de programación (Algol 68, Pascal, Simula 67, Snobol 4, etc.), pero quizá lo más notable programación (Algol 66, Pascal, Simula 67, Snobol 4, etc.), pero quiza lo más notable<br>I as a notable <sup>f</sup> de esta decada fue que se sentaron las bases teóricas del diseno de compiladores e  $\frac{1}{2}$ int´erpretes. Cuando la tecnolog´ıa para el diseno de estas herramientas se hizo accesible ˜ a mas y mas programadores hubo un autentito estatituo en el numero de tenguajes de programación. Ya en 1969 se habían diseñado unos 120 lenguajes de programación y se habían implementado compiladores o intérpretes para cada uno de ellos.

La existencia de tantísimos lenguajes de programación creó una situación similar a la de la torre de Babel: cada laboratorio o departamento informatico usaba un lenguaje ´ de programación y no había forma de intercambiar programas.

Con los años se ha ido produciendo una selección de aquellos lenguajes de programación más adecuados para cada tipo de tarea y se han diseñado muchos otros que sintetizan lo aprendido de lenguajes anteriores. Los más utilizados hoy día son C, C++ , Java, Python, Perl y PHP.

Si tienes curiosidad, puedes ver ejemplos del programa «Hello, world!» en más de 100 de lenguajes de programación diferentes (y más de 400 dialectos) visitando la página http://www.uni-karlsruhe.de/˜uu9r/lang/html/lang-all.en.html

- 4. sumar los tres números y dividir el resultado por 3,
- 5. mostrar el resultado.

Como puedes ver, esta secuencia de operaciones define exactamente el proceso que nos permite efectuar el calculo propuesto y que ya hemos implementado como programas en ´ Python y en C.

Los algoritmos son independientes del lenguaje de programación. Describen un procedimiento que puedes implementar en cualquier lenguaje de programación de propósito general o, incluso, que puedes ejecutar a mano con lápiz, papel y, quizá, la ayuda de una calculadora.

¡Ojo! No es cierto que cualquier procedimiento descrito paso a paso pueda considerarse un algoritmo. Un algoritmo debe satisfacer ciertas condiciones. Una analogía con recetas de cocina (procedimientos para preparar platos) te ayudará a entender dichas restricciones.

Estudia esta primera receta:

- 1. poner aceite en una sartén,
- 2. encender el fuego,
- 3. calentar el aceite,
- 4. coger un huevo,
- 5. romper la cáscara,
- 6. verter el contenido del huevo en la sartén,
- 7. aderezar con sal,
- 8. esperar a que tenga buen aspecto.

En principio ya esta: con la receta, sus ingredientes y los ´ utiles necesarios somos capaces ´ de cocinar un plato. Bueno, no del todo cierto, pues hay unas cuantas cuestiones que no quedan del todo claras en nuestra receta:

- ¿Qué tipo de huevo utilizamos?: ¿un huevo de gallina?, ¿un huevo de rana?
- $\blacksquare$  ¿Cuánta sal utilizamos?: ¿una pizca?, ¿un kilo?
- $\blacksquare$  ¿Cuánto aceite hemos de verter en la sartén?: ¿un centímetro cúbico?, ¿un litro?
- ¿Cuál es el resultado del proceso?, ¿la sartén con el huevo cocinado y el aceite?

En una receta de cocina hemos de dejar bien claro con qué ingredientes contamos y cuál es el resultado final. En un algoritmo hemos de precisar cuáles son los datos del problema (datos de entrada) y qué resultado vamos a producir (datos de salida).

Esta nueva receta corrige esos fallos:

- Ingredientes: 10 cc. de aceite de oliva, una gallina y una pizca de sal.
- Método:
	- 1. *esperar a que la gallina ponga un huevo*,
	- poner aceite en una sartén.
	- 3. encender el fuego,
	- 4. calentar el aceite,
	- 5. coger el huevo,
	- 6. romper la cáscara,
	- 7. verter el contenido del huevo en la sartén,<br>8. aderezar con sal.
	- 8. aderezar con sal,<br>9. esperar a que ter
	- esperar a que tenga buen aspecto.
- Presentación: depositar el huevo frito, sin aceite, en un plato.

Pero la receta aún no está bien del todo. Hay ciertas indefiniciones en la receta:

- 1. ¿Cuán caliente ha de estar el aceite en el momento de verter el huevo?, ¿humeando?, ¿ardiendo?
- 2. ¿Cuánto hay que esperar?, ¿un segundo?, ¿hasta que el huevo esté ennegrecido?
- 3. Y aún peor, ¿estamos seguros de que la gallina pondrá un huevo? Podría ocurrir que la gallina no pusiera huevo alguno.

Para que la receta esté completa, deberíamos especificar con *absoluta precisión* cada uno de los pasos que conducen a la realización del objetivo y, además, cada uno de ellos debería ser realizable en *tiempo finito*.

No basta con decir *mas o menos ´* c´omo alcanzar el objetivo: hay que decir *exactamente* cómo se debe ejecutar cada paso y, además, cada paso debe ser realizable en tiempo finito. Esta nueva receta corrige algunos de los problemas de la anterior, pero presenta otros de distinta naturaleza:

- Ingredientes: 10 cc. de aceite de oliva, un huevo de gallina y una pizca de sal.
- Método:
	- 1. poner aceite en una sartén,
	- 2. encender el fuego a medio gas,
	- 3. calentar el aceite hasta que humee ligeramente,
	- 4. coger un huevo,
	- 5. romper la cáscara *con el poder de la mente, sin tocar el huevo*,
	- 6. verter el contenido del huevo en la sartén,
	- 7. aderezar con sal,
	- 8. esperar a que tenga buen aspecto.
- **Presentación: depositar el huevo frito, sin aceite, en un plato.**

El quinto paso no es *factible*. Para romper un huevo has de utilizar algo más que «el poder de la mente». En todo algoritmo debes utilizar únicamente instrucciones que pueden llevarse a cabo.

He aquí una receta en la que todos los pasos son realizables:

- Ingredientes: 10 cc. de aceite de oliva, un huevo de gallina y una pizca de sal.
- Método:
	- 1. poner aceite en una sartén,
	- 2. *sintonizar una emisora musical en la radio*,
	- 3. encender el fuego a medio gas,
	- 4. *echar una partida al solitario,*
	- 5. calentar el aceite hasta que humee ligeramente,
	- 6. coger un huevo,
	- 7. romper la cáscara,
	- 8. verter el contenido del huevo en la sartén,
	- 9. aderezar con sal,
	- 10. esperar a que tenga buen aspecto.
- Presentación: depositar el huevo frito, sin aceite, en un plato.

En esta nueva receta hay acciones que, aunque expresadas con suficiente precisión y siendo realizables, no hacen nada *útil* para alcanzar nuestro objetivo (sintonizar la radio y jugar a cartas). En un algoritmo, *cada paso dado debe conducir y acercarnos mas a la ´ consecuci´on del objetivo*.

Hay una consideración adicional que hemos de hacer, aunque en principio parezca una obviedad: todo algoritmo bien construido debe finalizar tras la ejecuci´on de un *numero ´ finito de pasos*.

Aunque todos los pasos sean de duración finita, una secuencia de instrucciones puede requerir tiempo infinito. Piensa en este método para hacerse millonario:

- 1. comprar un número de lotería válido para el próximo sorteo,
- 2. esperar al día de sorteo,
- 3. cotejar el número ganador con el nuestro,

4. si son diferentes, volver al paso 1; en caso contrario, somos millonarios.

Como ves, cada uno de los pasos del m´etodo requiere una cantidad finita de tiempo, pero no hay ninguna garantía de alcanzar el objetivo propuesto.

En adelante, no nos interesarán más las recetas de cocina ni los procedimientos para enriquecerse sin esfuerzo (¡al menos no como objeto de estudio de la asignatura!). Los<br>algoritmos en los que estaremos interesados son aquellos que describen procedimientos algoritmos en los que estaremos interesados son aquellos que describen procedimientos de calculo ejecutables en un ordenador. Ello limitara el ambito de nuestro estudio a la manipulación y realización de cálculos sobre datos (numéricos, de texto, etc.).

### *Abu Ja'far Mohammed ibn Mˆusa Al-Khow ˆ arizm y Euclides ˆ*

La palabra algoritmo tiene origen en el nombre de un matemático persa del siglo IX: Abu Ja'far Mohammed ibn Mûsâ Al-Khowârizm (que significa «Mohammed, padre de Ja'far, hijo de Moises, nacido en Khowârizm»). Al-Khowârizm escribió tratados de aritmética y álgebra. Gracias a los textos de Al-Khowârizm se introdujo el sistema de numeración hindú en el mundo árabe y, más tarde, en occidente.

En el siglo XIII se publicaron los libros *Carmen de Algorismo* (un tratado de aritm´etica <sub>ien verso!) y *Algorismus vulgaris*, basados en parte en la *Aritmetica* de Al-Khowarizm.<br>Al-Khowârizm escribió también el libro «Kitab al jabr w'al-muqabala» («Reglas de</sub> restauración y reducción»), que dio origen a una palabra que ya conoces: «álgebra».<br>Abelardo de Bath, uno de los primeros traductores al latín de Al-Khowârizm, em-

Abelardo de Bath, uno de los primeros traductores al latín de Al-Khowarizm, em-<br>pezó un texto con «Dixit Algorismi...» («Dijo Algorismo...»), popularizando así el término *algorismo*, que pasó a significar «realización de cálculos con numerales hindoarábigos». En la edad media los abaquistas calculaban con ábaco y los algorismistas con «algorismos».<br>En cualquier caso, el concepto de algoritmo es muy anterior a Al-Khowârizm. En el

En cualquier caso, el concepto de algoritmo es muy anterior a Al-Khowarizm. En el<br>siglo III a.C., Euclides propuso en su tratado «Elementos» un método sistemático para el cálculo del Máximo Común Divisor (MCD) de dos números. El método, tal cual fue propuesto por Euclides, dice así: «Dados dos números naturales, *a* y *b*, comprobar si ambos son iquales. Si es así, *a* es el MCD. Si no, si *a* es mayor que *b*, restar a *a* el ambos son iguales. Si es as´ı, *a* es el MCD. Si no, si *a* es mayor que *b*, restar a *a* el valor de *b*; pero si *a* es menor que *b*, restar a *b* el valor de *a*. Repetir el proceso con los nuevos valores de *a* y *b*<sup>*w*</sup>. Este método se conoce como «algoritmo de Euclides», aunque es frecuente encontrar, bajo ese mismo nombre, un procedimiento alternativo y más eficiente: «Dados dos números naturales, *a* y *b*, comprobar si *b* es cero. Si es así, *a* es el MCD. Si no, calcular *c*, el resto de dividir *a* entre *b*. Sustituir *a* por *b* y *b* por *c* y repetir el proceso».

Un algoritmo debe poseer las siguientes características:

- 1. Ha de tener cero o más datos de entrada.
- 2. Debe proporcionar uno o más *datos de salida* como resultado.
- 3. Cada paso del algoritmo ha de *estar definido con exactitud*, sin la menor ambiqüedad.
- 4. Ha de ser *finito*, es decir, debe finalizar tras la ejecución de un número finito de pasos, cada uno de los cuales ha de ser ejecutable en tiempo finito.
- 5. Debe ser *efectivo*, es decir, cada uno de sus pasos ha de poder ejecutarse en tiempo finito con unos recursos determinados (en nuestro caso, con los que proporciona un sistema computador).

Además, nos interesa que los algoritmos sean *eficientes*, esto es, que alcancen su obietivo lo más rápidamente posible y con el menor consumo de recursos.

. . . . . . . . . . . . . . . . . . . . . . . . . . . . . . . . . . . . EJERCICIOS . . . . . . . . . . . . . . . . . . . . . . . . . . . . . . . . . . . . ► 9 Diseña un algoritmo para calcular el área de un círculo dado su radio. (Recuerda que el área de un círculo es π veces el cuadrado del radio.)

▶ 10 Diseña un algoritmo que calcule el IVA (16%) de un producto dado su precio de venta sin IVA.

• 11 *i* Podemos llamar algoritmo a un procedimiento que escriba en una cinta de papel *todos* los números decimales de  $\pi$ ?

*todos* los numeros decimales de ´ *<sup>π</sup>*? . . . . . . . . . . . . . . . . . . . . . . . . . . . . . . . . . . . . . . . . . . . . . . . . . . . . . . . . . . . . . . . . . . . . . . . . . . . . . . . . . .

# Capítulo 2

# Una calculadora avanzada

*¿Sabes sumar? le pregunt´o la Reina Blanca. ¿Cuanto es uno m ´ as uno ´ mas uno m ´ as uno m ´ as uno m ´ as uno m ´ as uno m ´ as uno m ´ as uno m ´ as uno m ´ as´ uno?*

*No lo s´e dijo Alicia. Perd´ı la cuenta.*

 $-No$  sabe hacer una adición -le interrumpió la Reina Roja.

LEWIS CARROLL, *Alicia a través del espejo*.

El objetivo de este tema es que te familiarices con el *entorno interactivo* de Python, que aprendas a construir *expresiones aritm´eticas* almacenando los resultados en *variables* mediante *asignaciones* y que conozcas los *tipos de datos* basicos del lenguaje de ´ programación Python.

# 2.1. Sesiones interactivas

Cuando programamos utilizamos un conjunto de herramientas al que denominamos *entorno* de programación. Entre estas herramientas tenemos editores de texto (que nos permiten escribir programas), compiladores o intérpretes (que traducen los programas a código de máquina), depuradores (que ayudan a detectar errores), analizadores de tiempo de ejecución (para estudiar la eficiencia de los programas), etc.

Los lenguajes interpretados suelen ofrecer una herramienta de ejecución *interactiva*. Con ella es posible dar órdenes directamente al intérprete y obtener una respuesta inmediata para cada una de ellas. Es decir, no es necesario escribir un programa completo para empezar a obtener resultados de ejecución, sino que podemos «dialogar» con el intérprete de nuestro lenguaje de programación: le pedimos que ejecute una orden y nos responde con su resultado. El entorno interactivo es de gran ayuda para experimentar con fragmentos de programa antes de incluirlos en una versión definitiva. En esta sección veremos cómo realizar sesiones de trabajo interactivo con Python.<sup>1</sup>

Si hemos instalado Python en nuestro ordenador podemos iniciar una sesión de trabajo escribiendo python en la línea de órdenes Unix.<sup>2</sup> El sistema nos responderá dando un mensaje informativo sobre la versión de Python que estamos utilizando (y cuándo fue compilada, con qué compilador, etc.) y, a continuación, mostrará el *prompt*:

```
$ python ↓
Python 2.3 (#1, Aug 2 2003, 12:14:49)
```
<sup>&</sup>lt;sup>1</sup>Abusando del lenguaje, llamaremos indistintamente Python al *entorno de programación*, al *intérprete*<br>*del lenguaje* y al propio *lenguaje de programación*.

<sup>&</sup>lt;sup>2</sup>En el entorno Microsoft Windows puedes arrancar el intérprete interactivo activando el icono correspondiente (que es una caricatura de una serpiente pitón) o seleccionando el programa desde el menú «Inicio».

```
[GCC 3.3] on linux2
Type "help", "copyright", "credits" or "license" for more information.
>>>
```
El *prompt* es la serie de caracteres «>>>» que aparece en la última línea. El *prompt* indica que el intérprete de Python espera que nosotros introduzcamos una orden utilizando el teclado.

#### *La orden Unix* python

Hemos invocado el entorno interactivo escribiendo python en la línea de órdenes Unix<br>y pulsando el retorno de carro. Al hacer esto, el entorno de ejecución de órdenes Unix y pulsando el retorno de carro. Al nacer esto, el entorno de ejecución de ordenes Unix<br>(al que se suele denominar *shell*) busca en el ordenador una aplicación llamada **python** y la ejecuta. Esa aplicación es un programa que lee una línea introducida por teclado,<br>I la interpreta como si fuera un fragmento de programa Python y muestra por pantalla el resultado obtenido. (En realidad hace más cosas. Ya las iremos viendo.)

Por regla general, la aplicación python reside en /usr/local/bin/ o en /usr/bin/. Son directorios donde normalmente el *shell* busca programas. Si al escribir python y dar al retorno de carro no arranca el intérprete, asegúrate de que está instalado el entorno Puthon. Si es así, puedes intentar ejecutar el entorno dando la ruta completa hasta el programa: por ejemplo /usr/local/bin/python.

Escribamos una expresión aritmética, por ejemplo «2+2», y pulsemos la tecla de retorno de carro. Cuando mostremos sesiones interactivas destacaremos el texto que teclea el usuario con texto sobre fondo gris representaremos con el símbolo « J » la pulsación de la tecla de retorno de carro. Puthon evalúa la expresión (es decir, obtiene su resultado) y responde mostrando el resultado por pantalla.

```
$ python \downarrowPython 2.3 (#1, Aug 2 2003, 12:14:49)
[GCC 3.3] on linux2
Type "help", "copyright", "credits" or "license" for more information.
\implies 2+2 \downarrow4
>>>
```
La última línea es, nuevamente, el *prompt*: Python acabó de ejecutar la última orden (evaluar una expresión y mostrar el resultado) y nos pide que introduzcamos una nueva orden.

Si deseamos acabar la sesión interactiva y salir del intérprete Python, debemos introducir una marca de final de fichero, que en Unix se indica pulsando la tecla de control y, sin soltarla, también la tecla d. (De ahora en adelante representaremos una combinación de teclas como la descrita así: C-d.)

### 2.1.1. Los operadores aritméticos

Las *operaciones* de suma y resta, por ejemplo, se denotan con los s´ımbolos u *operadores* + y -, respectivamente, y operan sobre dos valores numéricos (los *operandos*). Probemos algunas expresiones formadas con estos dos operadores:

>>>  $1 + 2 \downarrow$ 3  $>> 1 + 2 + 3$ 6  $>> 1 - 2 + 3$ 2

#### *Final de fichero*

La «marca de final de fichero» indica que un fichero ha terminado. ¡Pero nosotros no trabajamos con un fichero, sino con el teclado! En realidad, el ordenador considera al teclado como un fichero. Cuando deseamos «cerrar el teclado» para una aplicación, enviamos una marca de final de fichero desde el teclado. En Unix, la marca de final de fichero se envía pulsando C-d; en MS-DOS o Microsoft Windows, pulsando C-z. Existe otro modo de finalizar la sesión; escribe

 $>>$  from *sus* import *exit*  $\downarrow$  $>>$  *exit*()  $\downarrow$ 

En inglés, «exit» significa «salir». Sí pero, ¿qué significa «from *sys* import *exit*» y por qué hay un par de paréntesis detrás de la palabra «exit» en la segunda línea? Más adelante lo averiguaremos.

Observa que puedes introducir varias operaciones en una misma l´ınea o expresi´on. El orden en que se efectuan las operaciones es (en principio) de izquierda a derecha. ´ La expresión 1 - 2 + 3, por ejemplo, equivale matemáticamente a  $((1 – 2) + 3)$ ; por ello decimos que la suma y la resta son operadores *asociativos por la izquierda*.

Podemos representar gráficamente el orden de aplicación de las operaciones utilizando *árboles sintácticos*. Un árbol sintáctico es una representación gráfica en la que disponemos los operadores y los operandos como nodos y en los que cada operador esta´ conectado a sus operandos. El árbol sintáctico de la expresión « $1 - 2 + 3$ » es éste:

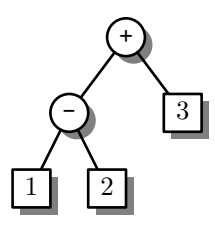

El nodo superior de un árbol recibe el nombre de *nodo raíz*. Los nodos etiquetados con operadores (representados con c´ırculos) se denominan *nodos interiores*. Los nodos interiores tienen uno o más *nodos hijo* o *descendientes* (de los que ellos son sus respectivos *nodos padre* o *ascendientes*). Dichos nodos son nodos raíz de otros (sub)árboles sintácticos (¡la definición de árbol sintáctico es auto-referencial!). Los valores resultantes de evaluar las expresiones asociadas a dichos (sub)árboles constituyen los operandos de la operación que representa el nodo interior. Los nodos sin descendientes se denominan *nodos terminales* u *hojas* (representados con cuadrados) y corresponden a valores numéricos.

La evaluación de cada operación individual en el árbol sintáctico «fluye» de las hojas hacia la raíz (el nodo superior); es decir, en primer lugar se evalúa la subexpresión «1 - 2», que corresponde al subárbol más profundo. El resultado de la evaluación es −1:

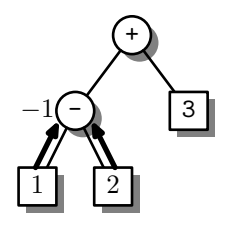

A continuación se evalúa la subexpresión que suma el resultado de evaluar «1 - 2» al valor 3:

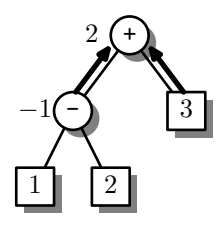

Ast se obtiene el resultado final: el valor 2.

Si deseamos calcular (1*−*(2+3)) podemos hacerlo anadiendo par ˜ ´entesis a la expresi´on aritmética:

 $\Rightarrow$  1 - (2 + 3)  $\downarrow$ -4

El árbol sintáctico de esta nueva expresión es

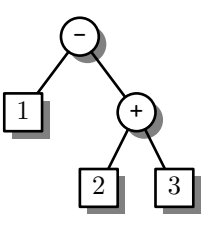

En este nuevo árbol, la primera subexpresión evaluada es la que corresponde al subárbol derecho.

Observa que en el árbol sintáctico no aparecen los paréntesis de la expresión. El árbol sintáctico ya indica el orden en que se procesan las diferentes operaciones y no necesita paréntesis. La expresión Python, sin embargo, *necesita* los paréntesis para indicar ese mismo orden de evaluación.

. . . . . . . . . . . . . . . . . . . . . . . . . . . . . . . . . . . . EJERCICIOS . . . . . . . . . . . . . . . . . . . . . . . . . . . . . . . . . . . .  $\triangleright$  12 *i* Qué expresiones Python permiten, utilizando el menor número posible de paréntesis, efectuar en el mismo orden los cálculos representados con estos árboles sintácticos?

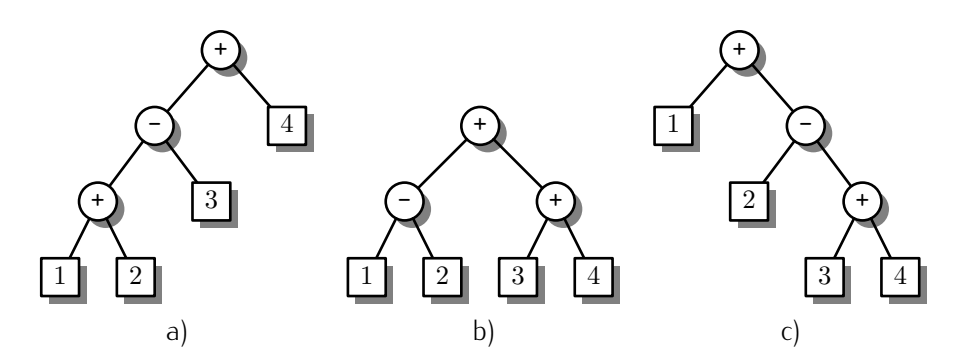

 $\triangleright$  13 Dibuja los árboles sintácticos correspondientes a las siguientes expresiones aritméticas:

a)  $1 + 2 + 3 + 4$  b)  $1 - 2 - 3 - 4$  c)  $1 - (2 - (3 - 4) + 1)$ . . . . . . . . . . . . . . . . . . . . . . . . . . . . . . . . . . . . . . . . . . . . . . . . . . . . . . . . . . . . . . . . . . . . . . . . . . . . . . . . . .

Los operadores de suma y resta son *binarios*, es decir, operan sobre dos operandos. El mismo símbolo que se usa para la resta se usa también para un operador *unario*, es decir, un operador que actúa sobre un único operando: el de cambio de signo, que devuelve el valor de su operando cambiado de signo. He aquí algunos ejemplos:

### *Espacios en blanco*

Parece que se puede hacer un uso bastante liberal de los espacios en blanco en una expresión.

 $>$  10 + 20 + 30  $\downarrow$ 60  $| >> 10+20+30$  $|60$  $| >> 10 + 20 + 30 \downarrow$  $|60$  $| >> 10 + 20 + 30 \downarrow$ 60

Es así. Has de respetar, no obstante, unas reglas sencillas:

No puedes poner espacios en medio de un número.

 $| >> 10 + 2 \quad 0 + 30 \downarrow$ 

Los espacios en blanco entre el 2 y el 0 hacen que Python no lea el número 20, sino el número 2 seguido del número 0 (lo cual es un error, pues no hay operación alguna entre ambos números).

No puedes poner espacios al principio de la expresión.

 $\overline{\smash{\big)}\xrightarrow{\phantom{\big)}\xrightarrow{\phantom{\big)}\xrightarrow{\phantom{\big)}\xrightarrow{\phantom{\big)}\xrightarrow{\phantom{\big)}\xrightarrow{\phantom{\big)}\xrightarrow{\phantom{\Big|}}}}}}}}$  10 + 20 + 30  $\overline{\smash{\big)}\xrightarrow{\phantom{\big|}\xrightarrow{\phantom{\Big|}}}}$ 

Los espacios en blanco entre el *prompt* y el 10 provocan un error. Aún es pronto para que conozcas la razón.

 $\Rightarrow$   $-3 +$ -3 >>>  $-(1 + 2)$ -3 >>> --3 <del>J</del> 3

He aquí los árboles sintácticos correspondientes a las tres expresiones del ejemplo:

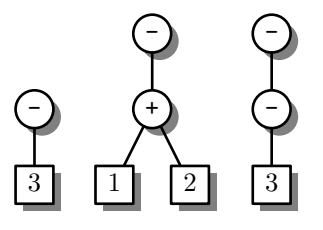

Existe otro operador unario que se representa con el símbolo +: el operador *identidad*. El operador identidad no hace nada «útil»: proporciona como resultado el mismo número que se le pasa.

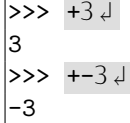
El operador identidad sólo sirve para, en ocasiones, poner énfasis en que un número es positivo. (El ordenador considera tan positivo el número 3 como el resultado de evaluar <sup>+</sup>3.)

Los operadores de multiplicación y división son, respectivamente,  $*$  y /:

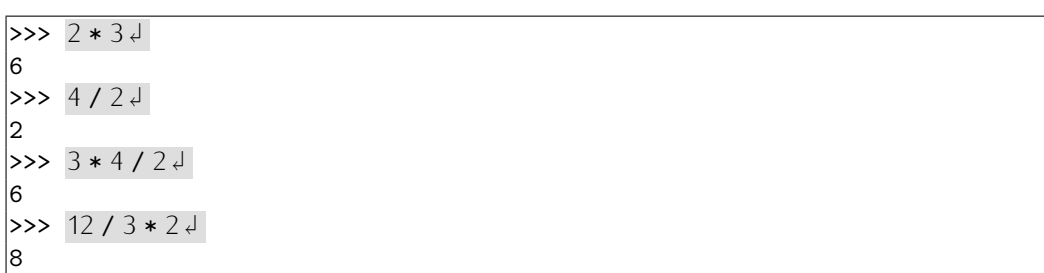

Observa que estos operadores tambi´en son asociativos por la izquierda: la expresi´on «3 **\*** 4 / 2» equivale a ((3 ⋅ 4)/2) =  $\frac{3}{2}$ , es decir, tiene el siguiente árbol sintáctico:

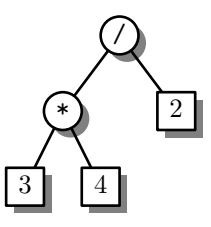

y la expresión 12 / 3 \* 2 equivale a ((12/3) · 2) =  $\frac{12}{3}$  · 2, o sea, su árbol sintáctico es:

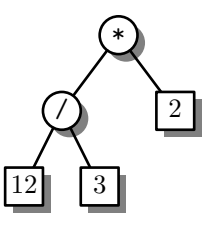

¿Qué pasa si combinamos en una misma expresión operadores de suma o resta con operadores de multiplicación o división? Fíjate en que la regla de aplicación de operadores de izquierda a derecha no siempre se observa:

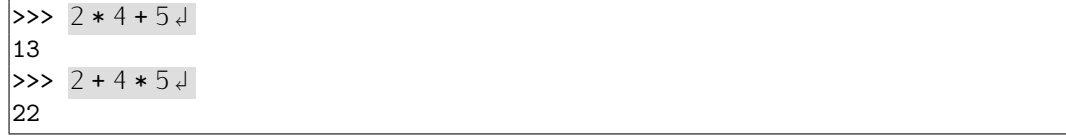

En la segunda expresión, primero se ha efectuado el producto  $4 * 5$  y el resultado se ha sumado al valor 2. Ocurre que los operadores de multiplicación y división son *prioritarios* frente a los de suma y resta. Decimos que la multiplicación y la división tienen *mayor nivel de precedencia* o *prioridad* que la suma y la resta.

El árbol sintáctico de  $2 * 4 + 5$  es:

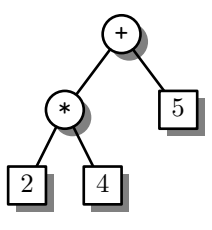

y el de 2 <sup>+</sup> <sup>4</sup> \* 5 es:

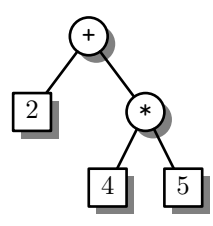

Pero, jatención!, el cambio de signo tiene mayor prioridad que la multiplicación y la

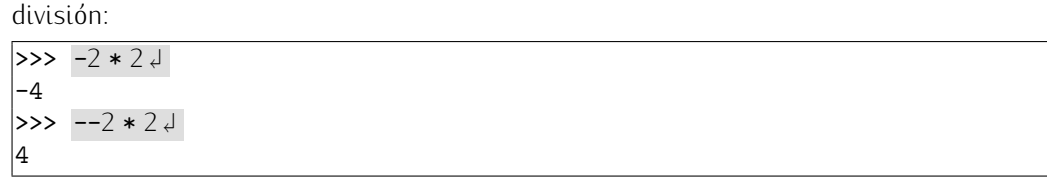

Los árboles sintácticos correspondientes a estas dos expresiones son, respectivamente:

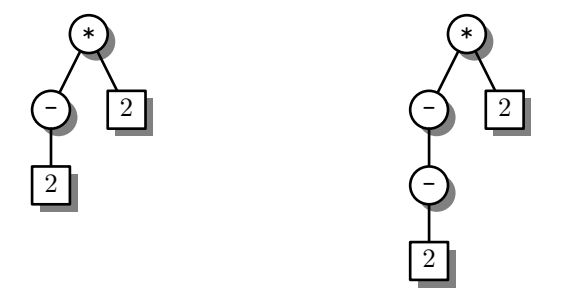

Si los operadores siguen unas *reglas de precedencia* que determinan su orden de aplicación, ¿qué hacer cuando deseamos un orden de aplicación distinto? Usar paréntesis, como hacemos con la notación matemática convencional.

La expresión  $2 * (4 + 5)$ , por ejemplo, presenta este árbol sintáctico:

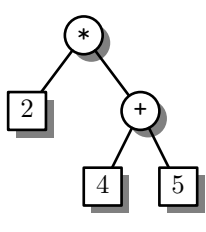

Comprobémoslo con el intérprete:

```
\gg 2 *(4 + 5) \downarrow18
```
Existen más operadores en Python. Tenemos, por ejemplo, el operador módulo, que se denota con el símbolo de porcentaje % (aunque nada tiene que ver con el cálculo de porcentajes). El operador módulo devuelve el resto de la división entera entre dos operandos.

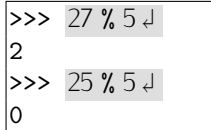

El operador % también es asociativo por la izquierda y su prioridad es la misma que la de la multiplicación o la división.

El último operador que vamos a estudiar es la exponenciación, que se denota con dos asteriscos juntos, no separados por ningún espacio en blanco: \*\*.

Lo que en notación matemática convencional expresamos como  $2^3$  se expresa en Python con  $2$   $**$  3.

### $\rightarrow$  >> 2 \*\* 3  $\downarrow$ 8

Pero, jojo!, la exponenciación es *asociativa por la derecha*. La expresión 2 \*\* 3 \*\* 2 equivale a 2<sup>(3<sup>2</sup>) = 2<sup>9</sup> = 512, y no a  $(2^3)^2 = 8^2 = 64$ , o sea, su árbol sintáctico es:</sup>

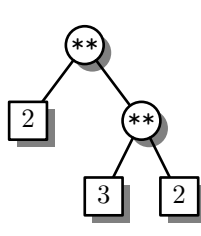

Por otra parte, la exponenciación tiene mayor precedencia que cualquiera de los otros operadores presentados.

He aquí varias expresiones evaluadas con Python y sus correspondientes árboles sintácticos. Estúdialos con atención:

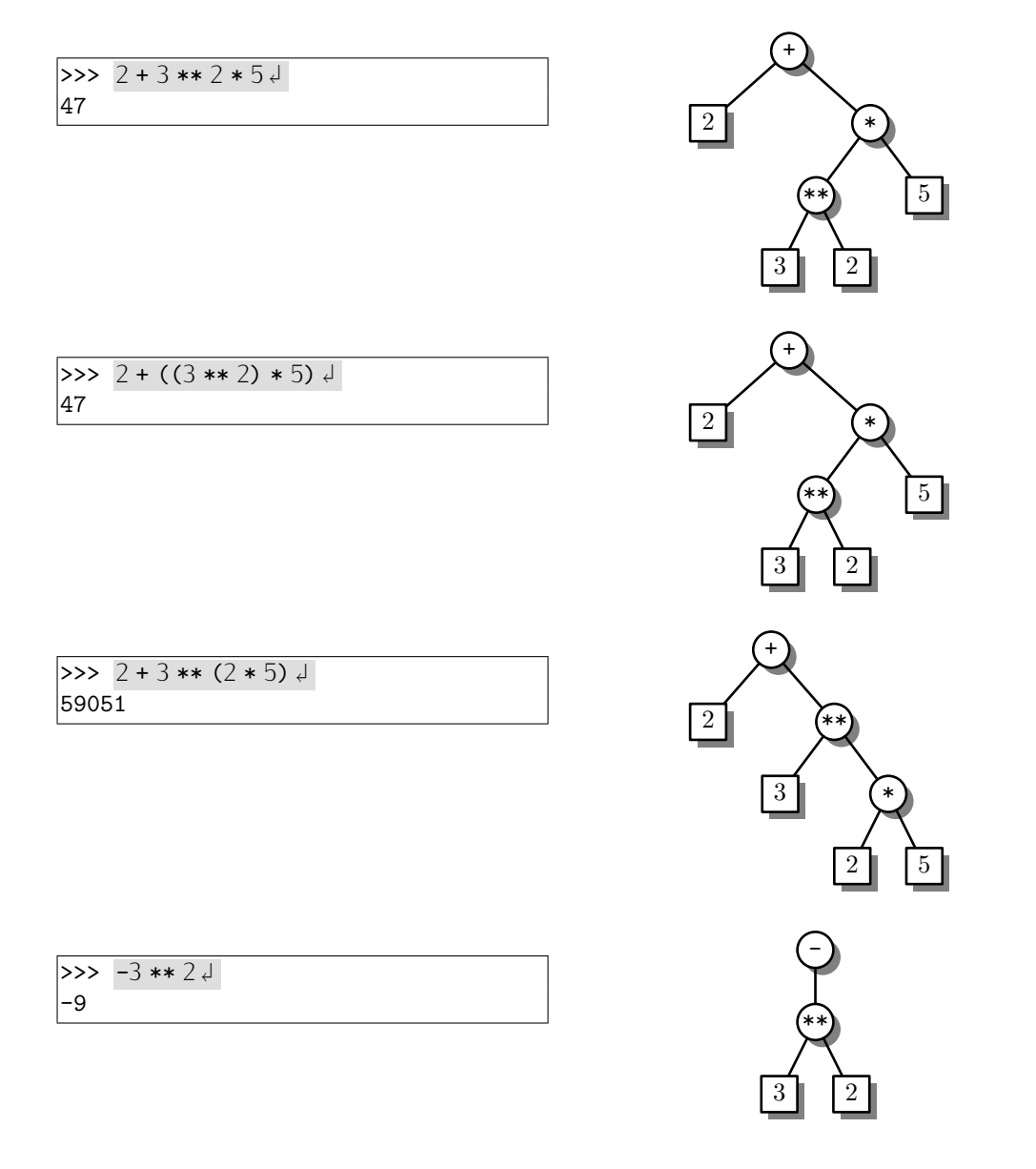

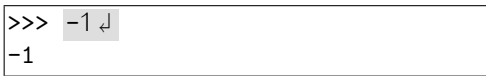

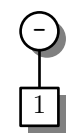

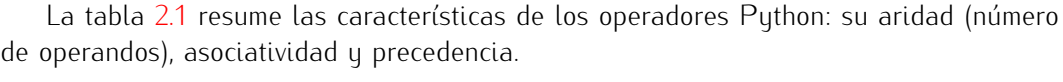

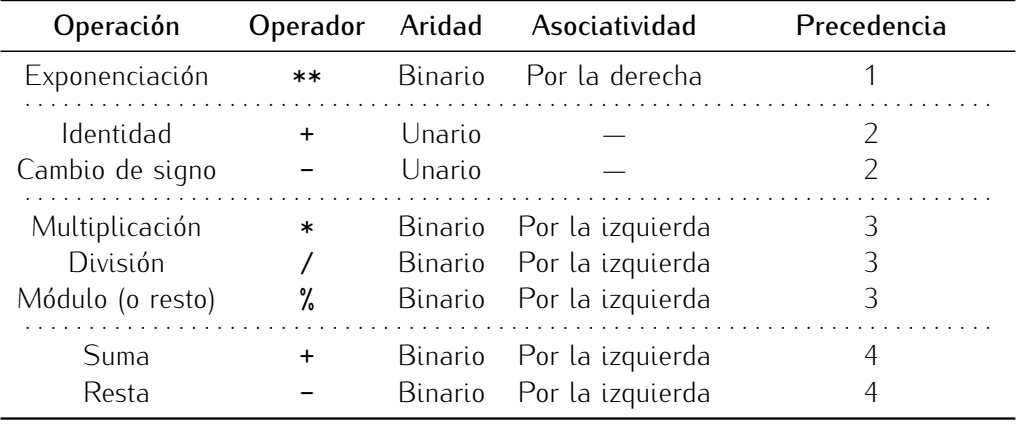

Tabla 2.1: Operadores para expresiones aritméticas. El nivel de precedencia 1 es el de mayor prioridad y el 4 el de menor.

. . . . . . . . . . . . . . . . . . . . . . . . . . . . . . . . . . . . EJERCICIOS . . . . . . . . . . . . . . . . . . . . . . . . . . . . . . . . . . . .  $\blacktriangleright$  14  $\space$  ¿Qué resultados se obtendrán al evaluar las siguientes expresiones Python? Dibuja el árbol sintáctico de cada una de ellas, calcula a mano el valor resultante de cada expresión y comprueba, con la ayuda del ordenador, si tu resultado es correcto.

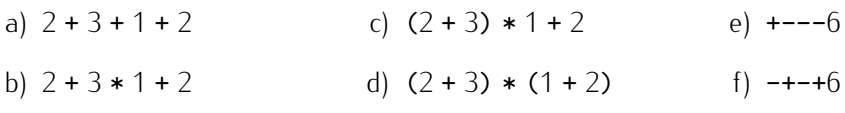

 $\triangleright$  15 Traduce las siguientes expresiones matemáticas a Python y evaluálas. Trata de utilizar el menor número de paréntesis posible.

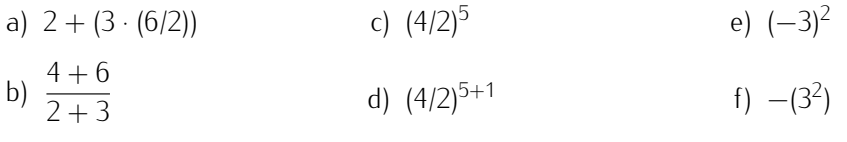

(Nota: El resultado de evaluar cada expresión es: a) 11; b) 2; c) 32; d) 64; e) 9; f) - 9.)

# 2.1.2. Errores de tecleo y excepciones

Cuando introducimos una expresión y damos la orden de evaluarla, es posible que nos equivoquemos. Si hemos formado incorrectamente una expresión, Python nos lo indicará con un *mensaje de error*. El mensaje de error proporciona información acerca del tipo de error cometido y del lugar en el que éste ha sido detectado. Aquí tienes una expresión errónea y el mensaje de error correspondiente:

 $>> 1 + 2)$ File "<stdin>", line 1  $1 + 2)$ 

### ˆ SyntaxError: invalid syntax

En este ejemplo hemos cerrado un paréntesis cuando no había otro abierto previamente, lo cual es incorrecto. Python nos indica que ha detectado un *error de sintaxis* (*SyntaxError*) y «apunta» con una flecha (el carácter <sup>o</sup>) al lugar en el que se encuentra. (El texto ˂˂File "<stdin> ", line 1˃˃ indica que el error se ha producido al leer de teclado, esto es, de la *entrada estándar* - stdin es una abreviatura del inglés «standard input», que se traduce por «entrada estándar»—.)

En Python los errores se denominan *excepciones*. Cuando Python es incapaz de analizar una expresión, produce una excepción. Cuando el intérprete interactivo detecta la excepción, nos muestra por pantalla un mensaje de error.

Veamos algunos otros errores y los mensajes que produce Python.

```
>> 1 + * 3 +File "<stdin>", line 1
   1 + * 3ˆ
SyntaxError: invalid syntax
>> 2 + 3 \%File "<stdin>", line 1
   2 + 3 \%ˆ
SyntaxError: invalid syntax
>> 1 / 0 +Traceback (innermost last):
 File "<stdin>", line 1, in ?
ZeroDivisionError: integer division or modulo
```
En el ejemplo, el ultimo error es de naturaleza distinta a los anteriores (no hay ´ un carácter <sup>o</sup> apuntando a lugar alguno): se trata de un *error de división por cero* (*ZeroDivisionError*), cuando los otros eran *errores sintacticos ´* (*SyntaxError*). La cantidad que resulta de dividir por cero no está definida y Python es incapaz de calcular un valor como resultado de la expresión  $1 / 0$ . No es un error sintáctico porque la expresión está sintácticamente bien formada: el operador de división tiene dos operandos, como toca.

### *Edici´on avanzada en el entorno interactivo*

Cuando estemos escribiendo una expresión puede que cometamos errores y los detec-<br>temos antes de solicitar su evaluación. Aún estaremos a tiempo de corregirlos. La tecla temos antes de solicitar su evaluación. Aun estaremos a tiempo de corregirlos. La tecla<br>Tecnología de borrado, por ejemplo, elimina el caracter que se encuentra a la izquierda del cursor. ´ Puedes desplazar el cursor a cualquier punto de la línea que estás editando utilizando las teclas de desplazamiento del cursor a izquierda y a derecha. El texto que teclees se insertará siempre justo a la izquierda del cursor.

Hasta el momento hemos tenido que teclear desde cero cada expresión evaluada, aun cuando muchas se parecían bastante entre sí. Podemos teclear menos si aprendemos a utilizar algunas funciones de edición avanzadas.

Lo primero que hemos de saber es que el intérprete interactivo de Python memoriza cada una de las expresiones evaluadas en una sesión interactiva por si deseamos recuperarlas más tarde. La lista de expresiones que hemos evaluado constituye la *historia* de la sesión interactiva. Puedes «navegar» por la historia utilizando la teclas de desplazamiento de cursor hacia arriba y hacia abajo. Cada vez que pulses la tecla de desplazamiento hacia arriba recuperarás una expresión más antigua. La tecla de desplazamiento hacia abajo permite recuperar expresiones más recientes. La expresión recuperada aparecerá ante el *prompt* y podrás modificarla a tu antojo.

# 2.2. Tipos de datos

Vamos a efectuar un experimento de resultado curioso:

 $>> 3 / 24$ 1

¡El resultado de dividir 3 entre 2 no debería ser 1, sino 1.5!<sup>3</sup> ¿Qué ha pasado? ¿Se ha equivocado Python? No. Python ha actuado siguiendo unas reglas precisas en las que participa un nuevo concepto: el de *tipo de dato*.

# 2.2.1. Enteros y flotantes

Cada valor utilizado por Puthon es de un tipo determinado. Hasta el momento sólo hemos utilizado datos de *tipo entero*, es decir, sin decimales. Cuando se efectúa una operación, Python tiene en cuenta el tipo de los operandos a la hora de producir el resultado. *Si* los dos operandos son de tipo entero, el resultado también es de tipo entero, así que la división entera entre los enteros 3 y 2 produce el valor entero 1.

Si deseamos obtener resultados de *tipo real*, deberemos usar operandos reales. Los operandos reales deben llevar, en principio, una parte decimal, *aunque ´esta sea nula*.

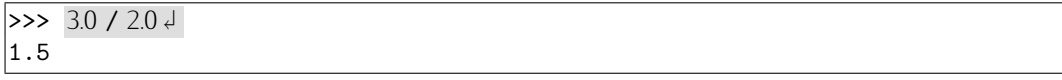

Hay diferencias entre enteros y reales en Python más allá de que los primeros no tengan decimales y los segundos sí. El número  $3$  y el número  $3.0$ , por ejemplo, son indistinguibles en matemáticas, pero sí son diferentes en Python. ¿Qué diferencias hay?

- Los enteros suelen ocupar menos memoria.
- $\blacksquare$  Las operaciones entre enteros son, generalmente, más rápidas.

Así pues, utilizaremos enteros a menos que de verdad necesitemos números con decimales.

Hemos de precisar algo respecto a la denominación de los números con decimales: el término «reales» no es adecuado, ya que induce a pensar en los números reales de las matemáticas. En matemáticas, los números reales pueden presentar infinitos decimales, y eso es imposible en un computador. Al trabajar con computadores tendremos que conformarnos con meras *aproximaciones* a los números reales.<br>Recuerda que todo en el computador son secuencias de ceros u unos. Deberemos.

Recuerda que todo en el computador son secuencias de ceros y unos. Deberemos, pues, representar internamente con ellos las aproximaciones a los numeros reales. Para ´ facilitar el intercambio de datos, todos los computadores convencionales utilizan una misma codificación, es decir, representan del mismo modo las aproximaciones a los números reales. Esta codificación se conoce como «IEEE Standard 754 floating point» (que se puede traducir por ˂˂Estandar IEEE 754 para coma flotante ´ ˃˃), as´ı que llamaremos *numeros ´ en formato de coma flotante* o simplemente *flotantes* a los números con decimales que podemos representar con el ordenador.

Un número flotante debe especificarse siguiendo ciertas reglas. En principio, consta de dos partes: *mantisa* y *exponente*. El exponente se separa de la *mantisa* con la letra ˂˂e˃˃ (o ˂˂E˃˃). Por ejemplo, el numero flotante 2e3 (o 2E3) tiene mantisa 2 y exponente 3, ´ y representa al número 2 · 10<sup>3</sup>, es decir, 2000.

 $^3$ Una advertencia sobre convenios tipográficos. En español, la parte fraccionaria de un número se separa de la parte entera por una coma, y no por un punto. Sin embargo, la norma anglosajona indica que debe utilizarse el punto. Python sigue esta norma, así que el número que en español se denota como 1,5 debe escribirse como 1.5 para que Python lo interprete correctamente. En aras de evitar confusiones, utilizaremos siempre el punto como carácter de separación entre parte entera y fraccionaria de un número.

El exponente puede ser negativo: 3.2e-3 es <sup>3</sup>*.*2*·*10*<sup>−</sup>*3, o sea, <sup>0</sup>*.*0032. Ten en cuenta que si un número flotante no lleva exponente *debe* llevar parte fraccionaria. ¡Ah! Un par de reglas más: si la parte entera del número es nula, el flotante puede empezar directamente con un punto, y si la parte fraccionaria es nula, puede acabar con un punto. Veamos un par de ejemplos: el número 0.1 se puede escribir también como .1; por otra parte, el número 2.0 puede escribirse como 2., es decir, en ambos casos el cero es opcional. ¿Demasiadas reglas? No te preocupes, con la práctica acabarás recordándolas.

*IEEE Standard 754*<br>Un número en coma flotante presenta tres componentes: el signo, la mantisa y el ex-Un numero en coma notante presenta tres componentes. el signo, la mantisa y el exponente. He aquí un número en coma flotante: −14.1 × 10<sup>−3</sup>. El signo es negativo, la mantisa es 14.1 y el exponente es −3. Los números en coma flotante *normalizada* pre-<br>sentan una mantisa menor o igual que 10. El mismo número de antes, en coma flotante sentan una mantisa menor o igual que 10. El mismo numero de antes, en coma flotante ´ normalizada, es −1.<del>4</del>1 × 10−2. Una notación habitual para los numeros en coma flotante <sup>a</sup> sustituye el producto (×) y la base del exponente por la letra «e» o «E». Notaríamos con -1.41e-2 el número del ejemplo.

Los flotantes de Python siguen la norma IEEE Standard 754. Es una codificación<br>binaria y normalizada de los números en coma flotante y, por tanto, con base 2 para binaria y normalizada de los numeros en coma flotante y, por tanto, con base 2 para ´ el exponente y mantisa de valor menor que 2. Usa 32 bits (precisión simple) o 644 de valor de la contrada de v bits (precisión doble) para codificar cada número. Python utiliza el formato de doble precisión. En el formato de precisión doble se reserva 1 bit para el signo del número, 11 para el exponente y 52 para la mantisa. Con este formato pueden representarse números para el exponente y 52 para la mantisa. Con este formato pueden representarse numeros ´ tan próximos a cero como 10<sup>−323</sup> (322 ceros tras el punto decimal y un uno) o de valor absoluto tan grande como 10308.

No todos los números tienen una representación exacta en el formato de coma flotante. Observa qué ocurre en este caso:

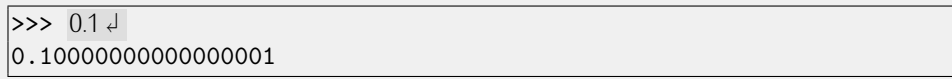

La mantisa, que vale 1*/*10, no puede representarse exactamente. En binario obtenemos la secuencia periódica de bits

### 0.0001100110011001100110011001100110011001100110011. . .

No hay, pues, forma de representar 1/10 con los 52 bits del formato de doble precisión. En base 10, los 52 primeros bits de la secuencia nos proporcionan el valor

### 0*.*1000000000000000055511151231257827021181583404541015625.

Es lo más cerca de 1/10 que podemos estar. En pantalla, Python sólo nos muestra sus primeros 17 decimales (con el redondeo correspondiente).

Una peculiaridad adicional de los numeros codificados con la norma IEEE 754 es ´ que su precision es diferente segun el numero representado: cuanto mas proximo a cero, mayor es la precisión. Para números muy grandes se pierde tanta precisión que no hay decimales (¡ni unidades, ni decenas...!). Por ejemplo, el resultado de la suno hay decimales (¡ni unidades, ni decenas. . . !). Por ejemplo, el resultado de la su-ma 100000000.0+0.000000001 es 100000000.0, y no 100000000.000000001, como cabr´ıa esperar.

A modo de conclusión, has de saber que al trabajar con números flotantes es posible que se produzcan pequeños errores en la representación de los valores y durante los que se produzcan pequenos errores en la representación de los valores y durante los<br>cálculos. Probablemente esto te sorprenda, pues es *vox populi* que «los ordenadores nunca se equivocan»

Es posible mezclar en una misma expresión datos de tipos distintos.

 $>> 3.0 / 2 \downarrow$ 1.5

Python sigue una regla sencilla: si hay datos de tipos distintos, el resultado es del tipo «más general». Los flotantes son de tipo «más general» que los enteros.

```
\Rightarrow 1 + 2 + 3 + 4 + 5 + 6 + 0.5 +
21.5
\Rightarrow 1 + 2 + 3 + 4 + 5 + 6 + 0.0 ↓
|21.0
```
Pero, jatención!, puede parecer que la regla no se observa en este ejemplo:

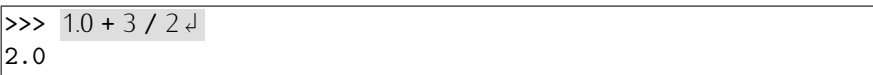

El resultado debiera haber sido 2.5, y no 2.0. ¿Qué ha pasado? Python evalúa la expresión paso a paso. Analicemos el árbol sintáctico de esa expresión:

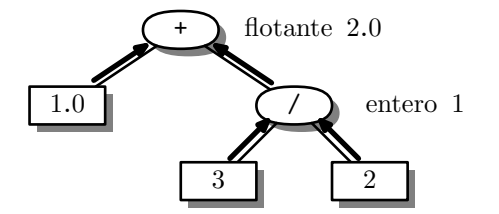

La división es prioritaria frente a la suma, por lo que ésta se lleva a cabo en primer lugar. La división tiene dos operandos, ambos *de tipo entero*, así que produce un resultado de tipo entero: el valor 1. La suma recibe, pues, un operando flotante (el de su izquierda) de valor 1.0, y otro entero (el que resulta de la división), de valor 1. El resultado es un flotante y su valor es 2.0. ¿Qué pasaría si ejecutáramos  $1 + 3 / 2.0$ ?

 $>3 / 2.0$  $|2.5$ 

El árbol sintáctico es, en este caso,

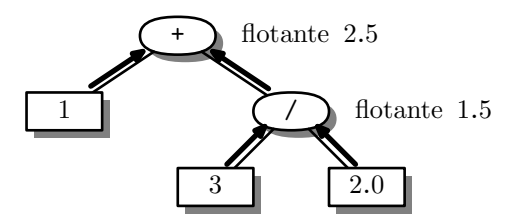

Así pues, la división proporciona un resultado flotante, 1.5, que al ser sumado al entero 1 de la izquierda proporciona un nuevo flotante: 2.5.

. . . . . . . . . . . . . . . . . . . . . . . . . . . . . . . . . . . . EJERCICIOS . . . . . . . . . . . . . . . . . . . . . . . . . . . . . . . . . . . .  $\triangleright$  16 *i* Qué resultará de evaluar las siguientes expresiones? Presta especial atención al tipo de datos que resulta de cada operación individual. Haz los cálculos a mano ayudándote con árboles sintácticos y comprueba el resultado con el ordenador.

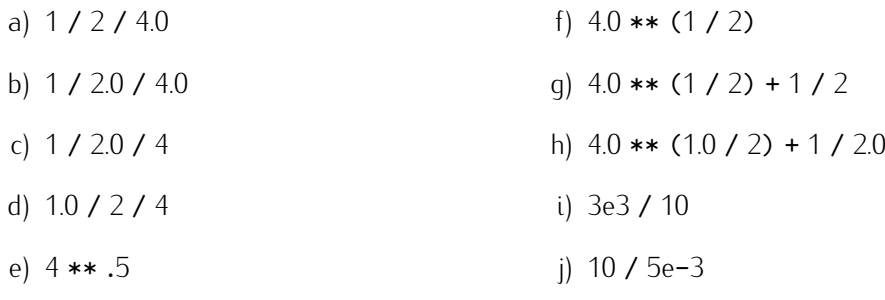

# . . . . . . . . . . . . . . . . . . . . . . . . . . . . . . . . . . . . . . . . . . . . . . . . . . . . . . . . . . . . . . . . . . . . . . . . . . . . . . . . . .

# 2.2.2. Valores lógicos

Desde la versión 2.3, Python ofrece un tipo de datos especial que permite expresar sólo dos valores: cierto y falso. El valor cierto se expresa con *True* y el valor falso con *False*. Son los *valores lógicos* o *booleanos*. Este último nombre deriva del nombre de un matemático, Boole, que desarrolló un sistema algebraico basado en estos dos valores y tres operaciones: la conjunción, la disyunción y la negación. Python ofrece soporte para estas operaciones con los *operadores lógicos*.

# 2.3. Operadores lógicos y de comparación

Hay tres operadores lógicos en Python: la «*y lógica*» o *conjunción* (and), la «o lógica» o *disyunción* (or) y el «*no lógico*» o *negación* (not).

El operador and da como resultado el valor cierto si y sólo si son ciertos sus dos operandos. Esta es su *tabla de verdad*:

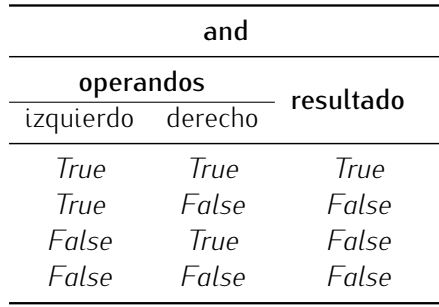

El operador or proporciona *True* si cualquiera de sus operandos es *True*, y *False* s´olo cuando ambos operandos son *False*s. Esta es su tabla de verdad:

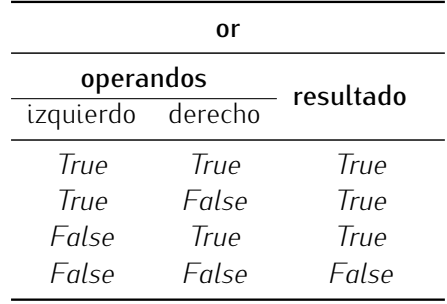

El operador not es unario, y proporciona el valor *True* si su operando es *False* y viceversa. He aquí su tabla de verdad:

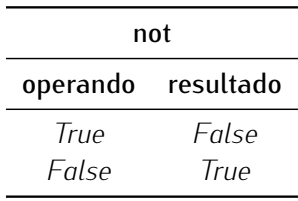

Podemos combinar valores lógicos y operadores lógicos para formar *expresiones lógicas*. He aquí algunos ejemplos:

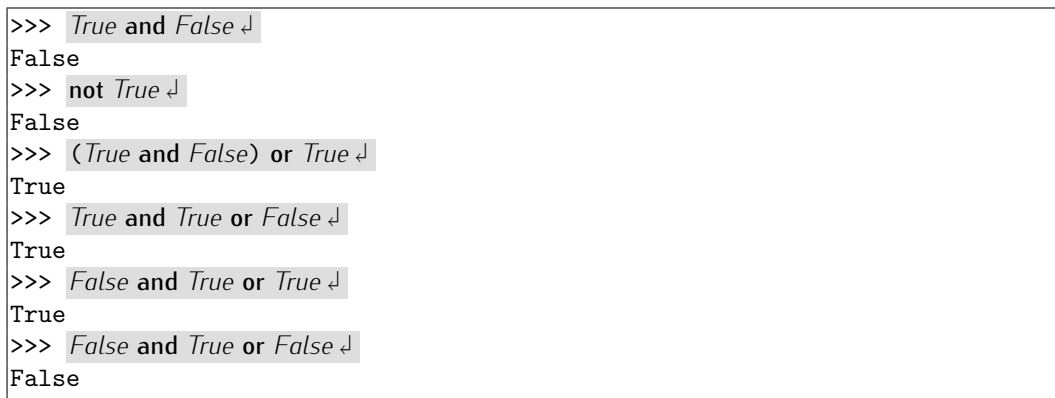

Has de tener en cuenta la precedencia de los operadores lógicos:

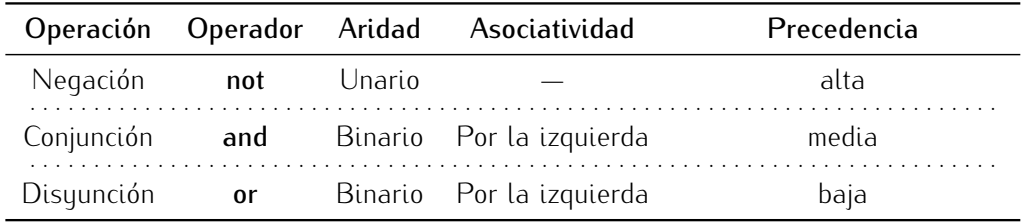

Tabla 2.2: Aridad, asociatividad y precedencia de los operadores lógicos.

Del mismo modo que hemos usado arboles sintacticos para entender el proceso de calculo de los operadores aritmeticos sobre valores enteros y holantes, podemos recurrir a ellos para interpretar el orden de evaluación de las expresiones lógicas. He aquí el árbol sintáctico de la expresión *True* or *False* and not *False*:

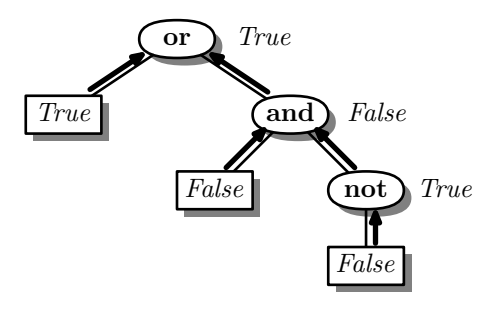

Hay una familia de operadores que devuelven valores booleanos. Entre ellos tenemos a los operadores de comparación, que estudiamos en este apartado. Uno de ellos es el operador de igualdad, que devuelve *True* si los valores comparados son iguales. El operador de igualdad se denota con dos iguales seguidos: ==. Veámoslo en funcionamiento:

 $>> 2 == 3 +$ False  $\implies$  2 == 2  $\downarrow$ True  $\implies$  2.1 == 2.1  $\downarrow$ True  $>>$  *True* == *True*  $\downarrow$ True >>> *True* == *False*  $\downarrow$ False  $\implies$  2 == 1+1  $\downarrow$ True

Observa la última expresión evaluada: es posible combinar operadores de comparación y operadores aritméticos. No sólo eso, también podemos combinar en una misma expresión operadores lógicos, aritméticos y de comparación:

 $>>$  (*True* or (2 = = 1 + 2)) = *True*  $\downarrow$ True

Este es el árbol sintáctico correspondiente a esa expresión:

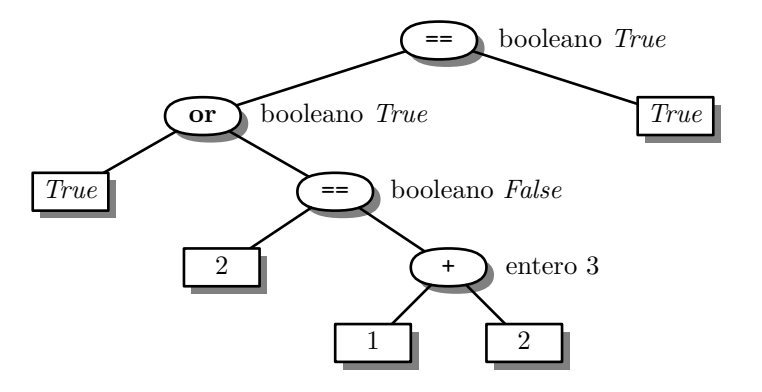

Hemos indicado junto a cada nodo interior el tipo del resultado que corresponde a su subárbol. Como ves, en todo momento operamos con tipos compatibles entre sí.

Antes de presentar las reglas de asociatividad y precedencia que son de aplicación al combinar diferentes tipos de operador, te presentamos todos los operadores de comparación en la tabla 2.3 y te mostramos algunos ejemplos de uso<sup>4</sup>:

|                     | operador comparación |
|---------------------|----------------------|
|                     | es iqual que         |
| $!=$                | es distinto de       |
| ≺                   | es menor que         |
| <=                  | es menor o iqual que |
| $\mathbf{\check{}}$ | es mayor que         |
|                     | es mayor o igual que |

Tabla 2.3: Operadores de comparación.

|       | >> 2 < 14              |
|-------|------------------------|
| False |                        |
|       | $>> 1 < 2 +$           |
| True  |                        |
|       | >> 5 > 14              |
| True  |                        |
|       | $>> 5 = 14$            |
| True  |                        |
|       | $>> 5 > 5 +$           |
| False |                        |
|       | $>> 5 = 5 +$           |
| True  |                        |
|       | $>> 1 := 0 +$          |
| True  |                        |
|       | $>> 1 != 1 \downarrow$ |

<sup>&</sup>lt;sup>4</sup>Hay una forma alternativa de notar la comparación «es distinto de»: también puedes usar el símbolo <>. La comparación de desigualdad en el lenguaje de programación C se denota con != y en Pascal con <>. Python permite usar cualquiera de los dos símbolos. En este texto sólo usaremos el primero.

Es hora de que presentemos una tabla completa (tabla 2.4) con todos los operadores que conocemos para comparar entre sí la precedencia de cada uno de ellos cuando aparece combinado con otros.

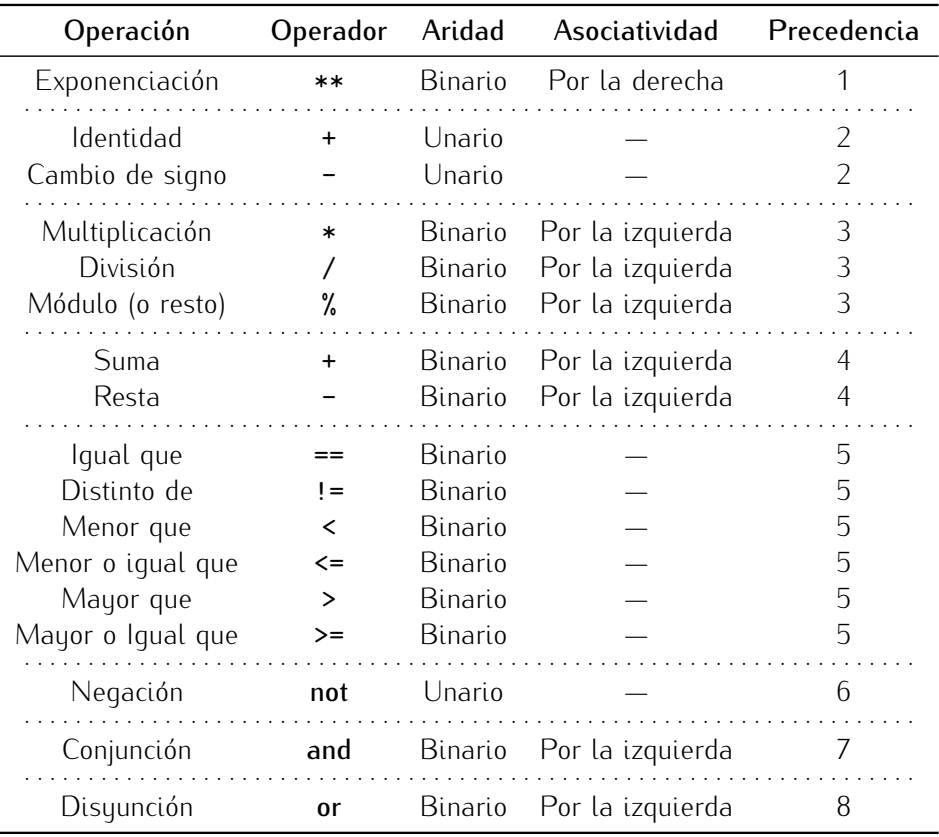

Tabla 2.4: Características de los operadores Puthon. El nivel de precedencia 1 es el de mauor prioridad.

En la tabla 2.4 hemos omitido cualquier referencia a la asociatividad de los comparadores de Python, pese a que son binarios. Python es un lenguaje peculiar en este sentido. Imaginemos que fueran asociativos por la izquierda. ¿Qué significaría esto? El operador suma, por ejemplo, es asociativo por la izquierda. Al evaluar la expresión aritmética  $2 + 3 + 4$  se procede así: primero se suma el 2 al 3; a continuación, el 5 resultante se suma al 4, resultando un total de 9. Si el operador <sup>&</sup>lt; fuese asociativo por la izquierda, la expresión lógica 2 < 3 < 4 se evaluaría así: primero, se compara el 2 con el 3, resultando el valor *True*; a continuación, se compara el resultado obtenido con el 4, pero ¿qué significa la expresi´on *True* <sup>&</sup>lt; 4? No tiene sentido.

Cuando aparece una sucesión de comparadores como, por ejemplo,  $2 < 3 < 4$ , Python la evalúa igual que  $(2 < 3)$  and  $(3 < 4)$ . Esta solución permite expresar condiciones complejas de modo sencillo y, en casos como el de este ejemplo, se lee del mismo modo que se leería con la notación matemática habitual, lo cual parece deseable. Pero ¡ojo! Puthon permite expresiones que son más extrañas; por ejemplo,  $2 < 3 > 1$ , o  $2 < 3 == 5$ .

. . . . . . . . . . . . . . . . . . . . . . . . . . . . . . . . . . . . EJERCICIOS . . . . . . . . . . . . . . . . . . . . . . . . . . . . . . . . . . . .

 $\blacktriangleright$  17  $\;$  ¿Qué resultados se muestran al evaluar estas expresiones?

### *Una rareza de Python: la asociatividad de los comparadores*

 $\alpha$ gunos lenguajes de programación de uso comun, como C y C++, hacen que sus  $\alpha$ operadores de comparación sean asociativos, por lo que presentan el problema de que expresiones como  $2 < 1 < 4$  producen un resultado que parece ilógico. Al ser asociativo por la izquierda el operador de comparación <, se evalúa primero la subexpresión 2 < 1. El resultado es *falso*, que en C y C++ se representa con el valor 0. A continuación se evalúa la comparación 0 < 4, cuyo resultado es... ¡cierto! Así pues, para C y C++ es cierto que 2 < 1 < 4.

Pascal es más rígido aún y llega a prohibir expresiones como  $2 < 1 < 4$ . En Pascal hay un tipo de datos denominado boolean cuyos valores válidos son true y false. Pascal no permite operar entre valores de tipos diferentes, así que la expresión  $2 \leq 1$ se evalúa al valor booleano false, que no se puede comparar con un entero al tratar de calcular el valor de false < 4. En consecuencia, se produce un error de tipos si intentamos encadenar comparaciones. intentamos encadenar comparaciones.

La mayor parte de los lenguajes de programación convencionales opta por la solución del C o por la solución del Pascal. Cuando aprendas otro lenguaje de programación, te costará «deshabituarte» de la elegancia con que Python resuelve los encadenamientos de comparaciones.

```
\Rightarrow True == True != False \downarrow>> 1 < 2 < 3 < 4 < 5<sub>4</sub>\Rightarrow (1 < 2 < 3) and (4 < 5) \downarrow>> 1 < 2 < 4 < 3 < 5<sub>4</sub>\Rightarrow (1 < 2 < 4) and (3 < 5) \downarrow
```
# 2.4. Variables y asignaciones

En ocasiones deseamos que el ordenador recuerde ciertos valores para usarlos más adelante. Por ejemplo, supongamos que deseamos efectuar el cálculo del perímetro y el área de un círculo de radio 1.298373 m. La fórmula del perímetro es 2πr, donde r es el radio, y la f´ormula del area es ´ *πr*2. (Aproximaremos el valor de *π* con 3.14159265359.) Podemos realizar ambos cálculos del siquiente modo:

. . . . . . . . . . . . . . . . . . . . . . . . . . . . . . . . . . . . . . . . . . . . . . . . . . . . . . . . . . . . . . . . . . . . . . . . . . . . . . . . . .

```
\rightarrow > 2 * 3.14159265359 * 1.298373 \downarrow8.1579181568392176
\Rightarrow 3.14159265359 * 1.298373 ** 2 J
5.2960103355249037
```
Observa que hemos tenido que introducir dos veces los valores de *π* y *r* por lo que, al tener tantos decimales, es muy fácil cometer errores. Para paliar este problema podemos utilizar *variables*:

```
\frac{1}{pi} = 3.14159265359 \sqrt{ }\Rightarrow r = 1.298373 +>> 2 * pi * r \downarrow8.1579181568392176
>>> pi * r ** 2 ↱
5.2960103355249037
```
En la primera l´ınea hemos creado una variable de nombre *pi* y valor 3.14159265359. A continuación, hemos creado otra variable, r, y le hemos dado el valor 1.298373. El acto de dar valor a una variable se denomina *asignaci´on*. Al asignar un valor a una variable que no existía, Python reserva un espacio en la memoria, almacena el valor en él y crea una asociación entre el nombre de la variable y la dirección de memoria de dicho espacio. Podemos representar gráficamente el resultado de estas acciones así:

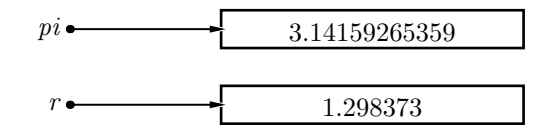

A partir de ese instante, escribir *pi* es equivalente a escribir 3.14159265359, y escribir *r* es equivalente a escribir 1.298373.

Podemos almacenar el resultado de calcular el perímetro y el área en sendas variables:

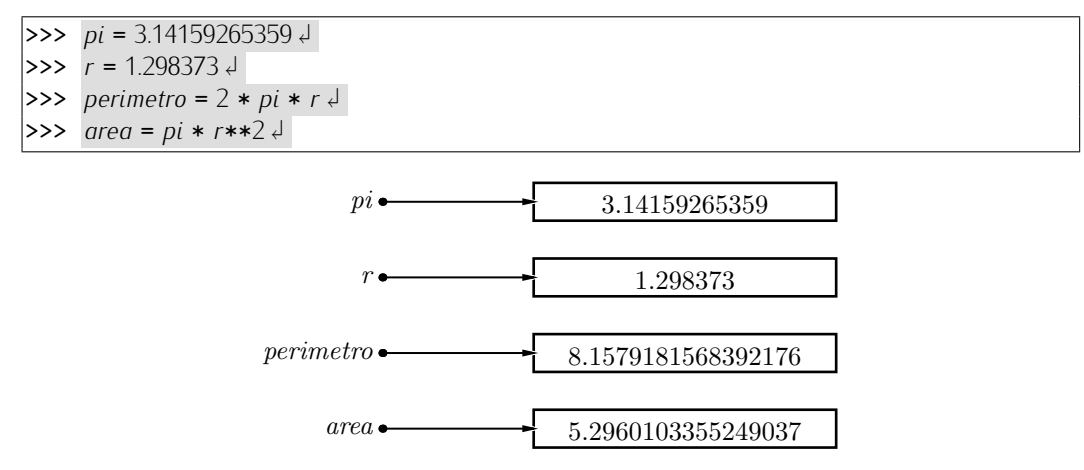

La memoria se ha reservado correctamente, en ella se ha almacenado el valor correspondiente y la asociación entre la memoria y el nombre de la variable se ha establecido, pero no obtenemos respuesta alguna por pantalla. Debes tener en cuenta que las asignaciones son «mudas», es decir, no provocan salida por pantalla. Si deseamos ver cuánto vale una variable, podemos evaluar una expresión que sólo contiene a dicha variable:

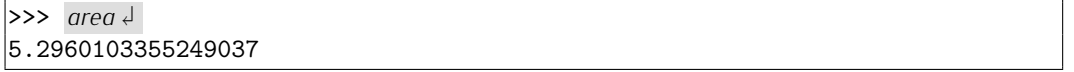

Así pues, para asignar valor a una variable basta ejecutar una sentencia como ésta:

```
variable = expresi´on
```
Ten cuidado: el orden es importante. Hacer «expresión = variable» no es equivalente. *Una asignación no es una ecuación matemática*, sino una acción consistente en (por este orden):

- 1. evaluar la expresión *a la derecha* del símbolo igual (=), y
- 2. guardar el valor resultante en la variable indicada *a la izquierda* del s´ımbolo igual.

Se puede asignar valor a una misma variable cuantas veces se quiera. El efecto es que la variable, en cada instante, sólo «recuerda» el último valor asignado... hasta que se le asigne otro.

 $\Rightarrow$   $\frac{a}{a} = 1 +$  $>> 2 * a +$ 2  $\Rightarrow$   $\frac{a + 2}{4}$ 3  $\begin{cases}\n\Rightarrow \Rightarrow a = 2 \downarrow \\
\Rightarrow \Rightarrow a * a \downarrow\n\end{cases}$  $q * q \downarrow$ 4

### == *no es* <sup>=</sup> *(comparar no es asignar)*

Al aprender a programar, muchas personas confunden el operador de asignación,  $=$ , con el operador de comparación, ==. El primero se usa exclusivamente para asignar un valor a una variable. El segundo, para comparar valores.

Observa la diferente respuesta que obtienes al usar  $=$   $y ==$  en el entorno interactivo:

 $>> a = 10 \downarrow$  $>>$  *a*  $\downarrow$ 10  $>>$  *a* == 1 ↓ False  $>>$  *a*  $\downarrow$ 10

## *Una asignaci´on no es una ecuaci´on*

Hemos de insistir en que las asignaciones no son ecuaciones matematicas, por mucho ´ que su aspecto nos recuerde a estas. Fíjate en este ejemplo, que suele sorprender a<br>Titulism aquellos que empiezan a programar:

 $>> \ x = 3 \downarrow$  $>>$   $x = x + 1$  $>>$   $x \downarrow$ 4

La primera línea asigna a la variable *x* el valor 3. La segunda línea parece más complicada. Si la interpretas como una ecuación, no tiene sentido, pues de ella se concluye absurdamente que  $3 = 4$  o, sustrayendo la x a ambos lados del igual, que  $0 = 1$ . Pero si sequimos paso a paso las acciones que ejecuta Python al hacer una asignación, la cosa cambia:

- 1. Se evalúa la parte derecha del igual (sin tener en cuenta para nada la parte izquierda). El valor de *x* es 3, que sumado a 1 da 4.
- 2. El resultado (el 4), se almacena en la variable que aparece en la parte izquierda del igual, es decir, en *x*.

Así pues, el resultado de ejecutar las dos primeras líneas es que *x* vale 4.

El nombre de una variable es su *identificador*. Hay unas reglas precisas para construir identificadores. Si no se siguen, diremos que el identificador no es valido. Un identifi- ´ cador debe estar formado por letras<sup>5</sup> minúsculas, mayúsculas, dígitos y/o el carácter de subrauado (), con una restricción: que el primer carácter no sea un dígito.

Hay una norma más: un identificador no puede coincidir con una *palabra reservada* o *palabra clave*. Una palabra reservada es una palabra que tiene un significado predefinido y es necesaria para expresar ciertas construcciones del lenguaje. Aqu´ı tienes una lista con todas las palabras reservadas de Python: and, assert, break, class, continue, def, del, elif, else, except, exec, finally, for, from, global, if, import, in, is, lambda, not, or, pass, print, raise, return, try, while  $\psi$  yield.

Por ejemplo, los siguientes identificadores son válidos: h, x, Z, velocidad, aceleracion, *<sup>x</sup>*, *fuerza*1, *masa*\_ 2, \_*a*, *<sup>a</sup>*\_ , *prueba*\_ 123, *desviacion*\_*tipica*. Debes tener presente que Python distingue entre mayusculas y minusculas, así que *area*, *Area* y *AREA* son tres

<sup>&</sup>lt;sup>5</sup> Exceptuando los símbolos que no son propios del alfabeto inglés, como las vocales acentuadas, la letra 'ñ', la letra 'ç', etc..

identificadores válidos u diferentes.

Cualquier carácter diferente de una letra, un dígito o el subrayado es inválido en un identificador, incluyendo el espacio en blanco. Por ejemplo, *edad media* (con un espacio en medio) son *dos* identificadores (*edad* y *media*), no uno. Cuando un identificador se forma con dos palabras, es costumbre de muchos programadores usar el subrayado para separarlas: *edad*\_*media*; otros programadores utilizan una letra mayuscula para la inicial ´ de la segunda: *edadMedia*. Escoge el estilo que más te quste para nombrar variables, pero permanece fiel al que escojas.

Dado que eres libre de llamar a una variable con el identificador que quieras, hazlo con clase: *escoge siempre nombres que quarden relación con los datos del problema*. Si, por ejemplo, vas a utilizar una variable para almacenar una distancia, llama a la variable distancia y evita nombres que no signifiquen nada; de este modo, los programas serán más legibles.

# . . . . . . . . . . . . . . . . . . . . . . . . . . . . . . . . . . . . EJERCICIOS . . . . . . . . . . . . . . . . . . . . . . . . . . . . . . . . . . . .

 $\triangleright$  18 *i* Son válidos los siguientes identificadores?

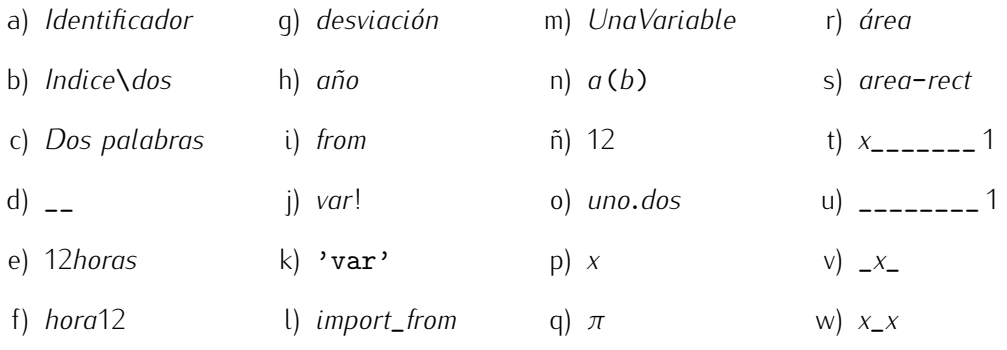

 $\triangleright$  19 *i* Qué resulta de ejecutar estas tres líneas?

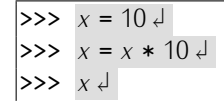

 $\triangleright$  20 Evalúa el polinomio  $x^4 + x^3 + 2x^2 - x$  en  $x = 1.1$ . Utiliza variables para evitar teclear varias veces el valor de *x*. (El resultado es 4.1151.)

► 21 Evalúa el polinomio *x*<sup>4</sup> + *x*<sup>3</sup> +  $\frac{1}{2}$ *x*<sup>2</sup> − *x* en *x* = 10. Asegúrate de que el resultado sea un numero flotante. (El resultado es 11040.0.) ´ . . . . . . . . . . . . . . . . . . . . . . . . . . . . . . . . . . . . . . . . . . . . . . . . . . . . . . . . . . . . . . . . . . . . . . . . . . . . . . . . . .

# 2.4.1. Asignaciones con operador

Fíjate en la sentencia  $i = i + 1$ : aplica un incremento unitario al contenido de la variable *i*. Incrementar el valor de una variable en una cantidad cualquiera es tan frecuente que existe una forma compacta en Python. El incremento de *i* puede denotarse así:

 $>> i += 1 +$ 

(No puede haber espacio alguno entre el <sup>+</sup> y el <sup>=</sup>.) Puedes incrementar una variable con cualquier cantidad, incluso con una que resulte de evaluar una expresión:

```
\Rightarrow q = 3 \downarrow\Rightarrow b = 2 \downarrow>> a += 4 * b \downarrow>> q \downarrow11
```
Todos los operadores aritméticos tienen su asignación con operador asociada.

 $z := 2$  $|z \rangle = 2$  $|z| = 2$  $z = 2$  $|z \rangle = 2$ 

 $|z \rangle$  \*\*= 2

Hemos de decirte que estas formas compactas no aportan nada nuevo. . . salvo comodidad, as´ı que no te preocupes por tener que aprender tantas cosas. Si te vas a sentir incómodo por tener que tomar decisiones y siempre estás pensando «¿uso ahora la forma normal o la compacta?», es mejor que ignores de momento las formas compactas.

. . . . . . . . . . . . . . . . . . . . . . . . . . . . . . . . . . . . EJERCICIOS . . . . . . . . . . . . . . . . . . . . . . . . . . . . . . . . . . . .  $\blacktriangleright$  22  $\space$  ¿Qué resultará de ejecutar las siguientes sentencias?

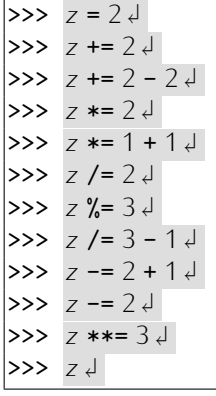

# 2.4.2. Variables no inicializadas

En Python, la primera operación sobre una variable debe ser la asignación de un valor. No se puede usar una variable a la que no se ha asignado previamente un valor:

. . . . . . . . . . . . . . . . . . . . . . . . . . . . . . . . . . . . . . . . . . . . . . . . . . . . . . . . . . . . . . . . . . . . . . . . . . . . . . . . . .

```
>> a + 24Traceback (most recent call last):
 File "<stdin>", line 1, in ?
NameError: name 'a' is not defined
```
Como puedes ver, se genera una excepción NameError, es decir, de «error de nombre». El texto explicativo precisa aún más lo sucedido: «name 'a' is not defined», es decir, «el nombre *a* no está definido».

La asignación de un valor inicial a una variable se denomina *inicialización* de la variable. Decimos, pues, que en Python no es posible usar variables no inicializadas.

# 2.5. El tipo de datos cadena

Hasta el momento hemos visto que Puthon puede manipular datos numéricos de dos tipos: enteros y flotantes. Pero Python también puede manipular otros tipos de datos. Vamos a estudiar ahora el tipo de datos que se denomina *cadena*. Una cadena es una secuencia de caracteres (letras, números, espacios, marcas de puntuación, etc.) y en Python se distingue porque va *encerrada entre comillas simples o dobles*. Por ejemplo, 'cadena',  $'otro_\sqcup$ ejemplo', "1, $\sqcup$ 2 $\sqcup$ 1 $o_\sqcup$ 3", ';Si!', "...Python" son cadenas. Observa que los

*iMás operadores!*<br>Sólo te hemos presentado los operadores que utilizaremos en el texto y que ya estás S´olo te hemos presentado los operadores que utilizaremos en el texto y que ya estas´ preparado para manejar. Pero has de saber que hay mas operadores. Hay operadores, ´ por ejemplo, que están dirigidos a manejar las secuencias de bits que codifican los valores enteros. El operador binario & calcula la operación «y» bit a bit, el operador binario | calcula la operación «o» bit a bit, el operador binario  $\hat{ }$  calcula la «o exclusiva» (que devuelve cierto si y sólo si los dos operandos son distintos), también bit a bit, y el operador unario ~ invierte los bits de su operando. Tienes, además, los operadores binarios << <sup>y</sup> >>, que desplazan los bits a izquierda o derecha tantas posiciones como le indiques. Estos ejemplos te auudarán a entender estos operadores:

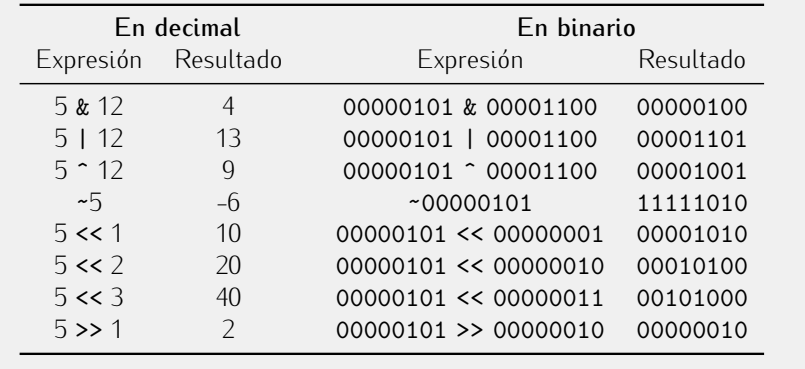

 $iY$  estos operadores presentan, además, una forma compacta con asignación: <<=,  $|=$ , etc.!

Más adelante estudiaremos, además, los operadores is (e is not) e in (y not in), los operadores de indexación, de llamada a función, de corte...

espacios en blanco se muestran así en este texto: «<sub>LI</sub>». Lo hacemos para que resulte fácil contar los espacios en blanco cuando hay más de uno seguido. Esta cadena, por ejemplo, está formada por tres espacios en blanco: ' $\Box$ '.<br>Las cadenas pueden usarse para representar información textual: nombres de personas,

Las cadenas pueden usarse para representar informaci´on textual: nombres de personas, nombres de colores, matr´ıculas de coche... Las cadenas tambi´en pueden almacenarse en variables.

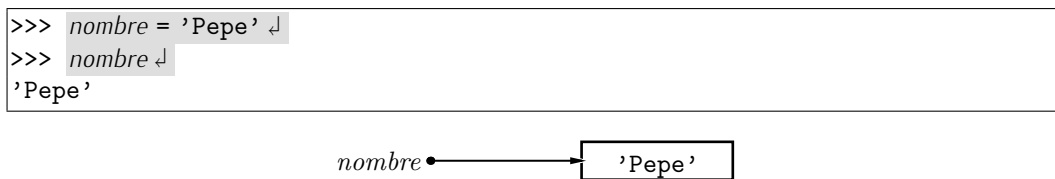

Es posible realizar operaciones con cadenas. Por ejemplo, podemos «sumar» cadenas añadiendo una a otra.

```
\overline{\left\langle \mathbf{a}^{\prime }\mathbf{a}^{\prime }+\mathbf{b}^{\prime }\mathbf{b}^{\prime }\right\vert }'ab'
\Rightarrow nombre = 'Pepe' \downarrow>>> nombre + 'Cano' \downarrow'PepeCano'
\Rightarrow nombre + '<sub>\sqcup</sub> ' + 'Cano' \downarrow'Pepe Cano'
\Rightarrow apellido = 'Cano' \downarrow>>> nombre + '␣' + apellido ↱
'Pepe Cano'
```
Hablando con propiedad, esta operación no se llama suma, sino *concatenación*. El símbolo utilizado es +, el mismo que usamos cuando sumamos enteros y/o flotantes; pero

### *Una cadena no es un identificador*

Con las cadenas tenemos un problema: muchas personas que estan aprendiendo a pro- ´ gramar confunden una cadena con un identificador de variable y viceversa. No son la misma cosa. Fíjate bien en lo que ocurre:

```
>> a = 1 +\rightarrow >> 'a' \downarrow\vert'a'
\Rightarrow a \downarrow|1\rangle
```
La primera l´ınea asigna a la variable *a* el valor 1. Como *a* es el nombre de una variable, es decir, un identificador, no va encerrado entre comillas. A continuación hemos escrito 'a' y Python ha respondido también con 'a': la *a* entre comillas es una cadena formada por un único carácter, la letra «a», y no tiene *nada* que ver con la variable *a*. A continuación hemos escrito la letra «a» sin comillas y Python ha respondido con el valor 1, que es lo que contiene la variable *a*.

Muchos estudiantes de programación cometen errores como estos:

Quieren utilizar una cadena, pero olvidan las comillas, con lo que Python cree que se quiere usar un identificador; si ese identificador no existe, da un error:

```
>> Pepe \downarrowTraceback (most recent call last):
 File "<stdin>", line 1, in ?
NameError: name 'Pepe' is not defined
```
Quieren usar un identificador pero, ante la duda, lo encierran entre comillas:

```
>> 'x' = 24SyntaxError: can't assign to literal
```
Recuerda: sólo se puede asignar valores a variables, nunca a cadenas, y las cadenas no son identificadores.

aunque el símbolo sea el mismo, ten en cuenta que no es iqual sumar números que concatenar cadenas:

```
>>> '12' + '12''1212'
\gg 12 + 12 \downarrow24
```
Sumar o concatenar una cadena y un valor numérico (entero o flotante) produce un error:

```
>>> '12' + 12<sup>\downarrow</sup>
Traceback (innermost last):
  File "<stdin>", line 1, in ?
TypeError: illegal argument type for built-in operation
```
Y para acabar, hay un operador de repetición de cadenas. El símbolo que lo denota es \*, el mismo que hemos usado para multiplicar enteros y/o flotantes. El operador de repetición necesita dos datos: uno de tipo cadena y otro de tipo entero. El resultado es la concatenación de la cadena consigo misma tantas veces como indique el número entero:

>>> 'Hola'  $*5 \downarrow$ 'HolaHolaHolaHola'

```
>>> '-' * 60 \downarrow'------------------------------------------------------------'
>>> 60 * ? - ? \downarrow'------------------------------------------------------------'
```
. . . . . . . . . . . . . . . . . . . . . . . . . . . . . . . . . . . . EJERCICIOS . . . . . . . . . . . . . . . . . . . . . . . . . . . . . . . . . . . .  $\triangleright$  23 Evalúa estas expresiones y sentencias en el orden indicado:

- a)  $q = 'b'$
- b)  $a + 'b'$
- c)  $a + 'a'$
- d) *<sup>a</sup>* \* <sup>2</sup> + 'b' \* <sup>3</sup>
- e) <sup>2</sup> \* (*<sup>a</sup>* + 'b')

 $\triangleright$  24 *i* Qué resultados se obtendrán al evaluar las siguientes expresiones y asignaciones Python? Calcula primero a mano el valor resultante de cada expresión y comprueba, con la ayuda del ordenador, si tu resultado es correcto.

- a)  $a' * 3 + \frac{1}{x} * 5 + 2 * \cdot abc' + \cdots$
- b) *palindromo* = 'abcba'  $(4 * ' \leq ' + palindromo + ' \geq ' * 4) * 2$
- c) *subcadena* =  $'$  =  $'$  +  $'$  - $'$   $*$  3 +  $'$  =' '10' \* <sup>5</sup> <sup>+</sup> <sup>4</sup> \* *subcadena*
- d)  $2 * '12' + '.' + '3' * 3 + 'e-' + 4 * '76'$

▶ 25 Identifica regularidades en las siguientes cadenas, y escribe expresiones que, partiendo de subcadenas más cortas y utilizando los operadores de concatenación y repetición, produzcan las cadenas que se muestran. Introduce variables para formar las expresiones cuando lo consideres oportuno.

- a) '%%%%%./././<-><->'
- b)  $(0)(0)(0)=-$ =====(0)(0)(0)=======
- c) 'asdfasdfasdf=-=-=-=-=-=-=-??????asdfasdf'
- d) '........\*\*\*\*\*---\*\*\*\*\*---........\*\*\*\*\*---\*\*\*\*\*---'

. . . . . . . . . . . . . . . . . . . . . . . . . . . . . . . . . . . . . . . . . . . . . . . . . . . . . . . . . . . . . . . . . . . . . . . . . . . . . . . . . .

El concepto de comparación entre números te resulta familiar porque lo has estudiado antes en matemáticas. Puthon extiende el concepto de comparación a otros tipos de datos, como las cadenas. En el caso de los operadores  $== q$  != el significado está claro: dos cadenas son iguales si son iguales carácter a carácter, y distintas en caso contrario. Pero, ¿qué significa que una cadena sea menor que otra? Python utiliza un criterio de comparación de cadenas muy natural: el orden alfabético. En principio, una cadena es menor que otra si la precede al disponerlas en un diccionario. Por ejemplo, 'abajo' es menor que 'arriba'.

 $i<sup>Y</sup>$  cómo se comparan cadenas con caracteres no alfabéticos? Es decir,  $i$ es '@@' menor o mayor que 'abc'? Python utiliza los códigos ASCII de los caracteres para decidir su orden alfabético (ver tablas en apéndice A). Para conocer el valor numérico que corresponde a un carácter, puedes utilizar la función predefinida *ord*, a la que le has de pasar el carácter en cuestión como argumento.

### *Otros tipos de datos*

Python posee un rico conjunto de tipos de datos. Algunos, como los tipos de datos estructurados, se estudiaran con detalle mas adelante. Sin embargo, y dado el caracter<br>. introductorio de este texto, no estudiaremos con detalle otros dos tipos básicos: los números enteros «largos» y los números complejos. Nos limitaremos a presentarlos sucintamente.

El rango de los números flotantes puede resultar insuficiente para ciertas aplicaciones. Python ofrece la posibilidad de trabajar con números con un número de cifras arbitrariamente largo: los enteros «largos». Un entero largo siempre acaba con la letra L. He<br>aguí algunos ejemplos de enteros largos: 1L. –52L. 1237645272817635341571828374645L. aquí algunos ejemplos de enteros largos: 1L, -52L, 1237645272817635341571626374645L.<br>I Los numeros enteros promoctonan automaticamente a enteros targos cuando es necesario.<br>``

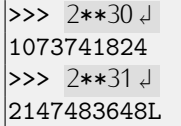

Observa la «L» que aparece al final del segundo resultado: aunque 2 y 31 son números enteros «normales», el resultado de evaluar 2\*\*31 es un entero largo. Esto es así porque los enteros normales se codifican en complemento a 2 de 32 bits, y 2\*\*31 no puede representarse en complemento a 2 de 32 bits.

Si bien los enteros largos resultan cómodos por no producir nunca errores de desbordamiento, debes tener presente que son muy ineficientes: ocupan (mucha) más memoria que los enteros normales y operar con ellos resulta (mucho) más lento.

Finalmente, Puthon también ofrece la posibilidad de trabajar con números complejos. Un número complejo puro finaliza siempre con la letra *j*, que representa el valor √–1. *−*1. Un numero complejo con parte real se expresa sumando la parte real a un complejo puro. ´ He aquí ejemplos de números complejos:  $4j$ ,  $1 + 2j$ ,  $2.0 + 3j$ ,  $1 - 0.354j$ .

# $\Rightarrow$  *ord*('a')  $\downarrow$ 97

La función inversa (la que pasa un número a su carácter equivalente) es *chr*.

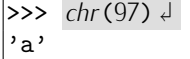

La tabla ASCII presenta un problema cuando queremos ordenar palabras: las letras mayúsculas tienen un valor numérico inferior a las letras minúsculas (por lo que 'Zapata' precede a 'ajo') y las letras acentuadas son siempre «mayores» que sus equivalentes sin acentuar ('abanico' es menor que 'ábaco'). Hay formas de configurar el sistema operativo para que tenga en cuenta los criterios de ordenación propios de cada lengua al efectuar comparaciones, pero esa es otra historia. Si quieres saber más, lee el cuadro titulado «Código ASCII y código IsoLatin-1» y consulta el apéndice A.

. . . . . . . . . . . . . . . . . . . . . . . . . . . . . . . . . . . . EJERCICIOS . . . . . . . . . . . . . . . . . . . . . . . . . . . . . . . . . . . .

 $\triangleright$  26  $\,$  ¿Qué resultados se muestran al evaluar estas expresiones?

```
>> 'abalorio' < 'abecedario' J
>>> 'abecedario' < 'abecedario' <
>>> 'abecedario' <= 'abecedario' \overline{\left\langle \cdot \right\rangle}>> 'Abecedario' < 'abecedario' \downarrow>>> 'Abecedario' == 'abecedario' \downarrow\Rightarrow >>> 124 < 13 \downarrow'124' < '13' \downarrow>>> 'a' < 'a' <
```
*Código ASCII y código IsoLatin-1*<br>En los primeros días de los computadores, los caracteres se codificaban usando 6 o En los primeros d´ıas de los computadores, los caracteres se codificaban usando 6 o 7 bits. Cada ordenador usaba una codificaci´on de los caracteres diferente, por lo que había problemas de *compatibilidad*: no era fácil transportar datos de un ordenador a otro. Los estadounidenses definieron una codificación estándar de 7 bits que asignaba un carácter a cada número entre 0 y 127: la tabla ASCII (de American Standard Code for Information Interchange). Esta tabla (que puedes consultar en un apéndice) sólo contenía los caracteres de uso común en la lengua inglesa. La tabla ASCII fue enriquecida<br>conteriormente definiendo un código de 8 bits para las lenguas de Europa occidental: la tabla IsoLatin-1, también conocida como ISO-8859-1 (hau otras tablas para otras lenguas). Esta tabla coincide con la tabla ASCII en sus primeros 128 caracteres y añade lenguas). Esta tabla coincide con la tabla ASCII en sus primeros 128 caracteres y anade ˜ todos los símbolos de uso comun en las lenguas de Europa occidental. Una variante estandarizada es la tabla ISO-8859-15, que es la ISO-8859-1 enriquecida con el símbolo del euro.

(Nota: el código ASCII del carácter  $\cdot$ <sub>u</sub> $\cdot$  es 32, y el del carácter  $\cdot$ **a** $\cdot$  es 97.)

# 2.6. Funciones predefinidas

Hemos estudiado los operadores aritméticos básicos. Puthon también proporciona funciones que podemos utilizar en las expresiones. Estas funciones se dice que están *predefinidas*. 6

La función *abs*, por ejemplo, calcula el valor absoluto de un número. Podemos usarla como en estas expresiones:

```
\gg abs(-3) \downarrow3
\Rightarrow abs(3) \downarrow3
```
El número sobre el que se aplica la función se denomina *argumento*. Observa que el argumento de la función debe ir encerrado entre paréntesis:

```
\gg abs(0) \downarrow\overline{O}\Rightarrow abs 0 \downarrowFile "<stdin>", line 1
     abs 0
            ˆ
SyntaxError: invalid syntax
```
Existen muchas funciones predefinidas, pero es pronto para aprenderlas todas. Te resumimos algunas que ya puedes utilizar:

*float*: conversión a flotante. Si recibe un número entero como argumento, devuelve el mismo número convertido en un flotante equivalente.

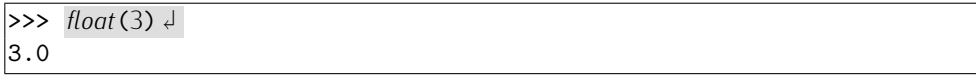

La función *float* también acepta argumentos de tipo cadena. Cuando se le pasa una cadena, *float* la convierte en el número flotante que ésta representa:

<sup>&</sup>lt;sup>6</sup> Predefinidas porque nosotros también podemos definir nuestras propias funciones. Ya llegaremos.

```
>> float('3.2') \downarrow|3.2\rangle\Rightarrow float('3.2e10') \downarrow3200000000.0
```
Pero si la cadena no representa un flotante, se produce un error de tipo *ValueError*, es decir, «error de valor»:

```
\Rightarrow float('un
itexto') \downarrowTraceback (innermost last):
  File "<stdin>", line 1, in ?
ValueError: invalid literal for float(): un texto
```
Si *float* recibe un argumento flotante, devuelve el mismo valor que se suministra como argumento.

■ *int*: conversión a entero. Si recibe un número flotante como argumento, devuelve el entero que se obtiene eliminando la parte fraccionaria.<sup>7</sup>

 $\implies$  *int*(2.1)  $\downarrow$ 2  $\Rightarrow$  *int* (-2.9)  $\downarrow$ -2

También la función *int* acepta como argumento una cadena:

```
\Rightarrow int('2') \downarrow2
```
Si *int* recibe un argumento entero, devuelve el argumento tal cual.

**s** *str*: conversión a cadena. Recibe un número y devuelve una representación de éste como cadena.

```
>> str(2.1) \downarrow'2.1'
>>> str(234E47) ↱
'2.34e+49'
```
La función *str* también puede recibir como argumento una cadena, pero en ese caso devuelve como resultado la misma cadena.

■ *round*: redondeo. Puede usarse con uno o dos argumentos. Si se usa con un sólo argumento, redondea el número al flotante más próximo cuya parte decimal sea nula.

```
>> round (2.1) \downarrow|2.0\Rightarrow round (2.9) \downarrow|3.0| >> \; round(-2.9) \downarrow-3.0>> round (2) \downarrow|2.0
```
<sup>7</sup>El redondeo de *int* puede ser al alza o a la baja según el ordenador en que lo ejecutes. Esto es así porque *int* se apoya en el comportamiento del redondeo automático de C (el intérprete de Python que usamos está escrito en C) y su comportamiento está indefinido. Si quieres un comportamiento homogéneo del redondeo, pues usar las funciones *round*, *floor* o *ceil*, que se explican más adelante.

(¡Observa que el resultado siempre es de tipo flotante!) Si *round* recibe dos argumentos, éstos deben ir separados por una coma y el segundo indica el número de decimales que deseamos conservar tras el redondeo.

```
| >> \; round(2.1451, 2) \downarrow|2.15| >> \; round(2.1451, 3) \downarrow2.145
| >> \; round(2.1451, 0) \downarrow|2.0
```
Estas funciones (y las que estudiaremos más adelante) pueden formar parte de expresiones y sus argumentos pueden, a su vez, ser expresiones. Observa los siguientes ejemplos:

```
>>> abs(-23) % int(7.3) ↱
\mathsf{P}\ket{>>} abs(round(-34.2765,1)) \downarrow34.3
>>> str(float(str(2) * 3 + '.123')) + '321' ↱
222.123321
```
. . . . . . . . . . . . . . . . . . . . . . . . . . . . . . . . . . . . EJERCICIOS . . . . . . . . . . . . . . . . . . . . . . . . . . . . . . . . . . . .  $\triangleright$  **27** Calcula con una única expresión el valor absoluto del redondeo de −3.2. (El resultado es 3.0.)

 $\triangleright$  28 Convierte (en una única expresión) a una cadena el resultado de la división 5011*/*10000 redondeado con 3 decimales.

```
\triangleright 29 i Qué resulta de evaluar estas expresiones?
```

```
\Rightarrow str(2.1) + str(1.2) \downarrow\Rightarrow int(str(2) + str(3)) \downarrow\Rightarrow str(int(12.3)) + '0' <del>J</del>
\Rightarrow int('2'+'3') \downarrow\Rightarrow str(2 + 3) \downarrow\Rightarrow str(int(2.1) + float(3)) \downarrow
```
. . . . . . . . . . . . . . . . . . . . . . . . . . . . . . . . . . . . . . . . . . . . . . . . . . . . . . . . . . . . . . . . . . . . . . . . . . . . . . . . . .

# 2.7. Funciones definidas en módulos

Python también proporciona funciones trigonométricas, logaritmos, etc., pero no están directamente disponibles cuando iniciamos una sesión. Antes de utilizarlas hemos de indicar a Python que vamos a hacerlo. Para ello, *importamos* cada función de un módulo.

# 2.7.1. El m´odulo *math*

Empezaremos por importar la función seno (*sin*, del inglés «sinus») del módulo matemático (*math*):

 $\Rightarrow$  from *math* import *sin*  $\downarrow$ 

Ahora podemos utilizar la función en nuestros cálculos:

```
\Rightarrow \sin(0) \neq0.0
\gg \sin(1) \downarrow0.841470984808
```
Observa que el argumento de la función seno debe expresarse en radianes.

Inicialmente Python no «sabe» calcular la función seno. Cuando importamos una función, Python «aprende» su definición y nos permite utilizarla. Las definiciones de funciones residen en *módulos*. Las funciones trigonométricas residen en el módulo matemático. Por ejemplo, la función coseno, en este momento, es desconocida para Python.

```
>> cos(0)Traceback (innermost last):
 File "<stdin>", line 1, in ?
NameError: cos
```
Antes de usarla, es necesario importarla del módulo matemático:

```
>>> from math import cos \theta\gg cos(0) \downarrow1.0
```
En una misma sentencia podemos importar más de una función. Basta con separar sus nombres con comas:

```
>> from math import sin, cos \theta
```
Puede resultar tedioso importar un gran número de funciones y variables de un módulo. Python ofrece un atajo: si utilizamos un asterisco, se importan *todos* los elementos de un m´odulo. Para importar todas las funciones del m´odulo *math* escribimos:

```
\Rightarrow from math import * \downarrow
```
Así de fácil. De todos modos, no resulta muy aconsejable por dos razones:

- Al importar elemento a elemento, el programa gana en legibilidad, pues sabemos de dónde proviene cada identificador.
- Si hemos definido una variable con un nombre determinado y dicho nombre coincide con el de una función definida en un módulo, nuestra variable será sustituida por la función. Si no sabes todos los elementos que define un módulo, es posible que esta coincidencia de nombre tenga lugar, te pase inadvertida inicialmente y te lleves una sorpresa cuando intentes usar la variable.

He aquí un ejemplo del segundo de los problemas indicados:

```
>> pow = 1 \downarrow>>> from math import *>>> pow += 1 + 1Traceback (most recent call last):
 File "<stdin>", line 1, in ?
TypeError: unsupported operand type(s) for +=: 'builtin_function_or_method'
and 'int'
```
Python se queja de que intentamos sumar un entero y una función. Efectivamente, hay una funci´on *pow* en el m´odulo *math*. Al importar todo el contenido de *math*, nuestra variable ha sido «machacada» por la función.

Te presentamos algunas de las funciones que encontrarás en el módulo matemático:

### *Evitando las coincidencias*

Python ofrece un modo de evitar el problema de las coincidencias: importar sólo el módulo.

 $\Rightarrow$  import *math*  $\downarrow$ 

De esta forma, todas las funciones del módulo *math* están disponibles, pero usando el nombre del módulo y un punto como prefijo:

```
\Rightarrow import math \downarrow\Rightarrow print math.sin(0) \downarrow|0.0
```
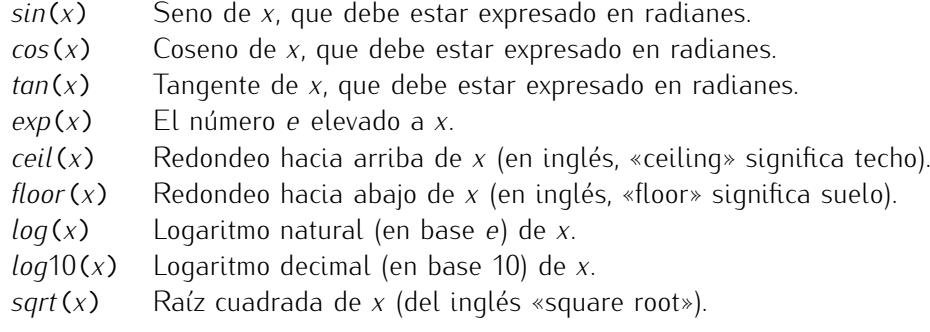

En el módulo matemático se definen, además, algunas constantes de interés:

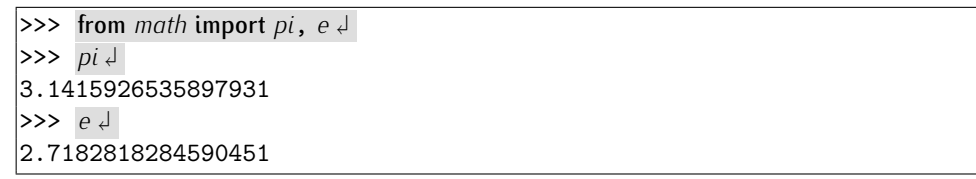

. . . . . . . . . . . . . . . . . . . . . . . . . . . . . . . . . . . . EJERCICIOS . . . . . . . . . . . . . . . . . . . . . . . . . . . . . . . . . . . .  $\triangleright$  30 *i* Qué resultados se obtendrán al evaluar las siguientes expresiones Python? Cal-

cula primero a mano el valor resultante de cada expresión y comprueba, con la ayuda del ordenador, si tu resultado es correcto.

a) *int*(*exp*(<sup>2</sup> \* *log*(3)))

b) *round*(4\**sin*(<sup>3</sup> \* *pi* / <sup>2</sup>))

- c) *abs*(*log*10(.01) \* *sqrt*(25))
- d) *round*(3.21123 \* *log*10(1000), <sup>3</sup>)

. . . . . . . . . . . . . . . . . . . . . . . . . . . . . . . . . . . . . . . . . . . . . . . . . . . . . . . . . . . . . . . . . . . . . . . . . . . . . . . . . .

# 2.7.2. Otros módulos de interés

Existe un gran número de módulos, cada uno de ellos especializado en un campo de aplicación determinado. Precisamente, una de las razones por las que Python es un lenguaje potente y extremadamente útil es por la gran colección de módulos con que se distribuye. Hay módulos para el diseño de aplicaciones para web, diseño de interfaces de usuario, compresión de datos, criptografía, multimedia, etc. Y constantemente aparecen nuevos módulos: cualquier programador de Python puede crear sus propios módulos, añadiendo

## *Precisi´on de los flotantes*

Hemos dicho que los argumentos de las funciones trigonométricas deben expresarse en radianes. Como sabrás, sen $(\pi) = 0$ . Veamos qué opina Python:

```
\Rightarrow from math import sin, pi \downarrow\Rightarrow sin(pi) \downarrow1.2246063538223773e-16
```
El resultado que proporciona Python no es cero, sino un número muy próximo a cero: 0.000000000000000012246063538223773. ¿Se ha equivocado Python? No exactamente. Ya dijimos antes que los números flotantes tienen una precisión limitada. El número  $\pi$  está definido en el módulo matemático como 3.1415926535897931, cuando en realidad posee definido en el m´odulo matematico como 3.1415926535897931, cuando en realidad posee ´ un numero infinito de decimales. Así pues, no hemos pedido exactamente el calculo del seno de π, sino el de un número próximo, pero no exactamente igual. Por otra parte, el módulo matemático hace cálculos mediante algoritmos que pueden introducir errores en el resultado.

así funciones que simplifican la programación en un ámbito cualquiera y poniéndolas a disposición de otros programadores. Nos limitaremos a presentarte ahora unas pocas funciones de un par de módulos interesantes.

Vamos con otro módulo importante: *sys* (sistema), el módulo de «sistema» (*sys* es una abreviatura del inglés «system»). Este módulo contiene funciones que acceden al sistema operativo y constantes dependientes del computador. Una función importante es *exit*, que aborta inmediatamente la ejecución del intérprete (en inglés significa «salir»). La variable *maxint*, también definida en *sys*, contiene el número entero más grande con el que se puede trabajar, y la variable *version*, indica con qué versión de Python estamos trabaiando:

```
>>> from sys import maxint, version \downarrow>>> maxint \downarrow2147483647
>>> version +
'2.3 (#1, Aug 2 2003, 09:00:57) \n[GCC 3.3]'
```
¡Ojo! Con esto no queremos decirte que la funci´on *version* o el valor predefinido *maxint* sean importantes y que debas aprender de memoria su nombre y cometido, sino que los módulos de Python contienen centenares de funciones útiles para diferentes cometidos. Un buen programador Python sabe manejarse con los módulos. Existe un manual de referencia que describe todos los módulos estándar de Python. Lo encontrarás con la documentación Python bajo el nombre «Library reference» (en inglés significa «referencia de biblioteca») y podrás consultarla con un navegador web.<sup>8</sup>.

# 2.8. Métodos

Los datos de ciertos tipos permiten invocar unas funciones especiales: los denominados ˂˂m´etodos˃˃. De los que ya conocemos, s´olo las cadenas permiten invocar m´etodos sobre ellas.

Un método permite, por ejemplo, obtener una versión en minúsculas de la cadena sobre la que se invoca:

<sup>&</sup>lt;sup>8</sup> En una instalación Linux lo encontrarás en file:/usr/doc/python/html/index.html (aunque diferentes distribuciones lo pueden albergar en otro lugar). Si estas trabajando en un ordenador con acceso a ´ Internet, prueba con http://www.python.org/python/doc/2.3/lib/lib.html.

```
>>> cadena = 'Un<sub>u</sub>EJEMPLO<sub>u</sub>de<sub>u</sub>Cadena' <del>J</del>
>>> cadena.lower() \downarrow'un ejemplo de cadena'
>>> 'OTRO<sub>L</sub>EJEMPLO'.lower() <
'otro ejemplo'
```
La sintaxis es diferente de la propia de una llamada a función convencional. Lo primero que aparece es el propio objeto sobre el se efectúa la llamada. El nombre del método se separa del objeto con un punto. Los paréntesis abierto y cerrado al final son obligatorios.

Existe otro método, *upper* («uppercase», en inglés, significa «mayusculas»), que pasa todos los caracteres a mauúsculas.

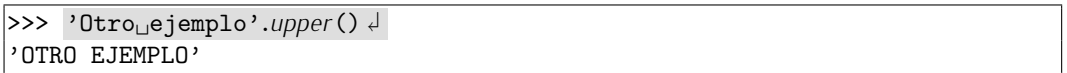

Y otro, *title* que pasa la inicial de cada palabra a may úsculas. Te preguntarás para qué puede valer esta última función. Imagina que has hecho un programa de recogida de datos que confecciona un censo de personas y que cada individuo introduce personalmente su nombre en el ordenador. Es muy probable que algunos utilicen sólo mayúsculas y otros mayúsculas y minúsculas. Si aplicamos *title* a cada uno de los nombres, todos acabarán en un formato único:

```
>>> 'PEDRO<sub>⊔</sub>F.<sub>⊔</sub>MAS'.title() ↓
'Pedro F. Mas'
>>> 'Juan<sub>□</sub>CANO'.title() ↓
'Juan Cano'
```
Algunos métodos aceptan parámetros. El método *replace*, por ejemplo, recibe como argumento dos cadenas: un patrón y un reemplazo. El método busca el patrón en la cadena sobre la que se invoca el método y sustituye todas sus apariciones por la cadena de reemplazo.

```
>>> 'un<sub>u</sub>pequeño<sub>u</sub>ejemplo'.replace('pequeño', 'gran') <del>d</del>
'un gran ejemplo'
\Rightarrow \Rightarrow \text{una\_cadena} = \text{'abc'.replace('b', '--') \downarrow}>>> una_cadena <
'a-c'
```
Conforme vayamos presentando nuevos tipos de datos y profundizando en nuestro conocimiento de las cadenas, irás conociendo nuevos métodos.

# *Cadenas, m´etodos y el m´odulo* string

Los m´etodos de las cadenas fueron funciones de m´odulos en versiones antiguas de r guion. Para pasar una cauena a magusculas, por ejemplo, había que nacer lo siguiente.<br>.

```
\Rightarrow from string import upper \downarrow>>> upper('Otro<sub>u</sub>ejemplo') J
'OTRO EJEMPLO'
```
Y aún puedes hacerlo así, aunque resulta más cómodo usar métodos. El módulo *string* sigue ofreciendo esas funciones para garantizar la compatibilidad de los programas escritos hace tiempo con las nuevas versiones de Python.

# Capítulo 3

# Programas

 $-i$ Querida, realmente tengo que conseguir un lápiz más fino! No puedo en *absoluto manejar ´este: escribe todo tipo de cosas, sin que yo se las dicte.*

LEWIS CARROLL, *Alicia a través del espejo*.

Hasta el momento hemos utilizado Python en un entorno interactivo: hemos introducido expresiones (y asignaciones a variables) y Python las ha evaluado y ha proporcionado inmediatamente sus respectivos resultados.

Pero utilizar el sistema únicamente de este modo limita bastante nuestra capacidad de trabajo. En este tema aprenderemos a introducir secuencias de expresiones y asignaciones en un fichero de texto y pedir a Python que las ejecute todas, una tras otra. Denominaremos *programa* al contenido del fichero de texto<sup>1</sup>.

Puedes generar los ficheros con cualquier editor de texto. Nosotros utilizaremos un *entorno de programación*: el entorno PuthonG. Un entorno de programación es un conjunto de herramientas que facilitan el trabajo del programador.

# 3.1. El entorno PythonG

El entorno de programación PythonG es un programa escrito en Python útil para escribir tus programas Python. Encontrarás el programa PythonG en la dirección web http://marmota.act.uji.es/MTP. Una vez lo hayas instalado, ejecuta el programa pythong.py. En pantalla aparecerá una ventana como la que se muestra en la figura 3.1. Puedes introducir expresiones en el entorno interactivo de PythonG, del mismo modo que hemos hecho al ejecutar el intérprete python desde un terminal.

No nos demoremos más y escribamos nuestro primer programa. En el menú Fichero hay una opción llamada Nuevo. Al seleccionarla, se crea una ventana de edición que sustituye al entorno interactivo. Entre la ventana y el menú aparecerá una pestaña con el texto <anónimo> (figura 3.2). Puedes volver al intérprete interactivo en cualquier momento haciendo clic en la pestaña <python>. Escribe el siguiente texto en la ventana  $\langle$ anónimo $\rangle^2$ :

<anónimo>

<sup>1</sup> from *math* import *pi*

2

<sup>3</sup> *radio* <sup>=</sup> <sup>1</sup>

<sup>4</sup> *perimetro* <sup>=</sup> <sup>2</sup> \* *pi* \* *radio*

<sup>&</sup>lt;sup>1</sup>También se suele denominar *scripts* a los programas Python.<br><sup>2</sup>No debes teclear los números de línea que aparecen en el margen izquierdo de los programas. Los ponemos únicamente para facilitar posteriores referencias a sus líneas.

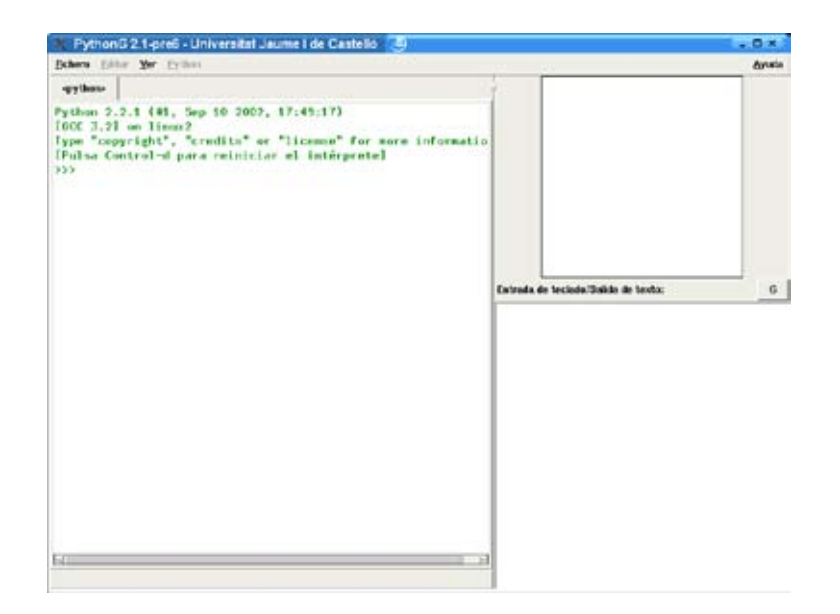

Figura 3.1: El entorno de programación PythonG. En la zona superior aparece una barra de menús. Bajo ella, a mano izquierda, un área de trabajo en la que se muestra un entorno interactivo Python. En la zona derecha hay dos cuadros: el superior es una zona de dibujo y el inferior una consola de entrada/salida para los programas Python. El botón con la letra «G» permite ocultar/mostrar el área de salida gráfica.<br>``

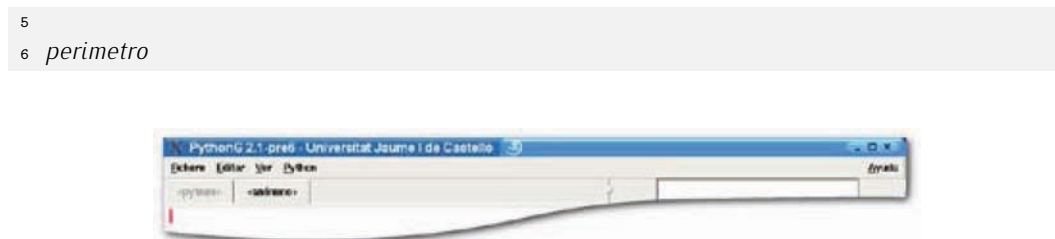

Figura 3.2: Al escoger la opción Nuevo del menú Fichero aparece una pestaña con el texto <anónimo> y una ventana de edición que oculta al intérprete de PythonG.

Guarda el texto que has escrito en un fichero denominado miprograma. py seleccionando la opción <mark>Guardar</mark> del menú <mark>Fichero</mark>.

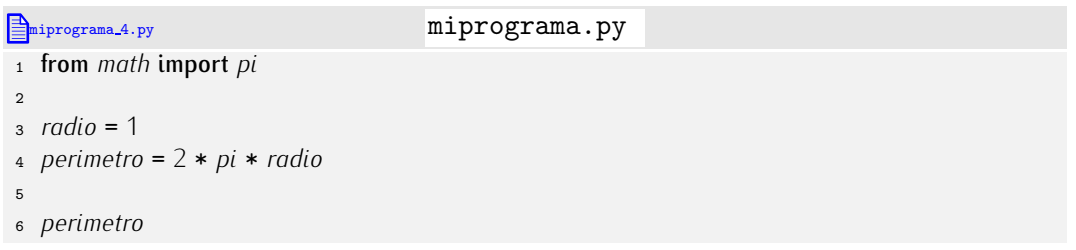

La opción Ejecutar/Abortar del menú Python te permite ejecutar el programa: selecciónala. ¿Qué ocurre? Nada. Aunque el programa se ha ejecutado, no vemos el resultado por ninguna parte.

Analicemos el programa paso a paso. La primera línea de miprograma. py no produce salida alguna: se limita a importar la variable *pi*. La segunda línea está en blanco. Las líneas en blanco sólo sirven para hacer más legible el programa separando diferentes partes del mismo. La tercera define una variable llamada *radio* y le asigna el valor 1, y ya vimos que las asignaciones no producen un resultado visible por pantalla. La

# *Punto py*

Hay un convenio por el que los ficheros que contienen programas Python tienen ex-<br>tensión py en su nombre. La extensión de un nombre de fichero son los caracteres del mismo que suceden al (último) punto. Un fichero llamado ejemplo.py tiene extensión py.

La idea de las extensiones viene de antiguo y es un mero convenio. Puedes prescindir de el, pero no es conveniente. En entornos graficos (como KDE, Gnome o Microsoft ´ Windows) la extensión se utiliza para determinar qué icono va asociado al fichero y qué aplicación debe arrancarse para abrir el fichero al hacer clic (o doble clic) en el mismo.

cuarta línea también es una asignación. La quinta línea está en blanco y la última es una expresión (aunque muy sencilla). Cuando aparecía una expresión en una línea, el entorno interactivo mostraba el resultado de su evaluación. Sin embargo, no ocurre lo mismo ahora que trabajamos con un programa. Esta es una diferencia importante entre el uso interactivo de Python y la ejecución de programas: *la evaluación de expresiones no produce salida por pantalla en un programa*. Entonces ¿cómo veremos los resultados que producen nuestros programas? Hemos de aprender a utilizar una nueva sentencia: print (en inglés, «imprimir»). En principio, se usa de este modo:

### print *expresi´on*

y escribe en pantalla el resultado de evaluar la expresión.

Modificamos el programa para que se lea así:

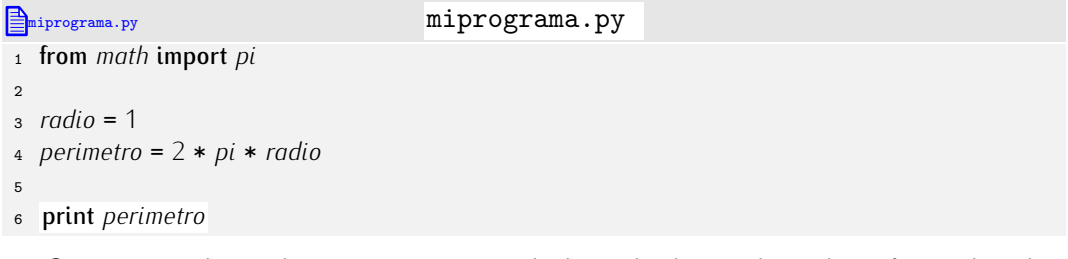

Si ejecutas ahora el programa aparecerá el resultado en el cuadro inferior derecho. En ese cuadro aparece la salida de toda sentencia print, como se aprecia en la figura 3.3.

. . . . . . . . . . . . . . . . . . . . . . . . . . . . . . . . . . . . EJERCICIOS . . . . . . . . . . . . . . . . . . . . . . . . . . . . . . . . . . . .  $\triangleright$  31  $\triangleright$  Diseña un programa que, a partir del valor del lado de un cuadrado (3 metros), muestre el valor de su perímetro (en metros) y el de su área (en metros cuadrados).

(El perímetro debe darte 12 metros y el área 9 metros cuadrados.)

 $\triangleright$  32 Diseña un programa que, a partir del valor de la base y de la altura de un triángulo<br>(3 y 5 metros, respectivamente), muestre el valor de su área (en metros cuadrados). (3 y 5 metros, respectivamente), muestre el valor de su area (en metros cuadrados). ´

Recuerda que el area ´ *A* de un triangulo se puede calcular a partir de la base ´ *b* y la altura *h* como  $A = \frac{1}{2}bh$ .

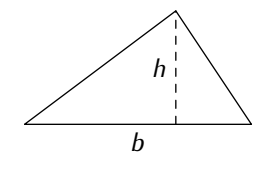

(El resultado es 7.5 metros cuadrados.)

 $\triangleright$  33 Diseña un programa que, a partir del valor de los dos lados de un rectángulo (4 y 6 metros, respectivamente), muestre el valor de su perímetro (en metros) y el de su área (en metros cuadrados).

(El per´ımetro debe darte 20 metros y el area 24 metros cuadrados.) ´ . . . . . . . . . . . . . . . . . . . . . . . . . . . . . . . . . . . . . . . . . . . . . . . . . . . . . . . . . . . . . . . . . . . . . . . . . . . . . . . . . .

# *Teclas*

El editor de textos que integra el entorno PythonG puede manejarse de forma muy sencilla con el raton y los menus. Muchas de las ordenes que puedes dar seleccionando<br>I antico de la contra contra contra contra contra contra contra contra contra contra contra contra contra cont la opción de menú correspondiente tienen un atajo de teclado, es decir, una combinación de teclas que te permite ejecutar la orden sin tener que coger el ratón, desplazarte a la barra de menús, mantener el ratón pulsado (o hacer clic) en uno de ellos y soltar el ratón (o hacer un nuevo clic) en la opción asociada a la orden. Si te acostumbras a usar los atajos de teclado, serás mucho más productivo. Memorizarlos cuesta bastante

esfuerzo al principio, pero recompensa a medio y largo plazo. requieren la pulsación de cuatro teclas, bueno, de dos grupos de dos teclas que se pulsan requieren la pulsación de cuatro teclas, bueno, de dos grupos de dos teclas que se pulsan<br>simultáneamente. Por ejemplo, para abrir un fichero has de pulsar **C-x** y, después, **C-f**. Una secuencia doble como esa se indicará así:  $C-x$   $C-f$ .

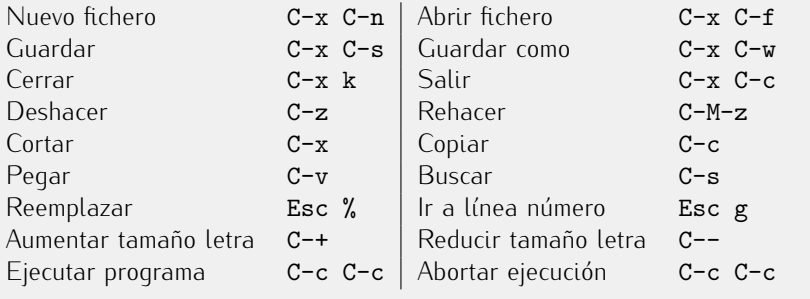

(Esc representa a la tecla de ˂˂escape˃˃ (la tecla de la esquina superior izquierda en el teclado) y M (en C-M-z) a la tecla A1t, aunque es la inicial del término «meta».)

Hay otras combinaciones de teclas que resultan muy útiles y cuyas órdenes no son accesibles a través de un menú. Aquí las tienes:

Ir a principio de línea  $C-a$   $\longrightarrow$   $\downarrow$  Ir a final de línea  $C-e$ <br>Adelantar palabra  $C \rightarrow$   $\downarrow$  Volver una palabra atrás  $C \leftarrow$ Adelantar palabra **C-**→ **C-**→ C-→ Volver una palabra atrás S-<tecla de cursor>

(S es la tecla de mayúsculas, que en inglés se llama «shift».)

# *Edici´on de ficheros en el entorno Unix*

Puedes utilizar cualquier *editor* de texto para escribir programas Python.¡Ojo!, no debes usar un *procesador* de texto, es decir, el texto no debe tener formato (cambios de tipografía, de tamanos de tetra, etc.). Aplicaciones como el Microsoft Word si dan formato<br>The complete the complete of Microsoft Word s The complete the complete the complete the complete the complete al texto. El bloc de notas de Microsoft Windows, por ejemplo, es un editor de texto apropiado para la programación (aunque muy pobre).

En Unix existe una gran variedad de editores de texto. Los más utilizados son el vi y el Emacs (o su variante XEmacs). Si has de usar un editor de texto, te recomendamos este último. XEmacs incorpora un modo de trabajo Python (python-mode) que facilita enormemente la escritura de programas Python.

Las combinaciones de teclas de PythonG se han definido para hacer fácil el trabajo con XEmacs, pues son básicamente idénticas. De ese modo, no te resultará difícil alternar entre PythonG y XEmacs.

# 3.2. Ejecución de programas desde la línea de órdenes Unix

Una vez has escrito un programa es posible ejecutarlo directamente, sin entrar en el entorno PythonG. Si invocas al intérprete python seguido del nombre de un fichero desde la línea de órdenes Unix, no se iniciará una sesión con el intérprete interactivo,

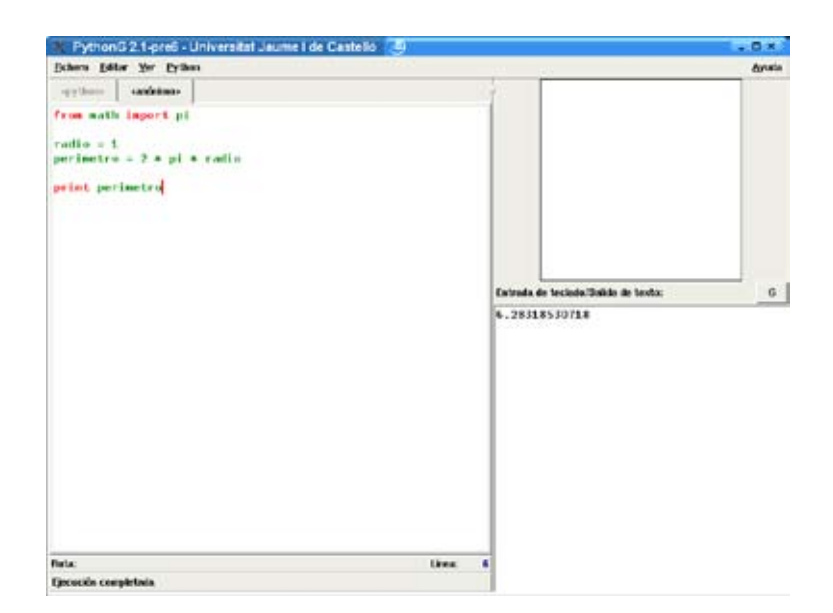

Figura 3.3: Programa de cálculo del perímetro. El resultado de la ejecución se muestra en la consola (cuadro de la esquina inferior derecha).

sino que se ejecutará el programa contenido en el fichero en cuestión.

Por ejemplo, si ejecutamos la orden python miprograma.py en la línea de órdenes tenemos el siguiente resultado:

```
$ python miprograma.py \downarrow6.28318530718
```
A continuación volverá a aparecer el *prompt* del intérprete de órdenes Unix pidiéndonos nuevas órdenes.

# 3.3. Entrada/salida

Los programas que hemos visto en la sección anterior adolecen de un serio inconveniente: cada vez que quieras obtener resultados para unos datos diferentes deberás editar el<br>fichero de texto que contiene el programa.

fichero de texto que contiene el programa. Por ejemplo, el siguiente programa calcula el volumen de una esfera a partir de su radio, que es de un metro:

```
Explumenta 8.py volumentasfera.py
1 from math import pi
\overline{2}3 radio = 1
4 volumen = 4.0 / 3.0 * pi * radio ** 3
 5
6 print volumen
```
Aquí tienes el resultado de ejecutar el programa:

```
$ python volumen_esfera.py \downarrow4.18879020479
```
Si deseas calcular ahora el volumen de una esfera de 3 metros de radio, debes editar el fichero que contiene el programa, gendo a la tercera línea y cambiandola para que el<br>Pregrama pasa a ser éstel programa pase a ser éste:

*Ejecución implícita del intérprete*<br>No es necesario llamar explícitamente al intérprete de Puthon para ejecutar los pro-No es necesario llamar expl´ıcitamente al int´erprete de Python para ejecutar los programas. En Unix existe un convenio que permite tiamar al interprete automaticamente.<br>. `` si la primera línea del fichero de texto empieza con los caracteres #!, se asume que, a continuación, aparece la ruta en la que encontrar el intérprete que deseamos utilizar para ejecutar el fichero.

Si, por ejemplo, nuestro intérprete Python está en /usr/local/bin/python, el siguiente fichero:

**miprograma** 5.py miprograma.py

```
1 #! /usr/local/bin/python
2
3 from math import pi
4
5 radio = 1
6 perimetro = 2 * pi * radio
7
8 print perimetro
```
además de contener el programa, permitiría invocar automáticamente al intérprete de Python. O casi. Nos faltaría un último paso: dar *permiso de ejecución* al fichero. Si deseas dar permiso de ejecución has de utilizar la orden Unix chmod. Por ejemplo,

 $\$\$  chmod u+x miprograma.py  $\downarrow$ 

da permiso de ejecución al usuario propietario del fichero. A partir de ahora, para ejecutar el programa sólo tendremos que escribir el nombre del fichero:

```
\$\ miprograma.py \downarrow6.28318530718
```
Si quieres practicar, genera ficheros ejecutables para los programas de los últimos tres ejercicios.

Ten en cuenta que, a veces, este procedimiento falla. En diferentes sistemas puede que Python esté instalado en directorios diferentes. Puede resultar más práctico sustituir la primera línea por esta otra:

```
miprograma.6.py miprograma.py
1 #! /usr/bin/env python
\overline{2}3 from math import pi
4
5 radio = 1
6 perimetro = 2 * pi * radio
7
8 print perimetro
El programa env (que debería estar en /usr/bin en cualquier sistema) se encarga de
˂˂buscar˃˃ al programa python.
```

```
\mathbb{F}_{\text{volumen\_esfera.9.py}} volumen esfera.py
1 from math import pi
\overline{2}3 radio = 3
4 volumen = 4.0 / 3.0 * pi * radio ** 3
5
6 print volumen
```
Ahora podemos ejecutar el programa:

```
$ python volumen_esfera.py \downarrow113.097335529
```
Y si ahora quieres calcular el volumen para otro radio, vuelta a empezar: abre el fichero con el editor de texto, ve a la tercera línea, modifica el valor del radio y guarda el fichero. No es el colmo de la comodidad.

# 3.3.1. Lectura de datos de teclado

Vamos a aprender a hacer que nuestro programa, cuando se ejecute, pida el valor del radio para el que vamos a efectuar los cálculos *sin necesidad de editar el fichero de programa*.

Hay una función predefinida, *raw\_input* (en inglés significa «entrada en bruto»), que hace lo siguiente: detiene la ejecución del programa y espera a que el usuario escriba un texto (el valor del radio, por ejemplo) y pulse la tecla de retorno de carro; en ese momento prosique la ejecución y la función devuelve *una cadena* con el texto que tecleó el usuario.

Si deseas que el radio sea un valor flotante, debes transformar la cadena devuelta por *raw\_input* en un dato de tipo flotante llamando a la función *float*. La función *float* recibirá como argumento la cadena que devuelve *raw\_input* y proporcionará un número en coma flotante. (Recuerda, para cuando lo necesites, que existe otra función de conversión, *int*, que devuelve un entero en lugar de un flotante.) Por otra parte, *raw\_input* es una función y, por tanto, el uso de los paréntesis que siguen a su nombre es obligatorio, incluso cuando no tenga argumentos.

He aquí el nuevo programa:

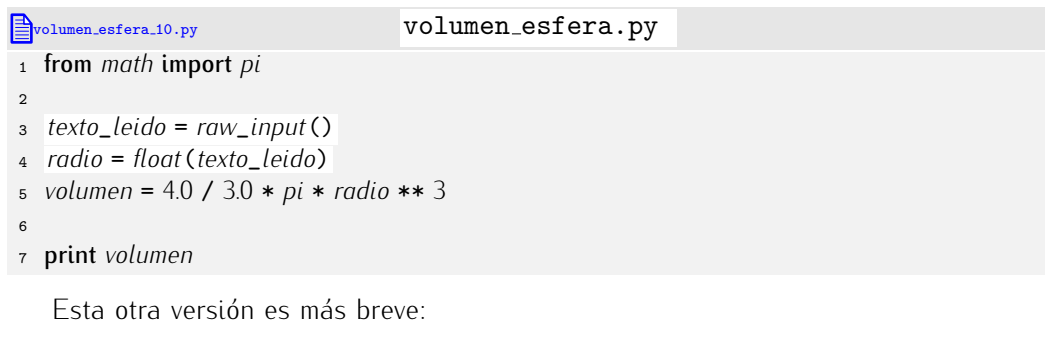

```
bvolumen esfera 11.py volumen esfera.py
1 from math import pi
2
3 radio = float(raw_input())
4 volumen = 4.0 / 3.0 * pi * radio ** 3
5
6 print volumen
```
Al ejecutar el programa desde la línea de órdenes Unix, el ordenador parece quedar bloqueado. No lo está: en realidad Python está solicitando una entrada de teclado y espera que se la proporcione el usuario. Si tecleas, por ejemplo, el número 3 y pulsas la tecla de retorno de carro, Python responde imprimiendo en pantalla el valor 113.097335529. Puedes volver a ejecutar el programa y, en lugar de teclear el número 3, teclear cualquier otro valor; Python nos responderá con el valor del volumen de la esfera para un radio igual al valor que hayas tecleado.

Pero el programa no es muy elegante, pues deja al ordenador bloqueado hasta que el usuario teclee una cantidad y no informa de qué es exactamente esa cantidad. Vamos

a hacer que el programa indique, mediante un mensaje, qué dato desea que se teclee. La función *raw\_input* acepta un argumento: una *cadena* con el mensaje que debe mostrar.

Modifica el programa para que quede así:

```
EVolumen esfera 12.py volumen esfera.py
1 from math import pi
2
3 radio = float(raw_input('Dame␣el␣radio:␣'))
4 volumen = 4.0 / 3.0 * pi * radio ** 3
5
6 print volumen
```
Ahora, cada vez que lo ejecutes, mostrará por pantalla el mensaje «Dame el radio:» y detendrá su ejecución hasta que introduzcas un número y pulses el retorno de carro.

```
\frac{1}{2} python volumen_esfera.py \frac{1}{2}Dame el radio: 3
113.097335529
```
La forma de uso del programa desde PythonG es muy similar. Cuando ejecutas el programa, aparece el mensaje «Dame el radio:» en la consola de entrada/salida y se detiene la ejecución (figura 3.4 (a)). El usuario debe teclear el valor del radio, que va apareciendo en la propia consola (figura 3.4 (b)), y pulsar al final la tecla de retorno de carro. El resultado aparece a continuación en la consola (figura 3.4 (c)).

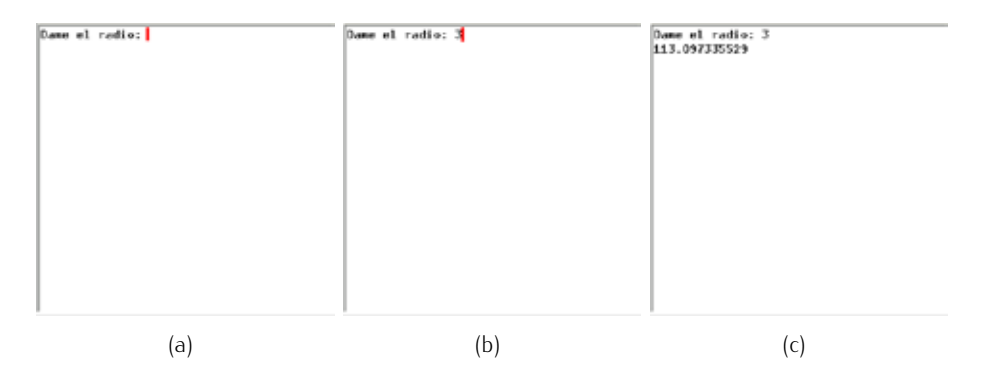

Figura 3.4: Entrada/salida en la consola al ejecutar el programa volumen esfera.py.

. . . . . . . . . . . . . . . . . . . . . . . . . . . . . . . . . . . . EJERCICIOS . . . . . . . . . . . . . . . . . . . . . . . . . . . . . . . . . . . .  $\triangleright$  34  $\triangleright$  Diseña un programa que pida el valor del lado de un cuadrado y muestre el valor de su perímetro y el de su área.

(Prueba que tu programa funciona correctamente con este ejemplo: si el lado vale 1.1, el perímetro será 4.4, y el área 1.21.)

 $\triangleright$  35 Diseña un programa que pida el valor de los dos lados de un rectángulo y muestre el valor de su perímetro y el de su área.

(Prueba que tu programa funciona correctamente con este ejemplo: si un lado mide 1 y el otro 5, el perímetro será 12.0, y el área 5.0.)

 $\triangleright$  36 Diseña un programa que pida el valor de la base y la altura de un triángulo y muestre el valor de su área.

(Prueba que tu programa funciona correctamente con este ejemplo: si la base es 10 y la altura 100, el área será 500.0.)
• 37 Diseña un programa que pida el valor de los tres lados de un triángulo y calcule el valor de su área y perímetro.

Recuerda que el área A de un triángulo puede calcularse a partir de sus tres lados, *a*, *b* y *c*, así:  $A = \sqrt{s(s - a)(s - b)(s - c)}$ , donde  $s = (a + b + c)/2$ .

(Prueba que tu programa funciona correctamente con este ejemplo: si los lados miden 3, 5 y 7, el perímetro será 15.0 y el área 6.49519052838.)

#### 3.3.2. Más sobre la sentencia print

Las cadenas pueden usarse también para mostrar textos por pantalla en cualquier momento a través de sentencias print.

```
B<sub>volumen_esfera_13.py</sub> volumen esfera.py
1 from math import pi
\mathcal{L}3 print 'Programa␣para␣el␣c´alculo␣del␣volumen␣de␣una␣esfera.'
4
5 radio = float(raw_input('Dame␣el␣radio:␣'))
6 volumen = 4.0 / 3.0 * pi * radio ** 3
 7
8 print volumen
9 print 'Gracias␣por␣utilizar␣este␣programa.'
```
Cuando ejecutes este programa, fíjate en que las cadenas que se muestran con print no aparecen entrecomilladas. El usuario del programa no está interesado en saber que le estamos mostrando datos del tipo cadena: sólo le interesa el texto de dichas cadenas.<br>Mucho mejor, pues, no mostrarle las comillas.

Una sentencia **print** puede mostrar más de un resultado en una misma línea: basta Una sentencia print puede mostrar mas de un resultado en una misma linea. Dasta con separar con comas todos los valores que deseamos mostrar. Cada una de las comas se traduce en un espacio de separación. El siguiente programa:

```
Bvolumen esfera 14.py volumen esfera.py
1 from math import pi
\overline{2}3 print 'Programa<sub>□</sub>para<sub>□</sub>el<sub>□</sub>cálculo<sub>□</sub>del<sub>□</sub>volumen<sub>□</sub>de<sub>□</sub>una<sub>□</sub>esfera.'
 4
5 radio = float(raw_input('Dame␣el␣radio␣(en␣metros):␣'))
 6 volumen = 4.0/3.0 * pi * radio ** 3
 7
8 print 'Volumen<sub>L</sub>de<sub>Lla</sub>esfera:', volumen, 'metros<sub>L</sub>cúbicos'
```
hace que se muestre el texto «Volumen de la esfera: », sequido del valor de la variable *volumen* y acabado con «metros cúbicos». Observa que los elementos del último print se separan entre sí por espacios en blanco:

```
Programa para el cálculo del volumen de una esfera.
Dame el radio (en metros): 2
El volumen de la esfera es de 33.5103216383 metros cúbicos
```
. . . . . . . . . . . . . . . . . . . . . . . . . . . . . . . . . . . . EJERCICIOS . . . . . . . . . . . . . . . . . . . . . . . . . . . . . . . . . . . . · 38 El area ´ *A* de un triangulo se puede calcular a partir del valor de dos de sus lados, ´ *a* y *b*, y del ángulo θ que éstos forman entre sí con la fórmula *A* =  $\frac{1}{2}$ *ab* sin(θ). Diseña un<br>pregrama que pida al vevario al valer de los des lades (en metres), el ángulo que estas programa que pida al usuario el valor de los dos lados (en metros), el angulo que estos ´ forman (en grados), y muestre el valor del área.

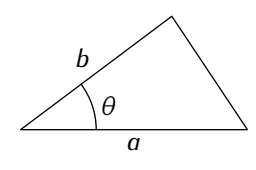

(Ten en cuenta que la función *sin* de Python trabaja en radianes, así que el ángulo<br>que leas en grados deberás pasarlo a radianes sabiendo que π radianes son 180 grados. que leas en grados deberas pasarlo a radianes sabiendo que *π* radianes son 100 grados.<br>Por characteristic de characteristic de characteristic de characteristic de characteristic de characteristic d Prueba que has hecho bien el programa introduciendo los siguientes datos: *a* = 1, *b* = 2, *θ* = 30; el resultado es 0.5.)

 $\triangleright$  39 Haz un programa que pida al usuario una cantidad de euros, una tasa de interés y un número de años. Muestra por pantalla en cuánto se habrá convertido el capital inicial transcurridos esos años si cada año se aplica la tasa de interés introducida.

Recuerda que un capital de C euros a un interés del *x* por cien durante *n* años se convierten en  $C \cdot (1 + x/100)^n$  euros.

(Prueba tu programa sabiendo que una cantidad de 10000  $\epsilon$  al 4.5% de interés anual se convierte en 24 117.14 € al cabo de 20 años.)

• 40 Haz un programa que pida el nombre de una persona y lo muestre en pantalla repetido 1000 veces, pero dejando un espacio de separación entre aparición y aparición del nombre. (Utiliza los operadores de concatenación y repetición.)

Por lo visto hasta el momento, cada print empieza a imprimir en una nueva línea. Podemos evitarlo si el *anterior* print finaliza en una coma. F´ıjate en este programa:

```
Explorementally volumen esfera.py volument esfera.py
1 from math import pi
 2
3 print 'Programa<sub>U</sub>para<sub>U</sub>el<sub>U</sub>cálculo<sub>U</sub>del<sub>U</sub>volumen<sub>U</sub>de<sub>L</sub>una<sub>U</sub>esfera.'
4
5 radio = float(raw_input('Dame␣el␣radio␣(en␣metros):␣'))
 6 volumen = 4.0/3.0 * pi * radio ** 3
 7
8 print 'Volumen␣de␣la␣esfera:',
9 print volumen, 'metros<sub>[i</sub>cúbicos'
```
La penúltima línea es una sentencia print que finaliza en una coma. Si ejecutamos el programa obtendremos un resultado absolutamente equivalente al de la versión anterior:

```
Programa para el cálculo del volumen de una esfera.
Dame el radio (en metros): 2
El volumen de la esfera es de 33.5103216383 metros cúbicos
```
Ocurre que cada print imprime, en principio, un carácter especial denominado «nueva línea», que hace que el cursor (la posición en la que se escribe la salida por pantalla en cada instante) se desplace a la siguiente línea. Si print finaliza en una coma, Python no imprime el carácter «nueva línea», así que el cursor no se desplaza a la siquiente línea. El siguiente print, pues, imprimirá inmediatamente a continuación, en la misma línea.

#### 3.3.3. Salida con formato

Con la sentencia print podemos controlar hasta cierto punto la apariencia de la salida. Pero no tenemos un control total:

Cada coma en la sentencia print hace que aparezca un espacio en blanco en la pantalla. ¿Y si no deseamos que aparezca ese espacio en blanco?

■ Cada número ocupa tantas «casillas» de la pantalla como caracteres tiene. Por ejemplo, el número 2 ocupa una casilla, y el número 2000, cuatro. ¿Y si queremos que todos los números ocupen el mismo número de casillas?

Python nos permite controlar con absoluta precisi´on la salida por pantalla. Para ello hemos de aprender un nuevo uso del operador %. Estudia detenidamente este programa:

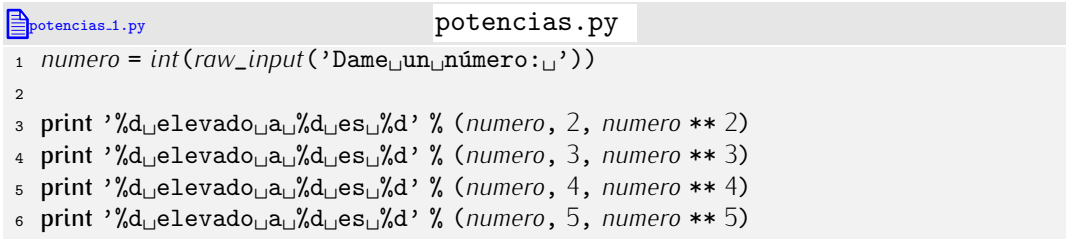

Cada una de las cuatro últimas líneas presenta este aspecto:

print *cadena* % (*valor*, *valor*, *valor*)

La *cadena* es especial, pues tiene unas marcas de la forma %d. ¿Tienen algún significado? Después de la cadena aparece el operador %, que hemos visto en el tema anterior como operador de enteros o flotantes, pero que aquí combina una cadena (a su izquierda) con una serie de valores (a su derecha). ¿Qué hace en este caso?

Para entender qué hacen las cuatro últimas líneas, ejecutemos el programa:

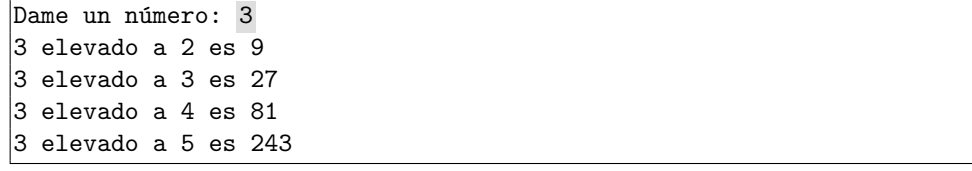

Cada *marca de formato* %d en la cadena '%d␣elevado␣a␣%d␣es␣%d' ha sido sustituida por un número entero. El fragmento %d significa «aquí va un número entero». ¿Qué número? El que resulta de evaluar cada una de las tres expresiones que aparecen separadas por comas y entre paréntesis a la derecha del operador %.

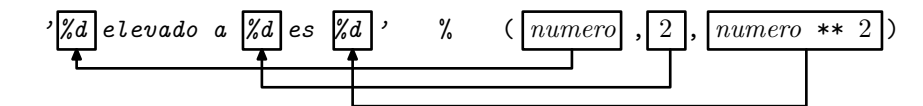

No sólo podemos usar el operador % en cadenas que vamos a imprimir con print: el resultado es una cadena y se puede manipular como cualquier otra:

```
>> \; x = 2 \; d>>> print 'número<sub>L</sub>%d<sub>L</sub>y<sub>L</sub>número<sub>L</sub>%d' % (1, x) d
número 1 y número 2
>>> a = 'número<sub>⊔</sub>%d<sub>⊔</sub>y<sub>∪</sub>número<sub>⊔</sub>%d' % (1, x) ↓
\Rightarrow \rightarrow \rightarrow'número 1 y número 2'
>>> print ('número<sub>∟</sub>%d<sub>L</sub>y<sub>∟</sub>número<sub>∟</sub>%d' % (1, x)).upper() ↓
NÚMERO 1 Y NÚMERO 2
```
. . . . . . . . . . . . . . . . . . . . . . . . . . . . . . . . . . . . EJERCICIOS . . . . . . . . . . . . . . . . . . . . . . . . . . . . . . . . . . . .  $\triangleright$  41 *i* Qué mostrará por pantalla este programa?

- 1 print '%d' % 1 <sup>2</sup> print '%d␣%d' % (1, <sup>2</sup>) <sup>3</sup> print '%d%d' % (1, <sup>2</sup>) <sup>4</sup> print '%d,␣%d' % (1, <sup>2</sup>) <sup>5</sup> print <sup>1</sup>, <sup>2</sup>
- <sup>6</sup> print '%d␣2' % <sup>1</sup>

• 42 Un alumno inquieto ha experimentado con las marcas de formato y el método upper *y* ha obtenido un resultado sorprendente:

```
\gg print ('número<sub>Li</sub>%d<sub>LiVi</sub>número<sub>Li</sub>%d' % (1, 2)).upper() \downarrowNÚMERO 1 Y NÚMERO 2
>>> print 'número<sub>Li</sub>%d<sub>LiVLi</sub>número<sub>Li</sub>%d'.upper() % (1, 2) \downarrowTraceback (most recent call last):
  File "<stdin>", line 1, in ?
ValueError: unsupported format character 'D' (0x44) at index 8
```
¿Qué crees que ha pasado?

(Nota: Aunque experimentar conlleva el riesgo de equivocarse, no podemos enfatizar suficientemente cuán importante es para que asimiles las explicaciones. Probarlo todo, cometer errores, reflexionar sobre ellos y corregirlos es uno de los mejores ejercicios imaginables.)

. . . . . . . . . . . . . . . . . . . . . . . . . . . . . . . . . . . . . . . . . . . . . . . . . . . . . . . . . . . . . . . . . . . . . . . . . . . . . . . . . .

Vamos a modificar ligeramente el programa:

```
potencias.py potencias.py
1 numero = int(raw_input('Dame␣un␣n´umero:␣'))
\mathfrak{2}3 print '%d␣elevado␣a␣%d␣es␣%4d' % (numero, 2, numero ** 2)
4 print '%d␣elevado␣a␣%d␣es␣%4d' % (numero, 3, numero ** 3)
5 print '%d␣elevado␣a␣%d␣es␣%4d' % (numero, 4, numero ** 4)
6 print '%d␣elevado␣a␣%d␣es␣%4d' % (numero, 5, numero ** 5)
```
El tercer %d de cada línea ha sido sustituido por un %4d. Veamos qué ocurre al ejecutar el nuevo programa:

```
Dame un número: 3
3<sub>Li</sub>elevado<sub>Li</sub>a<sub>Li</sub>es<sub>Liulu</sub>9
3␣elevado␣a␣3␣es␣␣␣27
|3elevado\Boxa\Box4\Boxes\Box\Box81
3␣elevado␣a␣5␣es␣␣243
```
Los números enteros que ocupan la tercera posición aparecen alineados a la derecha. El fragmento %4d significa «aquí va un entero que representaré ocupando 4 casillas». Si el número entero tiene 4 o menos dígitos, Python lo representa dejando delante de él los espacios en blanco que sea menester para que ocupe exactamente 4 espacios. Si tiene más de 4 dígitos, no podrá cumplir con la exigencia impuesta, pero seguirá representando el número entero correctamente.

Hagamos la prueba. Ejecutemos de nuevo el mismo programa, pero introduciendo otro número:

```
Dame un número: 7
7␣elevado␣a␣2␣es␣␣␣49
7␣elevado␣a␣3␣es␣␣343
|7_\sqcupelevado_\sqcupa_\sqcup4_\sqcupes_\sqcup2401
|7\rm{_{\cup}}elevado\rm{_{\cup}}a\rm{_{\cup}}5\rm{_{\cup}}es\rm{_{\cup}}16807
```
¿Ves? El último número tiene cinco dígitos, así que «se sale» por el margen derecho. Las cadenas con marcas de formato como %d se denominan *cadenas con formato* y el

operador % a cuya izquierda hay una cadena con formato es el *operador de formato*. Las cadenas con formato son especialmente útiles para representar adecuadamente

números flotantes. Fíjate en el siguiente programa:

```
area con formato.py area con formato.py
1 from math import pi
2
3 radio = float(raw_input('Dame␣el␣radio:␣'))
4 area = pi*radio**2
5
6 print 'El␣´area␣de␣un␣c´ırculo␣de␣radio␣%f␣es␣%f' % (radio, area)
7 print 'El␣´area␣de␣un␣c´ırculo␣de␣radio␣%6.3f␣es␣%6.3f' % (radio, area)
```
Ejecutemos el programa:

Dame el radio: 2 El área de un círculo de radio 2.000000 es 12.566371 El área de un círculo de radio 2.000 es 12.566

Observa: la marca %f indica que ahí aparecerá un flotante. Podemos meter un número con decimales entre el % y la f. ¿Qué significa? Indica cuántas casillas deseamos que ocupe el flotante (parte entera del número entre la % y la f) y, de ellas, cuántas queremos que ocupen los números decimales (parte decimal del mismo número).

Hemos visto que hay marcas de formato para enteros y flotantes. También hay una marca para cadenas: %s. El siguiente programa lee el nombre de una persona y la saluda:

```
\mathbb{B}_{\text{saluda.3.py}} saluda.py
1 nombre = raw_input('Tu␣nombre:␣')
2 print 'Hola,␣%s.' % (nombre)
```
Probemos el programa:

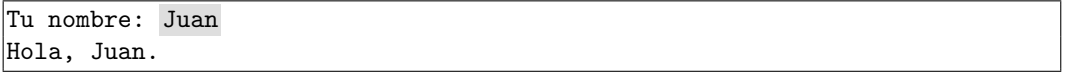

¡Ah! Los paréntesis en el argumento de la derecha del operador de formato son opcionales si sólo se le pasa un valor. Esta nueva versión del programa es equivalente:

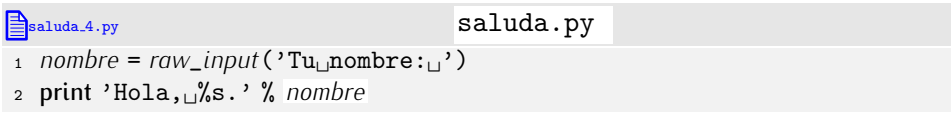

→ 43 ¿Qué pequeña diferencia hay entre el programa sa1uda.py y este otro cuando<br>Les siscutames? los ejecutamos?

saluda2.py

<sup>1</sup> *nombre* <sup>=</sup> *raw*\_*input*('Tu␣nombre:␣')

<sup>2</sup> print 'Hola,', *nombre*, '.'

▶ 44 La marca % puede representar cadenas con un número fijo de casillas. A la vista de cómo se podía expresar esta característica en la marca de enteros %d, ¿sabrías como indicar que deseamos representar una cadena que ocupa 10 casillas?

. . . . . . . . . . . . . . . . . . . . . . . . . . . . . . . . . . . . . . . . . . . . . . . . . . . . . . . . . . . . . . . . . . . . . . . . . . . . . . . . . .

## 3.4. Legibilidad de los programas

Los programas que estamos diseñando son bastante sencillos. No ocupan más allá de tres o cuatro líneas y siempre presentan una misma estructura:

- Piden el valor de una serie de datos (mediante *raw*\_*input*).
- Efectúan unos cálculos con ellos.
- Muestran el resultado de los cálculos (con print).

Estos programas son fáciles de leer y, en cierto modo, autoexplicativos.

Fíjate en este programa y trata de descifrar qué hace:

```
ilegible.py ilegible.py
_1 h = float(raw_input('Dame<sub>L</sub>h:<sub>L</sub>'))
\alpha v = float(raw_input('y<sub></sub>\alpha'))
3 z = h * v
4 print 'Resultado␣1␣%6.2f' % z
5 v = 2 * h + v + v
6 print 'Resultado␣2␣%6.2f' % v
```
Mmmm... no está muy claro, ¿verdad? Podemos entender qué hace el programa línea a línea, pero es difícil captar su propósito.

Ahora trata de leer este otro.

```
legible.py legible.py
1 print 'Programa<sub>U</sub>para<sub>U</sub>el<sub>U</sub>cálculo<sub>U</sub>del<sub>U</sub>perímetro<sub>U</sub>y<sub>U</sub>el<sub>U</sub>área<sub>U</sub>de<sub>U</sub>un<sub>U</sub>rectángulo.'
\overline{2}3 altura = float(raw_input('Dame␣la␣altura␣(en␣metros):␣'))
4 anchura = float(raw_input('Dame␣la␣anchura␣(en␣metros):␣'))
5
6 area = altura * anchura
7 perimetro = 2 * altura + 2 * anchura
 8
9 print 'El␣per´ımetro␣es␣de␣%6.2f␣metros.' % perimetro
10 print 'El␣´area␣es␣de␣%6.2f␣metros␣cuadrados.' % area
```
Sencillo, ¿verdad? Hemos separado visualmente cuatro zonas con la ayuda de líneas en blanco. En la primera l´ınea se anuncia el cometido del programa. En las dos siguientes líneas no blancas se pide el valor de dos datos y el nombre de las variables en los que los almacenamos ya sugiere qué son esos datos. A continuación, se efectúan unos cálculos. También en este caso el nombre de las variables ayuda a entender qué significan los resultados obtenidos. Finalmente, en las dos últimas líneas del programa se muestran los resultados por pantalla. *Evidentemente*, el programa pide la altura y la anchura de un rectángulo y calcula su perímetro y área, valores que muestra a continuación.

```
. . . . . . . . . . . . . . . . . . . . . . . . . . . . . . . . . . . . EJERCICIOS . . . . . . . . . . . . . . . . . . . . . . . . . . . . . . . . . . . .
\triangleright 45 \triangleright Diseña un programa que solicite el radio de una circunferencia y muestre su área
y per´ımetro con s´olo 2 decimales. . . . . . . . . . . . . . . . . . . . . . . . . . . . . . . . . . . . . . . . . . . . . . . . . . . . . . . . . . . . . . . . . . . . . . . . . . . . . . . . . . .
```
### 3.4.1. Algunas claves para aumentar la legibilidad

¿Por qué uno de los programas ha resultado más sencillo de leer que el otro?

- **ilegible.py** usa nombres arbitrarios y breves para las variables, mientras que legible.py *utiliza identificadores representativos y tan largos como sea necesa*rio. El programador de *ilegible.py* pensaba más en teclear poco que en hacer comprensible el programa.
- **ilegible.py** no tiene una estructura clara: mezcla cálculos con impresión de resultados. En su lugar, legible.py *diferencia claramente zonas distintas del programa*<br>(lectura de datos, realización de cálculos y visualización de resultados) y llega a (lectura de datos, realización de calculos y visualización de resultados) y llega a usar marcas visuales como las líficas en blanco para separarlas. Probablemente el programador de *ilegible.py escribía el programa conforme se le iban ocurrien*do cosas. El programador de legible.py tenía claro qué iba a hacer desde el principio: planificó la estructura del programa.
- **ilegible.py** utiliza fórmulas poco frecuentes para realizar algunos de los cálculos: la forma en que calcula el perímetro es válida, pero poco ortodoxa. Por contra, 1egible.py *utiliza formas de expresión de los cálculos que son estándar*. El programador de ilegible.py debería haber pensado en los convenios a la hora de utilizar fórmulas.
- **Los mensajes de ilegible.py, tanto al pedir datos como al mostrar resultados, son** de pésima calidad. Un usuario que se enfrenta al programa por primera vez tendrá serios problemas para entender qué se le pide y qué se le muestra como resultado. El programa legible.py *emplea mensajes de entrada/salida muy informativos*. Seguro que el programador de *ilegible.py pensaba que él sería el único usuario* de su programa.

La legibilidad de los programas es clave para hacerlos prácticos. ¿Y por qué querría un programador leer programas ya escritos? Por varias razones. He aquí algunas:

- Es posible que el programa se escribiera hace unas semanas o meses (o incluso años) y ahora se desee modificar para extender su funcionalidad. Un programa legible nos permitirá ponernos mano a la obra rápidamente.
- Puede que el programa contenga errores de programación y deseemos detectarlos y corregirlos. Cuanto más legible sea el programa, más fácil y rápido será depurarlo.
- O puede que el programa lo haya escrito un programador de la empresa que ya no esta trabajando en nuestro equipo. Si nos encargan trabajar sobre ese programa, ´ nos gustaría que el mismo estuviera bien organizado y fuera fácilmente legible.  $\overline{ }$

Atenerte a la reglas usadas en legible.py será fundamental para hacer legibles tus programas.

### 3.4.2. Comentarios

Dentro de poco empezaremos a realizar programas de mayor envergadura y con mucha mayor complicación. Incluso observando las reglas indicadas, va a resultar una tarea ardua leer un programa completo.

Un modo de aumentar la legibilidad de un programa consiste en intercalar *comentarios* que expliquen su finalidad o que aclaren sus pasajes más oscuros.

Como esos comentarios sólo tienen por objeto facilitar la legibilidad de los programas para los programadores, pueden escribirse en el idioma que desees. Cuando el intérprete Python ve un comentario no hace nada con él: lo omite. ¿Cómo le indicamos al intérprete

 $3$ Si éste es tu libro de texto, míralo desde un lado «académicamente pragmático»; si tus programas han de ser evaluados por un profesor, ¿qué calificación obtendrás si le dificultas enormemente la lectura? ;-)

que cierto texto es un comentario? Necesitamos alguna marca especial. Los comentarios Python se inician con el símbolo # (que se lee «almohadilla»): todo texto desde la almohadilla hasta el final de la línea se considera comentario y, en consecuencia, es omitido<br>por Puthon por r guion.<br>Lle eau

He aqui un programa con comentarios.

```
Prectangulo.py rectangulo.py rectangulo.py
1 # Programa: rectangulo.py
2 # Prop´osito: Calcula el per´ımetro y el area de un rect ´ angulo a partir ´
3 # de su altura y anchura.
                John Cleese<br>1/1/2001
5 \# Fecha:
 6
7 # Petición de los datos (en metros)
8 altura = float(raw_input('Dame␣la␣altura␣(en␣metros):␣'))
9 anchura = float(raw_input('Dame␣la␣anchura␣(en␣metros):␣'))
10
11 # Cálculo del área y del perímetro
12 area = altura * anchura
13 perimetro = 2 * altura + 2 * anchura
14
15 # Impresión de resultados por pantalla
16 print 'El<sub>u</sub>perímetro<sub>u</sub>es<sub>u</sub>de<sub>u</sub>%6.2f<sub>L</sub>metros' % perimetro # sólo dos decimales.
17 print 'El␣´area␣es␣de␣%6.2f␣metros␣cuadrados' % area
```
Observa que hemos puesto comentarios:

- en la cabecera del programa, comentando el nombre del programa, su propósito, el autor y la fecha;
- al principio de cada una de las «grandes zonas» del programa, indicando qué se hace en ellas;
- y al final de una de las l´ıneas (la penultima), para comentar alguna peculiaridad ´ de la misma.

Es buena práctica que «comentes» tus programas. Pero ten presente que no hay reglas fijas que indiquen cuándo, dónde y cómo comentar los programas: las que acabes adoptando formarán parte de tu estilo de programación.

# 3.5. Gráficos

Todos los programas que te hemos presentado utilizan el teclado y la pantalla en «modo texto» para interactuar con el usuario. Sin embargo, estás acostumbrado a interactuar con el ordenador mediante un terminal gráfico y usando, además del teclado, el ratón. En este apartado vamos a introducir brevemente las capacidades graficas del entorno PythonG. ´

En el apéndice B se resumen las funciones que presentamos en este y otros apartados.<br>Inicia el entorno PuthonG u verás que hau un cuadrado en blanco en la zona superior Inicia el entorno PythonG y veras que hay un cuadrado en blanco en la zona superior ´ derecha. Es la ventana grafica o lienzo. Todos los elementos gr ´ aficos que produzcan tus ´ programas se mostrarán en ella. La esquina inferior izquierda de la ventana gráfica tiene coordenadas (0*,* 0), y la esquina superior derecha, coordenadas (1000*,* 1000).

Nuestro primer programa grafico es muy sencitio: dibuja una tifica en el tienzo que<br>va del punto (100, 100) al punto (900, 900). La función *create\_line* dibuja una línea en pantalla. Debes suministrarle cuatro valores num´ericos: las coordenadas del punto inicial y las del punto final de la recta:

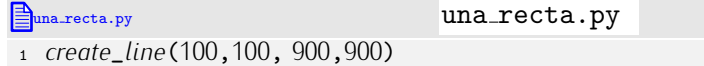

Ejecuta el programa. Obtendrás la salida que se muestra en la figura 3.5.

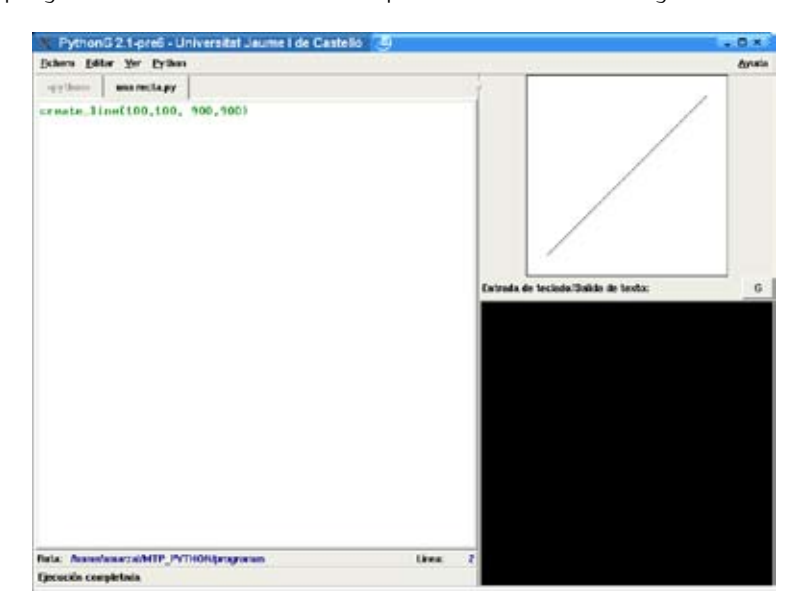

Figura 3.5: Programa que dibuja una recta en la ventana gráfica del entorno PythonG.

. . . . . . . . . . . . . . . . . . . . . . . . . . . . . . . . . . . . EJERCICIOS . . . . . . . . . . . . . . . . . . . . . . . . . . . . . . . . . . . . Dibuja esta figura. (Te indicamos las coordenadas de las esquinas inferior izquierda y superior derecha.)

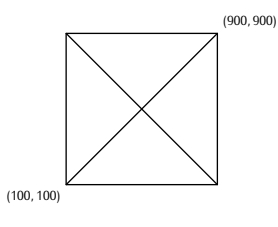

. . . . . . . . . . . . . . . . . . . . . . . . . . . . . . . . . . . . . . . . . . . . . . . . . . . . . . . . . . . . . . . . . . . . . . . . . . . . . . . . . . Además de líneas rectas, puedes dibujar otros elementos gráficos. He aquí una relación de las funciones de creación de elementos gráficos que te ofrece PythonG:

*create\_point* $(x, y)$ : dibuja un punto en  $(x, y)$ .

 $(x, y)$ 

■ *create\_line*(*x*1, *y*1, *x*2, *y*2): dibuja una línea de (*x*1, *y*1) a (*x*2, *y*2).

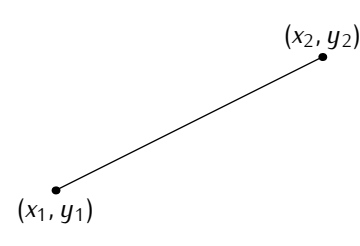

*create*\_*circle*(*x*, *<sup>y</sup>*, *radio*): dibuja una circunferencia con centro en (*x, y*) y radio *radio*.

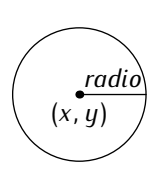

*create\_rectangle*( $x$ 1,  $y$ 1,  $x$ 2,  $y$ 2): dibuja un rectángulo con esquinas opuestas en (*x*1*, y*1) y (*x*2*, y*2).

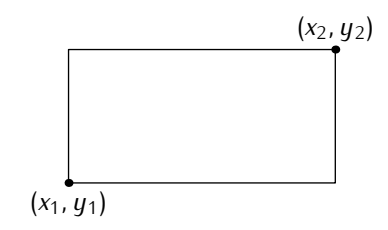

■ *create\_text*(*x*, *y*, *cadena*, *tamaño*, *anclaje*): dibuja el texto *cadena* en el punto (*x*, *y*). El parámetro *tamaño* expresa el tamaño del tipo de letra en puntos. Un valor razonable para las fuentes es 10 o 12 puntos. El último parámetro, *anclaje*, indica si razonable para las fuentes es 10 o 12 puntos. El ultimo par ´ ametro, ´ *anclaje*, indica si el texto se ˂˂ancla˃˃ al punto (*x, y*) por el centro ('CENTER'), por la esquina superior izquierda ('NW'), inferior izquierda ('SW'), etc. Esta figura muestra los puntos de anclaje y la cadena que hemos de suministrar como parámetro:

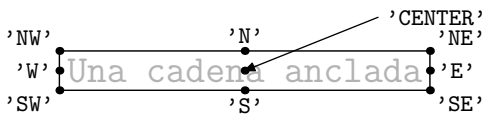

Por ejemplo, *create*\_*text*(100, <sup>100</sup>, 'Hola', <sup>10</sup>, 'NE') dibuja en pantalla el texto ˂˂Hola˃˃ anclando la esquina superior derecha en las coordenadas (100*,* 100).

$$
\overline{\text{Hola}}^{\text{(100, 100)}}
$$

- *create\_filled\_circle*(*x*, *y*, *radio*): dibuja un círculo relleno (de color negro) con centro en  $(x, y)$  y radio *radio*.
- *create\_filled\_rectangle*(*x*1, *y*1, *x*2, *y*2): dibuja un rectángulo relleno (de color negro) con esquinas opuestas en (*x*1*, y*1) y (*x*2*, y*2).

. . . . . . . . . . . . . . . . . . . . . . . . . . . . . . . . . . . . EJERCICIOS . . . . . . . . . . . . . . . . . . . . . . . . . . . . . . . . . . . . Dibuja esta figura.

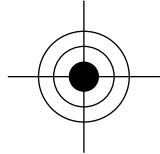

Los tres círculos concéntricos tienen radios 100, 200 y 300, respectivamente.

▶ 48 Dibuja esta figura.

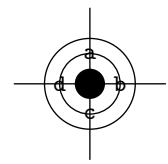

Los tres círculos concéntricos tienen radios 100, 200 y 300, respectivamente.

. . . . . . . . . . . . . . . . . . . . . . . . . . . . . . . . . . . . . . . . . . . . . . . . . . . . . . . . . . . . . . . . . . . . . . . . . . . . . . . . . .

Has de saber que todas las funciones de creación de elementos gráficos aceptan un parámetro opcional: una cadena que puede tomar el valor 'white' (blanco), 'black' (negro), 'red' (rojo), 'blue' (azul), 'green' (verde), 'yellow' (amarillo), 'cyan' (cian) ´ o 'magenta' (magenta). Con ese parámetro se indica el color del elemento. Si se omite, toma el valor por defecto 'black'.

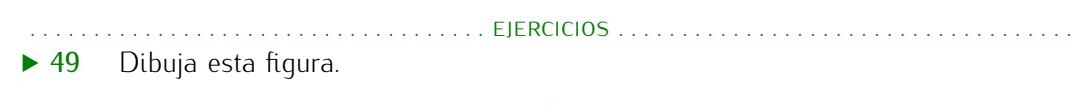

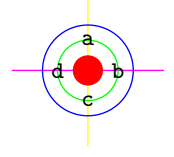

(Hemos usado los colores amarillo y magenta para las líneas rectas, verde y azul para<br>los círculos y negro para las letras.) los c´ırculos y negro para las letras.) . . . . . . . . . . . . . . . . . . . . . . . . . . . . . . . . . . . . . . . . . . . . . . . . . . . . . . . . . . . . . . . . . . . . . . . . . . . . . . . . . .

Vamos a hacer un primer programa con salida gráfica y que presente cierta utilidad: un programa que muestra el porcentaje de suspensos, aprobados, notables y sobresalientes de una asignatura mediante un «gráfico de pastel». He aquí un ejemplo de gráfico como el que deseamos para una tasa de suspensos del 10%, un 20% de aprobados, un 40% de notables y un 30% de sobresalientes:

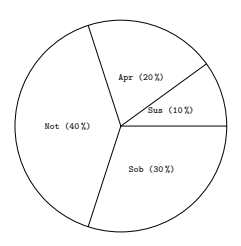

Empecemos. El círculo resulta fácil: tendrá centro en (500, 500) y su radio será de 500 unidades. Así conseguimos que ocupe la mayor proporción posible de pantalla.

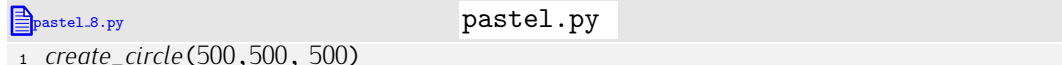

Mejor vamos a independizar relativamente el programa del centro y radio de la circunferencia:

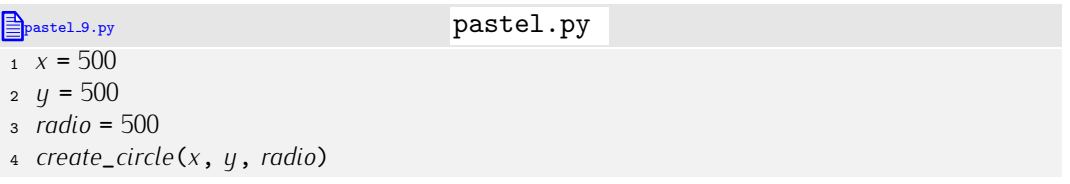

De este modo, cambiar la ubicación o el tamaño del gráfico de pastel resultará sencillo. Sigamos. Vamos a dibujar el corte de las personas que han suspendido, o sea, nuestro objetivo ahora es conseguir este dibujo:

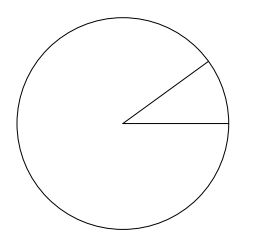

Hemos de dibujar dos l´ıneas. La l´ınea horizontal es muy sencilla: parte de (*x, y*) y llega a  $(x + radio, y)$ :

**Pastel 10.py** pastel.py <sup>1</sup> *<sup>x</sup>* <sup>=</sup> <sup>500</sup> 2  $y = 500$ <sup>3</sup> *radio* <sup>=</sup> <sup>500</sup> <sup>4</sup> *create*\_*circle*(*x*, *<sup>y</sup>*, *radio*) <sup>5</sup> *create*\_*line*(*x*, *<sup>y</sup>*, *<sup>x</sup>*+*radio*, *<sup>y</sup>*)

La segunda línea es más complicada. ¿Qué coordenadas tiene el punto  $(x_1, y_1)$  de esta figura:

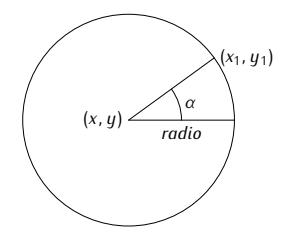

Un poco de trigonometría nos vendrá bien. Si conociésemos el ángulo *α*, el cálculo resultaría sencillo:

$$
x_1 = x + \text{radio cos}(\alpha)
$$
  

$$
y_1 = y + \text{radio sin}(\alpha)
$$

<u>El angulo α representa la porción del círculo que corresponde a los suspensos. Como una</u> circunferencia completa recorre un angulo de ´ 2*π* radianes, y los suspensos constituyen el 10% del total, el angulo ´ *α* es 2*π ·* 10*/*100 o, para que quede mas claro, ´ 2*π · suspensos/*100.

```
Pastel 11.py pastel. The pastel \mathbf{p}1 from math import sin, cos, pi
2
3 x = 500
4 y = 5005 radio = 500
6 suspensos = 10
7 aprobados = 20
8 notables = 40
9 sobresalientes = 30
10
11 create_circle(x, y, radio)
12 create_line(x, y, x+radio, y)
13
14 alfa = 2*pi*suspensos/100
15 create_line(x, y, x+radio*cos(alfa), y+radio*sin(alfa))
```
Ya está. De paso, hemos preparado variables para almacenar el porcentaje de suspensos, aprobados, etc.

Vamos a por la siguiente línea, la que corresponde a los aprobados. ¿Qué valor presenta el angulo ´ *β*? Si lo conocemos, es inmediato conocer *x*2 e *y*2:

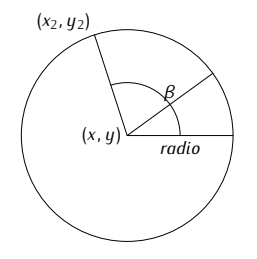

Podr´ıas pensar que si *α* se calcul´o como 2*π·suspensos/*100, *β* sera´ 2*π·aprobados/*100. Pero te equivocas. El angulo ´ *β* no representa el 20% de la circunferencia, sino el 30%, que es el resultado de sumar aprobados y suspensos:

*β* = 2*π ·* (*suspensos* + *aprobados*)*/*100

```
Pastel 12.py pastel.py
1 from math import sin, cos, pi
\overline{2}x = 5004 y = 5005 radio = 500
6 suspensos = 10
7 aprobados = 20
8 notables = 40
9 sobresalientes = 30
10
11 create_circle(x, y, radio)
12 create_line(x, y, x+radio, y)
13
14 alfa = 2*pi*suspensos/100
15 create_line(x, y, x+radio*cos(alfa), y+radio*sin(alfa))
16
17 beta = 2*pi*(suspensos+aprobados)/100
18 create_line(x, y, x+radio*cos(beta), y+radio*sin(beta))
```
Te vamos a dejar que completes tú mismo el programa incluyendo a los notables y sobresalientes. Acabaremos presentando, eso sí, el modo en que ponemos las leyendas que indican a qué corresponde cada parte del pastel. Queremos etiquetar así el primer fragmento:

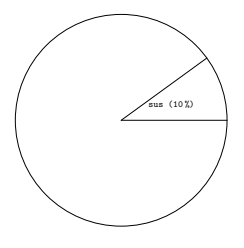

Usaremos la funci´on *create*\_*text*. Necesitamos determinar las coordenadas del centro del texto, que cae en el centro justo de la porción de pastel que corresponde a los suspensos.

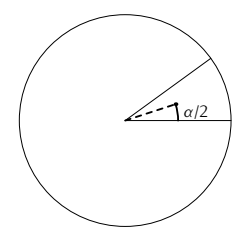

El punto tiene por coordenadas (0*.*5*radio* cos(*α/*2)*,* 0*.*5*radio* sin(*α/*2)):

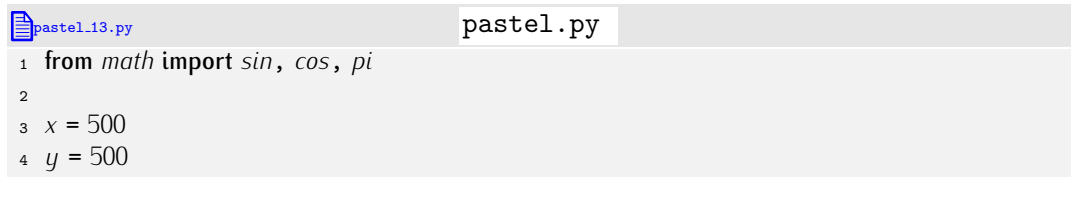

```
5 radio = 500
6 suspensos = 10
7 aprobados = 20
8 notables = 40
9 sobresalientes = 30
10
11 create_circle(x, y, radio)
12 create_line(x, y, x+radio, y)
13
14 alfa = 2*pi*suspensos/100
15 create_line(x, y, x+radio*cos(alfa), y+radio*sin(alfa))
16 create_text(x+.5*radio*cos(alfa/2), y+.5*radio*sin(alfa/2),'sus␣(%d%%)' % suspensos)
17
18 beta = 2*pi*(suspensos+aprobados)/100
19 create_line(x, y, x+radio*cos(beta), y+radio*sin(beta))
```
¿Y la leyenda de los aprobados? ¿Qué coordenadas tiene su centro? Fíjate bien en cuánto vale el ángulo que determina su posición:

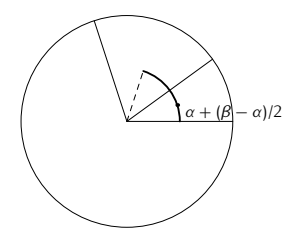

Ya está:

```
\triangleq pastel 14.py pastel \triangle1 from math import sin, cos, pi
2
x = 5004 \text{ } y = 5005 radio = 500
 6 suspensos = 10
 7 aprobados = 20
 8 notables = 40
9 sobresalientes = 30
10
11 create_circle(x, y, radio)
12 create_line(x, y, x+radio, y)
13
14 alfa = 2*pi*suspensos/100
15 create_line(x, y, x+radio*cos(alfa), y+radio*sin(alfa))
16 create_text(x+.5*radio*cos(alfa/2), y+.5*radio*sin(alfa/2),'sus␣(%d%%)' % suspensos)
17
18 beta = 2*pi*(suspensos+aprobados)/100
19 create_line(x, y, x+radio*cos(beta), y+radio*sin(beta))
20 create_text(x+.5*radio*cos(alfa+(beta-alfa)/2), \
              21 y+.5*radio*sin(alfa+(beta-alfa)/2),'apr␣(%d%%)' % aprobados
```
Observa la línea 20. *Acaba* en una barra invertida y la sentencia continúa en la línea 21. Es una forma de indicar a Python que la sentencia es demasiado larga para que resulte cómodo o legible disponerla en una sola línea y que, por tanto, continúa en la siguiente línea. Ponemos énfasis en «acaba» porque la barra invertida «\» debe ir inmediatamente seguida de un salto de línea. Si pones un espacio en blanco o cualquier otro carácter detrás, Python señalará un error. Lo cierto es que la barra era innecesaria.

Si una línea finaliza sin que se hayan cerrado todos los paréntesis (o llaves, o corchetes) abiertos, puede continuar en la siguiente línea.

Completa el programa tú mismo.

. . . . . . . . . . . . . . . . . . . . . . . . . . . . . . . . . . . . EJERCICIOS . . . . . . . . . . . . . . . . . . . . . . . . . . . . . . . . . . . .  $\triangleright$  50  $\blacksquare$  Modifica el programa para que sea el usuario quien proporcione, mediante el teclado, el valor del porcentaje de suspensos, aprobados, notables y sobresalientes.

· 51 Modifica el programa para que sea el usuario quien proporcione, mediante el teclado, el número de suspensos, aprobados, notables y sobresalientes. (Antes de dibujar el gráfico de pastel debes convertir esas cantidades en porcentajes.)

• 52 Queremos representar la información de forma diferente: mediante un gráfico de barras. He aquí cómo:

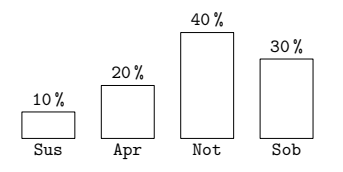

Diseña un programa que solicite por teclado el número de personas con cada una de las cuatro calificaciones y muestre el resultado con un gráfico de barras.

# Capítulo 4

# Estructuras de control

-De ahí que estén dando vueltas continuamente, supongo -dijo Alicia.  $-Si$ , así es  $-dijo$  el Sombrerero $-$ , conforme se van ensuciando las cosas. *-Pero <i>i* qué ocurre cuando vuelven al principio de nuevo? -se atrevió a *preguntar Alicia.*

LEWIS CARROLL, *Alicia a través del espejo*.

Los programas que hemos aprendido a construir hasta el momento presentan siempre una misma secuencia de acciones:

- 1. Se piden datos al usuario (asignando a variables valores obtenidos con *raw*\_*input*).
- 2. Se efectúan cálculos con los datos introducidos por el usuario, quardando el resultado en variables (mediante asignaciones).
- 3. Se muestran por pantalla los resultados almacenados en variables (mediante la sentencia print).

Estos programas se forman como una serie de líneas que se ejecutan una tras otra, desde la primera hasta la última y siguiendo el mismo orden con el que aparecen en el fichero: el *flujo de ejecución* del programa es estrictamente secuencial.

No obstante, es posible alterar el flujo de ejecución de los programas para hacer que:

- tomen decisiones a partir de los datos y/o resultados intermedios y, en función de éstas, ejecuten ciertas sentencias y otras no;
- tomen decisiones a partir de los datos y/o resultados intermedios y, en función de éstas, ejecuten ciertas sentencias más de una vez.

El primer tipo de alteración del flujo de control se efectúa con *sentencias condicionales* o *de selecci´on* y el segundo tipo con *sentencias iterativas* o *de repetici´on*. Las sentencias que permiten alterar el flujo de ejecución se engloban en las denominadas *estructuras de control de flujo* (que abreviamos con el término «estructuras de control»).

Estudiaremos una forma adicional de alterar el flujo de control que permite señalar, detectar y tratar los errores que se producen al ejecutar un programa: las sentencias de emisión y captura de excepciones.

## 4.1. Sentencias condicionales

#### 4.1.1. Un programa de ejemplo: resolución de ecuaciones de primer grado

Veamos un ejemplo. Diseñemos un programa para resolver cualquier ecuación de primer grado de la forma

$$
ax+b=0,
$$

donde *x* es la incógnita.

Antes de empezar hemos de responder a dos preguntas:

1. ¿Cuales son los datos del problema? (Generalmente, los datos del problema se ´ pedirán al usuario con raw\_input.)

En nuestro problema, los coeficientes *a* y *b* son los datos del problema.

2. ¿Qué deseamos calcular? (Típicamente, lo que calculemos se mostrará al usuario mediante una sentencia print.)

Obviamente, el valor de *x*.

Ahora que conocemos los *datos de entrada* y el resultado que hemos de calcular, es decir, los *datos de salida*, nos preguntamos: ¿c´omo calculamos la salida a partir de la entrada? En nuestro ejemplo, despejando x de la ecuación llegamos a la conclusión de que *x* se obtiene calculando *−b/a*.

Siguiendo el esquema de los programas que sabemos hacer, procederemos así:

- 1. Pediremos el valor de *a* y el valor de *b* (que supondremos de tipo flotante).
- 2. Calcularemos el valor de *x* como *−b/a*.
- 3. Mostraremos por pantalla el valor de *x*.

Escribamos el siguiente programa en un fichero de texto llamado primer grado.py:

```
primer_grado_7.py primer_grado.py
_1 a = float(raw_input('Valor<sub>\Box</sub>de\Boxa:\Box'))
2 b = float(raw_input('Valor␣de␣b:␣'))
\overline{a}4 x = -b / a
5
6 print 'Soluci´on:␣', x
```
Las líneas se ejecutan en el mismo orden con el que aparecen en el programa. Veámoslo funcionar:

Valor de a: 10 Valor de b: 2  $\beta$ olución: -0.2

→ 53 Un programador propone el siguiente programa para resolver la ecuación de primer<br>exede: grado:

```
1 a = float(raw_input('Valor␣de␣a:␣'))
2 b = float(raw\_input('Value<sub>□</sub>de<sub>□</sub>b:<sub>□</sub>'))3
4 a * x + b = 0
5
6 print 'Soluci´on:␣', x
```
 $i$ Es correcto este programa? Si no, explica qué está mal.

▶ 54 Otro programador propone este programa:

```
1 x = -b / a
2
\alpha = float(raw_input('Valor<sub>ide</sub><sub>1</sub>a:<sub>11</sub>'))
4 b = float(raw_input('Valor␣de␣b:␣'))
5
6 print 'Soluci´on:␣', x
```
¿Es correcto? Si no lo es, explica qué está mal.

Nuestro programa presenta un punto débil: cuando *a* vale 0, se produce un error de división por cero:

```
Valor de a: 0
Valor de b: 3
Traceback (innermost last):
 File 'primer_grado.py', line 3, in ?
    x = -b / aZeroDivisionError: float division
```
En la medida de lo posible hemos de tratar de evitar los errores en tiempo de ejecución: detienen la ejecución del programa y muestran mensajes de error poco comprensibles para el usuario del programa. Si al escribir el programa hemos previsto una solución para todo posible error de ejecución, podemos (y debemos) tomar el control de la situación en todo momento.

#### *Errores de ejecuci´on*

Hemos dicho que conviene evitar los errores de programa que se producen en tiempo de ejecución y, ciertamente, la industria de desarrollo de software realiza un gran esfuerzo para que sus productos estén libres de errores de ejecución. No obstante, el gran tamaño de los programas y su complejidad (unidos a las prisas por sacar los productos al mercado) hacen que muchos de estos errores acaben haciendo acto de presencia. Todos hemos sufrido la experiencia de, ejecutando una aplicación, obtener un mensaje de error indicando que se ha abortado la ejecución del programa o, peor aún, el computador se ha quedado «colgado». Si la aplicación contenía datos de trabajo importantes y no los habíamos guardado en disco, éstos se habrán perdido irremisiblemente. Nada hay más irritante para el usuario que una aplicación poco estable, es decir, propensa a la comisión de errores en tiempo de ejecución.

El sistema operativo es, también, software, y está sujeto a los mismos problemas de desarrollo de software que las aplicaciones convencionales. Sin embargo, los errores en desarrollo de software que las aplicaciones convencionales. Sin embargo, los errores en el sistema operativo son, por regla general, mas graves, pues suelen ser estos los que<br>T deian «colgado» al ordenador.

El famoso «sal y vuelve a entrar en la aplicación» o «reinicia el computador» que<br>suele proponerse como solución práctica a muchos problemas de estos es consecuencia suele proponerse como solución practica a muchos problemas de estos es consecuencia de los bajos niveles de calidad de buena parte del software que se comercializa.

#### 4.1.2. La sentencia condicional if

En nuestro programa de ejemplo nos gustar´ıa *detectar* si *a* vale cero para, *en ese caso*, no ejecutar el cálculo de la cuarta línea de primer grado.py, que es la que provoca el error. ¿Cómo hacer que cierta parte del programa se ejecute o deje de hacerlo en función de una condición determinada?

Los lenguajes de programación convencionales presentan una sentencia especial cuyo significado es:

˂˂Al llegar a este punto, ejecuta esta(s) acci´on(es) *s´olo si* esta condici´on *es cierta*.˃˃

Este tipo de sentencia se denomina *condicional* o *de selección* y en Python es de la siguiente forma:

if *condición*:<br>*acción acci´on acci´on* ... *acci´on*

(En inglés «if» significa «si».)

En nuestro caso, deseamos detectar la condición «*a* no vale 0» y, sólo en ese caso, ejecutar las últimas líneas del programa:

```
primer grado 8.py primer grado.py
1 a = float(raw_input('Valor␣de␣a:␣'))
2 b = float(raw_input('Valor␣de␣b:␣'))
3
4 if a != 0:<br>s | x = -b/x = -b/a<br>6 print 'So
     6 print 'Soluci´on:␣', x
```
Analicemos detenidamente las líneas 4, 5 y 6. En la línea 4 aparece la sentencia condicional if seguida de lo que, según hemos dicho, debe ser una condición. La condición se lee fácilmente si sabemos que != significa «es distinto de». Así pues, la línea 4 se lee ˂˂si *<sup>a</sup>* es distinto de 0˃˃. La l´ınea que empieza con if debe finalizar obligatoriamente con dos puntos (:). Fíjate en que las dos siguientes líneas se escriben más a la derecha. Para destacar esta característica, hemos dibujados dos líneas verticales que marcan el nivel al que apareci´o el if. Decimos que esta l´ınea presentan mayor *indentaci´on* o *sangrado* que la línea que empieza con if. Esta mayor indentación indica que la ejecución de estas dos líneas depende de que se satisfaga la condición *a* != 0: sólo cuando ésta es cierta se ejecutan las l´ıneas de mayor sangrado. As´ı pues, cuando *a* valga 0, esas l´ıneas *no se*  $ejectarán$ , evitando de este modo el error de división por cero.

Veamos qué ocurre ahora si volvemos a introducir los datos que antes provocaron el error:

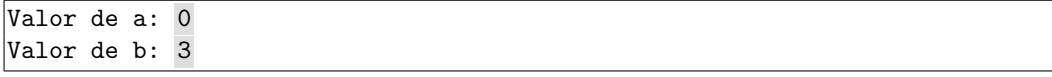

Mmmm. . . no ocurre nada. No se produce un error, es cierto, pero el programa acaba sin proporcionar ninguna información. Analicemos la causa. Las dos primeras líneas del programa se han ejecutado (nos piden los valores de *a* y *b*); la tercera está en blanco; la cuarta línea también se ha ejecutado, pero dado que la condición no se ha cumplido (*a* vale 0), las líneas 5 y 6 se han ignorado y como no hay más líneas en el programa, la ejecución ha finalizado sin más. No se ha producido un error, ciertamente, pero acabar así la ejecución del programa puede resultar un tanto confuso para el usuario.

Veamos qué hace este otro programa:

```
primer grado 9.py primer grado.py
 _1 a = float(raw_input('Valor<sub>ide</sub><sub>1</sub>a:<sub>1</sub>'))</sub>
 2 b = float(raw_input('Valor␣de␣b:␣'))
 3
 4 if a := 0:<br>5 \begin{vmatrix} x = -b \end{vmatrix}x = -b/a<br>6 print 'So
        6 print 'Soluci´on:␣', x
\begin{array}{c} 7 \ \text{if} \ \ a == 0: \\ 8 \ \text{if} \ \ \text{print} \ \text{?} \end{array}print 'La<sub></sub>ecuación<sub>ino</sub>ciene<sub>isolución.'</sub>
```
Las líneas 7 y 8 empiezan, nuevamente, con una sentencia condicional. En lugar de !=, el operador de comparación utilizado es ==. La sentencia se lee «si *a* es igual a 0».

. . . . . . . . . . . . . . . . . . . . . . . . . . . . . . . . . . . . EJERCICIOS . . . . . . . . . . . . . . . . . . . . . . . . . . . . . . . . . . . .

 $\blacktriangleright$  55  $^-$  Un estudiante ha tecleado el último programa y, al ejecutarlo, obtiene este mensaje de error.

```
File "primer_grado4.py", line 7
    if a = 0:
         ˆ
SyntaxError: invalid syntax
```
Aquí tienes el contenido del fichero que él ha escrito:

```
\mathbb{B}_{\text{prime\_grado.10.py}} \ell primer_grado.py \ell1 a = float(raw_input('Valor␣de␣a:␣'))
_2 b = float(raw_input('Valor_dde_b:_{d'}'))
3
4 if a != 0:<br>s | x = -bx = -b/a<br>6 print 'So
    print 'Solución:\frac{1}{x}, x
7 \text{ if } a = 0:
8 print 'La
ecuación
<sub>no</sub>
itiene
solución.'
```
Por más que el estudiante lee el programa, no encuentra fallo alguno. Él dice que la línea 7, que es la marcada como errónea, se lee así: «si *a* es igual a cero...» ¿Está en lo<br>cierto? ¿Por qué se detecta un error?

cierto? ¿Por qu´e se detecta un error? . . . . . . . . . . . . . . . . . . . . . . . . . . . . . . . . . . . . . . . . . . . . . . . . . . . . . . . . . . . . . . . . . . . . . . . . . . . . . . . . . .

Ejecutando el programa con los mismos datos, tenemos ahora:

Valor de a: 0 Valor de b: 3 La ecuación no tiene solución.

Pero, ante datos tales que *a* es distinto de 0, el programa resuelve la ecuación:

Valor de a: 1 Valor de b: -1 Solución: 1

Estudiemos con detenimiento qué ha pasado en cada uno de los casos:

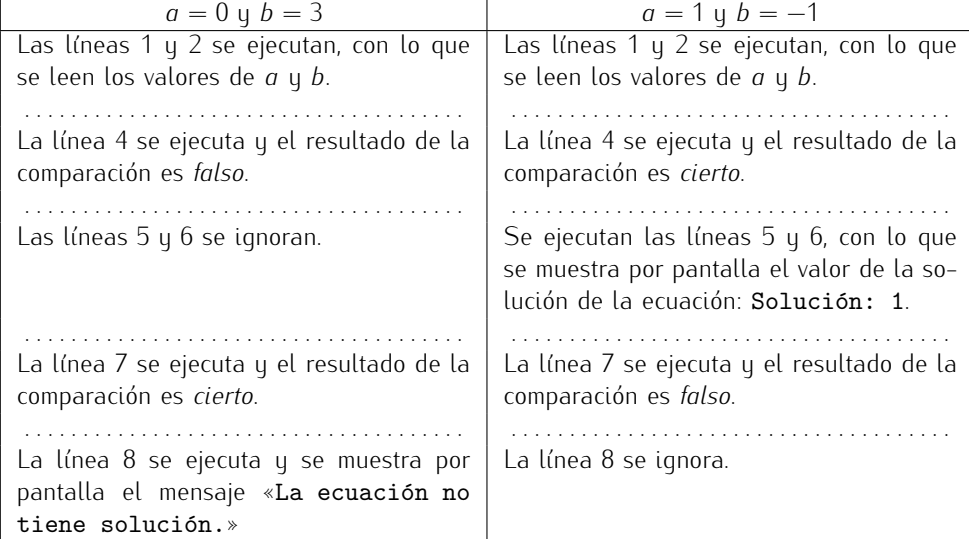

Este tipo de análisis, en el que seguimos el curso del programa línea a línea para una configuración dada de los datos de entrada, recibe el nombre de *traza* de ejecución. Las *trazas* de ejecución son de gran ayuda para comprender qué hace un programa y localizar así posibles errores.

. . . . . . . . . . . . . . . . . . . . . . . . . . . . . . . . . . . . EJERCICIOS . . . . . . . . . . . . . . . . . . . . . . . . . . . . . . . . . . . .

 $\triangleright$  56  $\mid$  Un programador primerizo cree que la línea 7 de la última versión de  $\emph{prime\_grado.py}$ es innecesaria, así que propone esta otra versión como solución válida:

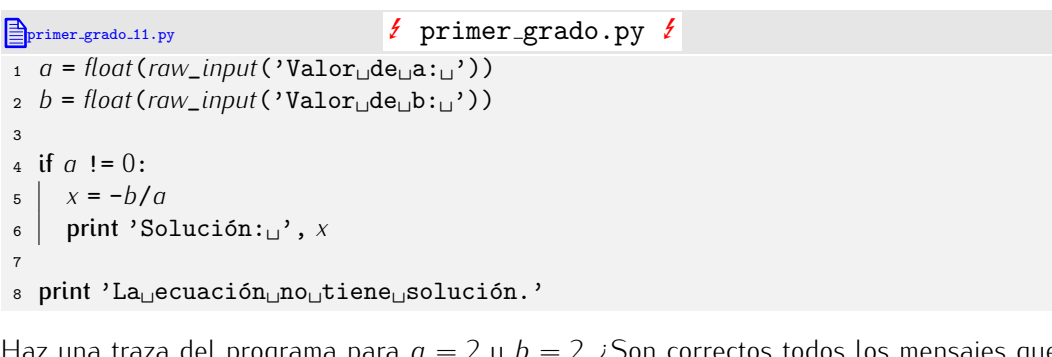

Haz una traza del programa para  $a = 2$  y  $b = 2$ . ¿Son correctos todos los mensajes que muestra por pantalla el programa?

. . . . . . . . . . . . . . . . . . . . . . . . . . . . . . . . . . . . . . . . . . . . . . . . . . . . . . . . . . . . . . . . . . . . . . . . . . . . . . . . . .

4.1.3. Trazas con PythonG: el depurador

El entorno PythonG te puede ayudar a seguir paso a paso la ejecución de un programa. Introduce el texto del programa en una ventana de edición y selecciona la opción «Activar modo depuración» del menú Python. El aspecto del entorno será similar al de la figura 4.1.

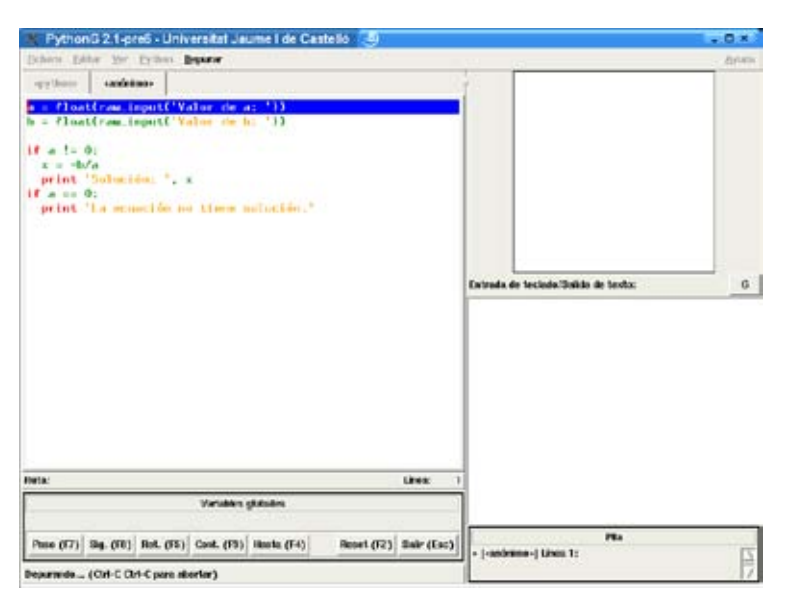

Figura 4.1: Modo de depuración activado. Aparecen dos nuevos marcos: uno bajo la ventana<br>de edición u otro bajo la consola de entrada/salida. El primero incluue una botonera para de edici´on y otro bajo la consola de entrada/salida. El primero incluye una botonera para controlar la ejecución del programa. En la ventana de edición aparece una línea destacada<br>" (la primera): es la siquiente línea a ejecutar.

La línea que se va a ejecutar a continuación aparece con el fondo destacado. Pulsa en el botón etiquetado con «Sig. (F8)» (o pulsa la tecla de función «F8») y se ejecutará la primera l´ınea. En la consola se solicita el valor de *a*. Introduce el valor 0 y pulsa el retorno de carro. Se destacará ahora la segunda línea (ver figura 4.2).

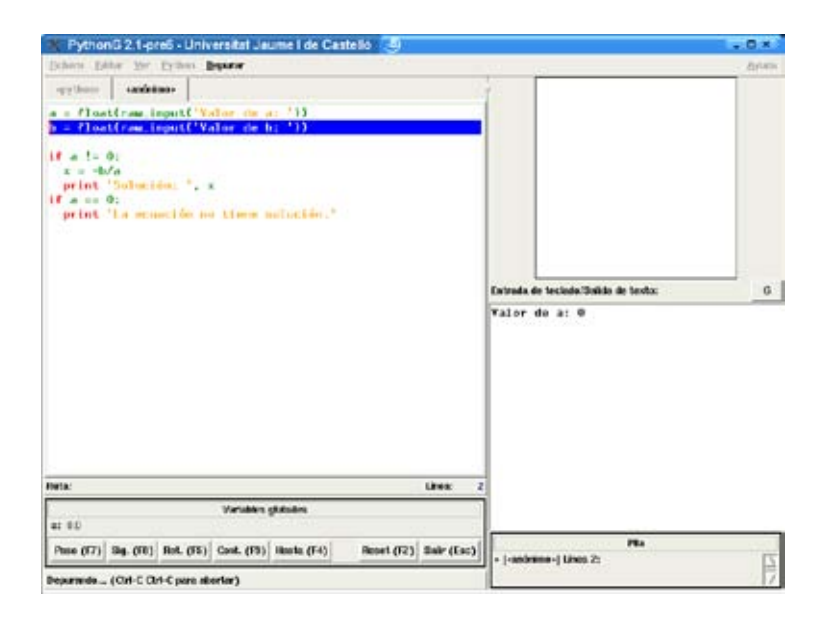

Figura 4.2: Modo de depuración. Se va a ejecutar la segunda línea.

Pulsa nuevamente el botón «Sig. (F8)». Se solicitará el valor de *b.* Introduce el valor 4 y pulsa el retorno de carro. La l´ınea destacada pasa a ser la cuarta (la tercera esta´ en blanco, as´ı que el depurador la ignora), como puedes apreciar en la figura 4.3 (a). La expresión *a* != 0 se evalúa a *False*, así que las líneas 5 y 6 se ignoran y se pasa a la línea 7 (figura 4.3 (b)) y, al ser  $a == 0$  cierto, se sigue con la línea 8 (figura 4.3 (c)).

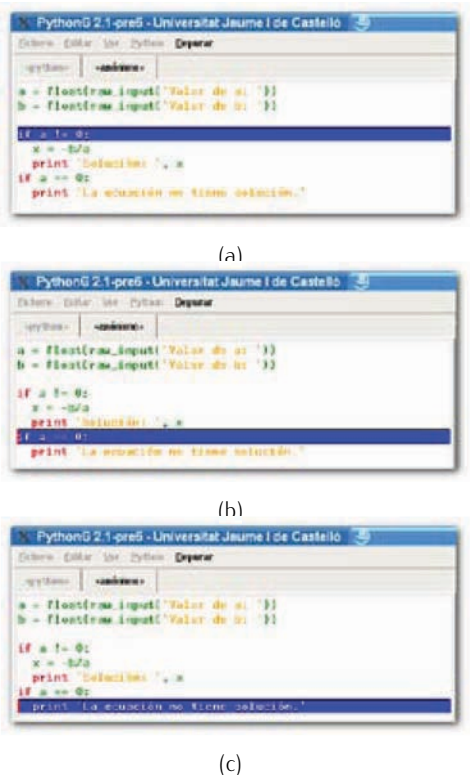

Figura 4.3: Modo de depuración. Tras leer el valor de *a* y *b*, se ejecuta la cuarta línea (a). Como la condición no se satisface, se pasa entonces a la línea 7 (b). La condición de esa línea sí cumple, así que la siguiente línea a ejecutar es la última (c).

Utiliza el depurador cuando dudes acerca del flujo de ejecución de un programa, es decir, la secuencia de líneas ejecutadas, o cuando observes un comportamiento extraño en tus programas.

#### 4.1.4. Sentencias condicionales anidadas

Vamos a realizar un último refinamiento del programa. De momento, cuando *a* es 0<br>el programa muestra un mensaje que indica que la ecuación no tiene solución. Bueno, nosotros sabemos que esto no es cierto: si, además, b vale 0, entonces la ecuación tiene nosotros sabemos que esto no es cierto: si, ademas, o vale o, entonces la ecuación tiene<br>infinitas calucianas. Para que el pregrama dé una información correcta vames a medificarle infinitas soluciones. Para que el programa de una información correcta vamos a modificarlo<br>de mede que cuende a cee 0, muertre un mencejo y etre en función del veler de bi de modo que, cuando *a* sea 0, muestre un mensaje u otro en funci´on del valor de *b*:

```
primer grado 12.py primer grado.py
 _1 a = float(raw_input('Valor<sub>\Box</sub>de_{\Box}a:\Box'))
 b = float(raw_input('Valor<sub>ide<sup>[b:</sup>ii'))</sub>
 3
 4 if a != 0:<br>\frac{4}{5} | x = -h/\begin{array}{c|c} 5 & x = -b/a \\ 6 & \text{print } 250 \end{array}print 'Solución:\mathfrak{g}', x
 7 if a == 0:<br>a | if b =\begin{array}{c|c} \text{s} & \text{if } b := 0: \\ \text{g} & \text{if } b \text{ is } 0: \end{array}\begin{array}{c|c} \varphi & \text{print 'La<sub>□</sub>ecuación<sub>□</sub>no<sub>□</sub>tiene<sub>□</sub>solución.' \text{ if } h == 0: \end{array}\begin{array}{c|c} 10 & \text{if } b == 0: \\ 11 & \text{print } \end{array}1011 print 'La<sub>∟</sub>ecuación<sub>⊔</sub>tiene<sub>∟</sub>infinitas<sub>⊔</sub>soluciones.'
```
Fíjate en la indentación de las líneas. Las líneas 8–11 están más a la derecha que la línea 7. Ninguna de ellas se ejecutará a menos que la condición de la línea 7 se satisfaga. Más aún, la línea 9 está más a la derecha que la línea 8, por lo que su ejecución depende del resultado de la condición de dicha línea; y la ejecución de la línea 11 depende de la satisfacción de la condición de la línea 10. Recuerda que *en los programas Python la*<br>*indentación determina de qué sentencia depende cada* bloque *de sentencias*. *indentaci´on determina de qu´e sentencia depende cada* bloque *de sentencias.*

Pues bien, acabamos de presentar una nueva idea muy potente: las estructuras de control pueden *anidarse*, es decir, aparecer unas «dentro» de otras. Esto no ha hecho más que empezar.

. . . . . . . . . . . . . . . . . . . . . . . . . . . . . . . . . . . . EJERCICIOS . . . . . . . . . . . . . . . . . . . . . . . . . . . . . . . . . . . . • 57 Indica qué líneas del último programa (y en qué orden) se ejecutarán para cada uno de los siguientes casos:

a)  $a = 2$  y  $b = 6$ . b)  $a = 0$  y  $b = 3$ . c)  $a = 0$  y  $b = -3$ . d)  $a = 0$  y  $b = 0$ .

▶ 58 Diseña un programa que lea un número flotante por teclado y muestre por pantalla el mensaje «El número es negativo.» sólo si el número es menor que cero.

▶ 59 Diseña un programa que lea un número flotante por teclado y muestre por pantalla el mensaje «El número es positivo.» sólo si el número es mayor o *iqual* que cero.

 $\triangleright$  60 Diseña un programa que lea la edad de dos personas y diga quién es más joven, la primera o la segunda. Ten en cuenta que ambas pueden tener la misma edad. En tal caso, hazlo saber con un mensaje adecuado.

 $\triangleright$  61 Diseña un programa que lea un carácter de teclado y muestre por pantalla el mensaje «Es paréntesis» sólo si el carácter leído es un paréntesis abierto o cerrado.

 $\triangleright$  62 Indica en cada uno de los siguientes programas qué valores en las respectivas entradas provocan la aparición de los distintos mensajes. Piensa primero la solución y comprueba luego que es correcta ayudándote con el ordenador.

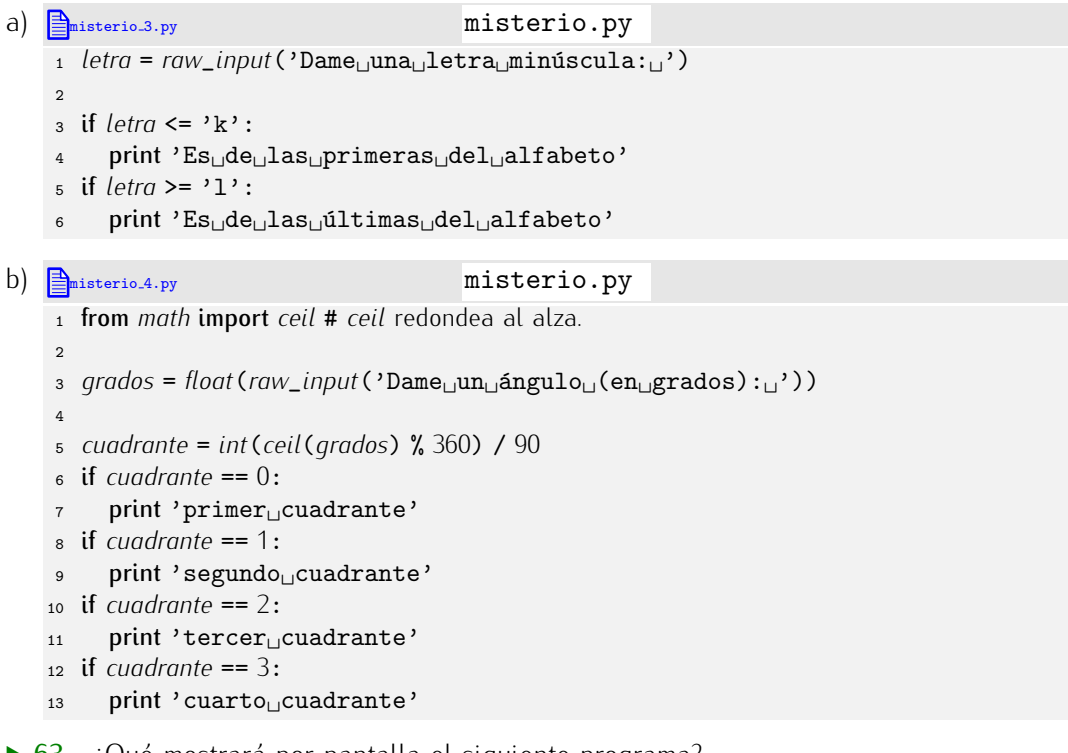

 $\triangleright$  63 igué mostrará por pantalla el siguiente programa?

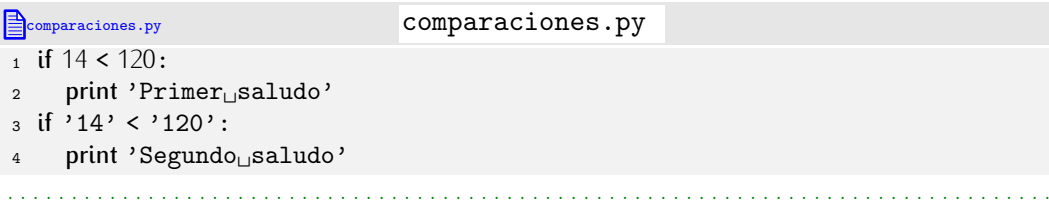

Por lo visto hasta el momento podemos comparar valores numéricos con valores numéricos y cadenas con cadenas. Tanto los valores numéricos como las cadenas pueden ser el resultado de una expresión que aparezca explícitamente en la propia comparación. Por ejemplo, para saber si el producto de dos números enteros es igual a 100, podemos utilizar este programa:

```
compara expresiones.py compara expresiones.py
1 n = int(raw_input('Dame␣un␣n´umero:␣'))
2 m = int(raw_input('Dame␣otro␣n´umero:␣'))
3
4 if n * m == 100:<br>5 print 'El<sub>u</sub>prog
     5 print 'El␣producto␣%d␣*␣%d␣es␣igual␣a␣100' % (n, m)
6 if n * m != 100:<br>
\frac{1}{7} print 'Eleproy
     7 print 'El␣producto␣%d␣*␣%d␣es␣distinto␣de␣100' % (n, m)
```
. . . . . . . . . . . . . . . . . . . . . . . . . . . . . . . . . . . . EJERCICIOS . . . . . . . . . . . . . . . . . . . . . . . . . . . . . . . . . . . .  $\triangleright$  64  $\triangleright$  Diseña un programa que, dado un número entero, muestre por pantalla el mensaje «El número es par.» cuando el número sea par y el mensaje «El número es impar. » cuando sea impar.

(Una pista: un número es par si el resto de dividirlo por 2 es 0, e impar en caso contrario.)

• 65 Diseña un programa que, dado un número entero, determine si éste es el doble de un número impar. (Ejemplo: 14 es el doble de 7, que es impar.)

 $\triangleright$  66 Diseña un programa que, dados dos números enteros, muestre por pantalla uno de estos mensajes: «El segundo es el cuadrado exacto del primero.», «El segundo es menor que el cuadrado del primero. » o «El segundo es mayor que el cuadrado del primero. », dependiendo de la verificación de la condición correspondiente al significado de cada mensaje.

▶ 67 Un capital de *C* euros a un interés del *x* por cien anual durante *n* años se convierte en *C ·* (1 + *x/*100)*<sup>n</sup>* euros. Disena un programa Python que solicite la cantidad ˜ *C* y el interés *x* y calcule el capital final *sólo si x es una cantidad positiva*.

 $\triangleright$  68 Realiza un programa que calcule el desglose en billetes y monedas de una cantidad exacta de euros. Hay billetes de 500, 200, 100, 50, 20, 10 y 5  $\in$  y monedas de 2 y 1  $\in$ .

Por ejemplo, si deseamos conocer el desglose de 434  $\epsilon$ , el programa mostrará por pantalla el siguiente resultado:

```
2 billetes de 200 euros.
1 billete de 20 euros.
1 billete de 10 euros.
2 monedas de 2 euros.
```
 $(i)$ Que cómo se efectúa el desglose? Muy fácil. Empieza por calcular la división entera entre la cantidad y 500 (el valor de la mayor moneda): 434 entre 500 da 0, así que no hay billetes de 500  $\epsilon$  en el desglose; divide a continuación la cantidad 434 entre 200, cabe a 2 y sobran 34, así que en el desglose hay 2 billetes de 200  $\epsilon$ ; dividimos a continuación 34 entre 100 y vemos que no hay ningún billete de 100  $\epsilon$  en el desglose (cabe a 0); como el resto de la última división es 34, pasamos a dividir 34 entre 20 y vemos que el desglose incluye un billete de 20 € y aún nos faltan 14 € por desglosar...)

#### 4.1.5. Otro ejemplo: resolución de ecuaciones de segundo grado

Para afianzar los conceptos presentados (y aprender alguno nuevo), vamos a presentar otro ejemplo. En esta ocasión vamos a resolver ecuaciones de segundo grado, que son de la forma

$$
ax^2 + bx + c = 0.
$$

*i* Cuáles son los datos del problema? Los coeficientes *a*, *b* y *c*. *i* Qué deseamos calcular? Los valores de *x* que hacen cierta la ecuación. Dichos valores son:

$$
x_1 = \frac{-b + \sqrt{b^2 - 4ac}}{2a} \qquad y \qquad x_2 = \frac{-b - \sqrt{b^2 - 4ac}}{2a}.
$$

Un programa directo para este cálculo es:

```
segundo grado 11.py segundo grado.py
1 from math import sqrt # sqrt calcula la raíz cuadrada.
\Omega3 a = float(raw_input('Valor␣de␣a:␣'))
_4 b = float(raw_input('Valor<sub>\sqcup</sub>de\sqcupb:\sqcup'))
s c = float(raw_input('Valor<sub>\cup</sub>de\cupc:\cup'))
 6
7 x1 = (-b + sqrt(b**2 - 4*a*c)) / (2 * a)
8 x2 = (-b - sqrt(b**2 - 4*a*c)) / (2 * a)
 9
10 print 'Soluciones<sub>L</sub>de<sub>L</sub>la<sub>Ll</sub>ecuación:<sub>Ll</sub>x1=%4.3f<sub>Ll</sub>y<sub>Ll</sub>x2=%4.3f' % (x1, x2)
```
Ejecutemos el programa:

```
Valor de a: 2
Valor de b: 7
Valor de c: 2
Soluciones de la ecuación: x1=-0.314 y x2=-3.186
```
Un problema evidente de nuestro programa es la division por cero que tiene lugar cuando *a* vale 0 (pues entonces el denominador, 2*a*, es nulo). Tratemos de evitar el problema de la divisi´on por cero del mismo modo que antes, pero mostrando un mensaje distinto, pues cuando *a v*ale o la ecuación no es de segundo grado, sino de primer grado.<br>.

```
segundo grado 12.py segundo grado.py
1 from math import sqrt
2
3 a = float(raw_input('Valor␣de␣a:␣'))
\phi b = float(raw_input('Valor<sub>ide</sub>(b:,'))
5 c = float(raw_input('Valor␣de␣c:␣'))
 6
7 if a != 0:<br>8 \mid x1 = (-8 x1 = (-b + sqrt(b**2 - 4*a*c)) / (2 * a)<br>9 x2 = (-b - sart(b**2 - 4*a*c)) / (2 * a)
      x^2 = (-b - sqrt(b**2 - 4*a*c)) / (2*a)10 print 'Soluciones<sub></sub>de<sub>L</sub>la<sub>L</sub>ecuación:
<sub>L</sub>x1=%4.3f<sub>L</sub>y<sub>L</sub>x2=%4.3f' % (x1, x2)
11 if q == 0:
12 print 'No<sub></sub>es<sub></sub>una<sub></sub>ecuación<sub>e</sub>de segundo grado.'
```
### 4.1.6. En caso contrario (else)

Fíjate en que tanto en el ejemplo que estamos desarrollando ahora como en el anterior<br>hemos recurrido a sentencias condicionales que conducen a ejecutar una acción si se nemos recurrido a sentencias condicionales que conducen a ejecutar una acción si se cumple una condición y a ejecutar otra si esa misma condición no se cumple.<br>.

```
if condición:<br>| acciones
acciones
if condici´on contraria:
   otras acciones
```
Este tipo de combinación es muy frecuente, hasta el punto de que se ha incorporado al lenguaje de programación una forma abreviada que significa lo mismo:

if *condición*: *acciones* else: *otras acciones*

La palabra «else» significa, en inglés, «si no» o «en caso contrario». Es muy importante que respetes la indentación: las acciones siempre un poco a la derecha, y el if y el else, alineados en la misma columna.

```
segundo grado 13.py segundo grado.py
1 from math import sqrt
2
a = float(raw\_input('Value<sub>u</sub>de<sub>u</sub>a:<sub>u</sub>'))4 b = float(raw_input('Valor<sub>\cup</sub>de\cupb:\cup'))
5 c = float(raw_input('Valor␣de␣c:␣'))
 6
7 if a != 0:<br>8 \mid x^1 = (-8 x1 = (-b + sqrt(b**2 - 4*ax)) / (2 * a)<br>
9 x2 = (-b - sqrt(b**2 - 4*ax)) / (2 * a)9 x2 = (-b - sqrt(b**2 - 4*a*c)) / (2 * a)
```

```
10 print 'Soluciones␣de␣la␣ecuaci´on:␣x1=%4.3f␣y␣x2=%4.3f' % (x1, x2)
11 else:
```

```
12 print 'No<sub></sub>es<sub></sub>una
ecuación
de
segundo
grado.'
```
El programa no acaba de estar bien. Es verdad que cuando *a* vale 0, la ecuación es de primer grado, pero, aunque sabemos resolverla, no lo estamos haciendo. Sería mucho mejor si, en ese caso, el programa nos ofreciera la solución:

```
segundo grado 14.py segundo grado.py
 1 from math import sqrt
 2
 a = float(raw\_input('Value_1de_{\perp}a:_{\perp})_4 b = float(raw_input('Valor<sub>i</sub>de<sub>L</sub>b:<sub>L</sub>'))
 5 c = float(raw_input('Valor␣de␣c:␣'))
 6
7 if a := 0:<br>a |x| = 68 x^1 = (-b + \sqrt{b^*})^2 - 4a^*(b) / (2 * a)^3<br>
8 x^2 = (-b - \sqrt{b^*})^2 - 4a^*(b)^3 / (2 * a)^39 x2 = (-b - sqrt(b**2 - 4*a*c)) / (2 * a)
10 print 'Soluciones<sub>□</sub>de<sub>□</sub>la<sub>□</sub>ecuación:<sub>□</sub>x1=%4.3f<sub>□</sub>y<sub>□</sub>x2=%4.3f' % (x1, x2)
11 else:<br>12 | X =\begin{array}{c|c} \n\text{12} & x = -c / b \\
\text{13} & \text{print 'Sol}\n\end{array}print 'Solución<sub>L</sub>de<sub>L</sub>la<sub>L</sub>ecuación:<sub>L</sub>x=%4.3f' % x
```
Mmmm... aun hay un problema: ¿Que pasa si *a* vale 0 y *b* tambien vale 0? La secuencia de líneas que se ejecutarán será: 1, 2, 3, 4, 5, 6, 7, 11 y 12. De la línea 12 no pasará porque se producirá una división por cero.

```
Valor de a: 0
Valor de b: 0
Valor de c: 2
Traceback (innermost last):
 File 'segundo_grado.py', line 12, in ?
   x = -c / bZeroDivisionError: float division
```
 $i$ Cómo evitar este nuevo error? Muy sencillo, añadiendo nuevos controles con la sentencia if, tal y como hicimos para resolver correctamente una ecuación de primer grado:

```
segundo grado 15.py segundo grado.py
 1 from math import sqrt
 2
 a = float(raw\_input('Value_1de_{\perp}a:_{\perp})')4 b = float(raw\_input('Value<sub>u</sub>de<sub>u</sub>b:<sub>u</sub>'))5 c = float(raw_input('Valor␣de␣c:␣'))
 6
 7 if a != 0:<br>\begin{cases} x \mid x^1 = 0.5 \end{cases}8 x^1 = (-b + \sqrt{b^*})^2 - 4a^*(b) / (2 * a)^3<br>
8 x^2 = (-b - \sqrt{b^*})^2 - 4a^*(b)^3 / (2 * a)^39 x^2 = (-b - sqrt(b**2 - 4*axc)) / (2 * a)<br>print 'Soluciones<sub>Li</sub>de<sub>Lid</sub>ecuación:<sub>Li</sub>x1
        print 'Soluciones<sub>□</sub>de<sub>□</sub>la<sub>□</sub>ecuación:
<sub>□</sub>x1=%4.3f<sub>1</sub>y<sub>□</sub>x2=%4.3f' % (x1, x2)
11 else:<br>12 if t\begin{array}{c|c} 12 & \text{if } b := 0: \\ 13 & \text{if } x = -c \end{array}\begin{array}{c|c} \n\text{13} & x = -c / b \\
\text{14} & \text{print } \cdot \text{Sol}\n\end{array}14 print 'Solución<sub>L</sub>de<sub>L</sub>la<sub>Ll</sub>ecuación:
\frac{1}{2}x=%4.3f' % x<br>
15 else:
\begin{array}{c|c|c|c} \n\text{15} & \text{else:} \n\end{array}\begin{array}{c|c|c} 16 & \text{if } c = 0: \\ \hline 17 & \text{if } pint \end{array}\begin{array}{c|c|c} \n & \text{print 'La<sub>□</sub>ecuación<sub>□</sub>no<sub>□</sub>tiene<sub>□</sub>solución.' \n \end{array}\begin{array}{c|c|c} 18 & \text{else:} \end{array}<br>
\begin{array}{c|c} 19 & \text{else:} \end{array}| print 'La<sub>□</sub>ecuación<sub>□</sub>tiene<sub>□</sub>infinitas<sub>□</sub>soluciones.'
```
Es muy importante que te fijes en que las líneas 12–19 presentan una indentación tal que *todas ellas* dependen del else de la l´ınea 11. Las l´ıneas 13 y 14 dependen del if de la línea 12, y las líneas 16–19 dependen del else de la línea 15. Estudia bien el programa: aparecen sentencias condicionales anidadas en otras sentencias condicionales que, a su vez, están anidadas. ¿Complicado? No tanto. Los principios que aplicamos son siempre los mismos. Si analizas el programa y lo estudias por partes, verás que no es *tan* difícil de entender. Pero quizá lo verdaderamente difícil no sea entender programas con bastantes niveles de anidamiento, sino diseñarlos.

→ 69 ¿Hay alguna diferencia entre el programa anterior y este otro cuando los ejecu-<br>← 69 ¿Hay alguna diferencia entre el programa anterior y este otro cuando los ejecutamos?

```
segundo grado 16.py segundo grado.py
 1 from math import sqrt
 \overline{2}3 a = float(raw_input('Valor␣de␣a:␣'))
 4 b = float(raw_input('Valor␣de␣b:␣'))
 s c = float(raw_input('Valor<sub>\cup</sub>de\cupc:\cup'))
  6
 7 if a == 0:<br>a | if b ==8 if b = 0:<br>9 if c = 0\begin{array}{c|c} 9 \\ 10 \end{array} if c == 0:
10 print 'La␣ecuaci´on␣tiene␣infinitas␣soluciones.'
\begin{array}{c|c|c} \n & \text{else:} \n & \text{else:} \n\end{array}\begin{array}{c|c|c} \n & \text{print 'La<sub>□</sub>ecuación<sub>□</sub>no<sub>□</sub>tiene<sub>□</sub>solución.' \n \end{array}\begin{array}{c|c|c|c} \n & \text{else:} \n & \text{else:} \n & \text{else:} \n\end{array}x = -c / b<br>15 x = -c / b<br>print 'Sol
            print 'Solución<sub>i de</sub><sub>la</sub>la<sub>i l</sub>ecuación:
x=\frac{1}{6}4.3f' % x
16 else:<br>\begin{array}{c|c} 16 & 17 \\ 17 & 11 \end{array}x17 x1 = (-b + sqrt(b**2 - 4*a*c)) / (2 * a)<br>
x2 = (-b - sart(b**2 - 4*a*c)) / (2 * a)
x^2 = (-b - \sqrt{5a^2 + 4a^2 + c^2}) / (2 * a)<br>
print 'Soluciones<sub>1</sub>, de<sub>1</sub>, la<sub>1</sub>, ecuación: <sub>1</sub>, x<sup>1</sup>
        print 'Soluciones<sub>□</sub>de<sub>□</sub>la□ecuación:<sub>□</sub>x1=%4.3f<sub>□Y□</sub>x2=%4.3f' % (x1, x2)
```
 $\triangleright$  70 *i*Hay alguna diferencia entre el programa anterior y este otro cuando los ejecutamos?

```
segundo grado 17.py segundo grado.py
 1 from math import sqrt
 2
 3 a = float(raw_input('Valor␣de␣a:␣'))
 4 b = float(raw_input('Valor␣de␣b:␣'))
 5 c = float(raw_input('Valor␣de␣c:␣'))
 6
 7 if q == 0 and b == 0 and c == 0:
 8 print 'La
ecuación
itiene
infinitas
soluciones.'
9 else:<br>10 | if \alpha10 if a = 0 and b = 0:<br>
11 | print 'La ecuació
\begin{array}{c|c|c} \n 11 & \text{print } 'La_\text{u} ecuaci\'on_\text{u} no_\text{u} tiene_\text{u} solution. 'i' & \text{else:} \n\end{array}\begin{array}{c|c} 12 & \text{else:} \\ 13 & \text{else:} \end{array}\begin{array}{c|c|c|c} \n 13 & \text{if } a == 0: \\
 14 & \text{if } x == -c \n\end{array}\begin{array}{c|c} 14 \\ 15 \end{array} \begin{array}{c|c} x = -c / b \\ \hline \text{print } 3.5 \end{array}15 print 'Solución<sub>i</sub>de<sub>L</sub>la<sub>Ll</sub>ecuación:
\frac{1}{2}x=%4.3f' % x<br>
else:
\begin{array}{c|c|c} 16 & \text{else:} \end{array}17 x1 = (-b + sqrt(b**2 - 4*a*c)) / (2 * a)
18 x^2 = (-b - \sqrt{5a^2 + 4a^2 + c^2}) / (2 * a)<br>
print 'Soluciones, de, la, ecuación: ... x1
                print 'Soluciones<sub>⊔</sub>de<sub>⊔</sub>la<sub>⊔</sub>ecuación:<sub>⊔</sub>x1=%4.3f<sub>LV⊔</sub>x2=%4.3f' % (x1, x2)
```
 $\triangleright$  71 Ejecuta paso a paso, con ayuda del entorno de depuración de PythonG, el programa del ejercicio anterior.

 $\triangleright$  72 Diseña un programa Python que lea un carácter cualquiera desde el teclado, y muestre el mensaje «Es una MAYÚSCULA» cuando el carácter sea una letra mayúscula y el mensaje «Es una MINÚSCULA» cuando sea una minúscula. En cualquier otro caso, no mostrará mensaje alguno. (Considera únicamente letras del alfabeto inglés.) Pista: aunque parezca una obviedad, recuerda que una letra es minúscula si está entre la 'a' y la 'z', y mayúscula si está entre la 'A' y la 'Z'.

• 73 Amplía la solución al ejercicio anterior para que cuando el carácter introducido no sea una letra muestre el mensaje «No es una letra». (Nota: no te preocupes por las letras eñe, ce cedilla, vocales acentuadas, etc.)

▶ 74 Amplía el programa del ejercicio anterior para que pueda identificar las letras eñe minúscula y mayúscula.

 $\triangleright$  75 Modifica el programa que propusiste como solución al ejercicio 66 sustituyendo todas las condiciones que sea posible por cláusulas else de condiciones anteriores.

#### 4.1.7. Una estrategia de diseño: refinamientos sucesivos

Es lógico que cuando estés aprendiendo a programar te cueste gran esfuerzo construir mentalmente un programa tan complicado, pero posiblemente sea porque sigues una aproximaci´on equivocada: no debes intentar construir mentalmente *todo* el programa de una vez. Es recomendable que sigas una estrategia similar a la que hemos usado al desarrollar los programas de ejemplo:

- 1. Primero haz una versión sobre papel que resuelva el problema de forma directa y, posiblemente, un tanto tosca. Una buena estrategia es plantearse uno mismo el problema con unos datos concretos, resolverlo a mano con lápiz y papel y hacer un esquema con el orden de las operaciones realizadas y las decisiones tomadas. Tu primer programa puede pedir los datos de entrada (con *raw*\_*input*), hacer los cálculos del mismo modo que tú los hiciste sobre el papel (utilizando variables para los resultados intermedios, si fuera menester) y mostrar finalmente el resultado del cálculo (con print).
- 2. Analiza tu programa y considera si realmente resuelve el problema planteado: ¿es posible que se cometan errores en tiempo de ejecución?, ¿hay configuraciones de los datos que son especiales y, para ellas, el cálculo debe ser diferente?
- 3. Cada vez que te plantees una de estas preguntas y tengas una respuesta, modifica el programa en consecuencia. No hagas más de un cambio cada vez.
- 4. Si el programa ya funciona correctamente *para todas las entradas posibles* y eres capaz de anticiparte a los posibles errores de ejecución, jenhorabuena!, ya casi has terminado. En caso contrario, vuelve al paso 2.
- 5. Ahora que ya estás «seguro» de que todo funciona correctamente, teclea el programa en el ordenador y efectúa el mayor número de pruebas posibles, comprobando cuidadosamente que el resultado calculado es correcto. Presta especial atención a configuraciones extremas o singulares de los datos (los que pueden provocar divisiones por cero o valores muy grandes, o muy pequeños, o negativos, etc.). Si el programa calcula algo diferente de lo esperado o si se aborta la ejecución del programa por los errores detectados, vuelve al paso 2.

Nadie es capaz de hacer un programa suficientemente largo de una sentada, empezando a escribir por la primera línea y acabando por la última, una tras otra, del mismo modo que nadie escribe una novela o una sinfonía de una sentada<sup>1</sup>. Lo normal es empezar con un borrador e ir refinándolo, mejorándolo poco a poco.

Un error frecuente es tratar de diseñar el programa directamente sobre el ordenador, escribiéndolo a bote pronto. Es más, hay estudiantes que se atreven a empezar con la escritura de un programa sin haber entendido bien el enunciado del problema que se pretende resolver. Es facil pillarlos en falta: no saben resolver a mano un caso particular ´ del problema. Una buena práctica, pues, es solucionar manualmente unos pocos ejemplos concretos para estar seguros de que conocemos bien lo que se nos pide y cómo calcularlo. Una vez superada esta fase, estarás en condiciones de elaborar un borrador con los pasos que has de sequir. Créenos: es mejor que pienses un rato y diseñes un borrador del algoritmo sobre papel. Cuando estés muy seguro de la validez del algoritmo, impleméntalo en Puthon y pruébalo sobre el ordenador. Las pruebas con el ordenador te auudarán a encontrar errores.

Ciertamente es posible utilizar el ordenador directamente, como si fuera el papel. Nada impide que el primer borrador lo hagas ya en pantalla, pero, si lo haces, verás que:

- Los detalles del lenguaje de programación interferirán en el diseño del algoritmo (˂˂¿he de poner dos puntos al final de la l´ınea?˃˃, ˂˂¿uso marcas de formato para imprimir los resultados?», etc.): cuando piensas en el método de resolución del problema es mejor hacerlo con cierto grado de abstracción, sin tener en cuenta todas las particularidades de la notación.
- Si ya has tecleado un programa y sigue una aproximación incorrecta, te resultará más molesto prescindir de él que si no lo has tecleado aún. Esta molestia conduce a la tentación de ir poniendo parches a tu deficiente programa para ver si se puede arreglar algo. El resultado sera, muy probablemente, un programa ilegible, ´ pésimamente organizado... y erróneo. Te costará la mitad de tiempo empezar de cero, pero esta vez haciendo bien las cosas: pensando antes de escribir nada.

#### 4.1.8. Un nuevo refinamiento del programa de ejemplo

Parece que nuestro programa ya funciona correctamente. Probemos a resolver esta ecuación:

$$
x^2 + 2x + 3 = 0
$$

```
Valor de a: 1
Valor de b: 2
Valor de c: 3
Traceback (innermost last):
 File 'segundo_grado.py', line 8, in ?
   x1 = (-b + sqrt(b**2 - 4*ax)) / (2 * a)ValueError: math domain error
```
¡Nuevamente un error! El mensaje de error es diferente de los anteriores y es un «error de dominio matemático».

El problema es que estamos intentando calcular la raíz cuadrada de un número negativo en la línea 8. El resultado es un número complejo, pero el módulo math no «sabe» de números complejos, así que *sqrt* falla y se produce un error. También en la línea 9 se tiene que calcular la raíz cuadrada de un número negativo, pero como la línea 8 se ejecuta en primer lugar, es ahí donde se produce el error y se aborta la ejecución. La línea 9 no llega a ejecutarse.

 $^1$  Aunque hay excepciones: cuenta la leyenda que Mozart escribía sus obras de principio a fin, sin volver atrás para efectuar correcciones.

*El síndrome «a mí nunca se me hubiera ocurrido esto»*<br>Programar es una actividad que requiere un gran esfuerzo intelectual, no cabe duda, pero Programar es una actividad que requiere un gran esfuerzo intelectual, no cabe duda, pero sobre todo, ahora que empiezas, es una actividad radicalmente diferente de cualquier otra para la que te vienes preparando desde la enseñanza primaria. Llevas muchos años aprendiendo lengua, matemáticas, física, etc., pero nunca antes habías programado. Los programas que hemos visto en este capítulo te deben parecer muy complicados, cuando no lo son tanto.

La reacción de muchos estudiantes al ver la solución que da el profesor o el libro de texto a un problema de programación es decirse «a mí nunca se me hubiera ocurrido esto». Debes tener en cuenta dos factores:

- La soluci´on final muchas veces esconde la l´ınea de razonamiento que permiti´o llegar a ese programa concreto. Nadie construye los programas de golpe: por regla general se hacen siguiendo refinamientos sucesivos a partir de una primera versión bastante tosca.
- La solución que se te presenta sigue la línea de razonamiento de una persona<br>concreta: el profesor. Puede que tu línea de razonamiento sea diferente y, sin embargo, igualmente válida (jo incluso mejor!), así que tu programa puede no embargo, igualmente valida (¡o incluso mejor!), as ´ ´ı que tu programa puede no parecerse en nada al suyo y, a la vez, ser correcto. No obstante, te conviene estudiar la soluci´on que te propone el profesor: la lectura de programas escritos por otras personas es un buen m´etodo de aprendizaje y, probablemente, la soluci´on que te ofrece resuelva cuestiones en las que no habías reparado (aunque sólo sea porque el profesor lleva más años que tú en esto de programar).

Podemos controlar este error asegurándonos de que el término *b*<sup>2</sup>*−4ac* (que recibe el nombre de «discriminante») sea mayor o igual que cero *antes* de calcular la raíz cuadrada:

```
segundo grado 18.py segundo grado.py
 1 from math import sqrt
 2
 a = float(raw\_input('Value<sub>u</sub>de<sub>u</sub>a:<sub>u</sub>'))4 b = float(raw_input('Valor<sub>u</sub>de<sub>U</sub>b:<sub>U</sub>'))</sub>
  5 c = float(raw_input('Valor␣de␣c:␣'))
  6
 7 if a != 0:<br>\frac{1}{8} | if h**2
 8 if b**2 - 4*a*c > = 0:<br>9 x1 = (-b + sqrt(b*)9 x^1 = (-b + \sqrt{b^*})^2 - 4a^*(b) / (2 * a)<br>
x^2 = (-b - \sqrt{b^*})^2 - 4a^*(b) / (2 * a)10 x^2 = (-b - \sqrt{5a^2 + 4a^2 + 2}) / (2 * a)<br>
11 print 'Soluciones, de, la, ecuación: x1
11 print 'Soluciones<sub>□</sub>de<sub>□</sub>la<sub>□</sub>ecuación:<sub>□</sub>x1=%4.3f<sub>□</sub>y<sub>□</sub>x2=%4.3f' % (x1, x2)<br>else:
\begin{array}{c|c} 12 & \text{else:} \\ 13 & \text{vert} \end{array}13 print 'No<sub></sub>hay
<sub>D</sub>soluciones
reales.'<br>
14 else:
14 else:<br>15 if \frac{1}{15}\begin{array}{c|c|c|c|c} \n & \text{if } b := 0: & \text{if } b := 0: & \text{if\begin{array}{c|c} 16 \\ 17 \end{array} \begin{array}{c|c} x = -c / b \\ \text{print 'Sol} \end{array}17 print 'Solución<sub>L</sub>de<sub>L</sub>la<sub>Ll</sub>ecuación:
\frac{1}{2}x=%4.3f' % x<br>
else:
\begin{array}{c|c|c|c} \n & \text{else:} \n & \text{else:} \n & \text{if } (\begin{array}{c|c} \n\text{19} \\
\text{20} \\
\end{array} if \begin{array}{c} c \text{ } ! = 0 \\
\end{array}20 print 'La␣ecuaci´on␣no␣tiene␣soluci´on.'
\begin{array}{|c|c|c|c|}\n\hline\n & & & \text{else:} \ \hline\n & 22 & & \text{ | } \end{array}| print 'La<sub>∟l</sub>ecuación<sub>∟</sub>tiene<sub>∟</sub>infinitas<sub>⊔</sub>soluciones.'
```
► 76 Un programador ha intentado solucionar el problema del discriminante negativo con un programa que empieza así:

```
\frac{1}{2} segundo grado.py \frac{1}{2}1 from math import sqrt
 \overline{2}a = float(raw\_input('Value<sub>u</sub>de<sub>u</sub>a:<sub>u</sub>'))4 b = float(raw\_input('Value_1de_1b:_{1})')5 c = float(raw_input('Valor␣de␣c:␣'))
 6
 \begin{array}{c} 7 \ \text{if} \ \text{a} \ \text{!} = 0: \ \text{s} \ \text{if} \ \text{snrt} \ \text{!} \end{array}8 if sqrt(b**2 - 4* a*c) > = 0:<br>9 x1 = (-b + sart(b**2 - 4*9 x^1 = (-b + \sqrt{5a^2 + 4a^2 + 2}) / (2 * a)<br>
x^2 = (-b - \sqrt{5a^2 + 4a^2 + 2}) / (2 * a)| x^2 = (-b - sqrt(b**2 - 4*a*c)) / (2*a)11 ...
```
Evidentemente, el programa es incorrecto y te sorprenderá saber que algunos estudiantes<br>proponen soluciones similares a ésta. El problema estriba en el posible valor negativo proponen soluciones similares a ´esta. El problema estriba en el posible valor negativo del *argumento* de *sqrt*, así que la comparación es incorrecta, pues pregunta por el signo de la raíz de dicho argumento. Pero el programa no llega siguiera a dar solución alguna (bien o mal calculada) cuando lo ejecutamos con, por ejemplo,  $a = 4$ ,  $b = 2$  y  $c = 4$ . ¿Qué sale por pantalla en ese caso? ¿Por qué?

Dado que sólo hemos usado sentencias condicionales para controlar los errores, es posible que te hayas llevado la impresión de que ésta es su única utilidad. En absoluto. Vamos a utilizar una sentencia condicional con otro propósito. Mira qué ocurre cuando tratamos de resolver la ecuación  $x^2 - 2x + 1 = 0$ :

```
Valor de a: 1
Valor de b: -2
Valor de c: 1
Soluciones de la ecuación: x1=1.000 y x2=1.000
```
Las dos soluciones son iguales, y queda un tanto extrano que el programa muestre el mismo valor dos veces. Hagamos que, cuando las dos soluciones sean iguales, solo se<br>muestre una de elleci muestre una de ellas:

```
segundo grado 19.py segundo grado.py
  1 from math import sqrt
  \Omega\alpha = float(raw_input('Valor<sub>ide</sub><sub>1</sub>a:<sub>11</sub>'))</sub>
  4 b = float(raw\_input('Value_1de_1b:_{1})')5 c = float(raw_input('Valor<sub>ide<sub>ti</sub>c:<sub>U</sub>'))</sub>
  6
 7 if a != 0:<br>\frac{1}{8} | if h**2
  8 if b**2 - 4*a*c > = 0:<br>9 x1 = (-b + sart(b*)9 x^1 = (-b + \sqrt{5a^2 + 4a^2 + 2}) / (2 * a)<br>
x^2 = (-b - \sqrt{5a^2 + 4a^2 + 2}) / (2 * a)10 x^2 = (-b - sqrt(b**2 - 4*a*c)) / (2*a)<br>
if x^1 = x^2:
\begin{array}{|c|c|c|c|c|} \hline \text{11} & \text{if } x1 == x2: & \text{if } x1 == x2: & \12 print 'Solución<sub>⊔</sub>de<sub>⊔</sub>la<sub>⊔</sub>ecuación:<sub>⊔</sub>x=%4.3f' % x1<br>else:
\begin{array}{c|c|c} \n & \text{else:} \n & \text{else:} \n & \text{if} \n\end{array}\begin{bmatrix} 14 \\ 15 \end{bmatrix} print 'Soluciones<sub>⊔</sub>de<sub>⊔</sub>la<sub>⊔</sub>ecuación:<sub>⊔</sub>x1=%4.3f<sub>⊔</sub>y<sub>□</sub>x2=%4.3f' % (x1, x2)<br>
else:
\begin{array}{c|c|c} 15 & \text{else:} \end{array}<br>\begin{array}{c|c} 16 & \text{else:} \end{array}16 print 'No␣hay␣soluciones␣reales.'
17 else:<br>18 dif l
\begin{array}{c|c} 18 & \text{if } b := 0: \\ 19 & \text{if } x = -c \end{array}\begin{array}{c|c} 19 \\ 20 \end{array} \begin{array}{c|c} x = -c / b \\ \hline \text{print 'Sol} \end{array}20 print 'Solución_dde_dla_decuación:_dx=%4.3f' % x<br>21 else:
\begin{array}{c|c} 21 & \text{else:} \\ 22 & \text{else:} \end{array}\begin{array}{|c|c|c|c|c|}\n\hline\n & & \text{if } c := 0: \\
\hline\n & & \text{if } r := 0: \\
\hline\n & & \text{if } r := 0: \\
\hline\n\end{array}print 'La<sub>⊥l</sub>ecuación<sub>□</sub>no<sub>□</sub>tiene<sub>□</sub>solución.'
```
#### $\begin{array}{c|c|c} 24 & \text{else:} \ \end{array}$ <br>25  $\begin{array}{|c|c|c|c|c|} \hline \text{else:} \ \end{array}$ print 'La<sub></sub>ecuación<sub>□</sub>tiene<sub>□</sub>infinitas<sub>□</sub>soluciones.'

*Optimizaci´on*

Podemos plantear un nuevo refinamiento que tiene por objeto hacer un programa más rápido, más eficiente. Fíjate que en las líneas 8, 9 y 10 del último programa se calcula cada vez la expresión  $b**2 - 4* a*c.$  ¿Para qué hacer tres veces un mismo cálculo? Si las tres veces el resultado va a ser el mismo, ¿no es una pérdida de tiempo repetir el cálculo? Podemos efectuar una sola vez el cálculo y quardar el resultado en una variable.

```
segundo grado 20.py segundo grado.py
 1 from math import sqrt
 \overline{2}a = float(raw\_input('Value<sub>u</sub>de<sub>u</sub>a:<sub>u</sub>'))_4 b = float(raw_input('Valor<sub>\cup</sub>de\cupb:\cup'))
 s c = float(raw_input('Valor<sub>\cup</sub>de\cupc:\cup'))
 6
 \begin{array}{c} 7 \ \text{if} \ \ a \ \ \text{!=} \ 0: \ \ \text{as} \ \ | \ \ \ \text{discrim} \end{array}\begin{array}{c|c}\n\text{s} & \text{discriminante} = b**2 - 4*a*c \\
\text{if discriminante} > = 0:\n\end{array}\begin{array}{c|c} \mathfrak{s} & \text{if } discriminante \geq 0: \\ \hline \mathfrak{t} & \mathfrak{s} & \mathfrak{t} \end{array}10 x1 = (-b + sqrt(discriminante)) / (2 * a)
11 \times 2 = (-b - sqrt(discriminante)) / (2 * a)<br>12 if x1 = x2;
\begin{array}{|c|c|c|c|c|} \hline 12 & \text{if } x1 == x2: & \text{if } x1 == x2: & \text{if13 print 'Solución<sub>⊔</sub>de<sub>⊔</sub>la<sub>⊔</sub>ecuación:<sub>⊔</sub>x=%4.3f' % x1<br>delse
\begin{array}{|c|c|c|c|}\n\hline\n & 14 & \text{else:} \\
\hline\n & 15 & \text{vert}\n\end{array}15 print 'Soluciones<sub>u</sub>de<sub>u</sub>la<sub>u</sub>ecuación:',<br>
print 'x1=%4.3f<sub>1</sub>,v<sub>1</sub>,x2=%4.3f<sup>2</sup> % (x1, x)
\begin{array}{c|c|c|c|c} \n\hline\n & \n\text{if} & \n\end{array} print 'x1=%4.3f<sub>\ppux2</sub>=%4.3f' % (x1, x2)
\begin{array}{c|c} 17 & \text{else:} \\ 18 & \text{vert} \end{array}18 | print 'No<sub></sub>hay

<sub>19</sub> else:
19 else:<br>20 | if l20 if b != 0:<br>21 | x = -c\begin{array}{c|c} 21 \\ 22 \end{array} \begin{array}{c|c} x = -c / b \\ \hline \text{print 'Sol} \end{array}22 print 'Solución<sub>L</sub>de<sub>L</sub>la<sub>L</sub>ecuación:
\frac{x}{x^2} else:
\begin{array}{c|c} 23 & \text{else:} \\ 24 & \text{else:} \end{array}\begin{array}{|c|c|c|c|c|}\n\hline\n & 24 & \text{if } c := 0: \\
\hline\n & 25 & \text{or} \\
\hline\n\end{array}25 print 'La␣ecuaci´on␣no␣tiene␣soluci´on.'
\begin{array}{c|c} 26 & \text{else:} \end{array}<br>27 \begin{array}{c} \end{array} \begin{array}{c} \end{array} else:
                           print 'La<sub></sub>ecuación<sub>□</sub>tiene<sub>□</sub>infinitas<sub>□</sub>soluciones.'
```
Modificar un programa que funciona correctamente para hacer que funcione más eficientemente es *optimizar* el programa. No te obsesiones con la optimización de tus programas. Ahora estás aprendiendo a programar. Asegúrate de que tus programas funcionan correctamente. Ya habrá tiempo para optimizar más adelante.

#### 4.1.9. Otro ejemplo: máximo de una serie de números

Ahora que sabemos utilizar sentencias condicionales, vamos con un problema sencillo, pero que es todo un clásico en el aprendizaje de la programación: el cálculo del máximo de una serie de números.

Empezaremos por pedirle al usuario dos números enteros y le mostraremos por pan-<br>talla cuál es el mayor de los dos. talla cual es el mayor de los dos. ´

Estudia esta solución, a ver que te parece.

 $\mathbb{B}_{\text{maximo.5.py}}$  maximo.

```
1 a = int(raw_input('Dame␣el␣primer␣n´umero:␣'))
2 b = int(raw_input('Dame␣el␣segundo␣n´umero:␣'))
3
4 if a > b:<br>5 maxim
     5 maximo = a
6 \text{ else :}<br>7 \text{ ma}7 maximo = b
8
9 print 'El␣m´aximo␣es', maximo
```
. . . . . . . . . . . . . . . . . . . . . . . . . . . . . . . . . . . . EJERCICIOS . . . . . . . . . . . . . . . . . . . . . . . . . . . . . . . . . . . .  $\triangleright$  77  $\cdot$ ¿Qué líneas del último programa se ejecutan y qué resultado aparece por pantalla en cada uno de estos casos?

a)  $a = 2$  y  $b = 3$ . b)  $a = 3$  y  $b = 2$ . c)  $a = -2$  y  $b = 0$ . d)  $a = 1$  y  $b = 1$ .

Analiza con cuidado el último caso. Observa que los dos números son iguales. ¿Cuál es, pues, el máximo? ¿Es correcto el resultado del programa?

▶ 78 Un aprendiz de programador ha diseñado este otro programa para calcular el máximo de dos números:

```
maximo 6.py maximo 6.py
1 a = int(raw_input('Dame␣el␣primer␣n´umero:␣'))
2 b = int(raw\_input('Dame_{\perp}el_{\perp}segundo_{\perp}número:_{\perp}'))3
4 if a > b:<br>5 maxim
    5 maximo = a
6 if b > a:<br>z maxime
     maximo = b8
9 print 'El␣m´aximo␣es', maximo
```
 $\xi$ Es correcto?  $\xi$ Qué pasa si introducimos dos números iguales?

Vamos con un problema más complicado: el cálculo del máximo de tres números enteros (que llamaremos *a*, *b* y *c*). He aquí una estrategia posible:

- 1. Me pregunto si *a* es mayor que *b* y, si es as´ı, de momento *a* es candidato a ser el mayor, pero no se si to sera definitivamente hasta compararto con *c.* Me pregunto,<br>. pues, si *a* es mayor que *c*.
	- *a*) Si *a* también es mayor que *c*, está claro que *a* es el mayor de los tres.
	- *b*) Y si no, *c* es el mayor de los tres.
- 2. Pero si no es así, es decir, si *a* es menor o iqual que *b*, el número *b* es, de momento, mi candidato a número mayor. Falta compararlo con c.
	- *a*) Si también es mayor que *c*, entonces *b* es el mayor.
	- *b*) Y si no, entonces *c* es el mayor.

Ahora que hemos diseñado el procedimiento, construyamos un programa Python que implemente ese algoritmo:

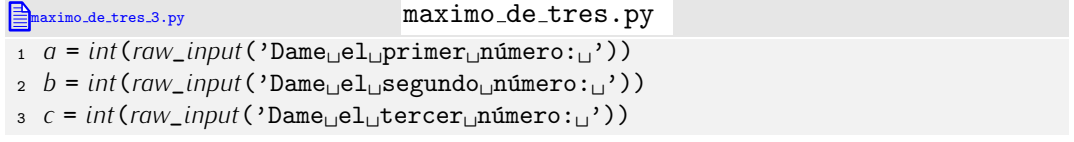

```
4
 5 if a > b:<br>6 if a >if q > c:
 \frac{7}{8} maximo = a<br>\frac{8}{8} else:
 \frac{8}{9} else:
           maximo = c10 else:<br>11 if \ell11 if b > c:<br>12 maxim
12 maximo = b<br>13 else:
13 else:<br>14 ma
           maximo = c15
16 print 'El␣m´aximo␣es', maximo
```
. . . . . . . . . . . . . . . . . . . . . . . . . . . . . . . . . . . . EJERCICIOS . . . . . . . . . . . . . . . . . . . . . . . . . . . . . . . . . . . .  $\triangleright$  79 *i*Qué secuencia de líneas de este último programa se ejecutará en cada uno de estos casos?

a)  $a = 2$ ,  $b = 3$  y  $c = 4$ . b)  $a = 3$ ,  $b = 2$  y  $c = 4$ . c)  $a = 1$ ,  $b = 1$  y  $c = 1$ .

Ayúdate con el modo de depuración de PythonG.

Puede que la solución que hemos propuesto te parezca extraña y que tú hayas diseñado un programa muy diferente. Es normal. No existe un único programa para soluciosenado un programa muy diferente. Es normal. No existe un único programa para solucionar un problema determinado y cada persona desarrolla un estito propio en el diseno de<br>Les pregramas. Si el que se prepene seme selución pe es igual el tuyo el tuyo pe tiene los programas. Si el que se propone como solución no es igual al tuyo, el tuyo no tiene<br>por qué ser erróneo; quizá sólo sea distinto. Por ejemplo, este otro programa también por que ser erroneo, quiza solo sea distinto. Por ejemplo, este otro programa también<br>coloulo el méximo de tres números y es muy diferente del que bemes prepueste entery calcula el maximo de tres numeros, y es muy diferente del que nemos propuesto antes.

```
maximo de tres 4.py maximo de tres.py
1 a = int(raw_input('Dame␣el␣primer␣n´umero:␣'))
2 b = int(raw_input('Dame␣el␣segundo␣n´umero:␣'))
3 c = int(raw_input('Dame␣el␣tercer␣n´umero:␣'))
 4
5 candidato = a
6 if b > candidato:
     7 candidato = b
8 if c > candidato:
     9 candidato = c
10 maximo = candidato
11
12 print 'El␣m´aximo␣es', maximo
```
. . . . . . . . . . . . . . . . . . . . . . . . . . . . . . . . . . . . EJERCICIOS . . . . . . . . . . . . . . . . . . . . . . . . . . . . . . . . . . . .  $\triangleright$  80  $\enspace$  Diseña un programa que calcule el máximo de 5 números enteros. Si sigues una estrategia similar a la de la primera solución propuesta para el problema del máximo de 3 números, tendrás problemas. Intenta resolverlo como en el último programa de ejemplo, es decir con un «candidato a valor máximo» que se va actualizando al compararse con cada número.

▶ 81 Diseña un programa que calcule la menor de cinco palabras dadas; es decir, la primera palabra de las cinco en orden alfabético. Aceptaremos que las mayúsculas son ˂˂alfab´eticamente˃˃ menores que las minusculas, de acuerdo con la tabla ASCII. ´

 $\triangleright$  82 Diseña un programa que calcule la menor de cinco palabras dadas; es decir, la primera palabra de las cinco en orden alfab´etico. *No* aceptaremos que las mayusculas ´ sean «alfabéticamente» menores que las minúsculas. O sea, 'pepita' es menor que 'Pepito'.

 $\triangleright$  83 Diseña un programa que, dados cinco números enteros, determine cuál de los cuatro últimos números es más cercano al primero. (Por ejemplo, si el usuario introduce los números 2, 6, 4, 1 y 10, el programa responderá que el número más cercano al 2 es el 1.)

• 84 Diseña un programa que, dados cinco puntos en el plano, determine cuál de los cuatro últimos puntos es más cercano al primero. Un punto se representará con dos variables: una para la abcisa y otra para la ordenada. La distancia entre dos puntos  $(x_1, y_1)$  y  $(x_2, y_2)$  es  $\sqrt{(x_1 - x_2)^2 + (y_1 - y_2)^2}$ .

Las comparaciones pueden incluir cualquier expresión cuyo resultado sea interpre-<br>table en términos de cierto o falso. Podemos incluir, pues, expresiones lógicas tan comtable en terminos de cierto o falso. Podemos incluir, pues, expresiones logicas tan complicadas como deseemos. Fíjate en el siguiente programa, que sigue una aproximación<br>diferente para receber el problema del cálculo del máximo de tres púmeros. diferente para resolver el problema del cálculo del máximo de tres números:

```
Example tres.py maximo de tres.py
1 a = int(raw_input('Dame␣el␣primer␣n´umero:␣'))
2 b = int(raw_input('Dame␣el␣segundo␣n´umero:␣'))
3 c = int(raw_input('Dame␣el␣tercer␣n´umero:␣'))
4
5 if a >= b and a >= c:
    maximo = a7 if b \ge a and b \ge c:<br>8 maximo = b
    8 maximo = b
9 if c \geq a and c \geq b:
10 maximo = c
11 print 'El␣m´aximo␣es', maximo
```
La expresión  $a \ge b$  and  $a \ge c$  por ejemplo, se lee «*a* es mayor o igual que *b*  $y$   $a$  es mayor o igual que  $c$ <sup>y</sup>.

```
. . . . . . . . . . . . . . . . . . . . . . . . . . . . . . . . . . . . EJERCICIOS . . . . . . . . . . . . . . . . . . . . . . . . . . . . . . . . . . . .
• 85 Indica en cada uno de los siguientes programas qué valores o rangos de valores
```
provocan la aparición de los distintos mensajes:

```
a) a aparcar.py aparcar.py
      _1 dia = int(raw_input('Dime<sub>Li</sub>qué<sub>Li</sub>día<sub>Li</sub>es<sub>Li</sub>hoy:<sub>U</sub>'))
      \Omega\frac{3}{4} if 0 < dia \leq 15:<br>4 print 'Puedes
            print 'Puedes<sub>L</sub>aparcar<sub>Len</sub>el<sub>LladoLizquierdo<sub>L</sub>de<sub>Lla</sub>calle'</sub>
      \begin{array}{cc} 5 & \text{else}: \\ 6 & \text{if} \end{array}6 if 15 < dia < 32:<br>
print 'Puedes
      7 print 'Puedes<sub>∟</sub>aparcar<sub>∟</sub>en<sub>∟</sub>el<sub>∟</sub>lado<sub>∟</sub>derecho<sub>∟</sub>de<sub>∟</sub>la<sub>∟</sub>calle'<br>s else:
      8 else:
                print 'Ningún<sub>□</sub>mes<sub>□</sub>tiene<sub>□</sub>%d<sub>□</sub>días.' % dia
b) estaciones.py estaciones.py
      1 mes = int(raw_input('Dame␣un␣mes:␣'))
      \Omega3 if 1 \leq m \leq \leq 3:<br>4 print 'Invierne
             print 'Invierno.'
      5 \text{ else :}6 if mes == 4 or mes == 5 or mes == 6:<br>7 print 'Primayera.'
      7 print 'Primavera.'<br>8 else:
      8 else:
     9 if not (mes < 7 or 9 < mes):
     10 print 'Verano.'<br>
11 else:
     11 else:<br>12 if 1
                    12 if not (mes != 10 and mes != 11 and mes != 12):
```
```
13 print 'Otoño.'<br>
14 else:
     14 else:<br>15 pri
                          print 'Ningún<sub></sub>año<sub>l</sub>tiene<sub>L</sub>%d<sub>L</sub>meses.' % mes
c) \Box
identificador.py identificador.py
       1 car = raw\_input('Dame<sub>□</sub>un<sub>□</sub>carácter: <sub>□</sub>')\overline{2}3 if 'a' \leq car.lower() \leq 'z' or car == '<sup>1</sup>':<br>4 orint 'Este<sub>r</sub>carácter<sub>r</sub>es<sub>r</sub>yálido<sub>ri</sub>en<sub>ri</sub>un.
              print 'Este<sub>L</sub>carácter<sub>LesL</sub>válido<sub>LenLunLidentificador<sub>LenL</sub>Python.'</sub>
       5 else:
       6 if not (car < '0' or '9' < car):<br>
r print 'Un<sub>t'</sub> dígito<sub>t r</sub>es<sub>t</sub> válido<sub>t</sub>
       7 print 'Un<sub>w</sub>dígito<sub>w</sub>es<sub>w</sub>oálido<sub>w</sub>en<sub>w</sub>un<sub>w</sub>identificador<sub>w</sub>en<sub>w</sub>Python,',<br>s print 'siempre<sub>u</sub>que,no,sea,el,primer,carácter.'
      8 print 'siempre<sub></sub>que<sub></sub>no<sub></sub>sea
<sub>d</sub>el
<sub>9</sub> else:
     9 else :<br><sub>10</sub> pri
                  \text{print 'Carácter_\text{u}no_\text{u}válido_\text{u}para_\text{u}format_\text{u}un_\text{u}identificador_\text{u}en_\text{u}Python.^{\text{''}}d) bisiesto.py bisiesto.py
      1 anyo = int(raw_input('Dame␣un␣a˜no:␣'))
       2
      3 if anyo % 4 == 0 and (anyo % 100 != 0 or anyo % 400 == 0):
              4 print 'El␣a˜no␣%d␣es␣bisiesto.' % anyo
       5 \text{ else :}6 print 'El␣a˜no␣%d␣no␣es␣bisiesto.' % anyo
```
 $\triangleright$  86 La fórmula  $C' = C \cdot (1 + x/100)^n$  nos permite obtener el capital final que lograremos a partir de un capital inicial  $(C)$ , una tasa de interés anual  $(x)$  en tanto por cien y un número de años (n). Si lo que nos interesa conocer es el número de años n que tardaremos en lograr un capital final C' partiendo de un capital inicial C a una tasa de interés anual *x*, podemos despejar *n* en la fórmula del ejercicio 67 de la siguiente manera:

$$
n = \frac{\log(C') - \log(C)}{\log(1 + x/100)}
$$

Diseña un programa Python que obtenga el número de años que se tarda en conseguir un capital final dado a partir de un capital inicial y una tasa de interés anual también dados. El programa debe tener en cuenta cuándo se puede realizar el cálculo y cuándo no en función del valor de la tasa de interés (para evitar una división por cero, el cálculo de logaritmos de valores negativos, etc)... con una excepción: si C y C' son iguales, el número de años es 0 independientemente de la tasa de interés (incluso de la que provocaría un error de división por cero).

(Ejemplos: Para obtener 11 000  $\epsilon$  por una inversión de 10 000  $\epsilon$  al 5% anual es necesario esperar 1.9535 años. Obtener 11 000  $\epsilon$  por una inversión de 10 000  $\epsilon$  al 0% anual es imposible. Para obtener 10 000  $\epsilon$  con una inversión de 10 000  $\epsilon$  no hay que esperar nada, sea cual sea el interés.)

 $\triangleright$  87 Diseña un programa que, dado un número real que debe representar la calificación numérica de un examen, proporcione la calificación cualitativa correspondiente al número dado. La calificación cualitativa será una de las siguientes: «Suspenso» (nota menor que 5), «Aprobado» (nota mayor o igual que 5, pero menor que 7), «Notable» (nota mayor o igual que 7, pero menor que 8.5), «Sobresaliente» (nota mayor o igual que 8.5, pero menor que 10), «Matrícula de Honor» (nota 10).

 $\triangleright$  88 Diseña un programa que, dado un carácter cualquiera, lo identifique como vocal minúscula, vocal mayúscula, consonante minúscula, consonante mayúscula u otro tipo de<br>carácter caracter. ´ . . . . . . . . . . . . . . . . . . . . . . . . . . . . . . . . . . . . . . . . . . . . . . . . . . . . . . . . . . . . . . . . . . . . . . . . . . . . . . . . . .

#### *De Morgan*

Las expresiones l´ogicas pueden resultar complicadas, pero es que los programas hacen, en ocasiones, comprobaciones complicadas. Tal vez las mas dif ´ ´ıciles de entender son las que comportan algún tipo de negación, pues generalmente nos resulta más difícil razonar en sentido negativo que afirmativo. A los que empiezan a programar les lían muy frecuentemente las negaciones combinadas con or o and. Veamos algún ejemplo «de juguete». Supón que para aprobar una asignatura hay que obtener más de un 5 en dos exámenes parciales, y que la nota de cada uno de ellos está disponible en las<br>variables *parcial1* y *parcial2*, respectivamente. Estas líneas de programa muestran el variables *parcial* 1 y *parcial2*, respectivamente. Estas tureas de programa muestran el<br>mensaje «Has suspendido.» cuando no has obtenido al menos un 5 en los dos exámenes:

if not (*parcial*<sup>1</sup> >= 5.0 and *parcial*<sup>2</sup> >= 5.0): print 'Has␣suspendido.'

Lee bien la condición: «si no es cierto que has sacado al menos un 5 *en ambos* (por eso el and) parciales...». Ahora fíjate en este otro fragmento:

if not *parcial*<sup>1</sup> >= 5.0 or not *parcial*<sup>2</sup> >= 5.0: print 'Has␣suspendido.'

Leámoslo: «si no has sacado al menos un cinco *en uno u otro* (por eso el **or**) parcial...». O sea, los dos fragmentos son equivalentes: uno usa un not que se aplica al resultado de una operación and; el otro usa dos operadores not cuyos resultados se combinan con un operador or. Y sin embargo, dicen la misma cosa. Los lógicos utilizan una notación especial para representar esta equivalencia:

$$
\neg (p \land q) \iff \neg p \lor \neg q,
$$
  

$$
\neg (p \lor q) \iff \neg p \land \neg q.
$$

(Los lógicos usan '¬' para not, '∧' para and y '∨' para or.) Estas relaciones se deben al<br>matemático De Morgan, y por ese nombre se las conoce. Si es la primera vez que las matematico De Morgan, y por ese nombre se las conoce. Si es la primera vez que las ´ ves, te resultaran chocantes, pero si piensas un poco, veras que son de sentido comun.<br>Terminale com un as contrato com un compositore de sentido com un comunitativo de sentido com un comunitativo

Hemos observado que los estudiantes cometéis errores cuando hay que expresar la condición contraria a una como «*a* and *b*». Muchos escribís «not *a* and not *b*» y está mal. La negación correcta sería «not (*a* and *b*)» o, por De Morgan, «not *a* or not *b*». ¿Cuál sería, por cierto, la negación de «a or not b»?

### 4.1.10. Evaluación con cortocircuitos

La evaluación de expresiones lógicas es algo especial. Observa la condición de este if:

if  $a = 0$  or  $1/a > 1$ : ...

¿Puede provocar una divisi´on por cero? No, nunca. Observa que si *a* vale cero, el primer t´ermino del or es *True*. Como la evaluaci´on de una *o l´ogica* de *True* con cualquier otro valor, *True* o *False*, es necesariamente *True*, Python *no evalúa* el segundo término y se ahorra así un esfuerzo innecesario.

Algo similar ocurre en este otro caso:

if  $a := 0$  and  $1/a > 1$ : ...

Si *a* es nulo, el valor de *a* != 0 es falso, así que ya no se procede a evaluar la segunda parte de la expresión.

Al calcular el resultado de una expresión lógica, Python evalúa (siguiendo las reglas de asociatividad y precedencia oportunas) lo justo hasta conocer el resultado: cuando el primer término de un or es cierto, Python acaba y devuelve directamente cierto y cuando el primer término de un and es falso, Puthon acaba y devuelve directamente falso. Este modo de evaluación se conoce como *evaluación con cortocircuitos*.

. . . . . . . . . . . . . . . . . . . . . . . . . . . . . . . . . . . . EJERCICIOS . . . . . . . . . . . . . . . . . . . . . . . . . . . . . . . . . . . .

 $\blacktriangleright$  89  $\;$  ¿Por qué obtenemos un error en esta sesión de trabajo con el intérprete interactivo?

```
>> q = 0 \downarrow>> if 1/a > 1 and a = 0: \downarrow<br>... print a \downarrowprint a \downarrow\cdots \downarrowTraceback (most recent call last):
  File "<stdin>", line 1, in ?
ZeroDivisionError: integer division or modulo by zero
```
## 4.1.11. Un último problema: menús de usuario

Ya casi acabamos esta (larguísima) sección. Introduciremos una nueva estructura sintáctica planteando un nuevo problema. El problema es el siguiente: imagina que tenemos un programa que a partir del radio de una circunferencia calcula su diámetro, perímetro o área. Sólo queremos mostrar al usuario una de las tres cosas, el diámetro, el perímetro o el área; la que él desee, pero sólo una.

. . . . . . . . . . . . . . . . . . . . . . . . . . . . . . . . . . . . . . . . . . . . . . . . . . . . . . . . . . . . . . . . . . . . . . . . . . . . . . . . . .

Nuestro programa podría empezar pidiendo el radio del círculo. A continuación, podría mostrar un *menú* con tres *opciones*: «calcular el diámetro», «calcular el perímetro» y «calcular el área». Podríamos etiquetar cada opción con una letra y hacer que el usuario tecleara una de ellas. En función de la letra tecleada, calcularíamos una cosa u otra.

Analiza este programa:

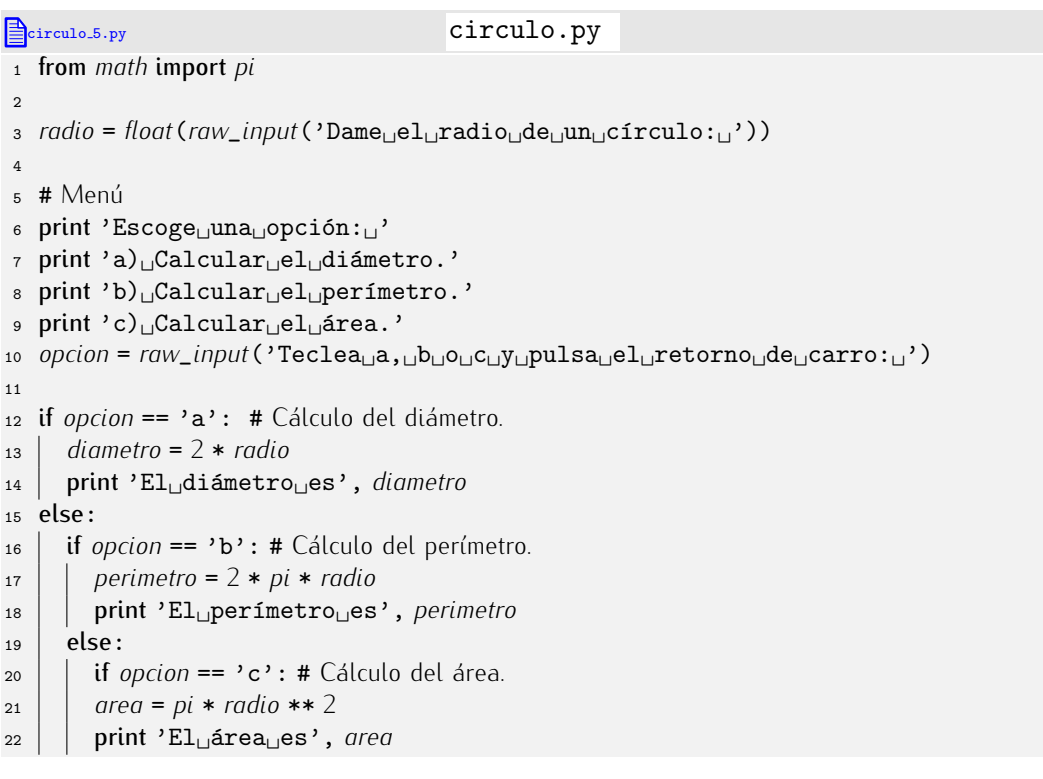

Ejecutemos el programa y seleccionemos la segunda opción:

```
\vertDame el radio de un círculo: 3
\mathsf{Excoge} una opción:
```

```
a) Calcular el diámetro.
b) Calcular el perímetro.
|c\rangle Calcular el área.
Teclea a, b o c y pulsa el retorno de carro: b
El per´ımetro es 18.8495559215
```
Ejecutémoslo de nuevo, pero seleccionando esta vez la tercera opción:

Dame el radio de un círculo:  $3$  $E$ scoge una opción: a) Calcular el diámetro. b) Calcular el perímetro.  $|c)$  Calcular el área. Teclea a, b o c y pulsa el retorno de carro: c El ´area es 28.2743338823

→ 90 Nuestro aprendiz de programador ha tecleado en su ordenador el último programa, pero se ha despistado y ha escrito esto:

extendion circulo.gy circulo.py <sup>1</sup> from *math* import *pi*  $\mathcal{L}$ <sup>3</sup> *radio* <sup>=</sup> *float*(*raw*\_*input*('Dame␣el␣radio␣de␣un␣c´ırculo:␣')) 4 <sup>5</sup> print 'Escoge␣una␣opci´on:␣' 6 print 'a)<sup>[Calcular</sup>□el□diámetro.' 7 print 'b)<sup>[Calcular</sup><sup>el</sup><sup>perimetro.'</sup> 8 print 'c)
Calcular
<sub>Ligne</sub>l
<sub>id</sub> rea.' <sup>9</sup> *opcion* <sup>=</sup> *raw*\_*input*('Teclea␣a,␣b␣o␣c␣y␣pulsa␣el␣retorno␣de␣carro:␣') 10 <sup>11</sup> if *opcion* == *<sup>a</sup>*: <sup>12</sup> *diametro* <sup>=</sup> <sup>2</sup> \* *radio* <sup>13</sup> print 'El␣di´ametro␣es', *diametro*  $14$  else:<br> $15$  if 15 if *opcion* ==  $b$ :<br>16 *Derimetro* = 2 <sup>16</sup> *perimetro* <sup>=</sup> <sup>2</sup> \* *pi* \* *radio* 17 print 'El<sub></sub>
perímetro
<sub>18</sub> else:  $18$  else:<br> $19$  if ( 19 if  $opcion == c$ :<br>20  $area = pi * r$ 20  $area = pi * radio ** 2$ <br>21 **print** 'El<sub>u</sub>área<sub>u</sub>es'. <sup>21</sup> print 'El␣´area␣es', *area*

Las líneas sombreadas son diferentes de sus equivalentes del programa original. ¿Funcionará el programa del aprendiz? Si no es así, ¿por qué motivo?.

Acabemos de pulir nuestro programa. Cuando el usuario no escribe ni la *a*, ni la *b*, ni la *c* al tratar de seleccionar una de las opciones, deberíamos decirle que se ha equivocado:

```
extended a set of the circulo.py circulo.py
1 from math import pi
2
3 radio = float(raw_input('Dame␣el␣radio␣de␣un␣c´ırculo:␣'))
 4
5 print 'Escoge␣una␣opci´on:␣'
6 print 'a)␣Calcular␣el␣di´ametro.'
```

```
7 print 'b)<sup>[Calcular<sub>1el]</sub>perímetro.'</sup>
 8 print 'c)<sup>[Calcular</sup>□el□area.'
 9 opcion = raw_input('Teclea␣a,␣b␣o␣c␣y␣pulsa␣el␣retorno␣de␣carro:␣')
10
11 if opcion == 'a':<br>12 diametro = 2 *
12 diametro = 2 * radio
        13 print 'El␣di´ametro␣es', diametro
14 else:<br>15 if (
15 if opcion == \cdotb\cdot:<br>16 perimetro = \lambda*
16 perimetro = 2 * pi * radio
17 print 'El<sub></sub>perímetro<sub>u</sub>es', perimetro<br>18 else:
18 else:<br>19 if (
19 if opcion == 'c':<br>20 area = pi * rad20 area = pi * radio ** 2<br>21 print 'El<sub>u</sub>área<sub>u</sub>es'.
21 print 'El
<sub>L</sub>and else:<br>
22
else:
22 else:<br>23 pri
23 print 'Sólo<sub>⊔</sub>hay<sub>⊔</sub>tres<sub>⊔</sub>opciones:<sub>∟a,∟b<sub>⊔</sub>o<sub>⊔</sub>c.'<br>
24 print 'Tú<sub>!</sub>has<sub>⊥</sub>tecleado', opcion</sub>
                print 'Tú<sub>L</sub>has<sub>L</sub>tecleado', opcion
```
. . . . . . . . . . . . . . . . . . . . . . . . . . . . . . . . . . . . EJERCICIOS . . . . . . . . . . . . . . . . . . . . . . . . . . . . . . . . . . . . · <sup>91</sup> Haz una traza del programa suponiendo que el usuario teclea la letra <sup>d</sup> cuando se le solicita una opción. ¿Qué líneas del programa se ejecutan?

 $\triangleright$  92 El programa presenta un punto débil: si el usuario escribe una letra mayuscula en lugar de minúscula, no se selecciona ninguna opción. Modifica el programa para que<br>también acepte letras mayúsculas. tambi´en acepte letras mayusculas. ´ . . . . . . . . . . . . . . . . . . . . . . . . . . . . . . . . . . . . . . . . . . . . . . . . . . . . . . . . . . . . . . . . . . . . . . . . . . . . . . . . . .

## 4.1.12. Una forma compacta para estructuras condicionales múltiples (elif)

El último programa presenta un problema estético: la serie de líneas que permiten se-<br>leccionar el cálculo que hay que efectuar en función de la opción de menú seleccionada leccionar el calculo que hay que efectuar en función de la opción de menu seleccionada (lílicas 11–27) parece mas complicada de lo que realmente es. Cada opcion aparece indentada más a la derecha que la anterior, así que el cálculo del área acaba con tres<br>^ `niveles de indentación. Imagina qué pasaría si el menú tuviera 8 o 9 opciones: ¡el pro grama acabaría tan a la derecha que prácticamente se saldría del papel! Puthon permite grama acabaría tan a la derecha que practicamente se saluría del papel! Python permite<br>una farma compacta de everecer fragmentes de cádigo de la ciquiente farma. una forma compacta de expresar fragmentos de codigo de la siguiente forma.<br>.

if *condición*: ... else: if *otra* condición: ...

Un else inmediatamente seguido por un if puede escribirse así:

```
if condición:
  ...
elif otra condición:
   ...
```
con lo que nos ahorramos una indentación. El último programa se convertiría, pues, en este otro:

```
extendio 8.py circulo.py
1 from math import pi
2
3 radio = float(raw_input('Dame␣el␣radio␣de␣un␣c´ırculo:␣'))
4
```

```
5 print 'Escoge␣una␣opci´on:␣'
 6 print 'a)␣Calcular␣el␣di´ametro.'
 7 print 'b)␣Calcular␣el␣per´ımetro.'
 8 print 'c)<sub>□</sub>Calcular<sub>□</sub>el<sub>□</sub>área.'
 9 opcion = raw_input('Teclea␣a,␣b␣o␣c␣y␣pulsa␣el␣retorno␣de␣carro:␣')
10
11 if opcion == 'a':<br>
12 diametro = 2 *
       12 diametro = 2 * radio
13 print 'El<sub></sub>diámetro<sub>Ll</sub>es', diametro
14 elif opcion == \,^{\prime}b<sup>2</sup> :<br>15 perimetro = 2 * p
15 perimetro = 2 * pi * radio<br>16 print * El<sub>1</sub> perímetro<sub>1</sub> esprint 'El<sub>⊥</sub>perímetro<sub>∟l</sub>es', perimetro
17 elif opcion == \,^{\prime} c':<br>
18 \int area = pi * radio
     18 area = pi * radio ** 2
19 print 'El␣´area␣es', area
20 else:
21 print 'S´olo␣hay␣tres␣opciones:␣a,␣b␣o␣c.␣T´u␣has␣tecleado', opcion
```
El programa es absolutamente equivalente, ocupa menos líneas y gana mucho en legibilidad: no sólo evitamos mayores niveles de indentación, también expresamos de forma clara que, en el fondo, todas esas condiciones están relacionadas.

#### *Formas compactas: ¿complicando las cosas?*

Puede que comprender la estructura condicional if te haya supuesto un esfuerzo considerable. A eso has tenido que añadir la forma if-else. ¡Y ahora el if-elif! Parece que no hacemos más que complicar las cosas. Más bien todo lo contrario: las formas if-else e  $if$ -elif (que también acepta un  $if$ -elif-else) debes considerarlas una ayuda. En realidad, ninguna de estas formas permite hacer cosas que no pudiéramos hacer con sólo el if, aunque, eso sí, necesitando un esfuerzo mayor.<br>Mientras estés dando tus primeros pasos en la programación, si dudas sobre qué

Mientras estes dando tus primeros pasos en la programación, si dudas sobre que forma utilizar, trata de expresar tu idea con solo el **ir**. Una vez tengas una solución, plantéate si tu programa se beneficiaría del uso de una forma compacta. Si es así, úsala. Más adelante seleccionarás instintivamente la forma más apropiada para cada caso. Bueno, eso cuando hayas adquirido bastante experiencia, y *s´olo* la adquiriras´ practicando.

. . . . . . . . . . . . . . . . . . . . . . . . . . . . . . . . . . . . EJERCICIOS . . . . . . . . . . . . . . . . . . . . . . . . . . . . . . . . . . . .  $\triangleright$  93 Modifica la solución del ejercicio 87 usando ahora la estructura **elif**. ¿No te parece mas legible la nueva soluci ´ ´on? . . . . . . . . . . . . . . . . . . . . . . . . . . . . . . . . . . . . . . . . . . . . . . . . . . . . . . . . . . . . . . . . . . . . . . . . . . . . . . . . . .

## 4.2. Sentencias iterativas

Aún vamos a presentar una última reflexión sobre el programa de los menús. Cuando el usuario no escoge correctamente una opción del menú el programa le avisa, pero finaliza inmediatamente. Lo ideal sería que cuando el usuario se equivocara, el programa le pidiera de nuevo una opción. Para eso sería necesario *repetir* la ejecución de las líneas 11–21. Una aproximación naïf consistiría, básicamente, en añadir al final una copia de esas líneas precedidas de un if que comprobara que el usuario se equivocó. Pero esa aproximación es muy mala: ¿qué pasaría si el usuario se equivocara una segunda vez? Cuando decimos que queremos *repetir* un fragmento del programa no nos referimos a *copiarlo* de nuevo, sino a *ejecutarlo* otra vez. Pero, ¿es posible expresar en este lenguaje que queremos que se repita la ejecución de un trozo del programa?

Python permite indicar que deseamos que se repita un trozo de programa de dos formas distintas: mediante la sentencia while y mediante la sentencia for. La primera de ellas es más general, por lo que la estudiaremos en primer lugar.

## 4.2.1. La sentencia while

En inglés, «while» significa «mientras». La sentencia while se usa así:

```
while condición:<br>| acción
    acci´on
    acci´on
   ...
   acci´on
```
y permite expresar en Python acciones cuyo significado es:

«Mientras se cumpla esta condición, repite estas acciones.»

Las sentencias que denotan repetición se denominan *bucles*.

Vamos a empezar estudiando un ejemplo y viendo qué ocurre paso a paso. Estudia detenidamente este programa:

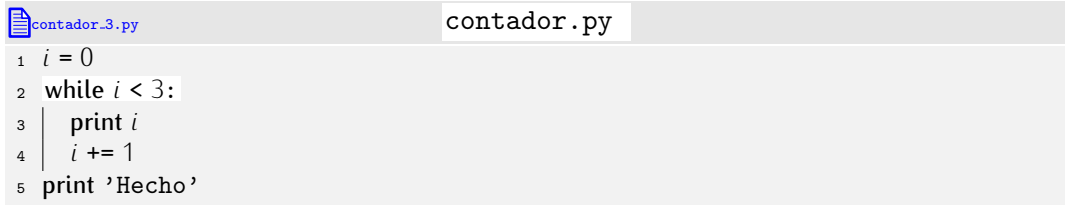

Observa que la línea 2 finaliza con dos puntos  $(:)$  y que la indentación indica que las líneas 3 y 4 dependen de la línea 2, pero no la línea 5. Podemos leer el programa así: primero, asigna a *i* el valor 0; a continuaci´on, *mientras i* sea menor que 3, *repite estas acciones*: muestra por pantalla el valor de *i* e incrementa *i* en una unidad; finalmente, muestra por pantalla la palabra «Hecho».

Si ejecutamos el programa, por pantalla aparecerá el siguiente texto:

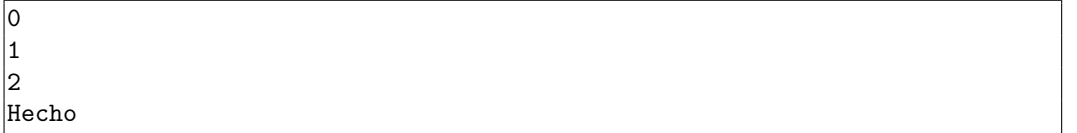

Veamos qué ha ocurrido paso a paso con una traza.

- Se ha ejecutado la línea 1, con lo que *i* vale 0.
- Después, se ha ejecutado la línea 2, que dice «mientras *i* sea menor que 3, hacer...». Primero se ha evaluado la condición *i* < 3, que ha resultado ser cierta. Como la condición se satisface, deben ejecutarse las acciones supeditadas a esta línea (las líneas  $3$  y 4).
- Se ejecuta en primer lugar la l´ınea 3, que muestra el valor de *i* por pantalla. Aparece, pues, un cero.
- Se ejecuta a continuación la línea 4, que incrementa el valor de *i*. Ahora *i* vale 1.
- ¡Ojo!, ahora *no* pasamos a la l´ınea 5, sino que volvemos a la l´ınea 2. Cada vez que finalizamos la ejecución de las acciones que dependen de un while, volvemos a la línea del while.

$$
i = 0
$$
\nwhile  $i < 3$ :  $\Leftarrow$  la condición se satisface

\nprint  $i$ 

\n $i + 1$ 

\nprint 'Hecho'

- Estamos nuevamente en la l´ınea 2, as´ı que comprobamos si *i* es menor que 3. Es así, por lo que toca ejecutar de nuevo las líneas 3 y 4.
- Volvemos a ejecutar la línea 3, así que aparece un 1 por pantalla.
- Volvemos a ejecutar la línea 4, con lo que *i* vuelve a incrementarse y pasa de valer 1 a valer 2.
- Nuevamente pasamos a la línea 2. *Siempre* que acaba de ejecutarse la última acción de un bucle **while**, volvemos a la línea que contiene la palabra ·while . Como *i* sigue de un bucle while, volvemos a la l´ınea que contiene la palabra *·*while*·*. Como *i* sigue siendo menor que 3, deberemos repetir las acciones expresadas en las l´ıneas 3 y 4.
- Así que ejecutamos otra vez la línea 3 y en pantalla aparece el número 2.
- Incrementamos de nuevo el valor de *i*, como indica la l´ınea 4, as´ı que *i* pasa de valer 2 a valer 3.
- Y de nuevo pasamos a la línea 2. Pero ahora ocurre algo especial: la condición no se satisface, pues *i* ya no es menor que 3. Como la condición ya no se satisface, no hay que ejecutar otra vez las líneas 3 y 4. Ahora hemos de ir a la línea 5, que es la primera línea que no está «dentro» del bucle.

$$
i = 0
$$
\nwhile  $i < 3$ :  
\n
$$
\begin{array}{rcl}\n\text{while} & i < 3: \\
\text{print} & i & \text{if } i \\
\downarrow & i & \text{if } i\n\end{array}
$$
\nwith  $i$  and  $i$  and  $j$  are the following matrices.

Se ejecuta la línea 5, que muestra por pantalla la palabra «Hecho» y finaliza el programa.

. . . . . . . . . . . . . . . . . . . . . . . . . . . . . . . . . . . . EJERCICIOS . . . . . . . . . . . . . . . . . . . . . . . . . . . . . . . . . . . . · <sup>94</sup> Ejecuta el ultimo programa paso a paso con el entorno de depuraci ´ ´on de PythonG. . . . . . . . . . . . . . . . . . . . . . . . . . . . . . . . . . . . . . . . . . . . . . . . . . . . . . . . . . . . . . . . . . . . . . . . . . . . . . . . . . .

Pero, ¿por qué tanta complicación? Este otro programa muestra por pantalla lo mismo, se entiende más fácilmente y es más corto.

### contador\_simple.py

- $1$  print  $0$
- <sup>2</sup> print 1
- <sup>3</sup> print 2
- <sup>4</sup> print 'Hecho'

Bueno, contador.py es un programa que sólo pretende ilustrar el concepto de bucle,<br>así que ciertamente no hace nada demasiado útil, pero aun así nos permite vislumbrar la así que ciertamente no nace nada demasiado util, pero aun así nos permite visiumbrar la<br>natarzia del concento de itemaión e nonotición. Dience en su é counc si medificames un potencia del concepto de tieración o repetición. Piensa en que ocurre si modificamos un<br>este número del pregremer sólo número del programa:

#### contador 4.py contador by

```
i = 02 while i < 1000:<br>3 print i3 print i<br>4 i += 1
      i + = 15 print 'Hecho'
```
¿Puedes escribir facilmente un programa que haga lo mismo y que no utilice bucles? ´

```
. . . . . . . . . . . . . . . . . . . . . . . . . . . . . . . . . . . . EJERCICIOS . . . . . . . . . . . . . . . . . . . . . . . . . . . . . . . . . . . .
```

```
▶ 95 Haz una traza de este programa:
```

```
ejercicio bucle 9.py ejercicio bucle.py
i = 02 while i \le 3:<br>3 print i3 print i
 i \neq 1<br>i \neq 1
```
<sup>5</sup> print 'Hecho'

▶ 96 Haz una traza de este programa:

ejercicio bucle 10.py ejercicio bucle.py  $i = 0$ 2 while  $i < 10$ :<br>3 print  $i$ 3 print  $i$ <br>4  $i$  += 2  $i + = 2$ <sup>5</sup> print 'Hecho'

▶ 97 Haz una traza de este programa:

ejercicio bucle 11.py ejercicio bucle.py  $i = 3$ <sup>2</sup> while *<sup>i</sup>* <sup>&</sup>lt; <sup>10</sup>:  $i \neq 2$ <br>4 **print** *i* <sup>4</sup> print *i* <sup>5</sup> print 'Hecho'

▶ 98 Haz una traza de este programa:

ejercicio bucle 12.py ejercicio bucle.py  $i = 1$ 2 while  $i < 100$ :<br>3  $i == 2$  $i \neq 2$ <br>4 print *i* <sup>4</sup> print *i*

▶ 99 Haz una traza de este programa:

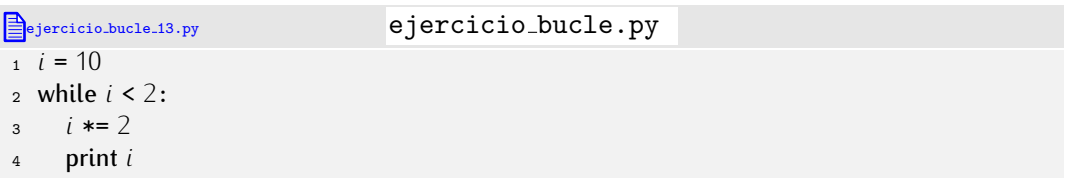

· 100 Haz unas cuantas trazas de este programa para diferentes valores de *i*.

```
ejercicio bucle 14.py ejercicio bucle.py
1 i = int(raw_input('Valor␣inicial:␣'))
2 while i < 10:<br>3 print i3 print i
 4 i += 1
```
¿Qu´e ocurre si el valor de *i* es mayor o igual que 10? ¿Y si es negativo?

· 101 Haz unas cuantas trazas de este programa para diferentes valores de *i* y de *limite*.

```
ejercicio bucle 15.py ejercicio bucle.py
i = int(raw\_input('Value\_interval:_{\perp})2 limite = int(raw_input('L´ımite:␣'))
3 while i < limite:
     4 print i
     i + = 1
```
· 102 Haz unas cuantas trazas de este programa para diferentes valores de *i*, de *limite* y de *incremento*.

```
ejercicio bucle 16.py ejercicio bucle.py
i = int(raw\_input('Value\_interval:_{\perp})2 limite = int(raw_input('L´ımite:␣'))
3 incremento = int(raw_input('Incremento:␣'))
4 while i < limite:
\begin{array}{ccc} 5 & \text{print } i \\ 6 & i \end{array}6 i += incremento
```
 $\triangleright$  103 Implementa un programa que muestre todos los múltiplos de 6 entre 6 y 150, ambos inclusive.

 $\triangleright$  104 Implementa un programa que muestre todos los múltiplos de *n* entre *n* y *m* · *n*, ambos inclusive, donde *n* y *m* son números introducidos por el usuario.

• 105 Implementa un programa que muestre todos los números potencia de 2 entre 2<sup>0</sup> y 2<sup>30</sup>, ambos inclusive. <sup>y</sup> 230, ambos inclusive. . . . . . . . . . . . . . . . . . . . . . . . . . . . . . . . . . . . . . . . . . . . . . . . . . . . . . . . . . . . . . . . . . . . . . . . . . . . . . . . . . .

*Bucles sin fin*

Los bucles son muy útiles a la hora de confeccionar programas, pero también son peligrosos si no andas con cuidado: es posible que no finalicen nunca. Estudia este programa y verás qué queremos decir:

 $\ell$  bucle\_infinito.py  $\ell$ 

 $i = 0$ 2 while  $i < 10$ :<br>3 print  $i$ <sup>3</sup> print *i*

La condici´on del bucle siempre se satisface: dentro del bucle nunca se modifica el valor de *i*, y si *i* no se modifica, jamas llegara a valer 10 o mas. El ordenador empleza a mostrar el número 0 una y otra vez, sin finalizar nunca. Es lo que denominamos un *bucle*<br>sin fin o *bucle infinito*.

s*in fin* o *bucle infinito*.<br>Cuando se ejecuta un bucle sin fin, el ordenador se queda como «colgado» y nunca nos devuelve el control. Si estás ejecutando un programa desde la línea de órdenes Unix, puedes abortarlo pulsando C-c. Si la ejecución tiene lugar en el entorno PythonG (o en el editor XEmacs) puedes abortar la ejecución del programa con C-c C-c.

## 4.2.2. Un problema de ejemplo: cálculo de sumatorios

Ahora que ya hemos presentado lo fundamental de los bucles, vamos a resolver algunos problemas concretos. Empezaremos por un programa que calcula la suma de los 1000 primeros números, es decir, un programa que calcula el sumatorio

$$
\sum_{i=1}^{1000} i,
$$

o, lo que es lo mismo, el resultado de 1 + 2 + 3 + *· · ·* + 999 + 1000.

Vamos paso a paso. La primera idea que suele venir a quienes aprenden a programar es reproducir la fórmula con una sola expresión Python, es decir:

 $\overline{\mathbf{z}}$  sumatorio.py  $\mathbf{z}$ <sup>1</sup> *sumatorio* <sup>=</sup> <sup>1</sup> <sup>+</sup> <sup>2</sup> <sup>+</sup> <sup>3</sup> + ... + <sup>999</sup> <sup>+</sup> <sup>1000</sup> <sup>2</sup> print *sumatorio*

Pero, obviamente, no funciona: los puntos suspensivos no significan nada para Python. Aunque una persona puede aplicar su intuición para deducir qué significan los puntos suspensivos en ese contexto, Python carece de intuición alguna: exige que todo se describa de forma precisa y rigurosa. Esa es la mayor dificultad de la programación: el nivel de detalle y precisión con el que hay que describir qué se quiere hacer.

Bien. Abordémoslo de otro modo. Vamos a intentar calcular el valor del sumatorio ˂˂acumulando˃˃ el valor de cada numero en una variable. Analiza este otro programa ´ (incompleto):

```
1 sumatorio = 0
  2 sumatorio += 1
  3 sumatorio += 2
  4 sumatorio += 3
    .
    .
    .
1000 sumatorio += 999
1001 sumatorio += 1000
1002 print sumatorio
```
Como programa no es el colmo de la elegancia. Fíjate en que, además, presenta una estructura casi repetitiva: las líneas de la 2 a la 1001 son todas de la forma

#### *sumatorio* += *numero ´*

donde *número* va tomando todos los valores entre 1 y 1000. Ya que esa sentencia, con ligeras variaciones, se repite una y otra vez, vamos a tratar de utilizar un bucle. Empecemos construyendo un borrador incompleto que iremos refinando progresivamente:

#### sumatorio.py

 $1$  *sumatorio* = 0 2 while *condición*:<br>3 Sumatorio += 1

<sup>3</sup> *sumatorio* += *numero ´*

<sup>4</sup> print *sumatorio*

Hemos dicho que *número* ha de tomar todos los valores crecientes desde 1 hasta 1000. Podemos usar una variable que, una vez inicializada, vaya tomando valores sucesivos con cada iteración del bucle:

sumatorio.py

 $1$  *sumatorio* = 0  $\frac{1}{2}$  *i* = 1 3 while *condición*:<br>4 *sumatorio* += *i* 4 *sumatorio* +=  $i$ <br>5  $i$  += 1  $i + = 1$ <sup>6</sup> print *sumatorio*

Sólo resta indicar la condición con la que se decide si hemos de iterar de nuevo o, por el contrario, hemos de finalizar el bucle:

```
\triangleqsumatorio 4.py sumatorio.py
1 sumatorio = 0
2 \ i = 13 while i \le 1000:<br>4 Sumatorio += i4 sumatorio += i<br>5 i += 1
     i + = 16 print sumatorio
```
→ 106 Estudia las diferencias entre el siguiente programa y el último que hemos estudiado. ¿Producen ambos el mismo resultado?

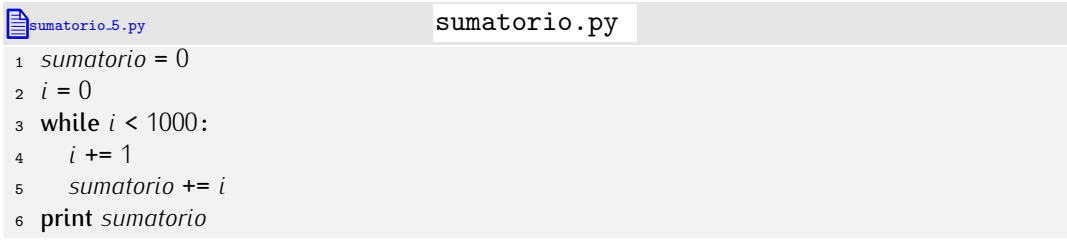

▶ 107 Diseña un programa que calcule

$$
\sum_{i=n}^m i,
$$

donde *n* y *m* son números enteros que deberá introducir el usuario por teclado.

• 108 Modifica el programa anterior para que si  $n > m$ , el programa no efectúe ningún cálculo y muestre por pantalla un mensaje que diga que *n* debe ser menor o igual que *m*.

▶ 109 Queremos hacer un programa que calcule el factorial de un número entero positivo. El factorial de *n* se denota con *n*!, pero no existe ningún operador Python que permita efectuar este cálculo directamente. Sabiendo que

$$
n! = 1 \cdot 2 \cdot 3 \cdot \ldots \cdot (n-1) \cdot n
$$

y que 0! = 1, haz un programa que pida el valor de *n* y muestre por pantalla el resultado de calcular *n*!.

• 110 El número de combinaciones que podemos formar tomando m elementos de un conjunto con *n* elementos es:

$$
C_n^m = \binom{n}{m} = \frac{n!}{(n-m)! \, m!}.
$$

Diseña un programa que pida el valor de *n* y *m* y calcule C<sub>m</sub>. (Ten en cuenta que *n* ha de ser mayor o igual que *m*.)

(Puedes comprobar la validez de tu programa introduciendo los valores  $n = 15$  y  $m = 10$ : el resultado es 3003.)

*<sup>m</sup>* = 10: el resultado es 3003.) . . . . . . . . . . . . . . . . . . . . . . . . . . . . . . . . . . . . . . . . . . . . . . . . . . . . . . . . . . . . . . . . . . . . . . . . . . . . . . . . . .

### 4.2.3. Otro programa de ejemplo: requisitos en la entrada

Vamos con otro programa sencillo pero ilustrativo. Estudia este programa:

```
\mathbb{R}raiz 4.py raiz \mathbb{R}1 from math import sqrt
\overline{2}3 x = float(raw_input('Introduce␣un␣n´umero␣positivo:␣'))
4
\frac{1}{2} print 'La<sub>⊥</sub>raíz<sub>⊥</sub>cuadrada<sub>⊥</sub>de<sub>⊥i</sub>%f<sub>⊥l</sub>es<sub>i</sub>%f' % (x, sqrt(x))
```
Como puedes ver, es muy sencillo: pide un número (flotante) y muestra por pantalla su<br>raíz cuadrada. Como *sgrt* no puede trabajar con números negativos, *pedimos* al usuario ra´ız cuadrada. Como *sqrt* no puede trabajar con numeros negativos, ´ *pedimos* al usuario que introduzca un numero positivo. Pero nada ´ *obliga* al usuario a introducir un numero ´ positivo.<br>En lugar de adoptar una solución como las estudiadas anteriormente, esto es, evitando

ejecutar el cálculo de la raíz cuadrada cuando el número es negativo con la ayuda de una sentencia condicional, vamos a obligar a que el usuario introduzca un número positivo repitiendo la sentencia de la línea 3 cuantas veces sea preciso. Dado que vamos a *repitiendo* la sentencia de la l´ınea 3 cuantas veces sea preciso. Dado que vamos a repetir un fragmento de programa, utilizaremos una sentencia while. En principio, nuestro programa presentará este aspecto:

```
raiz.py
1 from math import sqrt
2
\begin{array}{c} \text{3} \text{ while } condition: \\ \text{4} \text{ x = float} \text{ (raw)} \end{array}4 x = float(raw_input('Introduce␣un␣n´umero␣positivo:␣'))
5
6 print 'La<sub></sub>raíz<sub></sub>cuadrada<sub>□</sub>de<sub>□</sub>%f<sub>□</sub>es<sub>□</sub>%f' % (x, sqrt(x))
```
¿Qué condición poner? Está claro: el bucle debería leerse así «mientras *x* sea un valor inválido, hacer... », es decir, «mientras *x* sea menor que cero, hacer... »; y esa última frase se traduce a Python así:

```
\mathbb{B}_{\text{raiz.5.py}} \mathcal I raiz.py \mathcal I1 from math import sqrt
2
3 while \overline{x} < 0:<br>4 \overline{x} = float (i
       4 x = float(raw_input('Introduce␣un␣n´umero␣positivo:␣'))
 5
6 print 'La<sub>⊥</sub>raíz<sub>⊥</sub>cuadrada<sub>⊥</sub>de<sub>⊥%f⊥es</sub> %f' % (x, sqrt(x))
```
Pero el programa no funciona correctamente. Mira qué obtenemos al ejecutarlo:

```
Traceback (innermost last):
 File 'raiz.py', line 3, in ?
   while x < 0:
NameError: x
```
Python nos indica que la variable *x* no está definida (no existe) en la línea 3. ¿Qué ocurre? Vauamos paso a paso: Puthon empieza ejecutando la línea 1. con lo que importa La función sart del módulo *math*: La línea 2 está en blanco, así que, a continuación. Puthon ejecuta la línea 3, lo cual pasa por saber si la condición del while es cierta o falsa. Y ahí se produce el error, pues se intenta conocer el valor de x cuando x no está inicializada. Es necesario, pues, inicializar antes la variable; pero, *i* con qué valor? Desde luego, no Es necesario, pues, inicializar antes la variable; pero, ¿con qu´e valor? Desde luego, no con un valor positivo. Si *x* empleza tomando un valor positivo, la línea 4 no se ejecutara.<br>Drobomos, por ciemple, con el veler 4 Probemos, por ejemplo, con el valor *−*1.

```
raiz.py
1 from math import sqrt
2
3 \times = -14 while x < 0:
```
<sup>5</sup> *<sup>x</sup>* <sup>=</sup> *float*(*raw*\_*input*('Introduce␣un␣n´umero␣positivo:␣'))

```
7 print 'La␣ra´ız␣cuadrada␣de␣%f␣es␣%f' % (x, sqrt(x))
```
Ahora sí. Hagamos una traza.

- 1. Empezamos ejecutando la línea 1, con lo que importa la función *sqrt*.
- 2. La línea 2 se ignora.

6

- 3. Ahora ejecutamos la l´ınea 3, con lo que *x* vale *−*1.
- 4. En la línea 4 nos preguntamos: *i* es *x* menor que cero? La respuesta es sí, de modo que debemos ejecutar la línea 5.
- 5. La l´ınea 5 hace que se solicite al usuario un valor para *x*. Supongamos que el usuario introduce un número negativo, por ejemplo,  $-$ 3.
- 6. Como hemos llegado al final de un bucle while, volvemos a la línea 4 y nos volvemos a preguntar *i* es *x* menor que cero? De nuevo, la respuesta es sí, así que pasamos a la línea 4.
- 7. Supongamos que ahora el usuario introduce un número positivo, pongamos que el 16.
- 8. Por llegar al final de un bucle, toca volver a la línea 4 y plantearse la condición: ¿es *x* menor que cero? En este caso la respuesta es no, as´ı que salimos del bucle y pasamos a ejecutar la línea 7, pues la línea 6 está vacía.
- 9. La línea 7 muestra por pantalla «La raíz cuadrada de 16.000000 es 4.000000». Y ya hemos acabado.

Fíjate en que las líneas 4–5 se pueden repetir cuantas veces haga falta: sólo es posible salir del bucle introduciendo un valor positivo en *x*. Ciertamente hemos conseguido obligar al usuario a que los datos que introduce satisfagan una cierta restricción.

```
. . . . . . . . . . . . . . . . . . . . . . . . . . . . . . . . . . . . EJERCICIOS . . . . . . . . . . . . . . . . . . . . . . . . . . . . . . . . . . . .
```
 $\blacktriangleright$  111  $\;$ ¿Qué te parece esta otra versión del mismo programa?

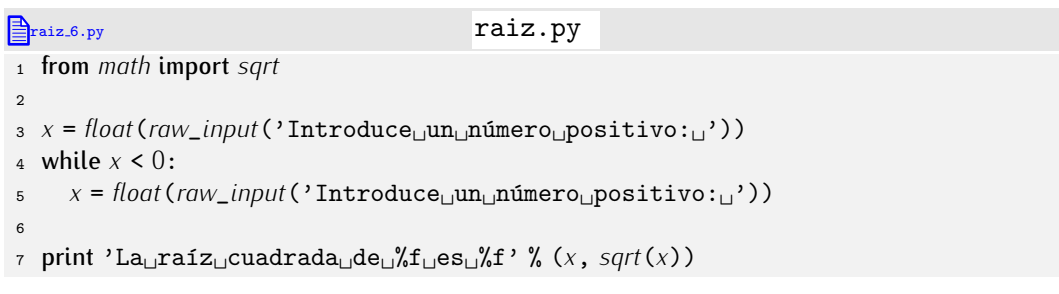

 $\triangleright$  112 Diseña un programa que solicite la lectura de un número entre 0 y 10 (ambos inclusive). Si el usuario teclea un número fuera del rango válido, el programa solicitará nuevamente la introducción del valor cuantas veces sea menester.

• 113 Diseña un programa que solicite la lectura de un texto que no contenga letras mayúsculas. Si el usuario teclea una letra mayúscula, el programa solicitará nuevamente la introducción del texto cuantas veces sea preciso.

## 4.2.4. Mejorando el programa de los menús

Al acabar la sección dedicada a sentencias condicionales presentamos este programa:

```
\triangleqcirculo 4.py circulo 6.py
 1 from math import pi
 2
 3 radio = float(raw_input('Dame␣el␣radio␣de␣un␣c´ırculo:␣'))
 4
 5 print 'Escoge␣una␣opci´on:␣'
 6 print 'a)<sup>[Calcular<sub>1el</sub>diámetro.'</sup>
 7 print 'b)␣Calcular␣el␣per´ımetro.'
 8 print 'c)<sup>[Calcular</sup>□el□area.'
 9 opcion = raw_input('Teclea␣a,␣b␣o␣c␣y␣pulsa␣el␣retorno␣de␣carro:␣')
10
11 if opcion == 'a':<br>12 diametro = 2 *
12 diametro = 2 * radio
      13 print 'El␣di´ametro␣es', diametro
14 elif opcion == 'b':<br>15 perimetro = 2 * p15 perimetro = 2 * pi * radio
      16 print 'El␣per´ımetro␣es', perimetro
17 elif opcion == \,^{\prime} c':<br>18 area = pi * radio
18 area = pi * radio ** 2<br>19 print 'El<sub>le</sub>área<sub>ri</sub>es'.
      19 print 'El␣´area␣es', area
20 else:<br>21 pri
      21 print 'S´olo␣hay␣tres␣opciones:␣a,␣b␣o␣c.␣T´u␣has␣tecleado', opcion
```
Y al empezar esta sección, dijimos que cuando el usuario no introduce correctamente una de las tres opciones del menú nos gustaría volver a mostrar el menú hasta que escoja<br>una opción válida.

En principio, si queremos que el menú vuelva a aparecer por pantalla cuando el usuario se equivoca, deberemos repetir desde la línea 5 hasta la última, así que la sentencia while se equivoca, deberemos repetir desde la titlea 5 hasta la ultima, así que la sentencia while debera aparecer inmediatamente después de la segunda línea. El borrador del programa<br>nuede aueder esí puede quedar así:

```
\mathbb{B}_{\text{circulo}_1 13.py} \ell circulo.py \ell1 from math import pi
 \overline{2}3 radio = float(raw_input('Dame␣el␣radio␣de␣un␣c´ırculo:␣'))
 4
 5 while opcion < 'a' or opcion > 'c':<br>6 print 'Escoge una opción:..'
 6 print 'Escoge␣una␣opci´on:␣'
 7 print 'a)<sub>□</sub>Calcular<sub>□</sub>el<sub>□</sub>diámetro.'<br>s print 'b) Calcular el perímetro.
 8 print 'b)<sub>□</sub>Calcular<sub>□</sub>el<sub>□</sub>perímetro.'<br>9 print 'c) Calcular el área.'
9 print 'c)<sub></sub>Calcular<sub>⊔</sub>el<sub>⊔</sub>área.'<br>000^00000000 = raw_innut('Teclea<sub>ul</sub>a.
10 \text{opcion} = \text{raw}\_\text{input}(\text{'Teclea}_{\sqcup}a, \sqcup b_{\sqcup}o_{\sqcup}c_{\sqcup}y_{\sqcup}pulsa_{\sqcup}el_{\sqcup}retono_{\sqcup}de_{\sqcup}carro:\sqcup})11 if opcion == 'a :<br>12 diametro = 2 *12 diametro = 2 * radio
13 print 'El<sub></sub>diámetro<sub>⊔</sub>es', diametro<br>14 elif opcion == 'b':
14 elif opcion == \,^{\prime}b':<br>15 perimetro = 2 * p15 perimetro = 2 * pi * radio
16 print 'El<sub>u</sub>perímetro<sub>u</sub>es', perimetro<br>17 elif opcion == 'c':
17 elif opcion == \,^{\prime}c':<br>18 area = pi * radio
18 area = pi * radio * * 2<br>19 print 'Elemente 'S'
19 print 'El<sub></sub>area<sub></sub>es', area<br>20 else:
20 else:<br>21 pri
             21 print 'S´olo␣hay␣tres␣opciones:␣a,␣b␣o␣c.␣T´u␣has␣tecleado', opcion
```
Parece correcto, pero no lo es. ¿Por qué? El error estriba en que *opcion* no existe la primera vez que ejecutamos la línea 5. ¡Nos hemos olvidado de inicializar la variable *opcion*! Desde luego, el valor inicial de *opcion* no debería ser 'a', 'b' o 'c', pues entonces el bucle no se ejecutaría (piensa por qué). Cualquier otro valor hará que el programa funcione. Nosotros utilizaremos la cadena vacía para inicializar *opcion*:

```
extended to the circulo .py
1 from math import pi
 2
 3 radio = float(raw_input('Dame␣el␣radio␣de␣un␣c´ırculo:␣'))
 4
 5 opcion = ''
 6 while opcion < 'a' or opcion > 'c':<br>
7 print 'Escoge<sub>l l</sub>una<sub>l l</sub>opción:<sub>11</sub>'
 7 print 'Escoge<sub>⊔</sub>una<sub>⊔</sub>opción:<sub>⊔</sub>'<br>s print 'a) Calcular el diáme
 8 print 'a)\text{Calcular}_\text{u}el\text{diámetro.'}<br>9 print 'b)\text{Calcular}_\text{u}el\text{perímetro.'}9 print 'b)<sub>⊔</sub>Calcular<sub>⊔</sub>el<sub>⊔</sub>perímetro.'<br>
10 print 'c)<sub>⊔</sub>Calcular<sub>⊔</sub>el<sub>⊔</sub>área.'
10 print 'c)\text{Calcular}_{\text{L}}el\text{Lqarea}.'<br>
11 opcion = raw_input('Teclea\text{Lq}a,
11 opcion = raw\_input('Teclea<sub>u</sub>a, <sub>u</sub>b<sub>u</sub>o<sub>u</sub>c<sub>u</sub>y<sub>u</sub>pulsa<sub>u</sub>el<sub>u</sub>retorno<sub>u</sub>de<sub>u</sub>carro: <sub>u</sub>')<br>
12 if opcion == 'a':
12 if opcion == 'a':<br>
13 diametro = 2 *
13 diametro = 2 * radio
14 print 'El<sub>u</sub>diámetro<sub>u</sub>es', diametro<br>15 elif opcion == 'b':
15 elif opcion == \,^{\prime}b':<br>16 perimetro = 2 * p16 perimetro = 2 * pi * radio
17 print 'El<sub>⊥</sub>perímetro<sub>∟</sub>es', perimetro<br>
18 elif opcion == 'c':
18 elif opcion == \,^{\prime}c^{\prime}:<br>19 area = pi * radio
19 area = pi * radio * * 2<br>20 print 'El<sub>u</sub>área<sub>u</sub>es'.
20 print 'El<sub></sub>area<sub></sub>es', area<br>21 else:
21 else:
              22 print 'S´olo␣hay␣tres␣opciones:␣a,␣b␣o␣c.␣T´u␣has␣tecleado', opcion
```
 $\triangleright$  114 *i*Es correcto este otro programa? *i*En qué se diferencia del anterior? *i*Cuál te parece mejor (si es que alguno de ellos te parece mejor)?

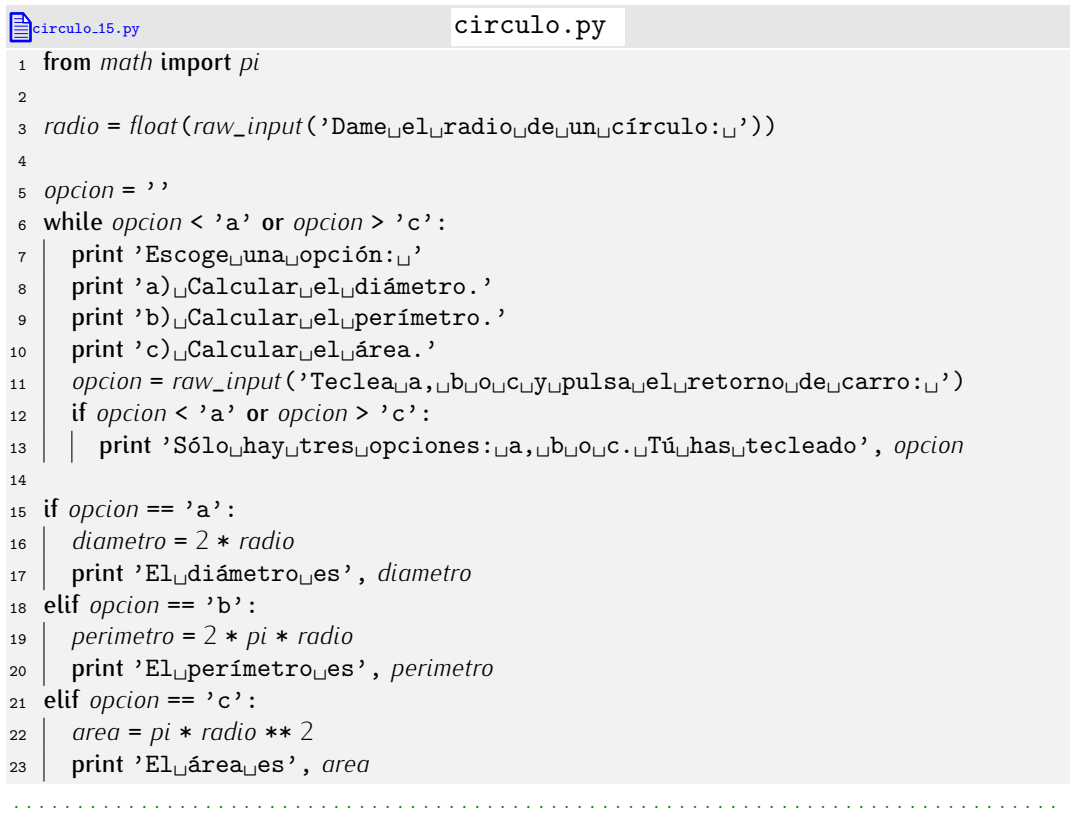

Es habitual que los programas con menú repitan una y otra vez las acciones de presentación del listado de opciones, lectura de selección y ejecución del cálculo. Una opción sentación del listado de opciones, lectura de selección y ejecución del calculo. Una opción del menú permite finalizar el programa. Aquí tienes una nueva versión de **circulo.py**<br>É que finaliza cuando el usuario desea:

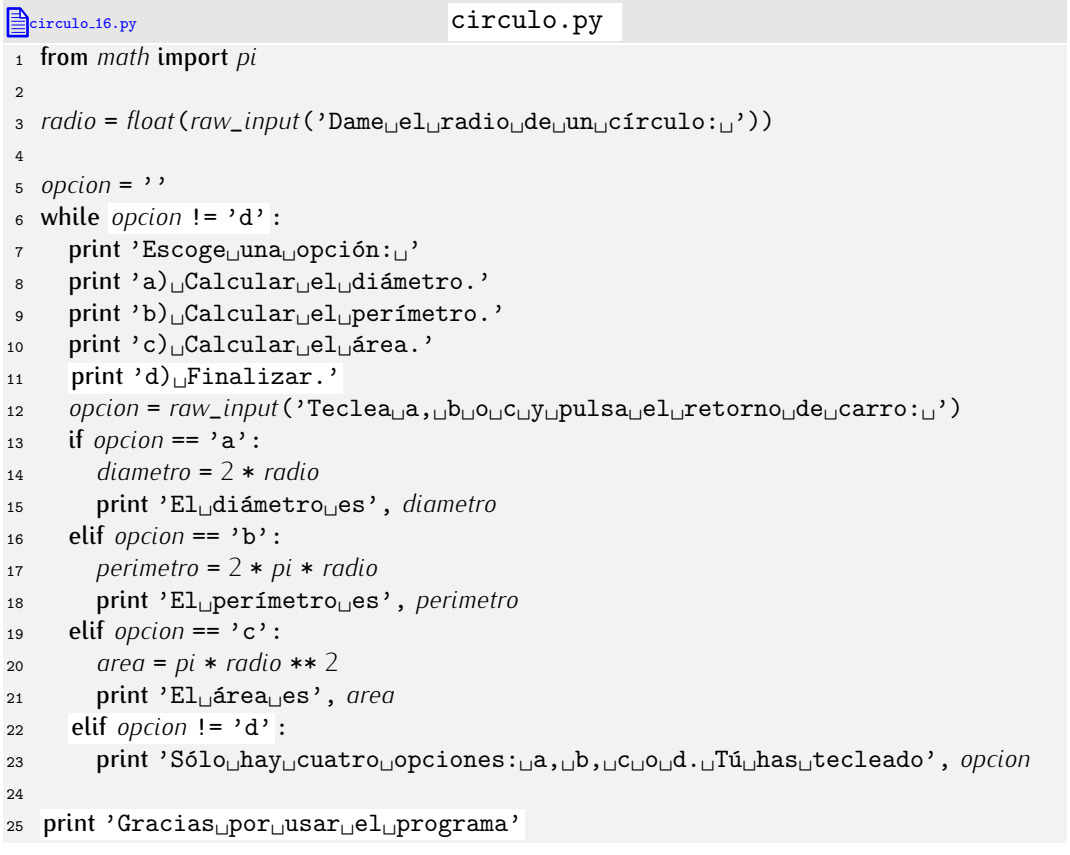

. . . . . . . . . . . . . . . . . . . . . . . . . . . . . . . . . . . . EJERCICIOS . . . . . . . . . . . . . . . . . . . . . . . . . . . . . . . . . . . .

 $\blacktriangleright$  115  $\blacktriangleright$  El programa anterior pide el valor del radio al principio y, después, permite seleccionar uno o más cálculos con ese valor del radio. Modifica el programa para que pida el valor del radio cada vez que se solicita efectuar un nuevo cálculo.

 $\triangleright$  116 Un vector en un espacio tridimensional es una tripleta de valores reales  $(x, y, z)$ . Deseamos confeccionar un programa que permita operar con dos vectores. El usuario verá en pantalla un menú con las siquientes opciones:

```
1) Introducir el primer vector
2) Introducir el segundo vector
3) Calcular la suma
4) Calcular la diferencia
5) Calcular el producto escalar
6) Calcular el producto vectorial
|7) Calcular el ángulo (en grados) entre ellos
8) Calcular la longitud
9) Finalizar
```
Puede que necesites que te refresquemos la memoria sobre los cálculos a realizar. Si es así, la tabla 4.1 te será de ayuda:

Tras la ejecución de cada una de las acciones del menú éste reaparecerá en pantalla, a menos que la opción escogida sea la número 9. Si el usuario escoge una opción diferente, el programa advertirá al usuario de su error y el menú reaparecerá.

Las opciones 4 y 6 del menú pueden proporcionar resultados distintos en función del orden de los operandos, así que, si se escoge cualquiera de ellas, deberá mostrarse un

| Operación                                                    | Cálculo                                                                                                    |
|--------------------------------------------------------------|----------------------------------------------------------------------------------------------------|
| Suma: $(x_1, y_1, z_1) + (x_2, y_2, z_2)$                    | $(x_1 + x_2, y_1 + y_2, z_1 + z_2)$                                                                                                    |
| Diferencia: $(x_1, y_1, z_1) - (x_2, y_2, z_2)$              | $(x_1 - x_2, y_1 - y_2, z_1 - z_2)$                                                                                                    |
| Producto escalar: $(x_1, y_1, z_1) \cdot (x_2, y_2, z_2)$    | $x_1x_2 + y_1y_2 + z_1z_2$                                                                                                    |
| Producto vectorial: $(x_1, y_1, z_1) \times (x_2, y_2, z_2)$ | $(y_1z_2 - z_1y_2, z_1x_2 - x_1z_2, x_1y_2 - y_1x_2)$                                                                                   |
| Ángulo entre $(x_1, y_1, z_1)$ y $(x_2, y_2, z_2)$           | $x_1x_2 + y_1y_2 + z_1z_2$<br>180<br>$\frac{180}{\pi}$ · arccos $\Big(-$<br>$\sqrt{x_1^2 + y_1^2 + z_1^2} \sqrt{x_2^2 + y_2^2 + z_2^2}$ |
| Longitud de $(x, y, z)$                                      | $\sqrt{x^2 + u^2 + z^2}$                                                                                                    |

Tabla 4.1: Recordatorio de operaciones básicas sobre vectores.

nuevo menú que permita seleccionar el orden de los operandos. Por ejemplo, la opción 4 mostrará el siquiente menú:

```
1) Primer vector menos segundo vector
2) Segundo vector menos primer vector
```
Nuevamente, si el usuario se equivoca, se le advertirá del error y se le permitirá corregirlo.

La opción 8 del menú principal conducirá también a un submenú para que el usuario decida sobre cuál de los dos vectores se aplica el cálculo de longitud.

Ten en cuenta que tu programa debe contemplar y controlar toda posible situación excepcional: divisiones por cero, raíces con argumento negativo, etcétera. (Nota: La función arcocoseno se encuentra disponible en el módulo math y su identificador es acos.)

## 4.2.5. El bucle for-in

Hay otro tipo de bucle en Python: el bucle for-in, que se puede leer como «para todo elemento de una serie, hacer...». Un bucle for-in presenta el siguiente aspecto:

```
for variable in serie de valores:
   acci´on
   acci´on
   ...
  acci´on
```
Veamos cómo funciona con un sencillo ejemplo:

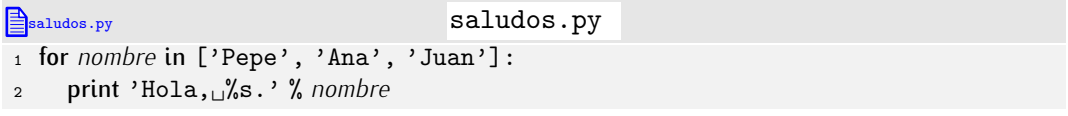

Fíjate en que la relación de nombres va encerrada entre corchetes y que cada nombre se separa del siguiente con una coma. Se trata de una lista de nombres. Más adelante estudiaremos con detalle las listas. Ejecutemos ahora el programa. Por pantalla aparecerá el siguiente texto:

Hola, Pepe. Hola, Ana. Hola, Juan.

Se ha ejecutado la sentencia más indentada una vez por cada valor de la serie de nombres y, con cada iteración, la variable *nombre* ha tomado el valor de uno de ellos (ordenadamente, de izquierda a derecha).

En el capítulo anterior estudiamos el siguiente programa:

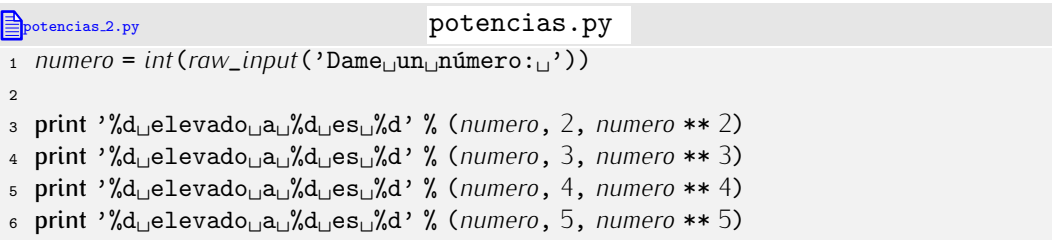

Ahora podemos ofrecer una versión más simple:

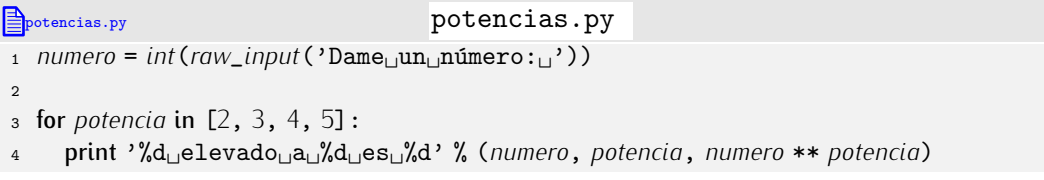

El bucle se lee de forma natural como «para toda *potencia* en la serie de valores 2, 3, 4  $y$  5, haz... $\ast$ .

. . . . . . . . . . . . . . . . . . . . . . . . . . . . . . . . . . . . EJERCICIOS . . . . . . . . . . . . . . . . . . . . . . . . . . . . . . . . . . . . • 117 Haz un programa que muestre la tabla de multiplicar de un número introducido por teclado por el usuario. Aquí tienes un ejemplo de cómo se debe comportar el programa:

Dame un número: 5  $5 \times 1 = 5$  $5 \times 2 = 10$  $5 \times 3 = 15$  $5 \times 4 = 20$  $5 \times 5 = 25$  $5 \times 6 = 30$  $5 \times 7 = 35$  $5 \times 8 = 40$  $5 \times 9 = 45$  $5 \times 10 = 50$ 

• 118 Realiza un programa que proporcione el desglose en billetes y monedas de una cantidad entera de euros. Recuerda que hay billetes de 500, 200, 100, 50, 20, 10 y 5  $\in$  y monedas de 2 y 1  $\epsilon$ . Debes «recorrer» los valores de billete y moneda disponibles con uno o más bucles for-in.

• 119 Haz un programa que muestre la raíz *n*-ésima de un número leído por teclado,<br>para *n* tomando valores entre 2 y 100.

para *<sup>n</sup>* tomando valores entre 2 y 100. . . . . . . . . . . . . . . . . . . . . . . . . . . . . . . . . . . . . . . . . . . . . . . . . . . . . . . . . . . . . . . . . . . . . . . . . . . . . . . . . . .

El último ejercicio propuesto es todo un desafío a nuestra paciencia: teclear 99 números separados por comas supone un esfuerzo bárbaro y conduce a un programa poco elegante.

Es hora de aprender una nueva función predefinida de Python que nos ayudará a evitar ese tipo de problemas: la función *range* (que en inglés significa «rango»). En principio, *range* se usa con dos argumentos: un *valor inicial* y un *valor final* (con matices).

```
\gg range(2, 10) \downarrow[2, 3, 4, 5, 6, 7, 8, 9]
\Rightarrow range(0, 3) \downarrow[0, 1, 2]
\implies range(-3, 3) \downarrow[-3, -2, -1, 0, 1, 2]
```
Observa que la lista devuelta contiene todos los enteros comprendidos entre los argumentos de la función, incluyendo al primero *pero no al último*.

La función *range* devuelve una lista de números enteros. Estudia este ejemplo:

```
Econtador_con_for.py contador_con_for.py
1 for i in range(1, 6):
```
<sup>2</sup> print *i*

Al ejecutar el programa, veremos lo siguiente por pantalla:

La lista que devuelve *range* es usada por el bucle for-in como serie de valores a recorrer.

El último ejercicio propuesto era pesadísimo: ¡nos obligaba a escribir una serie de 99 números! Con *range* resulta muchísimo más sencillo. He aquí la solución:

```
raices 2.py raices 2.py
1 numero = float(raw_input('Dame␣un␣n´umero:␣'))
2
3 for n in range(2, 101):
      print 'la<sub>u</sub>raíz<sub>u</sub>%d-ésima<sub>u</sub>de<sub>u</sub>%f<sub>u</sub>es<sub>u</sub>%f' % (numero, n, numero**(1.0/n))
```
(F´ıjate en que *range* tiene por segundo argumento el valor 101 y no 100: recuerda que el último valor de la lista es el segundo argumento *menos uno*.)

Podemos utilizar la función *range* con uno, dos o tres argumentos. Si usamos *range* con un argumento estaremos especificando únicamente el último valor (más uno) de la serie, pues el primero vale 0 por defecto:

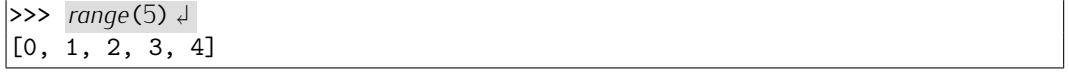

Si usamos tres argumentos, el tercero permite especificar un *incremento* para la serie de valores. Observa en estos ejemplos qué listas de enteros devuelve *range*:

```
\gg range(2, 10, 2) \downarrow[2, 4, 6, 8]\implies range(2, 10, 3) \downarrow[2, 5, 8]
```
Fíjate en que si pones un incremento negativo (un *decremento*), la lista va de los valores altos a los bajos. Recuerda que con *range* el ultimo elemento de la lista no llega ´ a ser el valor final

```
\Rightarrow range(10, 5, -1) \downarrow[10, 9, 8, 7, 6]
\implies range(3, -1, -1) \downarrow[3, 2, 1, 0]
```
As´ı pues, si el tercer argumento es negativo, la lista finaliza en el valor final *mas uno ´* (u no menos uno).

Finalmente, observa que es equivalente utilizar *range* con dos argumentos a utilizarla con un valor del incremento igual a 1.

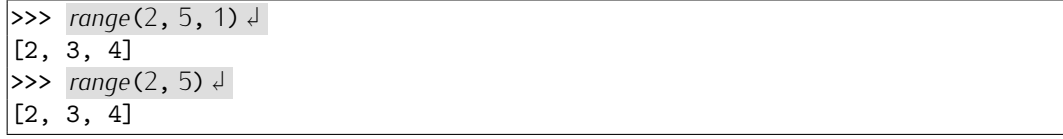

#### . . . . . . . . . . . . . . . . . . . . . . . . . . . . . . . . . . . . EJERCICIOS . . . . . . . . . . . . . . . . . . . . . . . . . . . . . . . . . . . .

• 120 Haz un programa que muestre, en líneas independientes, todos los números pares comprendidos entre 0 y 200 (ambos inclusive).

• 121 Haz un programa que muestre, en líneas independientes y en orden inverso, todos los números pares comprendidos entre 0 y 200 (ambos inclusive).

 $\blacktriangleright$  122 Escribe un programa que muestre los números pares positivos entre 2 y un número cualquiera que introduzca el usuario por teclado.

. . . . . . . . . . . . . . . . . . . . . . . . . . . . . . . . . . . . . . . . . . . . . . . . . . . . . . . . . . . . . . . . . . . . . . . . . . . . . . . . . .

#### *Obi Wan*

Puede resultar sorprendente que *range*(*a*, *b*) incluya todos los números enteros comprendidos entre *a* y *b*, pero sin incluir *b*. En realidad la forma «natural» o más frecuente de usar *range* es con un sólo parámetro: *range*(*n*) que devuelve una lista con los *n* primeros números enteros incluyendo al cero (hay razones para que esto sea lo conveniente, ya llegaremos). Como incluye al cero y hay *n* números, no puede incluir al propio número *n*. Al extenderse el uso de *range* a dos argumentos, se ha mantenido propio numero *'n*. Al extenderse el uso de *range* a dos argumentos, se ha mantenido<br>la «compatibilidad» eliminando el último elemento. Una primera ventaja es que resulta fácil calcular cuántas iteraciones realizará un bucle *range*( $a$ ,  $b$ ): exactamente  $b - a$ . (Si el valor *b* estuviera incluido, el número de elementos sería  $b - a + 1$ .)

Hay que ir con cuidado, pues es fácil equivocarse «por uno». De hecho, equivocarse ˂˂por uno˃˃ es tan frecuente al programar (y no s´olo con *range*) que hay una expresi´on para este tipo de error: un error Obi Wan (Kenobi), que es más o menos como suena en inglés «off by one» (pasarse o quedarse corto por uno).

#### 4.2.6. for-in como forma compacta de ciertos while

Ciertos bucles se ejecutan un numero de veces fijo y conocido ´ *a priori*. Por ejemplo, al desarrollar el programa que calcula el sumatorio de los 1000 primeros numeros utilizamos<br>.... hude que itembe exectemente 1000 xeces: un bucle que iteraba exactamente 1000 veces:

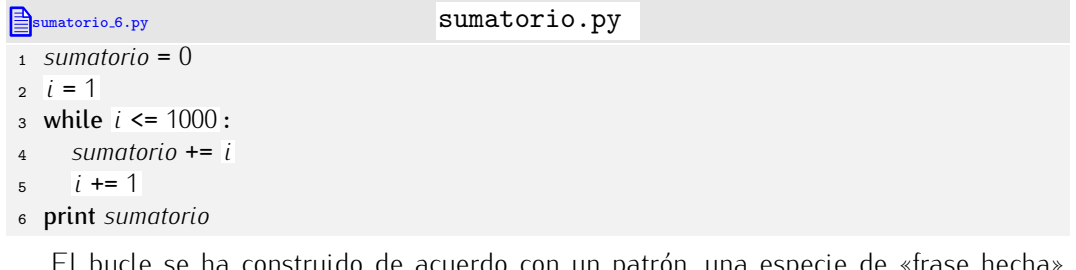

 $\mathfrak k$ e ha construido de acuerdo con un patron, una especie de «trase necna del lenguaje de programación:

```
i = valor inicial
while i <= valor final:
  acciones
  i += 1
```
En este patr´on la variable *i* suele denominarse *´ındice* del bucle. Podemos expresar de forma compacta este tipo de bucles con un for-in siguiendo este otro patrón:

for *<sup>i</sup>* in *range*(*valor inicial*, *valor final* <sup>+</sup> <sup>1</sup>): *acciones*

Fíjate en que las cuatro líneas del fragmento con while pasan a expresarse con sólo dos gracias al for-in con *range*.

El programa de cálculo del sumatorio de los 1000 primeros números se puede expresar ahora de este modo:

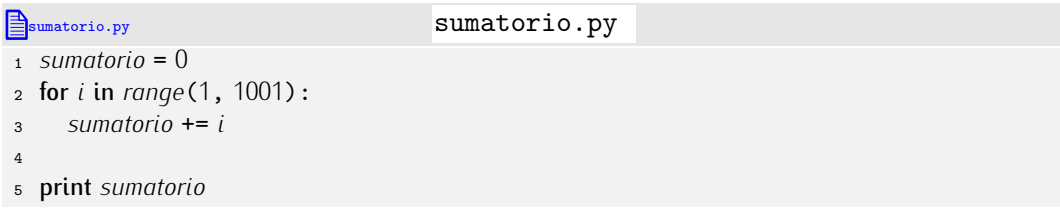

¡Bastante más fácil de leer que usando un while!

. . . . . . . . . . . . . . . . . . . . . . . . . . . . . . . . . . . . EJERCICIOS . . . . . . . . . . . . . . . . . . . . . . . . . . . . . . . . . . . .

· 123 Haz un programa que pida el valor de dos enteros *n* y *m* y que muestre por pantalla el valor de

$$
\sum_{i=n}^m i.
$$

Debes usar un bucle for-in para el cálculo del sumatorio.

**► 124** Haz un programa que pida el valor de dos enteros *n* y *m* y que muestre por pantalla el valor de

$$
\sum_{i=n}^m i^2.
$$

· 125 Haz un programa que pida el valor de dos enteros *n* y *m* y calcule el sumatorio de todos los números pares comprendidos entre ellos (incluyéndolos en el caso de que sean pares).

. . . . . . . . . . . . . . . . . . . . . . . . . . . . . . . . . . . . . . . . . . . . . . . . . . . . . . . . . . . . . . . . . . . . . . . . . . . . . . . . . .

#### 4.2.7. Números primos

Vamos ahora con un ejemplo más. Nos proponemos construir un programa que nos diga si un número (entero) es o no es primo. Recuerda: un número primo es aquel que sólo es divisible por sí mismo y por 1.

¿Cómo empezar? Resolvamos un problema concreto, a ver qué estrategia seguiríamos<br>normalmente. Supongamos que deseamos saber si 7 es primo. Podemos intentar dividirlo normalmente. Supongamos que deseamos saber si 7 es primo. Podemos intentar dividirlo por cada uno de los numeros entre 2 y 6. Si alguna de las divisiones es exacta, entonces ´ el número no es primo:

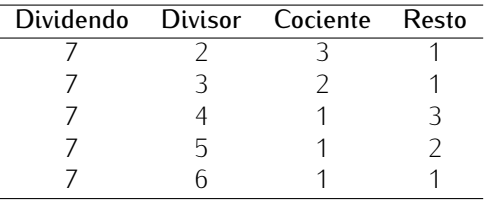

Ahora estamos seguros: ninguno de los restos dio 0, así que 7 es primo. Hagamos que el ordenador nos muestre esa misma tabla:

```
\mathbf{e}_{\mathbf{s},\text{prime-10.py}} es \mathbf{p}\text{right}. \mathbf{p}\text{y}1 num = 7
\overline{2}3 for divisor in range(2, num):
4 print '%d␣entre␣%d' % (num, divisor) ,
      5 print 'es␣%d␣con␣resto␣%d' % (num / divisor, num % divisor)
```
(Recuerda que *range*(2,*num*) comprende todos los números enteros entre 2 y *num* - 1.) Aquí tienes el resultado de ejecutar el programa:

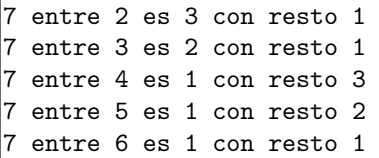

Está claro que probar todas las divisiones es fácil, pero, ¿cómo nos aseguramos de que *todos* los restos son distintos de cero? Una posibilidad es contarlos y comprobar que hay exactamente *num* - 2 restos no nulos:

```
es primo 11.py es primo . py
1 num = 7
\mathcal{L}3 restos_no_nulos = 0
4 for divisor in range(2, num):<br>5 if num \% divisor I = 0:
5 if num % divisor != 0:<br>6 restos no nulos +=6 restos_no_nulos += 1
 7
8 if restos_no_nulos == num - 2:
      print 'El<sub>u</sub>número', num, 'es<sub>u</sub>primo'
10 else :<br>11 pri
      11 print 'El␣n´umero', num, 'no␣es␣primo'
```
Pero vamos a proponer un método distinto basado en una «idea feliz» y que, más adelante, nos permitirá acelerar notabilísimamente el cálculo. Vale la pena que la estudies bien: la utilizarás siempre que quieras probar que *toda una serie* de valores cumple una propiedad. En nuestro caso la propiedad que queremos demostrar que cumplen todos los números entre 2 y *num*-1 es «al dividir a *num*, da resto distinto de cero».

- Empieza siendo optimista: sup´on que la propiedad es cierta y asigna a una variable el valor «cierto».
- Recorre todos los números y cuando alguno de los elementos de la secuencia no satisfaga la propiedad, modifica la variable antes mencionada para que contenga el valor «falso».
- Al final del todo, mira qué vale la variable: si aún vale «cierto», es que nadie la puso a «falso», así que la propiedad se cumple para todos los elementos y el número es primo; y si vale «falso», entonces alguien la puso a «falso» y para eso es preciso que algún elemento no cumpliera la propiedad en cuestión, por lo que el número no puede ser primo.

Mira cómo plasmamos esa idea en un programa:

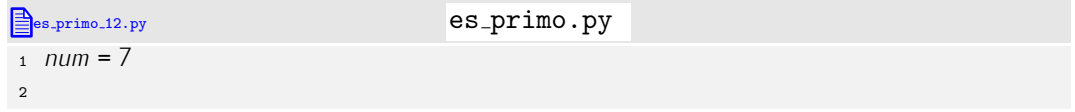

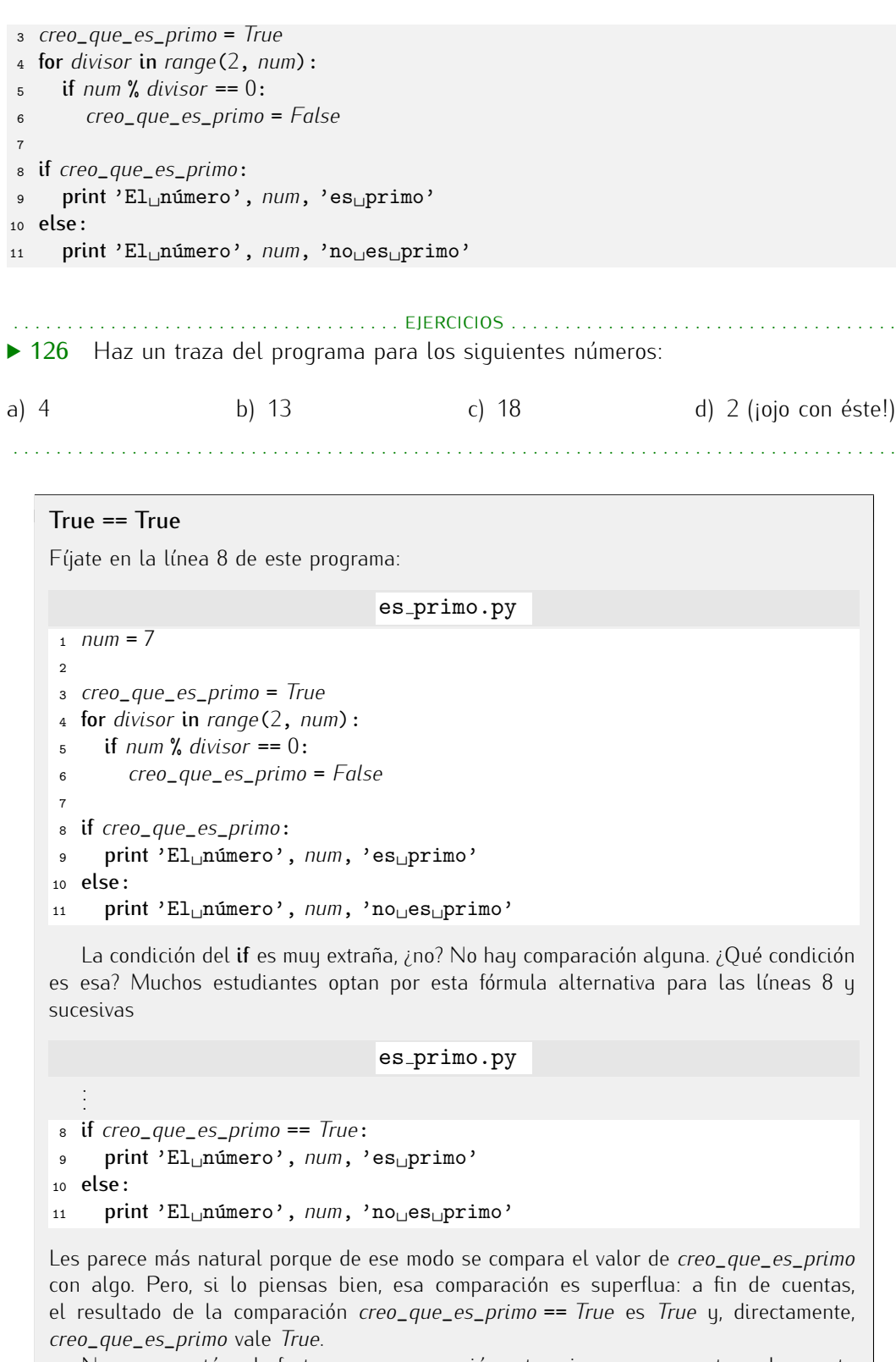

No es que este mat efectuar esa comparactum extra, sino que no aporta naua y resta<br>Taliante de del termino legibilidad. Evítala si puedes.

Después de todo, no es tan difícil. Aunque esta idea feliz la utilizarás muchas veces, es probable que cometas un error (al menos, muchos compañeros tuyos caen en él una y otra vez). Fíjate en este programa, que está mal:

 $e^{s_{\text{per}} \cdot \text{prim} \cdot 13 \cdot \text{py}}$   $\ell$  es primo.py  $\ell$ 

```
1 num = 7
\overline{2}3 creo_que_es_primo = True
4 for divisor in range(2, num):<br>5 if num% divisor == 0:
 5 if num % divisor == 0:
6 creo_que_es_primo = False
7 else:<br>8 78 creo_que_es_primo = True
9
10 if creo_que_es_primo:
      print 'El<sub>i</sub>número', num, 'es<sub>ip</sub>rimo'
12 else:<br>13 pri
      13 print 'El␣n´umero', num, 'no␣es␣primo'
```
¡El programa sólo se acuerda de lo que pasó con el último valor del bucle! Haz la prueba: haz una traza sustituyendo la asignación de la línea 1 por la sentencia *num* = 4. El número *no* es primo, pero al no ser exacta la división entre 4 y 3 (el último valor de *divisor* en el bucle), el valor de *creo*\_*que*\_*es*\_*primo* es *True*. El programa concluye, pues, que 4 es primo.

Vamos a refinar el programa. En primer lugar, haremos que trabaje con cualquier número que el usuario introduzca:

```
es primo 14.py es primo . py
 _1 num = int(raw_input('Dame<sub>Li</sub>un<sub>i</sub>número:<sub>\|</sub>'))
\overline{2}3 creo_que_es_primo = True
 4 for divisor in range(2, num):<br>5 if num % divisor == 0:
 5 if num % divisor == 0:
          6 creo_que_es_primo = False
 7
 8 if creo_que_es_primo:
       print 'El<sub>u</sub>número', num, 'es<sub>u</sub>primo'
10 else :<br>11 pri
       print 'El<sub>u</sub>número', num, 'no<sub>u</sub>es<sub>u</sub>primo'
```
Fácil. Ahora vamos a hacer que vaya más rápido. Observa qué ocurre cuando tratamos<br>de ver si el número 1024 es primo o no. Empezamos dividiéndolo por 2 y vemos que el resto de la división es cero. Pues ya está: estamos seguros de que 1024 no es primo. Sin embargo, nuestro programa sigue haciendo cálculos: pasa a probar con el 3, y luego con embargo, nuestro programa sigue haciendo calculos: pasa a probar con el 3, y luego con ´ el 7, y con el 5, y así hasta llegar al 1025. *¿*Para que, si ya sabemos que no es primo?<br>Nuestre skietive se que el buelo deia de ejecutares ten prente estemas segures de que el Nuestro objetivo es que el bucle deje de ejecutarse tan pronto estemos seguros de que el número no es primo. Pero resulta que no podemos hacerlo con un bucle for-in, pues este<br>tipo de bucles se basa en nuestro conocimiento *a priori* de cuántas iteraciones vamos a hacer. Como en este caso no lo sabemos, hemos de utilizar un bucle while. Escribamos nacer. Como en este caso no to sabemos, nemos de utitizar un bucle while. Escribamos<br>primero un programa equivalente al anterior, pero usando un <mark>while</mark> en lugar de un **for-in**:

```
es primo 15.py es primo . py
1 num = int(raw_input('Dame<sub>Li</sub>un<sub>i</sub>número:
<sup>'</sup>))
2
3 creo_que_es_primo = True
4 divisor = 2
5 while divisor < num:
6 if num % divisor == 0:
7 creo_que_es_primo = False
     divisor += 1
 9
10 if creo_que_es_primo:
```
#### *Se cumple para todos/se cumple para alguno*

Muchos de los programas que disenaremos necesitan verificar que cierta condición se cumple para algun elemento de un conjunto o para todos los elementos del conjunto. En ´ ambos casos tendremos que recorrer todos los elementos, uno a uno, y comprobar si la condición es cierta o falsa para cada uno de ellos.

Cuando queramos comprobar que *todos* cumplen una condición, haremos lo siguiente:

- 1. Seremos *optimistas* y empezaremos suponiendo que la condición se cumple para todos.
- 2. Preguntaremos a cada uno de los elementos si cumple la condición.
- 3. S´olo cuando detectemos que uno de ellos *no la cumple*, cambiaremos de opini´on y pasaremos a saber que la condici´on no se cumple para todos. *Nada nos podra´ hacer cambiar de opinión.*

He aquí un esquema que usa la notación de Python:

```
1 creo_que_se_cumple_para_todos = True
```

```
2 for elemento in conjunto:
```

```
3 if not condición:<br>4 creo que se o
```

```
4 creo_que_se_cumple_para_todos = False
```

```
5
```

```
6 if creo_que_se_cumple_para_todos:
```

```
print 'Se<sub>Li</sub>cumple<sub>Li</sub>para<sub>Li</sub>todos'
```
Cuando queramos comprobar que *alguno* cumple una condición, haremos lo siquiente:

- 1. Seremos *pesimistas* y empezaremos suponiendo que la condición no se cumple para ninguno.
- 2. Preguntaremos a cada uno de los elementos si se cumple la condición.
- 3. S´olo cuando detectemos que uno de ellos *s´ı la cumple*, cambiaremos de opini´on y pasaremos a saber que la condici´on se cumple para alguno. *Nada nos podra´ hacer cambiar de opinión.*

He aquí un esquema que usa la notación de Python:

```
1 creo_que_se_cumple_para_alguno = False
```
- <sup>2</sup> for *elemento* in *conjunto*:
- <sup>3</sup> if *condición*:<br><sup>4</sup> *creo que*
- <sup>4</sup> *creo*\_*que*\_*se*\_*cumple*\_*para*\_*alguno* <sup>=</sup> *True*
- 5
	-
- <sup>6</sup> if *creo*\_*que*\_*se*\_*cumple*\_*para*\_*alguno*: print 'Se<sub>L</sub>cumple<sub>L</sub>para<sub>L</sub>alguno'

```
11 print 'El<sub>L</sub>número', num, 'es<sub>L</sub>primo'
12 else:<br>13 pri
        print 'El<sub>L</sub>número', num, 'no<sub>Ll</sub>es<sub>Ll</sub>primo'
```
. . . . . . . . . . . . . . . . . . . . . . . . . . . . . . . . . . . . EJERCICIOS . . . . . . . . . . . . . . . . . . . . . . . . . . . . . . . . . . . .  $\triangleright$  127 Haz una traza del último programa para el número 125.

Hemos sustituido el for-in por un while, pero no hemos resuelto el problema: con<br>el 1024 seguimos haciendo todas las pruebas de divisibilidad. ¿Cómo hacer que el bucle el 1024 seguimos haciendo todas las pruebas de divisibilidad. ¿C´omo hacer que el bucle acabe tan pronto se este seguro de que el numero no es primo? Pues complicando un<br>noce le condición del cubile. poco la condición del while:

#### *Error para alguno/error para todos*

Ya te hemos dicho que muchos de los programas que diseñaremos necesitan verificar que cierta condición se cumple para algún elemento de un conjunto o para todos los elementos del conjunto. Y también te hemos dicho cómo abordar ambos problemas. Pero, aun así, es probable que cometas un error (muchos, muchos estudiantes lo hacen). Aquí tienes un ejemplo de programa erróneo al tratar de comprobar que una condición se cumple para todos los elementos de un conjunto:

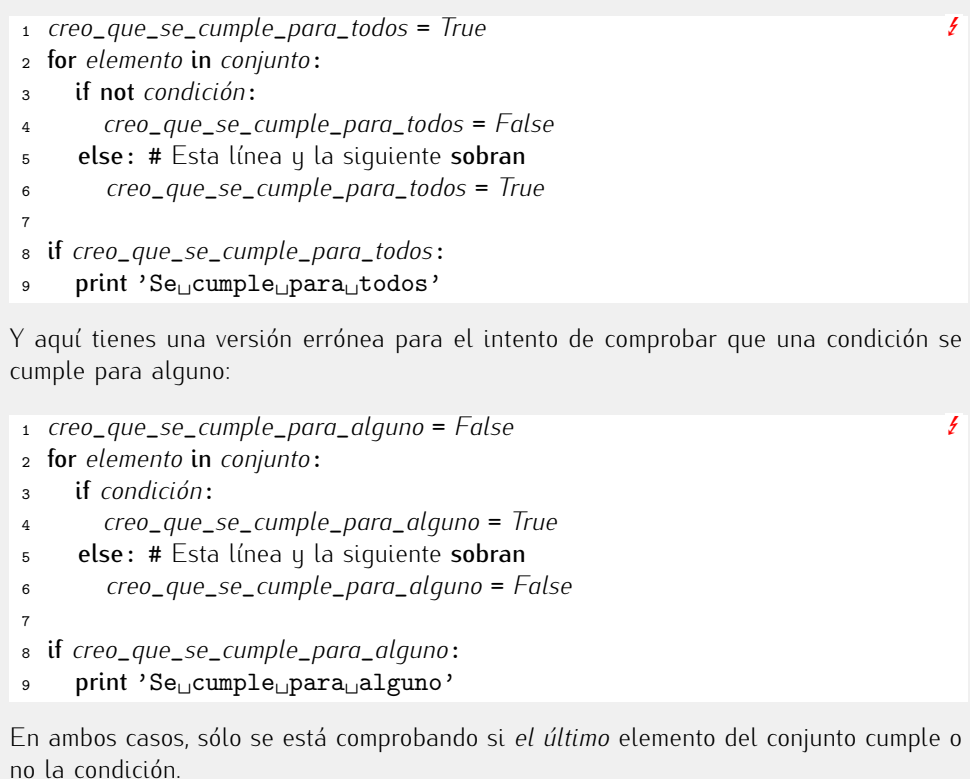

## $\triangleq$ es primo 16.py es primo  $\log$ <sup>1</sup> *num* <sup>=</sup> *int*(*raw*\_*input*('Dame␣un␣n´umero:␣')) 2 <sup>3</sup> *creo*\_*que*\_*es*\_*primo* <sup>=</sup> *True* <sup>4</sup> *divisor* <sup>=</sup> <sup>2</sup> <sup>5</sup> while *divisor* <sup>&</sup>lt; *num* and *creo*\_*que*\_*es*\_*primo*: <sup>6</sup> if *num* % *divisor* == <sup>0</sup>: <sup>7</sup> *creo*\_*que*\_*es*\_*primo* <sup>=</sup> *False* <sup>8</sup> *divisor* += <sup>1</sup> 9 <sup>10</sup> if *creo*\_*que*\_*es*\_*primo*: print 'El<sub>u</sub>número', *num*, 'es<sub>u</sub>primo' 12 **else:**<br>13 **pri** <sup>13</sup> print 'El␣n´umero', *num*, 'no␣es␣primo'

Ahora sí.

. . . . . . . . . . . . . . . . . . . . . . . . . . . . . . . . . . . . EJERCICIOS . . . . . . . . . . . . . . . . . . . . . . . . . . . . . . . . . . . .

 $\triangleright$  128 Haz una traza del último programa para el número 125.

• 129 Haz un programa que calcule el máximo común divisor (mcd) de dos enteros positivos. El mcd es el número más grande que divide exactamente a ambos números.

• 130 Haz un programa que calcule el máximo común divisor (mcd) de tres enteros

positivos. El mcd de tres números es el número más grande que divide exactamente a los tres.

. . . . . . . . . . . . . . . . . . . . . . . . . . . . . . . . . . . . . . . . . . . . . . . . . . . . . . . . . . . . . . . . . . . . . . . . . . . . . . . . . .

## 4.2.8. Rotura de bucles: break

El último programa diseñado aborta su ejecución tan pronto sabemos que el número estudiado no es primo. La variable *creo\_que\_es\_primo* juega un doble papel: «recordar» si el número es primo o no al final del programa y abortar el bucle while tan pronto<br>sabemos que el número no es primo. La condición del while se ha complicado un poco sabemos que el numero no es primo. La condición del **while** se ha complicado un poco para tener en cuenta el valor de *creo*\_*que*\_*es*\_*primo* y abortar el bucle inmediatamente.

Hay una sentencia que permite abortar la ejecución de un bucle desde cualquier punto del mismo: break (en inglés significa «romper»). Observa esta nueva versión del mismo programa:

```
es primo 17.py es primo . py
1 num = int(raw_input('Dame␣un␣n´umero:␣'))
2
3 creo_que_es_primo = True
4 divisor = 2
5 while divisor < num:
6 if num % divisor == 0:
7 creo_que_es_primo = False
 8 break
 9 divisor += 1
10
11 if creo_que_es_primo:
     print 'El<sub>L</sub>número', num, 'es<sub>u</sub>primo'
13 else:<br>14 pri
     14 print 'El␣n´umero', num, 'no␣es␣primo'
```
Cuando se ejecuta la línea 8, el programa sale inmediatamente del bucle, es decir, pasa a la línea 10 sin pasar por la línea 9.

Nuevamente estamos ante una comodidad ofrecida por el lenguaje: la sentencia break permite expresar de otra forma una idea que ya podía expresarse sin ella. Sólo debes considerar la utilización de break cuando te resulte cómoda. No abuses del break: a veces, una condición bien expresada en la primera línea del bucle while hace más legible un programa.

un programa.<br>La sentencia **break** también es utilizable con el bucle **for-in**. Analicemos esta nueva<br>versión de e**s prime pri** versión de es\_primo.py:

```
es primo 18.py es primo . py
 1 num = int(raw_input('Dame␣un␣n´umero:␣'))
 2
 3 creo_que_es_primo = True
 4 for divisor in range(2, num):<br>5 if num% divisor == 0:
 \begin{array}{lll} 5 & \text{if } num \text{ % divisor} == 0: \\ 6 & \text{if } one \text{ and } es \text{ prime} \end{array}6 creo_que_es_primo = False
           7 break
 <sub>8</sub>
9 if creo_que_es_primo:
       print 'El<sub>L</sub>número', num, 'es<sub>L</sub>primo'
11 else:<br>12 pri
       print 'El<sub>L</sub>número', num, 'no<sub>Ll</sub>es<sub>Ll</sub>primo'
```
#### *Versiones eficientes de «se cumple para alguno/se cumple para todos»*

Volvemos a visitar los problemas de «se cumple para alguno» y «se cumple para todos».<br>Esta vez vamos a hablar de cómo acelerar el cálculo gracias a la sentencia **break**. Esta vez vamos a hablar de c´omo acelerar el calculo gracias a la sentencia ´ break.

Si quieres comprobar si una condición se cumple para todos los elementos de un conjunto y encuentras que uno de ellos no la satisface, ¿para qué seguir? ¡Ya sabemos que no se cumple para todos!

```
1 creo_que_se_cumple_para_todos = True
```

```
2 for elemento in conjunto:
```

```
3 if not condición:<br>4 creo que se o
```

```
4 creo_que_se_cumple_para_todos = False
```

```
5 break
```
 $\overline{6}$ 

```
7 if creo_que_se_cumple_para_todos:
      print 'Se<sub>L</sub>cumple<sub>L</sub>para<sub>Li</sub>todos'
```
Como ves, esta mejora puede suponer una notable aceleración del cálculo: cuando el primer elemento del conjunto no cumple la condición, acabamos inmediatamente. Ese es el mejor de los casos. El peor de los casos es que todos cumplan la condición, pues nos el mejor de los casos. El peor de los casos es que todos cumplan la condici´on, pues nos vemos obligados a recorrer todos los elementos del conjunto. Y eso es lo que hac´ıamos hasta el momento: recorrer todos los elementos. O sea, en el peor de los casos, hacemos el mismo esfuerzo que veníamos haciendo para todos los casos. ¡No está nada mal!

Si quieres comprobar si una condición se cumple para alguno de los elementos de un conjunto y encuentras que uno de ellos la satisface, ¿para qué seguir? ¡Ya sabemos que la cumple alguno!

```
1 creo_que_se_cumple_para_alguno = False
2 for elemento in conjunto:
<sup>3</sup> if condición:<br><sup>4</sup> creo que
4 creo_que_se_cumple_para_alguno = True
          5 break
6
7 if creo_que_se_cumple_para_alguno:
      print 'Se<sub>Li</sub>cumple<sub>Li</sub>para<sub>Li</sub>alguno'
```
Podemos hacer la misma reflexión en torno a la eficiencia de esta nueva versión que en el caso anterior.

Esta versión es mas concisa que la anterior (ocupa menos lineas) y, en cierto sentido, más elegante: el bucle **for-in** expresa mejor la idea de que *divisor* recorre ascendentemente un rango de valores.

. . . . . . . . . . . . . . . . . . . . . . . . . . . . . . . . . . . . EJERCICIOS . . . . . . . . . . . . . . . . . . . . . . . . . . . . . . . . . . . .

· 131 Haz una traza del programa para el valor 125.

► 132 En realidad no hace falta explorar todo el rango de números entre 2 y *n* − 1 para<br>saber si un número *n* es o no es primo. Basta con explorar el rango de números entre 2 y saber si un numero *n* es o no es primo. Dasia con explorar el rango de numeros entre 2 y<br>' la parte entera de *n/*2. Piensa por qu´e. Modifica el programa para que s´olo exploremos ese rango.

• 133 Ni siquiera hace falta explorar todo el rango de números entre 2 y  $n/2$  para saber si un número *n* es o no es primo. Basta con explorar el rango de números entre 2 y la parte entera de √n. (Créetelo.) Modifica el programa para que sólo exploremos ese rango.

 $\triangleright$  134 Haz un programa que vaya leyendo números y mostrándolos por pantalla hasta que el usuario introduzca un número negativo. En ese momento, el programa mostrará un mensaje de despedida y finalizará su ejecución.

• 135 Haz un programa que vaya leyendo números hasta que el usuario introduzca un número negativo. En ese momento, el programa mostrará por pantalla el número mayor de cuantos ha visto.

. . . . . . . . . . . . . . . . . . . . . . . . . . . . . . . . . . . . . . . . . . . . . . . . . . . . . . . . . . . . . . . . . . . . . . . . . . . . . . . . . .

## 4.2.9. Anidamiento de estructuras

Ahora vamos a resolver otro problema. Vamos a hacer que el programa pida un número y nos muestre por pantalla los numeros primos entre 1 y el que hemos introducido. Mira ´ este programa:

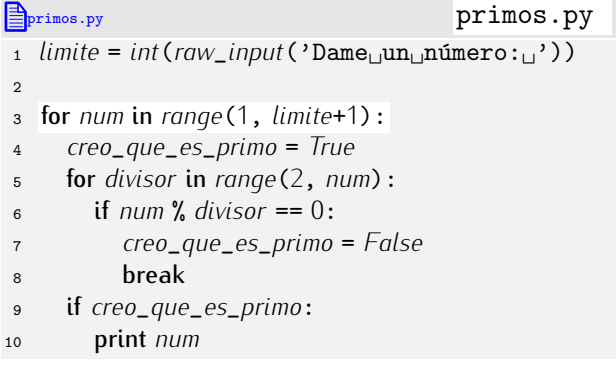

No debería resultarte difícil entender el programa. Tiene *bucles anidados* (un for-in dentro de un for-in), pero está claro qué hace cada uno de ellos: el más exterior recorre con *num* todos los números comprendidos entre 1 y *limite* (ambos inclusive); el más interior forma parte del procedimiento que determina si el número que estamos estudiando en cada instante es o no es primo.

Dicho de otro modo: *num* va tomando valores entre 1 y *limite* y *para cada valor* de *num* se ejecuta el bloque de las l´ıneas 4–10, as´ı que, *para cada* valor de *num*, se comprueba si éste es primo o no. Sólo si el número resulta ser primo se muestra por pantalla.

Puede que te intrique el **break** de la línea 8. ¿A qué bucle «rompe»? Sólo al más interior: una sentencia **break** siempre aborta la ejecución de un solo bucle y éste es el que lo contiene directamente.

Antes de acabar: existen procedimientos más eficientes para determinar si un número es primo o no, así como para listar los números primos en un intervalo. Hacer buenos programas no sólo pasa por conocer bien las reglas de escritura de programas en un lenguaje de programación: has de saber diseñar algoritmos y, muchas veces, buscar los mejores algoritmos conocidos en los libros.

```
. . . . . . . . . . . . . . . . . . . . . . . . . . . . . . . . . . . . EJERCICIOS . . . . . . . . . . . . . . . . . . . . . . . . . . . . . . . . . . . .
\blacktriangleright 136 \space¿Qué resultará de ejecutar estos programas?
a) \bigoplus_{e \text{je} \text{recticio} \text{ for } 7.py ejercicio for.py
     \frac{1}{2} for i in range(0, 5):<br>\frac{1}{2} for i in range(0, 3)
     2 for j in range(0, 3):<br>3 print i, j
               3 print i, j
b) \bigoplusejercicio for 8.py ejercicio for .py
     1 for i in range(0, 5):
     2 for j in range(i, 5):<br>3 print i, j3 print i, j
c) ejercicio for 9.py ejercicio for .py
     1 for i in range(0, 5):<br>2 for j in range(0, i)
     2 for j in range(0, i):<br>3 print i, j
               3 print i, j
```
#### *´Indice de bucle for*-*in: ¡prohibido asignar!*

Hemos aprendido que el bucle for-in utiliza una variable índice a la que se van asig-<br>nando los diferentes valores del rango. En muchos ejemplos se utiliza la variable *i*, pero nando los diferentes valores del rango. En muchos ejemplos se utiliza la variable *i*, pero solo porque también en matematicas los sumatorios y productorios suelen utilizar la<br>La construction de contra construction de construction de construction de construction de construction de cons letra *i* para indicar el nombre de su variable índice. Puedes usar cualquier nombre de variable válido.

Pero que el índice sea una variable cualquiera no te da libertad absoluta para hacer con ella lo que quieras. En un bucle, las variables de índice sólo deben usarse para con ella lo que quieras. En un bucle, las variables de ´ındice s´olo deben usarse para consultar su valor, nunca para asignarles uno nuevo. Por ejemplo, este fragmento de programa es incorrecto:

```
1 for i in range(0, 5):<br>i + 2i2 i += 2
```
Y ahora que sabes que los bucles pueden anidarse, también has de tener mucho cuidado con sus índices. Un error frecuente entre primerizos de la programación es cuidado con sus trídices. Un error frecuente entre primerizos de la programación es utilizar el mismo ´ındice para dos bucles anidados. Por ejemplo, estos bucles anidados están mal:

```
\frac{1}{2} for i in range(0, 5):<br>\frac{1}{2} for i in range(0, 3)
2 for i in range(0, 3):<br>3 print i
       3 print i
```
En el fondo, este problema es una variante del anterior, pues de algun modo se est ´ a´ asignando nuevos valores a la variable *i* en el bucle interior, pero *i* es la variable del bucle exterior y asignarle cualquier valor está prohibido.

Recuerda: *nunca debes asignar un valor a un ´ındice de bucle ni usar la misma variable ´ındice en bucles anidados.*

```
d) \bigoplus_{e \text{ } i \text{ } \text{ } \text{ } e \text{ } i \text{ } \text{ } e \text{ } i \text{ } e \text{ } i \text{ } e1 for i in range(0, 4):<br>2 for i in range(0, 4)
         2 for j in range(0, 4):<br>3 for k in range(0, 2)
                        3 for k in range(0, 2):
                             4 print i, j, k
e) ejercicio for 11.py ejercicio for .py
         1 for i in range(0, 4):
         2 for j in range(0, 4):<br>3 for k in range(i, i
         3 for k in range(i, j):<br>4 print i, j, k4 print i, j, k
 f) ejercicio for 12.py ejercicio for .py
        1 for i in range(1, 5):
               2 for j in range(0, 10, i):
        3 print i, j
  . . . . . . . . . . . . . . . . . . . . . . . . . . . . . . . . . . . . . . . . . . . . . . . . . . . . . . . . . . . . . . . . . . . . . . . . . . . . . . . . . .
```
## 4.3. Captura y tratamiento de excepciones

Ya has visto que en nuestros programas pueden aparecer errores en tiempo de ejecución, es decir, pueden generar *excepciones*: divisiones por cero, intentos de calcular raíces de valores negativos, problemas al operar con tipos incompatibles (como al sumar una cadena y un entero), etc. Hemos presentado la estructura de control if como un medio para controlar estos problemas y ofrecer un tratamiento especial cuando convenga (aunque luego hemos considerado muchas otras aplicaciones de esta sentencia). La detección de

## Una excepción a la regla de indentación Cada vez que una sentencia acaba con dos puntos (:), Python espera que la sentencia o sentencias que le siguen aparezcan con una mayor indentación. Es la forma de marcar el inicio y el fin de una serie de sentencias que «dependen» de otra. Hay una excepción: si sólo hay *una* sentencia que «depende» de otra, puedes escribir ambas en la misma línea. Este programa: <sup>1</sup> *<sup>a</sup>* <sup>=</sup> *int*(*raw*\_*input*('Dame␣un␣entero␣positivo:␣')) 2 while  $a < 0$ :<br>3  $a = int(ra)$  $a = int(raw\_input('Te<sub>||</sub>he<sub>||</sub>dicho<sub>||</sub>position<sub>||</sub>'))$ 4 if *a*  $\frac{\pi}{2} = 0$ :<br>5 print 'Elem print 'El<sub>o</sub>número<sub>Li</sub>es<sub>Li</sub>par' <sup>6</sup> else: print 'Elenúmero es impar' y este otro: <sup>1</sup> *<sup>a</sup>* <sup>=</sup> *int*(*raw*\_*input*('Dame␣un␣entero␣positivo:␣')) 2 while  $a < 0$ :  $a = int(raw\_input('Te<sub>u</sub>he<sub>u</sub>dicho<sub>u</sub>position<sub>u</sub>'))$  $3$  if *a* % 2 == 0: print 'El<sub>⊥</sub>número<sub>⊔</sub>es<sub>∟</sub>par' 4 else: print 'El<sub></sub>número<sub>Les</sub>impar' son equivalentes.

posibles errores con if resulta un tanto pesada, pues modifica sensiblemente el aspecto del programa al llenarlo de comprobaciones.

del programa al llenarlo de comprobaciones. Hay una estructura de control especial para la detecci´on y tratamiento de excepciones: try-except. Su forma básica de uso es ésta:

```
try:<br>acción potencialmente errónea
   acci´on potencialmente err´onea
   acci´on potencialmente err´onea
  ...
  acci´on potencialmente err´onea
except:
  acci´on para tratar el error
  acci´on para tratar el error
   ...
  acci´on para tratar el error
```
Podemos expresar la idea fundamental así:

«Intenta ejecutar estas acciones y, si se comete un error, ejecuta inmediatamente estas otras.»

Es fácil entender qué hace básicamente si estudiamos un ejemplo sencillo. Volvamos a considerar el problema de la resolución de una ecuación de primer grado:

```
primer grado 14.py primer grado.py
 1 a = float(raw_input('Valor␣de␣a:␣'))
 _2 b = float(raw_input('Valor<sub>(de_{||}b:_{||})))</sub>
 3
 4 try:
 x = -b/a6 print 'Solución:\mathcal{L}', x
 \begin{array}{cc} 7 & \text{except:} \\ 8 & \text{if } b \end{array}\begin{array}{c|c} \mathbf{1} & \mathbf{1} & \mathbf{1} & \mathbf{1} \\ \mathbf{1} & \mathbf{1} & \mathbf{1} & \mathbf{1} \\ \mathbf{1} & \mathbf{1} & \mathbf{1} & \mathbf{1} \end{array}print 'La<sub></sub>ecuación<sub>□</sub>no<sub>□</sub>tiene□solución.'
```
#### $\begin{array}{c|c|c} \n\text{10} & \text{else:} \n\end{array}$ print 'La<sub>Q</sub>ecuación<sub>D</sub>tiene<sub>D</sub>infinitas<sub>D</sub>soluciones.'

Las líneas 5 y 6 están en un bloque que depende de la sentencia try. Es admisible que se lancen excepciones desde ese bloque. Si se lanza una, la ejecución pasará inmediatamente al bloque que depende de la sentencia except. Hagamos dos trazas, una para una configuración de valores de *a* y *b* que provoque un error de división por cero y una para otra que no genere excepción alguna:

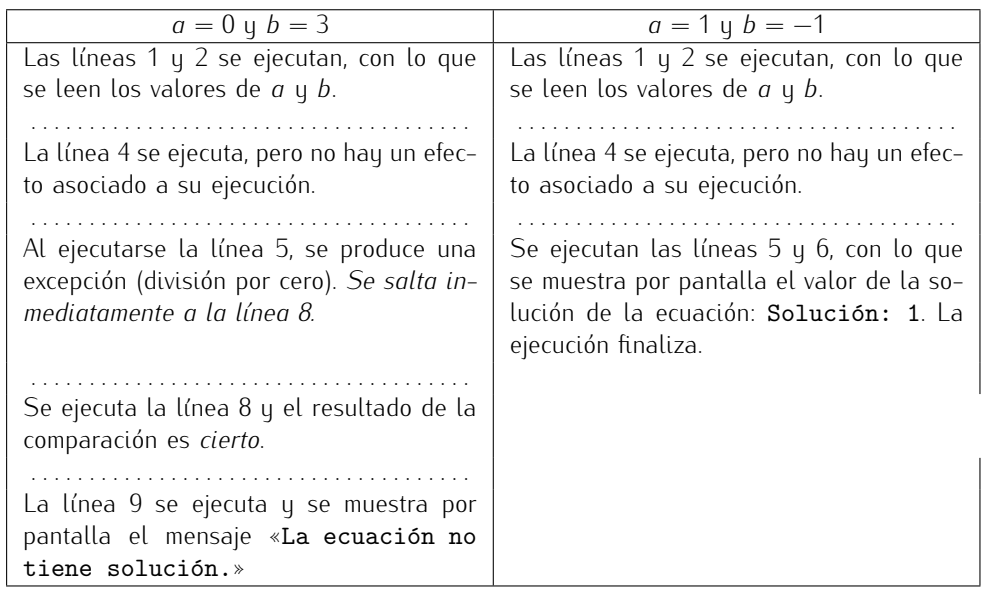

Atrevámonos ahora con la resolución de una ecuación de segundo grado:

```
segundo grado 23.py segundo grado.py
 1 from math import sqrt
 2
 3 a = float(raw_input('Valor␣de␣a:␣'))
 4 b = float(raw_input('Valor␣de␣b:␣'))
 5 c = float(raw_input('Valor␣de␣c:␣'))
 6
 \begin{array}{cc} 7 & \text{try}: \\ 8 & x \end{array}8 x1 = (-b + sqrt(b**2 - 4*a*c)) / (2 * a)<br>9 x2 = (-b - sart(b**2 - 4*a*c)) / (2 * a)
\begin{cases}\n x \ge 2 = (-b - \sqrt{5a^2 + 4a^2 + 2}) \land (2 * a) \\
 \text{if } x1 = x^2.\n\end{cases}\begin{array}{|c|c|c|c|c|} \hline \text{10} & \text{if } x1 == x2: & \text{if } x1 == x2: & \text{if } x1 & \text{if } x1 & \text{if } x2 & \text{if } x2 & \text{if } x3 & \text{if } x4 & \text{if } x5 & \text{if } x5 & \text{if } x6 & \text{if } x7 & \text{if } x8 & \text{if } x9 & \text{if } x9 & \text{if } x9 & \text{if } x9 & \text{if } x9 & \text{if } x9 & \text{if } x9 & \text{if } x9 & \text{if } x9 & \text{if } x9 & \11 print 'Solución<sub>Li</sub>de<sub>Li</sub>la<sub>Li</sub>ecuación:<sub>Li</sub>x=%4.3f' % x1<br>else:
\begin{array}{c|c} 12 & \text{else:} \end{array}| print 'Soluciones<sub>i</sub>de<sub>ii</sub>la<sub>i</sub>ecuación:<sub>ii</sub>x1=%4.3f<sub>ijVij</sub>x2=%4.3f' % (x1, x2)
14 except:<br>15 \mid # \mathbb{N}c
\begin{array}{c|c|c|c|c|c|c|c|c} \text{# No sabemos si llegamos aquí por una división por cero o si llegamos} \text{# por intentar calcular la raíz cuadrada de un discriminante neqativo.} \end{array}16 # por intentar calcular la ra´ız cuadrada de un discriminante negativo.
         print 'O<sub>∟</sub>no<sub>∟</sub>hay<sub>∟</sub>soluciones<sub>∟</sub>reales<sub>∟o∟</sub>es<sub>∟</sub>una<sub>∟</sub>ecuación<sub>∟</sub>de<sub>∟</sub>primer<sub>∟</sub>grado'
```
Como es posible que se cometan dos tipos de error diferentes, al llegar al bloque dependiente del except no sabemos cuál de los dos tuvo lugar. Evidentemente, podemos efectuar las comprobaciones pertinentes sobre los valores de *a*, *b* y *c* para deducir el error concreto, pero queremos contarte otra posibilidad de la sentencia try-except. Las excepciones tienen un «tipo» asociado y podemos distinguir el tipo de excepción para actuar de diferente forma en función del tipo de error detectado. Una división por cero es un error de tipo ZeroDivisionError y el intento de calcular la raíz cuadrada de un valor negativo es un error de tipo *ValueError*. Mmmm. Resulta difícil recordar de qué tipo es cada error, pero el intérprete de Python resulta útil para recordar si provocamos deliberadamente un error del tipo que deseamos tratar:

```
>> 1 / 0.Traceback (most recent call last):
 File "<stdin>", line 1, in ?
ZeroDivisionError: integer division or modulo by zero
>>> from math import sqrt \downarrow\implies sqrt(-1) \downarrowTraceback (most recent call last):
 File "<stdin>", line 1, in ?
ValueError: math domain error
```
Es posible usar varias cláusulas except, una por cada tipo de error a tratar:

```
\triangleqsegundo grado 24.py segundo grado.py
 1 from math import sqrt
 \overline{2}\alpha = float(raw_input('Valor<sub>ide</sub><sub>1</sub>a:<sub>1</sub>'))</sub>
 \phi = \text{float}(\text{raw}_\text{input}(\text{Value}_\text{old}, \text{b}: \text{[]}))5 c = float(raw_input('Valor<sub>ide<sub>ti</sub>c:<sub>U</sub>'))</sub>
  6
 \begin{array}{cc} 7 & \text{try}: \\ 8 & x \end{array}8 x^1 = (-b + \sqrt{b^*})^2 - 4a^*(b) / (2 * a)^2<br>
8 x^2 = (-b - \sqrt{b^*})^2 - 4a^*(b)^2 / (2 * a)^2\begin{cases}\n\text{A} \times 2 = (-b - \sqrt{b^2 + 4a^2 + b^2}) \times (2 \times a) \\
\text{if } x = x^2.\n\end{cases}\begin{array}{|c|c|c|c|c|} \hline \text{10} & \text{if } x1 == x2: & \text{if } x1 == x2: & \text{if } x1 & \text{if } x1 & \text{if } x2 & \text{if } x2 & \text{if } x3 & \text{if } x3 & \text{if } x4 & \text{if } x5 & \text{if } x5 & \text{if } x5 & \text{if } x5 & \text{if } x6 & \text{if } x7 & \text{if } x8 & \text{if } x7 & \text{if } x9 & \text{if } x9 & \text{if } x9 & \text{if } x9 & \text{if } x9 & \text{if } x9 & \11 print 'Solución<sub>⊔</sub>de<sub>⊔</sub>la<sub>⊔</sub>ecuación:<sub>⊔</sub>x=%4.3f' % x1<br>else:
\begin{array}{c|c} 12 & \text{else:} \\ 13 & \text{pri} \end{array}13 print 'Soluciones␣de␣la␣ecuaci´on:␣x1=%4.3f␣y␣x2=%4.3f' % (x1, x2)
14 except ZeroDivisionError:<br>15 \vert if b ! = 0:
\begin{array}{c|c} 15 & \text{if } b := 0: \\ 16 & \text{or} \end{array}\begin{array}{c|c} \n\text{16} & \text{print 'La} \text{0} & \text{equación} \text{0} & \text{inter.} \n\end{array}else:
18 print 'La␣ecuaci´on␣tiene␣infinitas␣soluciones.'
19 except ValueError:
20 print 'No<sub></sub>hay<sub></sub>soluciones<sub>□</sub>reales'
```
# 4.4. Algunos ejemplos gráficos

## 4.4.1. Un graficador de funciones

Nuestro objetivo ahora es utilizar las funciones gráficas predefinidas para representar la función seno entre  $-2π$  y 2*π*. Vamos a empezar definiendo el nuevo sistema de coordenadas con una llamada a *window\_coordinates*(x1, y1, x2, y2). Está claro que x1 valdrá *−*2*π* y *x*2 valdrá 2*π*. ¿Qué valores tomarán *y*1 e *y*2? La función seno toma valores entre −1 y 1, así que esos son los valores que asignaremos a *y*1 e *y*2, respectivamente.

Recuerda que, en el sistema de coordenadas del lienzo, la esquina inferior izquierda es el punto (0*,* 0) y la esquina superior derecha es el punto (1000*,* 1000). Si dibujamos directamente valores de la función seno, no apreciaremos el aspecto ondulado que esperamos: el valor máximo del seno es 1, que sobre 1000 es un valor muy pequeño, y el valor mínimo es −1, que ni siquiera se mostrará en pantalla. Hay una función predefinida que nos permite cambiar el sistema de coordenadas, *window*\_*coordinates*, y otra que nos permite cambiar el tamaño del lienzo, window\_size.

■ *window\_coordinates*(*x*1, *y*1, *x*2, *y*2): Cambia el sistema de coordenadas del lienzo. La esquina inferior izquierda pasa a tener coordenadas (*x*1, *<sup>y</sup>*1) y la esquina superior derecha pasa a tener coordenadas (*x*2, *<sup>y</sup>*2).

■ *window\_size*(*x*, *y*): Cambia el tamaño del lienzo, que pasa a tener una anchura de *x* píxels y una altura de *y* píxels.

Empezaremos ajustando las dimensiones del lienzo, su sistema de coordenadas y dibujando algunos puntos de la función seno:

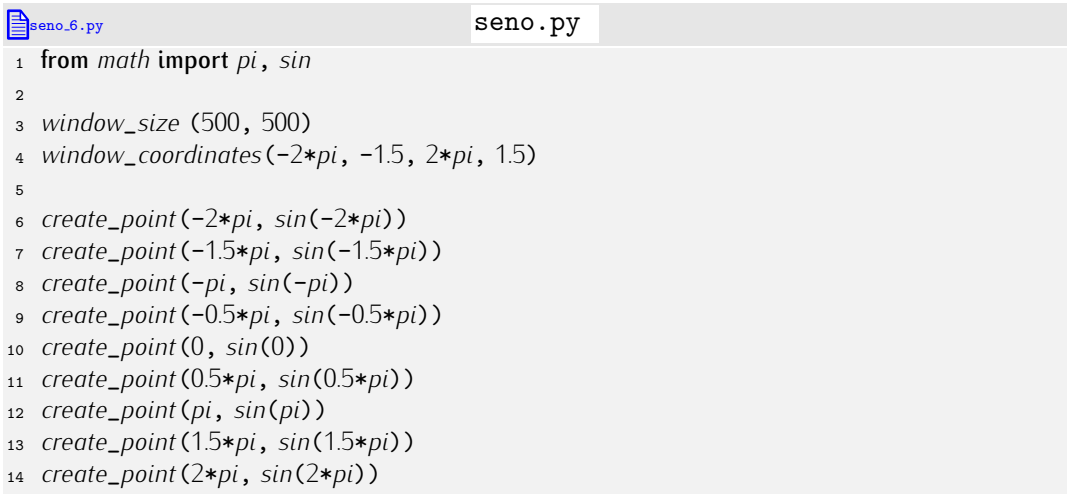

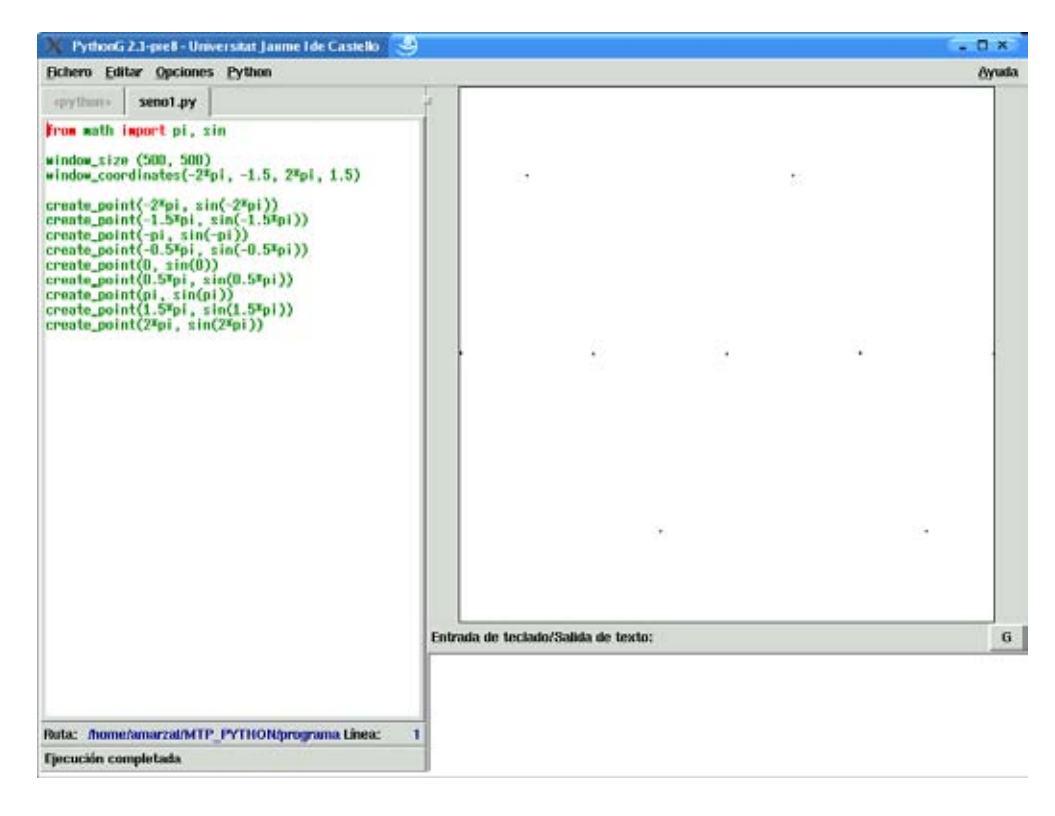

Figura 4.4: Primeras pruebas de dibujo con la función seno.

La figura 4.4 muestra el resultado que aparece en pantalla. Vamos bien. Aparecen pocos puntos, pero podemos apreciar que están dispuestos como corresponde a la función seno. La cosa mejoraría añadiendo más puntos, pero desde luego que no lo haremos repitiendo líneas en el programa como en el ejemplo: usaremos un bucle while.

La idea es hacer que una variable  $x$  vaya recorriendo, paso a paso, el intervalo La tues es nacer que una variable x vaga recorriento, paso a paso, el titlervalo<br> $[-2\pi, 2\pi]$ , y para cada valor, llamar a *create\_point* (x, sin(x)). ¿Qué queremos decir con ˂˂paso a paso˃˃? Pues que de una iteraci´on a la siguiente, aumentaremos *<sup>x</sup>* en una cantidad fija. Pongamos, inicialmente, que esta cantidad es 0.05. Nuestro programa presentará este aspecto

```
seno.py
1 from math import pi, sin
\overline{2}3 window_size (500, 500)
4 window_coordinates(-2*pi, -1.5, 2*pi, 1.5)
5
6 x = valor inicial
7 while condición:<br>8 Create point (x
8 create_point(x, sin(x))<br>9 x += 0.05
     x += 0.05
```
¿Qu´e valor inicial asignamos a *x*? Podemos probar con *−*2*π*, que es la coordenada X del primer punto que nos interesa mostrar. ¿I que condición ponemos en el while? A ver, nos interesa repetir mientras *x* sea menor que 2π. Pues ya está:

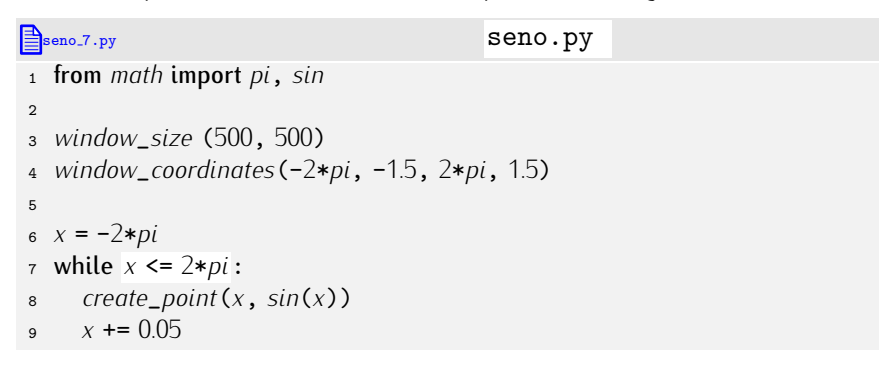

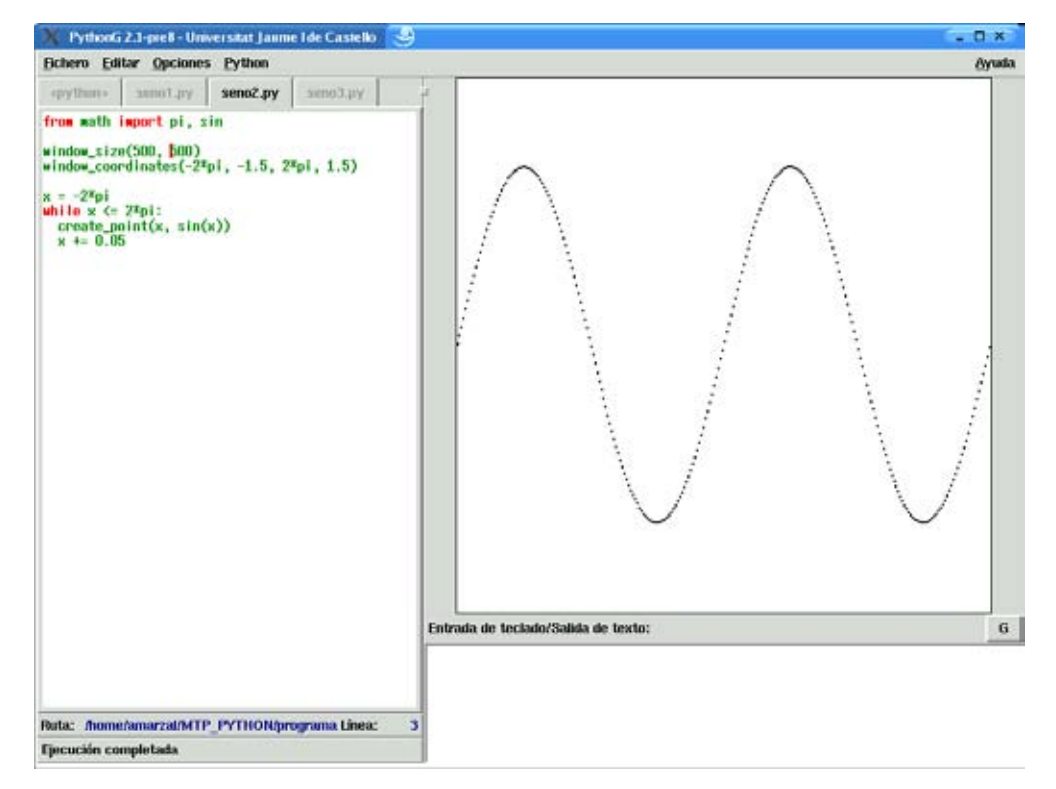

Figura 4.5: La función seno trazada con varios puntos.

La figura 4.5 muestra el resultado de ejecutar el programa. Esto ya es otra cosa. Aún así, nos qustaría mostrar más puntos. Ahora el cambio que debemos efectuar es muy sencillo: en lugar de poner un incremento de 0.05, podemos poner un incremento más pequeño. Cuanto menor sea el incremento, más puntos dibujaremos. ¿Y si deseamos que aparezcan Cuanto menor sea el incremento, mas puntos dibujaremos. ¿Y si deseamos que aparezcan ´ exactamente 1000 puntos? Muy sencillo: podemos calcular el incremento dividiendo entre 1000 el dominio de la función:
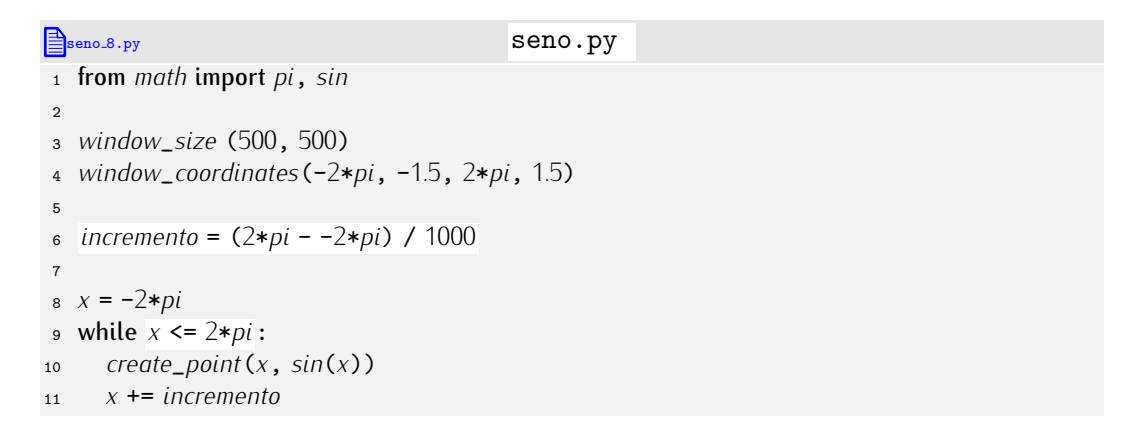

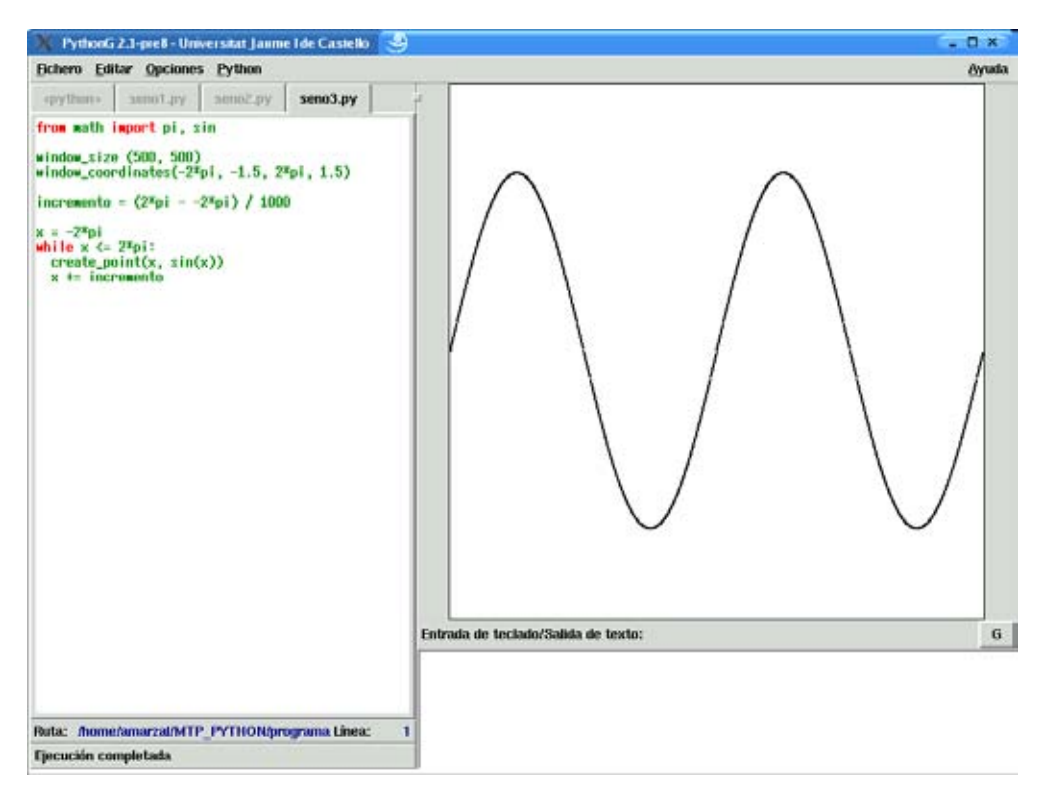

Figura 4.6: La función seno trazada con 1000 puntos.

Hagamos que el usuario pueda introducir el intervalo de valores de *x* que desea examinar, así como el número de puntos que desee representar:

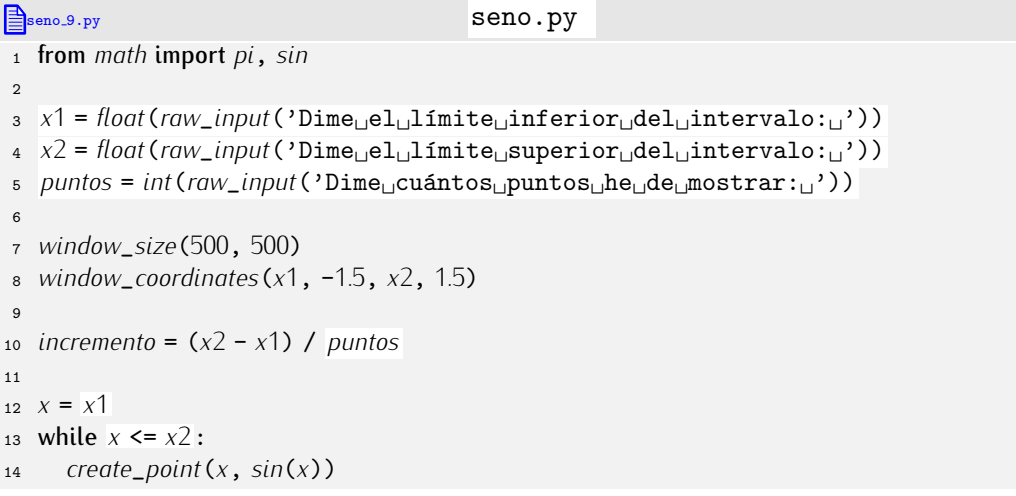

#### <sup>15</sup> *<sup>x</sup>* += *incremento*

Haz varias pruebas con el programa. Los dibujos punto a punto no parecen formar<br>una gráfica contínua a menos que usemos un número muy elevado de puntos. ¿Y si en una granta continua a menos que usemos un numero muy elevado de puntos. ¿Y si en lugar de puntos atstauos mostramos las líneas que los unen? Estudia este otro programa,<br>e ver el everience qué base y eémet a ver si averiguas qué hace y cómo:

```
\mathbf{Seno}\_10.py seno.10.py seno.
1 from math import pi, sin
\overline{2}3 x1 = float(raw_input('Dime␣el␣l´ımite␣inferior␣del␣intervalo:␣'))
 4 x2 = float(raw_input('Dime␣el␣l´ımite␣superior␣del␣intervalo:␣'))
 5 puntos = int(raw_input('Dime␣cu´antos␣puntos␣he␣de␣mostrar:␣'))
 6
7 window_size(500, 500)
8 window_coordinates(x1, -1.5, x2, 1.5)
\alpha10 incremento = (x2 - x1) / puntos
11
12 x = x113 while x \le x^2 - \text{incremento:}<br>14 Create line(x, sin(x), x-
14 create_line(x, sin(x), x+incremento, sin(x+incremento))
     15 x += incremento
```
Prueba el programa con diferentes valores. Fíjate en qué programa tan útil hemos construido con muy pocos elementos: variables, bucles, el m´odulo *math* y unas pocas funciones predefinidas para trabajar con gráficos.

. . . . . . . . . . . . . . . . . . . . . . . . . . . . . . . . . . . . EJERCICIOS . . . . . . . . . . . . . . . . . . . . . . . . . . . . . . . . . . . .  $\blacktriangleright$  137  $\;$  Haz un programa que muestre la función coseno en el intervalo que te indique el usuario.

• 138 Modifica el programa anterior para que se muestren dos funciones a la vez: la función seno y la función coseno, pero cada una en un color distinto.

· 139 Haz un programa que muestre la funci´on 1*/*(*x* + 1) en el intervalo [*−*2*,* 2] con 100 puntos azules. Ten en cuenta que la función es «problemática» en *x* = −1, por lo que dibujaremos un punto rojo en las coordenadas (*−*1*,* 0).

• 140 Haz un programa que, dados tres valores *a*, *b* y *c*, muestre la función  $f(x) =$  $ax^2 + bx + c$  en el intervalo  $[z_1, z_2]$ , donde  $z_1 \, y_1 \, z_2$  son valores proporcionados por el usuario. El programa de dibujo debe calcular el valor máximo y mínimo de  $f(x)$  en el intervalo indicado para ajustar el valor de *window\_coordinates* de modo que la función se muestre sin recorte alguno.

• 141 Añade a la gráfica del ejercicio anterior una representación de los ejes coordenados en color azul. Dibuja con círculos rojos los puntos en los que la parábola  $f(x)$  corta el eje horizontal. Recuerda que la parábola corta al eje horizontal en los puntos  $x_1 \downarrow x_2$ que son solución de la ecuación de segundo grado  $ax^2 + bx + c = 0$ .

### 4.4.2. Una animación: simulación gravitacional

Vamos a construir ahora un pequeño programa de simulación gravitacional. Representaremos en pantalla dos cuerpos y veremos qué movimiento presentan bajo la influencia mutua de la gravedad en un universo bidimensional. Nos hará falta repasar algunas nociones básicas de física.

La ley de gravitación general de Newton nos dice que dos cuerpos de masas  $m_1$  y *m*2 se atraen con una fuerza

$$
F = G \frac{m_1 m_2}{r^2},
$$

donde *G* es la constante de gravitaci´on universal y *r* es la distancia que separa a los cuerpos. Sometido a esa fuerza, cada cuerpo experimenta una aceleración. Recuerda que la aceleración *a* experimentada por un cuerpo de masa *m* sometido a una fuerza F es  $a = F/m$ . Cada cuerpo experimentará una aceleración distinta:

$$
a_1 = G \frac{m_2}{r^2}, a_2 = G \frac{m_1}{r^2}.
$$

Como los cuerpos ocupan las posiciones (*x*1*, y*1) y (*x*2*, y*2) en el plano, podemos dar una formulación vectorial de las fórmulas anteriores:

$$
\mathbf{a}_1 = G \frac{m_2 \mathbf{r}_{12}}{r^3},
$$

$$
\mathbf{a}_2 = G \frac{m_1 \mathbf{r}_{21}}{r^3},
$$

donde los símbolos en negrita son vectores.

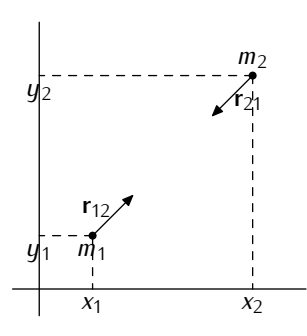

En particular,  $r_{12}$  es el vector ( $x_2 - x_1, y_2 - y_1$ ) y  $r_{21}$  es el vector ( $x_1 - x_2, y_1 - y_2$ ). El valor de *r*, su módulo, es

$$
\sqrt{(x_2-x_1)^2+(y_2-y_1)^2}.
$$

La aceleración afecta en cada instante de tiempo a la velocidad de cada cuerpo. Si un cuerpo se desplaza en un instante dado a una velocidad ( $v_x$ ,  $v_y$ ), una unidad de tiempo más tarde se desplazará a velocidad  $(v_x + a_x, v_y + a_y)$ , siendo  $(a_x, a_y)$  su vector de aceleración. El vector de aceleración del primer cuerpo es proporcional a  $r_{12}$ , y el del segundo cuerpo es proporcional a  $r_{21}$ .

Ya basta de física. Volvamos al mundo de PythonG. Para abordar nuestra tarea hemos de aprender un par de nuevas funciones y alguna técnica que aún no hemos estudiado.

Representaremos cada cuerpo con un círculo cuyo radio es proporcional a su masa. La función *create\_circle* acepta como parámetros las coordenadas del centro de una circunferencia, su radio y, opcionalmente, el color.<br>¿Con qué datos modelamos cada cuerpo? Una variable almacenará la masa de cada

¿Con qu´e datos modelamos cada cuerpo? Una variable almacenara la masa de cada ´ cuerpo, eso esta claro. Llamemos a esas variables ´ *m*1 y *m*2. En cada instante, cada cuerpo ocupa una posición en el plano. Cada posición se representa con dos valores: la posición en el eje *X* y la posición en el eje *Y*. Las variables x1 e y1 almacenarán la posición del primer cuerpo y las variables *x*2 e *y*2 las del segundo. Otro dato importante es la velocidad que cada cuerpo lleva en un instante dado. La velocidad es un vector, así que necesitamos dos variables para representarla. Las variables *velocidad\_x*1 y *velocidad\_y*1 almacenarán el vector de velocidad del primer cuerpo y las variables *velocidad*\_*x*2 y *velocidad*\_*y*<sup>2</sup> el del segundo. También la aceleración de cada cuerpo requiere dos variables y para representarla seguiremos el mismo patrón, sólo que las variables empezarán con el prefijo *aceleracion*.

Inicialmente cada cuerpo ocupa una posición y lleva una velocidad determinada. Nuestro programa puede empezar, de momento, así:

gravedad.py

 $x_1$   $x_1$  = -200 2  $y1 = -200$ <sup>3</sup> *velocidad*\_*x*<sup>1</sup> <sup>=</sup> 0.1  $4$  *velocidad\_y*1 = 0  $m_1 = 20$ 6  $x^2 + 200$ <sup>8</sup> *<sup>y</sup>*<sup>2</sup> <sup>=</sup> <sup>200</sup> <sup>9</sup> *velocidad*\_*x*<sup>2</sup> = -0.1 <sup>10</sup> *velocidad*\_*y*<sup>2</sup> <sup>=</sup> <sup>0</sup> 11  $m$ <sup>2</sup> = 20

Los cálculos que nos permiten actualizar los valores de posición y velocidad de cada cuerpo son, de acuerdo con las nociones de física que hemos repasado, estos:

```
gravedad.py
13 r = sqrt((x2-x1)*2 + (y2-y1)*2)14
15 aceleracion_x1 = m2 * (x2 - x1) / r**316 aceleracion_y1 = m2 * (y2 - y1) / r**3
17 aceleracion_x2 = m1 * (x1 - x2) / r**3
18 aceleracion_y2 = m1 * (y1 - y2) / r**3
19
20 velocidad_x1 += aceleracion_x1
21 velocidad_y1 += aceleracion_y1
22 velocidad_x2 += aceleracion_x2
23 velocidad_y2 += aceleracion_y2
2425 \times 1 == velocidad \times 126 \text{ } y1 \text{ += }velocidad y127 \times 2 \div= velocidad x^228 y2 += velocidad_y2
```
Advertirás que no hemos usado la constante de gravitación G. Como afecta linealmente a la fórmula, su único efecto práctico es «acelerar» la simulación, así que hemos decidido prescindir de ella.

prescindir de ella. Mostraremos los cuerpos con sendas llamadas a *create*\_*circle*:

```
gravedad.py
30 create_circle(x1, y1, m1, 'red')
31 create_circle(x2, y2, m2, 'blue')
```
Si queremos ver c´omo evolucionan los cuerpos a lo largo del tiempo, deberemos repetir este calculo numerosas veces, así que formara parte de un bucle. Para ver que ocurre a lo largo de 10000 unidades de tiempo, por ejemplo, insertaremos esa serie de acciones en un bucle al final del cual se redibujan los dos cuerpos:

```
gravedad.6.py gravedad.py
1 from math import sqrt
2
3 window_coordinates(-500,-500, 500,500) # Puedes cambiar estos valores para hacer zoom
4
5 x1 = -200
```

```
g_0 y_1 = -2007 velocidad_x1 = 0.1
 \frac{8}{2} velocidad_y1 = 0
9 m1 = 20
10
11 x2 = 200
y_2 y2 = 200
13 velocidad_x^2 = -0.114 velocidad_y2 = 0
15 \text{ m2} = 2016
17 for t in range (10000):<br>18 r = \sqrt{5 \times 7 - x^2}r = sqrt((x2-x1)**2 + (y2-y1)**2)19
20 aceleracion_x1 = m2 * (x2 - x1) / r**3<br>21 aceleracion u1 = m2 * (u2 - u1) / r**321 aceleracion_y1 = m2 * (y2 - y1) / r**3<br>22 aceleracion x2 = m1 * (x1 - x2) / r**322 aceleracion_x2 = m1 * (x1 - x2) / r**3<br>23 aceleracion_y2 = m1 * (y1 - y2) / r**323 aceleracion_y2 = m1 * (y1 - y2) / r**3
24
25 velocidad_x1 += aceleracion_x1<br>26 velocidad u1 += aceleracion u1
26 velocidad_y1 += aceleracion_y1
27 velocidad_x2 += aceleracion_x2
       28 velocidad_y2 += aceleracion_y2
29
30 x1 += velocidad_x1
31 y1 += velocidad_y1<br>32 x2 += velocidad x2x^2 += velocidad_x2<br>y^2 += velocidad_y2
       33 y2 += velocidad_y2
34
35 create_circle(x1, y1, m1, 'red')<br>36 create_circle(x), y2, m2, 'blue'
       36 create_circle(x2, y2, m2, 'blue')
```
Y ya está: ejecutemos el programa en el entorno PythonG. He aquí el resultado final (en pantalla aparecerá como una animación):

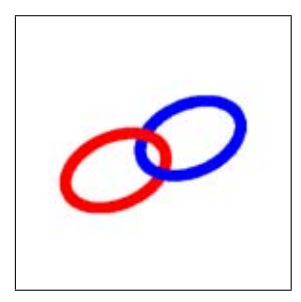

Como puedes observar, no apreciamos ya la posición de los cuerpos: se han dibujado tantos círculos que unos tapan a otros. Deberíamos haber desplazado cada círculo en lugar de ir añadiendo un círculo tras otro. Lamentablemente, no sabemos (aún) de ninguna función que permita desplazar un círculo. Sí disponemos, no obstante, de la posibilidad de borrar un círculo existente. Si borramos cada círculo antes de dibujar el siguiente, conseguiremos el mismo efecto que si desplazásemos un solo círculo. Esa es la primera<br>técnica que usaremos para efectuar la animación.

¿Cómo borramos un círculo? Mediante la función predefinida erase. Esa función no sólo borra círculos: borra cualquier objeto creado con una función predefinida que empieza solo borra circulos: borra cualquier objeto creado con una función predefinida que empieza<br>por *create*\_ . Para ello, hemos de asociar una variable al objeto creado cuando invocamos a una función *create*\_. He aquí un ejemplo de uso:

<sup>1</sup> *<sup>c</sup>* <sup>=</sup> *create*\_*circle*(0, <sup>0</sup>, <sup>100</sup>, 'yellow') <sup>2</sup> *erase*(*c*)

Ya está claro cómo actuar:

```
gravedad 7.py graved and py
 1 from math import sqrt
 \overline{2}3 window_coordinates(-500, -500, 500, 500)
 4
 5 \times 1 = -200y1 = -2007 velocidad_x1 = 0.1
 8 velocidad_y1 = 0
 9 m1 = 20
1011 x^2 = 200y_2 y<sub>2</sub> = 200
13 velocidad_x2 = -0.1
14 velocidad_y2 = 0
15 m2 = 20
16
17 circulo_ 1 = create_circle(x1, y1, m1, 'red')
18 circulo_ 2 = create_circle(x2, y2, m2, 'blue')
19
20 for t in range(10000):
21r = sqrt((x2-x1)*2 + (y2-y1)*2)23
\alpha aceleracion_x1 = m2 * (x2 - x1) / r**3<br>
\alphas aceleracion u1 = m2 * (u2 - u1) / r**
25 aceleracion_y1 = m2 * (y2 - y1) / r**3<br>26 aceleracion_x2 = m1 * (x1 - x2) / r**326 aceleracion_x2 = m1 * (x1 - x2) / r**3<br>27 aceleracion_y2 = m1 * (y1 - y2) / r**327 aceleracion_y2 = m1 * (y1 - y2) / r**3<br>28 velocidad x1 += acceleration x128 velocidad_x1 += aceleracion_x1<br>29 velocidad u1 += aceleracion u1
29 velocidad_y1 += aceleracion_y1
\text{30} velocidad_x2 += aceleracion_x2<br>\text{31} velocidad u2 += aceleracion u2
\begin{array}{lll} \text{31} & \text{velocidad\_y2} \text{+=} \text{acceleration\_y2} \\ \text{32} & \text{21} \text{+=} \text{velocidad} \text{21} \end{array}x^2 x^3 += velocidad_x1<br>y^3 += velocidad_y1
33 y1 += velocidad_y1<br>34 x2 += velocidad_x2
x^2 += velocidad_x2<br>x^2 += velocidad u2
       35 y2 += velocidad_y2
36
37 erase(circulo_ 1)
\frac{38}{29} circulo<sub>2</sub>1 = create_circle(x1, y1, m1, 'red')
39 erase(circulo_ 2)
        40 circulo_ 2 = create_circle(x2, y2, m2, 'blue')
```
Si ejecutas ahora el programa verás cómo la rápida creación y destrucción del círculo provocan la ilusión de un desplazamiento. Pero hay un problema: aparece un molesto parpadeo. Al destruir y crear rápidamente los objetos, hay breves instantes en los que, sencillamente, no están en pantalla. Esta desaparición y aparición continuadas se traducen en un pésimo efecto. Una solución posible consiste en invertir el orden: en lugar de destruir y crear, crear y destruir. Ello supone que, en algunos instantes, haya dos copias del mismo objeto en pantalla (ligeramente desplazadas). El efecto conseguido no obstante, es agradable.

Hay una función adicional especialmente pensada para animaciones: *move*. La función *move* recibe tres parámetros: un objeto creado con una función *create*\_ y dos valores  $d_x$ e *dy*. Si el objeto se encuentra en el punto (*x, y*), el efecto de *move* es desplazar el objeto al punto  $(x + d_x, y + d_y)$ .

```
1 from math import sqrt
 2
3 window_coordinates(-500, -500, 500, 500)
 4
 5 x1 = -200
 6 y1 = -200
 7 velocidad_x1 = 0.1
 8 velocidad_y1 = 0
 9 m1 = 20
10
11 x^2 = 200y_2 y<sub>2</sub> = 200
13 velocidad_x^2 = -0.114 velocidad_y2 = 0
15 \text{ m2} = 2016
17 circulo_ 1 = create_circle(x1, y1, m1, 'red')
   18 circulo_ 2 = create_circle(x2, y2, m2, 'blue')
19
20 for t in range(10000):
21
22 r3 = sqrt( (x2-x1)**2 + (y2-y1)**2 ) ** 3
23
\alpha aceleracion_x1 = m2 * (x2 - x1) / r3<br>
\alphaceleracion_y1 = m2 * (y2 - y1) / r3
\alpha aceleracion_y1 = m2 * (y2 - y1) / r3<br>
\alpha aceleracion x2 = m1 * (x1 - x2) / r3
26 aceleracion_x2 = m1 * (x1 - x2) / r3
       27 aceleracion_y2 = m1 * (y1 - y2) / r3
28
29 velocidad_x1 += aceleracion_x1<br>30 velocidad u1 += aceleracion u1
30 velocidad_y1 += aceleracion_y1
31 velocidad_x2 += aceleracion_x2<br>32 velocidad u2 += aceleracion u2
       32 velocidad_y2 += aceleracion_y2
33
x_1^3 += velocidad_x1<br>35 <br>u1 += velocidad u1
\begin{array}{lll} 35 & y1 & \text{+}=  \text{velocidad\_}y1 \\ 36 & x2 & \text{+}=  \text{velocidad} & x2 \end{array}x^2 += velocidad_x2<br>y^2 += velocidad_y2
       37 y2 += velocidad_y2
38
39 move(circulo_ 1, velocidad_x1, velocidad_y1)
       40 move(circulo_ 2, velocidad_x2, velocidad_y2)
```
Fíjate en que hemos hecho otro cambio: en lugar de calcular el valor de r y elevarlo al cubo en cuatro ocasiones (una operación costosa), hemos calculado directamente el valor del cubo de *r*.

Nos gustaría ahora que los cuerpos dejasen una «traza» de los lugares por los que han pasado, pues así resultará más fácil apreciar las órbitas que describen. Estudia este otro programa y averigua cómo hemos hecho para dejar esa traza:

```
gravedad 9.py graved \Box1 from math import sqrt
\overline{2}3 window_coordinates(-500, -500, 500, 500)
4
5 x1 = -200
y_1 = -2007 velocidad_x1 = 0.1
8 velocidad_y1 = 0
9 m1 = 20
10
```

```
11 x^2 = 20012 y^2 = 20013 velocidad_x^2 = -0.114 velocidad_y2 = 0
15 m2 = 20
16
17 circulo_ 1 = create_circle(x1, y1, m1, 'red')
18 circulo_ 2 = create_circle(x2, y2, m2, 'blue')
19
20 for t in range(10000):
21
22 r3 = sqrt((x2-x1)*2 + (y2-y1)*2) **323
24 aceleracion_x1 = m2 * (x2 - x1) / r3<br>25 aceleracion_y1 = m2 * (y2 - y1) / r325 aceleracion_y1 = m2 * (y2 - y1) / r3<br>26 aceleracion x2 = m1 * (x1 - x2) / r3\alpha aceleracion_x2 = m1 * (x1 - x2) / r3<br>\alpha aceleracion_y2 = m1 * (y1 - y2) / r3
      acceleracion_y2 = m1 * (y1 - y2) / r328
29 velocidad_x1 += aceleracion_x1
30 velocidad_y1 += aceleracion_y1
\text{31} velocidad_x2 += aceleracion_x2<br>\text{32} velocidad_y2 += aceleracion_y2
       32 velocidad_y2 += aceleracion_y2
33
34 viejo_x1 = x1
35 viejo_y1 = y1
36 viejo_x2 = x2
       37 viejo_y2 = y2
38
x^3 + y^2 = 2x^4<br>
y^4 - y^2 = 2x^4<br>
y^2 - y^2 = 2x^4<br>
y^3 - y^2 = 2x^440 y1 == velocidad_y1<br>41 x2 == velocidad_x2
41 x^2 += velocidad_x2<br>42 u^2 += velocidad \overline{u^2}42 y2 += velocidad_y2
43
44 move(circulo_ 1, velocidad_x1, velocidad_y1)
45 create_line(viejo_x1, viejo_y1, x1, y1, 'red')
46 move(circulo_ 2, velocidad_x2, velocidad_y2)
      47 create_line(viejo_x2, viejo_y2, x2, y2, 'blue')
```
Esta imagen se ha obtenido cuando el programa iba por la iteración 5000:

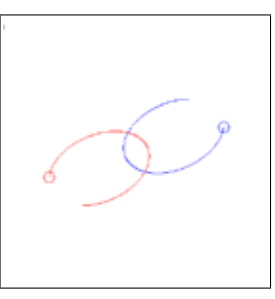

Diviértete con el programa. He aquí algunas configuraciones iniciales interesantes:

```
a) x^1 = -2002 y1 = -200
   3 velocidad_x1 = 0.1
   4 velocidad_y1 = 0
   m_1 = 0.0016
   7 x2 = 200
   8 y2 = 200
```
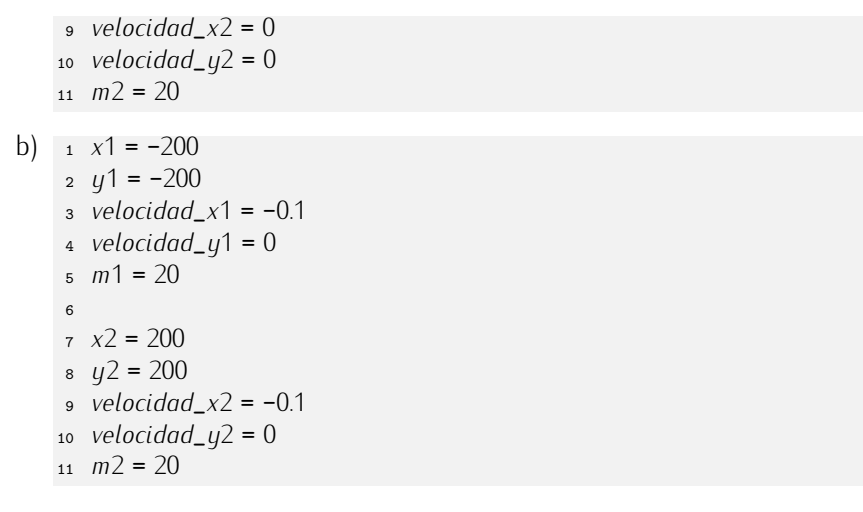

. . . . . . . . . . . . . . . . . . . . . . . . . . . . . . . . . . . . EJERCICIOS . . . . . . . . . . . . . . . . . . . . . . . . . . . . . . . . . . . .  $\triangleright$  142  $\,$ ¿Qué pasaría si los dos cuerpos ocuparan exactamente la misma posición en el plano? Modifica el programa para que, si se da el caso, no se produzca error alguno y finalice inmediatamente la ejecución del bucle.

• 143 Modifica el programa para que la simulación no finalice nunca (bueno, sólo cuando el usuario interrumpa la ejecución del programa).

 $\blacktriangleright$  144 ig 25 erás capaz de extender el programa para que muestre la interacción entre tres cuerpos? Repasa la formulación física del problema antes de empezar a programar. tres cuerpos? Repasa la formulaci´on f´ısica del problema antes de empezar a programar. . . . . . . . . . . . . . . . . . . . . . . . . . . . . . . . . . . . . . . . . . . . . . . . . . . . . . . . . . . . . . . . . . . . . . . . . . . . . . . . . . .

#### 4.4.3. Un programa interactivo: un videojuego

Ya sabemos dibujar gráficas y mostrar sencillas animaciones. Demos el siguiente paso: hagamos un programa gráfico interactivo. En este apartado diseñaremos un videojuego muy simple que nos ponga a los mandos de una nave espacial que debe aterrizar en una plataforma móvil.

La nave aparecerá en pantalla a cierta altura y, desde el primer instante, empezará a caer atraída por la gravedad del planeta. Disponemos de un control muy rudimentario: podemos activar los propulsores de la nave con las teclas de cursor para contrarrestar el efecto de la gravedad, así como desplazarnos lateralmente. El desplazamiento lateral será necesario para conseguir que la nave aterrice sobre la plataforma, pues ésta se irá trasladando por la superficie del planeta durante el juego.

Con cada activación de los propulsores se consumirá una determinada cantidad de<br>fuel. Cuando nos quedemos sin combustible, la nave entrará en caída libre. Perderemos fuel. Cuando nos quedemos sin combustible, la nave entrara en catua tibre. Perderemos la partida si no acertamos a aterrizar en la plataforma o si, al aterrizar, la velocidad de caída es excesiva.

Planifiquemos el trabajo:

- 1. Empezaremos por mostrar la nave espacial en pantalla y «dejarla caer». Así aprenderemos a simular el efecto de la gravedad.
- 2. A continuación nos encargaremos de controlar el propulsor inferior de la nave, el que contrarresta el efecto de la gravedad.
- 3. El siguiente objetivo será permitir el movimiento lateral de la nave.
- 4. Iremos entonces a por el dibujo de la plataforma de aterrizaje y su desplazamiento.
- 5. En seguida pasaremos a considerar el consumo de fuel y a mostrar en pantalla algunos datos informativos, como la velocidad de caída y el fuel disponible.
- 6. Para acabar, detectaremos los aterrizajes y valoraremos la actuación del jugador (si ganó o perdió y, en este último caso, por qué motivo).

Vamos allá. El mundo en el que trascurre la acción será un simple plano con el sistema de coordenadas que decidamos. Como la ventana gráfica de PuthonG tiene una resolución por defecto de 400 × 400, asumiremos ese sistema de coordenadas.

#### aterrizaje.py

- <sup>1</sup> # Paisaje
- <sup>2</sup> *altura*\_*paisaje* <sup>=</sup> <sup>400</sup>
- <sup>3</sup> *anchura*\_*paisaje* <sup>=</sup> <sup>400</sup>

<sup>4</sup> *window*\_*coordinates*(0, <sup>0</sup>, *anchura*\_*paisaje*, *altura*\_*paisaje*)

No estamos para alardes gráficos: nuestra nave será un sencillo cuadrado de color azul de 10  $\times$  10 píxels en cierta posición (*x*, *y*).

#### aterrizaje.py

- <sup>1</sup> ...  $2 \#$  Nave <sup>3</sup> *tamanyo*\_*nave* <sup>=</sup> <sup>10</sup> <sup>4</sup> *<sup>x</sup>* <sup>=</sup> *anchura*\_*paisaje* / <sup>2</sup> <sup>5</sup> *<sup>y</sup>* <sup>=</sup> *altura*\_*paisaje* - <sup>100</sup>
- <sup>6</sup> *create*\_*filled*\_*rectangle*(*x*, *<sup>y</sup>*, *<sup>x</sup>*+*tamanyo*\_*nave*, *<sup>y</sup>*+*tamanyo*\_*nave*, 'blue')

Que empiece la acción. ¿Cómo efectuamos la simulación de la atracción gravitatoria? No hace falta complicarse tanto la vida como en la sección anterior: aquí la gravedad siempre tira de la nave hacia abajo. El simulador actuará así: la nave tiene una velocidad de caída y, con cada iteración de la simulación, esta aumenta en cierta cantidad (digamos *g*). La nave irá actualizando su posición a partir de la posición y velocidad de caída en cada instante.

```
aterrizaje.py
1 ...
2 # Gravedad
3 \text{ } q = 14
5 \# Nave
6 tamanyo_nave = 10
 7 x = anchura_paisaje / 2
8 y = altura_paisaje - 100
\frac{9}{2} vy = 0
10 nave = create_filled_rectangle(x, y, x+tamanyo_nave, y+tamanyo_nave, 'blue')
11
12 \# Simulación
13 while condición:<br>14 VU = a14 vy = g<br>15 U + = VU15 y += vy
     16 move(nave, 0, vy)
```
Varias cosas. Por un lado, ¿no hemos dicho que la velocidad de caída *aumentaría* en cada paso? Pues no estamos sumando el valor de *g* a la velocidad vertical *vy*, sino restándolo. No te preocupes: es lo correcto. La velocidad aumenta en valor absoluto, pero su dirección es de caída, de ahí que el signo del incremento sea negativo. Por otra parte, ¿qué condición determina el final de la simulación? Está claro: que la nave toque tierra, es decir, que su altura sea igual *o menor* que cero. ¿Por qué *menor* que cero? Es posible que la nave lleve tal velocidad de caída que «aterrice» formando un hermoso cráter. Mejor estar preparados para esa eventualidad. Aquí tienes el programa completo en su estado actual.

aterrizaje 14.py aterrizaje.py <sup>1</sup> # Paisaje <sup>2</sup> *altura*\_*paisaje* <sup>=</sup> <sup>400</sup> <sup>3</sup> *anchura*\_*paisaje* <sup>=</sup> <sup>400</sup> <sup>4</sup> *window*\_*coordinates*(0, <sup>0</sup>, *anchura*\_*paisaje*, *altura*\_*paisaje*) 5 <sup>6</sup> # Gravedad  $7 \, g = 1$ 8 <sup>9</sup> # Nave <sup>10</sup> *tamanyo*\_*nave* <sup>=</sup> <sup>10</sup> <sup>11</sup> *<sup>x</sup>* <sup>=</sup> *anchura*\_*paisaje* / <sup>2</sup> <sup>12</sup> *<sup>y</sup>* <sup>=</sup> *altura*\_*paisaje* - <sup>100</sup> 13  $VU = 0$ <sup>14</sup> *nave* <sup>=</sup> *create*\_*filled*\_*rectangle*(*x*, *<sup>y</sup>*, *<sup>x</sup>*+*tamanyo*\_*nave*, *<sup>y</sup>*+*tamanyo*\_*nave*, 'blue') 15 16 # Simulación 17 **while**  $y > 0$ :<br>18  $VU = g$ 18  $vy = g$ <br>19  $U = vU$ <sup>19</sup> *<sup>y</sup>* += *vy* <sup>20</sup> *move*(*nave*, <sup>0</sup>, *vy*)

Ejecuta el programa. ¿Qué ocurre? La nave aparece directamente en el suelo. En realidad, ha pasado por varios sitios en su caída hasta el suelo, sólo que lo ha hecho tan rápidamente que no hemos podido percibir el desplazamiento. Hemos de modificar el valor de *q* para obtener una simulación más lenta. Un valor de *q* razonable en el ordenador en el que estamos desarrollando el programa es 0.0001. Encuentra tú el más adecuado para tu ordenador.

```
aterrizaje 15.py aterrizaje.py
1 # Paisaje
2 altura_paisaje = 400
3 anchura_paisaje = 400
4 window_coordinates(0, 0, anchura_paisaje, altura_paisaje)
 5
6 # Gravedad<br>\frac{4}{7} q = 0.00001q = 0.000018
9 # Nave
10 tamanyo_nave = 10
11 x = anchura_paisaje / 2
12 y = altura_paisaje - 100
13 V = 014 nave = create_filled_rectangle(x, y, x+tamanyo_nave, y+tamanyo_nave, 'blue')
15
16 # Simulación
17 while y > 0:<br>18 vu = a18 vy = g<br>19 U = vU19 y \to y<br>20 move(n20 move(nave, 0, vy)
```
Es hora de habilitar el control del propulsor vertical. PuthonG ofrece una función predefinida para acceder al teclado: *keypressed* (en inglés significa «tecla pulsada»). La puedes llamar de estas dos formas diferentes (entre otras):

- *keypressed*(1): devuelve *None* si no hay ninguna tecla pulsada y una cadena que describe la tecla pulsada en caso contrario. *None* significa «ausencia de valor» y es equivalente al valor lógico falso.
- *keypressed*(2): espera a que el usuario pulse una tecla y devuelve entonces una cadena que la describe.

Nos interesa detectar la pulsación de la tecla de cursor hacia arriba. La cadena que la describe es 'Up'. Su efecto es sumar cierta cantidad, a la que llamaremos *impulso*\_*y*, a la velocidad de caída. ¿Qué cantidad sumar? Si es q, mal: como mucho podremos contrarrestar el efecto gravitatorio, pero no podremos moderar la velocidad de caída. Pongamos que *impulso*\_*<sup>y</sup>* es dos veces *<sup>g</sup>*.

```
aterrizaje 16.py aterrizaje.py
1 # Paisaje
2 altura_paisaje = 400
3 anchura_paisaje = 400
4 window_coordinates(0, 0, anchura_paisaje, altura_paisaje)
5
6 # Gravedad
q = 0.00001\overline{8}9 # Nave
10 tamanyo_nave = 10
11 x = anchura_paisaje / 2
12 y = altura_paisaje - 100
13 vy = 0
14 impulso_y = 2*g
15
16 nave = create_filled_rectangle(x, y, x+tamanyo_nave, y+tamanyo_nave, 'blue')
17
18 # Simulación
19 while y > 0:<br>20 vu = a20 vy == g<br>21 if keypr
21 if keypressed(1) == 'Up':<br>22 vu += impulse \, u22 vy += impulso_y<br>
23 U += vU23 y \neq y<br>24 move(na)24 move(nave, 0, vy)
```
Prueba ahora el juego. Frena la nave manteniendo pulsada la tecla 'Up'. No te pases: ¡puede que la nave desaparezca por el extremo superior de la imagen! Mmmm. Eso no parece bueno. ¿Qué hacer si la nave se sale por encima? No habíamos contemplado esa eventualidad en la especificación del juego. Improvisemos una solución: haremos que el juego termine también en ese caso y, además, lo consideraremos un fracaso del jugador.

```
aterrizaje 17.py aterrizaje.py
 1 # Paisaje
     .
     .
     .
17
18 # Simulación
19 while y > 0 and y < altura_paisaje:<br>20 v = a\begin{array}{cc} 20 & vy \rightarrow g \\ 21 & \text{if} \; \text{keypr} \end{array}21 if keypressed(1) == 'Up':<br>22 vy += impulse\_y22 vy += impulseO_y<br>
23 U += VU23 y \to y<br>24 move (no
       24 move(nave, 0, vy)
```
Siguiendo nuestro plan de trabajo hemos de ocuparnos ahora del desplazamiento lateral de la nave. Para conseguir un efecto «realista» dotaremos a dicho movimiento de inercia. Es decir, la nave llevará una velocidad horizontal que sólo se modificará cuando actuemos sobre los propulsores laterales. El propulsor izquierdo se activará con la tecla de cursor a izquierdas ('Left') y el propulsor derecho con la tecla de cursor a derechas ('Right'). Y ahora que dotamos de desplazamiento lateral a la nave, el jugador puede chocar con las «paredes». Consideraremos también que chocar contra las «paredes» es un fracaso del jugador.

```
aterrizaje 18.py aterrizaje.py
1 # Paisaje
     .
     .
     .
_{15} impulso__{X} = 0.00001
VX = 017 nave = create_filled_rectangle(x, y, x+tamanyo_nave, y+tamanyo_nave, 'blue')
18
19 # Simulación
20 while y > 0 and y < altura_paisaje and x > 0 and x < anchura_paisaje – tamanyo_nave:<br>21 vq = q\begin{array}{cc} 21 & v = g \\ v = \text{if } k \in I \end{array}22 if keypressed(1) == 'Up':<br>
23 vu += \text{impulso} u23 vy += impulseO_y<br>24 \text{elif} keunressed(1)24 elif keypressed(1) == 'Left':<br>25 vx == impulse x\begin{aligned} 25 \quad & \text{vx} \quad = \text{impulso\_x} \\ 26 \quad & \text{elif } \text{keunressed}(1) \end{aligned}26 elif keypressed(1) == 'Right':<br>27 yx += impulso \ x27 VX += impulseO_X<br>
28 U += VU28 y' + y = vy<br>29 x' + y = vx29 x + y = vx<br>30 move(n)30 move(nave, vx, vy)
```
El valor de *impulso*\_*<sup>x</sup>* se ha escogido para obtener un buen comportamiento de la nave en nuestro ordenador. Tendrás que encontrar un valor adecuado para tu máquina.

A por la plataforma de aterrizaje. La plataforma se representará con un rectángulo de color diferente, pongamos rojo. ¿Dónde dibujarla? Empezaremos ubicándola en la zona central:

```
aterrizaje 19.py aterrizaje 19.py
1 # Paisaje
   .
.
.
18
19 # Plataforma
20 px = anchura_paisaje / 2
21 py = 022 anchura_plataforma = 40
23 altura_plataforma = 3
24
25 plataforma = create_rectangle(px, py,
                               26 px+anchura_plataforma, py+altura_plataforma, 'red')
2728 \# Simulación
29 while y > 0 and y < altura_paisaje and x > 0 and x < anchura_paisaje - tamanyo_nave:
   .
   .
   .
```
Perfecto. Dijimos que la plataforma se desplazaría lateralmente. El juego añadirá una cantidad *vpx* (por ˂˂velocidad de plataforma en el eje *<sup>X</sup>*˃˃) al valor de *px* con cada paso y actualizará su imagen en pantalla. Cuando llegue a un extremo de la imagen, cambiará de dirección.

```
aterrizaje 20.py aterrizaje.py
1 # Paisaje
   .
   .
   .
18
19 # Plataforma
20 px = anchura_paisaje / 2
21 py = 022 \text{ } vpx = .0523 anchura_plataforma = 40
24 altura_plataforma = 3
2526 plataforma = create_rectangle(px, py,
                                    27 px+anchura_plataforma, py+altura_plataforma, 'red')
28
29 # Simulación
30 while y > 0 and y < altura_paisaje and x > 0 and x < anchura_paisaje - tamanyo_nave:
   .
   .
   .
40 px += vpx<br>41 if px \le 041 if px \le 0 or px \ge 0 anchura_paisaje - anchura_plataforma:<br>42 \forall px = -\forall px42 vpx = -vpx<br>43 move(nave, v)43 move(nave, vx, vy)
     44 move(plataforma, vpx, 0)
```
(Puede que necesites ajustar el valor de *vpx* para que la plataforma se desplace a una velocidad razonable en tu ordenador.) ¿Qué implementamos ahora? ¡Ah, sí! El consumo de fuel. Empezaremos con el depósito lleno: 1000 litros de fuel. Cada vez que se active un propulsor consumiremos una cierta cantidad de fuel, digamos 1 litro.

```
aterrizaje 21.py aterrizaje.py
1 # Paisaje
    .
.
.
28
29 # Tanque de combustible
30 fuel = 1000
31 consumo = 1
32
33 # Simulación
34 while y > 0 and y < altura_paisaje and x > 0 and x < anchura_paisaje - tamanyo_nave:<br>35 yU = a\begin{array}{cc} 35 & v = g \\ 36 & \text{if} \ \text{keun} \end{array}36 if keypressed(1) == 'Up':<br>37 vy += impulse\_y37 vy += impulso_y
38 fuel -= consumo
39 elif keypressed(1) == 'Left':<br>40 vx == impulse_{X}40 vx = impulse \rightarrow x<br>41 fuel = consume41 fuel -= consumo
42 elif keypressed(1) == 'Right':<br>43 vx += impulse0 \times x43 vx += impulseO_X<br>44 fuel == consume44 fuel -= consumo
    .
.
.
47 px += vpx<br>48 if px \le 048 if px \le 0 or px \ge 0 anchura_paisaje - anchura_plataforma:<br>49 \forall px = -\forall px49 vpx = -vpx<br>50 move(nave, y)50 move(nave, vx, vy)
      51 move(plataforma, vpx, 0)
```
Recuerda que no podemos usar los propulsores cuando no hay fuel:

```
aterrizaje 22.py aterrizaje.py
1 # Paisaje
    .
    .
    .
34 while y > 0 and y < altura_paisaje and x > 0 and x < anchura_paisaje - tamanyo_nave:<br>35 yU = a\begin{array}{cc} 35 & vy \ -g \\ 36 & \text{if} \ keup \end{array}36 if keypressed(1) == 'Up' and fuel > 0:<br>37 vy += impulse_{J}37 vy += impulso_y
38 fuel -= consumo
39 elif keypressed(1) == 'Left' and fuel > 0:<br>40 vx == impulse_x40 vx = impulse_2<br>41 fuel == consume41 fuel -= consumo
42 elif keypressed(1) == 'Right' and fuel > 0:
43 vx += impulse_2_x<br>44 fuel == consume44 fuel -= consumo
    .
.
.
```
El simulador debe mostrar en pantalla la cantidad de fuel disponible. Vamos a mostrarlo con una representación del tanque de combustible y la proporción de fuel con respecto a su capacidad.

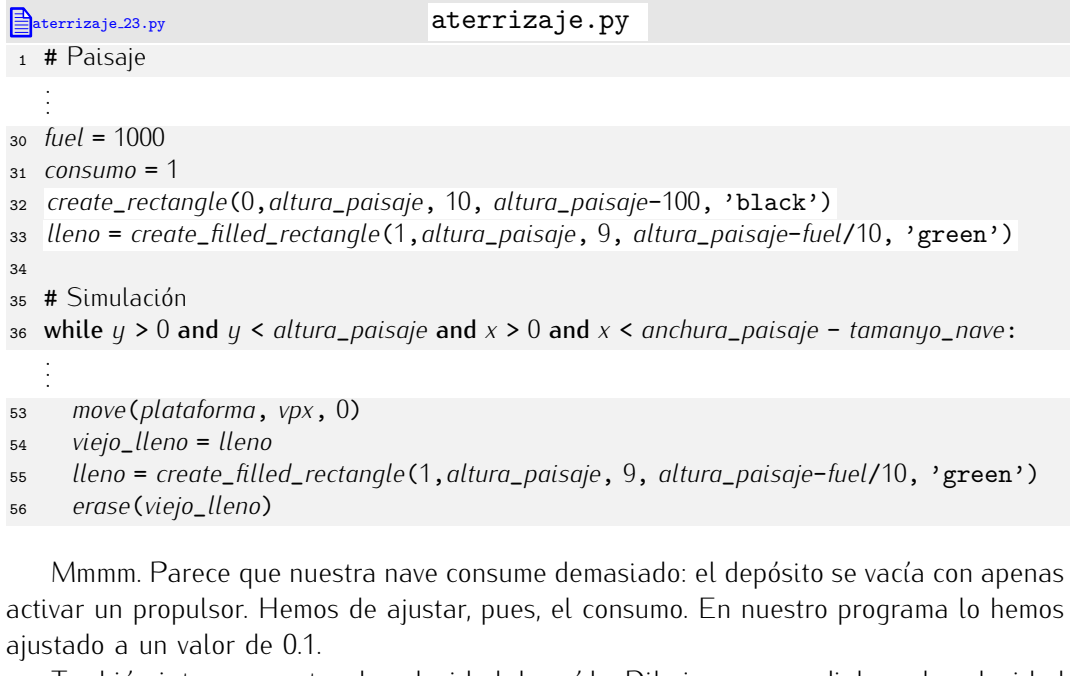

Tambi´en interesa mostrar la velocidad de ca´ıda. Dibujaremos un dial con la velocidad y una aguja que nos indique la velocidad actual. Estudia el fragmento de programa que te presentamos a continuación:

```
aterrizaje 24.py aterrizaje.py
1 from math import sin, cos, pi
2 # Paisaje
   .
   .
   .
35
36 # Dial de velocidad
37 create_circle(anchura_paisaje-50, altura_paisaje-50, 50, 'black')
38 for i in range(0, 360, 10):
     39 create_line(anchura_paisaje-50 + 40 * sin(i*pi/180), \
```

```
40 altura_paisaje-50 + 40 * cos(i*pi/180), \
41 anchura_paisaje-50 + 50 * sin(i*pi/180), \
              42 altura_paisaje-50 + 50 * cos(i*pi/180))
43
44 aguja = create_line(anchura_paisaje-50, altura_paisaje-50, \
45 anchura_paisaje-50 + 50 * sin(0*pi/180), \
                   46 altura_paisaje-50 + 50 * cos(0*pi/180), 'blue')
  .
  .
  .
70 vieja_aguja = aguja
71 aguja = create_line(anchura_paisaje-50, altura_paisaje-50, \
72 anchura_paisaje-50 + 50 * sin(1000*vy*pi/180), \
73 altura_paisaje-50 + 50 * cos(1000*vy*pi/180), 'blue')
    74 erase(vieja_aguja)
```
Una cuestión estética. Nos vendría bien poner algún texto en pantalla para rotular el depósito o el velocímetro. Recuerda que PythonG te ofrece la función predefinida *create*\_*text* para dibujar texto.

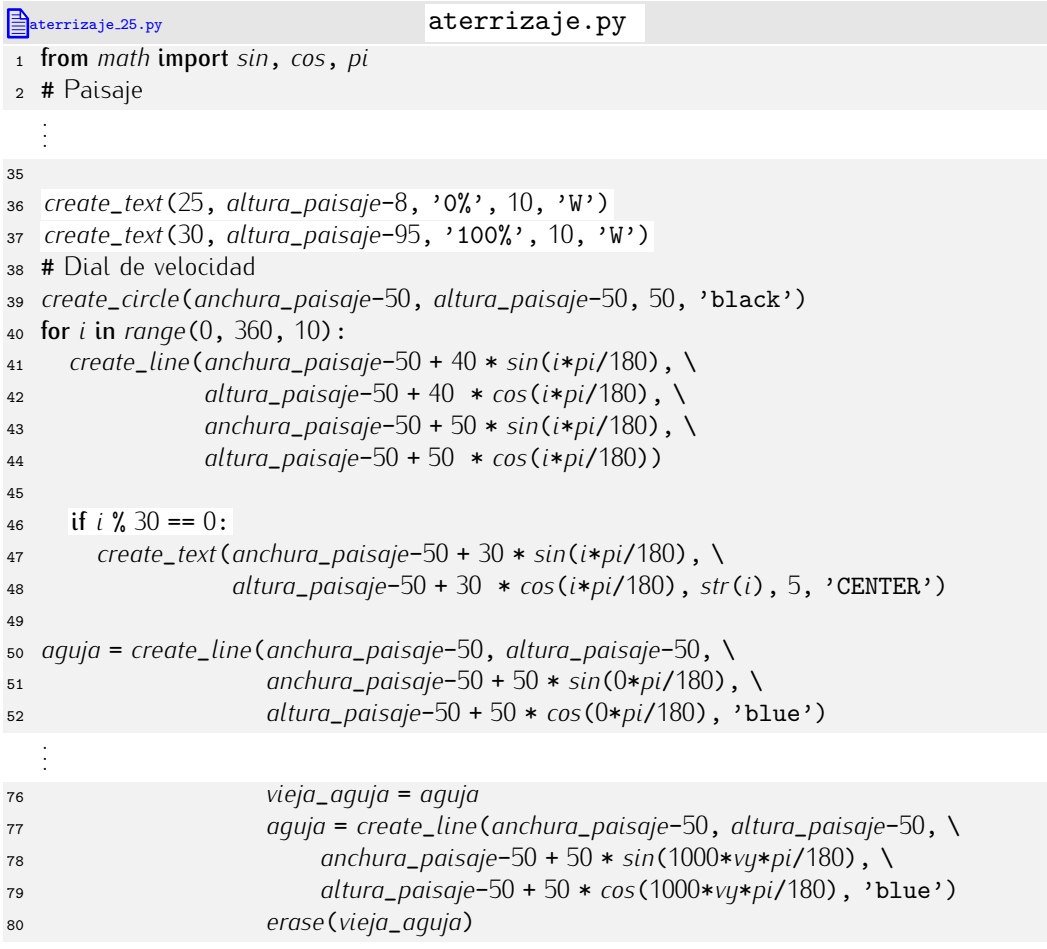

Y aquí tienes una imagen del aspecto actual de nuestro simulador:

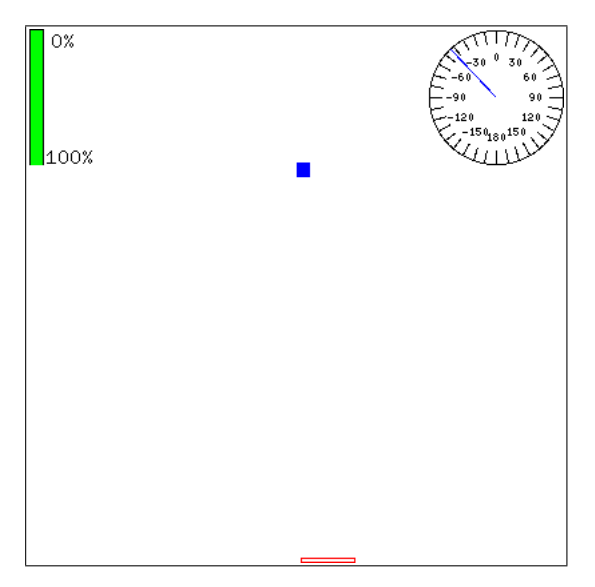

Ya estamos cerca del final. Nos queda determinar si el jugador gan´o o perdi´o la partida e informarle del resultado. Las ultimas lifieas del programa, que te mostramos<br>chece complete ce encargan de eller ahora completo, se encargan de ello:

```
aterrizaje 26.py aterrizaje by
1 from math import sin, cos, pi
2 # Paisaje
3 altura_paisaje = 400
4 anchura_paisaje = 400
  5 window_coordinates(0, 0, anchura_paisaje, altura_paisaje)
6
7 # Gravedad<br>8 q = 0.00001q = 0.000019
10 # Nave
11 tamanyo_nave = 10
12 x = anchura_paisaje / 2
13 y = altura_paisaje - 100
14 vy = 0
15 impulso_{y} = 2*q16 impulso_X = 0.0000117 vx = 0
18 nave = create_filled_rectangle(x, y, x+tamanyo_nave, y+tamanyo_nave, 'blue')
19
20 # Plataforma
21 px = anchura_paisaje / 2
22 py = 0
23 vpx = .05
24 anchura_plataforma = 40
25 altura_plataforma = 3
26
27 plataforma = create_rectangle(px, py,
                                28 px+anchura_plataforma, py+altura_plataforma, 'red')
29
30 # Tanque de combustible
31 fuel = 1000
32 consumo = 0.1
33 create_rectangle(0,altura_paisaje, 10, altura_paisaje-100, 'black')
  34 lleno = create_filled_rectangle(1,altura_paisaje, 9, altura_paisaje-fuel/10, 'green')
35
36 create_text(25, altura_paisaje-8, '0%', 10, 'W')
37 create_text(30, altura_paisaje-95, '100%', 10, 'W')
```

```
38 # Dial de velocidad
39 create_circle(anchura_paisaje-50, altura_paisaje-50, 50, 'black')
40 for i in range(0, 360, 10):
41 create_line(anchura_paisaje-50 + 40 * sin(i*pi/180), \
42 altura_paisaje-50 + 40 * cos(i*pi/180), \
43 anchura_paisaje-50 + 50 * sin(i*pi/180), \
                    44 altura_paisaje-50 + 50 * cos(i*pi/180))
45
46 if i \% 30 == 0:<br>47 create text
47 create_text(anchura_paisaje-50 + 30 * sin(i*pi/180), \
                      48 altura_paisaje-50 + 30 * cos(i*pi/180), str(i), 5, 'CENTER')
49
50 aguja = create_line(anchura_paisaje-50, altura_paisaje-50, \
51 anchura_paisaje-50 + 50 * sin(0*pi/180), \
                          52 altura_paisaje-50 + 50 * cos(0*pi/180), 'blue')
53
54 # Simulación
55 while y > 0 and y < altura_paisaje and x > 0 and x < anchura_paisaje - tamanyo_nave:<br>56 v = a\begin{array}{cc}\n\text{56} & v = g \\
\text{57} & \text{if} & \text{f} \\
\end{array}57 if keypressed(1) == 'Up' and fuel > 0:<br>58 vu == impulse\begin{array}{lll} 58 & vy & \text{+=} & impulso_y \\ 59 & & fuel & \text{=} & connumo \end{array}59 fuel -= consumo
60 elif keypressed(1) == 'Left' and fuel > 0:<br>61 VX == impulse Xv_x -\text{approx} \frac{v_x - \text{approx}}{v_x - \text{approx}}62 fuel -= consumo
63 elif keypressed(1) == 'Right' and fuel > 0:<br>64 vx += impulse \times xVX += impulseO_X<br>65 fuel == consume\begin{array}{lll}\n\text{65} & \text{fuel} \text{ --} \text{const} \\
\text{66} & \text{U} & \text{+=} \text{VU}\n\end{array}66 y' + y = vy<br>67 x' + y = vx67 x + y = Vx<br>68 DX + y = Vx68 px += vpx<br>69 if px <= 069 if px \le 0 or px \ge 0 anchura_paisaje - anchura_plataforma:<br>
\gamma_0 \gamma px = -\gamma px\gamma_0 vpx = -vpx<br>\gamma_1 move (nave, v
71 move(nave, vx, vy)
72 move(plataforma, vpx, 0)
73 viejo_lleno = lleno
74 lleno = create_filled_rectangle(1,altura_paisaje, 9, altura_paisaje-fuel/10, 'green')
75 erase(viejo_lleno)
76 vieja_aguja = aguja
77 aguja = create_line(anchura_paisaje-50, altura_paisaje-50, \
78 anchura_paisaje-50 + 50 * sin(1000*vy*pi/180), \
79 altura_paisaje-50 + 50 * cos(1000*vy*pi/180), 'blue')
      80 erase(vieja_aguja)
81
82 msg_x = anchura_paisaje/2
83 msg_y1 = altura_paisaje/2
84 msg_y2 = altura_paisaje/3
85 if y >= altura_paisaje:
86 create_text(msg_x, msg_y1, 'Perdiste', 24, 'CENTER')
87 create_text(msg_x, msg_y2, ' ?
Rumbo␣a␣las␣estrellas?', 12, 'CENTER')
88 elif y \le 0 and vy \le -0.1:<br>89 Create text (msa x, msa
89 create_text(msg_x, msg_y1, 'Perdiste', 24, 'CENTER')
      90 create_text(msg_x, msg_y2, 'Te␣has␣estrellado.', 12, 'CENTER')
91 elif y \le 0 and \lambda<br>92 abs((px+anch)
92 abs((px+anchura_plataforma/2)-(x+tamanyo_nave/2)) >= anchura_plataforma/2:
93 create_text(msg_x, msg_y1, 'Perdiste', 24, 'CENTER')
94 create_text(msg_x, msg_y2, ' !
Qu´e␣mala␣punter´ıa!', 12, 'CENTER')
95 elif x <= 0 or x >= anchura_paisaje - tamanyo_nave:
      96 create_text(msg_x, msg_y1, 'Perdiste', 24, 'CENTER')
```

```
97 create_text(msg_x, msg_y2, 'Chocaste␣con␣la␣pared.', 12, 'CENTER')
98 else :<br>99 CTE
99 create_text(msg_x, msg_y1, 'Ganaste', 24, 'CENTER')
100 create_text(msg_x, msg_y2, ' !
Enhorabuena,␣piloto!', 12, 'CENTER')
```
A disfrutar del juego.

. . . . . . . . . . . . . . . . . . . . . . . . . . . . . . . . . . . . EJERCICIOS . . . . . . . . . . . . . . . . . . . . . . . . . . . . . . . . . . . . • 145 Modifica el juego para que la barra que indica el combustible disponible se ponga de color rojo cuando quede menos del 25%.

• 146 Modifica el juego para que el usuario pueda escoger, con un menú, un nivel de dificultad. Ofrece al menos tres niveles: fácil, normal y difícil. Puedes modificar la dificultad del juego a voluntad alterando parametros como el fuel disponible, el consumo, ´ la fuerza de la gravedad, la velocidad de desplazamiento de la plataforma, etc.

• 147 Modifica el juego para que la plataforma no esté en el suelo, sino flotando. El usuario debe aterrizar en la plataforma *desde arriba*, claro esta. Si se golpea a la ´ plataforma desde abajo, la nave se destruirá y el jugador habrá fracasado.

▶ 148 Añade efectos especiales al juego. Por ejemplo, cambia el color del fondo para que sea negro y añade unas estrellas. También puedes mostrar una líneas amarillas saliendo de la nave cuando se activa algún propulsor. Si se acciona el propulsor inferior, la líneas saldrán de debajo de la nave, y si se activa un propulsor lateral, las líneas saldrán del lado correspondiente.

• 149 Modifica el juego para que aparezca un número determinado de meteoritos en pantalla (tres, por ejemplo). Cada meteorito se representará con un círculo de color rojo y se irá desplazando por la pantalla. Si la nave toca un meteorito, ésta se destruirá.

• 150 Programa un juego de frontón electrónico. El usuario controlará una raqueta en el lado inferior de la pantalla. Con la raqueta podrá golpear una pelota que rebotará en las paredes. Si la pelota se sale por el borde inferior de la pantalla, el juego finaliza.

→ 151 Modifica el juego del frontón para convertirlo en un teletenis. El ordenador<br>controlará una raqueta en el lado superior de la imagen. No permitas que el ordenador controlara una raqueta en el lado superior de la imagen. No permitas que el ordenador ´ haga trampas, es decir, la velocidad de desplazamiento de la raqueta ha de ser (como mucho) la misma que la del usuario.

. . . . . . . . . . . . . . . . . . . . . . . . . . . . . . . . . . . . . . . . . . . . . . . . . . . . . . . . . . . . . . . . . . . . . . . . . . . . . . . . . .

## 4.5. Una reflexión final

En este tema te hemos presentado varias estructuras de control de flujo que, esencialmente, se reducen a dos conceptos: la *selección condicional* de sentencias y la *repetición condicional* de sentencias. En los primeros tiempos de la programación no siempre se utilizaban estas estructuras: existía una sentencia comodín que permitía «saltar» a cualquier punto de un programa: la que se conoce como sentencia goto (en inglés, «ir-a»).

Observa cómo se podría haber escrito el programa es primo.py (sección 4.2.7) en el lenguaje de programación BASIC, que originariamente carecía de estructuras como el bucle while:

```
10 INPUT "DAME UN N´UMERO:"; NUM
 20 DIVISOR = 2
 30 IF INT(NUM / DIVISOR) = NUM / DIVISOR THEN GOTO 90
 40 DIVISOR = DIVISOR + 1
 50 IF DIVISOR = NUM THEN GOTO 70
 60 GOTO 30
 70 PRINT . El número", NUM, . es primo"
 80 GOTO 100
90 PRINT .El número", NUM, "no es primo"
100 END <
```
Cada línea del programa está numerada y la sentencia GOTO indica en qué línea debe continuar la ejecución del programa. Como es posible saltar a cualquier línea en función de la satisfacción de una condición, es posible «montar a mano» cualquier estructura de control. Ahora bien, una cosa es que sea posible y otra que el resultado presente un mínimo de elegancia. El programa BASIC del ejemplo es endiabladamente complejo: resulta difícil apreciar que las líneas 30–60 forman un bucle while. Los programas construidos abusando del GOTO recibían el nombre de «código spaghetti», pues al representar con flechas los posibles saltos del programa se formaba una maraña que recuerda a un plato de spaghetti.

En los años 70 hubo una corriente en el campo de la informática que propugnaba la supresión de la sentencia goto. Edsger W. Dijkstra publicó un influuente artículo titulado ˂˂Goto considered harmful˃˃ (˂˂La sentencia "Goto" considerada danina ˜ ˃˃) en el que se hac´ıa una severa crítica al uso de esta sentencia en los programas. Se demostró que era posible construir cualquier programa con sólo selecciones y repeticiones condicionales y que estos programas resultaban mucho más legibles. La denominada *programación estructurada* es la corriente que propugna (entre otros principios) la programación usando únicamente *estructuras de control* (if, while, for-in, . . . ) para alterar el flujo del programa.

Al poco tiempo de su aparición, la programación estructurada se convirtió en *la* metodología de programación. (Los puristas de la programación estructurada no sólo censuran el uso de sentencias goto: también otras como break están proscritas.)

Hay que decir, no obstante, que programar es una forma de describir ideas algorítmicas siguiendo unas reglas sintácticas determinadas y que, en ocasiones, romper una regla permite una mejor expresión. Pero, jojo!, sólo estarás capacitado para romper reglas cuando las conozcas *perfectamente*. Por una cuestión de disciplina es preferible que, al principio, procures no utilizar en absoluto alteraciones del flujo de control arbitrarias. . . aunque de todos modos no podrás hacerlo de momento: ¡Python no tiene sentencia goto!

# Capítulo 5

# Tipos estructurados: secuencias

*Primero llegaron diez soldados portando bastos: tenían la misma forma que los tres jardineros, plana y rectangular, con las manos y los pies en las* esquinas; luego venían los diez cortesanos, todos adornados de diamantes, y caminaban de dos en dos, como los soldados. Seguían los Infantes: eran diez *en total y era encantador verlos venir cogidos de la mano, en parejas, dando alegres saltos: estaban adornados con corazones.*

LEWIS CARROLL, *Alicia en el país de las maravillas*.

Hasta el momento hemos tratado con datos de tres tipos distintos: enteros, flotantes y cadenas. Los dos primeros son tipos de datos *escalares*. Las cadenas, por contra, son tipos de datos *secuenciales*. Un dato de tipo escalar es un elemento único, atómico. Por contra, un dato de tipo secuencial se compone de una *sucesi´on* de elementos y una cadena es una sucesi´on de caracteres. Los datos de tipo secuencial son *datos estructurados*. En Python es posible manipular los datos secuenciales de diferentes modos, facilitando así la escritura de programas que manejan conjuntos o series de valores.

En algunos puntos de la exposición nos desviaremos hacia cuestiones relativas al modelo de memoria de Python. Aunque se trata de un material que debes comprender y dominar, no pierdas de vista que lo realmente importante es que aprendas a diseñar e implementar algoritmos que trabajan con secuencias.

En este tema empezaremos aprendiendo más de lo que ya sabemos sobre *cadenas*. Después, te presentaremos las *listas*. Una lista es una sucesión de elementos de cualquier tipo. Finalmente, aprenderás a definir y manejar *matrices*: disposiciones bidimensionales de elementos. Python no incorpora un tipo de datos nativo para matrices, así que las construiremos como *listas de listas*.

### 5.1. Cadenas

#### 5.1.1. Lo que ya sabemos

Ya vimos en temas anteriores que una *cadena* es una sucesión de caracteres encerrada entre comillas (simples o dobles). Python ofrece una serie de operadores y funciones predefinidos que manipulan cadenas o devuelven cadenas como resultado. Repasemos brevemente las que ya conocemos de temas anteriores:

- Operador + (concatenación de cadenas): acepta dos cadenas como operandos y devuelve la cadena que resulta de unir la segunda a la primera.
- Operador \* (repetición de cadena): acepta una cadena y un entero y devuelve la concatenación de la cadena consigo misma tantas veces como indica el entero.
- Operador % (sustitución de marcas de formato): acepta una cadena y una o más expresiones (entre paréntesis y separadas por comas) y devuelve una cadena en la que las marcas de formato (secuencias como %d, %f, etc.) se sustituyen por el resultado de evaluar las expresiones.
- *int*: recibe una cadena cuyo contenido es una secuencia de dígitos y devuelve el número entero que describe.
- *float*: acepta una cadena cuyo contenido describe un flotante y devuelve el flotante en cuestión.
- **str**: se le pasa un entero o flotante y devuelve una cadena con una representación del valor como secuencia de caracteres.
- ord: acepta una cadena compuesta por un único carácter y devuelve su código ASCII (un entero).
- *chr*: recibe un entero (entre 0 y 255) y devuelve una cadena con el caracter que ´ tiene a dicho entero como código ASCII.

Podemos manipular cadenas, además, mediante métodos que les son propios:

- **a**.*lower* () (paso a minúsculas): devuelve una cadena con los caracteres de *a* convertidos en minúsculas.
- **a.** *a.upper*() (paso a mayúsculas): devuelve una cadena con los caracteres de *a* convertidos en mauúsculas.
- *a.capwords*() (paso a palabras con inicial mayúscula): devuelve una cadena en la que toda palabra de *a* empieza por mayúscula.

Aprenderemos ahora a utilizar nuevas herramientas. Pero antes, estudiemos algunas peculiaridades de la codificación de los caracteres en las cadenas.

#### 5.1.2. Escapes

Las cadenas que hemos estudiado hasta el momento consistían en sucesiones de caracteres «normales»: letras, dígitos, signos de puntuación, espacios en blanco... Es posible, no obstante, incluir ciertos caracteres especiales que no tienen una representación trivial.

Por ejemplo, los *saltos de l´ınea* se muestran en pantalla como eso, saltos de l´ınea, no como un carácter convencional. Si intentamos incluir un salto de línea en una cadena pulsando la tecla de retorno de carro, Python se queja:

```
>>> a = 'una \downarrowFile "<string>", line 1
    'una
        ˆ
SyntaxError: invalid token
```
¿Ves? Al pulsar la tecla de retorno de carro, el intérprete de Python intenta ejecutar la sentencia inmediatamente y considera que la cadena está inacabada, así que notifica que ha detectado un error.

Observa esta otra asignación de una cadena a la variable *a* y mira qué ocurre cuando mostramos el contenido de *a*:

```
\Rightarrow a = 'una\ncadena' \downarrow\gg> print a \downarrowuna
cadena
```
Al mostrar la cadena se ha producido un salto de línea detrás de la palabra *una*. El salto de línea se ha codificado en la cadena con dos caracteres: la barra invertida \ y la letra *n*.

La barra invertida se denomina *carácter de escape* y es un carácter especial: indica que el siguiente carácter tiene un significado diferente del usual. Si el carácter que le sigue es la letra *n*, por ejemplo, se interpreta como un salto de l´ınea (la *n* viene del término «new line», es decir, «nueva línea»). Ese par de caracteres forma una *secuencia de escape* y denota un único carácter. ¿Y un salto de línea es un único carácter? Sí. Ocupa el mismo espacio en memoria que cualquier otro caracter (un byte) y se codifica ´ internamente con un valor numérico (código ASCII): el valor 10.

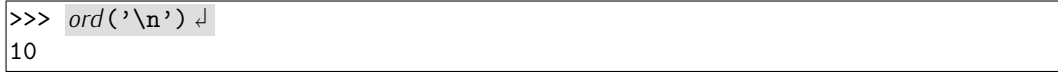

Cuando una impresora o un terminal de pantalla tratan de representar el caracter de ´ valor ASCII 10, saltan de línea. El carácter \n es un carácter *de control*, pues su función es permitirnos ejecutar una acción de control sobre ciertos dispositivos (como la impresora o el terminal).

| Secuencia de escape<br>para carácter de control Resultado |                                                        |
|-----------------------------------------------------------|--------------------------------------------------------|
|                                                           | \a Carácter de «campana» (BEL)                         |
| $\mathcal{b}$                                             | «Espacio atrás» (BS)                                   |
|                                                           | \f Alimentación de formulario (FF)                     |
|                                                           | \n Salto de línea (LF)                                 |
|                                                           | $\mathcal{L}$ Retorno de carro (CR)                    |
|                                                           | \t Tabulador horizontal (TAB)                          |
|                                                           | $\forall v$ Tabulador vertical (VT)                    |
|                                                           | <i>Looo</i> Carácter cuyo código ASCII en octal es ooo |
|                                                           | \xhh Carácter cuyo código ASCII en hexadecimal es hh   |

Tabla 5.1: Secuencias de escape para caracteres de control en cadenas Python.

Hay muchos caracteres de control (ver tabla 5.1), pero no te preocupes: nosotros utilizaremos fundamentalmente dos:  $\ln y \ \lambda t$ . Este último representa el carácter de tabulación horizontal o, simplemente, tabulador. El tabulador puede resultar útil para alinear en columnas datos mostrados por pantalla. Mira este ejemplo, en el que destacamos los espacios en blanco de la salida por pantalla para que puedas contarlos:

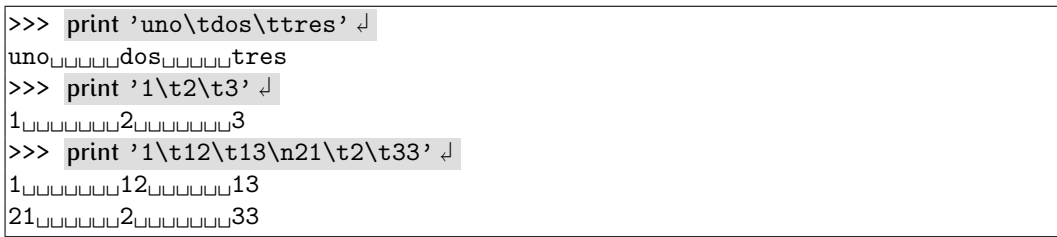

Es como si hubiera unas marcas de alineación (los tabuladores) cada 8 columnas.

Alternativamente, puedes usar el código ASCII (en octal o hexadecimal) de un carácter de control para codificarlo en una cadena, como se muestra en las dos últimas filas de la tabla 5.1. El salto de l´ınea tiene valor ASCII 10, que en octal se codifica con \012 y en hexadecimal con \x0a. Aquí te mostramos una cadena con tres saltos de línea codificados de diferente forma:

```
>> print 'A\nB\012C\x0aD' \downarrowA
B
|{\rm c}||_{\mathbb{D}}
```
Ciertos caracteres no se pueden representar directamente en una cadena. La barra invertida es uno de ellos. Para expresarla, debes usar dos barras invertidas seguidas.

 $\Rightarrow$  print 'a\\b'  $\downarrow$ a\b

En una cadena delimitada con comillas simples no puedes usar una comilla simple: si Python trata de analizar una cadena mal formada como 'Munich'72', encuentra un error, pues cree que la cadena es 'Munich' y no sabe cómo interpretar los caracteres 72'.<br>Una comilla simple en una cadena delimitada con comillas simples ha de ir precedida de Una comilla simple en una cadena delimitada con comillas simples ha de ir precedida de la barra invertida. Lo mismo ocurre con la comilla doble en una cadena delimitada con comillas dobles (véase la tabla 5.2):

```
\Rightarrow print 'Munich\'72' ↓
Munich'72
>> print "Una

\rightarrow \rightarrow \rightarrow \rightarrowUna "cosa" rara.
```
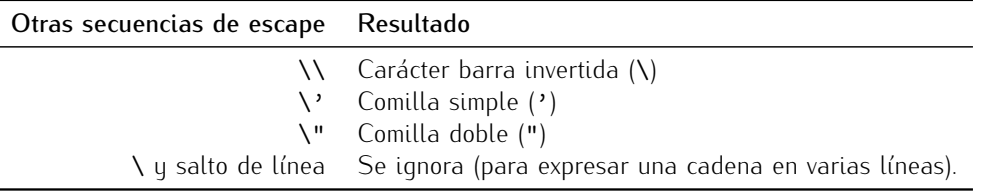

Tabla 5.2: Secuencias de escape para algunos caracteres especiales.

. . . . . . . . . . . . . . . . . . . . . . . . . . . . . . . . . . . . EJERCICIOS . . . . . . . . . . . . . . . . . . . . . . . . . . . . . . . . . . . .  $\triangleright$  152 *i* Qué se mostrará en pantalla al ejecutar estas sentencias?

```
\Rightarrow print '\\n' \downarrow>>> print '\157\143\164\141\154' ↓
>>> print '\t\tuna\bo' J
```
(Te recomendamos que resuelvas este ejercicio a mano y compruebes la validez de tus respuestas con ayuda del ordenador.)

 $\triangleright$  153 *¿*Cómo crees que se pueden representar dos barras invertidas sequidas en una cadena?

▶ 154 La secuencia de escape \a emite un aviso sonoro (la «campana»). ¿Qué hace exactamente cuando se imprime en pantalla? Ejecuta print '\a' y lo averiguarás.

> 155 Averiqua el código ASCII de los 10 primeros caracteres de la tabla 5.1.

#### *Unix, Microsoft y Apple: condenados a no entenderse*

Te hemos dicho que  $\ln$  codifica el carácter de control «salto de línea». Es cierto, pero no es toda la verdad. En los antiquísimos sistemas de teletipo (básicamente, máquinas de escribir controladas por ordenador que se usaban antes de que existieran los monitores) se necesitaban dos caracteres para empezar a escribir al principio de la siguiente línea: un salto de línea  $(\nabla n)$  y un retorno de carro  $(\nabla r)$ . Si sólo se enviaba el carácter  $\nabla n$ el «carro» saltaba a la siguiente línea, sí, pero se quedaba en la misma columna. El carácter  $\chi$ r hacía que el carro retornase a la primera columna.<br>Con objeto de ahorrar memoria, los diseñadores de Unix decidieron que el final de

Con objeto de anorrar memoria, los disenadores de Onix decidieron que el final de<br>Línea en un fichero debería marcarse únicamente con **\n**. Al diseñar MS-DOS, Microsoft optó por utilizar dos caracteres:  $\ln\{r}$ . Así pues, los ficheros de texto de Unix no son directamente compatibles con los de Microsoft. Si llevas un fichero de texto de un sistema Microsoft a Unix verás que cada línea acaba con un símbolo extraño (¡el retorno de carro!), y si llevas el fichero de Unix a un sistema Microsoft, parecerá que las líneas están mal alineadas.

Para poner peor las cosas, nos falta hablar de la decisión que adoptó Apple en los ordenadores Macintosh: usar sólo el retorno de carro  $(\rceil r)$ . ¡Tres sistemas operativos y tres formas distintas de decir lo mismo!

De todos modos, no te preocupes en exceso, editores de texto como XEmacs y De todos modos, no te preocupes en exceso, editores de texto como XEmacs y<br>PythonG son bastante «listos»: suelen detectar estas situaciones y las corrigen automáticamente.

#### *Mas sobre la codificaci ´ ´on de las cadenas*

Hemos visto que podemos codificar cadenas encerrando un texto entre comillas simples o entre comillas dobles. En tal caso, necesitamos usar secuencias de escape para acceder a ciertos caracteres. Python ofrece aún más posibilidades para codificar cadenas. Una de ellas hace que no se interpreten las secuencias de escape, es decir, que todos sus caracteres se interpreten literalmente. Estas cadenas «directas» (en inglés, «raw strings») preceden con la letra «r» a las comillas (simples o dobles) que la inician:

```
\Rightarrow print r'u\n<sup>'</sup> ↓
|u\ranglen
\Rightarrow print r''u\ln^n|u\rangle\n
```
Cuando una cadena ocupa varias líneas, podemos usar la secuencia de escape  $\ln$ para marcar cada salto de línea. O podemos usar una «cadena multilínea». Las cadenas multilínea empiezan con tres comillas simples (o dobles) y finalizan con tres comillas simples (o dobles):

```
>> print '''Una \downarrow\ldots cadena \downarrow\ldots que ocupa \downarrow... varias líneas''' ¿
Una
cadena
que ocupa
|varias líneas
```
#### 5.1.3. Longitud de una cadena

La primera nueva función que estudiaremos es *len* (abreviatura del inglés «length», en español, «longitud») que devuelve la longitud de una cadena, es decir, el número de

caracteres que la forman. Se trata de una función predefinida, así que podemos usarla directamente:

>>> *len*('abc')  $\downarrow$ 3 >>> *len*('a')  $\downarrow$ 1  $\Rightarrow$  *len*('abcd' \* 4)  $\downarrow$ 16 >>> *len*('a\nb')  $\downarrow$ 3

Hay una cadena que merece especial atención, la cadena que denotamos abriendo y cerrando inmediatamente las comillas simples, '', o dobles, "", sin ningún carácter entre ellas. ¿Qué valor devuelve *len*(")?

 $\Rightarrow$  *len*('')  $\downarrow$  $\overline{0}$ 

La cadena " se denomina *cadena vacía* y tiene longitud cero. No confundas la cadena vacía, '', con la cadena que contiene un espacio en blanco, ' $\Box$ ', pues, aunque parecidas, no son iguales. Fíjate bien en que la segunda cadena contiene un carácter (el espacio en blanco) y, por tanto, es de longitud 1. Podemos comprobarlo fácilmente:

```
\Rightarrow len('') \downarrow\Omega\gg len('\rightarrow') \downarrow\vert1
```
#### 5.1.4. Indexación

Podemos acceder a cada uno de los caracteres de una cadena utilizando un operador de *indexación*. El índice del elemento al que queremos acceder debe encerrarse entre corchetes. Si *a* es una cadena, *a*[*i*] es el carácter que ocupa la posición *i*+1. Debes tener en cuenta que el primer elemento tiene índice cero. Los índices de la cadena 'Hola,␣mundo.' se muestran en esta figura:

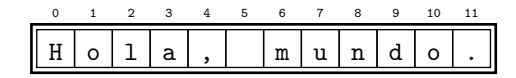

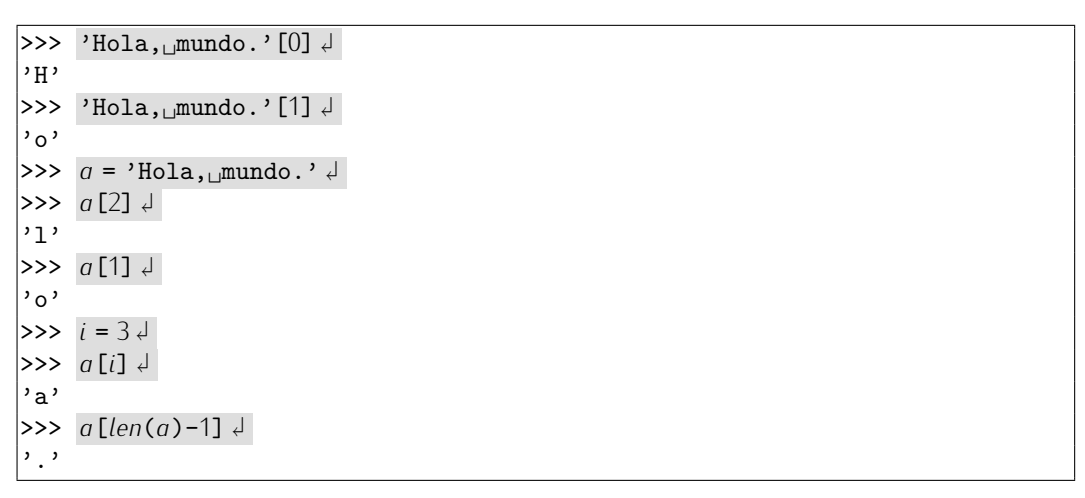

Observa que el último carácter de la cadena almacenada en la variable *a* no es *a*[*len*(*a*)], sino *a*[*len*(*a*)-1]. ¿Por qué? Evidentemente, si el primer carácter tiene índice 0 y hay *len*(*a*) caracteres, el último ha de tener índice *len*(*a*)-1. Si intentamos acceder al elemento *<sup>a</sup>*[*len*(*a*)], Python protesta:

```
\Rightarrow a [len(a)] \downarrowTraceback (innermost last):
  File "<stdin>", line 1, in ?
IndexError: string index out of range
```
El error cometido es del tipo *IndexError* (error de indexación) y, en el texto explicativo que lo detalla, Python nos informa de que el índice de la cadena está fuera del rango de valores válidos.

Recuerda que las secuencias de escape codifican caracteres simples, aunque se expresen con dos caracteres. La cadena 'Hola, \nmundo.', por ejemplo, no ocupa 13 casillas, sino 12:

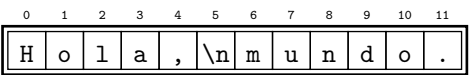

También puedes utilizar índices negativos con un significado especial: los valores negativos acceden a los caracteres de derecha a izquierda. El último carácter de una cadena tiene índice −1, el penúltimo, −2, y así sucesivamente. Analiza este ejemplo:

```
>> a = 'Ejemplo'>> a[-1]'o'
\Rightarrow a [len(a)-1] \downarrow'o'
\Rightarrow a [-3] \downarrow'p'
\Rightarrow a[-len(a)] \downarrow'F'
```
De este modo se simplifica notablemente el acceso a los caracteres del final de la cadena. Es como si dispusieras de un doble juego de índices:

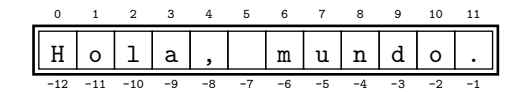

. . . . . . . . . . . . . . . . . . . . . . . . . . . . . . . . . . . . EJERCICIOS . . . . . . . . . . . . . . . . . . . . . . . . . . . . . . . . . . . .  $\triangleright$  156  $\blacksquare$  La última letra del DNI puede calcularse a partir de sus números. Para ello sólo tienes que dividir el número por 23 y quedarte con el resto. El resto es un número entre 0 y 22. La letra que corresponde a cada número la tienes en esta tabla:

> 0 1 2 3 4 5 6 7 8 9 10 11 12 13 14 15 16 17 18 19 20 21 22 T R W A G M Y F P D X B N J Z S Q V H L C K E

Diseña un programa que lea de teclado un número de DNI y muestre en pantalla la letra que le corresponde.

(Nota: una implementación basada en tomar una decisión con if-elif conduce a un programa muy largo. Si usas el operador de indexación de cadenas de forma inteligente, el programa apenas ocupa tres líneas. Piensa cómo.)

#### 5.1.5. Recorrido de cadenas

Una propiedad interesante de los datos secuenciales es que pueden recorrerse de izquierda a derecha con un bucle for-in. Por ejemplo, el siguiente bucle recorre los caracteres de una cadena de uno en uno, de izquierda a derecha:

```
>>> for caracter in "mi<sub></sub> cadena": J
      ... print caracter \downarrow\ldotsm
i
c
a
d
e
n
a
```
En cada paso, la variable del bucle (en el ejemplo, *caracter*) toma el valor de uno de los caracteres de la cadena. Es lo que cabía esperar: recuerda que el bucle for-in recorre uno a uno los elementos de una serie de valores, y una cadena es una secuencia de caracteres.

Tienes una forma alternativa de recorrer los elementos de una cadena: recorriendo el rango de valores que toma su índice e indexando cada uno de ellos. Estudia este ejemplo:

```
\Rightarrow q = "mi<sub>\cup</sub>cadena" \downarrow>> for i in range(len(a)): \downarrow<br>... print a[i] \downarrow... print a [i] ↓
\ldotsm
i
c
a
d
e
n
a
```
La variable *<sup>i</sup>* toma los valores de *range*(*len*(*a*)), en este caso los valores comprendidos entre 0 y 8, ambos inclusive. Con *<sup>a</sup>*[*i*] hemos accedido, pues, a cada uno de ellos. Si mostramos tanto *i* como *a*[*i*], quizás entiendas mejor qué ocurre exactamente:

```
>> a = "mi<sub>Li</sub>cadena" \downarrow\Rightarrow >> for i in range(len(a)): \downarrow<br>... print i, a[i] \downarrow... print i, a[i] \downarrow\ldots0 m
1 i
2
3 c
4 a
5 d
6 e
7 n
8 a
```
También puedes mostrar los caracteres de la cadena en orden inverso, aunque en tal caso has de hacerlo necesariamente con un bucle for-in y un *range*:

```
>> a = "mi<sub>l</sub>cdena">>> for i in range(len(a)): ↵<br>... print a[len(a)-i-1] ↵
      print a [len(a)-i-1] ↓
\ldotsa
n
e
d
a
c
i
m
```
. . . . . . . . . . . . . . . . . . . . . . . . . . . . . . . . . . . . EJERCICIOS . . . . . . . . . . . . . . . . . . . . . . . . . . . . . . . . . . . .

 $\blacktriangleright$  157  $\;$  Intentamos mostrar los caracteres de la cadena en orden inverso así:

```
>> a = \frac{m_{\text{min}} \cdot \text{adena}}{m}>> for i in range(len(a), -1): ↓<br>... print a[i] ↓
             print a[i] \downarrow\ldots
```
¿Funciona?

• 158 Intentamos mostrar los caracteres de la cadena en orden inverso así:

```
>> a = "mi<sub>l</sub>cdena"\Rightarrow for i in range(len(a)-1, -1, -1): ↓<br>
... print a[i] ↓
       ... print a[i] \neq\ldots
```
¿Funciona?

• 159 Diseña un programa que lea una cadena y muestre el número de espacios en blanco que contiene.

▶ 160 Diseña un programa que lea una cadena y muestre el número de letras may úsculas que contiene.

▶ 161 Diseña una programa que lea una cadena y muestra en pantalla el mensaje ˂˂Contiene d´ıgito˃˃ si contiene algun d ´ ´ıgito y ˂˂No contiene d´ıgito˃˃ en caso contrario.

. . . . . . . . . . . . . . . . . . . . . . . . . . . . . . . . . . . . . . . . . . . . . . . . . . . . . . . . . . . . . . . . . . . . . . . . . . . . . . . . . .

#### 5.1.6. Un ejemplo: un contador de palabras

Ahora que tenemos nuevas herramientas para la manipulación de cadenas, vamos a desarrollar un programa interesante: leerá cadenas de teclado y mostrará en pantalla el número de palabras que contienen.

Empecemos estudiando el problema con un ejemplo concreto. ¿Cuántas palabras hay en la cadena 'una<sub>u</sub>dos<sub>u</sub>tres'? Tres palabras. ¿Cómo lo sabemos? Muy fácil: contando el número de espacios en blanco. Si hay *dos* espacios en blanco, entonces hay *tres* palabras, ya que cada espacio en blanco separa dos palabras. Hagamos, pues, que el programa cuente el número de espacios en blanco y muestre ese número más uno:

```
\mathbb{B}_{\mathbb{P}^{\text{alabras.5.py}}} Final palabras.py f palabras.py f1 cadena = raw_input('Escribe␣una␣frase:␣')
2 while cadena != \cdot \cdot :<br>3 hlancos = 0
3 blancos = 0
4 for caracter in cadena:<br>5 if caracter == \binom{3}{1}:
5 if caracter == '_{\sqcup}:<br>6 h/ancos += 1
6 blancos += 1
7 palabras = blancos + 1 # Hay una palabra más que blancos<br>8 print 'Palabras:', palabras
      8 print 'Palabras:', palabras
\alpha10 cadena = raw_input('Escribe␣una␣frase:␣')
```
El programa finaliza la ejecución cuando teclamos una cadena vacía, es decir, si pulsamos retorno de carro directamente. Ejecutemos el programa:

```
Escribe una frase: una dos tres
Palabras: 3
Escribe una frase: mi␣ejemplo
Palabras: 2
Escribe una frase: ejemplo
Palabras: 1
Escribe una frase: otro<sub>uu</sub>ejemplo
Palabras: 3
```
¡Eh! ¿Qu´e ha pasado con el ultimo ejemplo? Hay dos palabras y el programa dice que ´ hay tres. Está claro: entre las palabras «**otro**» y «**ejemplo»** de la cadena **'otro<sub>⊔⊔</sub>ejemplo'**<br>' hay *dos* espacios en blanco, y no uno solo. Corrijamos el programa para que trate correctamente casos como éste. Desde luego, contar espacios en blanco, sin más, no es la clave para decidir cuántas palabras hay. Se nos ocurre una idea mejor: mientras recorremos la cadena, veamos cuántas veces pasamos de un carácter que no sea el espacio en blanco a un espacio en blanco. En la cadena 'una *dos tres*' pasamos *dos* veces de letra a espacio en blanco (una vez pasamos de la «a» al blanco y otra de la «s» al blanco), y hay *tres* palabras; en la cadena problemática 'otro<sub>um</sub>ejemplo' sólo pasamos *una* vez de la letra ˂˂o˃˃ a un espacio en blanco y, por tanto, hay *dos* palabras. Si contamos el numero de ´ transiciones, el número de palabras será ese mismo número más uno. ¿Y cómo hacemos para comparar un carácter y su vecino? El truco está en recordar siempre cuál era el carácter anterior usando una variable auxiliar:

```
\mathbb{B}_{\text{palabras.6.py}} \blacksquare1 cadena = raw_input('Escribe␣una␣frase:␣')
2 while cadena != \cdot \cdot :<br>3 cambios = 0
\frac{1}{4} cambios = 0
4 anterior = ''
5 for caracter in cadena:<br>6 if caracter == \partial, \partial a
6 if caracter == \binom{1}{\square} and anterior != \binom{1}{\square}:
7 cambios += 1
8 anterior = caracter
9 palabras = cambios + 1 # Hay una palabra mas que cambios de no blanco a blanco ´
     10 print 'Palabras:', palabras
11
12 cadena = raw_input('Escribe␣una␣frase:␣')
```
¿Por qu´e hemos dado un valor a *anterior* en la l´ınea 4? Para inicializar la variable. De no hacerlo, tendríamos problemas al ejecutar la línea 6 por primera vez, ya que en ella se consulta el valor de *anterior*.

. . . . . . . . . . . . . . . . . . . . . . . . . . . . . . . . . . . . EJERCICIOS . . . . . . . . . . . . . . . . . . . . . . . . . . . . . . . . . . . . → 162 Haz una traza del programa para la cadena 'a $\Delta$ b'. ¿Qué líneas se ejecutan y qué valores toman las variables *cambios*, *anterior* y *caracter* tras la ejecución de cada una de ellas?

 $\blacktriangleright$  163  $\,$  Ídem para la cadena 'a $\sqcup$ 

Probemos nuestra nueva versión:

```
Escribe una frase: una␣dos␣tres
Palabras: 3
Escribe una frase: mi␣ejemplo
Palabras: 2
Escribe una frase: ejemplo
Palabras: 1
Escribe una frase: otro␣␣ejemplo
Palabras: 2
Escribe una frase: ejemplo
Palabras: 2
```
¡No! ¡Otra vez mal! ¿Qué ha ocurrido ahora? Si nos fijamos bien veremos que la cadena del último ejemplo acaba en un espacio en blanco, así que hay una transición de «no blanco» a espacio en blanco y eso, para nuestro programa, significa que hay una nueva palabra. ¿Cómo podemos corregir ese problema? Analicémoslo: parece que sólo nos molestan los blancos *al final* de la cadena. ¿Y si descontamos una palabra cuando la cadena acaba en un espacio en blanco?

```
\mathbb{B}_{\text{palabras}.7\text{-py}} Palabras.py f palabras.py f1 cadena = raw_input('Escribe␣una␣frase:␣')
2 while cadena != '':<br>3 cambios = 0
 \frac{1}{4} cambios = 0
4 anterior = '<br>5 for caracter i
5 for caracter in cadena:<br>6 if caracter == \binom{3}{1}a
6 if caracter == \binom{1}{L} and anterior != \binom{1}{L}:
7 cambios += 1
          8 anterior = caracter
9
10 if cadena[-1] == '□':<br>
11 combios == 1cam bios - = 112
13 palabras = cambios + 1
      14 print 'Palabras:', palabras
15
_{16} cadena = raw\_input('Escribe<sub>l</sub>una<sub>l</sub>frase: <sub>l</sub>)
```
Probemos ahora esta nueva versión:

```
Escribe una frase: una␣dos␣tres
Palabras: 3
Escribe una frase: mi␣ejemplo
Palabras: 2
Escribe una frase: ejemplo
Palabras: 1
Escribe una frase: otro␣␣ejemplo
Palabras: 2
Escribe una frase: ejemplo␣
Palabras: 1
```
¡Perfecto! Ya está. ¿Seguro? Mmmm. Los espacios en blanco dieron problemas al final de la cadena. ¿Serán problemáticos también al principio de la cadena? Probemos:

Escribe una frase:  $\Box$ ejemplo $\Box$ Palabras: 2

Sí, ¡qué horror! ¿Por qué falla ahora? El problema radica en la inicialización de *anterior* (línea 4). Hemos dado una cadena vacía como valor inicial u eso hace que, si la cadena empieza por un blanco, la condición de la línea 6 se evalúe a *cierto* para el primer carácter, incrementando así la variable cambios (línea 7) la primera vez que iteramos el caracter, incrementando así ta variable *cambios* (tinea 7) la primera vez que tteramos el<br>budo. Dedicamos outerlo modificando la inicialización de la línea 4 un conceis en blance bucle. Podríamos evitario modificando la inicialización de la línea 4. un espacio en blanco<br>nec vendría mejer ceme veler inicial de *enterier* nos vendr´ıa mejor como valor inicial de *anterior*.

```
palabras 8.py palabras 9.py
 1 cadena = raw_input('Escribe␣una␣frase:␣')
 2 while cadena != \cdot \cdot :<br>3 cambios = 0
 \frac{1}{4} cambios = 0
 4 anterior = \frac{1}{L}<sup>3</sup><br>5 for caracter in
 5 for caracter in cadena:
 6 if caracter == \binom{1}{\square} and anterior != \binom{1}{\square}:
 7 cambios += 1
         8 anterior = caracter
 9
10 if cadena[-1] == \rightarrow \rightarrow :<br>11 cambios = cambios - \rightarrow11 cambios = cambios - 1
12
13 palabras = cambios + 1
      14 print 'Palabras:', palabras
15
16 cadena = raw_input('Escribe␣una␣frase:␣')
```

```
Ahora sí<sup>.</sup>
```
Escribe una frase: una␣dos␣tres Palabras: 3 Escribe una frase: mi␣ejemplo Palabras: 2 Escribe una frase: ejemplo Palabras: 1 Escribe una frase: otro␣␣ejemplo Palabras: 2  $\vert$ Escribe una frase: ejemplo $\vert$ Palabras: 1  $\vert$ Escribe una frase:  $\vert$  ejemplo $\vert$ Palabras: 1

. . . . . . . . . . . . . . . . . . . . . . . . . . . . . . . . . . . . EJERCICIOS . . . . . . . . . . . . . . . . . . . . . . . . . . . . . . . . . . . .  $\triangleright$  164  $\,$ ¿Funciona el programa cuando introducimos una cadena formada sólo por espacios en blanco? ¿Por qué? Si su comportamiento no te parece normal, corrígelo.

El ejemplo que hemos desarrollado tiene un doble objetivo didactico. Por una parte, ´ familiarizarte con las cadenas; por otra, que veas cómo se resuelve un problema poco a poco. Primero hemos analizado el problema en busca de una solución sencilla (contar espacios en blanco). Después hemos implementado nuestra primera solución y la hemos probado con varios ejemplos. Los ejemplos que nos hemos puesto no son sólo los más sencillos, sino aquellos que pueden hacer «cascar» el programa (en nuestro caso, poner dos o más espacios en blanco sequidos). Detectar ese error nos ha conducido a una

˂˂mejora˃˃ del programa (en realidad, una correcci´on): no deb´ıamos contar espacios en blanco, sino transiciones de «no blanco» a espacio en blanco. Nuevamente hemos puesto a prueba el programa y hemos encontrado casos para los que falla (espacios al final de la cadena). Un nuevo refinamiento ha permitido tratar el fallo y, otra vez, hemos encontrado un caso no contemplado (espacios al principio de la cadena) que nos ha llevado a un último cambio del programa. Fíjate en que cada vez que hemos hecho un cambio al programa hemos vuelto a introducir todos los casos que ya habíamos probado (al modificar un programa es posible que deje de funcionar para casos en los que ya iba bien) y hemos añadido uno nuevo que hemos sospechado que podía ser problemático. Así es como se llega a la solución final: siguiendo un proceso reiterado de análisis, prueba y error. Durante ese proceso el programador debe «jugar» en dos «equipos» distintos:

- a ratos juega en el equipo de los programadores y trata de encontrar la mejor solución al problema propuesto;
- y a ratos juega en el equipo de los usuarios y pone todo su empeño en buscar configuraciones especiales de los datos de entrada que provoquen fallos en el programa.

. . . . . . . . . . . . . . . . . . . . . . . . . . . . . . . . . . . . EJERCICIOS . . . . . . . . . . . . . . . . . . . . . . . . . . . . . . . . . . . .  $\blacktriangleright$  165  $\mod$  Moditica el programa para que base el cómputo de palabras en el número de transiciones de blanco a no blanco en lugar de en el número de transiciones de no blanco a blanco. Comprueba si tu programa funciona en toda circunstancia.

 $\triangleright$  166 Nuestro aprendiz aventajado propone esta otra solución al problema de contar palabras:

```
1 cadena = raw_input('Escribe␣una␣frase:␣')
2 while cadena != '':<br>3 cambios = 0
\frac{3}{4} cambios = 0
4 for i in range(1, len(cadena)):
5 if cadena[i] == \iota_{\sqcup} and cadena[i-1] != \iota_{\sqcup}:<br>6 cambios = cambios + 16 cambios = cambios + 1
7
8 if cadena[-1] == \rightarrow \rightarrow :<br>9 cambios = \text{cambios} - \rightarrow9 cambios = cambios - 1
10
11 palabras = cambios + 1<br>12 print 'Palabras:', p_012 print 'Palabras:', palabras
13
14 cadena = raw_input('Escribe␣una␣frase:␣')
```
¿Es correcta?

► 167 Diseña un programa que lea una cadena y un número entero k y nos diga cuántas palabras tienen una longitud de *k* caracteres.

• 168 Diseña un programa que lea una cadena y un número entero k y nos diga si *alguna* de sus palabras tiene una longitud de *k* caracteres.

► 169 Diseña un programa que lea una cadena y un número entero k y nos diga si *todas* sus palabras tienen una longitud de *k* caracteres.

• 170 Escribe un programa que lea una cadena y un número entero k y muestre el mensaje «Hay palabras largas» si alguna de las palabras de la cadena es de longitud mayor o iqual que k, y «No hay palabras largas» en caso contrario.

• 171 Escribe un programa que lea una cadena y un número entero k y muestre el mensaje «Todas son cortas» si todas las palabras de la cadena son de longitud estrictamente menor que k, y «Hay alguna palabra larga» en caso contrario.

• 172 Escribe un programa que lea una cadena y un número entero k y muestre el mensaje «Todas las palabras son largas» si todas las palabras de la cadena son de longitud mayor o igual que k, y «Hay alguna palabra corta» en caso contrario.

• 173 Diseña un programa que muestre la cantidad de dígitos que aparecen en una cadena introducida por teclado. La cadena  $\cdot$ un<sub> $\sqcup$ 1 $\sqcup$ y $\sqcup$ un $\sqcup$ 20 $\cdot$ , por ejemplo, tiene 3 díqitos:</sub> un 1, un 2 y un 0.

• 174 Diseña un programa que muestre la cantidad de números que aparecen en una cadena leída de teclado. ¡Ojo! Con número no queremos decir dígito, sino número propiamente dicho, es decir, secuencia de dígitos. La cadena  $\sum_{u} u_{u}$ ,  $\lim_{u}$ 201 $\lim_{u}$ 2 $\lim_{u}$ unos', por ejemplo, tiene 3 números: el 1, el 201 y el 2.

▶ 175 Diseña un programa que indique si una cadena leída de teclado está bien formada como número entero. El programa escribirá «Es entero» en caso afirmativo y «No es entero» en caso contrario.

Por ejemplo, para '12' mostrará «Es entero», pero para '1 $_{1/2}$ ' o 'a' mostrará «No es entero».

 $\triangleright$  176 Diseña un programa que indique si una cadena introducida por el usuario está bien formada como identificador de variable. Si lo está, mostrará el texto «Identificador válido» y si no, «Identificador inválido».

• 177 Diseña un programa que indique si una cadena leída por teclado está bien formada como número flotante.

Prueba el programa con estas cadenas: '3.1', '3.', '.1', '1e+5', '-10.2E3', '3.1e-2', '.1e01'. En todos los casos deberá indicar que se trata de números flotantes correctamente formados.

• 178 Un texto está bien parentizado si por cada paréntesis abierto hay otro más adelante que lo cierra. Por ejemplo, la cadena

 $'Esto<sub>□</sub>(es<sub>□</sub>(un)<sub>□</sub>(ejemplo<sub>□</sub>(de)<sub>□</sub>((cadena)<sub>□</sub>bien))<sub>□</sub>parentizada).'$ 

está bien parentizada, pero no lo están estas otras:

'una␣cadena)' '(una␣cadena' '(una␣(cadena)' ')una(␣cadena'

Diseña un programa que lea una cadena y nos diga si la cadena está bien o mal parentizada.

· 179 Implementa un programa que lea de teclado una cadena que representa un número binario. Si algún carácter de la cadena es distinto de '0' o '1', el programa advertirá al usuario de que la cadena introducida no representa un número binario y pedirá de nuevo la lectura de la cadena.

pedira de nuevo la lectura de la cadena. ´ . . . . . . . . . . . . . . . . . . . . . . . . . . . . . . . . . . . . . . . . . . . . . . . . . . . . . . . . . . . . . . . . . . . . . . . . . . . . . . . . . .

#### 5.1.7. Otro ejemplo: un programa de conversión de binario a decimal

Nos proponemos diseñar un programa que reciba una cadena compuesta por ceros y unos y muestre un numero: el que corresponde al valor decimal de la cadena si interpretamos ´ ésta como un número codificado en binario. Por ejemplo, nuestro programa mostrará el valor 13 para la cadena '1101'.

rrer la cadena de izquierda a derecha e ir considerando el aporte de cada bit al número rrer la cadena de izquierda a derecha e u considerando el aporte de cada bit al numero  $\frac{1}{2}$ global. El *n*-ésimo bit contribuye al resultado con el valor 2<sup>*n*−1</sup> si vale '1', y con el valor 0 si vale '0'. Pero, jojo!, cuando decimos n-ésimo bit, no nos referimos al n-ésimo carácter de la cadena. Por ejemplo, la cadena '100' tiene su *tercer* bit a 1, pero ése es el carácter que ocupa la *primera* posición de la cadena (la que tiene índice 0), no la tercera. Podemos recorrer la cadena de izquierda a derecha e ir llevando la cuenta del número de bit actual en una variable:

```
decimal.py decimal.py
 1 bits = raw_input('Dame␣un␣n´umero␣binario:␣')
 \mathcal{L}3 n = len(bits)
 4 valor = 0
 5 for bit in bits:<br>\frac{1}{6} if hit == '1
 6 if bit == '1':<br>
7 valor = valo
 \begin{array}{ll} 7 & \text{valor} = \text{valor} + 2 * * (n-1) \\ 8 & n = 1 \end{array}n = 19
10 print 'Su␣valor␣decimal␣es', valor
 . . . . . . . . . . . . . . . . . . . . . . . . . . . . . . . . . . . . EJERCICIOS . . . . . . . . . . . . . . . . . . . . . . . . . . . . . . . . . . . .
\blacktriangleright 180 \, Haz una traza para las cadenas '1101' y '010'.
\triangleright 181 Una vez más, nuestro aprendiz ha diseñado un programa diferente:
decimal 4.py decimal 0.py
1 bits = raw_input('Dame␣un␣n´umero␣binario:␣')
 \overline{2}3 valor = 0
 4 for bit in bits:<br>\frac{1}{5} if hit == '1
 5 if bit == '1':<br>6 valor = \frac{?}{*}6 \text{valor} = 2 * \text{valor} + 1<br>7 else:
 \frac{7}{8} else:<br>\frac{8}{8} val
          value = 2 * value9
10 print 'Su␣valor␣decimal␣es', valor
¿Es correcto? Haz trazas para las cadenas '1101' y '010'.
```
 $\blacktriangleright$  182 *i* Y esta otra versión? *i* Es correcta?

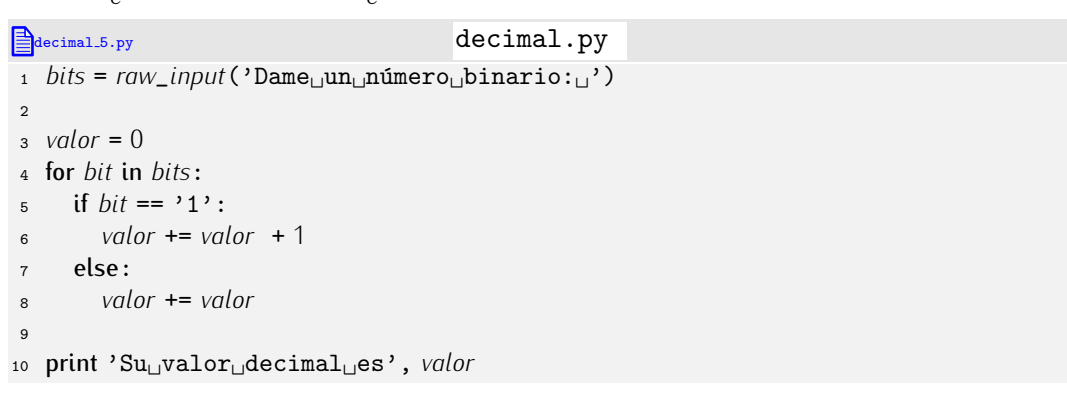

Haz trazas para las cadenas '1101' y '010'.

```
▶ 183 \gamma esta otra? \gamma Es correcta?
```

```
decimal 6.py decimal py
1 bits = raw\_input('Dame<sub>□</sub>un<sub>□</sub>número<sub>□</sub>binario:<sub>□</sub>')2
3 valor = 0
4 for bit in bits:
    5 valor += valor + int(bit)
6
7 print 'Su␣valor␣decimal␣es', valor
```
Haz trazas para las cadenas '1101' y '010'.

 $\triangleright$  184 *i* Qué pasa si introducimos una cadena con caracteres que no pertenecen al conjunto de díqitos binarios como, por ejemplo, '101a2'? Modifica el programa para que, en tal caso, muestre en pantalla el mensaje «Número binario mal formado» y solicite nuevamente la introducción de la cadena.

**► 185** Diseña un programa que convierta una cadena de dígitos entre el «0» y el «7» al valor correspondiente a una interpretación de dicha cadena como número en base octal.

▶ 186 Diseña un programa que convierta una cadena de dígitos o letras entre la «a» y la «f» al valor correspondiente a una interpretación de dicha cadena como número en base hexadecimal.

 $\triangleright$  187 Diseña un programa que reciba una cadena que codifica un número en octal, decimal o hexadecimal y muestre el valor de dicho número. Si la cadena empieza por ˂˂0x˃˃ <sup>o</sup> ˂˂0X˃˃ se interpretara como un n ´ umero hexadecimal (ejemplo: ´ '0xff' es 255); si no, si el primer carácter es «0», la cadena se interpretará como un número octal (ejemplo: '017' es 15); y si no, se interpretará como un número decimal (ejemplo: '99' es 99).

• 188 Diseña un programa que lea un número entero y muestre una cadena con su representación octal.

• 189 Diseña un programa que lea una cadena que representa un número codificado en base 8 u muestre por pantalla su representación en base 2.

#### 5.1.8. A vueltas con las cadenas: inversión de una cadena

Recuerda del tema 2 que el operador + puede trabajar con cadenas y denota la operación de concatenación, que permite obtener la cadena que resulta de unir otras dos:

 $>> 'abc' + 'def' \downarrow$ 'abcdef'

Vamos a utilizar este operador en el siguiente ejemplo: un programa que lee una cadena y muestra su inversi´on en pantalla. El programa se ayudara de una cadena ´ auxiliar, inicialmente vac´ıa, en la que iremos introduciendo los caracteres de la cadena original, pero de atrás hacia adelante.

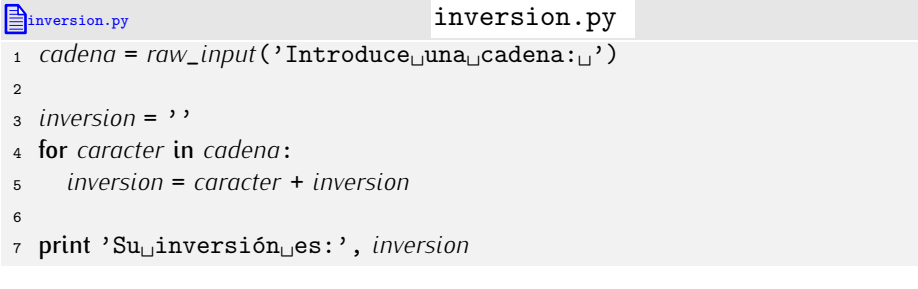

Probemos el programa:

```
Introduce una cadena: uno
\left| \text{Su}\right\rangleinversión es: onu
```
. . . . . . . . . . . . . . . . . . . . . . . . . . . . . . . . . . . . EJERCICIOS . . . . . . . . . . . . . . . . . . . . . . . . . . . . . . . . . . . .

 $\triangleright$  190 Una palabra es «alfabética» si todas sus letras están ordenadas alfabéticamente. Por ejemplo, «amor», «chino» e «himno» son palabras «alfabéticas». Diseña un programa que lea una palabra y nos diga si es alfabética o no.
▶ 191 Diseña un programa que nos diga si una cadena es palíndromo o no. Una cadena es pal´ındromo si se lee igual de izquierda a derecha que de derecha a izquierda. Por ejemplo, 'ana' es un palíndromo.

· 192 Una frase es pal´ındromo si se lee igual de derecha a izquierda que de izquierda a derecha, pero obviando los espacios en blanco y los signos de puntuación. Por ejemplo, las cadenas 'sé
<sub>u</sub>verla<sub>u</sub>al
<sub>u</sub>revés', 'anita lava<sub>u</sub>la, tina', 'luz<sub>u</sub>azul' y 'la<sub>u</sub>ruta<sub>u</sub>natural' contienen frases palíndromas. Diseña un programa que diga si una frase es o no es palíndroma.

▶ 193 Probablemente el programa que has diseñado para el ejercicio anterior falle ante frases palíndromas como éstas: «Dábale arroz a la zorra el abad», «Salta Lenín el atlas», «Amigo, no gima», «Átale, demoníaco Caín, o me delata», «Anás usó tu auto, Susana», «A Mercedes, ése de crema», «A mamá Roma le aviva el amor a papá, y a papá Roma le aviva el amor a mamá» y «jarriba la birra!», pues hemos de comparar ciertas letras con sus versiones acentuadas, o mayúsculas o la apertura de exclamación con su cierre. Modifica tu programa para que identifique correctamente frases palíndromas en las que pueden aparecer letras mauúsculas, vocales acentuadas y la vocal «u» con diéresis.

• 194 Hay un tipo de pasatiempos que propone descifrar un texto del que se han suprimido las vocales. Por ejemplo, el texto  $\kappa.n$  . j.mpl. d. p.s.t..mp.s», se descifra sustituyendo cada punto con una vocal del texto. La solución es «un ejemplo de pasatiempos». Diseña un programa que ayude al creador de pasatiempos. El programa recibirá una cadena y mostrará otra en la que cada vocal ha sido reemplazada por un punto.

▶ 195 El nombre de un fichero es una cadena que puede tener lo que denominamos una extensión. La extensión de un nombre de fichero es la serie de caracteres que suceden al último punto presente en la cadena. Si el nombre no tiene ningún punto, asumiremos que su extensión es la cadena vacía. Haz un programa que solicite el nombre de un fichero y muestre por pantalla los caracteres que forman su extensión. Prueba la validez de tu programa pidiendo que muestre la extensión de los nombres de fichero documento.doc <sup>y</sup> tema.1.tex, que son doc <sup>y</sup> tex, respectivamente.

 $\blacktriangleright$  196  $\blacktriangleright$  Haz un programa que lea dos cadenas que representen sendos números binarios.<br>À continuación, el programa mostrará el número binario que resulta de sumar ambos (u A continuación, el programa mostrara el numero binario que resulta de sumar ambos (y que será otra cadena). Si, por ejemplo, el usuario introduce las cadenas '100' y '111', produtiva de la cadena el programa mostrará como resultado la cadena '1011'.

(Nota: El procedimiento de suma con acarreo que implementes deberá trabajar directamente con la representación binaria leída.)

• 197 Una de las técnicas de criptografía más rudimentarias consiste en sustituir cada uno de los caracteres por otro situado *n* posiciones más a la derecha. Si  $n = 2$ , por ejemplo, sustituiremos la «a» por la «c», la «b» por la «e», y así sucesivamente. El problema que aparece en las últimas n letras del alfabeto tiene fácil solución: en el ejemplo, la letra «y» se sustituirá por la «a» y la letra «z» por la «b». La sustitución debe aplicarse a las letras minúsculas y mayúsculas y a los dígitos (el  $\langle 0 \rangle$ s e sustituye por el  $\langle 2 \rangle$ , el  $\langle 1 \rangle$  por el «3» y así hasta llegar al «9», que se sustituye por el «1»).

Diseña un programa que lea un texto y el valor de n y muestre su versión criptografiada.

• 198 Diseña un programa que lea un texto criptografiado siguiendo la técnica descrita en el apartado anterior y el valor de *n* utilizado al encriptar para mostrar ahora el texto decodificado.

. . . . . . . . . . . . . . . . . . . . . . . . . . . . . . . . . . . . . . . . . . . . . . . . . . . . . . . . . . . . . . . . . . . . . . . . . . . . . . . . . .

## 5.1.9. Subcadenas: el operador de corte

Desarrollemos un último ejemplo: un programa que, dados una cadena y dos índices *i* y *j*, muestra la (sub)cadena formada por todos los caracteres entre el que tiene índice *i* y el que tiene índice *j*, incluyendo al primero pero no al segundo.

La idea básica consiste en construir una nueva cadena que, inicialmente, está vacía. Con un recorrido por los caracteres comprendidos entre los de índices *i* y *j* − 1 iremos añadiendo caracteres a la cadena. Vamos con una primera versión:

```
\mathcal{L} subcadena 3.py \mathcal{L} subcadena.py \mathcal{L}1 cadena = raw_input('Dame␣una␣cadena:␣')
2 i = int(raw_input('Dame␣un␣n´umero:␣'))
3 j = int(raw_input('Dame␣otro␣n´umero:␣'))
 4
5 subcadena = ''
6 for k in range(i, j):<br>z subcadena += cade
     7 subcadena += cadena[k]
 8
9 print 'La␣subcadena␣entre␣%d␣y␣%d␣es␣%s.' % (i, j, subcadena)
```
Usémosla:

```
Dame una cadena: Ejemplo
Dame un número: 2
Dame otro número: 5
La subcadena entre 2 y 5 es emp.
```
¿Falla algo en nuestro programa? Sí: es fácil cometer un error de indexación. Por ejemplo, al ejecutar el programa con la cadena y los índices 3 y 20 se cometerá un error, pues 20 es mayor que la longitud de la cadena. Corrijamos ese problema:

```
subcadena 4.py subcadena.py
1 cadena = raw_input('Dame␣una␣cadena:␣')
2 i = int(raw_input('Dame␣un␣n´umero:␣'))
3 j = int(raw_input('Dame␣otro␣n´umero:␣'))
 4
5 if j > len(cadena):
    6 final = len(cadena)
\frac{7}{8} else:
    \hat{f}final = \hat{f}9 subcadena = ''
10 for k in range(i, \overline{t}inal):<br>11 Subcadena += cadenal
     11 subcadena += cadena[k]
12
13 print 'La␣subcadena␣entre␣%d␣y␣%d␣es␣%s.' % (i, j, subcadena)
```
. . . . . . . . . . . . . . . . . . . . . . . . . . . . . . . . . . . . EJERCICIOS . . . . . . . . . . . . . . . . . . . . . . . . . . . . . . . . . . . . · 199 ¿Y si se introduce un valor de *i* negativo? Corrige el programa para que detecte esa posibilidad e interprete un índice inicial negativo como el índice 0.

• 200 *i*No será también problemático que introduzcamos un valor del índice *i* mayor o igual que el de *j*? ¿Se producirá entonces un error de ejecución? ¿Por qué?

▶ 201 Diseña un programa que, dados una cadena c, un índice *i* y un número *n*, muestre la subcadena de *c* formada por los *n* caracteres que empiezan en la posición de índice *i*. . . . . . . . . . . . . . . . . . . . . . . . . . . . . . . . . . . . . . . . . . . . . . . . . . . . . . . . . . . . . . . . . . . . . . . . . . . . . . . . . . .

Hemos visto cómo construir una subcadena carácter a carácter. Esta es una operación frecuente en los programas que manejan información textual, así que Python ofrece un operador predefinido que facilita esa labor: el *operador de corte* (en inglés, «slicing operator»). La notación es un tanto peculiar, pero cómoda una vez te acostumbras a ella. Fíjate en este ejemplo:

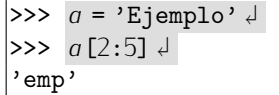

El operador de corte se denota con dos puntos (:) que separan dos ´ındices *dentro* de los corchetes del operador de indexación. La expresión *a*[*i*:*j*] significa que se desea obtener la subcadena formada por los caracteres *<sup>a</sup>*[*i*], *<sup>a</sup>*[*i*+1],. . . , *<sup>a</sup>*[*j*-1], (observa que, como en *range*, el valor del ultimo triute se omite).

Ya que se omite el ultimo ´ ´ındice del corte, puede que te resulte de ayuda imaginar que los índices de los elementos se disponen en las fronteras entre elementos consecutivos, como se puede ver en esta figura:

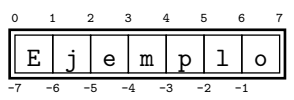

Ah´ı queda claro que *<sup>a</sup>*[2:5], *<sup>a</sup>*[-5:5], *<sup>a</sup>*[2,:-2] <sup>y</sup> *<sup>a</sup>*[-5:-2], siendo *<sup>a</sup>* la cadena de la figura, es la cadena 'emp'.

Cada índice de corte tiene un valor por defecto, así que puedes omitirlo si te conviene. El corte *<sup>a</sup>*[:*j*] es equivalente a *<sup>a</sup>*[0:*j*] y el corte *<sup>a</sup>*[*i*:] equivale a *<sup>a</sup>*[*i*:*len*(*a*)].

. . . . . . . . . . . . . . . . . . . . . . . . . . . . . . . . . . . . EJERCICIOS . . . . . . . . . . . . . . . . . . . . . . . . . . . . . . . . . . . .

► 202 Si *a* vale 'Ejemplo', ¿qué es el corte *a*[:]?

• 203 *¿Qué corte utilizarías para obtener los n* caracteres de una cadena a partir de la posición de índice *i*?

▶ 204 Diseña un programa que, dada una cadena, muestre por pantalla todos sus prefijos. Por ejemplo, dada la cadena 'UJI', por pantalla debe aparecer:

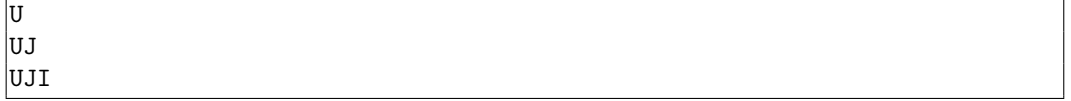

▶ 205 Diseña un programa que lea una cadena y muestre por pantalla todas sus subcadenas de longitud 3.

**► 206** Diseña un programa que lea una cadena y un entero k y muestre por pantalla todas sus subcadenas de longitud *k*.

· 207 Disena un programa que lea dos cadenas ˜ *a* y *b* y nos diga si *b* es un prefijo de *a* o no.

(Ejemplo: 'sub' es un prefijo de 'subcadena'.)

· 208 Disena un programa que lea dos cadenas ˜ *a* y *b* y nos diga si *b* es una subcadena de *a* o no.

(Ejemplo: 'de' es una subcadena de 'subcadena'.)

▶ 209 Diseña un programa que lea dos cadenas y devuelva el prefijo común más largo de ambas.

(Ejemplo: las cadenas 'politécnico' y 'polinización' tienen como prefijo común más largo a la cadena 'poli'.)

▶ 210 Diseña un programa que lea *tres* cadenas y muestre el prefijo común más largo de todas ellas. de todas ellas.

(Ejemplo: las cadenas 'politécnico', 'polinización' y 'poros' tienen como<br>... prefijo común más largo a la cadena 'po'.)

#### *Cortes avanzados*

Desde la version 2.3, i ginon entiende una forma extendida de los cortes. Esta forma<br>acepta tres valores separados por el carácter «:». El tercer valor equivale al tercer parametro de la funcion *range*: indica el incremento del matte en cada iteración. Por<br>ejemplo, si *c* contiene la cadena 'Ejemplo', el corte *c*[0:*len*(*c*):2] selecciona los caracteres de índice par, o sea, devuelve la cadena 'Eepo'. El tercer valor puede ser negativo. Ello permite invertir una cadena con una expresión muy sencilla: *c*[::-1]. Haz la prueba.

#### 5.1.10. Una aplicación: correo electrónico personalizado

Vamos a desarrollar un programa «útil»: uno que envía textos personalizados por correo<br>electrónico. Deseamos enviar una carta tipo a varios clientes, pero adaptando algunos electr´onico. Deseamos enviar una carta tipo a varios clientes, pero adaptando algunos datos de la misma a los propios de cada cliente. Aqu´ı tienes un ejemplo de carta tipo:

Estimado  $=S = A$ :

```
Por la presente le informamos de que nos debe usted la cantidad
de = E euros. Si no abona dicha cantidad antes de 3 días, su nombre
pasará a nuestra lista de morosos.
```
Deseamos sustituir las marcas «=S», «=A» y «=E» por el tratamiento (señor o señora), el apellido u la deuda, respectivamente, de cada cliente u enviarle el mensaie resultante el apellido y la deuda, respectivamente, de cada cliente y enviarle el mensaje resultante por correo electrónico. Nuestro programa pedira los datos de un cliente, personalizara el escrito, se lo enviará por correo electrónico y a continuación, si lo deseamos, repetirá el<br>proceso para un nuevo cliente.

Antes de empezar a desarrollar el programa nos detendremos para aprender lo básico del módulo smtplib, que proporciona funciones para usar el protocolo de envío de correo del modulo *smiplib*, que proporciona funciones para usar el protocolo de envío de correo<br>electrónico SMTP (siglas de «Simple Mail Transfer Protocol», o sea, «Protocolo Sencillo<br>de Transferencia de Cerree) el la major será de Transferencia de Correo»)<sup>1</sup>. Lo mejor será que estudiemos un ejemplo de uso de la<br>Librería y que enalisames la que base nase a nase librería y que analicemos lo que hace paso a paso.

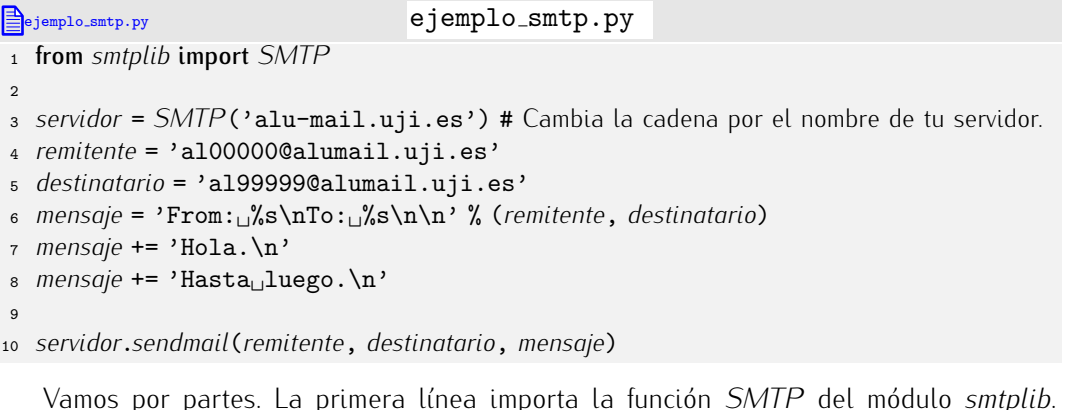

Vamos por partes. La primera l´ınea importa la funci´on *SMTP* del m´odulo *smtplib*. La l´ınea 3 crea una conexi´on con la maquina servidora (v ´ ´ıa la llamada a *SMTP*), que

 $1$ No pierdas de vista que el objetivo de esta sección es aprender el manejo de cadenas. No te despistes tratando de profundizar ahora en los conceptos del SMTP y las peculiaridades del correspondiente m´odulo.

en nuestro ejemplo es alu-mail@uji.es, y devuelve un objeto que quardamos en la variable *servidor*. Las l´ıneas 4 y 5 guardan las direcciones de correo del remitente y del destinatario en sendas variables, mientras que las tres líneas siguientes definen el mensaje que vamos a enviar. Así, la línea 6 define las denominadas «cabeceras» («headers») del correo y son obligatorias en el protocolo SMTP (respetando, además, los saltos de línea que puedes apreciar al final de las cadenas). Las dos l´ıneas siguientes constituyen el mensaje en sí mismo. Finalmente, la última línea se encarga de efectuar el envío del correo a través de la conexión almacenada en *servidor* y el método *sendmail*. Eso es todo. Si ejecutamos el programa y tenemos permiso del servidor, a199999@alumail.uji.es recibirá un correo de a100000@alumail.uji.es con el texto que hemos almacenado en *mensaje*.

Nuestro programa presentará el siguiente aspecto:

```
spam.py
 1 from smtplib import SMTP
 \overline{2}3 servidor = SMTP('alu-mail.uji.es')
 4 remitente = 'al00000@alumail.uji.es'
 5 texto = 'Estimado<sub>\left| \frac{-S}{-A} : \n\infty \right|'</sub>
 6 texto += 'Por_{||}la_{||} presente<sub>||</sub>le<sub>||</sub>informamos<sub>||</sub>de<sub>||que<sub>||</sub>nos<sub>||</sub>debe<sub>||</sub>usted<sub>||</sub>la<sub>||</sub><sup></sup></sub>
 7 texto += 'cantidad␣de␣=E␣euros.␣Si␣no␣abona␣dicha␣cantidad␣antes␣'
 8 texto += 'de␣3␣d´ıas,␣su␣nombre␣pasar´a␣a␣nuestra␣lista␣de␣morosos.'
 \overline{9}10 \text{sequiv} = 's'11 while seguir == 's:<br>12 destinatario = raw
12 destinatario = raw\_input('Direction\_del\_destinatorio: \_')<br>13 tratamiento = raw\_input('Tratamiento: \_')13 tratamiento = raw\_input('Tratamiento: \iota')<br>
14 anellido = raw input('Apellido:..')
14 apellido = raw_input('Apellido:␣')
       15 euros = raw_input('Deuda␣(en␣euros):␣')
16
17 mensaje = 'From:␣%s\nTo:␣%s\n\n' % (remitente, destinatario)
      18 mensaje += texto personalizado
19
20 servidor.sendmail(remitente, destinatario, mensaje)
       21 seguir = raw_input('Si␣desea␣enviar␣otro␣correo,␣pulse␣\'s\':␣')
```
En la l´ınea 18 hemos dejado un fragmento de programa por escribir: el que se encarga de personalizar el contenido de *texto* con los datos que ha introducido el usuario. ¿C´omo personalizamos el texto? Deberíamos ir copiando los caracteres de *texto* uno a uno en una variable auxiliar (inicialmente vacía) hasta ver el carácter «=», momento en el que deberemos estudiar el siguiente carácter y, en función de cuál sea, añadir el contenido de *tratamiento*, *apellido* o *euros*.

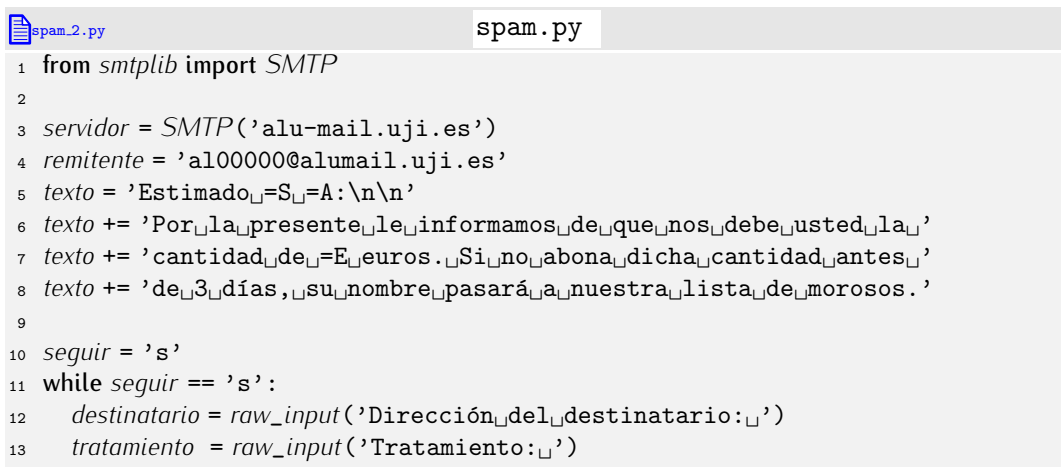

```
14 apellido = raw_input('Apellido:<sub>\u</sub>')<br>15 euros = raw_input('Deuda<sub>\u</sub>(en<sub>\u</sub>eu)
                      15 euros = raw_input('Deuda␣(en␣euros):␣')
16
17 mensaje = 'From:␣%s\nTo:␣%s\n\n' % (remitente, destinatario)
18
19 personalizado = \cdot \cdot<br>20 i = 020 i = 0<br>21 while
21 while i \leq len(texto):<br>22 if text[i] != >= \cdot :
22 if text[i] != >= \cdot :<br>23 Dersonalizado +=23 personalizado += texto[i]
24 else:<br>25 if te
25 if text[if ext] == 'A':<br>
26 Dersonalizado += an
26 personalizado += apellido
27 i = i + 1<br>
28 elif texto
28 elif text{text[i+1]} == 'E':<br>
29 Dersonalizado += euro:
29 personalizado += euros<br>30 i = i + 1i = i + 1<br>31 elif texto
31 elif text{text}[i+1] == 'S':<br>32 Dersonalizado += tracta32 personalizado += tratamiento
33 i = i + 1<br>34 else:
34 else:<br>35 Ders
35 personalizado += \cdot = \cdot<br>36 i = i + 1i = i + 1<br>37 mensaie +
       37 mensaje += personalizado
38
39 servidor.sendmail(remitente, destinatario, mensaje)
       40 seguir = raw_input('Si␣desea␣enviar␣otro␣correo,␣pulse␣\'s\':␣')
```
. . . . . . . . . . . . . . . . . . . . . . . . . . . . . . . . . . . . EJERCICIOS . . . . . . . . . . . . . . . . . . . . . . . . . . . . . . . . . . . .

• 211 El programa no funcionará bien con cualquier carta. Por ejemplo, si la variable texto vale 'Hola<sub>w</sub>=A.<sub>w</sub>=' el programa falla. ¿Por qué? ¿Sabrías corregir el programa?

#### *Buscando texto en cadenas*

Estudiamos los aspectos fundamentales de las cadenas y montamos «a mano» las operaciones más sofisticadas. Por ejemplo, hemos estudiado la indexación y la utilizamos, en combinación con un bucle, para buscar un carácter determinado en una cadena. Pero esa es una operación muy frecuente, así que Python la trae «de serie».

El método *find* recibe una cadena y nos dice si ésta aparece o no en la cadena sobre la que se invoca. Si está, nos devuelve el índice de su primera aparición. Si no está, devuelve el valor -1. Atención a estos ejemplos:

```
>> c = 'Un_{\sqcup}ejemplo_{\sqcup}=A'.' \rightarrow>> c.find('=') \downarrow|11| >> c.find('ejem') \downarrowا:
>> c.find('z') \downarrow|-1
```
Útil, ¿no? Pues hay muchos más métodos que permiten realizar operaciones complejas<br>con enorme facilidad. Encontrarás, entre otros, métodos para sustituir un fragmento de con enorme facilidad. Encontraras, entre otros, metodos para sustituir un fragmento de texto por otro, para saber si todos los caracteres son minusculas (o may usculas), para saber si empieza o acaba con un texto determinado, etc. Cuantos más métodos avanzados conozcas, más productivo serás. ¿Que dónde encontrarás la relación de métodos? En la documentación de Python. Acostúmbrate a manejarla.

### 5.1.11. Referencias a cadenas

En el apartado 2.4 hemos representado las variables y su contenido con diagramas de cajas. Por ejemplo, las siguientes asignaciones:

 $\Rightarrow$   $a = 2 \downarrow$  $\Rightarrow$   $b = 3.25 \downarrow$ 

conducen a una disposición de la información en la memoria que mostramos gráficamente así:

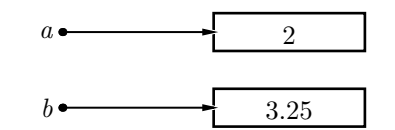

Decimos que *a apunta* al valor 2 y que *b apunta* al valor 3.25. La flecha recibe el nombre de puntero o referencia.

Con las cadenas representaremos los valores desglosando cada uno de sus caracteres en una caja individual con un índice asociado. El resultado de una asignación como ésta:

```
>> c = 'Una<sub>L</sub>cadena' \downarrow
```
se representará del siguiente modo:

$$
c \longleftarrow \begin{array}{c|cccccc} 0 & 1 & 2 & 3 & 4 & 5 & 6 & 7 & 8 & 9 \\ \hline U & n & a & c & a & d & e & n & a \\ \end{array}
$$

Decimos que la variable *<sup>c</sup> apunta* a la cadena 'Una␣cadena', que es una secuencia de caracteres.

La cadena vacía no ocupa ninguna celda de memoria y la representamos gráficamente de un modo especial. Una asignación como ésta:

$$
\begin{array}{c}\n\text{SIN} \\
\text{SIN} \\
\text{SIN} \\
\text{SIN} \\
\text{SIN} \\
\text{SIN} \\
\text{SIN} \\
\text{SIN} \\
\text{SIN} \\
\text{SIN} \\
\text{SIN} \\
\text{SIN} \\
\text{SIN} \\
\text{SIN} \\
\text{SIN} \\
\text{SIN} \\
\text{SIN} \\
\text{SIN} \\
\text{SIN} \\
\text{SIN} \\
\text{SIN} \\
\text{SIN} \\
\text{SIN} \\
\text{SIN} \\
\text{SIN} \\
\text{SIN} \\
\text{SIN} \\
\text{SIN} \\
\text{SIN} \\
\text{SIN} \\
\text{SIN} \\
\text{SIN} \\
\text{SIN} \\
\text{SIN} \\
\text{SIN} \\
\text{SIN} \\
\text{SIN} \\
\text{SIN} \\
\text{SIN} \\
\text{SIN} \\
\text{SIN} \\
\text{SIN} \\
\text{SIN} \\
\text{SIN} \\
\text{SIN} \\
\text{SIN} \\
\text{SIN} \\
\text{SIN} \\
\text{SIN} \\
\text{SIN} \\
\text{SIN} \\
\text{SIN} \\
\text{SIN} \\
\text{SIN} \\
\text{SIN} \\
\text{SIN} \\
\text{SIN} \\
\text{SIN} \\
\text{SIN} \\
\text{SIN} \\
\text{SIN} \\
\text{SIN} \\
\text{SIN} \\
\text{SIN} \\
\text{SIN} \\
\text{SIN} \\
\text{SIN} \\
\text{SIN} \\
\text{SIN} \\
\text{SIN} \\
\text{SIN} \\
\text{SIN} \\
\text{SIN} \\
\text{SIN} \\
\text{SIN} \\
\text{SIN} \\
\text{SIN} \\
\text{SIN} \\
\text{SIN} \\
\text{SIN} \\
\text{SIN} \\
\text{SIN} \\
\text{SIN} \\
\text{SIN} \\
\text{SIN} \\
\text{SIN} \\
\text{SIN} \\
\text{SIN} \\
\text{SIN} \\
\text{SIN} \\
\text{SIN} \\
\text{SIN} \\
\text{SIN} \\
\text{SIN} \\
\text{SIN} \\
\text{SIN} \\
\text{SIN} \\
\text{SIN} \\
\text{SIN} \\
\text{SIN} \\
\text{SIN} \\
\text{SIN} \\
\text{SIN} \\
\text{SIN} \\
\text{SIN} \\
\text{SIN} \\
\text{SIN} \\
\text{
$$

se representa así:

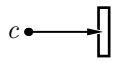

Que las variables contengan referencias a los datos y no los propios datos es muy útil para aprovechar la memoria del ordenador. El siguiente ejemplo te ilustrará el ahorro que se consigue.

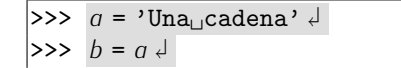

Tras ejecutar la primera acción tenemos:

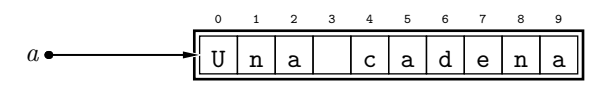

Y después de ejecutar la segunda:

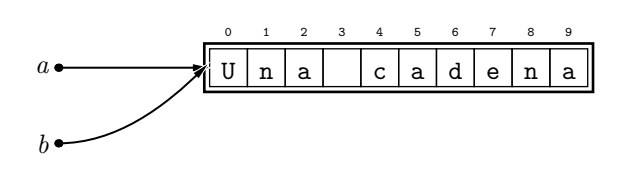

#### *Las referencias son direcciones de memoria (I)*

Vamos a darte una interpretaci´on de las referencias que, aunque constituye una simplificación de la realidad, te permitira entender que son. Ta dijimos en el tema 1 que<br>I la memoria del computador se compone de una serie de celdas numeradas con sus direcciones. En cada celda cabe un escalar. La cadena 'Hola' ocupa cuatro celdas, una por cada carácter. Por otra parte, una variable sólo puede contener un escalar. Como la dirección de memoria es un número y, por tanto, un escalar, el «truco» consiste en almacenar en la variable la dirección de memoria en la que empieza la cadena. Fíjate en este ejemplo en el que una variable ocupa la dirección de memoria 1001 y «contiene» la cadena 'Hola':

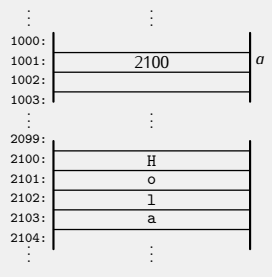

Como puedes ver, en realidad la cadena ocupa posiciones consecutivas a partir de una direcci´on determinada (en el ejemplo, la 2100) y la variable contiene el valor de dicha referencia. La flecha de los diagramas hace más «legibles» las referencias:

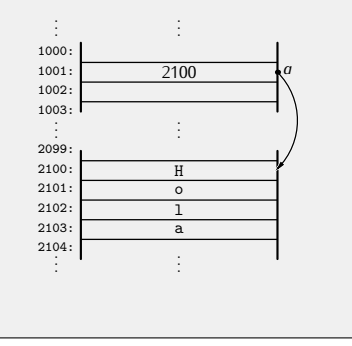

¡Tanto *a* como *b apuntan* a la misma cadena! Al asignar a una variable la cadena contenida en otra *unicamente se copia su referencia ´* y no cada uno de los caracteres que la componen. Si se hiciera del segundo modo, la memoria ocupada y el tiempo necesarios para la asignación serían tanto mayores cuanto más larga fuera la cadena. El método escogido únicamente copia el valor de la referencia, así que es independiente de la longitud de la cadena (y prácticamente instantáneo).

Has de tener en cuenta, pues, que una asignación únicamente altera el valor de un puntero. Pero otras operaciones con cadenas comportan la reserva de nueva memoria. Tomemos por caso el operador de concatenación. La concatenación toma dos cadenas y forma *una cadena nueva* que resulta de unir ambas, es decir, reserva memoria para una nueva cadena. Veamos paso a paso cómo funciona el proceso con un par de ejemplos. Fíjate en estas sentencias:

```
>>> q = 'otra_{||'} \downarrow>> b = 'cadena'c = a + b \Leftrightarrow
```
Podemos representar gráficamente el resultado de la ejecución de las dos primeras sentencias así:

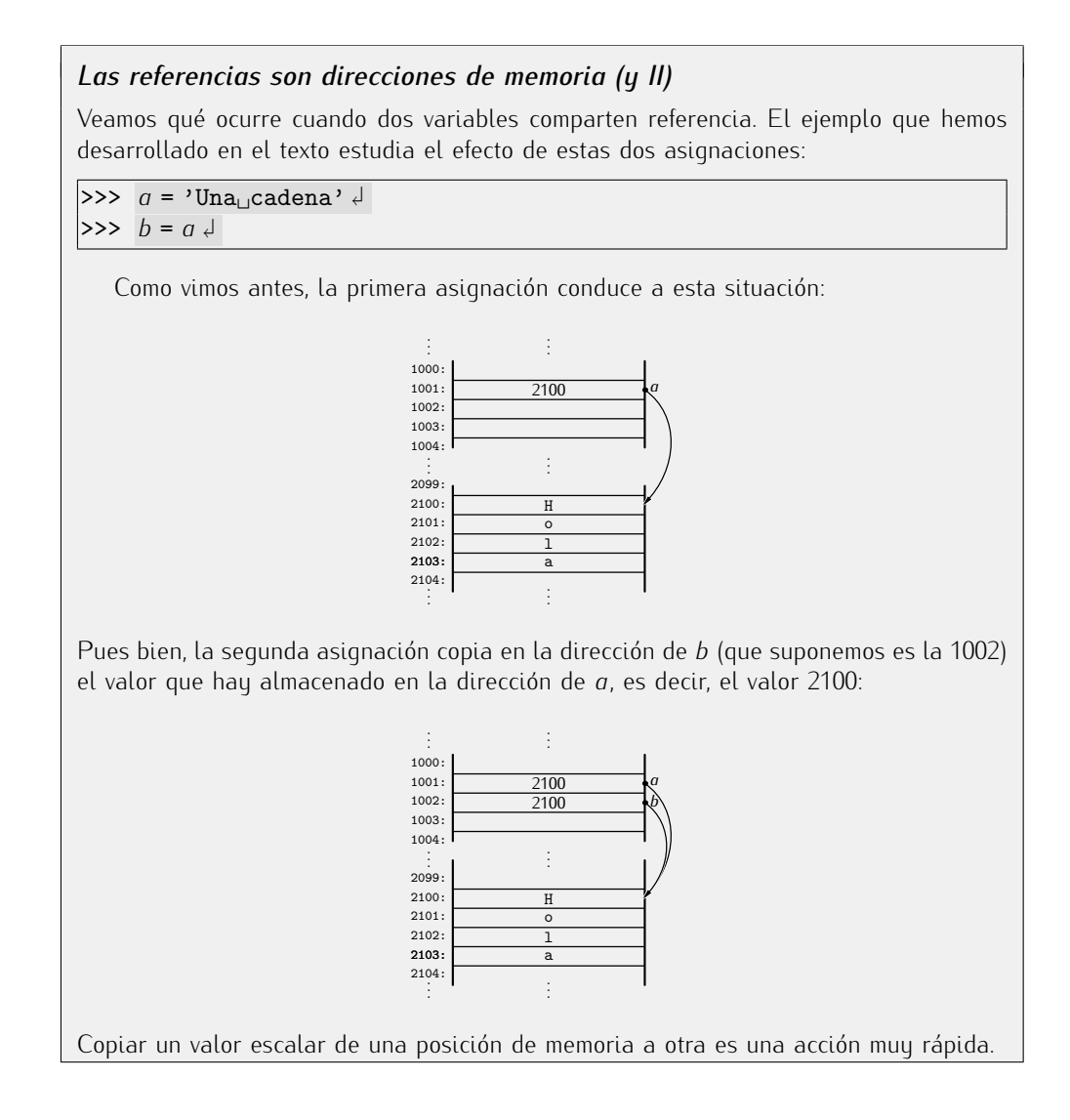

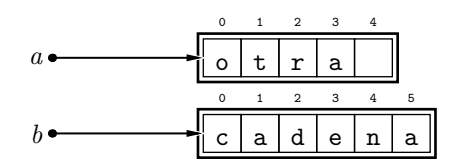

Analicemos ahora la tercera sentencia. En primer lugar, Python evalúa la expresión  $a + b$ , así que reserva un bloque de memoria con espacio para 11 caracteres y copia en ellos los caracteres de *a* seguidos de los caracteres de *b*:

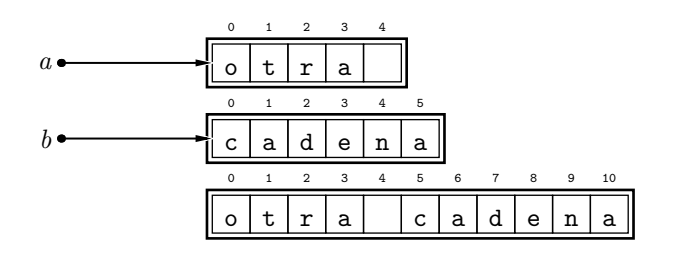

Y ahora que ha creado la nueva cadena, se ejecuta la asignación en sí, es decir, se hace que *c* apunte a la nueva cadena:

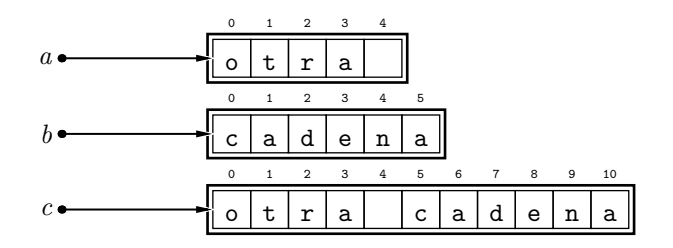

El orden en el que ocurren las cosas tiene importancia para entender cómo puede verse afectada la velocidad de ejecución de un programa por ciertas operaciones. Tomemos por caso estas dos órdenes:

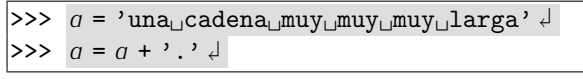

A simple vista parece que la primera sentencia será más lenta en ejecución que la segunda, pues comporta la reserva de una zona de memoria que puede ser grande (imagina si la cadena tuviera mil o incluso cien mil caracteres), mientras que la segunda sentencia se limita a añadir un solo carácter. Pero no es así: ambas tardan casi lo mismo. Veamos cuál es la razón. La primera sentencia reserva memoria para 28 caracteres, los guarda en ella y hace que *a* apunte a dicha zona:

a u 0 n 1 a 2 3 c 4 a 5 d 6 e 7 n 8 a 9 10 m 11 u 12 y 13 14 m 15 u 16 y 17 18 m 19 u 20 y 21 22 l 23 a 24 r 25 g 26 a 27

Y ahora veamos paso a paso qué ocurre al ejecutar la segunda sentencia. En primer lugar se evalúa la parte derecha, es decir, se reserva espacio para 29 caracteres y se copian en él los 28 caracteres de *a* y el carácter punto:

a u 0 n 1 a 2 3 c 4 a 5 d 6 e 7 n 8 a 9 10 m 11 u 12 y 13 14 m 15 u 16 y 17 18 m 19 u 20 y 21 22 l 23 a 24 r 25 g 26 a 27 u 0 n 1 a 2 3 c 4 a 5 d 6 e 7 n 8 a 9 10 m 11 u 12 y 13 14 m 15 u 16 y 17 18 m 19 u 20 y 21 22 l 23 a 24 r 25 g 26 a 27 . 28

Y ahora, al ejecutar la asignación, la variable *a* pasa de apuntar a la zona de memoria original para apuntar a la nueva zona de memoria:

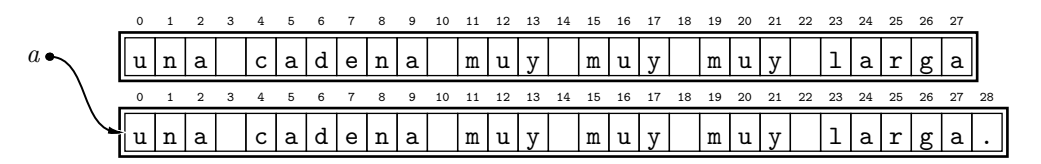

Como la zona inicial de memoria ya no se usa para nada, Puthon la «libera», es decir, considera que está disponible para futuras operaciones, con lo que, a efectos prácticos, desaparece:

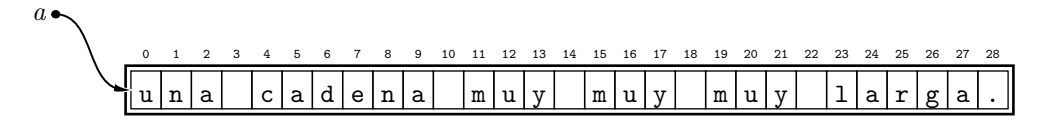

Como puedes ver, la sentencia que consiste en añadir un simple punto a una cadena es más costosa en tiempo que la que comporta una asignación a una variable de esa misma cadena.

El operador con asignación  $+=$  actúa exactamente igual con cadenas, así que sustituir la última sentencia por  $a + = '$ .' presenta el mismo problema.

El operador de corte también reserva una nueva zona de memoria:

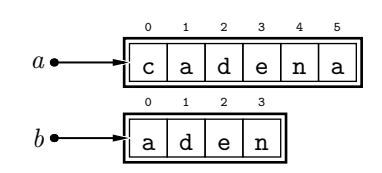

# . . . . . . . . . . . . . . . . . . . . . . . . . . . . . . . . . . . . EJERCICIOS . . . . . . . . . . . . . . . . . . . . . . . . . . . . . . . . . . . .  $\blacktriangleright$  212  $\mod$  Dibuja un diagrama con el estado de la memoria tras ejecutar estas sentencias:

 $>> a = 'cadena' \downarrow$  $\Rightarrow b = a[2:3]$  $>> c = b + '$ <sup>'</sup>

· 213 Dibuja diagramas que muestren el estado de la memoria paso a paso para esta secuencia de asignaciones.

```
>> q = 'ab' \downarrow\implies a * = 3 \downarrow>> b = a \downarrow>> \ c = a[:] \ d>> c = c + b \downarrow
```
¿Qué se mostrará por pantalla si imprimimos  $a, b, y, c$  al final?

# 5.2. Listas

El concepto de secuencia es muy potente y no se limita a las cadenas. Python nos permite definir secuencias de valores de cualquier tipo. Por ejemplo, podemos definir secuencias de números enteros o flotantes, o incluso de cadenas. Hablamos entonces de *listas*. En una lista podemos, por ejemplo, registrar las notas de los estudiantes de una clase, la evolución de la temperatura hora a hora, los coeficientes de un polinomio, la relación de nombres de personas asistentes a una reunión, etc.

Python sigue una notación especial para representar las listas. Los valores de una lista deben estar encerrados entre corchetes y separados por comas. He aquí una lista con los números del 1 al 3:

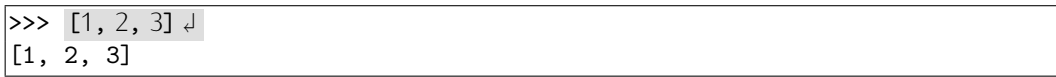

Podemos asignar listas a variables:

```
\Rightarrow a = [1, 2, 3] \downarrow>> a \downarrow[1, 2, 3]
```
Los elementos que forman una lista también pueden ser cadenas.

```
>>> nombres = ['Juan', 'Antonia', 'Luis', 'María'] <del>J</del>
```
Y también podemos usar expresiones para calcular el valor de cada elemento de una lista:

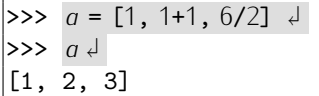

Python almacena las listas del mismo modo que las cadenas: mediante referencias (punteros) a la secuencia de elementos. Así, el último ejemplo hace que la memoria presente un aspecto como el que muestra el siguiente diagrama:

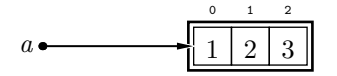

La asignación a una variable del contenido de otra variable que almacena una (referencia a una) lista supone la copia de, únicamente, su referencia, así que ambas acaban apuntando a la misma zona de memoria:

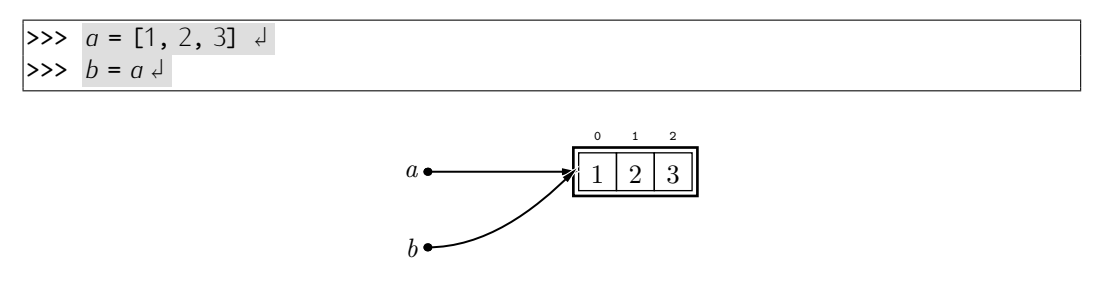

La lista que contiene un sólo elemento presenta un aspecto curioso:

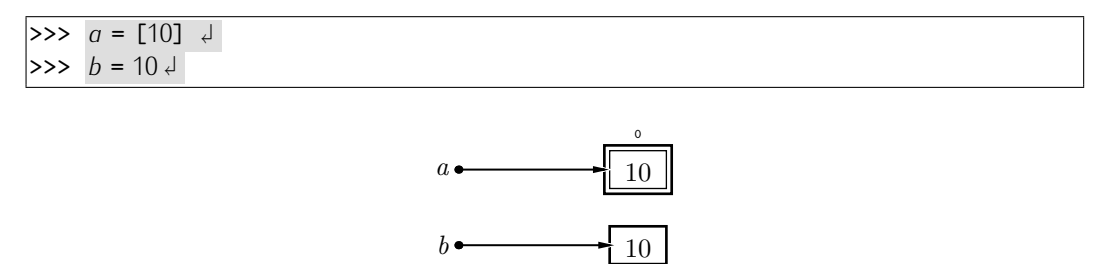

Observa que no es lo mismo [10] que 10. [10] es la lista cuyo único elemento es el entero 10, y 10 es el entero 10. Gráficamente lo hemos destacado enmarcando la lista<br>4 disponiendo encima de la celda su índice. Si pedimos a Python que nos muestre el y disponiendo encima de la celda su ´ındice. Si pedimos a Python que nos muestre el contenido de las variables *a* y *b*, veremos que la representaci´on de la lista que contiene un escalar y la del escalar son diferentes:

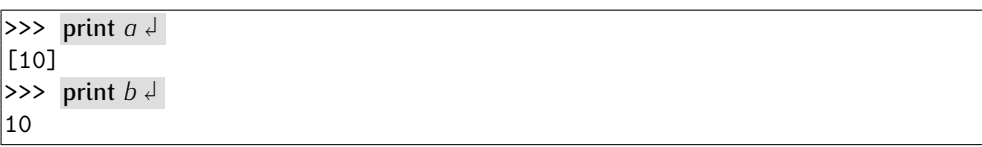

La lista siempre se muestra encerrada entre corchetes.

Del mismo modo que hay una cadena vacía, existe también una *lista vacía*. La lista vacía se denota así: [] y la representamos gráficamente como la cadena vacía:

 $>>$   $q = [] \downarrow$  $\alpha$  $\Rightarrow$  print  $q \downarrow$  $\Box$ 

### 5.2.1. Cosas que, sin darnos cuenta, ya sabemos sobre las listas

Una ventaja de Python es que proporciona operadores y funciones similares para trabajar con tipos de datos similares. Las cadenas y las listas tienen algo en común: ambas son secuencias de datos, así pues, muchos de los operadores y funciones que trabajan sobre cadenas también lo hacen sobre listas. Por ejemplo, la función *len*, aplicada sobre una lista, nos dice cuántos elementos la integran:

```
\Rightarrow a = [1, 2, 3] \downarrow\Rightarrow len(a) \downarrow3
\implies len([0, 1, 10, 5]) \downarrow4
>>> len([10]) \downarrow1
```
La longitud de la lista vacía es 0:

 $\gg$  *len*([])  $\downarrow$  $\overline{0}$ 

El operador <sup>+</sup> concatena listas:

 $\Rightarrow$  [1, 2] + [3, 4]  $\downarrow$ [1, 2, 3, 4]  $\Rightarrow$   $a = [1, 2, 3]$   $\downarrow$  $\Rightarrow$  [10, 20] + *a*  $\downarrow$ [10, 20, 1, 2, 3]

y el operador \* repite un número dado de veces una lista:

```
\Rightarrow [1, 2] *34[1, 2, 1, 2, 1, 2]
\Rightarrow a = [1, 2, 3] \downarrow\Rightarrow b = [10, 20] + a * 2 <del>J</del>
>>> b <del>d</del>
[10, 20, 1, 2, 3, 1, 2, 3]
```
Has de tener en cuenta que tanto + como \* generan nuevas listas, sin modificar las originales. Observa este ejemplo:

 $\Rightarrow$   $q = [1, 2, 3]$   $\downarrow$  $\Rightarrow$   $b = a + [4] \downarrow$ >>>  $c = b \downarrow$ 

La memoria queda así:

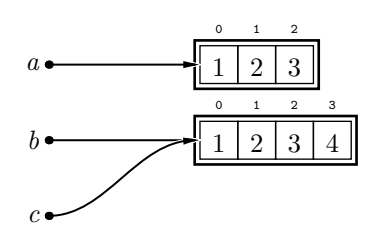

¿Ves? La asignaci´on a *b* deja intacta la lista *a* porque apunta al resultado de concatenar algo a *a*. La operación de concatenación no modifica la lista original: reserva memoria para una nueva lista con tantos elementos como resultan de sumar la longitud de las listas concatenadas y, a continuación, copia los elementos de la primera lista seguidos por los

de la segunda lista en la nueva zona de memoria. Como asignamos a *b* el resultado de la concatenación, tenemos que *b* apunta a la lista recién creada. La tercera sentencia es una simple asignación a *c*, así que Python se limita a copiar la referencia.

El operador de indexación también es aplicable a las listas:

```
\Rightarrow a = [1, 2, 3] \downarrow>>> a[1] \downarrow\overline{2}\Rightarrow a [len(a)-1] \downarrow3
\Rightarrow a [-1] \downarrow3
```
A veces, el operador de indexación puede dar lugar a expresiones algo confusas a primera vista:

 $>> [1, 2, 3][0]$ 1

En este ejemplo, el primer par de corchetes indica el principio y final de la lista (formada por el 1, el 2 y el 3) y el segundo par indica el ´ındice del elemento al que deseamos acceder (el primero, es decir, el de índice 0).

```
. . . . . . . . . . . . . . . . . . . . . . . . . . . . . . . . . . . . EJERCICIOS . . . . . . . . . . . . . . . . . . . . . . . . . . . . . . . . . . . .
• 214 ¿Qué aparecerá por pantalla al evaluar la expresión [1][0]? ¿Y al evaluar la expresión [1][0]?
                                                                 expresi´on [][0]? . . . . . . . . . . . . . . . . . . . . . . . . . . . . . . . . . . . . . . . . . . . . . . . . . . . . . . . . . . . . . . . . . . . . . . . . . . . . . . . . . .
```
De todos modos, no te preocupes por esa notación un tanto confusa: lo normal es que accedas a los elementos de listas que están almacenadas en variables, con lo que rara vez tendrás dudas.

```
\Rightarrow a = [1, 2, 3] \downarrow>> a[0]1
```
También el operador de corte es aplicable a las listas:

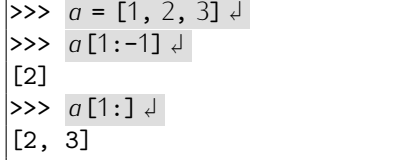

Has de tener en cuenta que un corte siempre se extrae copiando un fragmento de la lista, por lo que comporta la reserva de memoria para crear una nueva lista. Analiza la siquiente secuencia de acciones y sus efectos sobre la memoria:

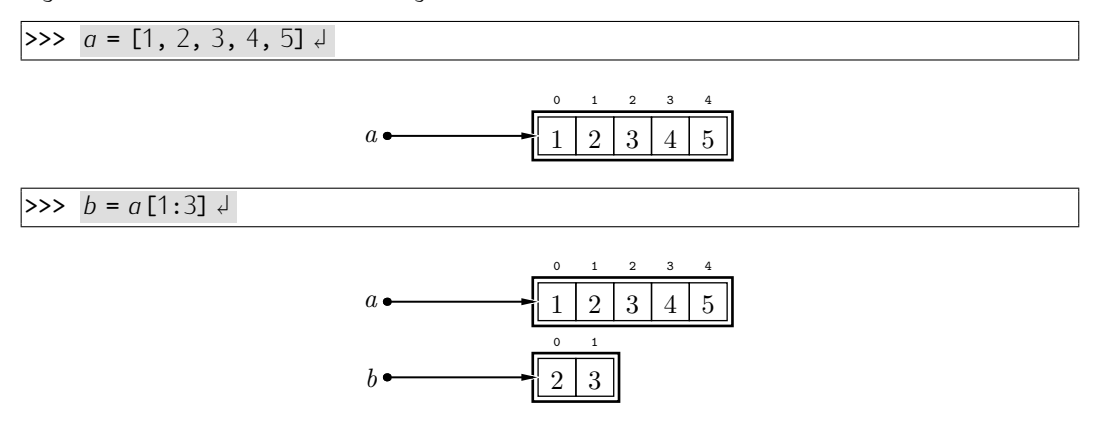

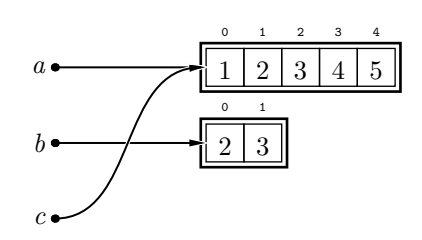

 $>>$   $d = a[:]$ 

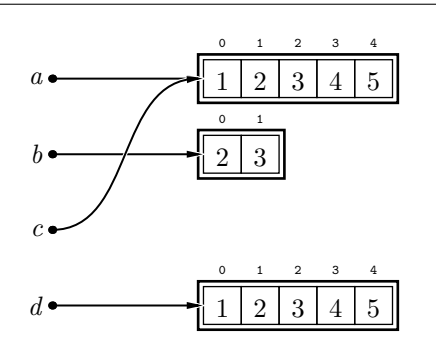

Si deseas asegurarte de que trabajas con una copia de una lista y no con la misma lista (a través de una referencia) utiliza el operador de corte en la asignación.

. . . . . . . . . . . . . . . . . . . . . . . . . . . . . . . . . . . . EJERCICIOS . . . . . . . . . . . . . . . . . . . . . . . . . . . . . . . . . . . . · <sup>215</sup> Hemos asignado a *<sup>x</sup>* la lista [1, <sup>2</sup>, <sup>3</sup>] y ahora queremos asignar a *<sup>y</sup>* una copia. Podríamos hacer  $y = x$ [:], pero parece que  $y = x + 1$  también funciona. ¿Es así? ¿Por qué? . . . . . . . . . . . . . . . . . . . . . . . . . . . . . . . . . . . . . . . . . . . . . . . . . . . . . . . . . . . . . . . . . . . . . . . . . . . . . . . . . .

El iterador for-in también recorre los elementos de una lista:

 $\Rightarrow$  for *i* in [1, 2, 3]: <del>J</del><br>
orint *i* J **...** print  $i \notin$  $\ldots$ 1 2 3

De hecho, ya hemos utilizado bucles que iteran sobre listas. Cuando utilizamos un bucle for-in del modo convencional, es decir, haciendo uso de *range*, estamos recorriendo una lista:

```
>> for i in range(1, 4): ↓<br>... print i ↓
        ... print i \notin\ldots1
\overline{2}3
```
Y es que *range*(1, <sup>4</sup>) construye y devuelve la lista [1, <sup>2</sup>, <sup>3</sup>]:

```
>> a = range(1, 4)\Rightarrow print a \downarrow[1, 2, 3]
```
Una forma corriente de construir listas que contienen réplicas de un mismo valor se ayuda del operador \*. Supongamos que necesitamos una lista de 10 elementos, todos los cuales valen 0. Podemos hacerlo así:

```
>>  [0] * 10 \downarrow[0, 0, 0, 0, 0, 0, 0, 0, 0, 0]
```
. . . . . . . . . . . . . . . . . . . . . . . . . . . . . . . . . . . . EJERCICIOS . . . . . . . . . . . . . . . . . . . . . . . . . . . . . . . . . . . . · 216 ¿Qu´e aparecera por pantalla al ejecutar este programa? ´ <sup>1</sup> print 'Principio'  $\frac{2}{3}$  for *i* in []:<br> $\frac{2}{3}$  print 'pa <sup>3</sup> print 'paso', *<sup>i</sup>* 4 print  $y_{\perp}$ fin'  $\triangleright$  217 *i* Qué aparecerá por pantalla al ejecutar este programa?  $\frac{1}{2}$  for *i* in [1]  $*$  10:<br> $\frac{1}{2}$  print *i* <sup>2</sup> print *<sup>i</sup>* . . . . . . . . . . . . . . . . . . . . . . . . . . . . . . . . . . . . . . . . . . . . . . . . . . . . . . . . . . . . . . . . . . . . . . . . . . . . . . . . . .

# 5.2.2. Comparación de listas

Los operadores de comparación también trabajan con listas. Parece claro cómo se comportarán operadores como el de igualdad  $(==)$  o el de desigualdad  $(!=)$ :

- si las listas son de talla diferente, resolviendo que las listas son diferentes;
- y si miden lo mismo, comparando elemento a elemento de izquierda a derecha y resolviendo que las dos listas son iguales si todos sus elementos son iguales, y diferentes si hau algún elemento distinto.

Hagamos un par de pruebas con el intérprete de Python:

```
| >> [1, 2, 3] == [1, 2] \downarrowFalse
|>>> |[1, 2, 3] == [1, 2, 3]↓
True
\Rightarrow [1, 2, 3] == [1, 2, 4] \downarrowFalse
```
Los operadores  $\lt$ ,  $\gt$ ,  $\lt$ =  $\mu$  >= también funcionan con listas. ¿Cómo? Del mismo modo que con las cadenas, pues al fin y al cabo, tanto cadenas como listas son *secuencias*. Tomemos, por ejempo, el operador <sup>&</sup>lt; al comparar las listas [1, <sup>2</sup>, <sup>3</sup>] <sup>y</sup> [1, <sup>3</sup>, <sup>2</sup>], es decir, al evaluar la expresión  $[1, 2, 3] < [1, 3, 2]$ . Se empieza por comparar los primeros elementos de ambas listas. Como no es cierto que 1 <sup>&</sup>lt; 1, pasamos a comparar los respectivos segundos elementos. Como 2 <sup>&</sup>lt; 3, el resultado es *True*, sin necesidad de efectuar ninguna comparación adicional.

. . . . . . . . . . . . . . . . . . . . . . . . . . . . . . . . . . . . EJERCICIOS . . . . . . . . . . . . . . . . . . . . . . . . . . . . . . . . . . . .  $\blacktriangleright$  218  $\space$  ¿Sabrías decir que resultados se mostrarán al ejecutar estas sentencias?

 $\Rightarrow$  [1, 2]  $\le$  [1, 2]  $\downarrow$  $\Rightarrow$  [1, 2, 3] < [1, 2]  $\downarrow$  $\Rightarrow$  [1, 1] < [1, 2]  $\downarrow$  $| >> [1, 3] < [1, 2]$  $\ket{>>}$  [10, 20, 30]  $>$  [1, 2, 3]  $\downarrow$  $\ket{>>}$  [10, 20, 3]  $>$  [1, 2, 3]  $\downarrow$  $\Rightarrow$  [10, 2, 3] > [1, 2, 3]  $\downarrow$  $\Rightarrow$  [1, 20, 30]  $>$  [1, 2, 3]  $\downarrow$  $| >> | [0, 2, 3] \leftarrow [1, 2, 3] \leftarrow$  $>> [1] < [2, 3]$  $>> [1] < [1, 2]$  $>> [1, 2] < [0]$ 

▶ 219 Diseña un programa que tras asignar dos listas a sendas variables nos diga si la primera es menor que la segunda. No puedes utilizar operadores de comparación entre listas para implementar el programa.

. . . . . . . . . . . . . . . . . . . . . . . . . . . . . . . . . . . . . . . . . . . . . . . . . . . . . . . . . . . . . . . . . . . . . . . . . . . . . . . . . .

## 5.2.3. El operador is

Hemos visto que las listas conllevan una forma de reservar memoria curiosa: en ocasiones, dos variables apuntan a una misma zona de memoria y en ocasiones no, incluso cuando los datos de ambas variables son idénticos. Fíjate en este ejemplo:

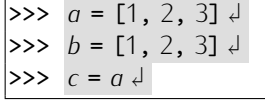

Ya hemos visto que, tras efectuar las asignaciones, la memoria quedará así:

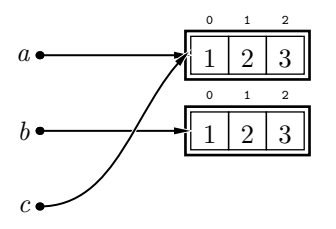

 $i$ Qué ocurre si comparamos entre sí los diferentes elementos?

 $>>$  *a* == *b*  $\downarrow$ True  $\Rightarrow$   $\Rightarrow$   $a == c \downarrow$ True

Efectivamente: siempre dice que se trata de listas iguales, y es cierto. Sí, pero, ¿no son «más iguales» las listas *a* y *c* que las listas *a* y *b*? A fin de cuentas, tanto *a* como *c* apuntan exactamente a la misma zona de memoria, mientras que *b* apunta a una zona *c* apuntan exactamente a la misma zona de memoria, mientras que *b* apunta a una zona  $\alpha$ stinta. Python dispone de un operador de comparación especial que aun no te hemos  $\alpha$ presentado: is (en español, «es»). El operador is devuelve *True* si dos objetos son en realidad el mismo objeto, es decir, si residen ambos en la misma zona de memoria, y *False* en caso contrario.

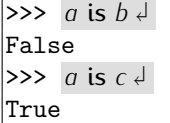

Python reserva nuevos bloques de memoria conforme evalúa expresiones. Observa este ejemplo:

 $>>$   $q = [1, 2]$   $\downarrow$  $\Rightarrow$  *a* is [1, 2]  $\downarrow$ False  $\Rightarrow$   $a == [1, 2] \downarrow$ True

La segunda orden compara la lista almacenada en *a*, que se creó al evaluar una expresión en la orden anterior, con la lista  $[1, 2]$  que se crea en ese mismo instante, así que is nos dice que ocupan posiciones de memoria diferentes. El operador == sique

devolviendo el valor *True*, pues aunque sean objetos diferentes son equivalentes elemento a elemento.

. . . . . . . . . . . . . . . . . . . . . . . . . . . . . . . . . . . . EJERCICIOS . . . . . . . . . . . . . . . . . . . . . . . . . . . . . . . . . . . .  $\triangleright$  220 *i* Qué ocurrirá al ejecutar estas órdenes Python?

 $>> a = [1, 2, 3]$  $\Rightarrow$  *a* is  $a \notin$  $\Rightarrow$  *a* + [] is *a*  $\downarrow$  $>> \{a + []\} == \{a\}$ 

• 221 Explica, con la ayuda de un gráfico que represente la memoria, los resultados de evaluar estas expresiones:

```
\Rightarrow a = [1, 2, 1] <del>J</del>
\Rightarrow b = [1, 2, 1] \downarrow>>> (a[0] is b[0]) and (a[1] is b[1]) and (a[2] is b[2]) \downarrowTrue
>>> a == b \downarrow\vertTrue
\Rightarrow a is b \downarrowFalse
```
 $\triangleright$  222 *i* Qué ocurrirá al ejecutar estas órdenes Python?

 $\Rightarrow$  [1, 2] = [1, 2]  $\downarrow$  $\Rightarrow$  [1, 2] is [1, 2]  $\downarrow$  $\Rightarrow$  *a* = [1, 2, 3]  $\downarrow$  $\Rightarrow$  *b* = [*a*[0], *a*[1], *a*[2]]  $\downarrow$  $>> \, a == b \, \downarrow$  $>>$  *a* is *b*  $\downarrow$  $| >> a[0] == b[1] \downarrow$  $\Rightarrow$  *b* is [*b*[0], *b*[1], *b*[2]]  $\downarrow$ 

• 223 Que se muestra por pantalla como respuesta a cada una de estas sentencias Python:

```
\Rightarrow a = [1, 2, 3, 4, 5]
\Rightarrow b = a[1:3] \downarrow>> c = a \downarrow>> d = a[:]>> a == c \downarrow\Rightarrow a == d \downarrow>>> c == d \downarrow>>> a == b \downarrow\Rightarrow a is c \notin>> a is d \downarrow>> c is d \downarrow\Rightarrow a is b \downarrow
```
. . . . . . . . . . . . . . . . . . . . . . . . . . . . . . . . . . . . . . . . . . . . . . . . . . . . . . . . . . . . . . . . . . . . . . . . . . . . . . . . . .

## 5.2.4. Modificación de elementos de listas

Hasta el momento hemos aprendido a crear listas y a consultar su contenido, bien accediendo a uno cualquiera de sus elementos (mediante indexación), bien recorriendo todos sus elementos (con un bucle for-in). En este apartado veremos cómo modificar el contenido de las listas.

Podemos asignar valores a elementos particulares de una lista gracias al operador de indexación:

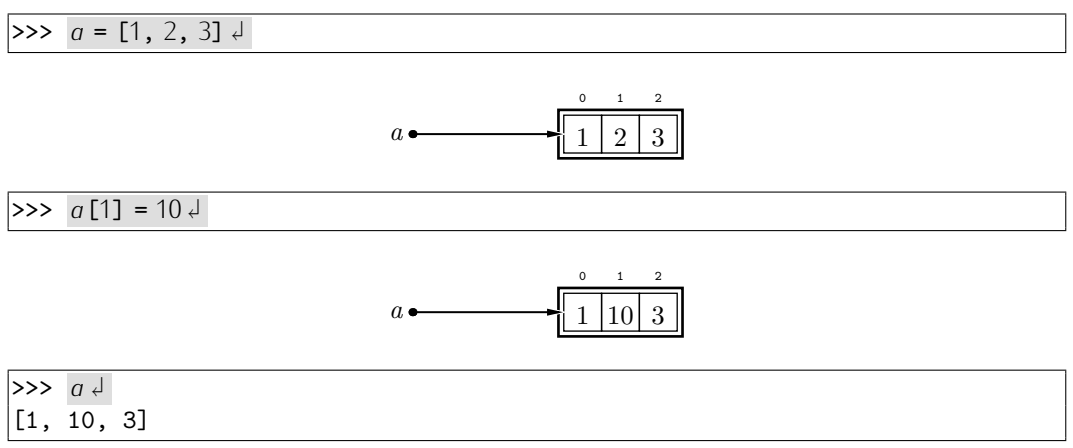

Cada celda de una lista es, en cierto modo, una variable autónoma: podemos almacenar en ella un valor y modificarlo a voluntad.

. . . . . . . . . . . . . . . . . . . . . . . . . . . . . . . . . . . . EJERCICIOS . . . . . . . . . . . . . . . . . . . . . . . . . . . . . . . . . . . . · 224 Haz un programa que almacene en una variable *a* la lista obtenida con *range*(1,4) u, a continuación, la modifique para que cada componente sea igual al cuadrado del componente original. El programa mostrará la lista resultante por pantalla.

· <sup>225</sup> Haz un programa que almacene en *<sup>a</sup>* una lista obtenida con *range*(1,*n*), donde *n* es un entero que se pide al usuario y modifique dicha lista para que cada componente sea iqual al cuadrado del componente original. El programa mostrará la lista resultante por pantalla.

· 226 Haz un programa que, dada una lista *a* cualquiera, sustituya cualquier elemento negativo por cero.

 $\triangleright$  227 *i* Qué mostrará por pantalla el siguiente programa?

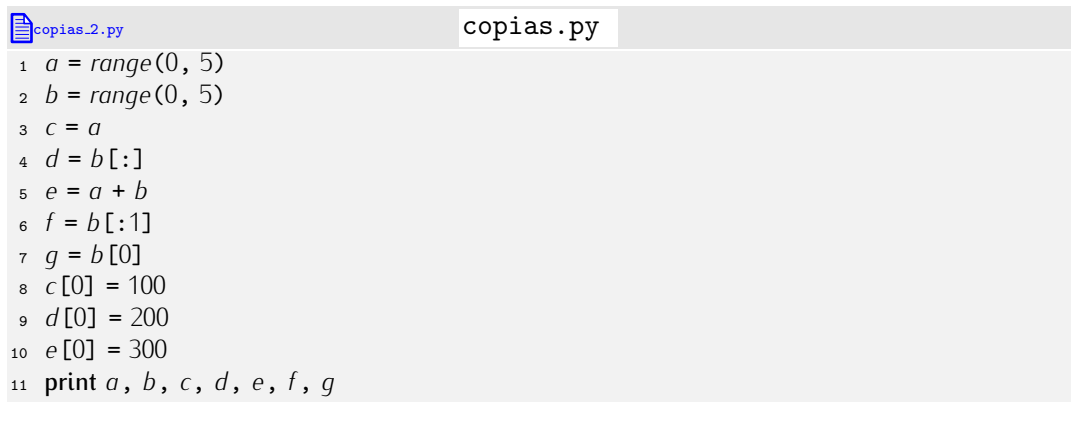

Comprueba con el ordenador la validez de tu respuesta. . . . . . . . . . . . . . . . . . . . . . . . . . . . . . . . . . . . . . . . . . . . . . . . . . . . . . . . . . . . . . . . . . . . . . . . . . . . . . . . . . .

# 5.2.5. Mutabilidad, inmutabilidad y representación de la información en memoria

Python procura no consumir más memoria que la necesaria. Ciertos objetos son inmutables, es decir, no pueden modificar su valor. El número 2 es siempre el número 2. Es un objeto inmutable. Python procura almacenar en memoria una sola vez cada valor inmutable. Si dos o más variables contienen ese valor, sus referencias apuntan a la misma zona de memoria. Considera este ejemplo:

La memoria presenta, tras esas asignaciones, este aspecto:

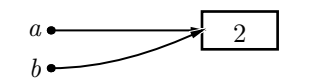

 $i<sup>y</sup>$  qué ocurre cuando modificamos el valor de una variable inmutable? No se modifica el contenido de la caja que contiene el valor, sino que el correspondiente puntero pasa a apuntar a una caja con el nuevo valor; y si ésta no existe, se crea.

Si a las asignaciones anteriores le siguen éstas:

 $\Rightarrow$   $\frac{b}{b} = b + 1$ 

la memoria pasa a tener este aspecto:

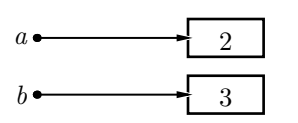

También las cadenas Python son objetos inmutables<sup>2</sup>. Que lo sean tiene efectos sobre las operaciones que podemos efectuar con ellas. La asignación a un elemento de una cadena, por ejemplo está prohibida, así que Python la señala con un «error de tipo» (*TypeError*):

>>>  $a = 'Hola' \downarrow$ >>>  $q[0] = 'h' \downarrow$ Traceback (innermost last): File "<stdin>", line 1, in ? TypeError: object doesn't support item assignment

Las listas se comportan de forma diferente: a diferencia de las cadenas, son mutables. De momento te hemos proporcionado una representación de las listas excesivamente simplificada. Hemos representando el resultado de la asignación *a* = [1, 2, 1] como se muestra a la izquierda, cuando lo correcto sería hacerlo como se muestra a la derecha:

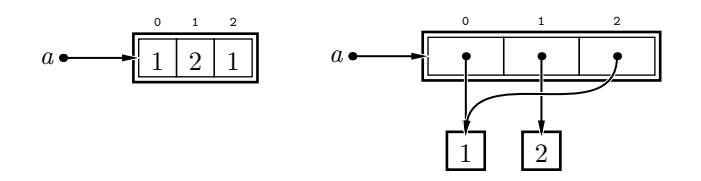

La realidad, como ves, es algo complicada: la lista almacena referencias a los valores, y no los propios valores. Pero aún no lo has visto todo. ¿Qué ocurre tras ejecutar estas sentencias?

 $\Rightarrow$   $q = [1, 2, 1]$  $\Rightarrow$   $b = 1 \downarrow$  $\Rightarrow$   $c = [1, 2, 1]$  $\Rightarrow$   $d = c \downarrow$ 

Nada menos que esto:

<sup>&</sup>lt;sup>2</sup>Aunque los ejemplos que hemos presentado con enteros no son directamente trasladables al caso de las cadenas. Aunque parezca paradójico, Python puede decidir por razones de eficiencia que dos cadenas con idéntico contenido se almacenen por duplicado.

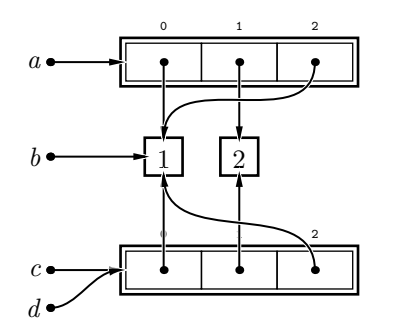

Como habrás observado, para cada aparición de un literal de lista, es decir, de una lista expresada explícitamente, (como [1, 2, 1]), Python ha reservado nueva memoria, aunque exista otra lista de idéntico valor. Así pues, *a* = [1, 2, 1] y *c* = [1, 2, 1] han generado sendas reservas de memoria y cada variable apunta a una zona de memoria diferente. Como el contenido de cada celda ha resultado ser un valor inmutable (un entero), se han compartido las referencias a los mismos. El operador is nos ayuda a confirmar nuestra hipótesis:

 $>> a[0]$  is  $b \downarrow$  $|\texttt{True}|$  $>> c[-1]$  is  $a[0] \downarrow$ True

Modifiquemos ahora el contenido de una celda de una de las listas:

$$
\implies d[2] = 34
$$

El resultado es éste:

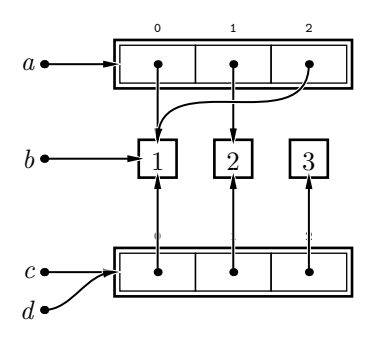

. . . . . . . . . . . . . . . . . . . . . . . . . . . . . . . . . . . . EJERCICIOS . . . . . . . . . . . . . . . . . . . . . . . . . . . . . . . . . . . .  $\triangleright$  228  $\blacksquare$  Representa el estado de la memoria tras efectuar cada una de las siguientes asignaciones:

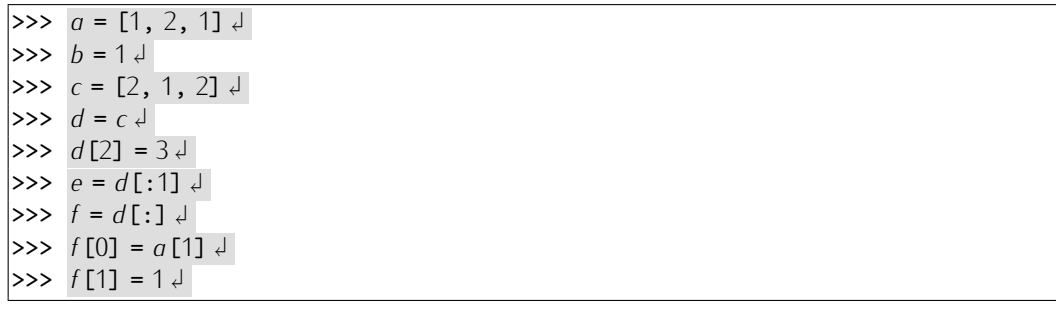

. . . . . . . . . . . . . . . . . . . . . . . . . . . . . . . . . . . . . . . . . . . . . . . . . . . . . . . . . . . . . . . . . . . . . . . . . . . . . . . . . .

Aunque los diagramas que hemos mostrado responden a la realidad, usaremos normalmente su versión simplificada (y, en cierto modo, «falsa»), pues es suficiente para el diseño de la mayor parte de programas que vamos a presentar. Con esta visión simplificada, la última figura se representaría así:

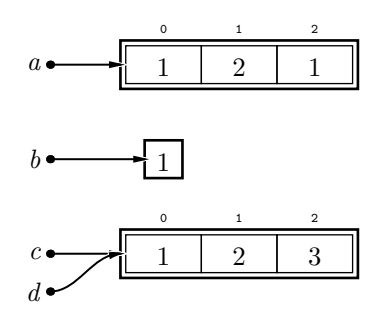

## 5.2.6. Adición de elementos a una lista

Podemos añadir elementos a una lista, esto es, hacerla crecer. ¿Cómo? Una idea que parece natural, pero que no funciona, es asignar un valor a *<sup>a</sup>*[*len*(*a*)] (siendo *<sup>a</sup>* una variable que contiene una lista), pues de algún modo estamos señalando una posición más a la derecha del último elemento. Python nos indicará que estamos cometiendo un error:

```
\Rightarrow a = [1, 2, 3] \downarrow\implies a[len(a)] = 4 \downarrowTraceback (innermost last):
 File "<stdin>", line 1, in ?
IndexError: list assignment index out of range
```
Una idea mejor consiste en utilizar el operador <sup>+</sup>:

```
\Rightarrow a = [1, 2, 3] \downarrow>>> a = a + 4Traceback (innermost last):
 File "<stdin>", line 1, in ?
TypeError: illegal argument type for built-in operation
```
Algo ha ido mal. ¡Claro!, el operador de concatenación trabaja con *dos listas*, no con *una lista y un entero*, así que el elemento a añadir debe formar parte de una lista... aunque ésta sólo tenga un elemento:

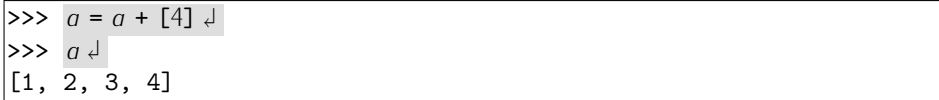

Existe otro modo efectivo de añadir elementos a una lista: mediante el método *append* (que en inglés significa «añadir»). Observa cómo usamos *append*:

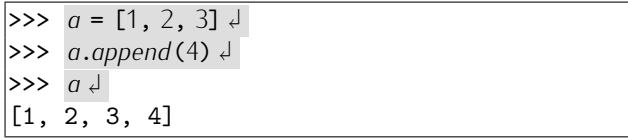

Hay una diferencia fundamental entre usar el operador de concatenación  $+$  y usar *append*: la concatenación *crea* una nueva lista copiando los elementos de las listas que participan como operandos y *append modifica* la lista original. Observa qué ocurre paso a paso en el siguiente ejemplo:

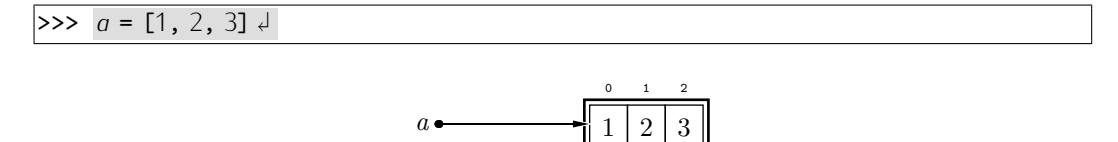

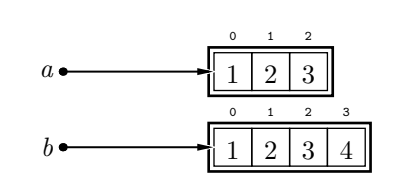

>>>  $c = b \downarrow$ 

[1, 2, 3, 4, 5]

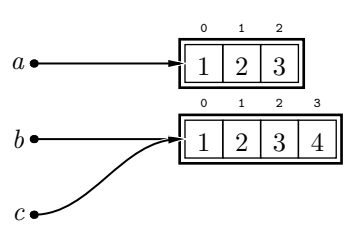

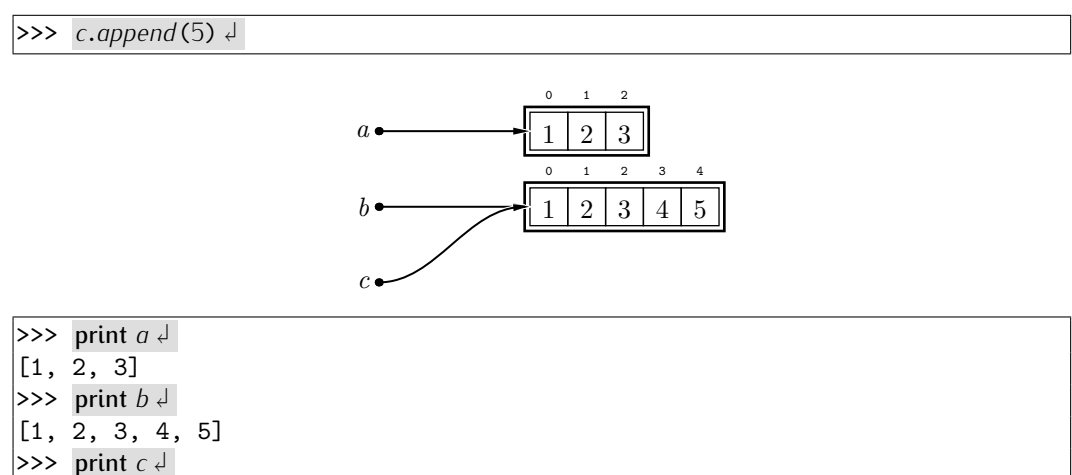

¿Por qué complicarse la vida con *append*, cuando la concatenación hace lo mismo y nos asegura trabajar con una copia de la memoria? Por eficiencia: es más eficiente hacer *append* que concatenar. Concatenar supone crear una lista nueva en la que se copian todos y cada uno de los elementos de las listas concatenadas. Es decir, la concatenación del siguiente ejemplo supone la copia de 1001 elementos (los 1000 de la lista original y el que añadimos):

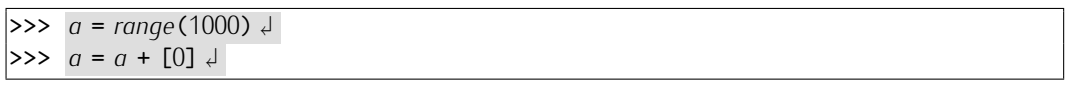

Sin embargo, el *append* de este otro ejemplo equivalente trabaja sobre la lista original y le añade una celda cuyo contenido es 0:<sup>3</sup>

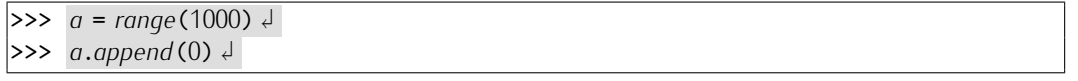

En este ejemplo, pues, el *append* ha resultado unas 1000 veces más eficiente que la concatenación.

Desarrollemos un ejemplo práctico. Vamos a escribir un programa que construya una lista con todos los números primos entre 1 y n. Como no sabemos a priori cuántos hay,

com a la programación con Python - UJI (andrés Marzal/Isabel Gracia - ISBN: 978-84-692-5869-9 196 con a la programación con Python - UJI

<sup>&</sup>lt;sup>3</sup>No siempre es *más* eficiente añadir que concatenar. Python puede necesitar memoria para almacenar la lista resultante de añadir un elemento y, entonces, ha de efectuar una copia del contenido de la lista. Pero esto supone entrar en demasiado detalle para el nivel de este texto.

construiremos una lista vacía e iremos añadiendo números primos conforme los vayamos<br>encontrando. encontrando.

En el tema anterior ya estudiamos un m´etodo para determinar si un numero es primo ´ o no, as´ı que no nos detendremos en volver a explicarlo.

```
obten primos.py obten primos.py
 1 n = raw_input('Introduce␣el␣valor␣m´aximo:␣')
 2
3 primos = []
 4 for i in range(1, n+1):<br>5 # Determinamos si i \epsilon5 # Determinamos si i es primo.
 6 creo_que_es_primo = True
 \begin{array}{ll} \n\frac{1}{7} & \text{for divisor in } range(2, n): \\ \n\text{if } num \text{ % divisor } == 0: \n\end{array}\begin{array}{lll} \text{8} & \text{if } num \text{ % divisor} == 0: \\ \text{9} & \text{if } one \text{ and } \text{ es } or \text{ into } \end{array}9 creo_que_es_primo = False
10 break
11 # Y si es primo, lo añadimos a la lista.
12 if creo_que_es_primo:
           13 primos.append(i)
14
15 print primos
```
. . . . . . . . . . . . . . . . . . . . . . . . . . . . . . . . . . . . EJERCICIOS . . . . . . . . . . . . . . . . . . . . . . . . . . . . . . . . . . . .

► 229 Diseña un programa que construya una lista con los *n* primeros números primos (ojo: no los primos entre 1 y *n*, sino los *n* primeros numeros primos). ¿Necesitas usar ´ *append*? ¿Puedes reservar en primer lugar un vector con *n* celdas nulas y asignarle a cada una de ellas uno de los números primos?

# 5.2.7. Lectura de listas por teclado

Hasta el momento hemos aprendido a construir listas de diferentes modos, pero nada hemos dicho acerca de cómo leer listas desde el teclado. La función que lee de teclado es raw\_input, ifuncionará también con listas?

```
\Rightarrow lista = raw_input ('Dame<sub>L</sub>una<sub>L</sub>lista:<sub>L</sub>') \downarrowDame una lista: [1, 2, 3]
>> lista \downarrow'[1, 2, 3]'
```
*i* Ha funcionado? No. Lo que se ha leído es una cadena, no una lista. Se puede advertir en las comillas que rodean el texto de la respuesta. Podemos cerciorarnos accediendo a su primer elemento: si fuera una lista, valdría 1 y si fuera una cadena, '['.

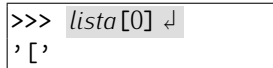

De todos modos, era previsible, pues ya dijimos en su momento que *raw*\_*input* devolvía una cadena. Cuando queríamos obtener, por ejemplo, un entero, «encerrábamos» la llamada a *raw\_input* con una llamada a la función *int* y cuando queríamos un flotante, con *float*. ¿Habrá alguna función similar para obtener listas? Si queremos una lista, lo lógico sería utilizar una llamada a *list*, que en inglés significa *lista*:

```
>>> lista = list(raw_input('Dame␣una␣lista:␣')) ↱
Dame una lista: [1, 2, 3]
 \Rightarrow lista \downarrow[1] \cdot [1, 1] \cdot [1, 1, 1] \cdot [1, 1] \cdot [1,
```
¡Oh, oh! Tenemos una lista, sí, pero no la que esperábamos:

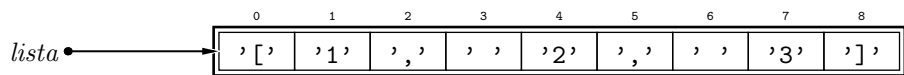

La función *list* devuelve una lista a partir de una cadena, pero cada elemento de la lista es un carácter de la cadena (por ejemplo, el 2 que ocupa la posición de índice 5 no es el entero 2, sino el carácter 2). No se interpreta, pues, como hubiéramos deseado, es decir, como esta lista de números enteros:

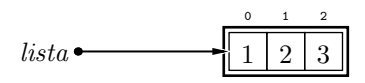

r ara teer tistas deberemos utilizar un metodo distinto. Lo que haremos es ir legendo la lista elemento a elemento y construir la lista paso a paso. Este programa, por ejemplo, lee una lista de 5 enteros:

```
1 lista = []
```

```
2 for i in range(5):
```

```
3 elemento = int(raw_input('Dame␣un␣elemento:'))
```

```
4 lista = lista + [elemento]
```
Mejor aún: si usamos *append*, evitaremos que cada concatenación genere una lista nueva copiando los valores de la antigua y añadiendo el elemento recién leído.

```
\frac{1}{1} lista = \lceil \cdot \rceil
```

```
2 for i in range(5):<br>a elemento = int
```
- <sup>3</sup> *elemento* <sup>=</sup> *int*(*raw*\_*input*('Dame␣un␣elemento:'))
- <sup>4</sup> *lista*.*append*(*elemento*)

Existe un método alternativo que consiste en crear una lista con 5 celdas y leer después el valor de cada una:

```
1 lista = [0] * 5
```

```
2 for i in range(5):<br>3 elemento [i] = i
```
*elemento*[*i*] = *int*(*raw\_input*('Dame<sub>L</sub>un<sub>L</sub>elemento:'))<br>Supongamos que deseamos leer una lista de enteros positivos cuya longitud es desconocida. ¿Cómo hacerlo? Podemos ir leyendo números y añadiéndolos a la lista hasta que nocida. ¿Como nacerio? I ouemos u tegendo numeros y anautendolos a la lista hasta que nos introduzcan un numero negativo. El numero negativo indicara que nemos itilatizado,<br>nece ne se eñedicí e le lister pero no se añadirá a la lista:

```
1 lista = []
```

```
2 numero = int(raw_input('Dame␣un␣n´umero:␣'))
```

```
3 while numero >= 0:
```
- <sup>4</sup> *lista*.*append*(*numero*)
- <sup>5</sup> *numero* <sup>=</sup> *int*(*raw*\_*input*('Dame␣un␣n´umero:␣'))

. . . . . . . . . . . . . . . . . . . . . . . . . . . . . . . . . . . . EJERCICIOS . . . . . . . . . . . . . . . . . . . . . . . . . . . . . . . . . . . .  $\triangleright$  230  $\,$  Diseña un programa que lea una lista de 10 enteros, pero asegurándose de que todos los números introducidos por el usuario son positivos. Cuando un número sea negativo, lo indicaremos con un mensaje y permitiremos al usuario repetir el intento cuantas veces sea preciso.

▶ 231 Diseña un programa que lea una cadena y muestre por pantalla una lista con todas sus palabras en minúsculas. La lista devuelta no debe contener palabras repetidas. Por ejemplo: ante la cadena

```
'Una<sub>is</sub>frase<sub>is</sub>formada<sub>is</sub>con<sub>i</sub>palabras.<sub>is</sub>gltra<sub>s</sub>frase<sub>is</sub>con<sub>is</sub>otras<sub>is</sub>palabras.',
```
el programa mostrará la lista

```
['una', 'frase', 'formada', 'con', 'palabras', 'otra', 'otras'].
```
Observa que en la lista no aparece dos veces la palabra «frase», aunque sí aparecía dos<br>veces en la cadena leída. veces en la cadena le´ıda. . . . . . . . . . . . . . . . . . . . . . . . . . . . . . . . . . . . . . . . . . . . . . . . . . . . . . . . . . . . . . . . . . . . . . . . . . . . . . . . . . .

#### *Lectura de expresiones Python*

Hemos aprendido a leer enteros, flotantes y cadenas con *raw\_input*, pero esa función no resulta útil para leer listas. Python pone a nuestro alcance otra función de lectura (*input*) de datos por teclado capaz de leer *expresiones* Python, y un literal de lista es una expresión.

Estudia estos ejemplos:

```
>> a = input('Dame<sub>□</sub>un<sub>□</sub>número: □') \downarrowDame un número: 2+2 \downarrow\Rightarrow a \downarrow|4>> b = input('Dame<sub>□</sub>una<sub>□</sub>cadena:<sub>□</sub>') <math>\downarrow</math>Dame una cadena: 'a' \downarrow\Rightarrow b \downarrow'a'
>> c = input('Dame<sub>1</sub>una<sub>1</sub>.lista: <sub>1</sub>)Dame una lista: \begin{bmatrix} 1 \\ 1+1 \\ 3 \end{bmatrix}\Rightarrow c \downarrow[1, 2, 3]
```
A primera vista *input* parece mucho más flexible y útil que *raw\_input*, pero presenta un gran inconveniente: el usuario de tus programas ha de saber programar en Python, ya que las expresiones deben seguir las reglas sintácticas propias del lenguaje de programación, y eso no es razonable. De todos modos, *input* puede resultarte de utilidad mientras desarrolles borradores de los programas que diseñes y manejen listas

### 5.2.8. Borrado de elementos de una lista

También podemos eliminar elementos de una lista. Para ello utilizamos la sentencia del (abreviatura de «delete», que en inglés significa *borrar*). Debes indicar qué elemento deseas eliminar inmediatamente después de la palabra del:

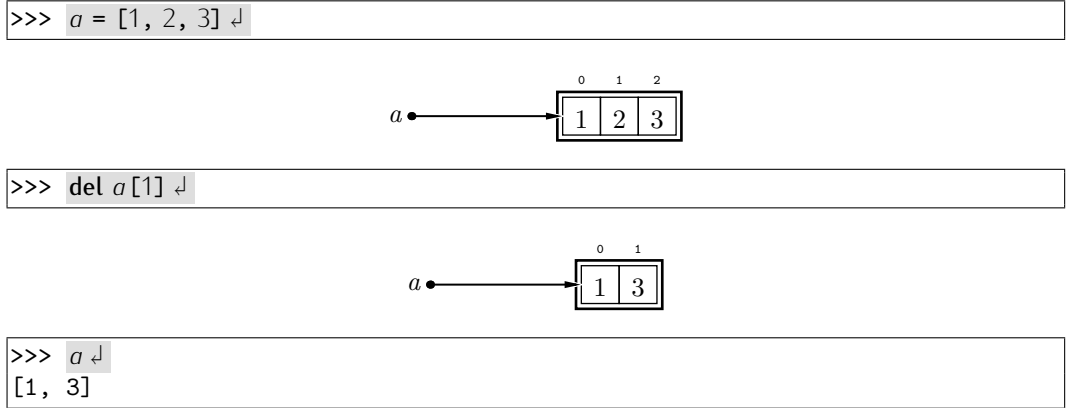

La sentencia del *no* produce una copia de la lista sin la celda borrada, sino que modifica directamente la lista sobre la que opera. Fíjate en qué efecto produce si dos variables apuntan a la misma lista:

```
\Rightarrow a = [1, 2, 3] \downarrow\Rightarrow \Rightarrow b = a \downarrow\Rightarrow del a[1] \downarrow>>> a ↓
[1, 3]
\Rightarrow \rightarrow \rightarrow[1, 3]
```
#### *Las cadenas son inmutables (y III)*

Recuerda que las cadenas son inmutables. Esta propiedad también afecta a la posibilidad de borrar elementos de una cadena:

```
>> a = 'Hola' \downarrow\Rightarrow del a[1] \downarrowTraceback (most recent call last):
  File "<stdin>", line 1, in ?
TypeError: object doesn't support item deletion
```
El borrado de elementos de una lista es peligroso cuando se mezcla con el recorrido de las mismas. Veámoslo con un ejemplo. Hagamos un programa que elimina los elementos negativos de una lista.

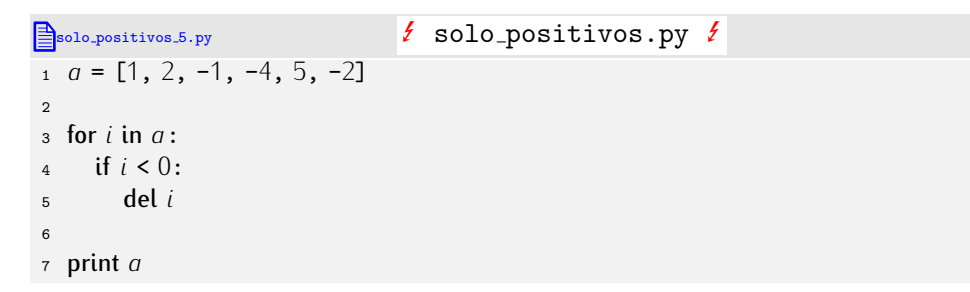

¡Mal! Estamos usando del sobre un escalar (*i*), no sobre un elemento indexado de la lista (que, en todo caso, sería  $a[i]$ ). Este es un error típico de principiante. La sentencia del no se usa así. Vamos con otra versión:

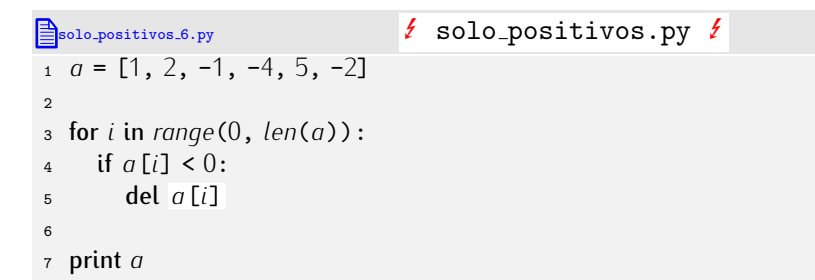

Ahora sí usamos correctamente la sentencia del, pero hay otro problema. Ejecutemos el programa:

```
Traceback (most recent call last):
 File "solo_positivos.py", line 4, in ?
   if a[i] < 0:
IndexError: list index out of range
```
El mensaje de error nos dice que tratamos de acceder a un elemento con índice fuera del rango de índices válidos. ¿Cómo es posible, si la lista tiene 6 elementos y el índice *i* toma valores desde 0 hasta 5? Al eliminar el tercer elemento (que es negativo), la lista ha pasado a tener 5 elementos, es decir, el índice de su último elemento es 4. Pero el bucle ˂˂decidi´o˃˃ el rango de ´ındices a recorrer antes de borrarse ese elemento, es decir, cuando la lista tenía el valor 5 como índice del último elemento. Cuando tratamos de acceder <sup>a</sup> *<sup>a</sup>*[5], Python detecta que estamos fuera del rango valido. Es necesario que el bucle ´ «actualice» el valor del último índice válido con cada iteración:

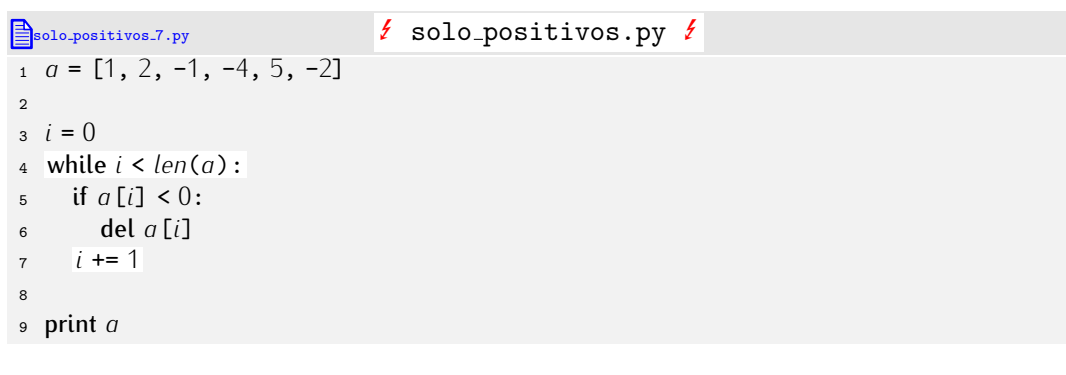

Ejecutemos el programa:

 $[1, 2, -4, 5]$ 

¡No ha funcionado! El -4 no ha sido eliminado. ¿Por qué? Inicialmente la lista era:

a 1 0 2 1 −1 2 −4 3 5 4 −2 5

Al eliminar el elemento a [2] de la lista original, *i* valía 2.

$$
a \bullet \qquad \qquad \begin{array}{c|cccccc} 0 & 1 & 2 & 3 & 4 \\ \hline & 1 & 2 & -4 & 5 & -2 \end{array}
$$

Después del borrado, incrementamos *i* y eso hizo que la siguiente iteración considerara<br>el posible borrado de *a*[3], pero en ese instante -4 estaba en *a*[2] (fíjate en la última<br>figure), esí que nec le «estamec», la est figura), así que nos lo «saltamos». La solución es sencilla: sólo hemos de incrementar *i* en las iteraciones que no producen borrado alguno:

```
solo positivos 8.py solo positivos . py
 a = \begin{bmatrix} 1 & 2 & -1 \\ -4 & 5 & -2 \end{bmatrix}2
 i = 04 while i < len(a):<br>5 if a[i] < 0:
 \begin{array}{cc} 5 & \text{if } a[i] < 0: \\ 6 & \text{del } a[i] \end{array}\begin{array}{cc} 6 & \text{del } a[i] \\ 7 & \text{else:} \end{array}\begin{array}{cc} 7 & \text{else:} \\ 8 & i + \end{array}i + = 19
10 print a
Ejecutemos el programa:
[1, 2, 5]¡Ahora sí!
```
. . . . . . . . . . . . . . . . . . . . . . . . . . . . . . . . . . . . EJERCICIOS . . . . . . . . . . . . . . . . . . . . . . . . . . . . . . . . . . . . · 232 ¿Qu´e sale por pantalla al ejecutar este programa?:

```
_1 \, a = \text{range}(0, 5)
```
- $2$  del  $q$ [1]
- <sup>3</sup> del *<sup>a</sup>*[1]
- <sup>4</sup> print *a*

▶ 233 Diseña un programa que elimine de una lista todos los elementos de *índice* par y muestre por pantalla el resultado.

(Ejemplo: si trabaja con la lista  $[1, 2, 1, 5, 0, 3]$ , ésta pasará a ser  $[2, 5, 3]$ .)

▶ 234 Diseña un programa que elimine de una lista todos los elementos de *valor* par y muestre por pantalla el resultado.

(Ejemplo: si trabaja con la lista  $[1, -2, 1, -5, 0, 3]$ , ésta pasará a ser  $[1, 1, -5, 3]$ .)

· 235 A nuestro programador novato se le ha ocurrido esta otra forma de eliminar el elemento de ´ındice *i* de una lista *a*:

 $a = a$ :*i*] +  $a$ [*i*+1:]

 $\zeta$ Funciona? Si no es así,  $\zeta$ por qué? Y si funciona correctamente,  $\zeta$ qué diferencia hay con respecto a usar **del**  $a[i]$ ? respecto a usar del *<sup>a</sup>*[*i*]? . . . . . . . . . . . . . . . . . . . . . . . . . . . . . . . . . . . . . . . . . . . . . . . . . . . . . . . . . . . . . . . . . . . . . . . . . . . . . . . . . .

La sentencia del también funciona sobre cortes:

 $\Rightarrow$  *a* = [1, 2, 3, 4, 5, 6]  $\gg$  del *a*[2:4]  $\downarrow$  $\Rightarrow$  *a*  $\downarrow$  $[1, 2, 5, 6]$ 

# 5.2.9. Pertenencia de un elemento a una lista

Disenemos un programa que, dados un elemento y una lista, nos diga si el elemento per-<br>tenece o no a la lista mostrando en pantalla el mensaje «Pertenece» o «No pertenece» en función del resultado.

```
pertenencia 5.py pertenencia.py
 1 elemento = 5
 2 lista = [1, 4, 5, 1, 3, 8]
 \overline{a}4 pertenece = False
 5 for i in lista:
 6 if elemento == i:<br>
7 pertenece = Tr7 pertenece = True
           8 break
 9
10 if pertenece:<br>11 print 'Per
       print 'Pertenece'
12 else:<br>13 pri
       print 'No<sub>u</sub>pertenece'
. . . . . . . . . . . . . . . . . . . . . . . . . . . . . . . . . . . . EJERCICIOS . . . . . . . . . . . . . . . . . . . . . . . . . . . . . . . . . . . .
· 236 ¿Por qu´e este otro programa es err´oneo?
\mathbb{B}_{\text{pertenencia.6.py}} ertenencia.\mathcal{F} pertenencia.py \mathcal{F}1 elemento = 52 lista = [1, 4, 5, 1, 3, 8]
```

```
3
 4 for i in lista:
 5 if elemento == i:<br>6 pertenece = Tro6 pertenece = True
 \begin{array}{cc} 7 & \text{else}: \\[2mm] 8 & \text{else}. \end{array}8 pertenece = False
         9 break
10
<sup>11</sup> if pertenece:<br><sup>12</sup> print 'Per
         print 'Pertenece'
13 else:<br>14 pri
         print 'No<sub>u</sub>pertenece'
```
. . . . . . . . . . . . . . . . . . . . . . . . . . . . . . . . . . . . . . . . . . . . . . . . . . . . . . . . . . . . . . . . . . . . . . . . . . . . . . . . . .

La pregunta de si un elemento pertenece o no a una lista es tan frecuente que Python nos proporciona un operador predefinido que nace eso mismo. El operador es binario y<br>se denota con la palabra in (que en inglés significa «en» o «pertenece a»). El operador<br>in recibe un elemente per su perte inquierde u un in recibe un elemento por su parte izquierda y una lista por su parte derecha y devuel-<br>ve cierto o falso. No necesitamos, pues, definir la función *pertenece*. Un programa que ve cierto o falso. No necesitamos, pues, definir la función *pertenece*. Un programa que necesita determinar si un elemento pertenece o no a una lista y actuar en consecuencia puede hacerlo así:

pertenencia 7.py pertenencia py

<sup>1</sup> *conjunto* = [1, <sup>2</sup>, <sup>3</sup>]

- <sup>2</sup> *elemento* <sup>=</sup> *int*(*raw*\_*input*('Dame␣un␣n´umero:␣'))
- <sup>3</sup> if not *elemento* in *conjunto*:
- <sup>4</sup> *conjunto*.*append*(*elemento*)

O, equivalentemente:

**pertenencia 8.py** pertenencia.py

<sup>1</sup> *conjunto* = [1, <sup>2</sup>, <sup>3</sup>]

```
2 elemento = int(raw_input('Dame␣un␣n´umero:␣'))
```

```
3 if elemento not in conjunto:
```
<sup>4</sup> *conjunto*.*append*(*elemento*)

El operador «not in» es el operador in negado.

```
→ 237 iQué hace este programa?
1 letra = raw_input('Dame␣una␣letra:␣')
 2 if (len(letra) == 1 and 'a'<=letra <='z') or letra in ['´a','´e','´ı','´o','´u','¨u','˜n']:
      print letra, 'es
<sub>u</sub>na
<sub>l</sub>letra
minúscula'
▶ 238 i Qué hace este programa?
1 letra = raw_input('Dame␣una␣letra:␣')
 2 if len(leftra) == 1 and \left( \text{`a'} \leftarrow letra \leftarrow 'z' or letra in 'áéíóúüñ'):
      print letra, 'es<sub>u</sub>una<sub>u</sub>letra<sub>u</sub>minúscula'
 . . . . . . . . . . . . . . . . . . . . . . . . . . . . . . . . . . . . . . . . . . . . . . . . . . . . . . . . . . . . . . . . . . . . . . . . . . . . . . . . . .
```
Ya te hemos dicho que Python ofrece funcionalidades similares entre tipos de datos similares. Si el operador in funciona con listas, ¿funcionará con cadenas, que también son secuencias? Sí. El operador in comprueba si una cadena forma parte o no de otra $4$ :

```
>> 'a' in 'cadena' \downarrowTrue
>>> 'ade' in 'cadena' J
\scriptstyle\rm|True>>> 'ada' in 'cadena' J
False
```
#### 5.2.10. Ordenación de una lista

En este apartado nos ocuparemos de un problema clásico: ordenar (de menor a mayor) los elementos de una lista de valores. La ordenación es muy útil en infinidad de aplicaciones, así que se ha puesto mucho empeño en estudiar algoritmos de ordenación eficientes. De momento estudiaremos únicamente un método muy sencillo (e ineficiente): el *método de la burbuja*. Trataremos de entender bien en qué consiste mediante un ejemplo. Supongamos que deseamos ordenar (de menor a mayor) la lista [2, <sup>26</sup>, <sup>4</sup>, <sup>3</sup>, <sup>1</sup>], es decir, hacer que pase a ser [1, <sup>2</sup>, <sup>3</sup>, <sup>4</sup>, <sup>26</sup>]. Se procede del siguiente modo:

 $4E$ ste comportamiento sólo se da desde la versión 2.3 de Puthon. Versiones anteriores sólo aceptaban que, si ambos operandos eran cadenas, el operador izquierdo fuera de longitud 1.

Empezamos por comparar los dos primeros elementos (*a*[0] <sup>y</sup> *<sup>a</sup>*[1]). Si estan´ ordenados, los dejamos tal cual; si no, los intercambiamos. En nuestro caso ya están ordenados.

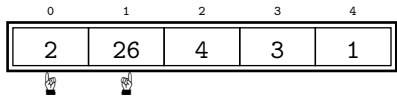

Ahora comparamos los dos siguientes (*a*[1] <sup>y</sup> *<sup>a</sup>*[2]) y hacemos lo mismo.

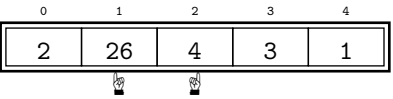

En este caso no están ordenados, así que los intercambiamos y la lista queda así:

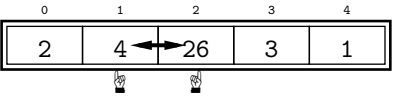

■ Ahora comparamos los dos siguientes (*a*[2] y *a*[3]) y hacemos lo mismo.

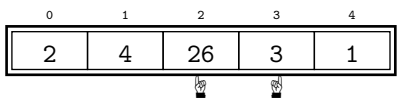

En este caso tampoco están ordenados, así que los intercambiamos y la lista queda así:

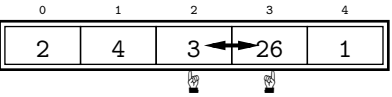

Ahora comparamos los dos siguientes ( $a$ [3] y  $a$ [4]), que son los últimos.

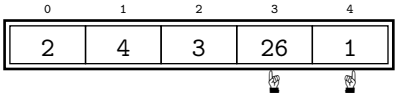

En este caso tampoco están ordenados, así que los intercambiamos y la lista queda así:

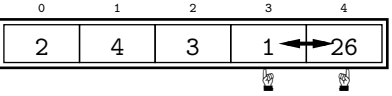

La lista aún no está ordenada, pero fíjate en qué ha ocurrido con el elemento más grande del conjunto: ya está a la derecha del todo, que es el lugar que le corresponde definitivamente.

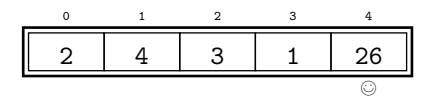

*La importancia de ordenar rapidamente ´* Ordenar el comento de una lista es un problema importante porque se plantea en<br>numerosos campos de aplicación de la programación: la propia palabra «ordenador» lo pone de manifiesto. Ordenar es, quizá, el problema más estudiado y para el que existe mayor número de soluciones diferentes, cada una con sus ventajas e inconvenientes o especialmente adaptada para tratar casos particulares.

Podemos citar aquí a Donald E. Knuth en el tercer volumen («Sorting and searching») de «The art of computer programming», un texto clásico de programación: «*Los*<br>*fabricantes de ordenadores de los años 60 estimaron que más del 25 por ciento del fabricantes de ordenadores de los anos 60 estimaron que m ˜ as del 25 por ciento del ´* al conjunto de sus clientes. De hecho, había muchas instalaciones en las que la tarea *al conjunto de sus clientes. De hecho, hab´ıa muchas instalaciones en las que la tarea de ordenar era responsable de mas de la mitad del tiempo de computaci ´ ´on. De estas* estadísticas podemos concluir que (i) la ordenación cuenta con muchas aplicaciones *importantes, (ii) mucha gente ordena cuando no debiera, o (iii) se usan comunmente ´ algoritmos de ordenaci´on ineficientes.*˃˃

Desde que hemos examinado ese valor, cada paso del procedimiento lo ha movido una posición a la derecha. De hecho, el nombre de este procedimiento de ordenación (método de la burbuja) toma el nombre del comportamiento que hemos observado. Es como si las burbujas en un medio líquido subieran hacia la superficie del mismo: las más grandes alcanzarán el nivel más próximo a la superficie y lo harán rápidamente.

Ahora sólo es preciso ordenar los 4 primeros elementos de la lista, así que aplicamos el mismo procedimiento a esa «sublista»:

Empezamos por comparar los dos primeros elementos (*a*[0] <sup>y</sup> *<sup>a</sup>*[1]). Si estan´ ordenados, los dejamos tal cual; si no, los intercambiamos.

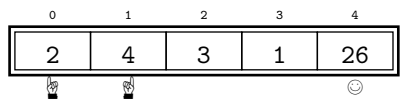

En nuestro caso ya están ordenados.

Ahora comparamos los dos siguientes ( $a$ [1] y  $a$ [2]) y hacemos lo mismo.

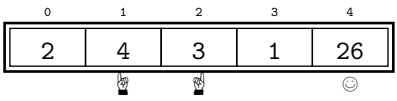

En este caso no están ordenados, así que los intercambiamos y la lista queda así:

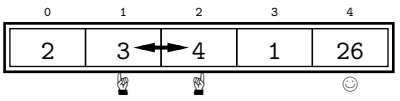

■ Ahora comparamos los dos siguientes (*a*[2] y *a*[3]) y hacemos lo mismo.

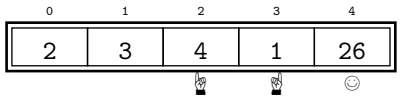

En este caso tampoco están ordenados, así que los intercambiamos y la lista queda así:

 ZZ©

Ahora resulta que el segundo mayor elemento ya está en su posición definitiva. Parece que cada vez que recorremos la lista, al menos un elemento se ubica en su posición definitiva: el mayor de los que aún estaban por ordenar.

A ver qué ocurre en el siguiente recorrido (que se limitará a la «sublista» de los tres primeros elementos, pues los otros dos ya están bien puestos):

Empezamos por comparar los dos primeros elementos (*a*[0] <sup>y</sup> *<sup>a</sup>*[1]). Si estan´ ordenados, los dejamos tal cual; si no, los intercambiamos.

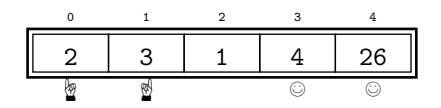

En nuestro caso ya están ordenados.

Ahora comparamos los dos siguientes (*a*[1] <sup>y</sup> *<sup>a</sup>*[2]) y hacemos lo mismo.

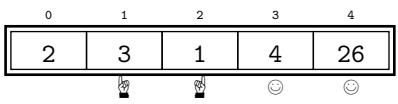

En este caso no están ordenados, así que los intercambiamos y la lista queda así:

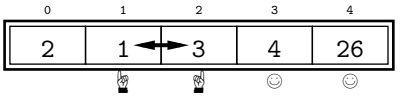

Parece que nuestra hipótesis es cierta. Aún nos falta un poco para acabar:

■ Comparamos los dos primeros elementos (*a*[0] y *a*[1]). Si están ordenados, los dejamos tal cual; si no, los intercambiamos.

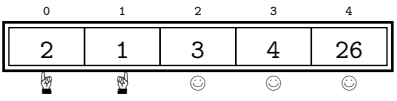

No están ordenados, así que los intercambiamos. La lista queda, finalmente, así:

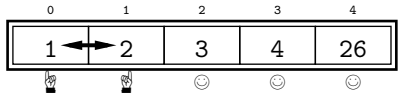

Perfecto: la lista ha quedado completamente ordenada.

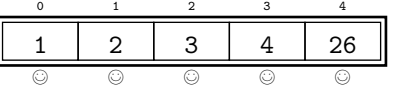

Recapitulemos: para ordenar una lista de *n* elementos hemos de hacer *n−*1 pasadas. (Hacen falta  $n-1$  y no n porque la última pasada nos pone *dos* elementos en su sitio: el mayor va a la segunda posición y el menor se queda en el único sitio que queda: la el mayor va a la segunda posición y el menor se queda en el unico sitio que queda: la<br>numero estas de la tieta) tatentemen estificar en idea en Duther. primera celda de la lista.) Intentemos codificar esa idea en Python:

```
burbuja.py
1 lista = [2, 26, 4, 3, 1]
2
3 for i in range(1, len(lista)): # Bucle que hace len(lista)-1 pasadas.
     4 hacer una pasada
5
6 print lista
```
¿En qu´e consiste la *i*-´esima pasada? En explorar todos los pares de celdas contiguas, desde el primero hasta el ultimo. En cada paso comparamos un par de elementos: ´

```
burbuja.py
1 lista = [2, 26, 4, 3, 1]
2
3 for i in range(1, len(lista)):
4 for j in range(0, len(lista)-i):
       5 comparar lista[j] y lista[j+1] y, si procede, intercambiarlos
6
7 print lista
```
Lo que queda debería ser fácil:

**burbuja.py** burbuja.py *lista* = [2, <sup>26</sup>, <sup>4</sup>, <sup>3</sup>, <sup>1</sup>] for *<sup>i</sup>* in *range*(1, *len*(*lista*)): 4 for *j* in *range*(0, *len*(*lista*)-*i*):<br>5 if *lista*[*i*] > *lista*[*i*+1]: if *lista*[*j*] > *lista*[*j*+1]:  $\qquad$  *elemento* = *lista* [j]<br>7  $\qquad$  *lista*  $\lceil i \rceil$  = *lista*  $\lceil i + 1 \rceil$  *lista*[*j*] = *lista*[*j*+1] *lista*[*j*+1] = *elemento* print *lista*

¡Buf! ¿Estará bien? He aquí el resultado de ejecutar el programa:

 $[1, 2, 3, 4, 26]$ 

¡S´ı! Pero, ¿estara bien con seguridad? Para tener una certeza mayor, vamos a modificar ´ el programa para que nos diga por pantalla qué hace en cada instante:

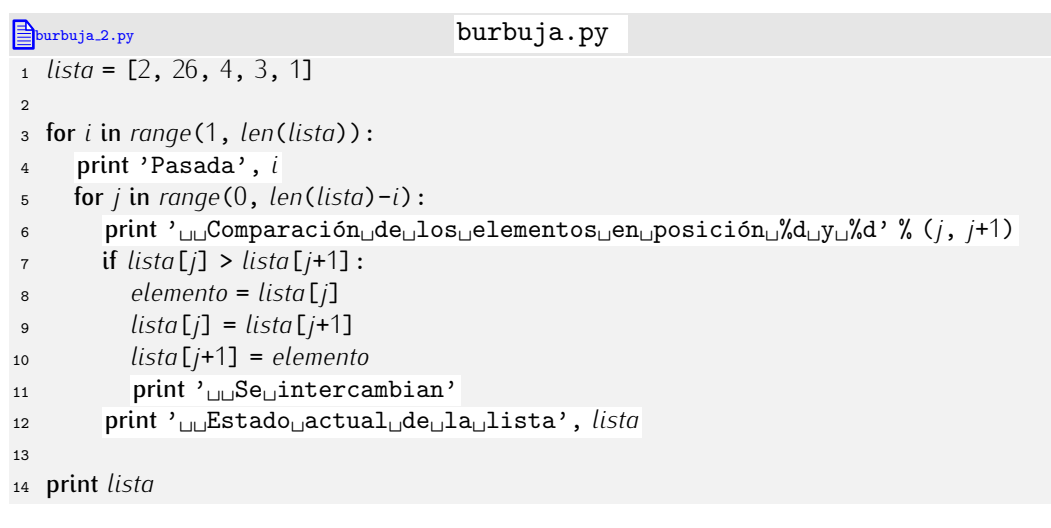

Probemos de nuevo:

Pasada 1 Comparación de los elementos en posición 0 y 1 Estado actual de la lista [2, 26, 4, 3, 1] Comparación de los elementos en posición 1 y 2 Se intercambian Estado actual de la lista [2, 4, 26, 3, 1] Comparación de los elementos en posición 2 y 3 Se intercambian Estado actual de la lista [2, 4, 3, 26, 1] Comparación de los elementos en posición 3 y 4 Se intercambian Estado actual de la lista [2, 4, 3, 1, 26] Pasada 2 Comparación de los elementos en posición 0 y 1 Estado actual de la lista [2, 4, 3, 1, 26] Comparación de los elementos en posición 1 y 2 Se intercambian Estado actual de la lista [2, 3, 4, 1, 26] Comparación de los elementos en posición 2 y 3 Se intercambian Estado actual de la lista [2, 3, 1, 4, 26] Pasada 3 Comparación de los elementos en posición 0 y 1 Estado actual de la lista [2, 3, 1, 4, 26] Comparación de los elementos en posición 1 y 2 Se intercambian Estado actual de la lista [2, 1, 3, 4, 26] Pasada 4 Comparación de los elementos en posición 0 y 1 Se intercambian Estado actual de la lista [1, 2, 3, 4, 26] [1, 2, 3, 4, 26]

Bueno, seguros de que esté bien no estamos, pero al menos sí parece hacer lo que toca. Ya podemos eliminar las sentencias print que hemos introducido en el programa para hacer esta traza automática. Mostrar los mensajes que informan de por dónde pasa el flujo de ejecución de un programa y del contenido de algunas de sus variables es un truco frecuentemente utilizado por los programadores para ver si un programa hace lo que debe y, cuando el programa tiene errores, detectarlos y corregirlos. Por supuesto, una vez nos hemos asegurado de que el programa funciona, hemos de eliminar las sentencias adicionales.

```
→ 239 ¿Qué ocurrirá si sustituimos la primera línea de burbuja.py por esta otra?:
1 lista = ['Pepe', 'Juan', 'María', 'Ana', 'Luis', 'Pedro']
```
#### . . . . . . . . . . . . . . . . . . . . . . . . . . . . . . . . . . . . . . . . . . . . . . . . . . . . . . . . . . . . . . . . . . . . . . . . . . . . . . . . . .

# 5.3. De cadenas a listas y viceversa

En muchas ocasiones nos encontraremos convirtiendo cadenas en listas y viceversa. Python nos ofrece una serie de utilidades que conviene conocer si queremos ahorrarnos muchas horas de programación.

Una acción frecuente consiste en obtener una lista con todas las palabras de una cadena. He aquí cómo puedes hacerlo:

*Depuración y corrección de programas*<br>Es muy frecuente que un programa no se escriba bien a la primera. Por regla general, Es muy frecuente que un programa no se escriba bien a la primera. Por regla general, gran parte del tiempo de programación se dedica a buscar y corregir errores. Esta actividad se denomina *depurar* el código (en inglés, «debugging», que significa «desinsectar»). Existen herramientas de ayuda a la depuración: los *depuradores* (en inglés, *debuggers*). Un depurador permite ejecutar paso a paso un programa bajo el control del programador, y consultar en cualquier instante el valor de las variables.

Pero con la ayuda de un buen depurador nunca podemos estar seguros de que ordenador es evidente que hau un error, pero, ¿cómo podemos estar seguros de que un programa que, de momento, parece funcionar bien, lo hará siempre?  $iY$  si tiene un error programa que, de momento, parece funcionar bien, lo hara siempre? ¿i si tiene un error<br>. tan sutil que s´olo se manifiesta ante una entrada muy particular? Por extrana que sea esa ˜ entrada, cabe la posibilidad de que el programa se enfrente a ella durante su utilización<br>por parte de los usuarios. Y cuando eso ocurra, el programa abortará su ejecución o, por parte de los usuarios. Y cuando eso ocurra, el programa abortara su ejecución o, peor aun, ofrecera resultados mal calculados como si fueran buenos. Asusta pensar que de ese programa puedan depender vidas humanas, cosa que ocurre en no pocos casos (programas para el calculo de estructuras en edificaciones, para el lanzamiento y guiado ´ de naves espaciales, para el control de centrales nucleares, etc.)

Existe una serie de técnicas matemáticas para *demostrar* que un programa hace lo que se le pide. Bajo ese enfoque, demostrar que un programa es correcto equivale a demostrar un teorema.

```
\gg 'uno<sub>u</sub>dos<sub>u</sub>tres'.split() \downarrow['uno', 'dos', 'tres']
```
En inglés «split» significa «partir». ¿Funcionará con textos «maliciosos», es decir, con espacios en blanco al inicio, al final o repetidos?

```
>>> '<sub>UUU</sub>uno<sub>UU</sub>dos<sub>u</sub>tres<sub>UU</sub>'.split() <
['uno', 'dos', 'tres']
```
Sí. Fantástico. ¿Recuerdas los quebraderos de cabeza que supuso contar el número de palabras de una frase? Mira cómo se puede calcular con la ayuda de split:

```
\Rightarrow len('_{\text{L}}<sub>U</sub>no<sub>U</sub>dos<sub>Li</sub>tres<sub>UU</sub>'.split()) \downarrow3
```
El método *split* acepta un argumento opcional: el carácter «divisor», que por defecto es el espacio en blanco:

```
>>> 'uno:dos<sub>□</sub>tres:cuatro'.split(':') ↓
['uno', 'dos tres', 'cuatro']
```
. . . . . . . . . . . . . . . . . . . . . . . . . . . . . . . . . . . . EJERCICIOS . . . . . . . . . . . . . . . . . . . . . . . . . . . . . . . . . . . . · 240 En una cadena llamada *texto* disponemos de un texto formado por varias frases.  $i$ Con qué orden simple puedes contar el número de frases?

· 241 En una cadena llamada *texto* disponemos de un texto formado por varias frases. Escribe un programa que determine u muestre el número de palabras de cada frase.

Hay un método que hace lo contrario: une las cadenas de una lista en una sola cadena. Su nombre es *join* (que en inglés significa «unir») y se usa así:
# *Pickle*

Con lo aprendido hasta el momento ya puedes hacer algunos programas interesantes. Puedes ir anotando en una lista ciertos datos de inter´es, como los apuntes de una cuenta bancaria (serie de flotantes positivos o negativos para ingresos y reintegros, respectivamente). El problema estriba en que tu programa deberá leer la lista ¡cada vez que se ejecute! No es una forma natural de funcionar.

Te vamos a enseñar una técnica que te permite guardar una lista en el disco duro y recuperarla cuando quieras. Tu programa podría empezar a ejecutarse leyendo la lista del disco duro y, justo antes de acabar la ejecución, guardar nuevamente la lista en el<br>disco duro

 $\frac{d}{dx}$ disco duro. El m´odulo *pickle* permite guardar/cargar estructuras de datos Python. Vemos un ejemplo:

**guardar.py** guardar.py

- <sup>1</sup> import *pickle* 2
- <sup>3</sup> # Creamos una lista ...
- <sup>4</sup> *lista* = [1, <sup>2</sup>, <sup>3</sup>, <sup>4</sup>]
- <sup>5</sup> # y ahora la guardamos en un fichero llamado mifichero.mio.
- <sup>6</sup> *pickle*.*dump*(*lista*, *open*('mifichero.mio', 'w'))

Al ejecutar ese programa, se crea un fichero cuyo contenido es la lista. Este otro programa leería la misma lista:

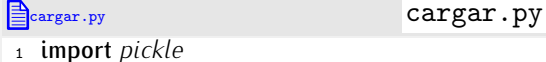

2

- 3 # Leemos la lista cargándola del fichero mifichero.mio...
- <sup>4</sup> *lista* <sup>=</sup> *pickle*.*load*(*open*('mifichero.mio'))
- <sup>5</sup> # y la mostramos por pantalla.
- <sup>6</sup> print *lista*

Nos hemos anticipado un poco al tema dedicado a la gestión de ficheros, pero de este modo te estamos capacitando para que hagas programas que pueden «recordar» información entre diferentes ejecuciones. Si quieres saber más, lee la documentación del m´odulo *pickle*. ¡Que lo disfrutes!

```
>>> '<sub>\sqcup</sub>'.join(['uno', 'dos', 'tres']) \downarrow'uno dos tres'
>>> ':'.join(['uno','dos','tres']) ↓
'uno:dos:tres'
>>> '---'.join(['uno', 'dos', 'tres']) <del>J</del>
'uno---dos---tres'
```
¿Ves? Se usa una cadena a mano izquierda del punto y se suministra una lista como argumento. El resultado es una cadena formada por los elementos de la lista separados entre sí por la cadena a mano izquierda.

```
. . . . . . . . . . . . . . . . . . . . . . . . . . . . . . . . . . . . EJERCICIOS . . . . . . . . . . . . . . . . . . . . . . . . . . . . . . . . . . . .
\triangleright 242 i Qué resulta de ejecutar esta orden?
>>> print ''.join(['uno', 'dos', 'tres']) d
```
· 243 Disponemos de una cadena que contiene una frase cuyas palabras estan separa- ´ das por un número arbitrario de espacios en blanco. ¿Podrías «estandarizar» la separación de palabras en una sola línea Puthon? Por estandarizar queremos decir que la cadena no

empiece ni acabe con espacios en blanco y que cada palabra se separe de la siguiente<br>por un único espacio en blanco.

por un unico espacio en blanco. ´ . . . . . . . . . . . . . . . . . . . . . . . . . . . . . . . . . . . . . . . . . . . . . . . . . . . . . . . . . . . . . . . . . . . . . . . . . . . . . . . . . .

Hay, además, una función predefinida que permite convertir una cadena en una lista: *list*. La función *list* devuelve una lista formada por los caracteres individuales de la cadena:

```
>>> list('cadena') \downarrow[\cdot c', \cdot a', \cdot d', \cdot e', \cdot n', \cdot a']
```
Los métodos *join* y *split* son insustituibles en la caja de herramientas de un programador Python. Acostúmbrate a utilizarlos.

# 5.4. Matrices

Las matrices son disposiciones bidimensionales de valores. En notación matemática, una matriz se denota encerrando entre paréntesis los valores, que se disponen en filas y columnas. He aquí una matriz M:

$$
M = \begin{pmatrix} 1 & 2 & 3 \\ 2 & 12 & 6 \\ 1 & 0 & -3 \\ 0 & -1 & 0 \end{pmatrix}
$$

Esta matriz tiene 4 filas y 3 columnas, lo cual abreviamos diciendo que es una matriz de dimensión  $4 \times 3$ .

Las listas permiten representar series de datos en una sola dimensión. Con una lista de números no se puede representar directamente una matriz, pero sí con una *lista de listas*.

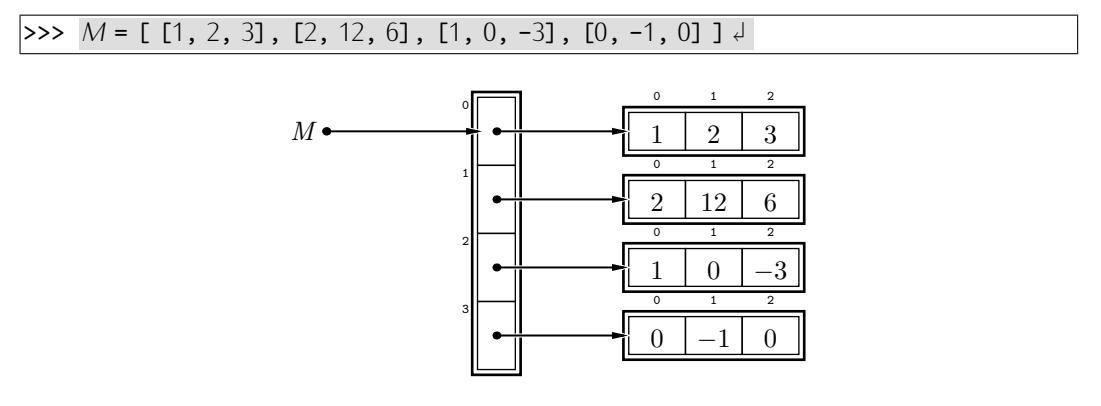

En la notación matemática el elemento que ocupa la fila *i*-ésima y la columna *j*-ésima de una matriz *M* se representa con *Mi,j*. Por ejemplo, el elemento de una matriz que ocupa la celda de la fila 1 y la columna 2 se denota con *M*1*,*2. Pero si deseamos acceder a ese elemento en la matriz Python *M*, hemos de tener en cuenta que Python siempre cuenta desde cero, así que la fila tendrá índice 0 y la columna tendrá índice 1:

 $\gg$  *M*[0][1]  $\downarrow$  $\overline{2}$ 

Observa que utilizamos una doble indexación para acceder a elementos de la matriz.  $i$ Por qué? El primer índice aplicado sobre M devuelve un componente de M, que es una lista:

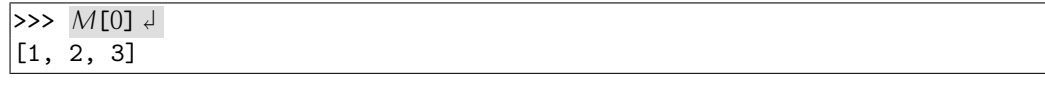

Y el segundo índice accede a un elemento de esa lista, que es un entero:

 $>> M[0][0]$ 1

. . . . . . . . . . . . . . . . . . . . . . . . . . . . . . . . . . . . EJERCICIOS . . . . . . . . . . . . . . . . . . . . . . . . . . . . . . . . . . . .  $\triangleright$  244  $\blacksquare$ Una matriz nula es aquella que sólo contiene ceros. Construye una matriz nula de 5 filas y 5 columnas.

· 245 Una matriz identidad es aquella cuyos elementos en la diagonal principal, es decir, accesibles con una expresión de la forma *M*[*i*][*i*], valen uno y el resto valen cero. Construye una matriz identidad de 4 filas y 4 columnas.

 $\triangleright$  246 *i* Qué resulta de ejecutar este programa?

```
M = \begin{bmatrix} 1, 0, 0 \end{bmatrix}, [0, 1, 0], [0, 0, 1]2 print M[-1][0]
 3 print M[-1][-1]
 4 print '--'
 \frac{1}{6} for i in range(0, 3):<br>\frac{1}{6} print M [i]
       6 print M[i]
 7 print ' --'
 \frac{1}{2} for i in range(0, 3):<br>\frac{1}{2} for i in range(0, 3)
9 for j in range(0, 3):<br>10 print M[i][i]print M[i][j]
\triangleright 247 i Oué resulta de ejecutar este programa?
1 M = [ [1, 0, 0], [0, 1, 0], [0, 0, 1] ]
 s = 0.03 for i in range(0, 3):
```

```
4 for j in range(0, 3):<br>s \leftarrow M[i][i]s += M[i][i]6 print s / 9.0
```
# 5.4.1. Sobre la creación de matrices

Crear una matriz consiste, pues, en crear una lista de listas. Si deseamos crear una matriz nula (una matriz cuyos componentes sean todos igual a 0) de tamaño 2 × 2, bastará con escribir:

. . . . . . . . . . . . . . . . . . . . . . . . . . . . . . . . . . . . . . . . . . . . . . . . . . . . . . . . . . . . . . . . . . . . . . . . . . . . . . . . . .

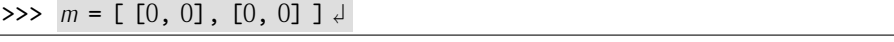

Parece sencillo, pero ¿y si nos piden una matriz nula de 6*×*6? Tiene 36 componentes y escribirlos explícitamente resulta muy tedioso. ¡Y pensemos en lo inviable de definir así una matriz de dimensión 10 × 10 o 100 × 100!

Recuerda que hay una forma de crear listas (vectores) de cualquier tamaño, siempre que tengan el mismo valor, utilizando el operador \*:

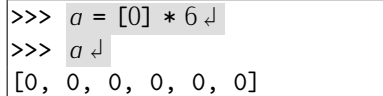

Si una matriz es una lista de listas, ¿qué ocurrirá si creamos una lista con 3 duplicados de la lista *a*?

 $>>$   $[a]$   $*$  3  $\downarrow$ [[0, 0, 0, 0, 0, 0], [0, 0, 0, 0, 0, 0], [0, 0, 0, 0, 0, 0]] ¡Estupendo! Ya tenemos una matriz nula de 3 *×* 6. Trabajemos con ella:

```
\Rightarrow a = [0] * 6 <del>J</del>
>>> M = [a] * 3 \downarrow\implies M[0][0] = 1 ↓
\Rightarrow print M \downarrow[[1, 0, 0, 0, 0, 0], [1, 0, 0, 0, 0, 0], [1, 0, 0, 0, 0, 0]]
```
¿Qué ha ocurrido? ¡No se ha modificado únicamente el componente 0 de la primera lista, sino *todos* los componentes 0 de todas las listas de la matriz!

Vamos paso a paso. Primero hemos creado *a*:

$$
\Rightarrow \qquad \qquad \Rightarrow \qquad a = [0] \ast 6 \downarrow
$$

$$
a \bullet
$$

A continuaci´on hemos definido la lista *M* como la copia por triplicado de la lista *a*:

 $>> M = [a] * 3 \downarrow$ 

Python nos ha obedecido copiando tres veces... ¡la referencia a dicha lista!:

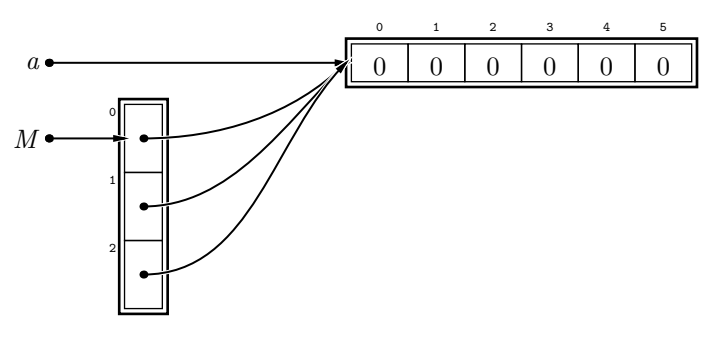

Y hemos modificado el elemento *M*[0][0] asignándole el valor 1:

# $>> M[0][0] = 1 \downarrow$

así que hemos modificado también *M*[1][0] y *M*[2][0], pues *son el mismo elemento*:

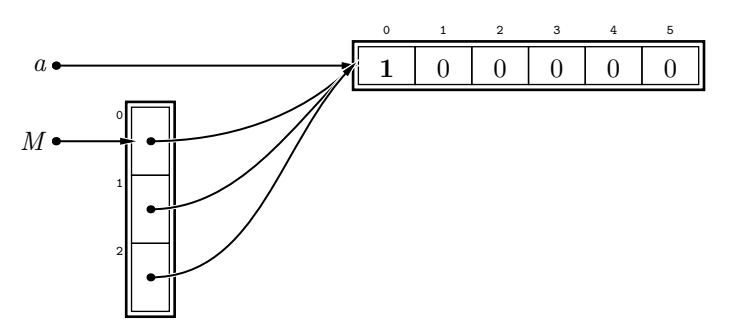

Por la misma razón, tampoco funcionará este modo más directo de crear una matriz:

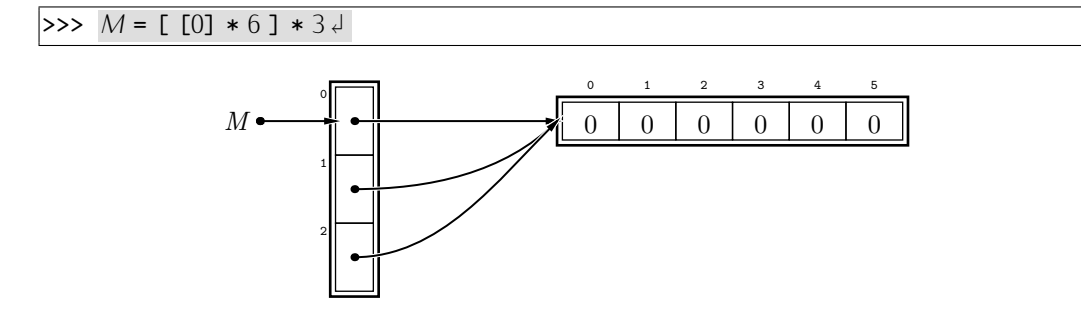

Hay que construir matrices con más cuidado, asegurándonos de que cada fila es una lista diferente de las anteriores. Intentémoslo de nuevo:

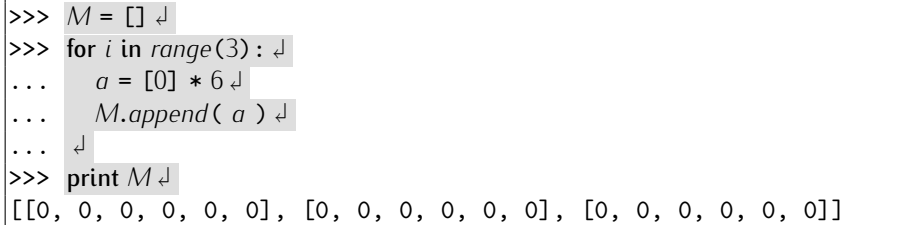

La lista creada en la asignación  $a = [0] * 6$  es diferente con cada iteración, así que estamos añadiendo a M una lista nueva cada vez. La memoria queda así:

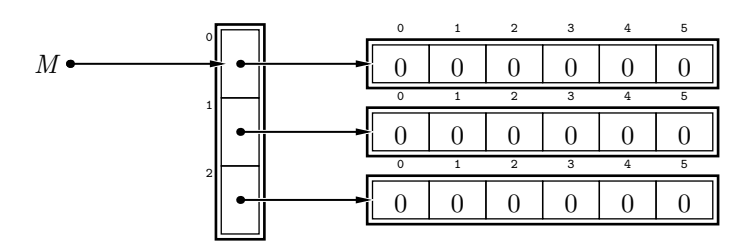

Lo cierto es que no es necesario utilizar la variable auxiliar *a*:

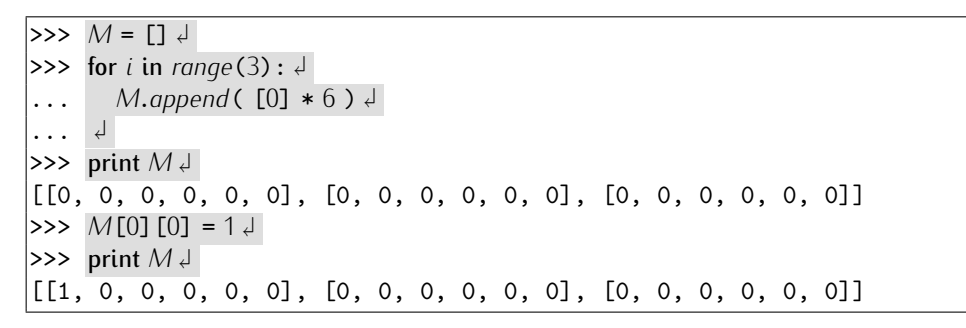

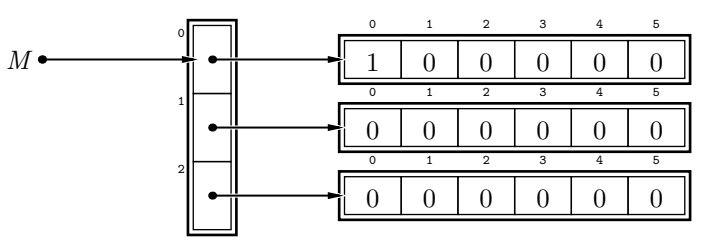

. . . . . . . . . . . . . . . . . . . . . . . . . . . . . . . . . . . . EJERCICIOS . . . . . . . . . . . . . . . . . . . . . . . . . . . . . . . . . . . . ▶ 248 Crea la siguiente matriz utilizando la técnica del bucle descrita anteriormente.

$$
\left(\begin{array}{cccc}1&0&0&0\\0&1&0&0\\0&0&1&0\\0&0&0&1\end{array}\right)
$$

· 249 Haz un programa que pida un entero positivo *n* y almacene en una variable *M* la matriz identidad de *n × n* (la que tiene unos en la diagonal principal y ceros en el resto de celdas).

# 5.4.2. Lectura de matrices

Si deseamos leer una matriz de tamano determinado, podemos crear una matriz nula como hemos visto en el apartado anterior y, a continuación, rellenar cada uno de sus<br>componentes componentes:

```
matrices.py matrices.py
1 # Pedimos la dimensión de la matriz,
2 m = int(raw_input('Dime␣el␣n´umero␣de␣filas:␣'))
3 n = int(raw_input('Dime␣el␣n´umero␣de␣columnas:␣'))
4
5 # Creamos una matriz nula...
6 M = 17 for i in range(m):
     8 M.append( [0] * n )
 9
10 # ... y leemos su contenido de teclado
11 for i in range(m):<br>12 for i in range(n)
12 for j in range(n):<br>
13 M [i] \overline{I} j] = floa
       13 M[i][j] = float(raw_input('Dame␣el␣componente␣(%d,%d):␣' % (i, j)))
```
# 5.4.3. ¿Qué dimensión tiene una matriz?

Cuando deseábamos saber cuál era la longitud de una lista utilizábamos la función *len*. ¿Funcionará también sobre matrices? Hagamos la prueba:

```
\Rightarrow q = [[1, 0], [0, 1], [0, 0]]\Rightarrow len(a) \downarrow3
```
No funciona correctamente: sólo nos devuelve el número de filas (que es el número de componentes de la lista de listas que es la matriz). ¿Cómo averiguar el número de columnas? Fácil:

```
\Rightarrow \Rightarrow q = [[1, 0], [0, 1], [0, 0]]\gg len(a[0]) \downarrow2
```
# 5.4.4. Operaciones con matrices

Desarrollemos ahora algunos programas que nos ayuden a efectuar operaciones con

Empecemos por diseñar un programa que sume dos matrices. Recuerda que sólo es Empecemos por disenar un programa que sume dos matrices. Recuerda que solo es posible sumar matrices con la misma dimension, así que solicitaremos una sola vez el<br>número de filos y solumnes: número de filas y columnas:

```
suma matrices 3.py suma matrices.py
1 # Pedimos la dimensión de las matrices,
2 m = int(raw_input('Dime␣el␣n´umero␣de␣filas:␣'))
3 n = int(raw_input('Dime␣el␣n´umero␣de␣columnas:␣'))
 4
5 # Creamos dos matrices nulas...
A = []7 for i in range(m):
     8 A.append( [0] * n )
\circ10 B = \lceil \cdot \rceil
```

```
11 for i in range(m):
        12 B.append( [0] * n )
13
14 # ... y leemos sus contenidos de teclado.
15 print 'Lectura␣de␣la␣matriz␣A'
16 for i in range(m):
17 for j in range(n):<br>18 A \lceil t \rceil A \lceil t \rceil = float
            A[i][i] = float(raw_input('Dame<sub></sub>el<sub>U</sub>componente<sub>U</sub>(%d,%d):<sub>U</sub>' % (i, j)))
19
20 print 'Lectura<sub>\cup</sub>de\cupla\cupmatriz\cupB'<br>21 for i in range(m):
21 for i in range(m):<br>22 for i in range(n)
22 for j in range (n):<br>23 B[i][i] = float
            B[i][i] = float(raw_input('Dame<sub></sub><sup>[d]</sup><sub>C</sub>componente<sub>L</sub>(%d,%d):<sub>L</sub>' % (i, j)))
```
Hemos de tener claro cómo se calcula  $C = A + B$ . Si la dimensión de A y de B es  $m \times n$ , la matriz resultante será de esa misma dimensión, y su elemento de coordenadas  $(i, j)$ , es decir,  $C_{i,j}$ , se calcula así:

$$
C_{i,j} = A_{i,j} + B_{i,j},
$$

para 1 ≤ *i* ≤ *m* y 1 ≤ *j* ≤ *n*. Recuerda que la convención adoptada en la notación matemática hace que los índices de las matrices empiecen en 1, pero que en Python todo empieza en 0. Codifiquemos ese cálculo en Python.

suma matrices 4.py suma matrices.py . . . 24 25 # Construímos otra matriz nula para albergar el resultado.  $26$   $C = \lceil$ ] <sup>27</sup> for *<sup>i</sup>* in *range*(*m*):  $C.append([0] * n)$ 29 30 # Empieza el cálculo de la suma.  $\begin{array}{ll} \text{31} & \text{for } i \text{ in } range(m): \\ \text{32} & \text{for } i \text{ in } range(n) \end{array}$  $\begin{array}{lll} \text{32} & \text{for } j \text{ in } range(n): \\ \text{33} & \text{C}[i] [j] = A[i] \end{array}$  $C[i][j] = A[i][j] + B[i][j]$ 34 <sup>35</sup> # Y mostramos el resultado por pantalla 36 print "Suma:"<br>37 for *i* in  $\text{ranae}$ <sup>37</sup> for *<sup>i</sup>* in *range*(*m*): 38 for *j* in *range*(*n*):<br>39 **print**  $\overline{C}$ [*i*]  $\overline{C}$ 39 print  $C[i][j]$ ,<br>40 print print

. . . . . . . . . . . . . . . . . . . . . . . . . . . . . . . . . . . . EJERCICIOS . . . . . . . . . . . . . . . . . . . . . . . . . . . . . . . . . . . .  $\triangleright$  250  $\blacksquare$ Diseña un programa que lea dos matrices y calcule la diferencia entre la primera y la segunda.

• 251 Diseña un programa que lea una matriz y un número y devuelva una nueva matriz: la que resulta de multiplicar la matriz por el número. (El producto de un número por una matriz es la matriz que resulta de multiplicar cada elemento por dicho número.)

Multiplicar matrices es un poco más difícil que sumarlas (y, por descontado, el operador  $*$  no calcula el producto de matrices). Una matriz A de dimensión  $p \times q$  se puede multiplicar por otra matriz B si ésta es de dimensión  $q \times r$ , es decir, si el número de columnas de la primera es igual al número de filas de la segunda. Hemos de pedir, pues, el número de filas y columnas de la primera matriz y sólo el número de columnas de la segunda.

**Example 12** multiplica matrices 3.py multiplica matrices.py 1 # Pedimos la dimensión de la primera matriz y el número de columnas de la segunda. <sup>2</sup> *<sup>p</sup>* <sup>=</sup> *int*(*raw*\_*input*('Dime␣el␣n´umero␣de␣filas␣de␣A:␣')) <sup>3</sup> *<sup>q</sup>* <sup>=</sup> *int*(*raw*\_*input*('Dime␣el␣n´umero␣de␣columnas␣de␣A␣(y␣filas␣de␣B):␣'))  $4 r = int(raw\_input('Dime_{\perp}el_{\perp}número_{\perp}de_{\perp}columnas_{\perp}de_{\perp}B:_{\perp}^{\infty}))$ 5 <sup>6</sup> # Creamos dos matrices nulas...  $7 A = \Box$  $\frac{1}{2}$  for *i* in *range*(*p*):<br>A *annend*( $\frac{1}{2}$ ) <sup>9</sup> *<sup>A</sup>*.*append*( [0] \* *<sup>q</sup>* ) 10 11  $B = []$ 12 for *i* in *range*(*q*):<br>13 *B.append*( $[0]$ <sup>13</sup> *<sup>B</sup>*.*append*( [0] \* *<sup>r</sup>* ) 14 <sup>15</sup> # ... y leemos sus contenidos de teclado. <sup>16</sup> print 'Lectura␣de␣la␣matriz␣A' 17 for *i* in *range*( $p$ ):<br>18 for *i* in *range*( $q$ 18 **for** *j* in *range*(*q*):<br>19 *A*  $\lceil f \rceil =$  *float*  $A[i]$ [*i*] = *float*(*raw\_input*('Dame<sub></sub><sup>l</sup></sub>(componente<sub> $\cup$ </sub>(%d,%d): $\cup$ ' % (*i*, *j*))) 20 21 print 'Lectura<sub>Li</sub>de<sub>Li</sub>la<sub>Li</sub>matriz<sub>Li</sub>B' 22 for *i* in *range*(*q*):<br>23 for *i* in *range*(*r*) 23 for *j* in *range*(*r*):<br>24 *B*[*i*][*i*] = *flood*  $B[i]$ [*i*] = *float*(*raw\_input*('Dame<sub></sub><sup>l</sup></sub>(20mponente<sub>L</sub>(%d,%d):
<sub>L</sub>' % (*i*, *j*)))

Sigamos. La matriz resultante del producto es de dimensión  $p \times r$ :

# multiplica matrices.py

- 26 # Creamos una matriz nula más para el resultado...
- 27  $C = [$ ]

.

28 for *i* in *range*( $p$ ):<br>29 *C.annend* ( $[0]$ 

<sup>29</sup> *<sup>C</sup>*.*append*( [0] \* *<sup>r</sup>* )

El elemento de coordenadas  $C_{i,j}$  se calcula así:

$$
C_{i,j} = \sum_{k=1}^q A_{i,k} \cdot B_{k,j},
$$

para  $1 \leq i \leq p$  y  $1 \leq j \leq r$ .

**Example 2.5 and Termina** multiplica matrices.py

. . 30 31 # Y efectuamos el cálculo del producto.  $\begin{array}{ll} \text{32} & \text{for } i \text{ in } range(p): \\ \text{33} & \text{for } i \text{ in } range(r) \end{array}$ 33 for *j* in *range*(*r*):<br>34 for *k* in *range*(  $\begin{array}{lll} \text{34} & \text{for } k \text{ in } range(q): \\ \text{35} & \text{C}[\text{i}] [\text{i}] +& \text{A}[\text{i}] \end{array}$ <sup>35</sup> *<sup>C</sup>*[*i*][*j*] += *<sup>A</sup>*[*i*][*k*] \* *<sup>B</sup>*[*k*][*j*]

¿Complicado? No tanto: a fin de cuentas las l´ıneas 34–35 corresponden al calculo de un ´ sumatorio, algo que hemos codificado en Python una y otra vez.

Sólo falta mostrar el resultado por pantalla, pero ya hemos visto cómo se hace. Completa tú el programa.

. . . . . . . . . . . . . . . . . . . . . . . . . . . . . . . . . . . . EJERCICIOS . . . . . . . . . . . . . . . . . . . . . . . . . . . . . . . . . . . . ► 252 La traspuesta de una matriz A de dimensión  $m \times n$  es una matriz A<sup>1</sup> de dimensión

### *Otros usos de las matrices*

De momento s´olo hemos discutido aplicaciones num´ericas de las matrices, pero son utiles en muchos otros campos. Por ejemplo, muchos juegos de ordenador representan<br>. ^ informaciones mediante matrices:

- El tablero de tres en raya es una matriz de  $3 \times 3$  en el que cada casilla está vacía o contiene la ficha de un jugador, así que podríamos codificar con el valor 0 el que esté vacía, con el valor 1 el que tenga una ficha de un jugador y con un 2 el que tenga una ficha del otro jugador.
- Un tablero de ajedrez es una matriz de  $8 \times 8$  en el que cada casilla está vacía o contiene una pieza. ¿Cómo las codificarías?
- El tablero del juego del buscaminas es una matriz. En cada celda se codifica si hay bomba o no y si el usuario la ha descubierto ya o no.
- . . .

Las cámaras de video digitales permiten recoger imágenes, cada una de las cuales<br>no es más que una matriz de valores. Si la imagen es en blanco y negro, cada valor no es mas que una matriz de valores. Si la imagen es en blanco y negro, cada valor ´ es un numero que representa la intensidad de brillo en ese punto; si la imagen es ´ en color, cada casilla contiene tres valores: la intensidad de la componente roja, la de la componente verde y la de la componente azul. Los sistemas de visión artificial aplican transformaciones a esas matrices y las analizan para tratar de identificar en ellas determinados objetos.

 $n \times m$  tal que  $A'_{i,j} = A_{j,i}$ . Por ejemplo, si

$$
A = \left(\begin{array}{rrr} 1 & 2 & 3 \\ 2 & 12 & 6 \\ 1 & 0 & -3 \\ 10 & -1 & 0 \end{array}\right)
$$

entonces:

$$
A^{T} = \begin{pmatrix} 1 & 2 & 1 & 10 \\ 2 & 12 & 0 & -1 \\ 3 & 6 & -3 & 0 \end{pmatrix}
$$

Diseña un programa que lea una matriz y muestre su traspuesta.

▶ 253 Diseña un programa tal que lea una matriz A de dimensión *m* × *n* y muestre un vector *v* de talla *n* tal que

$$
v_i = \sum_{j=1}^m A_{i,j},
$$

para *i* entre 1 y *n*.

• 254 Diseña un programa que lea una matriz A de dimensión  $m \times n$  y muestre un vector *v* de talla min(*n, m*) tal que

$$
v_i = \sum_{j=1}^i \sum_{k=1}^i A_{j,k},
$$

para *i* entre 1 y min(*n, m*).

**► 255** Diseña un programa que determine si una matriz es prima o no. Una matriz A es prima si la suma de los elementos de cualquiera de sus filas es igual a la suma de los elementos de cualquiera de sus columnas.

· 256 Una matriz es diagonal superior si todos los elementos por debajo de la diagonal principal son nulos. Por ejemplo, esta matriz es diagonal superior:

$$
A = \begin{pmatrix} 1 & 2 & 3 \\ 0 & 12 & 6 \\ 0 & 0 & -3 \\ 0 & 0 & 0 \end{pmatrix}
$$

Disena un programa que diga si una matriz es o no es diagonal superior. ˜ . . . . . . . . . . . . . . . . . . . . . . . . . . . . . . . . . . . . . . . . . . . . . . . . . . . . . . . . . . . . . . . . . . . . . . . . . . . . . . . . . .

# 5.4.5. El juego de la vida

El juego de la vida es un juego sin jugadores. Se trata de colocar una serie de fichas en un tablero y dejar que evolucionen siguiendo unas reglas extremadamente simples. Lo curioso es que esas reglas dan origen a una gran complejidad que hace apasionante la mera observación de la evolución de las fichas en el tablero (hay gustos para todo).

En el juego original se utiliza un tablero (una matriz) con infinitas filas y columnas. Como disponer de una matriz de dimensión infinita en un programa es imposible, suprondremos que presenta dimensión  $m \times n$ , donde  $m \vee n$  son valores escogidos por nosotros. Cada celda del tablero contiene una célula que puede estar viva o muerta. Representaremos las células vivas con su casilla de color negro y las células muertas con la celda en blanco. Cada casilla del tablero cuenta con ocho celdas vecinas. El mundo del juego de la vida está gobernado por un reloj que marca una serie de pulsos con los que mueren y nacen células. Cuándo nace y cuándo muere una célula sólo depende de cuántas células vecinas están vivas. He aquí las reglas:

1. Regla del nacimiento. Una célula muerta resucita si tiene exactamente tres vecinos vivos. En estas figuras te señalamos celdas muertas que pasan a estar vivas con el siguiente pulso:

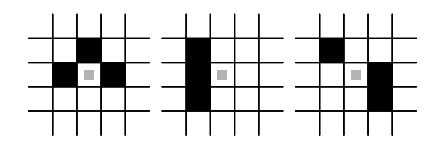

2. Regla de la supervivencia. Una celda viva permanece viva si tiene dos o tres vecinos. Aquí te señalamos células que ahora están vivas y permanecerán así tras el siguiente pulso:

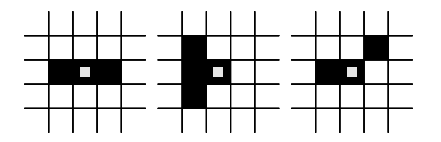

3. Regla de la superpoblación. Una célula muere o permanece muerta si tiene cuatro o más vecinos. Estas figuras muestran células que ahora están vivas o muertas y estarán muertas tras el siguiente pulso:

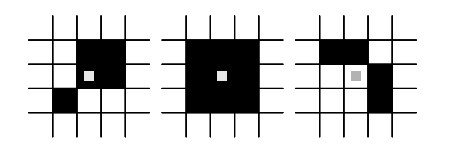

4. Regla del aislamiento. Una célula muere o permanece muerta si tiene menos de dos vecinos. En estas figuras te señalamos células que ahora están vivas o muertas y estarán muerta tras el siguiente pulso:

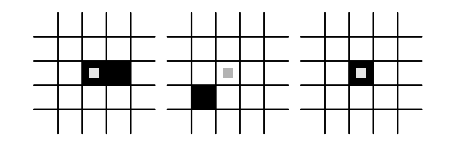

Vamos a hacer un programa que muestre la evoluci´on del juego de la vida durante una serie de pulsos de reloj. Empezaremos con un prototipo que nos muestra la evolución<br>Un establecente de la establecente de la establecente de la establecente de la establecente de la establecente del tablero en el terminal y lo modificaremos después para hacer uso del área gráfica de<br>PuthonG

r guiona.<br>- Necesitamos representar de algún modo nuestro «universo»: el tablero de celdas. Evi-<br>- destemente se trata de una matria. :De qué dimensión? Le que gueremes Llearemes des dentemente, se trata de una matriz. ¿De qué dimensión? La que queramos. Usaremos dos variables: *filas* y *columnas* para la dimensión y una matriz de valores lógicos para reprevariables: *filas* y *columnas* para la dimension y una matriz de valores logicos para representar el tablero. Inicializaremos el tablero con ceros y, para hacer pruebas, supondremos que la matriz es de 10 *×* 10:

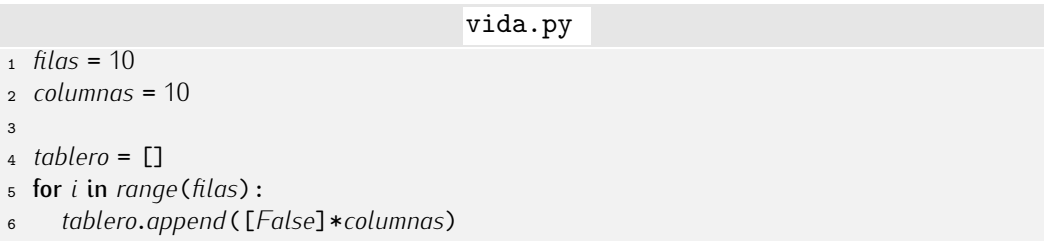

Ahora deberíamos inicializar el universo ubicando algunas células vivas. De lo contrario, nunca aparecerá «vida» en el juego. Un patrón sencillo y a la vez interesante es ´este:

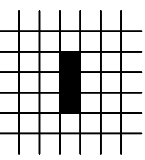

Fíjate en qué ocurre tras unos pocos pulsos de actividad:

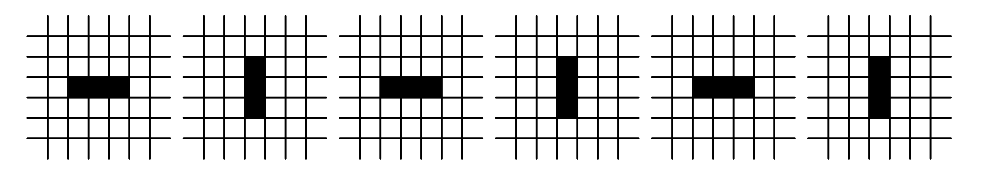

Es lo que denominamos un oscilador: alterna entre dos o más configuraciones.

vida.py

<sup>8</sup> *tablero*[4][5] = *True* <sup>9</sup> *tablero*[5][5] = *True*

<sup>10</sup> *tablero*[6][5] = *True*

Ahora deber´ıamos representar el tablero de juego en pantalla. Usaremos de momento el terminal de texto: un punto representara una c ´ ´elula muerta y un asterisco representara´ una célula viva.

```
bvida.6.py vida.9y
 .
 .
 .
11
```

```
12 for y in range(filas):
13 for x in range(columnas):
14 if tablero[y][x]:<br>
15 print '*'.
15 print '*',<br>16 else:
16 else:<br>17 pri
17 print '.',<br>18 print
      print
```
Aquí tienes lo que muestra por pantalla, de momento, el programa:

```
. . . . . . . . . .
. . . . . . . . . .
. . . . . . . . . .
. . . . . . . . . .
. . . . . * . . . .
. . . . . * . . . .
. . . . . * . . . .
. . . . . . . . . .
. . . . . . . . . .
         . . . . . . . . . .
```
Sigamos. El mundo del juego está gobernado por un reloj. Nosotros seguiremos la evolución del juego durante un número determinado de pulsos. Fijemos, de momento, el número de pulsos a 10:

```
vida.py
```

```
20 pulsos = 10
```

```
21 for t in range(pulsos):
    22 Acciones asociadas a cada pulso de reloj
```
 $i$ Qué acciones asociamos a cada pulso? Primero, actualizar el tablero, y segundo, mostrarlo:

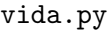

```
21 for t in range(pulsos):
           22 Actualizar el tablero
23
24 # Representar el tablero.<br>25 print "Pulso", t+125 print "Pulso", t+1<br>26 for y in range(filas)
26 for y in range(filas):
27 for x in range(columnas):
28 if tablero[y] [x]:<br>29 print '*',
\begin{array}{ll}\n & \text{print } ' *', \\
\text{so} & \text{else}:\n\end{array}\begin{array}{ccc} 30 & & \text{else:} \\ 31 & & \text{pri} \end{array}\begin{array}{ccc}\n\mathbf{31} & \mathbf{print} \cdot \cdot \cdot, \\
\mathbf{32} & \mathbf{print}\n\end{array}print
```
Vamos a actualizar el tablero. Detallemos un poco más esa tarea:

```
vida.py
```

```
21 for t in range(pulsos):
22 \# Actualizar el tablero.<br>23 for u in ranae (filas):
23 for y in range(filas):
24 for x in range(columnas):
25 \# Calcular el número de vecinos de la celda que estamos visitando.<br>26 n = \text{calcular}el número de vecinos
26 n = calcular el numero de vecinos ´
27 \qquad # Aplicar las reglas.<br>28 \qquad if tablero [y] [x] an
28 if tablero[y][x] and (n == 2 or n == 3): # Supervivencia<br>29 tablero[y][x] = True
                 tablero[y][x] = True
```

```
30 elif not tablero[y][x] and n == 3: # Nacimiento<br>31 tablero[y][x] = True
31 tablero[y][x] = True
\begin{array}{lll} \text{32} & \text{else} & \text{4} \\ \text{33} & \text{table} & \text{6} \end{array} tablero [u] [x] = False
               33 tablero[y][x] = False
34
35 # Representar el tablero.
       ...
```
Solo nos falta determinar el numero de vecinos. ¿Como lo hacemos? Facil: consultando<br>cada una de las sasillas vecinas e incrementando un contador (inicializado a coro) cada cada una de las casillas vecinas e incrementando un contador (inicializado a cero) cada vez que encontremos una célula viva:

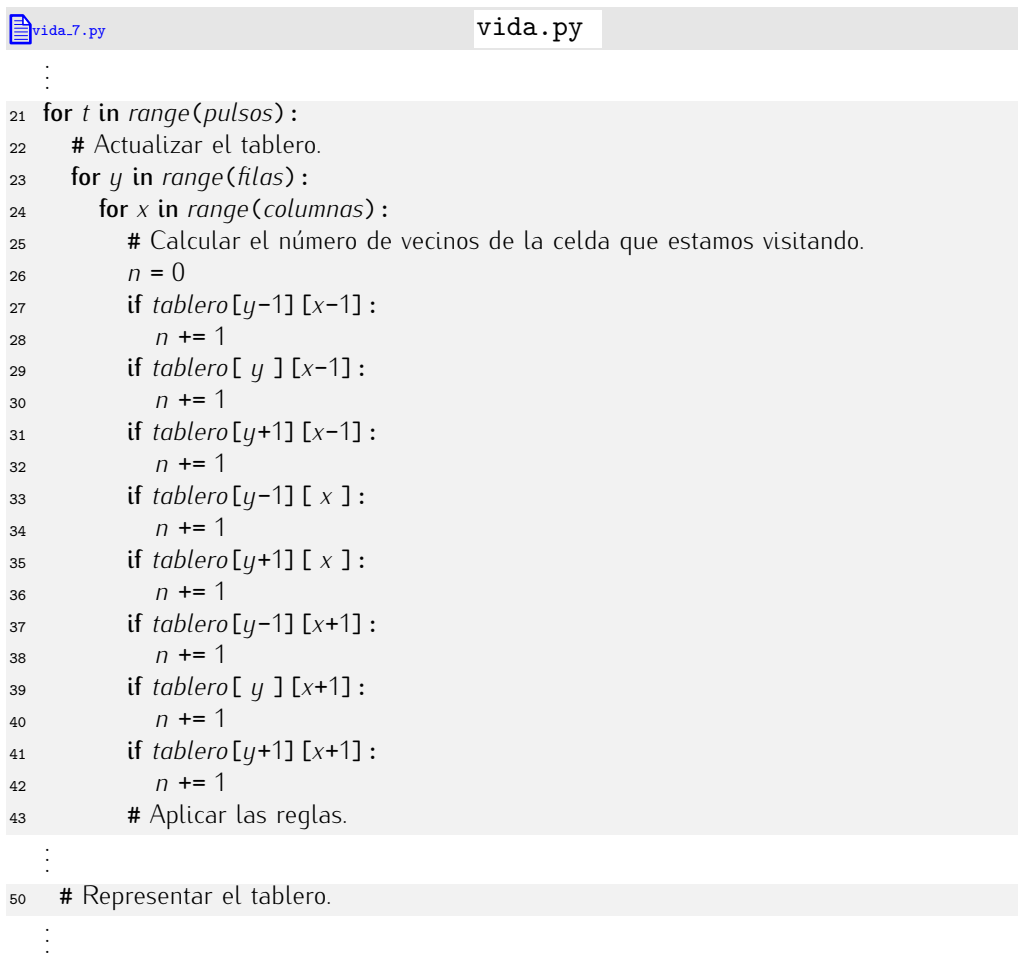

Ya está. Ejecutemos el programa:

. . . . . . . . . . . . . . . . . . . . . . . . . . . . . . . . . . . . . . . . . . . . . \* . . . . . . . . . \* . . . . . . . . . \* . . . . . . . . . . . . . . . . . . . . . . . . . . . . . . . . . . Traceback (most recent call last): File "vida.py", line 37, in ? if tablero[y-1][x+1]: IndexError: list index out of range

¿Qu´e ha ido mal? Python nos dice que nos hemos salido de rango al acceder a un elemento de la matriz. Ya esta claro: cuando ´ *<sup>x</sup>* vale *columnas*-1, *<sup>x</sup>*+1 vale *columnas* y nos salimos del rango valido de mulces. (Hay un problema similar cuando *x* vale o y tratamos<br>de consultar la columna *x*-1, sólo que no se produce un error de ejecución porque la<br>columna de índice, 1 exister ise la columna co columna de índice -1 existe: jes la columna *columnas*-1!) El juego de la vida original asume que el tablero es infinito. Nosotros hemos de jugar con un tablero que tiene límites, así que tendremos que tratar de modo especial las casillas fronterizas, pues no tienen 8 casillas colindantes. Esta nueva versión tiene esa precaución:

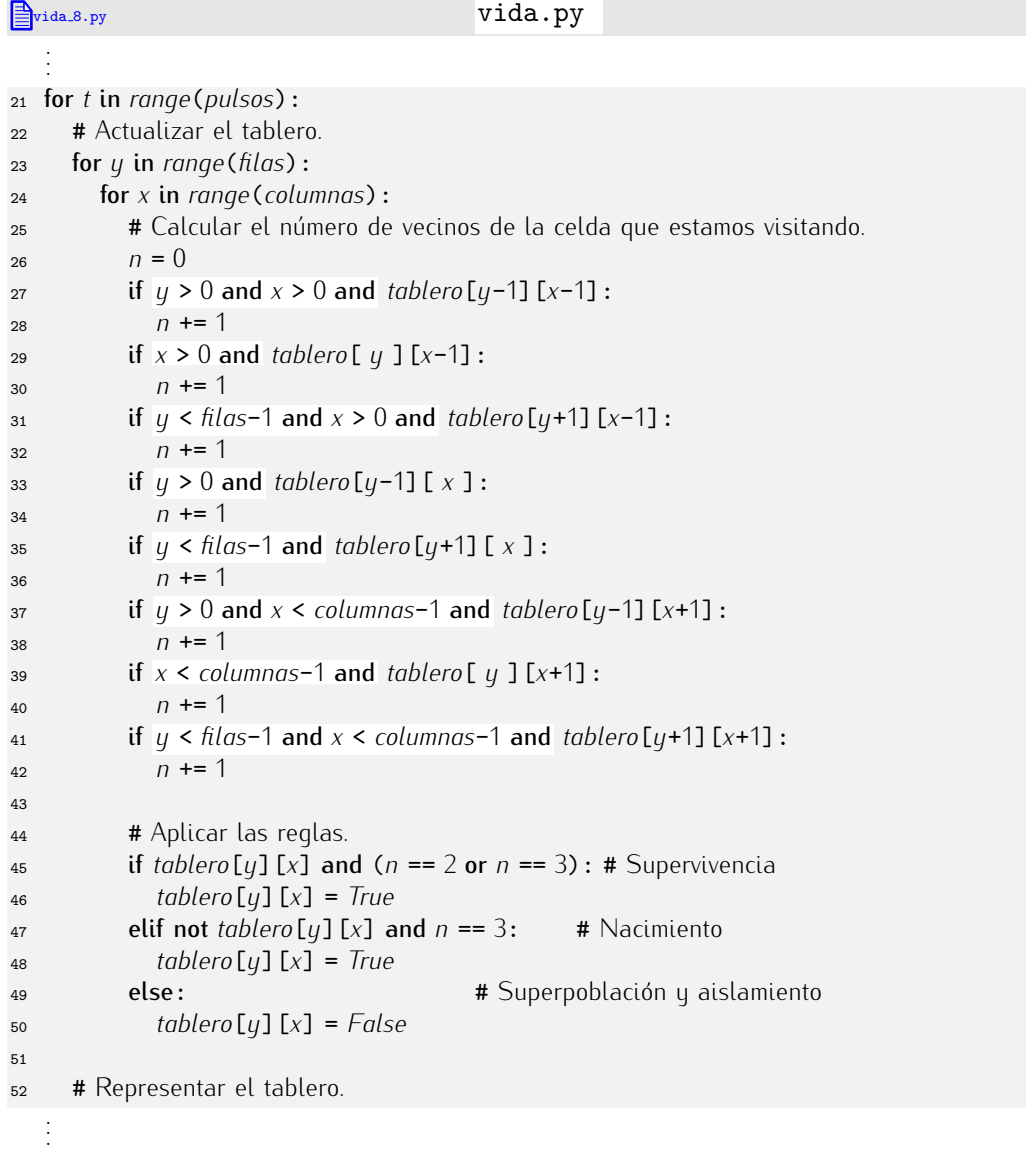

Ejecutemos ahora el programa:

. . . . . . . . . . . . . . . . . . . . . . . . . . . . . . . . . . . . . . . . . . . . . \* . . . . . . . . . \* . . . . . . . . . \* . . . . . . . . . . . . . . . . . . . . . . . . . . . . . . . . . . Pulso 1

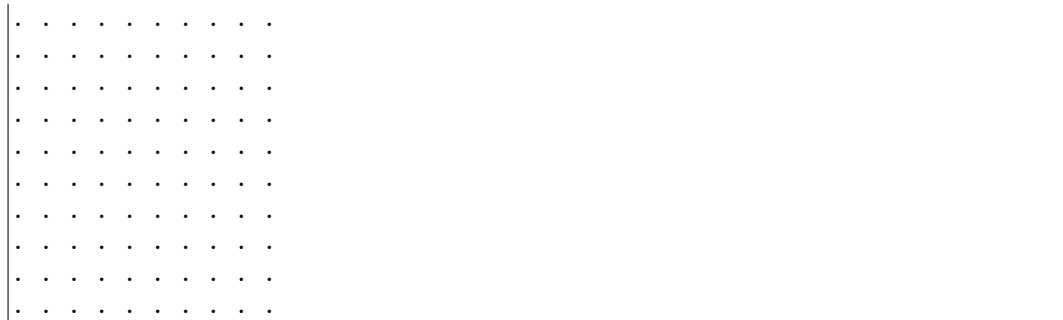

¡Alto! ¿Qué ha pasado? ¡No aparece el patrón de oscilación que esperábamos! Haz una traza para ver si averiguas qué ha pasado. Date un poco de tiempo antes de seguir leyendo.

De acuerdo. Confiamos en que has reflexionado un poco y ya has encontrado una explicación de lo ocurrido antes de leer esto. Confirma que estás en lo cierto: ha ocurrido<br>que estamos aplicando las reglas sobre un tablero que se modifica *durante la propia* que estamos aplicando las reglas sobre un tablero que se modifica *durante la propia aplicaci´on de las reglas*, y eso no es valido. Numeremos algunas celdas afectadas por el ´ oscilador para explicar lo ocurrido:

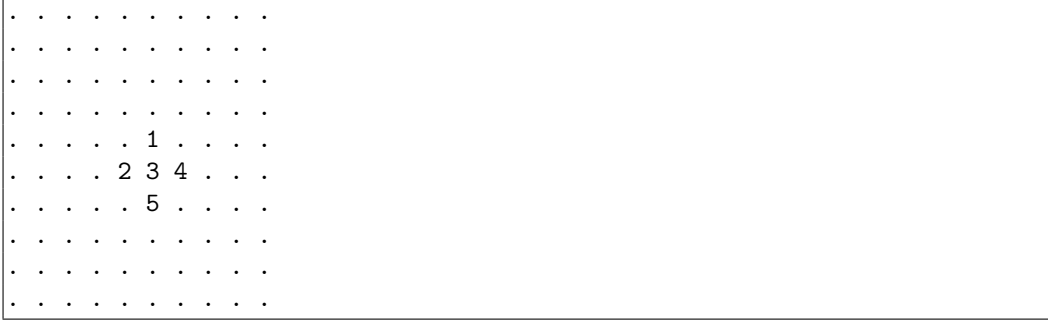

Cuando hemos procesado la celda 1, su número de vecinos era 0 así que ha muerto (regla de aislamiento). La celda 2 pasa entonces a tener 2 vecinos, así que muere. Si la celda 1 no hubiera muerto aún, hubiésemos contado 3 vecinos, y la celda 2 hubiese<br>pasado a estar viva (regla de nacimiento). La celda 3 tiene ahora 1 vecino, luego muere pasado a estar viva (regla de nacimiento). La celda 3 tiene ahora 1 vecino, luego muere (lo correcto hubiera sido contar 2 vecinos y aplicar la regla de supervivencia). La celda 4 cuenta con un solo vecino (deberían haber sido 3), luego muere. Y la celda 5 no tiene<br>vecinos, luego también muere. Resultado: todas las células mueren.

¿Cómo podemos ingeniar un método que no mate/resucite células durante el propio pulso? Una técnica sencilla consiste en usar dos tableros. Uno de ellos no se modifica durante la aplicación de las reglas y los vecinos se cuentan sobre su configuración. La nueva configuración se va calculando y escribiendo en el segundo tablero. Cuando finaliza nueva configuración se va calculando y escribiendo en el segundo tablero. Cuando finaliza el proceso, el tablero actual copia su contenido del tablero nuevo. Te ofrecemos ya una<br>versión complete del juego: versión completa del juego:

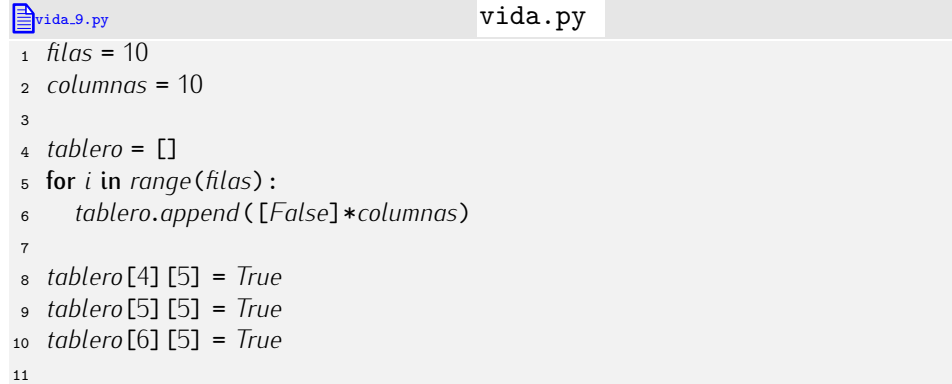

```
12 # Representar el tablero
13 for y in range(filas):
14 for x in range(columnas):
15 if tablero[y][x]:<br>
16 print '*',
16 print '*',<br>17 else:
17 else:<br>18 pri
\begin{array}{cc}\n\text{18} & \text{print } \cdot \cdot \cdot \text{,} \\
\text{19} & \text{print}\n\end{array}print
20
21 pulsos = 10<br>22 for t in rand
22 for t in range(pulsos):
23 # Preparar un nuevo tablero.<br>24 nuevo = \Gamma24 nuevo = []<br>25 for i in ran
25 for i in range(filas):
             26 nuevo.append([0]*columnas)
27
28 # Actualizar el tablero.<br>29 for y in range(filas):
29 for y in range(filas):
30 for x in range(columnas):
31 # Calcular el número de vecinos de la celda que estamos visitando.<br>n = 032 n = 0<br>33 if y >33 if y > 0 and x > 0 and tablero[y-1][x-1]:<br>34 n \neq 134 n + = 1<br>35 if x > 0 a
35 if x > 0 and tablero [ y ] [x-1]:<br>36 n \div 136 n + = 1<br>37 if y < \text{file}37 if y < filas-1 and tablero[y+1][x-1]:<br>38 n + = 138 n + = 1<br>39 if y > 0 a
39 if y > 0 and \tanh(\ln(y-1)] [x]:<br>40 t = 140 n == 1<br>41 if u < \frac{f}{h}41 if y < \frac{f}{d} and x > 0 and \frac{f}{d} tablero [y+1] [x ]:<br>42 n + 142 n + = 1<br>
43 if n > 043 if y > 0 and x < columnas-1 and tablero[y-1][x+1]:<br>
n + 144 n + = 1<br>45 if x < col45 if x < columnas-1 and tablero[y][x+1]:
46 n == 1<br>47 if u < \frac{f}{h}47 if y < filas-1 and x < columnas-1 and tablero[y+1][x+1]:<br>48 n + = 1n \neq 149
\begin{array}{lll} 50 & \text{#} & \text{Aplicar} \\ 51 & \text{if } \text{tablero} & \text{[y]} & \text{[x]} & \text{an} \end{array}51 if tablero[y][x] and (n == 2 or n == 3): # Supervivencia<br>52 nuevo[u][x] = True
\begin{aligned} \n\text{52} \quad \text{nuevo} \text{[y]} \text{[x]} &= \text{True} \\ \n\text{53} \quad \text{elif not } \text{table} \text{[y]} \text{[x]} \n\end{aligned}53 elif not tablero[y][x] and n == 3: # Nacimiento
54 nuevo[y][x] = True
\begin{array}{lll} \text{55} & \text{else} & \text{else} \end{array}<br>
\begin{array}{lll} \text{56} & \text{rulevo} \text{[y] [x] = False} \end{array}nuevo[y][x] = False57
\begin{array}{lll} 58 & \text{# Actualizar el tablero.} \\ 58 & \text{tablero} = \text{truevo.} \end{array}59 tablero = nuevo
60
61 # Representar el tablero.<br>62 print "Pulso". t+162 print "Pulso", t+1<br>63 for y in range(filas)
63 for y in range(filas):
64 for x in range(columnas):
65 if tablero[y][x]:<br>66 print '*'.
\begin{array}{ll}\n\text{66} & \text{print } ' *', \\
\text{67} & \text{else:} \n\end{array}\begin{array}{ccc} 67 & & \text{else:} \\ 68 & & \text{pri} \end{array}\begin{array}{ll}\n\text{68} & \text{print } \cdot \cdot \cdot, \\
\text{69} & \text{print}\n\end{array}print
```
Prueba a ejecutar el programa para comprobar que hace lo esperado. con una matriz explícita y deducir el número de filas y columnas a partir de la propia con una matriz explicita y deducir el numero de filas y columnas a partir de la propia<br>matriz Dadamas sustituir las 10 primeras líneas par estas atras. matriz. Podemos sustituir las 10 primeras líficas por estas otras.

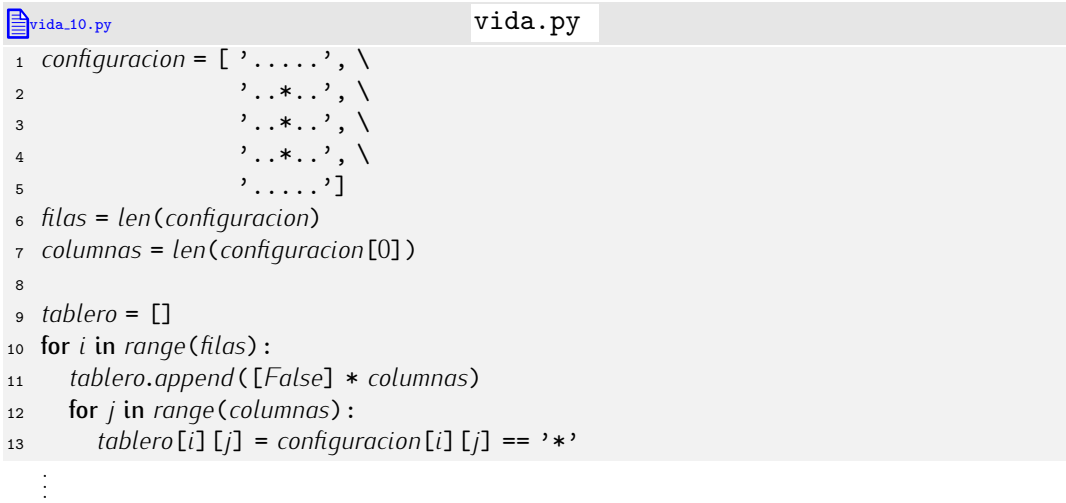

Y ahora vamos a mejorar el programa evitando la salida por pantalla en modo texto sistema de coordenadas y cambiemos la porción de código encargada de representar el sistema de coordenadas y cambiemos la porción de codigo encargada de representar el<br>tablece El nueve cictama de coerdenadas se nuede determinar tan prente conozemes la tablero. El nuevo sistema de coordenadas se puede determinar tan pronto conozcamos la dimensión de la matriz:

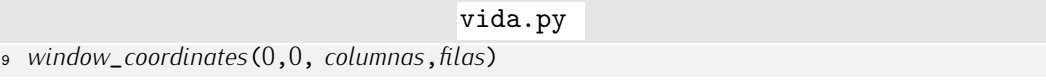

Y aquí tienes cómo representar el tablero:

 $\frac{1}{2}$  vida.py  $\frac{1}{2}$ 

```
# Representar el tablero.
for y in range(filas):
  for x in range(columnas):
     if tablero[y][x]:
       create_filled_rectangle(x, y, x+1, y+1)
```
La función predefinida (en PythonG) *create\_filled\_rectangle* dibuja un rectángulo relleno con un color (que por defecto es negro). Ejecutemos el programa. Aquí tienes el resultado:

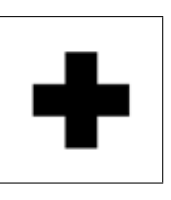

Eso no es to que esperabamos. ¿Que na tuo mat anora? Muy facti. Hemos dibujado las<br>células vivas, pero no hemos borrado las muertas. Recuerda que las funciones *create*\_ de<br>PuthanC deviables un valor que puede unerse para PythonG devuelven un valor que puede usarse para borrar los elementos gráficos creados<br>cuando lo deseemos con la función *erase*. Eso haremos: memorizar esos valores y borrar cuando lo deseemos con la funci´on *erase*. Eso haremos: memorizar esos valores y borrar los objetos graficos con cada pulso. La primera lifiea del programa se leera ast.

*cuadrados* = []

vida.py

Y el código encargado de la representación del tablero, así:

### vida.py

# Representar el tablero. for *cuadrado* in *cuadrados*: *erase*(*cuadrado*) *cuadrados* = [] for *<sup>y</sup>* in *range*(*filas*): for *<sup>x</sup>* in *range*(*columnas*): if *tablero*[*y*][*x*]: *cuadrados*.*append*(*create*\_*filled*\_*rectangle*(*x*, *<sup>y</sup>*, *<sup>x</sup>*+1, *<sup>y</sup>*+1))

Ahora s´ı. Puedes probar algunas configuraciones del juego de la vida tan interesantes que tienen nombre propio (conviene que los pruebes en tableros de gran dimension).

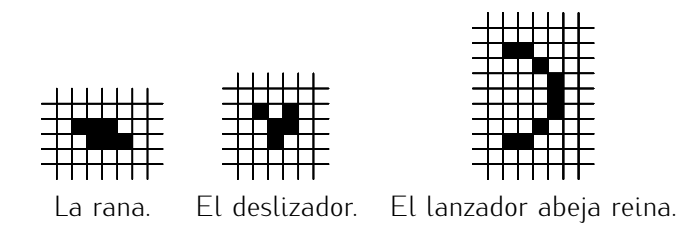

## *¿El juego del universo?*

El juego de la vida fue inventado en 1970 por el matemático John H. Conway y popu-<br>larizado por Martin Gardner en su columna de Scientific American. El juego de la vida es un caso particular de autómata celular, un sistema en el que ciertas reglas deciden es un caso particular de aut´omata celular, un sistema en el que ciertas reglas deciden acerca del valor que debe tomar una celda en un tablero a partir de los valores de sus vecinas.

Los autómatas celulares ilustran la denominada «complejidad emergente», un campo relativamente reciente dedicado a estudiar la aparición de patrones complejos y la autoorganización a partir de reglas simples. Parecen proporcionar un buen modelo para numerosos fenómenos naturales, como la pigmentación en conchas y otros animales.<br>Una hipótesis interesante es que la naturaleza no es más que un superordenador

Una hipotesis interesante es que la naturaleza no es mas que un superordenador  $\frac{1}{2}$ que esta jugando alguna variante del juego de la vida. ¿Una idea extravagante? Stephen ´ Wolfram, el autor principal del celebrado programa *Mathematica*, se ha encerrado una década para investigar esta cuestión. El resultado: un polémico libro titulado «A new kind of science» en el que propone «un nuevo tipo de ciencia» para estudiar el funcionamiento<br>del universo a partir del análisis u observación de autómatas celulares. del universo a partir del analisis y observación de automatas celulares.<br>La contrata de la contrata de la contrata de la contrata de la contrata de la contrata del contrata del contra

Internet esta plagada de paginas web dedicadas al juego de la vida y a los autoníalas celulares. Búscalas y diviértete con la infinidad de curiosos patrones que generan las formas más increíbles.

► 257 ¿Funciona esta otra forma de contar los vecinos de la casilla de la fila y y columna *x*?

*<sup>n</sup>* = -*tablero*[*y*][*x*] for *<sup>i</sup>* in [-1, <sup>0</sup>, <sup>1</sup>]: for *<sup>j</sup>* in [-1, <sup>0</sup>, <sup>1</sup>]: if  $u+i \ge 0$  and  $u+i \le 0$  *filas* and  $x+i \ge 0$  and  $x+i \le 0$  *columnas*: *<sup>n</sup>* += *tablero*[*y*+*i*,*x*+*j*]

■ 258 El «juego de la vida parametrizado» es una generalización del juego de la vida. En él, el número de vecinos vivos necesarios para activar las reglas de nacimiento, supervivencia, aislamiento y superpoblación están parametrizados. Haz un programa que solicite al usuario el número de células vecinas vivas necesarias para que se disparen las diferentes reglas y muestre cómo evoluciona el tablero con ellas.

**► 259** El juego de la vida toroidal se juega sobre un tablero de dimensión finita  $m \times n$ con unas reglas de vecindad diferentes. Una casilla de coordenadas (*y, x*) tiene siempre 8 vecinas, aunque esté en un borde:

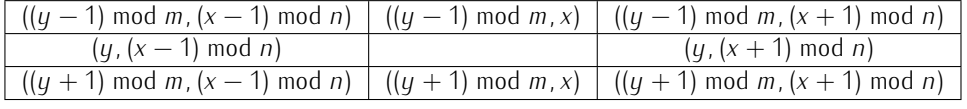

donde mod es el operador módulo (en Python, %).

Implementa el juego de la vida toroidal en el entorno PythonG.

• 260 El juego de la vida es un tipo particular de *autómata celular bidimensional*. Hay autómatas celulares unidimensionales. En ellos, una lista de valores (en su versión más simple, ceros y unos) evoluciona a lo largo del tiempo a partir del estado de sus celdas vecinas (solo las celdas izquierda y derecha en su versión más simple) y de ella misma en el instante anterior.

Por ejemplo, una regla 001 → 1 se lee como «la célula está viva si en la iteración anterior estaba muerta y tenía una célula muerta a la izquierda y una célula viva a la derecha». Una especificación completa tiene este aspecto:

000 *→* 0 001 *→* 1 010 *→* 1 011 *→* 0 100 *→* 1 101 *→* 1 110 *→* 0 111 *→* 0

Y aquí tienes una representación (usando asteriscos para los unos y puntos para los ceros) de la evolución del sistema durante sus primeros pulsos partiendo de una configuración muy sencilla (un solo uno):

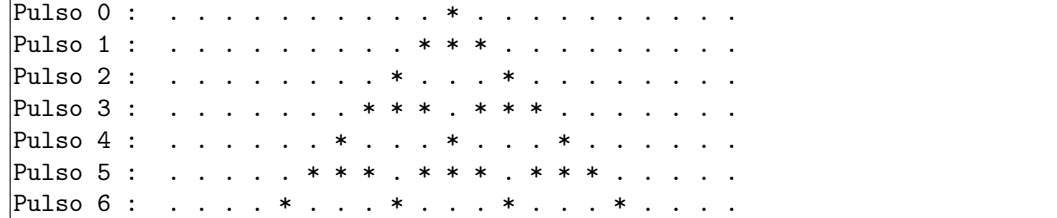

Implementa un programa para estudiar la evolución de autómatas celulares unidimensionales. El programa leerá un conjunto de reglas por teclado y un número de pulsos. A continuación, mostrará en el términal de texto la evolución del autómata partiendo de una configuración con sólo una celda viva que ocupa la posición central del universo.

Cuando tengas el programa, explora las siguientes reglas:

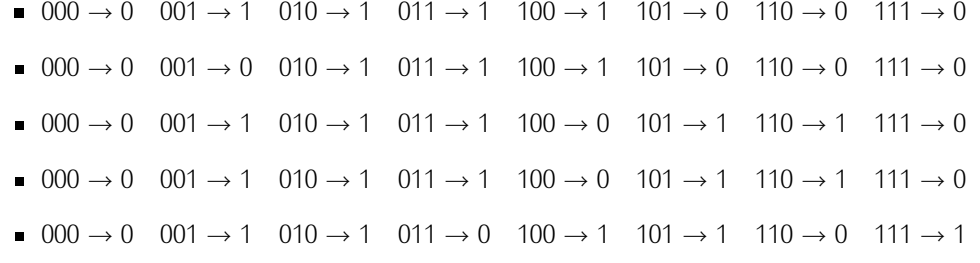

• 261 Modifica el programa del ejercicio anterior para obtener una representación gráfica en PythonG. Tradicionalmente se muestra en cada fila el estado del «tablero unidimensional» en cada pulso. Así se puede estudiar mejor la evolución del autómata.

Aquí tienes lo que debería mostrar tu programa para el último juego de reglas del ejercicio anterior:

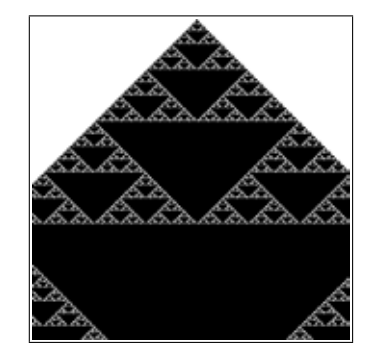

. . . . . . . . . . . . . . . . . . . . . . . . . . . . . . . . . . . . . . . . . . . . . . . . . . . . . . . . . . . . . . . . . . . . . . . . . . . . . . . . . .

# 5.5. Una reflexión final

Repetimos mucho código al escribir nuestros programas. A veces leemos tres matrices en<br>un mismo programa y cada inicialización o lectura de matriz nos obliga a escribir tres un mismo programa y cada inicialización o lectura de matriz nos obliga a escribir tres o cuatro líficas de codigo. Las tres líficas no son idénticas, de acuerdo, pero son muy parecidas. Por ejemplo, cuando inicializamos tres matrices, hacemos algo como esto:

```
_1 A = []
 2 for i in range(m):
        3 A.append( [0] * n )
 4
 5 \text{ } B = \lceil 1 \rceil6 for i in range(p):<br>\frac{1}{7} \frac{1}{6} B, append (\frac{1}{6}7 B.append( [0] * q )
 8
 \,9 \,C = \,110 for i in range(x):
        11 C.append( [0] * y )
```
¿No se puede evitar copiar tres veces un fragmento de código tan parecido? Sería deseable poder decirle a Python: «mira, cada vez que quiera inicializar una matriz me<br>qustaría pasarte su dimensión y que tú me devolvieras una matriz ya construida, así que gustaria pasarte su dimension y que tu me devolvieras una matriz ya construida, ast que<br>aprende una nueva orden, llamada *matriz\_nula*, como te indico ahora». Una vez aprendida<br>ese nueva erden, pedríames inicializar les tr esa nueva orden, podríamos inicializar las tres matrices así:

```
A = matrix_1 A = matriz_nula(m, n)
B = matrix_nula(p, q)
\circ C = matriz_nula(x, y)
```
No sólo ganaríamos en comodidad, sino que, además, el código sería mucho más legible. Compara las dos versiones: en la primera has de descifrar tres líneas para averiguar que se está inicializando una matriz; en la segunda, cada línea deja bien claro su cometido.

Pues bien, Python permite que definamos nuestras propias nuevas «órdenes». De cómo hacerlo nos ocupamos en el siguiente capítulo.

# Capítulo 6

# Funciones

*-Y ellos, naturalmente, responden a sus nombres, ¿no? —observó al desgaire*<br>el Mosauito. *el Mosquito.*

*Nunca o´ı decir tal cosa.*

 $-i$ Pues de qué les sirve tenerlos —preguntó el Mosguito— si no responden *a sus nombres?*

LEWIS CARROLL, *Alicia a través del espejo*.

En capítulos anteriores hemos aprendido a utilizar funciones. Algunas de ellas están predefinidas (*abs, round*, etc.) mientras que otras deben importarse de módulos antes de poder ser usadas (por ejemplo, *sin* y *cos* se importan del m´odulo *math*). En este tema aprenderemos a definir nuestras propias funciones. Definiendo nuevas funciones estaremos «enseñando» a Python a hacer cálculos que inicialmente no sabe hacer y, en cierto modo, adaptando el lenguaje de programación al tipo de problemas que deseamos resolver, enriqueciéndolo para que el programador pueda ejecutar acciones complejas de un modo sencillo: llamando a funciones desde su programa.

Ya has usado módulos, es decir, ficheros que contienen funciones y variables de valor predefinido que puedes importar en tus programas. En este capítulo aprenderemos a crear nuestros propios m´odulos, de manera que reutilizar nuestras funciones en varios programas resultará extremadamente sencillo: bastará con importarlas.

# 6.1. Uso de funciones

Denominaremos *activar, invocar* o *llamar* a una función a la acción de usarla. Las funciones que hemos aprendido a invocar reciben cero, uno o más *argumentos* separados por comas u encerrados entre un par de paréntesis y pueden devolver un valor o no devolver nada.

```
\Rightarrow abs(-3) \downarrow3
\gg abs(round(2.45, 1)) \downarrow2.5>> from sys import exit \downarrow<br>>> exit ()exit() \downarrow
```
Podemos llamar a una función desde una expresión. Como el resultado tiene un tipo determinado, hemos de estar atentos a que éste sea compatible con la operación y tipo de los operandos con los que se combina:

```
\Rightarrow 1 + (abs(-3) * 2) \downarrow7
```

```
>> 2.5 / abs(round(2.45, 1))1.0
>> 3 + str(3) \downarrowTraceback (most recent call last):
 File "<stdin>", line 1, in ?
TypeError: number coercion failed
```
 $i$ Ves? En el último caso se ha producido un error de tipos porque se ha intentado sumar una cadena, que es el tipo de dato del valor devuelto por *str*, a un entero.

Observa que los argumentos de una función también pueden ser expresiones:

 $\Rightarrow$  *abs*(*round*(1.0/9, 4/(1+1))) ↓ 0.11

# 6.2. Definición de funciones

Vamos a estudiar el modo en que podemos definir (y usar) nuestras propias funciones Python. Estudiaremos en primer tugar como definir y llamar a funciones que devuelven un valor y pasaremos despu´es a presentar los denominados procedimientos: funciones que no devuelven ningún valor. Además de los conceptos y técnicas que te iremos presentando, es interesante que te fijes en cómo desarrollamos los diferentes programas de ejemplo.

# 6.2.1. Definición y uso de funciones con un solo parámetro

Empezaremos definiendo una función muy sencilla, una que recibe un número y devuelve el cuadrado de dicho número. El nombre que daremos a la función es *cuadrado*. Observa este fragmento de programa:

cuadrado.py

```
<sup>1</sup> def cuadrado(x):<br><sup>2</sup> return x * * ?2 return x ** 2
```
Ya está. Acabamos de definir la función *cuadrado* que se aplica sobre un valor al que llamamos *x* y devuelve un número: el resultado de elevar *x* al cuadrado. En el programa aparecen dos nuevas palabras reservadas: def y return. La palabra *def* es abreviatura de «define» y return significa «devuelve» en inglés. Podríamos leer el programa anterior como «define cuadrado de *x* como el valor que resulta de elevar *x* al cuadrado».

En las l´ıneas que siguen a su definici´on, la funci´on *cuadrado* puede utilizarse del mismo modo que las funciones predefinidas:

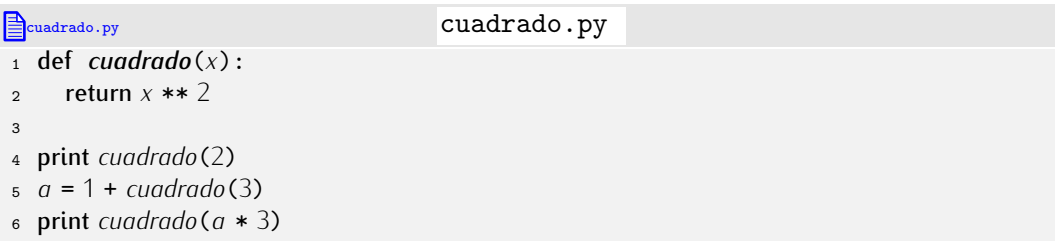

En cada caso, el resultado de la expresión que sigue entre paréntesis al nombre de la función es utilizado como valor de *x* durante la ejecución de *cuadrado*. En la primera llamada (línea 4) el valor es 2, en la siguiente llamada es 3 y en la última, 30. Fácil, ¿no?

Detengámonos un momento para aprender algunos términos nuevos. La línea que empieza con def es la *cabecera* de la función y el fragmento de programa que contiene los cálculos que debe efectuar la función se denomina *cuerpo* de la función. Cuando

estamos definiendo una función, su parámetro se denomina *parámetro formal* (aunque, por abreviar, normalmente usaremos el término *parámetro*, sin más). El valor que *pasamos* a<br>una función cuando la invocamos se denomina *parámetro real* o *arqumento*. Las porciones una funci´on cuando la invocamos se denomina *parametro real ´* o *argumento*. Las porciones de un programa que no son cuerpo de funciones forman parte del *programa principal*: son las sentencias que se ejecutarán cuando el programa entre en acción. El cuerpo de las funciones sólo se ejecutará si se producen las correspondientes llamadas.

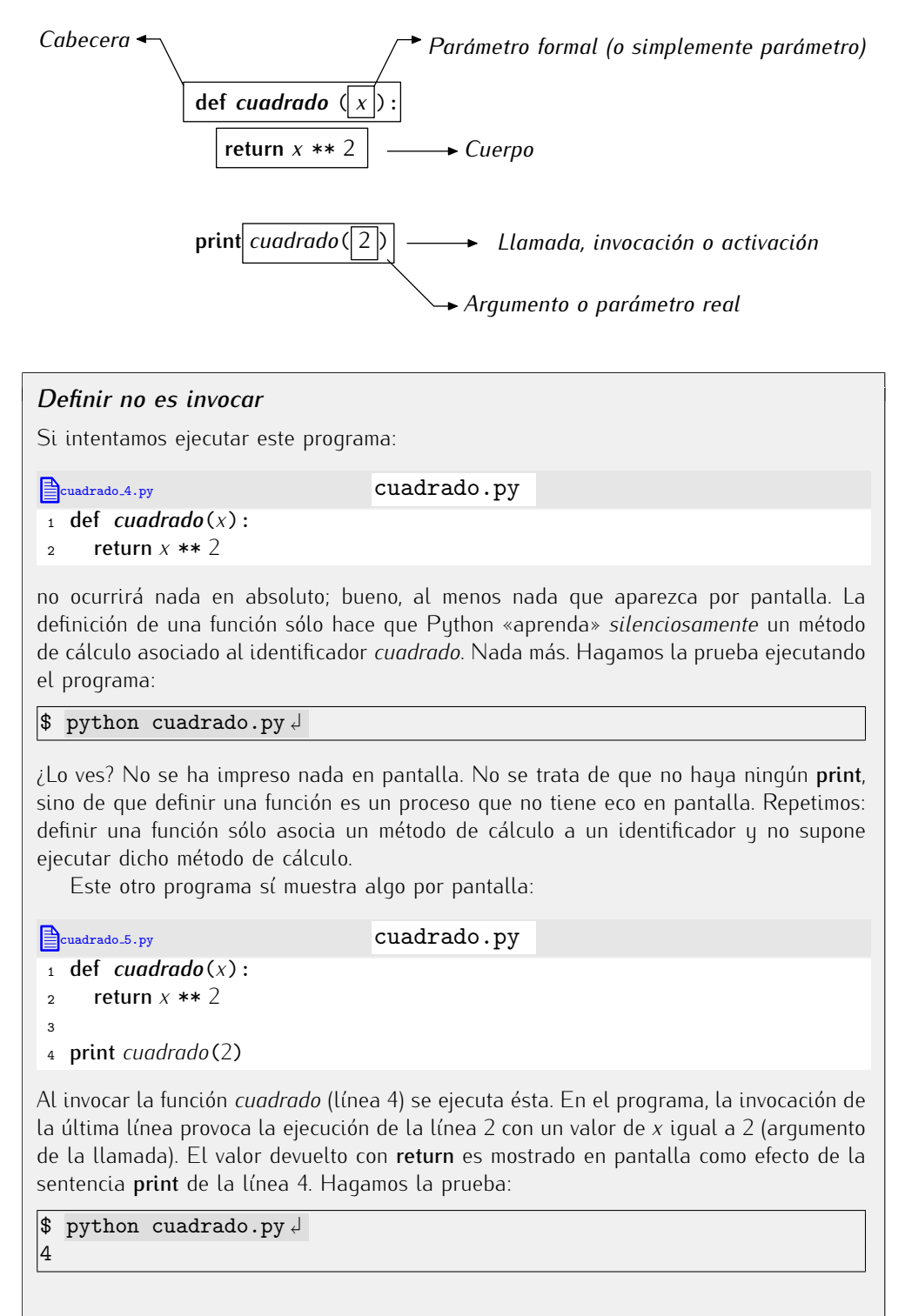

Las reglas para dar nombre a las funciones y a sus parámetros son las mismas que seguimos para dar nombre a las variables: sólo se pueden usar letras (del alfabeto inglés),

*Definición de funciones desde el entorno interactivo<br>Hemos aprendido a definir funciones dentro de un programa. También puedes definir* Hemos aprendido a definir funciones definito de un programa. También puedes definir $\zeta$ funciones desde el entorno interactivo de Python. Te vamos a ensenar paso a paso que ocurre en el entorno interactivo cuando estamos definiendo una función.

En primer lugar aparece el *prompt*. Podemos escribir entonces la primera l´ınea:

```
>> def cuadrado(x): \overline{f}
```
 $\cdots$   $\downarrow$ 

Python nos responde con tres puntos (...). Esos tres puntos son el llamado *prompt secundario*: indica que la acción de definir la función no se ha completado aun y nos pide mas sentencias. Escribimos a continuaci ´ ´on la segunda l´ınea respetando la indentaci´on que le corresponde:

```
>> def cuadrado(x): \downarrow<br>... return x ** 2 \downarrowreturn x ** 2 \downarrow\ldots
```
Nuevamente Python responde con el *prompt* secundario. Es necesario que le demos una vez más al retorno de carro para que Python entienda que ya hemos acabado de definir la función:

```
>> def cuadrado(x): \downarrowreturn x ** 2 \downarrow... ↱
>>>
```
Ahora aparece de nuevo el *prompt* principal o primario. Python ha aprendido la función y está listo para que introduzcamos nuevas sentencias o expresiones.

```
>> def cuadrado(x): ↓
      ... return x ** 2 \downarrow\frac{1}{2}.
>>> cuadrado(2) \downarrow4
>>> 1 + cuadrado(1+3) <
17
```
 $|>>$ 

dígitos y el carácter de subrayado; la primera letra del nombre no puede ser un número; y no se pueden usar palabras reservadas. Pero, ¡cuidado!: no debes dar el mismo nombre a una función y a una variable. En Python, cada nombre debe identificar claramente un único elemento: una variable o una función.<sup>1</sup>

Al definir una función cuadrado es como si hubiésemos creado una «máquina de calcular cuadrados». Desde la óptica de su uso, podemos representar la función como una caja que transforma un *dato de entrada* en un *dato de salida*:

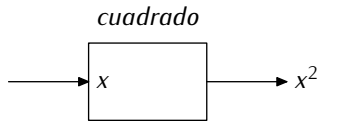

Cuando invocas a la función, le estás «conectando» un valor a la entrada, así que la «máquina de calcular cuadrados» se pone en marcha y produce la solución deseada:

 $1$ Más adelante, al presentar las variables locales, matizaremos esta afirmación.

 $\overline{A}$ 

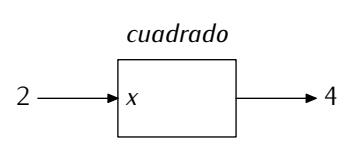

Ojo: no hay una única forma de construir la «máquina de calcular cuadrados». Fíjate en esta definición alternativa:

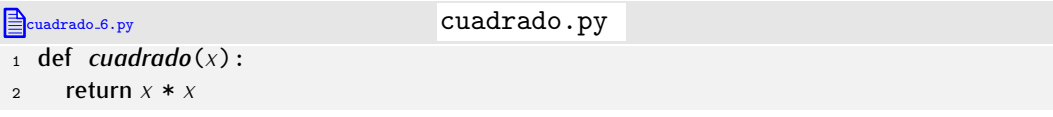

Se trata de un definici´on tan valida como la anterior, ni mejor, ni peor. Como usuarios de ´ la función, poco nos importa *cómo* hace el cálculo <sup>2</sup>; lo que importa es *qué datos recibe* y *qu´e valor devuelve*.

vanios con un ejemplo mas, una función que calcula el valor de *x* por el seno de *x*.

```
1 from math import sin
\overline{2}3 def x\sin(x):<br>4 return x * x:
       return x * sin(x)
```
Lo interesante de este ejemplo es que la función definida, xsin, contiene una llamada a otra función (*sin*). No hay problema: desde una función puedes invocar a cualquier otra.

# *Una confusi´on frecuente*

Supongamos que definimos una función con un parámetro x como esta:

```
\frac{1}{2} def cubo(x):<br>\frac{1}{2} return x **
          return x ** 3
```
Es frecuente en los aprendices confundir el parámetro x con una variable x. Así, les parece extraño que podamos invocar así a la función:

```
4 y = 15 print cubo(y)
```
¿C´omo es que ahora llamamos *y* a lo que se llamaba *x*? No hay problema alguno. Al definir una función, usamos un identificador cualquiera para referirnos al parámetro. Tanto da que se llame x como y. Esta otra definición de cubo es absolutamente equivalente:

```
\frac{1}{2} def cubo(z):
      2 return z ** 3
```
La definición se puede leer así: «si te pasan un valor, digamos z, devuelve ese valor elevado al cubo». Usamos el nombre *z* (o *x*) sólo para poder referirnos a él en el cuerpo de la función.

> 262 Define una función llamada *raiz\_cubica* que devuelva el valor de  $\sqrt[3]{x}$ . (Nota: recuerda que  $\sqrt[3]{x}$  es  $x^{1/3}$  y ándate con ojo, no sea que utilices una división entera y eleves *<sup>x</sup>* a la potencia 0, que es el resultado de calcular 1/3.)

<sup>&</sup>lt;sup>2</sup>... por el momento. Hay muchas formas de hacer el cálculo, pero unas resultan más eficientes (más rápidas) que otras. Naturalmente, cuando podamos elegir, escogeremos la forma más eficiente.

**► 263** Define una función llamada *area\_circulo* que, a partir del radio de un círculo, devuelva el valor de su área. Utiliza el valor 3.1416 como aproximación de π o importa el valor de *π* que encontrarás en el módulo *math*.

(Recuerda que el área de un círculo es  $\pi r^2$ .)

• 264 Define una función que convierta grados Farenheit en grados centígrados.

(Para calcular los grados centígrados has de restar 32 a los grados Farenheit y multiplicar el resultado por cinco novenos.)

- $\triangleright$  265 Define una función que convierta grados centígrados en grados Farenheit.
- ▶ 266 Define una función que convierta radianes en grados. (Recuerda que 360 grados son 2*π* radianes.)
- $\triangleright$  267 Define una función que convierta grados en radianes.

En el cuerpo de una función no sólo pueden aparecer sentencias return; también podemos usar estructuras de control: sentencias condicionales, bucles, etc. Lo podemos comprobar diseñando una función que recibe un número y devuelve un booleano. El valor de entrada es la edad de una persona y la función devuelve *True* si la persona es mayor de edad y *False* en caso contrario:

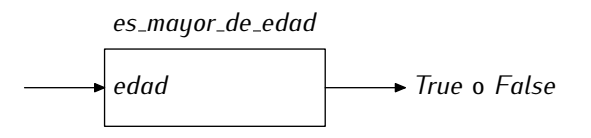

Cuando llamas a la función, ésta se activa para producir un resultado concreto (en nuestro caso, o bien devuelve *True* o bien devuelve *False*):

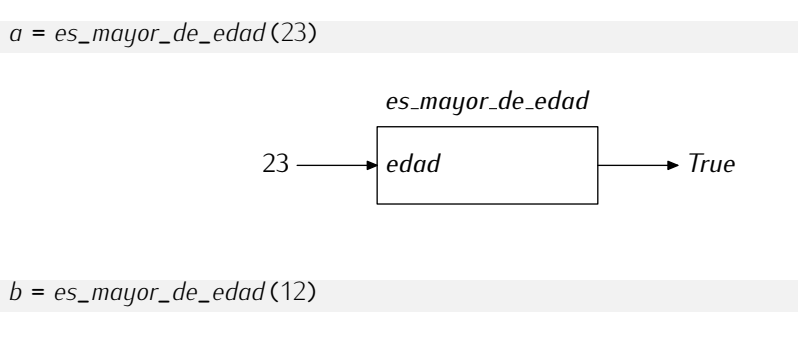

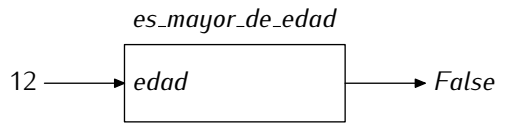

Una forma usual de devolver valores de función es a través de un sólo return ubicado al final del cuerpo de la función:

```
Example 2.5 mayoria edad 4.py mayoria edad.py
1 def es_mayor_de_edad(edad):
\frac{2}{3} if edad < 18:
3 resultado = False
4 else:<br>5 res5 resultado = True
     6 return resultado
```
Pero no es el único modo en que puedes devolver diferentes valores. Mira esta otra definición de la misma función:

```
Emayoria edad.py mayoria edad.py
1 def es_mayor_de_edad(edad):
2 if edad < 18:<br>3 return Fals3 return False
4 else:<br>5 ret
       5 return True
```
Aparecen dos sentencias return: cuando la ejecución llega a cualquiera de ellas, finaliza *inmediatamente* la llamada a la función y se devuelve el valor que sique al return. Podemos asimilar el comportamiento de return al de break: una sentencia break fuerza a terminar la ejecución de un bucle y una sentencia return fuerza a terminar la ejecución de una llamada a función.

. . . . . . . . . . . . . . . . . . . . . . . . . . . . . . . . . . . . EJERCICIOS . . . . . . . . . . . . . . . . . . . . . . . . . . . . . . . . . . . . · 268 ¿Es este programa equivalente al que acabamos de ver?

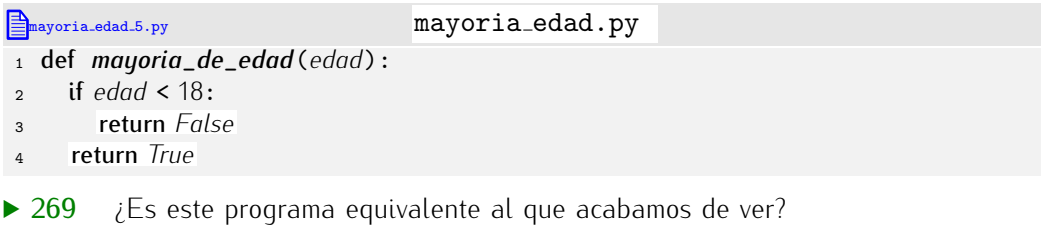

```
\triangleqmayoria edad 6.py mayoria edad.py
```

```
1 def mayoria_de_edad(edad):
    return edad >= 18
```
▶ 270 La última letra del DNI puede calcularse a partir del número. Para ello sólo tienes que dividir el número por 23 y quedarte con el resto, que es un número entre 0 y 22. La letra que corresponde a cada número la tienes en esta tabla:

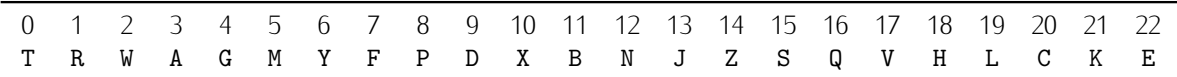

Define una función que, dado un número de DNI, devuelva la letra que le corresponde.

• 271 Diseña una función que reciba una cadena y devuelva cierto si empieza por minúscula y falso en caso contrario.

• 272 Diseña una función llamada *es\_repeticion* que reciba una cadena y nos diga si la cadena está formada mediante la concatenación de una cadena consigo misma. Por ejemplo, es\_repeticion('abab') devolverá *True*, pues la cadena 'abab' está formada con la cadena 'ab' repetida; por contra es\_repeticion('ababab') devolverá False.

Y ahora, un problema más complicado. Vamos a diseñar una función que nos diga si un número dado es o no es *perfecto*. Se dice que un número es perfecto si es igual a la suma de todos sus divisores excluído él mismo. Por ejemplo, 28 es un número perfecto, pues sus divisores (excepto él mismo) son 1, 2, 4, 7 y 14, que suman 28.

Empecemos. La función, a la que llamaremos es\_*perfecto* recibirá un sólo dato (el número sobre el que hacemos la pregunta) y devolverá un valor booleano:

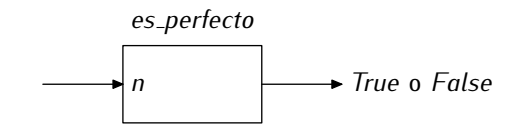

La cabecera de la función está clara:

### perfecto.py

```
1 def es_perfecto(n):
2 ...
```
 $iY$  por dónde seguimos? Vamos por partes. En primer lugar estamos interesados en conocer todos los divisores del número. Una vez tengamos claro cómo saber cuáles son, los sumaremos. Si la suma coincide con el número original, éste es perfecto; si no, no. tos sumaremos. Si la suma coincide con el numero original, este es periecto, si no, no.<br>Podemos usar un bucle y preguntar a todos los números entre 1 y *n*-1 si son divisores de *n*:

perfecto.py

```
1 def es\_perfecto(n):<br>2 for i in range(1, n)
2 for i in range(1, n):
3 if i es divisor de n:
4 \qquad \qquad \cdots
```
Observa como seguimos siempre la reglas de indentación de codigo que impone i ginon.<br>¿Y cómo preguntamos ahora si un número es divisor de otro? El operador módulo **%** devuelve el resto de la división y resuelve fácilmente la cuestión:

perfecto.py

```
1 def es\_perfecto(n):<br>2 for i in range(1, n
2 for i in range(1, n):<br>3 if n % i == 0:
3 if \overline{n} % i = 0:
                 4 ...
```
La línea 4 sólo se ejecutará para valores de *i* que son divisores de *n.* ¿Qué hemos de hacer a continuación? Deseamos sumar todos los divisores y ya conocemos la «plantilla» para calcular sumatorios:

perfecto.py

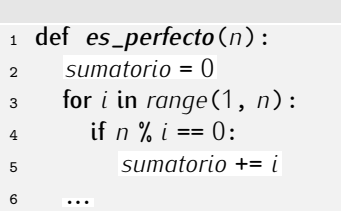

¿Qu´e queda por hacer? Comprobar si el numero es perfecto y devolver ´ *True* o *False*, segun´ proceda:

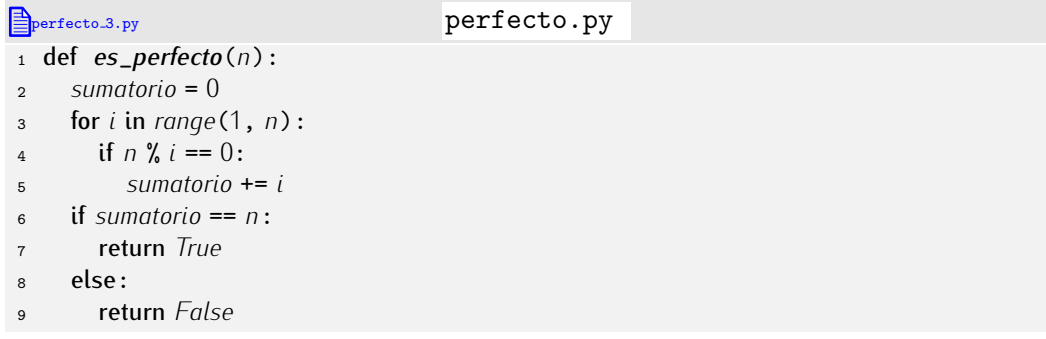

Y ya está. Bueno, podemos simplificar un poco las cuatro últimas líneas y convertirlas en una sola. Observa esta nueva versión:

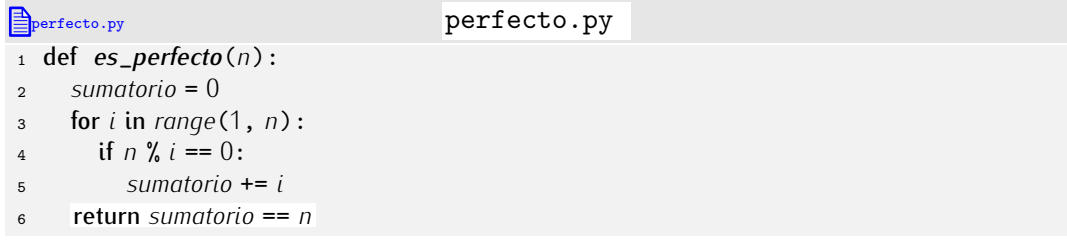

¿Qué hace la última línea? Devuelve el resultado de evaluar la expresión lógica que compara *sumatorio* con *n*: si ambos numeros son iguales, devuelve ´ *True*, y si no, devuelve *False*. Mejor, ¿no?

```
→ 273 ¿En qué se ha equivocado nuestro aprendiz de programador al escribir esta<br>función?
función?
```
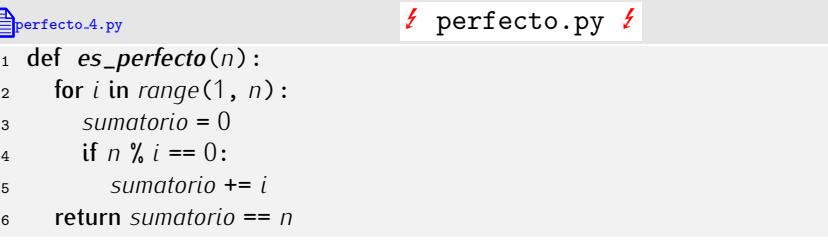

▶ 274 Mejora la función *es\_perfecto* haciéndola más rápida. ¿Es realmente necesario considerar todos los números entre 1 y n-1?

• 275 Diseña una función que devuelva una lista con los números perfectos comprendidos entre 1 y *n*, siendo *n* un entero que nos proporciona el usuario.

 $\triangleright$  276 Define una función que devuelva el número de días que tiene un año determinado. Ten en cuenta que un año es bisiesto si es divisible por 4 y no divisible por 100, excepto si es también divisible por 400, en cuyo caso es bisiesto.

(Ejemplos: El número de días de 2002 es 365: el número 2002 no es divisible por 4, así que no es bisiesto. El año 2004 es bisiesto y tiene 366 días: el número 2004 es divisible por 4, pero no por 100, así que es bisiesto. El año 1900 es divisible por 4, pero<br>no es bisiesto porque es divisible por 100 u no por 400. El año 2000 sí es bisiesto: el  $\frac{1}{10}$  es bisiesto porque es divisible por 100 y no por 400. El ano 2000 si és bisiesto. El ano 2000 se se el ano 2000 se  $\frac{1}{10}$ 

 $\frac{1}{2}$  and  $\frac{1}{2}$  covered to the divisible pure  $\frac{1}{2}$  during the statistic pure for the pure for  $\frac{1}{2}$  cover  $\frac{1}{2}$  .

Hasta el momento nos hemos limitado a suministrar valores escalares como argumentos de una función, pero también es posible suministrar argumentos de tipo secuencial. Veámoslo con un ejemplo: una función que recibe una lista de números y nos devuelve el sumatorio de todos sus elementos.

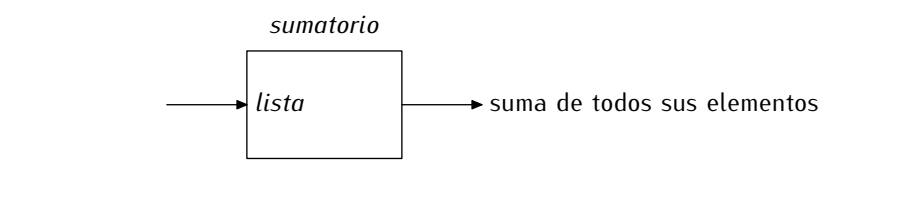

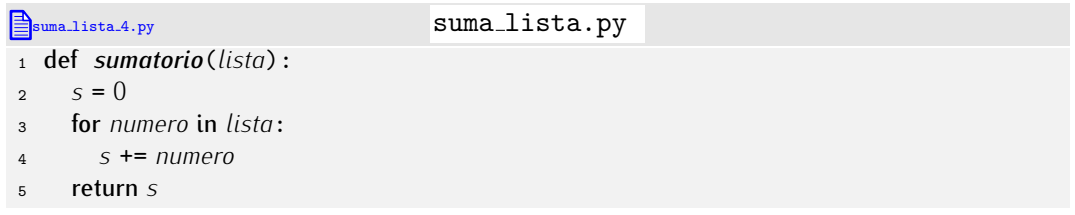

Podemos usar la función así:

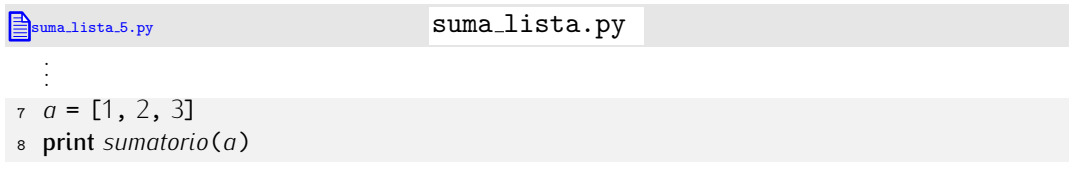

o así:

 $\triangleq$ suma.lista.6.py suma lista.py

. . .

<sup>7</sup> print *sumatorio*([1, <sup>2</sup>, <sup>3</sup>])

En cualquiera de los dos casos, el parámetro *lista* toma el valor [1, 2, 3], que es el argumento suministrado en la llamada:

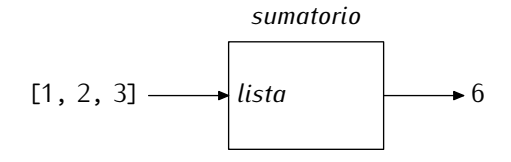

## *Sumatorios*

Has aprendido a calcular sumatorios con bucles. Desde la versi´on 2.3, Python ofrece una forma mucho mas comoda de calcular sumatorios: la función predefinida *sum*, que recibe una lista de valores y devuelve el resultado de sumarlos.

```
\Rightarrow sum([1, 10, 20]) <del>J</del>
31
```
¿Cómo usarla para calcular el sumatorio de los 100 primeros números naturales? Muy fácil: pasándole una lista con esos número, algo que resulta trivial si usas *range*.

```
>>> sum(range(101)) <del>J</del>
5050
```
Mmmm. Ten cuidado: range construye una lista en memoria. Si calculas así el sumatorio del primer millón de números es posible que te quedes sin memoria. Hay una función alternativa, *xrange*, que no construye la lista en memoria, pero que hace creer a quien la recorre que es una lista en memoria:

>>> *sum*(*xrange*(1000001)) ↱ 500000500000L

. . . . . . . . . . . . . . . . . . . . . . . . . . . . . . . . . . . . EJERCICIOS . . . . . . . . . . . . . . . . . . . . . . . . . . . . . . . . . . . .  $\triangleright$  277  $\triangleright$  Diseña una función que calcule el sumatorio de la diferencia entre números contiguos en una lista. Por ejemplo, para la lista  $[1, 3, 6, 10]$  devolverá 9, que es 2 + 3 + 4 (el 2 resulta de calcular 3 *−* 1, el 3 de calcular 6 *−* 3 y el 4 de calcular 10 *−* 6).

¿Sabes efectuar el calculo de ese sumatorio sin utilizar bucles (ni la funci ´ ´on *sum*)? . . . . . . . . . . . . . . . . . . . . . . . . . . . . . . . . . . . . . . . . . . . . . . . . . . . . . . . . . . . . . . . . . . . . . . . . . . . . . . . . . .

Estudiemos otro ejemplo: una función que recibe una lista de números y devuelve el valor de su mayor elemento.

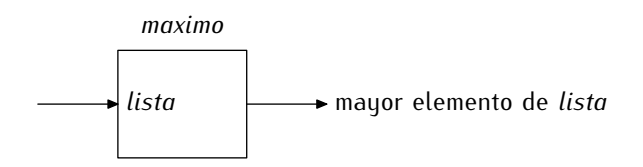

La idea basica es sencilla: recorrer la lista e ir actualizando el valor de una variable ´ auxiliar que, en todo momento, contendra el maximo valor visto hasta ese momento.<br>

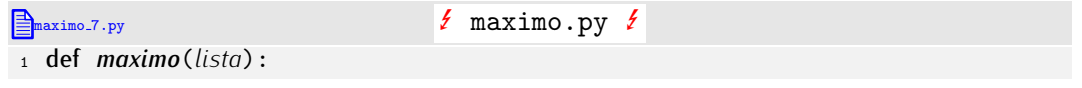

- <sup>2</sup> for *elemento* in *lista*:
- <sup>3</sup> if *elemento* <sup>&</sup>gt; *candidato*:
- <sup>4</sup> *candidato* <sup>=</sup> *elemento*
- <sup>5</sup> return *candidato*

Nos falta inicializar la variable *candidato. ¿*Con qué valor? Podríamos pensar en inicia-<br>lizarla con el menor valor posible. De ese modo, cualquier valor de la lista será mauor que él y es sequro que su valor se modificará tan pronto empecemos a recorrer la lista. Pero hay un problema: no sabemos cuál es el menor valor posible. Una buena alternativa r ero hay un problema: no sabemos cual es el menor valor posible. Ona buena alternativa<br>es inicializar candidate con el velor del neimer elemento de la lista. Si un se el máximo es inicializar *candidato* con el valor del primer elemento de la lista. Si ya es el maximo, ´ perfecto, y si no lo es, más tarde se modificará *candidato*.

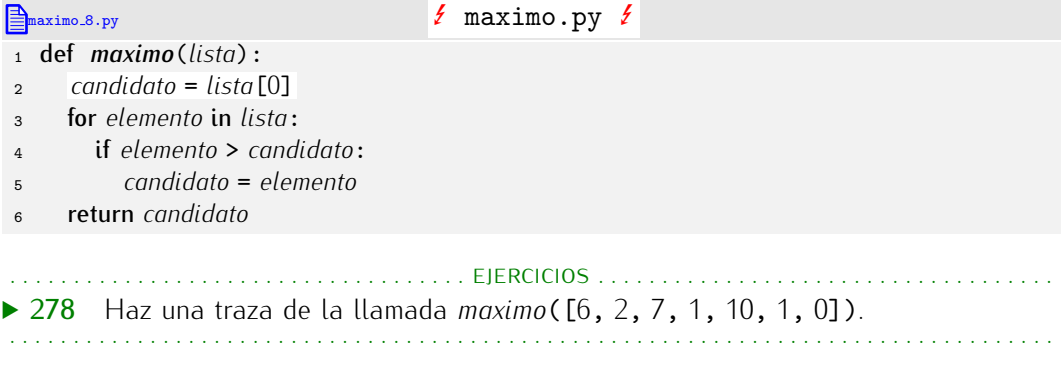

¿Ya está? Aún no. ¿Qué pasa si se proporciona una lista vacía como entrada? La línea 2 provocará un error de tipo *IndexError*, pues en ella intentamos acceder al primer elemento de la lista... y la lista vacía no tiene ningún elemento. Un objetivo es, pues, evitar ese error. Pero, en cualquier caso, algo hemos de devolver como máximo elemento de una lista, ¿y qué valor podemos devolvemos como máximo elemento de una lista vacía? Mmmm. A bote pronto, tenemos dos posibilidades:

- Devolver un valor especial, como el valor 0. Mejor no. Tiene un serio inconveniente: ¿cómo distinguiré el máximo de  $[-3, -5, 0, -4]$ , que es un cero «legítimo», del máximo de []?
- O devolver un valor «muy» especial, como el valor *None*. ¿Que qué es *None*? *None* significa en inglés «ninguno» y es un valor predefinido en Python que se usa para denotar «ausencia de valor». Como el máximo de una lista vacía no existe, parece acertado devolver la «ausencia de valor» como máximo de sus miembros.

Nos inclinamos por esta segunda opción. En adelante, usaremos *None* siempre que queramos referirnos a un valor «muy» especial: a la ausencia de valor.

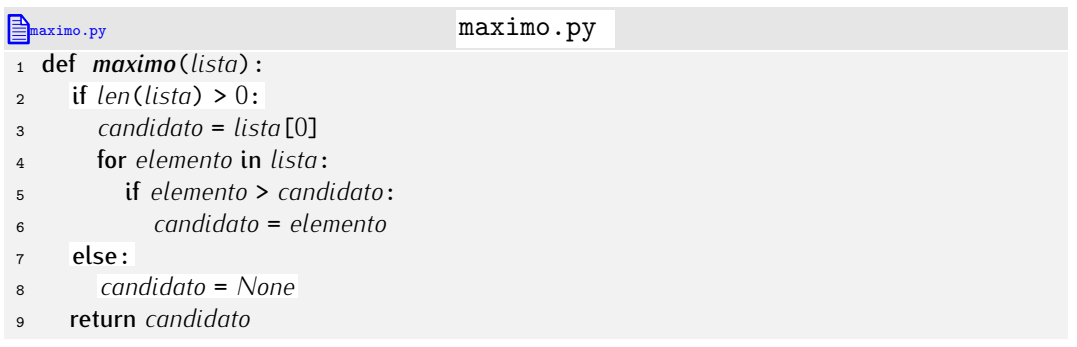

. . . . . . . . . . . . . . . . . . . . . . . . . . . . . . . . . . . . EJERCICIOS . . . . . . . . . . . . . . . . . . . . . . . . . . . . . . . . . . . .  $\triangleright$  279  $\triangleright$  Diseña una función que, dada una lista de números enteros, devuelva el número de «series» que hay en ella. Llamamos «serie» a todo tramo de la lista con valores idénticos.

Por ejemplo, la lista [1, 1, 8, 8, 8, 8, 0, 0, 0, 2, 10, 10] tiene 5 «series» (ten en cuenta que el 2 forma parte de una «serie» de un solo elemento).

▶ 280 Diseña una función que diga en qué posición empieza la «serie» más larga de una lista. En el ejemplo del ejercicio anterior, la «serie» más larga empieza en la posición 2 (que es el índice donde aparece el primer 8). (Nota: si hay dos «series» de igual longitud y ésta es la mayor, debes devolver la posición de la primera de las «series». Por ejemplo, para  $[8, 2, 2, 9, 9]$  deberás devolver la posición 1.)

 $\triangleright$  281 Haz una función que reciba una lista de números y devuelva la media de dichos números. Ten cuidado con la lista vacía (su media es cero).

• 282 Diseña una función que calcule el productorio de todos los números que componen una lista.

 $\triangleright$  283 Diseña una función que devuelva el valor absoluto de la máxima diferencia entre dos elementos consecutivos de una lista. Por ejemplo, el valor devuelto para la lista [1, <sup>10</sup>, <sup>2</sup>, <sup>6</sup>, <sup>2</sup>, <sup>0</sup>] es 9, pues es la diferencia entre el valor 1 y el valor 10.

• 284 Diseña una función que devuelva el valor absoluto de la máxima diferencia entre cualquier par de elementos de una lista. Por ejemplo, el valor devuelto para la lista [1, <sup>10</sup>, <sup>2</sup>, <sup>6</sup>, <sup>8</sup>, 2 0] es 9, pues es la diferencia entre el valor 10 y el valor 0. (Pista: te puede convenir conocer el valor máximo y el valor mínimo de la lista.)

• 285 Modifica la función del ejercicio anterior para que devuelva el valor 0 tan pronto encuentre un 0 en la lista.

■ 286 Define una función que, dada una cadena *x*, devuelva otra cuyo contenido sea el resultado de concatenar 6 veces *x* consigo misma.

• 287 Diseña una función que, dada una lista de cadenas, devuelva la cadena más larga. Si dos o más cadenas miden lo mismo y son las más largas, la función devolverá una cualquiera de ellas.

(Ejemplo: dada la lista ['Pepe', 'Juan', 'María', 'Ana'], la función devolverá la cadena 'María'.)

• 288 Diseña una función que, dada una lista de cadenas, devuelva *una lista con todas* las cadenas más largas, es decir, si dos o más cadenas miden lo mismo y son las más largas, la lista las contendrá a todas.

(Ejemplo: dada la lista ['Pepe', 'Ana', 'Juan', 'Paz'], la función devolverá la lista de dos elementos ['Pepe', 'Juan'].)

 $\triangleright$  289 Diseña una función que reciba una lista de cadenas y devuelva el prefijo común más largo. Por ejemplo, la cadena 'pol' es el prefijo común más largo de esta lista:

['poliedro', 'policía', 'polífona', 'polinizar', 'polaridad', 'política']

. . . . . . . . . . . . . . . . . . . . . . . . . . . . . . . . . . . . . . . . . . . . . . . . . . . . . . . . . . . . . . . . . . . . . . . . . . . . . . . . . .

# 6.2.2. Definición y uso de funciones con varios parámetros

No todas las funciones tienen un sólo parámetro. Vamos a definir ahora una con dos parámetros: una función que devuelve el valor del área de un rectángulo dadas su altura y su anchura:

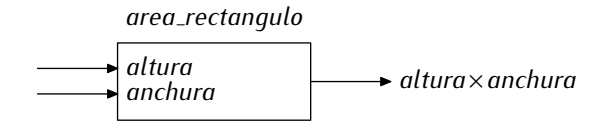

## *Importaciones, definiciones de función y programa principal*

Los programas que diseñes a partir de ahora tendrán tres «tipos de línea»: importación de módulos (o funciones y variables de módulos), definición de funciones y sentencias del programa principal. En principio puedes alternar líneas de los tres tipos. Mira este programa, por ejemplo,

```
\frac{1}{2} def cuadrado(x):<br>2 return x**2
       2 return x**2
3
4 vector = []
5 for i in range(3):
        6 vector.append(float(raw_input('Dame␣un␣n´umero:␣')))
7
\underset{9}{\text{8}} def suma_cuadrados(v):
9 s = 0<br>10 for e
10 for e in v:<br>
\begin{aligned}\n &\text{for } e \text{ in } v: \\
 &\text{s} \text{ +} = cu \end{aligned}11 s == cuadrado(e)<br>12 return s
       return s
13
14 y = suma_cuadrados(vector)
15
16 from math import sqrt
17
18 print 'Distancia␣al␣origen:', sqrt(y)
```
En ´el se alternan definiciones de funci´on, importaciones de funciones y sentencias del programa principal, as´ı que resulta dif´ıcil hacerse una idea clara de qu´e hace el programa. No diseñes así tus programas.<br>Esta otra versión del programa anterior pone en primer lugar las importaciones,

Esta otra versi´on del programa anterior pone en primer lugar las importaciones, a continuación, las funciones y, al final, de un tirón, las sentencias que comorman el programa principal:

```
1 from math import sqrt
\overline{2}\frac{3}{4} def cuadrado(x):<br>\frac{4}{4} return x**2
       4 return x**2
5
6 def suma_cuadrados(v):<br>\frac{5}{7} = 0\begin{array}{ccc} 7 & S = 0 \\ 8 & \text{for } e \end{array}8 for e in v:<br>9 s + \epsilon U U9 s += cuadrado(e)<br>10 return s
       return s
11
12 # Programa principal
13 vector = []
14 for i in range(3):
       15 vector.append(float(raw_input('Dame␣un␣n´umero:␣')))
16 y = suma_cuadrados(vector)
17 print 'Distancia␣al␣origen:', sqrt(y)
```
Es mucho más legible. Te recomendamos que sigas siempre esta organización en tus programas. Recuerda que la legibilidad de los programas es uno de los objetivos del programador.

rectangulo.py

```
1 def area_rectangulo(altura, anchura):
    2 return altura * anchura
```
Observa que los diferentes parámetros de una función deben separarse por comas. Al usar la función, los argumentos también deben separarse por comas:

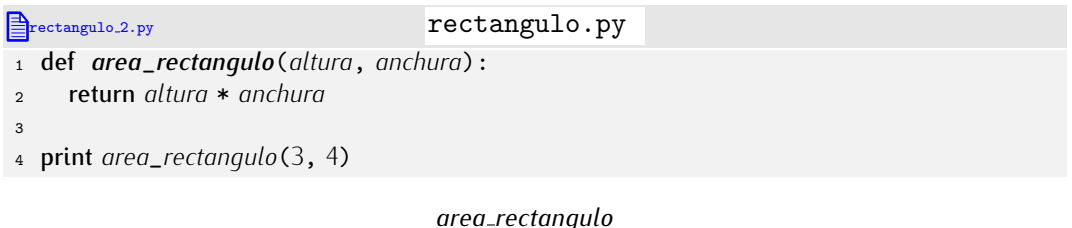

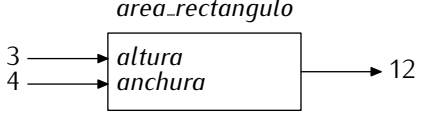

. . . . . . . . . . . . . . . . . . . . . . . . . . . . . . . . . . . . EJERCICIOS . . . . . . . . . . . . . . . . . . . . . . . . . . . . . . . . . . . .  $\blacktriangleright$  290  $\mod$  Define una función que, dado el valor de los tres lados de un triángulo, devuelva la longitud de su perímetro.

 $\triangleright$  291 Define una función que, dados dos parámetros b y x, devuelva el valor de log<sub>b</sub>(x), es decir, el logaritmo en base *b* de *x*.

 $\triangleright$  292 Diseña una función que devuelva la solución de la ecuación lineal  $ax + b = 0$ dados *a* y *b*. Si la ecuación tiene infinitas soluciones o no tiene solución alguna, la función lo detectará y devolverá el valor None.

 $\blacktriangleright$  293 Diseña una función que calcule  $\sum_{i=a}^{b} i$  dados  $a \ y \ b$ . Si  $a$  es mayor que  $b$ , la función devolverá el valor 0.

► 294 Diseña una función que calcule  $\bigcap_{i=a}^{b}$  *i* dados *a* y *b*. Si *a* es mayor que *b*, la función devolverá el valor 0. Si 0 se encuentra entre  $a \, u \, b$ , la función devolverá también el valor cero, pero sin necesidad de iterar en un bucle.

**▶ 295** Define una función llamada *raiz\_n\_esima* que devuelva el valor de  $\sqrt[n]{x}$ . (Nota: recuerda que  $\sqrt[n]{x}$  es  $x^{1/n}$ ).

• 296 Haz una función que reciba un número de DNI y una letra. La función devolverá *True* si la letra corresponde a ese número de DNI, y *False* en caso contrario. La función debe llamarse *comprueba*\_*letra*\_*dni*.

Si lo deseas, puedes llamar a la función *letra\_dni*, desarrollada en el ejercicio 270, desde esta nueva función.

• 297 Diseña una función que diga (mediante la devolución de *True* o *False*) si dos números son *amigos*. Dos números son amigos si la suma de los divisores del primero (excluído él) es igual al segundo y viceversa.

# 6.2.3. Definición y uso de funciones sin parámetros

Vamos a considerar ahora cómo definir e invocar funciones sin parámetros. En realidad hay poco que decir: lo único que debes tener presente es que es obligatorio poner paréntesis a continuación del identificador, tanto al definir la función como al invocarla.

En el siguiente ejemplo se define y usa una función que lee de teclado un número entero:

```
lee entero.py
1 def lee_entero():
     2 return int(raw_input ())
\overline{a}4 a = lee_entero()
```
Recuerda: al llamar a una función los paréntesis no son opcionales. Podemos representar esta función como una caja que proporciona un dato de salida sin ningún dato de entrada:

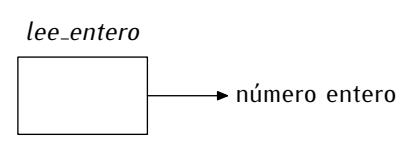

Minimi. Te hemos dicho que la función no recibe dato alguno y debes estar pensando que te hemos enganado, pues la función lee un dato de teclado. Quiza este diagrama represente mejor la entrada/salida función:

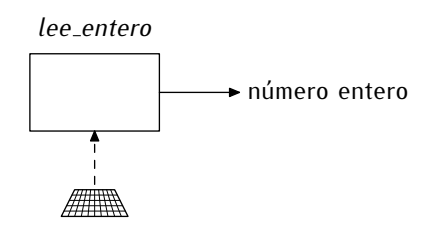

De acuerdo; pero no te equivoques: el dato leído de teclado no es un dato que el programa suministre a la función.

# *Parametros o teclado ´* Un error frecuente al diseñar funciones consiste en tratar de obtener la información<br>directamente de teclado. No es que esté prohibido, pero es ciertamente excepcional que una función obtenga la información de ese modo. Cuando te pidan diseñar una función que recibe uno o más datos, se sobreentiende que debes suministrarlos como arqumentos que recibe uno o mas datos, se sobreentiende que debes suministrarlos como argumentos ´ en la llamada, no leerlos de teclado. Cuando queramos que la función lea algo de teclado,<br>L lo diremos *expl´ıcitamente*.  $\frac{1}{2}$  insistences y esta vez trustrando el error con un ejemplo. Imagina que te piden que diseñes una función que diga si un número es par devolviendo *True* si es así y *False* en caso contrario. Te piden una función como ésta: def *es*\_*par*(*n*): return *<sup>n</sup>* % <sup>2</sup> == <sup>0</sup> Muchos programadores novatos escriben *erróneamente* una función como esta otra: def *es*\_*par*():  $n = int(raw\_input('Dame<sub>□</sub>un<sub>□</sub>número: <sub>□</sub>'))$ return *n*  $\frac{9}{2}$  == 0 Esta mal. Escribir esa función así demuestra, cuando menos, falta de soltura en el diseno<br>La contra de contra en el diseño de la contra de la contra de la contra de la contra de la contra de la contra de funciones. Si hubiesemos querido una función como esa, te hubiesemos pedido una  $\epsilon$ función que lea de teclado un número entero y devuelva *True* si es par y *False* en caso contrario.

Esta otra función lee un número de teclado y se asegura de que sea positivo:

```
lee positivo 2.py lee positivo . py
1 def lee_entero_positivo():
2 numero = int(raw\_input())<br>3 while numero < 0:
3 while numero < 0:<br>4 numero = int(ra
4 numero = int(raw_input())
     5 return numero
6
7 a = lee_entero_positivo()
```
Y esta versión muestra por pantalla un mensaje informativo cuando el usuario se equivoca:

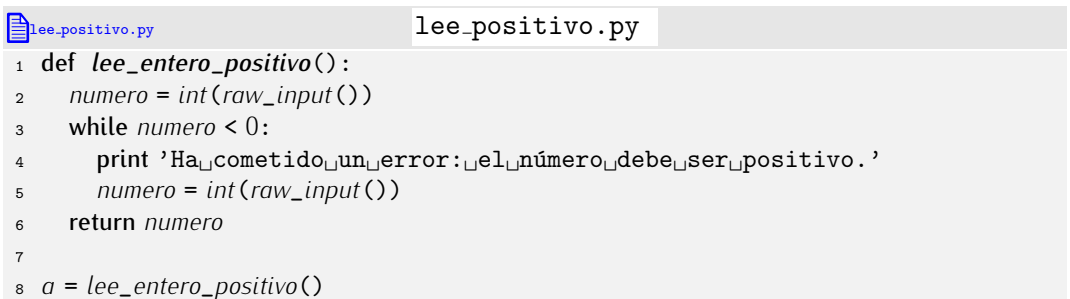

## *Los par´entesis son necesarios*

Un error típico de los aprendices es llamar a las funciones sin parámetros omitiendo los paréntesis, pues les parecen innecesarios. Veamos qué ocurre en tal caso:

```
\begin{array}{ll} & \text{else} \\ \text{...} & \text{print 'Hola' } \end{array}print 'Hola' ↵
\vert \ldots \vert>> saluda() \downarrowHola
>> saluda \downarrow<function saluda at 0x8160854>
```
Como puedes ver, el último resultado no es la impresión del mensaje «Hola», sino otro encerrado entre símbolos de menor y mayor. Estamos llamando incorrectamente a otro encerrado entre stimbolos de menor y mayor. Estamos tramando incorrectamente a<br>la función: *saluda*, sin paréntesis, es un «objeto» Python ubicado en la dirección de memoria 8160854 en hexadecimal (número que puede ser distinto con cada ejecución).

Ciertas técnicas avanzadas de programación sacan partido del uso del identificador de la función sin paréntesis, pero aún no estás preparado para entender cómo y por qué. El cuadro «Un método de integración genérico» (página 295) te proporcionará más información.

Una posible aplicación de la definición de funciones sin argumentos es la presentación de menús con selección de opción por teclado. Esta función, por ejemplo, muestra un menú con tres opciones, pide al usuario que seleccione una y se asegura de que la opción seleccionada es valida. Si el usuario se equivoca, se le informa por pantalla del error: ´

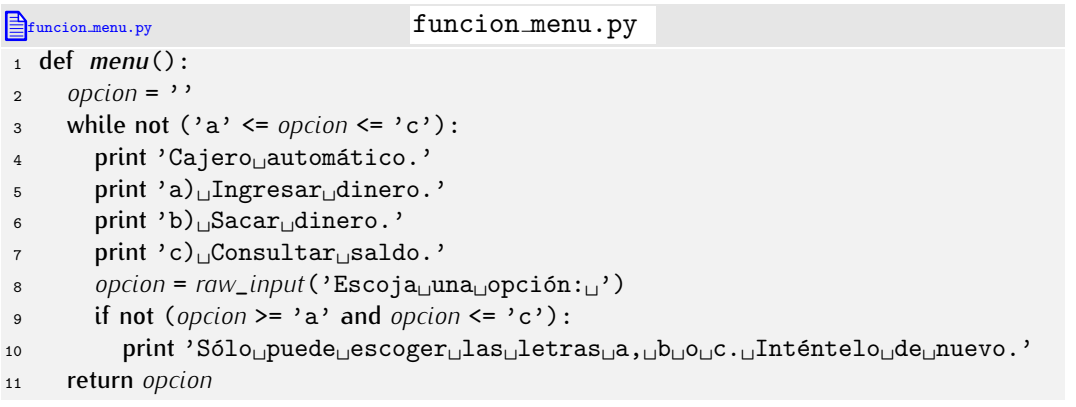
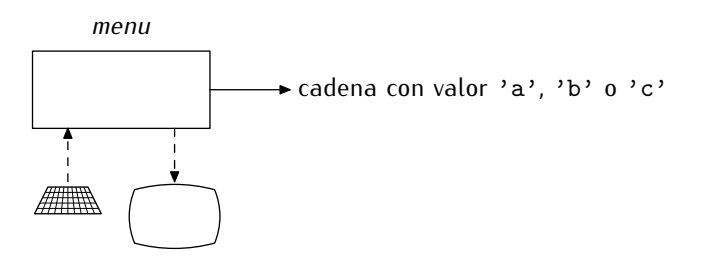

Hemos dibujado una pantalla para dejar claro que uno de los cometidos de la esta función es mostrar información por pantalla (las opciones del menú).

Si en nuestro programa principal se usa con frecuencia el menú, bastará con efectuar las correspondientes llamadas a la función *menu*() y almacenar la opción seleccionada en una variable. Así:

*accion* <sup>=</sup> *menu*()

La variable *accion* contendrá la letra seleccionada por el usuario. Gracias al control que efectúa la función, estaremos seguros de que dicha variable contiene una 'a', una 'b' o una 'c'.

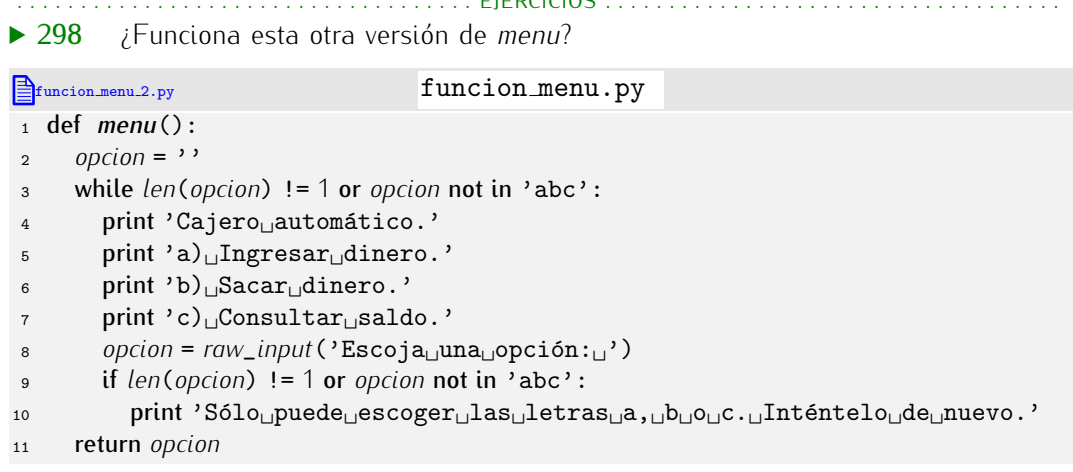

▶ 299 Diseña una función llamada *menu\_generico* que reciba una lista con opciones. Cada opción se asociará a un número entre 1 y la talla de la lista y la función mostrará por pantalla el menú con el número asociado a cada opción. El usuario deberá introducir por teclado una opción. Si la opción es válida, se devolverá su valor, y si no, se le advertirá del error y se solicitará nuevamente la introducción de un valor.

He aquí un ejemplo de llamada a la función:

*menu*\_*generico*(['Saludar', 'Despedirse', 'Salir'])

Al ejecutarla, obtendremos en pantalla el siguiente texto:

```
1) Saludar
2) Despedirse
3) Salir
Escoja opción:
```
▶ 300 En un programa que estamos diseñando preguntamos al usuario numerosas cuestiones que requieren una respuesta afirmativa o negativa. Diseña una función llamada *si*\_*o*\_*no* que reciba una cadena (la pregunta). Dicha cadena se mostrara por pantalla y ´ se solicitará al usuario que responda. Sólo aceptaremos como respuestas válidas ' $si'$ , 's', 'Si', 'SI', 'no', 'n', 'No', 'NO', las cuatro primeras para respuestas afirmativas y las cuatro últimas para respuestas negativas. Cada vez que el usuario se equivoque, en pantalla aparecerá un mensaje que le recuerde las respuestas aceptables. La función devolvera´ *True* si la respuesta es afirmativa, y *False* en caso contrario.

. . . . . . . . . . . . . . . . . . . . . . . . . . . . . . . . . . . . . . . . . . . . . . . . . . . . . . . . . . . . . . . . . . . . . . . . . . . . . . . . . .

Hay funciones sin parámetros que puedes importar de módulos. Una que usaremos en varias ocasiones es *random* (en inglés «random» significa «aleatorio»). La función *random*, definida en el módulo que tiene el mismo nombre, devuelve un número al azar mayor o igual que 0.0 y menor que 1.0.

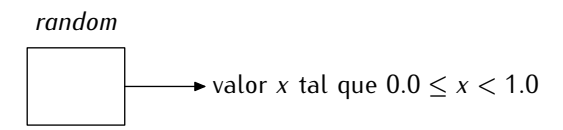

Veamos un ejemplo de uso de la función:

```
>>> from random import random \downarrow\gg random() \downarrow0.73646697433706487
\Rightarrow random() \downarrow0.6416606281483086
\Rightarrow random() \downarrow0.36339080016840919
\Rightarrow random() \downarrow0.99622235710683393
```
 $i$ Ves? La función se invoca sin argumentos (entre los paréntesis no hay nada) y cada vez que lo hacemos obtenemos un resultado diferente. ¿Qué interés tiene una función tan extraña? Una función capaz de generar números aleatorios encuentra muchos campos de aplicación: estadística, videojuegos, simulación, etc. Dentro de poco le sacaremos partido.

. . . . . . . . . . . . . . . . . . . . . . . . . . . . . . . . . . . . EJERCICIOS . . . . . . . . . . . . . . . . . . . . . . . . . . . . . . . . . . . .

 $\triangleright$  301  $\triangleright$  Diseña una función sin argumentos que devuelva un número aleatorio mayor o iqual que 0.0 y menor que 10.0. Puedes llamar a la función *random* desde tu función.

• 302 Diseña una función sin argumentos que devuelva un número aleatorio mayor o igual que *−*10*.*0 y menor que 10*.*0.

▶ 303 Para diseñar un juego de tablero nos vendrá bien disponer de un «dado electrónico». Escribe una funci´on Python sin argumentos llamada *dado* que devuelva un numero ´ *entero* aleatorio entre 1 y 6.

. . . . . . . . . . . . . . . . . . . . . . . . . . . . . . . . . . . . . . . . . . . . . . . . . . . . . . . . . . . . . . . . . . . . . . . . . . . . . . . . . .

#### 6.2.4. Procedimientos: funciones sin devolución de valor

No todas las funciones devuelven un valor. Una función que no devuelve un valor se denomina *procedimiento.* ¿Y para qué sirve una función que no devuelve nada? Bueno, puede, por ejemplo, mostrar mensajes o resultados por pantalla. No te equivoques: *mostrar* algo por pantalla no es *devolver* nada. Mostrar un mensaje por pantalla es un *efecto secundario*.

Veámoslo con un ejemplo. Vamos a implementar ahora un programa que solicita al usuario un número y muestra por pantalla todos los números perfectos entre 1 y dicho número

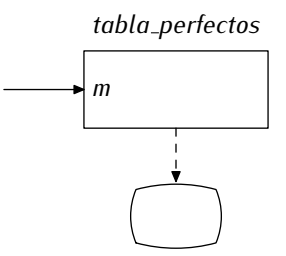

Reutilizaremos la función *es\_perfecto* que definimos antes en este mismo capítulo. Como la solución no es muy complicada, te la ofrecemos completamente desarrollada:

```
tabla perfectos 2.py tabla perfectos.py
1 def es<sub>_perfecto(n): # Averigua si el número n es o no es perfecto.<br>2 sumatorio = 0</sub>
\frac{2}{3} sumatorio = 0
 3 for i in range(1, n):<br>4 if n \% i = 0:
 4 if n % i == 0:<br>5 Sumatorio +
 5 sumatorio += i
      6 return sumatorio == n
 7
8 def tabla_perfectos(m): # Muestra todos los números perfectos entre 1 y m.<br>9 for i in range(1, m+1):
9 for i in range(1, m+1):
10 if es\_perfecto(i):<br>
11 print i, 'es<sub>1</sub> ur
             print i, 'es<sub>u</sub>un<sub>u</sub>número<sub>u</sub>perfecto'
1213 numero = int(raw_input('Dame␣un␣n´umero:␣'))
14 tabla_perfectos(numero)
```
Fíjate en que la función *tabla\_perfectos* no devuelve nada (no hay sentencia return): es un procedimiento. También resulta interesante la línea 10: como *es\_perfecto* devuelve *True* o *False*, podemos utilizarla directamente como condición del if.

. . . . . . . . . . . . . . . . . . . . . . . . . . . . . . . . . . . . EJERCICIOS . . . . . . . . . . . . . . . . . . . . . . . . . . . . . . . . . . . . ► 304 Diseña un programa que, dado un número *n*, muestre por pantalla todas las parejas de números amigos menores que *n*. La impresión de los resultados debe hacerse desde un procedimiento.

Dos números amigos sólo deberán aparecer una vez por pantalla. Por ejemplo, 220 y 284 son amigos: si aparece el mensaje  $\times$ 220 y 284 son amigos», no podrá aparecer el mensaje «284 y 220 son amigos», pues es redundante.

Debes diseñar una función que diga si dos números son amigos y un procedimiento que muestre la tabla.

• 305 Implementa un procedimiento Python tal que, dado un número entero, muestre por pantalla sus cifras en orden inverso. Por ejemplo, si el procedimiento recibe el número 324, mostrará por pantalla el 4, el 2 y el 3 (en líneas diferentes).

▶ 306 Diseña una función es\_*primo* que determine si un número es primo (devolviendo *True*) o no (devolviendo *False*). Diseña a continuación un procedimiento *muestra\_primos* que reciba un número y muestre por pantalla todos los números primos entre 1 y dicho número.

. . . . . . . . . . . . . . . . . . . . . . . . . . . . . . . . . . . . . . . . . . . . . . . . . . . . . . . . . . . . . . . . . . . . . . . . . . . . . . . . . .

 $i<sup>Y</sup>$  qué ocurre si utilizamos un procedimiento como si fuera una función con devolución de valor? Podemos hacer la prueba. Asignemos a una variable el resultado de llamar a *tabla*\_*perfectos* y mostremos por pantalla el valor de la variable:

```
tabla perfectos.py tabla perfectos.py
  .
.
.
1213 numero = int(raw_input('Dame␣un␣n´umero:␣'))
14 resultado = tabla_perfectos(100)
```

```
15 print resultado
```
Por pantalla aparece lo siguiente:

```
Dame un número: 100
|6 es un número perfecto
28 es un número perfecto
None
```
#### *Condicionales que trabajan directamente con valores l´ogicos*

Ciertas funciones devuelven directamente un valor lógico. Considera, por ejemplo, esta función, que nos dice si un número es o no es par:

$$
\begin{array}{c}\n\text{def } es\_par(n): \\
\text{return } n \text{ % } 2 == 0\n\end{array}
$$

Si una sentencia condicional toma una decisión en función de si un número es par o no, puedes codificar así la condición:

if *es*\_*par*(*n*): ...

Observa que no hemos usado comparador alguno en la condición del if. ¿Por qué? Porque la funci´on *es*\_*par*(*n*) devuelve *True* <sup>o</sup> *False* directamente. Los programadores primerizos tienen tendencia a codificar la misma condición as $\therefore$ 

```
if es\_par(n) == True:
  ...
```
Es decir, comparan el valor devuelto por *es*\_*par* con el valor *True*, pues les da la sensación de que un if sin comparación no está completo. No pasa nada si usas la comparación, pero es innecesaria. Es más, si no usas la comparación, el programa es más legible: la sentencia condicional se lee directamente como «si *n* es par» en lugar de «si *n* es par es cierto», que es un extraño circunloquio.

Si en la sentencia condicional se desea comprobar que el número es impar, puedes hacerlo así:

if not *es*\_*par*(*n*): ...

Es muy legible: «si no es par  $n$ ». Nuevamente, los programadores que están empezando escriben:

```
if es\_par(n) == False:
```
...

que se lee como «si *n* es par es falso». Peor, ¿no? Acostúmbrate a usar la versión que no usa operador de comparación. Es más legible.

Mira la última línea, que muestra el contenido de *resultado*. Recuerda que Puthon usa *None* para indicar un valor nulo o la ausencia de valor, y una función que «no devuelve nada» devuelve la «ausencia de valor», ¿no?<br>Cambiamos de tercio. Supón que mantenemos dos listas con igual número de ele-

mentos. Una de ellas, llamada *glumnos*, contiene una serie de nombres u la otra, llamada notas, una serie de números flotantes entre 0.0 u 10.0. En notas guardamos la calificación *notas*, una serie de numeros notames entre 0.0 y 10.0. En *notas* guardamos la calificación<br>obtenida por los alumnos cuyos nombres están en *alumnos*: la nota *notas*[*i*] corresponde al estudiante *alumnos* [i]. Una posible configuración de las listas sería ésta:

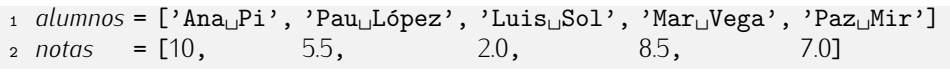

De acuerdo con ella, el alumno Pau López, por ejemplo, fue calificado con un 5.5.

Nos piden diseñar un procedimiento que recibe como datos las dos listas y una cadena con el nombre de un estudiante. Si el estudiante pertenece a la clase, el procedimiento imprimirá su nombre y nota en pantalla. Si no es un alumno incluido en la lista, se imprimirá un mensaje que lo advierta.

#### *Valor de retorno o pantalla*

Te hemos mostrado de momento que es posible imprimir informaci´on directamente por pantalla desde una función (o procedimiento). Ojo: solo lo hacemos cuando el proposito de la función es mostrar esa información. Muchos aprendices que no han comprendido bien el significado de la sentencia return, la sustituyen por una sentencia print. Mal. Cuando te piden que diseñes una función que *devuelva* un valor, te piden que lo haga con la sentencia return, que es la única forma válida (que conoces) de devolver un valor. Mostrar algo por pantalla no es devolver ese algo. Cuando quieran que muestres algo por pantalla, te lo dirán explícitamente.

Supón que te piden que diseñes una función que reciba un entero y devuelva su última cifra. Te piden esto:

```
1 def ultima_cifra(n):
```

```
2 return n % 10
```
*No* te piden esto otro:

```
1 def ultima_cifra(n):<br>2 print n % 10
2 print n \times 10
```
Fíjate en que la segunda definición hace que la función no pueda usarse en expresiones como esta:

```
1 a = ultima_cifra(10293) + 1
```
Como *ultima\_cifra* no *devuelve* nada, ¿qué valor se está sumando a 1 y quardando en *a*?

¡Ah! Aún se puede hace peor. Hay quien define la función así:

```
1 def ultima_cifra():
2 n = int(raw_input('Dame<sub>⊔</sub>un<sub>⊔</sub>número:<sub>□</sub>')) f<br>3 print n % 10 f
3 print n \times 10
```
No sólo demuestra no entender qué es el valor de retorno; además, demuestra que no tiene ni idea de lo que es el paso de parámetros. Evita dar esa impresión: lee bien lo no tiene ni idea de lo que es el paso de parametros. Evita dar esa impresión, lee bien lo que se pide y usa parametros y valor de retorno a menos que se te diga explicitamente lo contrario. Lo normal es que la mayor parte de las funciones produzcan datos (devueltos con return) a partir de otros datos (obtenidos con parámetros) y que el programa principal o funciones muy específicas lean de teclado y muestren por pantalla.

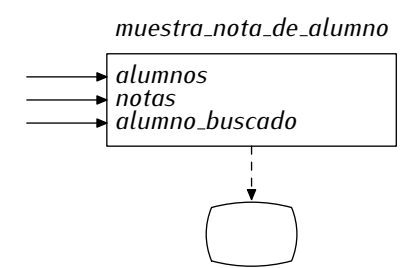

Aquí tienes una primera versión:

 $\triangleq$ clase 3.py class control  $\triangle$  def *muestra*\_*nota*\_*de*\_*alumno*(*alumnos*, *notas*, *alumno*\_*buscado*): *encontrado* <sup>=</sup> *False* for *<sup>i</sup>* in *range*(*len*(*alumnos*)): if *alumnos*[*i*] == *alumno*\_*buscado*: print *alumno*\_*buscado*, *nota*[*i*] *encontrado* <sup>=</sup> *True* if not *encontrado*:

#### <sup>8</sup> print 'El␣alumno␣%s␣no␣pertenece␣al␣grupo' % *alumno*\_*buscado*

Lo podemos hacer más eficientemente: cuando hemos encontrado al alumno e impreso el correspondiente mensaje, no tiene sentido seguir iterando:

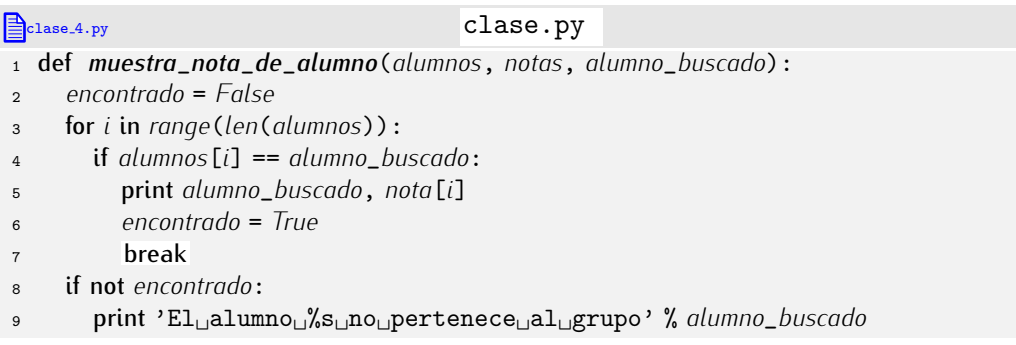

Esta otra versión es aún más breve<sup>3</sup>:

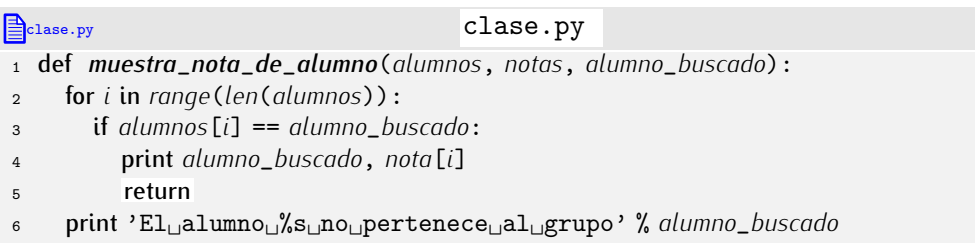

Los procedimientos aceptan el uso de la sentencia return aunque, eso sí, sin expresión alguna a continuación (recuerda que los procedimientos no devuelven valor alguno). ¿Qué hace esa sentencia? Aborta inmediatamente la ejecución de la llamada a la función. Es, en cierto modo, similar a una sentencia **break** en un bucle, pero asociada a la ejecución de una función.

. . . . . . . . . . . . . . . . . . . . . . . . . . . . . . . . . . . . EJERCICIOS . . . . . . . . . . . . . . . . . . . . . . . . . . . . . . . . . . . . ▶ 307 En el problema de los alumnos y las notas, se pide:

- a) Diseñar un *procedimiento* que reciba las dos listas y muestre por pantalla el nombre de todos los estudiantes que aprobaron el examen.
- b) Diseñar una *función* que reciba la lista de notas y devuelva el número de aprobados.
- c) Disenar un ˜ *procedimiento* que reciba las dos listas y muestre por pantalla el nombre de todos los estudiantes que obtuvieron la máxima nota.
- d) Diseñar un *procedimiento* que reciba las dos listas y muestre por pantalla el nombre de todos los estudiantes cuya calificación es igual o superior a la calificación media.
- e) Diseñar una *función* que reciba las dos listas y un nombre (una cadena); si el nombre está en la lista de estudiantes, devolverá su nota, si no, devolverá None.

 $\triangleright$  308 Tenemos los tiempos de cada ciclista y etapa participantes en la última vuelta ciclista local. La lista *ciclistas* contiene una serie de nombres. La matriz *tiempos* tiene una fila por cada ciclista, en el mismo orden con que aparecen en *ciclistas*. Cada fila tiene una fila por cada ciclista, en el mismo orden con que aparecen en *ciclistas*. Cada fila tiene el tiempo en segundos (un valor flotante) invertido en cada una de las 5 etapas de la carrera. ¿Complicado? Este ejemplo te ayudará: te mostramos a continuación un ejemplo de lista *ciclistas* y de matriz *tiempos* para 3 corredores.

 $3...$  aunque puede disgustar a los puristas de la programación estructurada. Según estos, sólo debe haber un punto de salida de la función: el final de su cuerpo. Salir directamente desde un bucle les parece que dificulta la comprensión del programa.

```
1 ciclistas = ['Pere<sub>L'</sub>Porcar', 'Joan<sub>L'</sub>Beltran', 'Lledó<sub>L'</sub>Fabra']
2 tiempo = [[10092.0, 12473.1, 13732.3, 10232.1, 10332.3],
3 [11726.2, 11161.2, 12272.1, 11292.0, 12534.0],
             [10193.4, 10292.1, 11712.9, 10133.4, 11632.0]]
```
En el ejemplo, el ciclista Joan Beltran invirtió 11161.2 segundos en la segunda etapa. Se pide:

- Una función que reciba la lista y la matriz y devuelva el ganador de la vuelta (aquel cuya suma de tiempos en las 5 etapas es mínima).
- Una función que reciba la lista, la matriz y un número de etapa y devuelva el nombre del ganador de la etapa.
- Un procedimiento que reciba la lista, la matriz y muestre por pantalla el ganador de cada una de las etapas.

. . . . . . . . . . . . . . . . . . . . . . . . . . . . . . . . . . . . . . . . . . . . . . . . . . . . . . . . . . . . . . . . . . . . . . . . . . . . . . . . . .

### 6.2.5. Funciones que devuelven varios valores mediante una lista

En principio una función puede devolver un solo valor con la sentencia return. Pero sabemos que una lista es un objeto que contiene una secuencia de valores. Si devolvemos una lista podemos, pues, devolver varios valores.

r or ejemplo, una función puede devolver al mismo tiempo el minimo y el maximo de<br>´ 3 números:

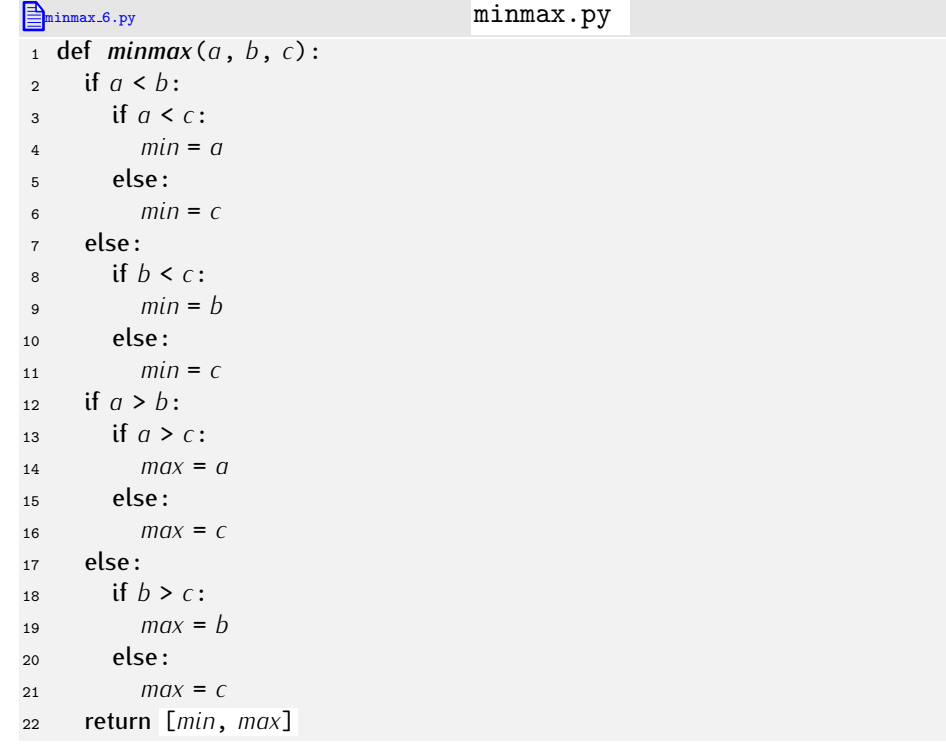

Podemos representar a la función con este diagrama:

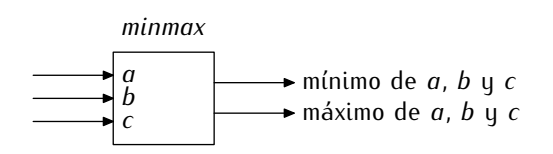

aunque quizá sea más apropiado este otro:

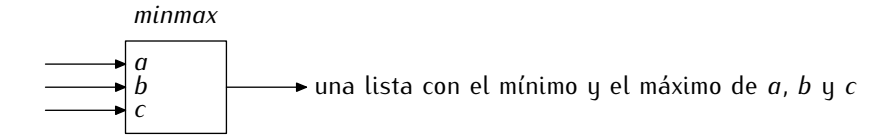

¿Cómo podríamos llamar a esa función? Una posibilidad es ésta:

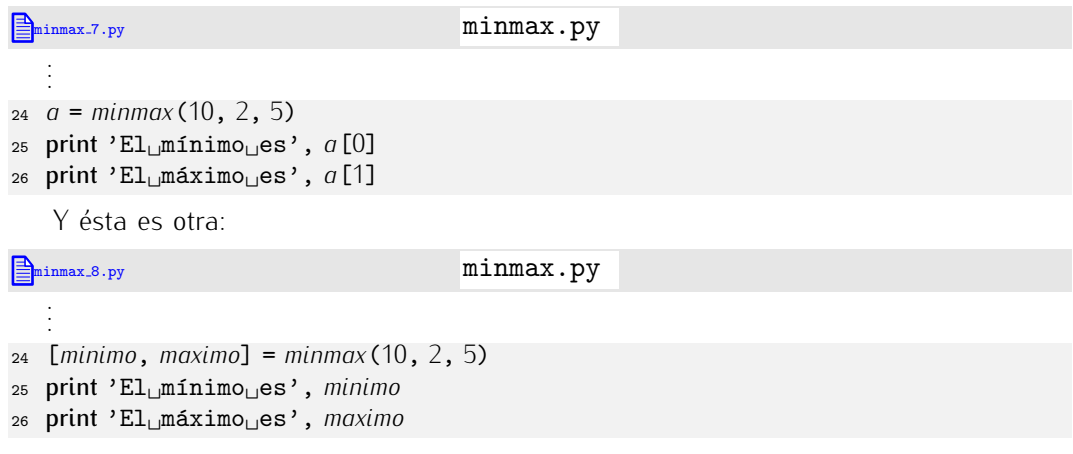

En este segundo caso hemos asignado una lista a otra. ¿Qué significa eso para Python? Pues que cada elemento de la lista a la derecha del igual debe asignarse a cada variable de la lista a la izquierda del igual.

→ 309 *iQué aparecerá por pantalla al ejecutar este programa?* 

1  $q = 1$ 2  $b = 2$ <sup>3</sup> [*a*, *<sup>b</sup>*] = [*b*, *<sup>a</sup>*] <sup>4</sup> print *<sup>a</sup>*, *<sup>b</sup>*

▶ 310 Diseña una función que reciba una lista de enteros y devuelva los números mínimo y máximo de la lista simultáneamente.

• 311 Diseña una función que reciba los tres coeficientes de una ecuación de segundo grado de la forma  $ax^2 + bx + c = 0$  y devuelva una lista con sus soluciones reales. Si la ecuación sólo tiene una solución real, devuelve una lista con dos copias de la misma. Si no tiene solución real alguna o si tiene infinitas soluciones devuelve una lista con dos copias del valor *None*.

• 312 Diseña una función que reciba una lista de palabras (cadenas) y devuelva, simultáneamente, la primera y la última palabras según el orden alfabético.

# 6.3. Un ejemplo: Memorión

Ya es hora de hacer algo interesante con lo que hemos aprendido. Vamos a construir un sencillo juego solitario, Memorión, con el que aprenderemos, entre otras cosas, a manejar el ratón desde PythonG. Memorión se juega sobre un tablero de 4 filas y 6 columnas. Cada celda del tablero contiene un símbolo (una letra), pero no es visible porque está tapada por una baldosa. De cada símbolo hay dos ejemplares (dos «a», dos «b», etc.) y hemos de emparejarlos. Una jugada consiste en levantar dos baldosas para ver las letras que hay bajo ellas. Primero se levanta una y después otra. Si las letras que ocultan son iguales, las baldosas se retiran del tablero, pues hemos conseguido un emparejamiento. Si las letras son diferentes, hemos de volver a taparlas. El objetivo es emparejar todas las letras en el menor número de jugadas.

Esta figura te muestra una partida de Memorión ya empezada:

*Inicialización múltiple*<br>Ahora que sabes que es posible asignar valores a varias variables simultáneamente, pue-Ahora que sabes que es posible asignar valores a varias variables simultaneamente, pue- ´ des simplificar algunos programas que emplezan con la inicialización de varias variables.<br>D Por ejemplo, esta serie de asignaciones:

$$
a = 1
$$
  

$$
b = 2
$$
  

$$
c = 3
$$

puede reescribirse así:

 $[a, b, c] = [1, 2, 3]$ 

Mmmm. Aún podemos escribirlo más brevemente:

*<sup>a</sup>*, *<sup>b</sup>*, *<sup>c</sup>* <sup>=</sup> <sup>1</sup>, <sup>2</sup>, <sup>3</sup>

¿Por qué no hacen falta los corchetes? Porque en este caso estamos usando una estructura ligeramente diferente: una *tupla*. Una tupla es una lista inmutable y no necesita ir encerrada entre corchetes.

Así pues, el intercambio del valor de dos variables puede escribirse así:

*<sup>a</sup>*, *<sup>b</sup>* <sup>=</sup> *<sup>b</sup>*, *<sup>a</sup>*

Cómodo, ¿no crees?

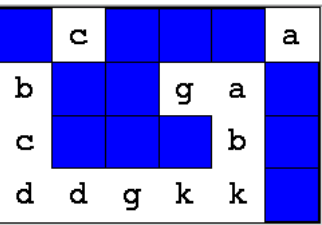

¿Por dónde empezamos a escribir el programa? Pensemos en qué información nece-<br>sitaremos. Por una parte, necesitaremos una matriz con  $4 \times 6$  celdas para almacenar las stitaremos. Por una parte, necestitaremos una matriz con 4 *×* 6 cetuas para atmacenar las<br>letras. Por otra parte, otra matriz «paralela» que nos diga si una casilla tiene o no tiene<br>baldese, leisialmente tades les essille baldosa. Inicialmente todas las casillas tienen baldosa. Nos vendrá bien disponer de una<br>rutina que construya una matriz, pues la usaremos para construir la matriz de letras y la matriz de baldosas. En lugar de hacer que esta rutina construya siempre una matriz con matriz de baldosas. En lugar de hacer que esta rutina construya siempre una matriz con 4 *×* 6, vamos a hacer que reciba como parametros el n ´ umero de filas y columnas: ´

#### memorion.py

```
def crea_matriz(filas, columnas):
  matriz = []
  for i in range(filas):
    matriz.append([None] * columnas)
  return matriz
...
# Programa principal
filas = 4
columnas = 6
simbolo = crea_matriz(filas, columnas)
baldosa = crea_matriz(filas, columnas)
```
Nuestro primer problema importante es inicializar la matriz de letras al azar. ¿Cómo podemos resolverlo? Te sugerimos que consideres estas estrategias:

Como vamos a ubicar 12 letras diferentes (dos ejemplares de cada), un bucle va recorriendo los caracteres de la cadena 'abcdefghijkl'. Para cada letra, elegimos dos pares de coordenadas al azar (ahora veremos cómo). Imagina que decidimos que la letra **'f'** va a las posiciones (*i, j*) y (*i', j'*), donde *i* e *i'* son números de fila y *j* y *j'* son números de columna. Hemos de asegurarnos de que las casillas (*i, j*) e (*i', j'*)<br>... son diferentes y no están ya ocupadas con otras letras. (Ten en cuenta que hemos generado esos pares de números al azar, así que pueden caer en cualquier sitio y éste no tiene por qué estar libre.) Mientras generemos un par de coordenadas que corresponden a una casilla ocupada, repetiremos la tirada.

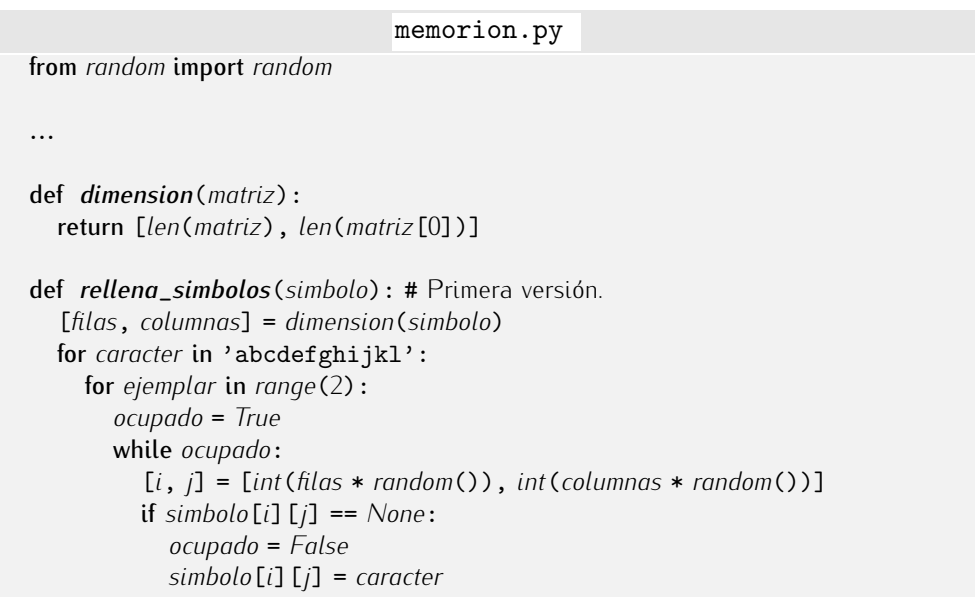

¿Entiendes bien cómo generamos el número de fila y columna? Usamos *random*, que devuelve un valor mayor o igual que 0.0 y menor que 1.0. Si multiplicamos ese valor por *filas*, el valor aleatorio es mayor o igual que 0.0 y menor que *filas*. Y si nos quedamos con su parte entera, tenemos un valor entre 0 y *filas*-1. Perfecto.

No ha sido demasiado complicado diseñar esta función, pero el método que implementa presenta una serio problema: como genera coordenadas al azar hasta dar con una libre, ¿qu´e ocurre cuando quedan muy pocas libres? Imagina que seguimos esta estrategia en un tablero de 1000 por 1000 casillas. Cuando sólo queden dos libres, probablemente tengamos que generar muchísimas «tiradas» de dado hasta dar con una casillas libres. La probabilidad de que demos con una de ellas es de una contra medio millón. Eso significa que, en promedio, hará falta echar medio millón de veces los dados para encontrar una casilla libre. Ineficiente a más no poder.

Creamos una tista con todos los pares de coordenadas posibles, o sea, una tista<br>de listas: [[0,0], [0,1], [0,2], ..., [3, 5]]. A continuación, desordenamos la lista. ¿C´omo? Con escogiendo muchas veces (por ejemplo, mil veces) un par de elementos de la lista e intercambiandolos. Una vez desordenada la lista, la usamos ´ para asignar los caracteres:

memorion.py from *random* import *random* ... def *rellena\_simbolos*(*simbolo*): # Segunda versión.

```
[filas, columnas] = dimension(simbolo)
\textit{lista} = \squarefor i in range(filas):
  for j in range(columnas):
     lista.append( [i, j] )
for vez in range(1000):
  [i, j] = [int(len(lista) * random()), int(len(lista) * random())]
  aux = lista[i]
  lista[i] = lista[j]
  lista[j] = aux
i = 0for coords in lista:
  simbolo[coords[0]][coords[1]] = 'abcdefghijkl'[i/2]
  i += 1
```
Complicado, ¿verdad? No sólo es complicado; además, presenta un inconveniente: un elevado (y gratuito) consumo de memoria. Imagina que la matriz tiene dimensión<br>1000 × 1000: hemos de construir una lista con un millón de elementos y barajarlos (para lo que necesitaremos bastante más que 1000 intercambios). Una lista tan (para lo que necesitaremos bastante mas que 1000 intercambios). Una lista tan ´ grande ocupa mucha memoria. La siguiente solución es igual de efectiva y no consume tanta memoria.

**Ponemos las letras ordenadamente en la matriz. Después, intercambiamos mil veces** un par de casillas escogidas al azar:

```
memorion.py
def rellena_simbolos(simbolo):
  [filas, columnas] = dimension(simbolo)
  numsimbolo = 0.0
  for i in range(filas):
    for j in range(columnas):
       simbolo[i][j] = chr(ord('a')+int(numsimbolo))
       numsimbolo += 0.5
  for i in range(1000):
     [f1, c1] = [int(filas * random()), int(columnas * random())]
     [f2, c2] = [int(filas * random()), int(columnas * random())]
    tmp = simbolo[f1][c1]
    simbolo[f1][c1] = simbolo[f2][c2]
    simbolo[f2][c2] = tmp
```
Estudia con cuidado esta función. Es la que vamos a usar en nuestro programa.

Bueno. Ya le hemos dedicado bastante tiempo a la inicializaci´on de la matriz de s´ımbolos. Ahora vamos a dibujar en pantalla su contenido. Necesitamos inicializar en primer lugar el lienzo.

```
memorion.py
```
...  $filas = 4$ *columnas* <sup>=</sup> <sup>6</sup> *window*\_*coordinates*(0,0,*columnas*,*filas*) *window*\_*size*(*columnas*\*40, *filas*\*40) ...

Fíjate: hemos definido un sistema de coordenadas que facilita el dibujo de la matriz: el eje *x* comprende el rango 0 *≤ x ≤ columnas* y el eje *y* comprende el rango 0 *≤ y ≤ filas*. Por otra parte, hemos reservado un área de 40 × 40 píxels a cada celda. Dibujemos la matriz de símbolos

```
memorion.py
def dibuja_simbolos(simbolo):
  [filas, columnas] = dimension(simbolo)
  for i in range(filas):
    for j in range(columnas):
       create_text(j+.5, i+.5, simbolo[i][j], 18)
...
simbolo = crea_matriz(filas, columnas)
baldosa = crea_matriz(filas, columnas)
rellena_simbolos(simbolo)
dibuja_simbolos(simbolo)
```
El procedimiento *dibuja*\_*simbolos* recibe la matriz de s´ımbolos y crea en pantalla un elemento de texto por cada celda. En el programa principal se llama a este procedimiento

una vez se ha generado el contenido de la matriz. Pongamos en un unico fichero todo lo que hemos hecho de momento. ´

```
memorion 2.py memorion.py
1 from random import random
2
3 def crea_matriz(filas, columnas):
 4 matrix = []<br>5 for i in rand
5 for i in range(filas):
6 matriz.append([None] * columnas)
     7 return matriz
8
9 def dimension(matriz):
     10 return [len(matriz), len(matriz[0])]
11
12 def rellena_simbolos(simbolo):
13 filas = len(simbolo)
14 columnas = len(\sinbolo[0])<br>15 numsimbolo = 00
15 numsimbolo = 0.0<br>16 for i in range (file
16 for i in range(filas):
17 for j in range(columnas):
18 simbolo[i][j] = chr(ord('a')+int(numsimbolo))
19 numsimbolo += 0.5<br>20 for i in range(1000):
20 for i in range(1000):<br>21 f f1, c1 = \int int (fil)21 [f1, c1] = [int(filas * random()), int(columnas * random())]
22 [f2, c2] = [int(filas * random()), int(columnes; <i>t</i>mn = simboloff11[c1]23 tmp = simbolo[f1][c1]
24 simbolo[f1][c1] = simbolo[f2][c2]
        25 simbolo[f2][c2] = tmp
26
27 def dibuja_simbolos(simbolo):
28 filas = len(simbolo)
29 columnas = len(\text{simbolo}[0])<br>30 for i in \text{ranae}(\text{filas}) :
30 for i in range(filas):
31 for j in range(columnas):
           32 create_text(j+.5, i+.5, simbolo[i][j], 18)
33
34 # Programa principal
\frac{35}{105} films = 4
36 columnas = 6
37 window_coordinates(0,0,columnas,filas)
```

```
38 window_size(columnas*40, filas*40)
39
40 simbolo = crea_matriz(filas, columnas)
41 baldosa = crea_matriz(filas, columnas)
42 rellena_simbolos(simbolo)
43 dibuja_simbolos(simbolo)
```
Ejecuta el programa en el entorno PythonG y verás en pantalla el resultado de desordenar<br>las letras en la matriz.

las letras en la matriz. Sigamos. Ocup´emonos ahora de las baldosas. Todas las celdas de la matriz han de cubrirse con una baldosa. Una baldosa no es más que un rectángulo (de hecho, un<br>cuadrado) que cubre una letra. Como la dibujamos después de haber dibujado la letra cuadrado) que cubre una letra. Como la dibujamos despu´es de haber dibujado la letra correspondiente, la tapara. Ocurre que el juego consiste en ir destrugendo baldosas, así constante a constanti que mas adelante necesitaremos conocer el identificador de cada baldosa para poder ´ borrarla mediante una llamada a *erase*4. Haremos una cosa: en la matriz de baldosas guardaremos el identificador de los identificadores graficos. Cuando destruyamos una ´ baldosa, guardaremos el valor *None* en la celda correspondiente.

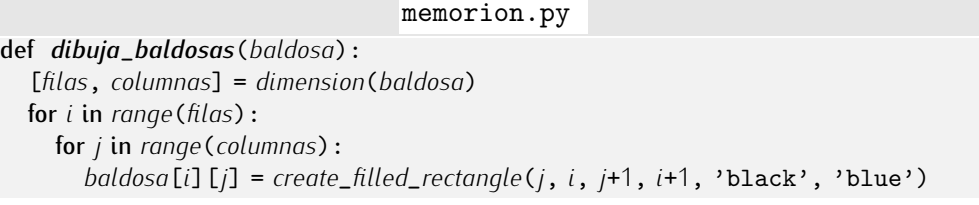

Este procedimiento crea todas las baldosas y memoriza sus identificadores. Para destruir la baldosa de la fila *<sup>f</sup>* y columna *<sup>c</sup>* bastara con llamar a ´ *erase*(*baldosa*[*f*][*c*]) y poner en *baldosa*[f][c] el valor *None*. Lo mejor será preparar un procedimiento que elimine una baldosa:

memorion.py

def *borra*\_*baldosa*(*baldosa*, *<sup>f</sup>*, *<sup>c</sup>*): *erase*(*baldosa*[*f*][*c*]) *baldosa*[*f*][*c*] = *None*

Durante la partida pincharemos grupos de dos baldosas para destruirlas y ver que<br>letras esconden. Si las letras no coinciden, tendremos que «reconstruir» las baldosas, o sea, crear dos nuevas baldosas para volver a tapar las letras que habíamos descubierto:

memorion.py def *dibuja*\_*baldosa*(*baldosa*, *<sup>f</sup>*, *<sup>c</sup>*): *baldosa*[*f*][*c*] = *create*\_*filled*\_*rectangle*(*c*, *<sup>f</sup>*, *<sup>c</sup>*+1, *<sup>f</sup>*+1, 'black', 'blue')

Redefinamos *dibuja*\_*baldosas* para que haga uso de *dibuja*\_*baldosa*:

memorion.py

def *dibuja*\_*baldosas*(*baldosa*): [*filas*, *columnas*] = *dimension*(*baldosa*) for *<sup>i</sup>* in *range*(*filas*): for *<sup>j</sup>* in *range*(*columnas*): *dibuja*\_*baldosa*(*baldosa*, *<sup>i</sup>*, *<sup>j</sup>*)

rensemos anora sobre como se desarrolla una partida. Una vez inicializadas las matrices de símbolos y de baldosas, el jugador empleza a hacer jugadas. Cada jugada<br>concieto en primero pincher con el retén en una haldoca y decnyée pincher en etre la consiste en, primero, pinchar con el ratón en una baldosa y, después, pinchar en otra. La partida finaliza cuando no hay más baldosas que descubrir. Una primera idea consiste en disponer un «bucle principal» que itere mientras haya baldosas en el tablero:

 $4$ Quizá te convenga repasar ahora lo que ya hemos aprendido de las funciones de gestión de gráficos predefinidas en PythonG.

#### memorion.py

```
def hay_baldosas(baldosas):
  [filas, columnas] = dimension(simbolo)
  for fila in range(filas):
    for columna in range(columnas):
       if baldosas[fila][columna] != None:
         return True
  return False
while hay_baldosas(baldosa):
```
...

¿Ves? La funci´on auxiliar *hay*\_*baldosas*, que nos informa de si hay o no baldosas en el

Ocupémonos ahora del contenido del bucle. Nuestro primer objetivo es ver si el usuario pulsa o no el botón del ratón. PythonG ofrece una función predefinida para conocer el pulsa o no el boton del raton. I ginong offece una función predefinida para conocer el<br>estado del ratón: *mouse\_state*. Esta función devuelve un lista<sup>5</sup> con tres elementos: estado de los botones, coordenada *x* del puntero y coordenada *y* del puntero. ¡Ojo!: si el puntero del rat´on no esta en el lienzo, la lista es ´ [*None*, *None*, *None*]. Cuando el puntero esta´ en el lienzo, el «botón» vale 0 si no hay nada pulsado, 1 si está pulsado el primer botón, 2 si el segundo y 3 si el tercero. Familiaricémonos con el manejo del ratón antes de seguir con el programa:

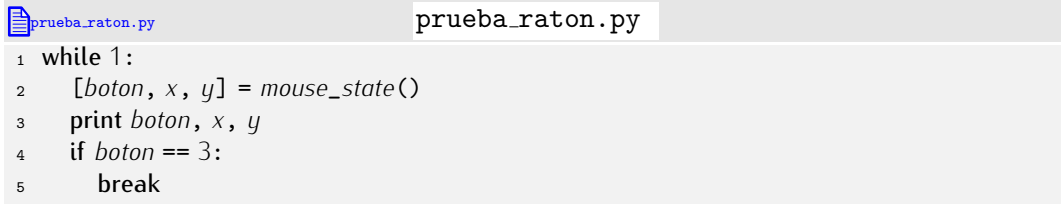

Este programa muestra los valores devueltos por *mouse*\_*state* hasta que pulsamos el

Fíjate en que el programa no se detiene a la espera de que se pulse un botón: sencillamente, nos informa en cada instante del estado del ratón. Esto es un problema senciuamente, nos informa en cada instante del estado del raton. Esto es un problema<br>para nuestro programa: cada vez que pulsemos el botón, *mouse\_state* reporta muchas veces que el botón 1 está pulsado, pues es fácil que nuestro programa pregunte cientos<br>de veces por el estado del ratón en apenas unas décimas de segundo. Atención: en realidad, no queremos actuar cuando se pulsa el botón del ratón, sino cuando éste se realidad, no queremos actuar cuando se pulsa el botón del raton, sino cuando este se<br>suelta. La transición de «pulsado a no pulsado» ocurre una sola vez, así que no presenta<br>ese preblema de repetición Esta función cin peró ese problema de repetición. Esta función sin parametros espera a que ocurra esa transición<br>U cuando estuvo nas doutable el número de filo u número de selumna sebre los que se y, cuando ocurre, nos devuelve el numero de fila y numero de columna sobre los que se<br>reduis la rulección produjo la pulsación:

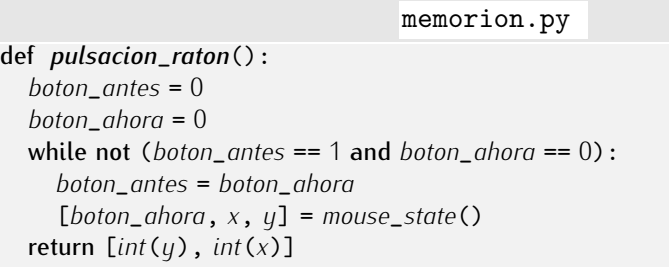

Volvamos al bucle principal del juego. Recuerda: necesitamos obtener dos pinchazos y destruir las baldosas correspondientes:

while *hay*\_*baldosas*(*baldosa*):

memorion.py

```
<sup>5</sup>En realidad, una tupla. No te preocupes: considera que es una lista. Las diferencias entre lista y tupla
no nos afectan ahora.
```

```
while 1:
  [f1, c1] = pulsacion\_raton()if baldosa[f1][c1] != None:
    borra_baldosa(baldosa, f1, c1)
    break
while 1:
  [f2, c2] = pulsacion\_raton()if baldosa[f2][c2] != None:
    borra_baldosa(baldosa, f2, c2)
```
break

Fíjate en que no damos por buena una pulsación a menos que tenga lugar sobre una<br>baldosa.

Ahora tenemos en  $f1$  y  $c1$  las coordenadas de la primera casilla y en  $f2$  y  $c2$  las de Ahora tenemos en *f*1 y *c*1 las coordenadas de la primera casilla y en *f*2 y *c*2 las de la segunda. Si ambas contienen letras diferentes, hemos de reconstruir las baldosas:

```
memorion.py
while hay_baldosas(baldosa):
  while 1:
    [f1, c1] = pulsacion\_raton()if baldosa[f1][c1] != None:
       borra_baldosa(baldosa, f1, c1)
       break
  while 1:
     [f2, c2] = pulsacion\_raton()if baldosa[f2][c2] != None:
       borra_baldosa(baldosa, f2, c2)
       break
  if simbolo[f1][c1] != simbolo[f2][c2]:
    dibuja_baldosa(baldosa, f1, c1)
    dibuja_baldosa(baldosa, f2, c2)
```
¡Casi! El tiempo transcurrido entre la destrucción de la segunda baldosa y su «reconstrucción»<br>es tan corto que no llegamos a ver la letra que se escondía. ¿Cómo hacer que se detenga la ejecución brevemente? Es hora de aprender a usar una nueva función: sleep, del ga la ejecución brevemente? Es hora de aprender a usar una nueva función: *sleep*, del<br>módulo *time*. La función *sleep* «duerme» al programa por el número de segundos que le<br>indiquemes de llemede clean(05), por sigmale ud indiquemos. La llamada *sleep*(0.5), por ejemplo, «duerme» al programa durante medio segundo:

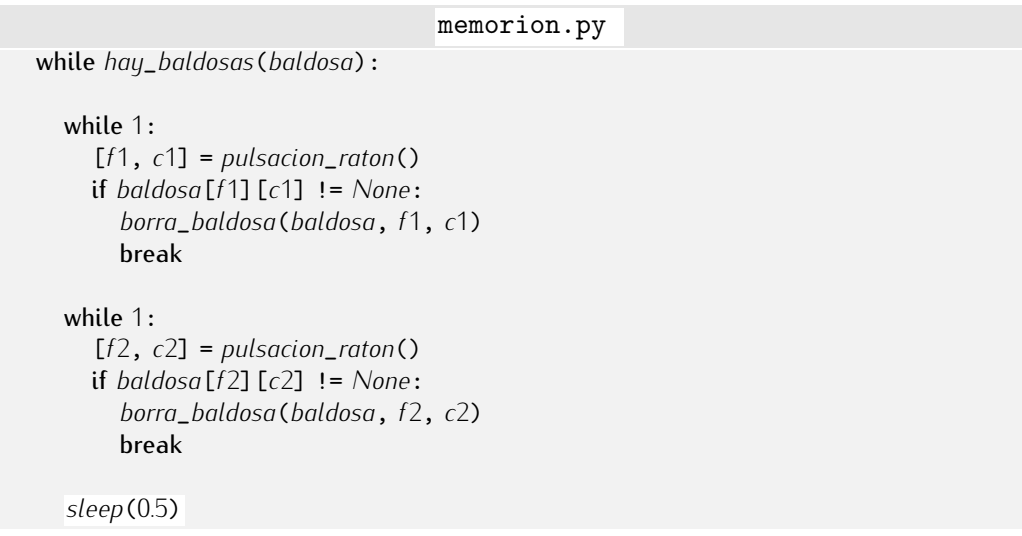

 $if \; simbolo[f1][c1] := simbolo[f2][c2]$ : *dibuja*\_*baldosa*(*baldosa*, *<sup>f</sup>*1, *<sup>c</sup>*1) *dibuja*\_*baldosa*(*baldosa*, *<sup>f</sup>*2, *<sup>c</sup>*2)

Y ya casi hemos acabado. Sólo nos falta añadir un contador de jugadas e informar al jugador de cuántas realizó para completar la partida. Te mostramos el nuevo código en un listado completo de nuestra aplicación:

```
memorion.py memorion.py
1 from random import random
2 from time import sleep
3
4 def crea_matriz(filas, columnas):
 5 matriz = \begin{bmatrix} 1 \end{bmatrix}6 for i in range(filas):
 7 matriz.append([None] * columnas)
     8 return matriz
\alpha10 def dimension(matriz):
     11 return [len(matriz), len(matriz[0])]
12
13 def rellena_simbolos(simbolo):
14 [filas, columnas] = dimension(simbolo)
15 numsimbolo = 0.0<br>16 for i in range (file
16 for i in range(filas):
17 for j in range(columnas):
18 \sin\thetasimbolo[i][j] = chr(ord('a')+int(numsimbolo))
<sup>19</sup> numsimbolo += .5<br>
<sup>20</sup> for i in range(1000):
20 for i in range(1000):
21 [f1, c1] = [int(filas * random()), int(columnas * random())]
22 [f2, c2] = [int(filas * random()), int(columnas * random())]
23 tmp = simbolo[F1][c1]<br>
24 simbolo[F1][c1] = sim24 simbolo[f1][c1] = simbolo[f2][c2]
        25 simbolo[f2][c2] = tmp
26
27 def hay_baldosas(baldosas):
28 [filas, columnas] = dimension(baldosas)
29 for fila in range(filas):
30 for columna in range(columnas):
31 if baldosas[fila][columna] != None:
32 return True
     33 return False
34
35 def dibuja_simbolos(simbolo):
36 [filas, columnas] = dimension(simbolo)
37 for i in range(filas):
38 for j in range(columnas):
          39 create_text(j+.5, i+.5, simbolo[i][j], 18)
40
41 def dibuja_baldosas(baldosa):
42 [filas, columnas] = dimension(simbolo)
43 for i in range(filas):
44 for j in range(columnas):
          45 dibuja_baldosa(baldosa, i, j)
46
47 def dibuja_baldosa(baldosa, f, c):
     48 baldosa[f][c] = create_filled_rectangle(c, f, c+1, f+1, 'black', 'blue')
49
50 def borra_baldosa(baldosa, f, c):
     51 erase(baldosa[f][c])
```

```
52 \text{   } baldosa[f][c] = None53
54 def pulsacion_raton():<br>55 boton antes = 0
55 boton_antes = 0<br>56 boton_abora = 0
56 boton_ahora = 0
57 while not (boton_antes == 1 and boton_ahora == 0):
58 boton_antes = boton_ahora
59 [boton\_ahora, x, y] = mouse\_state()<br>60 return [int(u), int(x)]return [int(y), int(x)]61
62 # Programa principal
63 filas = 4
64 columnas = 6
65 window_coordinates(0,0,columnas,filas)
66 window_size(columnas*40, filas*40)
67
68 simbolo = crea_matriz(filas, columnas)
69 baldosa = crea_matriz(filas, columnas)
70 rellena_simbolos(simbolo)
71 dibuja_simbolos(simbolo)
72 dibuja_baldosas(baldosa)
73
74 jugadas = 0
75 while hay_baldosas(baldosa):
76
77 while 1:<br>78 [f1, q]78 [f1, c1] = pulsacion_raton()
79 if baldosa[f1][c1] != None:
80 borra_baldosa(baldosa, f1, c1)
           break
82
\begin{array}{cc}\n\text{83} & \text{while } 1: \\
\text{84} & \text{If } 2\n\end{array}84 [f2, c2] = pulsacion_raton()
85 if baldosa[f2][c2] != None:
86 borra_baldosa(baldosa, f2, c2)
           break
88
89 sleep(0.5)
90 if simbolo[f1][c1] != simbolo[f2][c2]:
91 dibuja_baldosa(baldosa, f1, c1)
        92 dibuja_baldosa(baldosa, f2, c2)
93
94 jugadas += 1
95
96 print "Lo␣hiciste␣en␣%s␣jugadas." % jugadas
```
. . . . . . . . . . . . . . . . . . . . . . . . . . . . . . . . . . . . EJERCICIOS . . . . . . . . . . . . . . . . . . . . . . . . . . . . . . . . . . . .  $\blacktriangleright$  313  $\mod$  Modifica Memorión para que se ofrezca al usuario jugar con tres niveles de dificultad:

- **F**ácil: tablero de  $3 \times 4$ .
- Normal: tablero de 4 × 6.
- Difícil: tablero de  $6 \times 8$ .

 $\triangleright$  314 Implementa Memorión3, una variante de Memorión en el que hay que emparejar grupos de 3 letras iguales. (Asegúrate de que el número de casillas de la matriz sea múltiplo de 3.)

• 315 Construye el programa del Buscaminas inspirándote en la forma en que hemos desarrollado el juego Memorión. Te damos unas pistas para ayudarte en le implementación:

- Crea una matriz cuyas casillas contengan el valor *True* o *False*. El primer valor indica que hay una mina en esa casilla. Ubica las minas al azar. El número de minas dependerá de la dificultad del juego.
- Crea una matriz que contenga el número de minas que rodean a cada casilla. Calcula esos valores a partir de la matriz de minas. Ojo con las casillas «especiales»: el número de vecinos de las casillas de los bordes requiere un cuidado especial.
- Dibuja las minas y baldosas que las tapan. Define adecuadamente el sistema de coordenadas del lienzo.
- Usa una rutina de control del ratón similar a la desarrollada para Memorión. Te interesa detectar dos pulsaciones de ratón distintas: la del botón 1, que asociamos a «descubre casilla», y la del botón 3, que asociamos a «marcar posición». La marca de posición es una señal que dispone el usuario en una casilla para indicar que él cree que oculta una mina. Necesitarás una nueva matriz de marcas.
- El programa principal es un bucle similar al de Memorión. El bucle principal finaliza cuando hay una coincidencia total entre la matriz de bombas y la matriz de marcas puestas por el usuario.
- Cada vez que se pulse el botón 1, destruye la baldosa correspondiente. Si ésta escondía una mina, la partida ha acabado y el jugador ha muerto. Si no, crea un objeto gráfico (texto) que muestre el número de minas vecinas a esa casilla.
- Cada vez que se pulse el botón 3, añade una marca a la casilla correspondiente si no la había, y elimina la que había en caso contrario.

 $\triangleright$  316 Modifica el Buscaminas para que cada vez que se pulse con el primer botón en una casilla con cero bombas vecinas, se marquen todas las casillas alcanzables desde esta y que no tienen bomba. (Este ejercicio es difícil. Piensa bien en la estrategia que has de seguir.)

▶ 317 Diseña un programa que permita jugar a dos personas al tres en raya.

▶ 318 Diseña un programa que permita jugar al tres en raua enfrentando a una persona al ordenador. Cuando el ordenador empiece una partida, debe ganarla siempre. (Este ejercicio es difícil. Si no conoces la estrategia ganadora, búscala en Internet.)

 $\triangleright$  319 Diseña un programa que permita que dos personas jueguen a las damas. El programa debe verificar que todos los movimientos son válidos.

▶ 320 Diseña un programa que permita que dos personas juequen al ajedrez. El programa debe verificar que todos los movimientos son válidos.

# 6.4. Variables locales y variables globales

Observa que en el cuerpo de las funciones es posible definir y usar variables. Vamos a estudiar con detenimiento algunas propiedades de las variables definidas en el cuerpo de una función y en qué se diferencian de las variables que definimos fuera de cualquier función, es decir, en el denominado programa principal.

Empecemos con un ejemplo. Definamos una función que, dados los tres lados de un triángulo, devuelva el valor de su área. Recuerda que si *a*, *b* y *c* son dichos lados, el área del triángulo es

$$
\sqrt{s(s-a)(s-b)(s-c)},
$$

donde  $s = (a + b + c)/2$ .

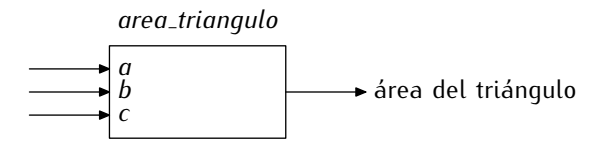

La función se define así:

```
triangulo 6.py triangulo .py
1 from math import sqrt
\overline{2}3 def area_triangulo(a, b, c):<br>4 S = (a + b + c) / 204 s = (a + b + c) / 2.0<br>5 return sart(s * (s-a)
     return \sqrt{5 * (s-a) * (s-b) * (s-c)}
```
La línea 4, en el cuerpo de la función, define la variable *s* asignándole un valor que es instrumental para el cálculo del área del triángulo, es decir, que no nos interesa por sí mismo, sino por ser de ayuda para obtener el valor que realmente deseamos calcular:<br>el que resulta de evaluar la expresión de la línea 5.

el que resulta de evaluar la expresi´on de la l´ınea 5. La funci´on *area*\_*triangulo* se usa como cabe esperar:

```
atriangulo 7.py triangulo . py
  .
  .
  .
7 print area_triangulo(1, 3, 2.5)
```
Ahora viene lo importante: la variable *s sólo existe en el cuerpo de la función*. Fuera de dicho cuerpo, *s* no está definida. El siguiente programa provoca un error al ejecutarse porque intenta acceder a *s* desde el programa principal:

```
\mathbb{E}_{\text{triangle 8.py}}1 from math import sqrt
2
3 def area_triangulo(a, b, c):<br>4 s = (a + b + c) / 204 s = (a + b + c) / 2.0<br>5 return sart (s * (s-a)
     5 return sqrt(s * (s-a) * (s-b) * (s-c))
6
7 print area_triangulo(1, 3, 2.5)
8 print s
```
Cuando se ejecuta, aparece esto por pantalla:

```
1.1709371247
Traceback (innermost last):
 File "triangulo.py", line 8, in ?
   print s
NameError: s
```
La primera línea mostrada en pantalla es el resultado de ejecutar la línea 7 del programa. La línea 7 incluye una llamada a *area\_triangulo*, así que el flujo de ejecución ha pasado por la l´ınea 4 y *s* se ha creado correctamente. De hecho, se ha accedido a su valor en la línea 5 y no se ha producido error alguno. Sin embargo, al ejecutar la línea 8 se ha producido un error por intentar mostrar el valor de una variable inexistente: *s*. La razón es que *s* se ha creado en la línea 4 y se ha destruido tan pronto ha finalizado la ejecuci´on de *area*\_*triangulo*.

Las variables que sólo existen en el cuerpo de una función se denominan *variables locales*. En contraposición, el resto de variables se llaman *variables globales*.

También los parámetros formales de una función se consideran variables locales, así que no puedes acceder a su valor fuera del cuerpo de la función.

Fíjate en este otro ejemplo:

```
\mathbb{B}_{\text{triangle-9.py}} \ell triangulo.py \ell1 from math import sqrt
2
3 def area_triangulo(a, b, c):<br>4 s = (a + b + c) / 20s = (a + b + c) / 2.0<br>
s return sart (s * (s-a)
      return \sqrt{sqrt(s * (s - a) * (s - b) * (s - c))}6
7 print area_triangulo(1, 3, 2.5)
8 print a
```
Al ejecutarlo obtenemos un nuevo error, pues *<sup>a</sup>* no existe fuera de *area*\_*triangulo*:

```
1.1709371247
Traceback (innermost last):
 File "triangulo.py", line 8, in ?
   print a
NameError: a
```
¿Y cuándo se crean  $a$ ,  $b \vee c$ ? ¿Con qué valores? Cuando llamamos a la función con, por ejemplo, *area\_triangulo*(1, 3, 2.5), ocurre lo siguiente: los parámetros *a*, *b* y *c* se crean como variables locales en la función y apuntan a los valores 1, 3 y 2.5, respectivamente. Se inicia entonces la ejecución del cuerpo de *area\_triangulo* hasta llegar a la línea que contiene el return. El valor que resulta de evaluar la expresión que sigue al return se devuelve como resultado de la llamada a la función. Al acabar la ejecución de la función, las variables locales *a*, *b* y *c dejan de existir* (del mismo modo que deja de existir la variable local *s*).

Para ilustrar los conceptos de variables locales y globales con mayor detalle vamos a utilizar la función *area\_trianqulo* en un programa un poco más complejo.

Imagina que queremos ayudarnos con un programa en el cálculo del área de un triangulo de lados ´ *a*, *b* y *c* y en el calculo del ´ angulo ´ *α* (en grados) opuesto al lado *a*.

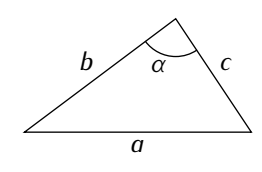

El ángulo  $\alpha$  se calcula con la fórmula

$$
\alpha = \frac{180}{\pi} \cdot \arcsin\left(\frac{2s}{bc}\right),
$$

donde *s* es el área del triángulo y arcsin es la función arco-seno. (La función matemática ˂˂arcsin˃˃ esta definida en el m ´ ´odulo *math* con el identificador *asin*.)

Analiza este programa en el que hemos destacado las diferentes apariciones del identificador *s*:

```
area y angulo 3.py area y angulo.py
 1 from math import sqrt, asin, pi
 2
 3 def area_triangulo(a, b, c):<br>4 S = (a + b + c) / 204 s = (a + b + c) / 2.0<br>5 return sart (s * (s - a))return sqrt(s * (s - a) * (s - b) * (s - c))6
 \tau def angulo_alfa(a, b, c):<br>s = area_triangulo(a, b,
 8 s = \text{area\_triangular}(a, b, c)<br>9 return 180 l ni * \text{asin}(20*)9 return 180 / pi * asin(2.0 * s / (b*c))
10
11 def menu():
12 opcion = 0<br>13 while opci
13 while opcion != 1 and opcion != 2:<br>14 print '1), Calcular, area, del.
14 print '1)_GCalcular_Gárea_Gdel_Gtriángulo'<br>15 print '2)_GCalcular_Gángulo_Gopuesto_Gal_G15 print '2)\text{UCA}cular\text{L}ángulo\text{UOP}uesto\text{L}al\text{L}primer\text{L}lado'<br>
16 opcion = int (raw input ('Escoge, opción:...')
16 opcion = int(raw\_input('Escope<sub>u</sub>opción:<sub>u</sub>'))<br>17 return opcion
       17 return opcion
18
19 lado1 = float(raw\_input('Dame<sub>l</sub>1ado<sub>l</sub>a:<sub>l</sub>'))20 lado2 = float(raw_input('Dame␣lado␣b:␣'))
21 lado3 = float(raw_input('Dame␣lado␣c:␣'))
22
23 S = menu()24
25 if s == 1:<br>26 resultad
       26 resultado = area_triangulo(lado1, lado2, lado3)
27 else:<br>28 res
       28 resultado = angulo_alfa(lado1, lado2, lado3)
29
30 print 'Escogiste␣la␣opci´on', s
31 print 'El␣resultado␣es:', resultado
```
Ejecutemos el programa:

```
Dame lado a: 5
Dame lado b: 4
Dame lado c: 3
1) Calcular área del triángulo
2) Calcular ángulo opuesto al primer lado
Escoge opción: 1
Escogiste la opción 1
El resultado es: 6.0
```
Hagamos una traza del programa para esta ejecución:

- La línea 1 importa las funciones *sqrt* (raíz cuadrada) y *asin* (arcoseno) y la variable *pi* (aproximación de *π*).
- Las líneas 3–5 «enseñan» a Python cómo se realiza un cálculo determinado al que denominamos *area*\_*triangulo* y que necesita tres datos de entrada.
- Las líneas 7–9 «enseñan» a Python cómo se realiza un cálculo determinado al que denominamos *angulo\_alfa* y que también necesita tres datos de entrada.
- Las líneas 11–17 definen la función *menu*. Es una función sin parámetros cuyo cometido es mostrar un menú con dos opciones, esperar a que el usuario escoja una y devolver la opción seleccionada.
- Las l´ıneas 19–21 leen de teclado el valor (flotante) de tres variables: *lado*1, *lado*2 y *lado*3. En nuestra ejecución, las variables valdrán 5.0, 4.0 y 3.0, respectivamente.
- La línea 23 contiene una llamada a la función *menu*. En este punto, Python memoriza que se encontraba ejecutando la línea 23 cuando se produjo una llamada a función y deja su ejecuci´on *en suspenso*. Salta entonces a la l´ınea 12, es decir, al cuerpo de la función *menu*. Sigamos el flujo de ejecución en dicho cuerpo:
	- *•* Se ejecuta la l´ınea 12. La variable local *opcion* almacena el valor 0.
	- *•* En la l´ınea 13 hay un bucle while. ¿Es *opcion* distinto de 1 y de 2? S´ı. Entramos, pues, en el bloque del bucle: la siguiente línea a ejecutar es la 14.
	- En la línea 14 se imprime un texto en pantalla (el de la primera opción).
	- En la línea 15 se imprime otro texto en pantalla (el de la segunda opción).
	- En la línea 16 se lee el valor de *opcion* de teclado, que en esta ejecución es 1.
	- Como el bloque del bucle no tiene más líneas, volvemos a la línea 13. Nos volvemos a preguntar ¿es *opcion* distinto de 1 y a la vez distinto de 2? No: *opcion* vale 1. El bucle finaliza y saltamos a la línea 17.
	- *•* En la l´ınea 17 se devuelve el valor 1, que es el valor de *opcion*, y la variable local *opcion* se destruye.
- ¿Qué línea se ejecuta ahora? La ejecución de la llamada a la función ha finalizado, así que Python regresa a la línea desde la que se produjo la llamada (la línea 23), cuya ejecución había quedado en suspenso. El valor devuelto por la función (el valor 1) se almacena ahora en una variable llamada *s*.
- La l´ınea 25 compara el valor de *s* con el valor 1 y, como son iguales, la siguiente línea a ejecutar es la 26 (las líneas 27 y 28 no se ejecutarán).
- La l´ınea 26 asigna a *resultado* el resultado de invocar a *area*\_*triangulo* con los valores 5.0, 4.0 y 3.0. Al invocar la función, el flujo de ejecución del programa ˂˂salta˃˃ a su cuerpo y la ejecuci´on de la l´ınea 26 queda *en suspenso*.
	- Saltamos, pues, a la línea 4, con la que empieza el cuerpo de la función *area\_triangulo*. ¡Ojo!, los parámetros *a*, *b* y *c* se crean como variables locales y toman los valores 5.0, 4.0 y 3.0, respectivamente (son los valores de *lado*1, *lado*2 y *lado*3). En la l´ınea 4 se asigna a *s*, una nueva variable local, el valor que resulte de evaluar (*<sup>a</sup>* <sup>+</sup> *<sup>b</sup>* <sup>+</sup> *<sup>c</sup>*)/2.0, es decir, 6.0.
	- En la línea 5 se devuelve el resultado de evaluar *sqrt* ( $s$  \*  $(s-a)$  \*  $(s-b)$  \*  $(s-c)$ ), que también es, casualmente, 6.0. Tanto *s* como los tres parámetros dejan de existir.
- Volvemos a la línea 26, cuya ejecución estaba suspendida a la espera de conocer el valor de la llamada a *area*\_*triangulo*. El valor devuelto, 6.0, se asigna a *resultado*.
- La línea 30 muestra por pantalla el valor actual de *s*. . . ¿y qué valor es ése? ¡Al ejecutar la l´ınea 23 le asignamos a *s* el valor 1, pero al ejecutar la l´ınea 4 le asignamos el valor 6.0! ¿Debe salir por pantalla, pues, un 6.0? No: la línea 23 asignó el valor 1 a la *variable global s*. El 6.0 de la línea 4 se asignó a la *variable <sup>s</sup> local a la funci´on area*\_*triangulo*, que ya no existe.
- Finalmente, el valor de *resultado* se muestra por pantalla en la l´ınea 31.

Observa que llamamos *s* a dos variables diferentes y que cada una de ellas «recuerda» su valor sin interferir con el valor de la otra. Si accedemos a *<sup>s</sup>* desde *area*\_*triangulo*, accedemos a la *<sup>s</sup>* local a *area*\_*triangulo*. Si accedemos a *<sup>s</sup>* desde fuera de cualquier funci´on, accedemos a la *s* global.

Puede que te parezca absurdo que Python distinga entre variables locales y variables globales, pero lo cierto es que disponer de estos dos tipos de variable es de gran ayuda. Piensa en qué ocurriría si la variable *s* de la línea 4 fuese global: al acabar la ejecución de area\_triangulo, *s* recordaría el valor 6.0 y habría olvidado el valor 1. El texto impreso en la línea 30 sería erróneo, pues se leería así: «Escogiste la opción 6.0000». Disponer de variables locales permite asegurarse de que las llamadas a función no modificarán accidentalmente nuestras variables globales, aunque se llamen igual.

La siguiente figura ilustra la idea de que cada elemento del programa tiene un identificador que lo hace accesible o visible desde un *entorno* o *ambito ´* diferente.

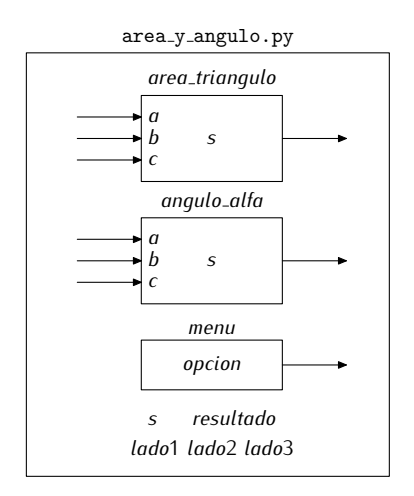

Cada función define un *ámbito local* propio: su cuerpo. Los identificadores de las variables locales sólo son visibles en su ámbito local. Por ejemplo, la variable *opcion* definida en la función *menu* sólo es visible en el cuerpo de *menu*. En este diagrama marcamos en tono gris la región en la que es visible esa variable:

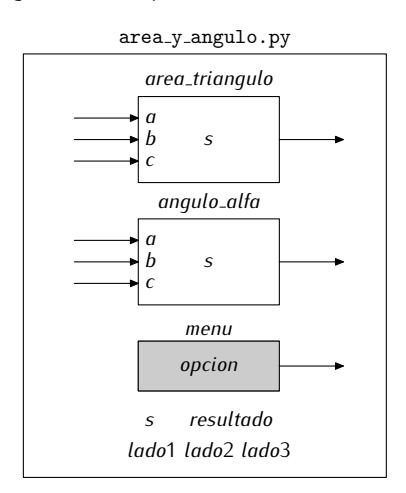

Fuera de la zona gris, tratar de acceder al valor de *opcion* se considera un error. ¿Qué pasa con las variables o parámetros de nombre idéntico definidas en *area\_triangulo* y *angulo\_alfa*? Considera, por ejemplo, el parámetro *a* o la variable *s* definida en *area\_triangulo*: s´olo es accesible desde el cuerpo de *area*\_*triangulo*.

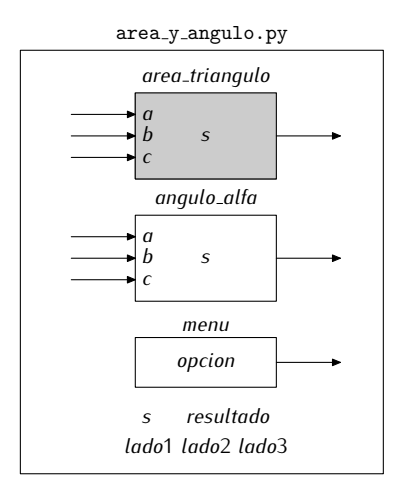

No hay confusión posible: cuando accedes al valor de *a* en el cuerpo de *area\_triangulo*, accedes a su parámetro *a*. Lo mismo ocurre con la variable *s* o el parámetro *a* de *angulo\_alfa*: si se usan en el cuerpo de la función, Python sabe que nos referimos esas variables locales:

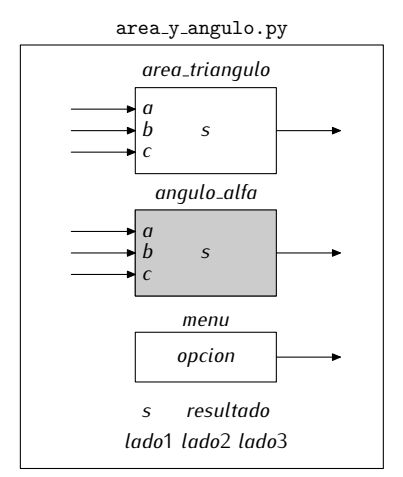

Hay un *ámbito global* que incluye a aquellas líneas del programa que no forman parte del cuerpo de una función. Los identificadores de las variables globales son visibles parte del cuerpo de una función. Los identificadores de las variables globales son visibles<br>Los de las visitas de la de la de la de la de la de la de la de la de la de la de la de la de la de la de la en el ambito global ´ *y desde cualquier ambito local ´* . Las variables *resultado* o *lado*1, por ejemplo, son accesibles desde cualquier punto del programa (esté dentro o fuera del cuerpo de una función). Podemos representar así su «zona de visibilidad», es decir, su ámbito:

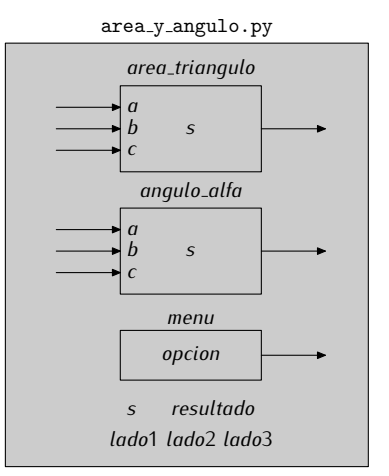

Hay una excepción a la regla de que las variables del ámbito global sean accesibles desde cualquier punto del programa: si el identificador de una variable (o función) definida

en el ámbito global se usa para nombrar una variable local en una función, la variable (o función) global gueda «oculta» y no es accesible desde el cuerpo de la función. Por ejemplo, la variable local *s* definida en la l´ınea 4 hace que la variable global *s* definida en la línea 23 no sea visible en el cuerpo de la función *area triangulo*. Su ámbito se reduce a esta región sombreada:

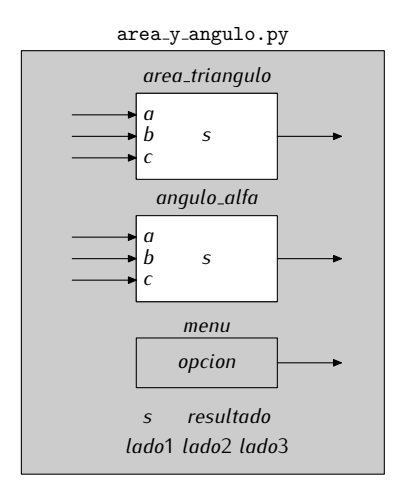

En el programa, la función *angulo\_alfa* presenta otro aspecto de interés: desde ella se llama a la función *area\_triangulo*. El cuerpo de una función puede incluir llamadas a otras funciones. ¿Qu´e ocurre cuando efectuamos una llamada a *angulo*\_*alfa*? Supongamos que al ejecutar el programa introducimos los valores 5, 4 y 3 para *lado*1, *lado*2 y *lado*3 y que escogemos la opción 2 del menú. Al ejecutarse la línea 28 ocurre lo siguiente:

- Al evaluar la parte derecha de la asignación de la línea 20 se invoca la función *angulo\_alfa* con los argumentos 5, 4 y 3, con lo que la ejecución salta a la línea 8 y *a*, *b* y *c* toman los valores 5, 4 y 3, respectivamente. Python recuerda que al acabar de ejecutar la llamada, debe seguir con la ejecución de la línea 28.
	- Se ejecuta la línea 8 y, al evaluar la parte derecha de su asignación, se invoca la funci´on *area*\_*triangulo* con los argumentos 5, 4 y 3 (que son los valores de *a*, *b* y *c*). La ejecución salta, pues, a la línea 4 y Python recuerda que, cuando acabe de ejecutar esta nueva llamada, regresará a la línea 8.
		- *◦* En la l´ınea 4 la variable *<sup>s</sup>* local a *area*\_*triangulo* vale 6.0. Los parametros ´ *a*, *b* y *c* son *nuevas* variables locales con valor 5, 4, y 3, respectivamente. *◦* Se ejecuta la l´ınea 5 y se devuelve el resultado, que es 6.0.
	- Regresamos a la línea 8, cuya ejecución había quedado suspendida a la espera de conocer el resultado de la llamada a *area*\_*triangulo*. Como el resultado es 6.0, se asigna dicho valor a la variable *<sup>s</sup>* local a *angulo*\_*alfa*. Se ejecuta la línea 9 y se devuelve el resultado de evaluar la expresión, que es 90.0.
- Sigue la ejecución en la línea 28, que había quedado en suspenso a la espera de conocer el valor de la llamada a *angulo*\_*alfa*. Dicho valor se asigna a *resultado*.
- Se ejecutan las líneas  $30 \text{ y } 31$ .

Podemos representar gráficamente las distintas activaciones de función mediante el denominado *árbol de llamadas*. He aquí el árbol correspondiente al último ejemplo:

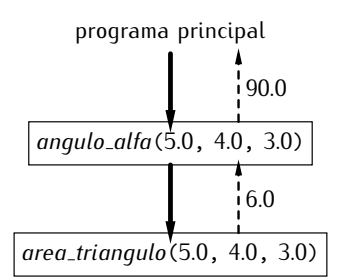

Las llamadas se producen de arriba a abajo y siempre desde la función de la que parte la flecha con trazo sólido. La primera flecha parte del «programa principal» (fuera de cualquier función). El valor devuelto por cada función aparece al lado de la correspondiente flecha de trazo discontinuo.

. . . . . . . . . . . . . . . . . . . . . . . . . . . . . . . . . . . . EJERCICIOS . . . . . . . . . . . . . . . . . . . . . . . . . . . . . . . . . . . . · <sup>321</sup> Haz una traza de *area*\_*y*\_*angulo*.*py* al solicitar el valor del angulo opuesto al ´ lado de longitud 5 en un triángulo de lados con longitudes 5, 4 y 3.

 $\rightarrow$  322 *i* Qué aparecerá por pantalla al ejecutar el siguiente programa?

```
fa triangulo 10.py triangulo 10.py triangulo .py
1 from math import sqrt
 \overline{2}3 def area_triangulo(a, b, c):<br>4 S = (a + b + c) / 204 s = (a + b + c) / 2.0<br>5 return sart (s * (s-a)
      5 return sqrt(s * (s-a) * (s-b) * (s-c))
 6
7 S = 48 print area_triangulo(s-1, s, s+1)
9 print s
10 print a
```
**▶ 323** La función *area\_triangulo* que hemos definido puede provocar un error en tiempo de ejecución: si el argumento de la raíz cuadrada calculada en su última línea es un número negativo, se producirá un error de dominio. Haz que la función sólo llame a sqrt si su argumento es mayor o igual que cero. Si el argumento es un número negativo, la función debe devolver el valor cero. Detecta también posibles problemas en *angulo\_alfa* y modifica la función para evitar posibles errores al ejecutar el programa.

· 324 Vamos a adquirir una vivienda y para eso necesitaremos una hipoteca. La cuota mensual *m* que hemos de pagar para amortizar una hipoteca de *h* euros a lo largo de *n* años a un interés compuesto del *i* por cien anual se calcula con la fórmula:

$$
m = \frac{hr}{1 - (1 + r)^{-12n}},
$$

donde  $r = i/(100 \cdot 12)$ . Define una función que calcule la cuota (redondeada a dos decimales) dados *h*, *n* e *i*. Utiliza cuantas variables locales consideres oportuno, pero al menos *r* debe aparecer en la expresión cuyo valor se devuelve y antes debe calcularse y almacenarse en una variable local.

Nota: puedes comprobar la validez de tu función sabiendo que hay que pagar la cantidad de 1166.75  $\epsilon$  al mes para amortizar una hipoteca de 150 000  $\epsilon$  en 15 años a un interés del 4.75% anual.

• 325 Diseña una función que nos devuelva la cantidad de euros que habremos pagado finalmente al banco si abrimos una hipoteca de *h* euros a un interés del *i* por cien en *n* años. Si te conviene, puedes utilizar la función que definiste en el ejercicio anterior.

Nota: con los datos del ejemplo anterior, habremos pagado un total de 210015  $\epsilon$ .

• 326 Diseña una función que nos diga qué cantidad *de intereses* (en euros) habremos pagado finalmente al banco si abrimos una hipoteca de *h* euros a un inter´es del *i* por cien en *n* años. Si te conviene, puedes utilizar las funciones que definiste en los ejercicios anteriores.

Nota: con los datos del ejemplo anterior, habremos pagado un total de 210 015 *−*  $150\,000 = 60\,015 \in \text{en}$  intereses.

• 327 Diseña una función que nos diga qué tanto por cien del capital inicial deberemos pagar en intereses al amortizar completamente la hipoteca. Si te conviene, puedes utilizar las funciones que definiste en los ejercicios anteriores.

Nota: con los datos del ejemplo anterior, habremos pagado un interés total del 40.01% (60 015 ¤ es el 40.01% de 150 000 ¤).

• 328 Diseña un *procedimiento* que muestre por pantalla la cuota mensual que corresponde pagar por una hipoteca para un capital de *h* euros al *i*% de interés anual durante 10, 15, 20 y 25 años. (Si te conviene, rescata ahora las funciones que diseñaste como solución de los ejercicios anteriores.)

• 329 Diseña un *procedimiento* que muestre por pantalla el capital total pagado al banco por una hipoteca de *h* euros al *i*% de interés anual durante 10, 15, 20 y 25 años. (Si te conviene, rescata ahora las funciones que diseñaste como solución de los ejercicios anteriores.)

. . . . . . . . . . . . . . . . . . . . . . . . . . . . . . . . . . . . . . . . . . . . . . . . . . . . . . . . . . . . . . . . . . . . . . . . . . . . . . . . . .

Las variables locales también pueden contener valores secuenciales. Estudiemos un ejemplo de función con una variable local de tipo secuencial: una función que recibe una lista y devuelve otra cuyos elementos son los de la primera, pero sin repetir ninguno; es decir, si la función recibe la lista  $[1, 2, 1, 3, 2]$ , devolverá la lista  $[1, 2, 3]$ .

Empecemos por definir el cuerpo de la función:

#### sin\_repetidos.py

```
1 def sin_repetidos(lista):
\overline{2}
```
 $i$ Cómo procederemos? Una buena idea consiste en disponer de una nueva lista auxiliar (una variable local) inicialmente vacía en la que iremos insertando los elementos de la lista resultante. Podemos recorrer la lista original elemento a elemento y preguntar a cada uno de ellos si ya se encuentra en la lista auxiliar. Si la respuesta es negativa, lo añadiremos a la lista:

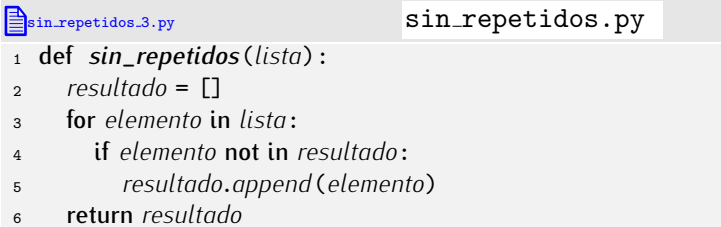

Fácil, ¿no? La variable *resultado* es local, así que su tiempo de vida se limita al de la ejecución del cuerpo de la función cuando ésta sea invocada. El contenido de *resultado* se devuelve con la sentencia return, así que sí será accesible desde fuera. Aquí tienes un ejemplo de uso:

```
sin repetidos 4.py sin repetidos.py
  .
  .
  .
8 una_lista = sin_repetidos([1, 2, 1, 3, 2])
9 print una_lista
```
. . . . . . . . . . . . . . . . . . . . . . . . . . . . . . . . . . . . EJERCICIOS . . . . . . . . . . . . . . . . . . . . . . . . . . . . . . . . . . . .  $\triangleright$  330  $\,$  Diseña una función que reciba dos listas y devuelva los elementos comunes a ambas, sin repetir ninguno (intersección de conjuntos).

Ejemplo: si recibe las listas  $[1, 2, 1]$  y  $[2, 3, 2, 4]$ , devolverá la lista  $[2]$ .

• 331 Diseña una función que reciba dos listas y devuelva los elementos que pertenecen a una o a otra, pero sin repetir ninguno (unión de conjuntos).

Ejemplo: si recibe las listas  $[1, 2, 1]$  y  $[2, 3, 2, 4]$ , devolverá la lista  $[1, 2, 3, 4]$ .

• 332 Diseña una función que reciba dos listas y devuelva los elementos que pertenecen a la primera pero no a la segunda, sin repetir ninguno (diferencia de conjuntos).

Ejemplo: si recibe las listas  $[1, 2, 1]$  y  $[2, 3, 2, 4]$ , devolverá la lista  $[1]$ .

• 333 Diseña una función que, dada una lista de números, devuelva otra lista que sólo incluya sus números impares.

• 334 Diseña una función que, dada una lista de nombres y una letra, devuelva una lista con todos los nombres que empiezan por dicha letra.

▶ 335 Diseña una función que, dada una lista de números, devuelva otra lista con sólo aquellos números de la primera que son primos.

 $\triangleright$  336 Diseña una función que, dada una lista de números, devuelva una lista con todos los pares de números que podemos formar con uno de la primera lista y otro de la segunda. Por ejemplo, si se suministran las listas  $[1, 3, 5]$  y  $[2, 5]$ , la lista resultante es

 $[1, 2], [1, 5], [3, 2], [3, 5], [5, 2], [5, 5]$ 

▶ 337 Diseña una función que, dada una lista de números, devuelva una lista con todos los pares de números *amigos* que podemos formar con uno de la primera lista y otro de la segunda.

. . . . . . . . . . . . . . . . . . . . . . . . . . . . . . . . . . . . . . . . . . . . . . . . . . . . . . . . . . . . . . . . . . . . . . . . . . . . . . . . . .

# 6.5. El mecanismo de las llamadas a función

Hemos visto que desde una función podemos llamar a otra función. Desde esta última función podríamos llamar a otra, y desde ésta aún a otra... Cada vez que se produce una llamada, la ejecución del programa principal o de la función «actual» queda suspendida a la espera de que finalice la llamada realizada y prosique cuando ésta finaliza. ¿Cómo recuerda Python qué funciones están «suspendidas» y en qué orden deben reanudarse?

Por otra parte, hemos visto que si una variable local a una función tiene el mismo nombre que una variable global, durante la ejecución de la función la variable local oculta a la global y su valor es inaccesible. ¿Cómo es posible que al finalizar la ejecución de una función se restaure el valor original? ¿Dónde se había almacenado éste mientras la variable era invisible?

#### 6.5.1. La pila de llamadas a función y el paso de parámetros

Python utiliza internamente una estructura especial de memoria para recordar la información asociada a cada invocación de función: la *pila de llamadas a función*. Una pila es una serie de elementos a la que sólo podemos añadir y eliminar componentes por uno de sus dos extremos: el que denominamos la *cima*.

Un montón de platos, por ejemplo, es una pila: sólo puedes añadir un plato poniéndolo encima de la pila (*apilar*) y sólo puedes quitar el plato que está encima (*desapilar*). Aquí tienes una representación gráfica de una pila con cuatro elementos (cada uno de ellos es un número entero).

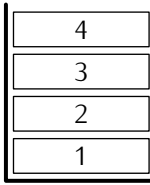

 $\equiv$ 3  $\overline{\mathcal{L}}$  $\equiv$  $\frac{5}{4}$ 

Sólo podemos añadir nuevos elementos (apilar) por el extremo superior:

 $\equiv$ 3  $\overline{\mathcal{L}}$ 

 $\overline{a}$ 

Y sólo podemos eliminar el elemento de la cima (desapilar):

5

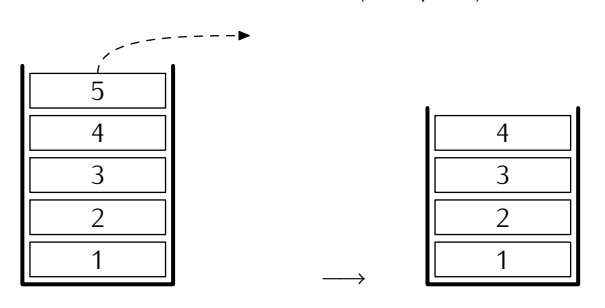

*−→*

Cada activaci´on de una funci´on apila un nuevo componente en la pila de llamadas a funci´on. Dicho componente, que recibe el nombre de *trama de activaci´on*, es una zona de memoria en la que Python dispondrá espacio para los punteros asociados a parámetros, variables locales y otra información que se ha de recordar, como el punto exacto desde el que se efectuó la llamada a la función. Cuando iniciamos la ejecución de un programa, Python reserva una trama especial para las variables globales, así que empezamos con un elemento en la pila. Estudiemos un ejemplo: una ejecución particular del programa *area*\_*y*\_*angulo*.*py* que reproducimos aqu´ı:

```
area y angulo 4.py area y angulo . py
 1 from math import sqrt, asin, pi
 \overline{2}3 def area_triangulo(a, b, c):<br>4 s = (a + b + c) / 204 s = (a + b + c) / 2.0<br>5 return sart (s * (s - a))5 return sqrt(s * (s-a) * (s-b) * (s-c))
 6
 \tau def angulo_alfa(a, b, c):<br>
a s = \text{area} \text{ triangle}(a, b).
 8 s = \text{area\_triangular}(a, b, c)<br>9 return 180 / pi * \text{asin}(2.0 \times c)9 return 180 / pi * asin(2.0 * s / (b*c))
10
11 def \textit{menu}():<br>12 			 \textit{oncion} = 012 opcion = 0<br>13 while opci
13 while opcion != 1 and opcion != 2:<br>14 print '1)<sub>1</sub>, Calcular<sub>1</sub>, área<sub>1</sub>, del<sub>1</sub>
14 print '1)_GCalcular_Gárea_Gdel_Gtriángulo'<br>15 print '2)_GCalcular_Gángulo_Gopuesto_Galco
15 print '2)\text{U}\text{C}alcular\text{L}ángulo\text{U}\text{O}puesto\text{L}al\text{L}primer\text{L}lado'<br>16 opcion = int (raw input ('Escoge opción:..'))
16 opcion = int(raw\_input('Escope<sub>u</sub>opción:<sub>u</sub>'))<br>
17 return opcion
         17 return opcion
18
19 lado1 = float(raw\_input('Dame<sub>□</sub>lado<sub>□</sub>a: <sub>□</sub>'))20 lado<sub>2</sub> = float(raw_input('Dame<sub>□</sub>2ado<sub>□</sub>b:<sub>□</sub>'))
```

```
_{21} lado3 = float(raw_input('Dame<sub>L</sub>lado<sub>L</sub>c:<sub>L</sub>'))
22
23 s = menu()
24
25 if s == 1:
       26 resultado = area_triangulo(lado1, lado2, lado3)
27 else:<br>28 res
       28 resultado = angulo_alfa(lado1, lado2, lado3)
29
30 print 'Escogiste<sub>Li</sub>la<sub>Li</sub>opción', s
31 print 'El␣resultado␣es:', resultado
```
Aquí tienes un pantallazo con el resultado de dicha ejecución:

```
Dame lado a: 5
Dame lado b: 4
Dame lado c: 3
1) Calcular área del triángulo
2) Calcular ángulo opuesto al primer lado
Escoge opción: 2
Escogiste la opción 2
El resultado es: 90.0
```
Cuando el programa arranca, Python prepara en la pila el espacio necesario para las variables globales:

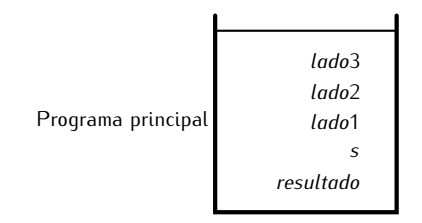

El usuario introduce a continuaci´on el valor de *lado*1, *lado*2 y *lado*3. La memoria queda así:

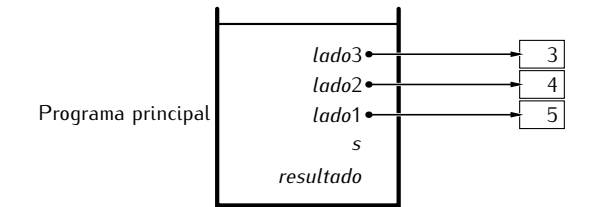

Se produce entonces la llamada a la función *menu*. Python crea una trama de activación para la llamada y la dispone en la cima de la pila. En dicha trama se almacena el valor de *opcion* y el punto desde el que se efectuó la llamada a *menu*. Aquí tienes una representación de la pila cuando el usuario acaba de introducir por teclado la opción seleccionada:

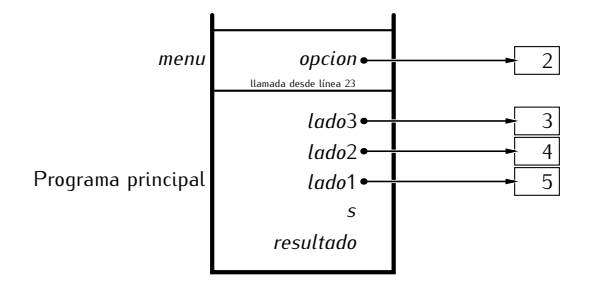

¿Qué ocurre cuando finaliza la ejecución de la función *menu*? Ya no hace falta la trama<br>de activación, así que se desapila, es decir, se elimina. Momentáneamente, no obstante, se mantiene una referencia al objeto devuelto, en este caso, el contenido de la variable se mantiene una referencia al objeto devuelto, en este caso, el contenido de la variable *opcion.* Python recuerda en que turea del programa principal debe continuar (línea 23) porque se había memorizado en la trama de activación. La línea 23 dice:

<sup>23</sup> *<sup>s</sup>* <sup>=</sup> *menu*()

as´ı que la referencia devuelta por *menu* con la sentencia return es apuntada ahora por la variable *s*:

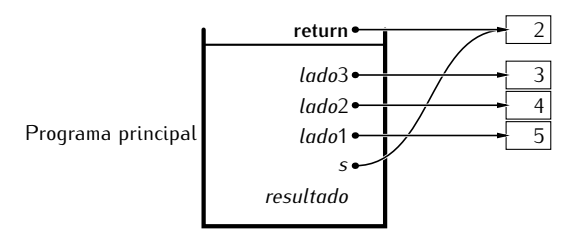

Y ahora que ha desaparecido completamente la trama de activación de *menu*, podemos reorganizar gráficamente los objetos apuntados por cada variable:

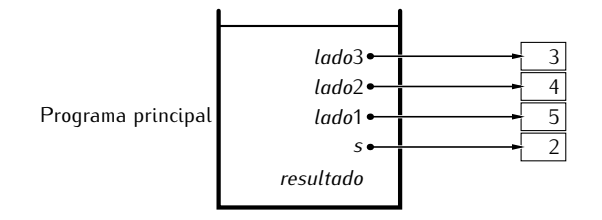

La ejecución prosique y, en la línea 28, se produce una llamada a la función *angu*lo\_alfa. Se crea entonces una nueva trama de activación en la cima de la pila con espacio para los punteros de los tres parámetros y el de la variable local s. A continuación, cada parámetro apunta al correspondiente valor: el parámetro *a* apunta adonde apunta *lado*1, el parámetro *b* adonde *lado*2 y el parámetro c adonde *lado*3. Esta acción se denomina *paso de parametros ´* .

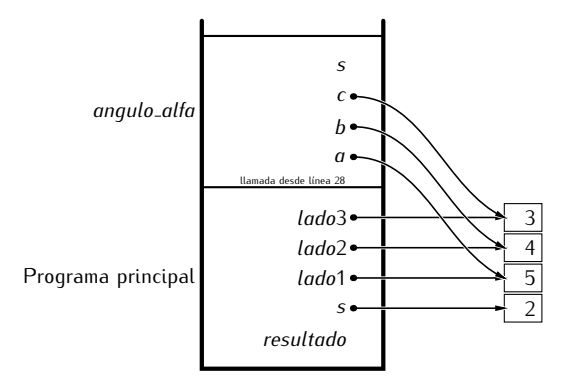

Desde el cuerpo de la función *angulo\_alfa* se efectúa una llamada a la función *area\_triangulo*, así que se crea una nueva trama de activación. Fíjate en que los identificadores de los parámetros y las variables locales de las dos tramas superiores tienen los mismos nombres, pero residen en espacios de memoria diferentes. En esta nueva imagen puedes ver el estado de la pila en el instante preciso en que se efectua la llamada a ´ *area*\_*triangulo* y se ha producido el paso de parametros: ´

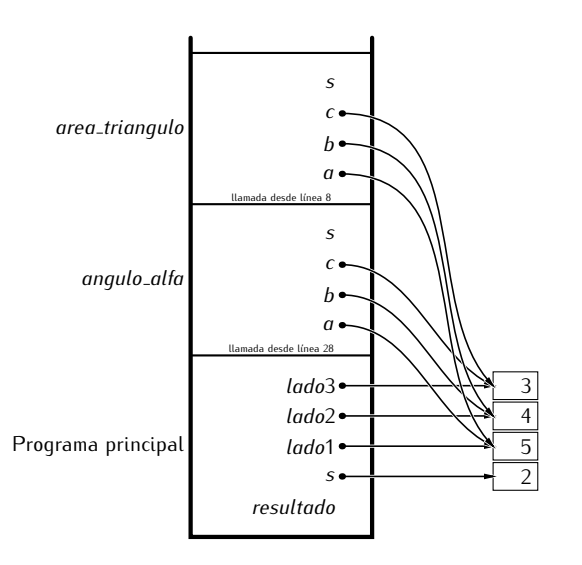

Como puedes comprobar, los parámetros  $a$ ,  $b$  y  $c$  de *area\_triangulo* apuntan al mismo lugar que los parámetros del mismo nombre de *angulo\_alfa*.

Cuando *area*\_*triangulo* ejecuta su primera l´ınea, la variable local *<sup>s</sup>* recibe el valor 6.0:

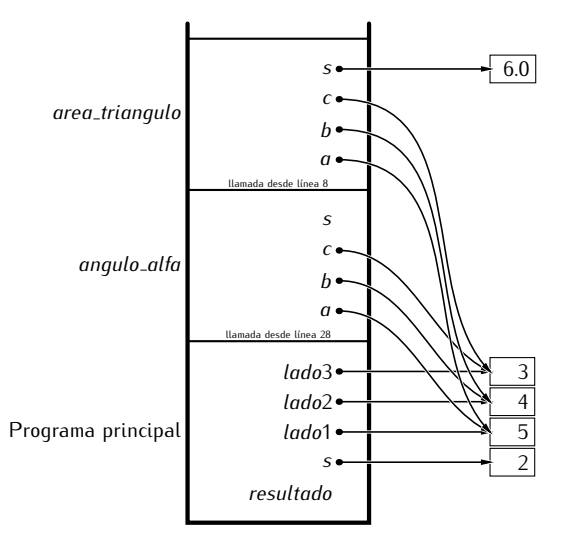

La ejecución de *area\_triangulo* finaliza devolviendo el valor del área, que resulta ser 6.0. La variable *s* local a *angulo\_alfa* apunta a dicho valor, pues hay una asignación al resultado de la función en la línea 8:

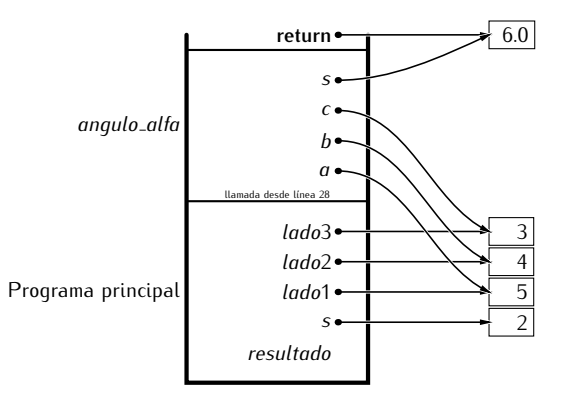

Nuevamente podemos simplificar la figura así:

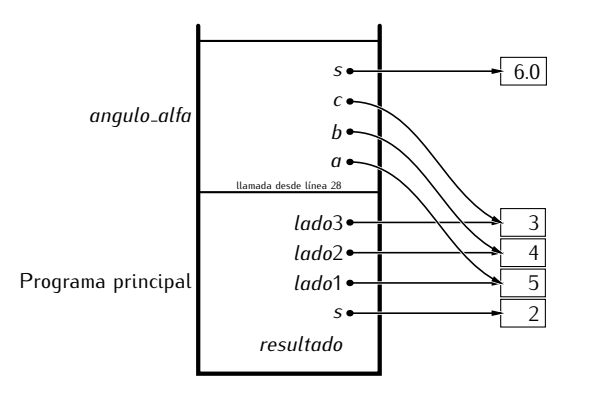

Y, ahora, una vez finaliza la ejecución de *angulo\_alfa*, el valor devuelto (90.0) se almacena en la variable global *resultado*:

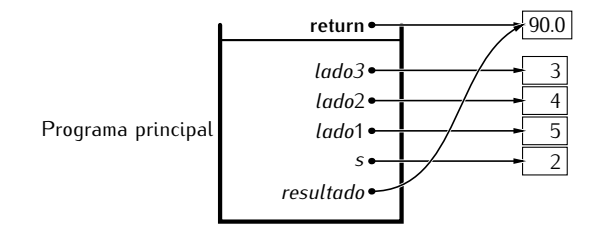

El estado final de la pila es, pues, éste:

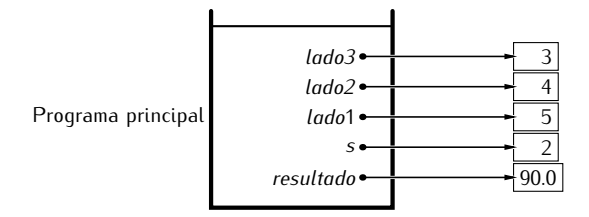

Observa que la variable *s* de la trama de activación del programa principal siempre ha valido 2, aunque las variables locales del mismo nombre han almacenado diferentes valores a lo largo de la ejecución del programa.

## 6.5.2. Paso del resultado de expresiones como argumentos

Hemos visto que el paso de parámetros comporta que el parámetro apunte a cierto lugar de la memoria. Cuando el argumento es una variable, es fácil entender qué ocurre: tanto el parámetro como la variable apuntan al mismo lugar. Pero, ¿qué ocurre si pasamos una expresión como argumento? Veamos un ejemplo:

```
parametros 4.py parametros.py
1 def incrementa(p):<br>2 p = p + 12 p = p + 1<br>3 return p
     return p
4
5 \quad a = 16 a = incrementa(2+2)
7 print 'a:', a
```
Observa que no hemos pasado a *incrementa* una variable, sino el valor 4 (resultado de evaluar 2+2).

He aquí el estado de la memoria en el preciso instante en el que se produce el paso de parámetros:

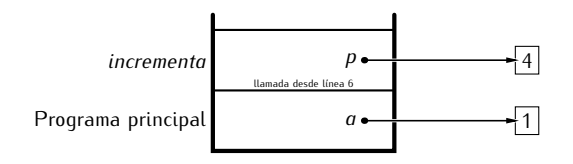

El parámetro p apunta a una *nueva* zona de memoria que contiene el resultado de evaluar la expresión.

La operación de incremento de la línea 2 hace que p pase a valer 5:

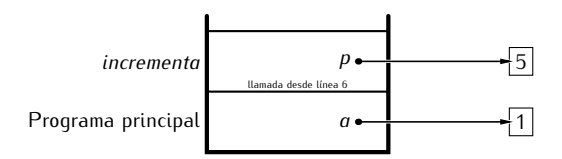

y ése es el valor devuelto en la línea 3.

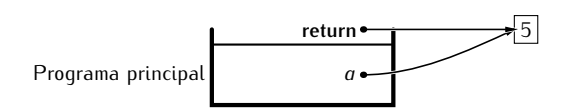

Así pues, la variable global *a* recibe el valor devuelto y es éste el que se muestra por pantalla:

a: 5

#### 6.5.3. Más sobre el paso de parámetros

Hemos visto que el paso de parámetros comporta que cada parámetro apunte a un lugar de la memoria y que éste puede estar ya apuntado por una variable o parámetro perteneciente al ámbito desde el que se produce la llamada. ¿Qué ocurre si el parámetro es modificado dentro de la función? ¿Se modificará igualmente la variable o parámetro del ámbito desde el que se produce la llamada? Depende. Estudiemos unos cuantos ejemplos.

Para empezar, uno bastante sencillo:

```
parametros 5.py parametros.py
1 def incrementa(p):<br>2 p = p + 12 p = p + 1<br>3 return p
     3 return p
4
5 \quad a = 16 b = incrementa(a)
7
8 print 'a:', a
9 print 'b:', b
```
Veamos qué sale por pantalla al ejecutarlo:

a: 1 b: 2

Puede que esperaras que tanto *a* como *b* tuvieran el mismo valor al final: a fin de cuentas la llamada a *incrementa* en la línea 6 hizo que el parámetro p apuntara al mismo lugar que *a* y esa función incrementa el valor de *p* en una unidad (línea 2). ¿No debería, pues, haberse modificado el valor de *a*? No.

Veamos qué ocurre paso a paso. Inicialmente tenemos en la pila la reserva de memoria para las variables *a* y *b*. Tras ejecutar la l´ınea 5, *a* tiene por valor el entero 1:

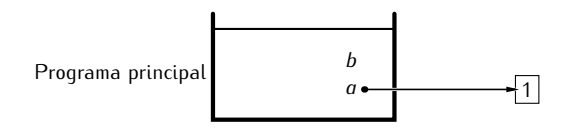

Cuando llamamos a *incrementa* el parámetro p recibe *una referencia al valor apuntado por a.* Así pues, tanto *a* como *p* apuntan al mismo lugar y valen 1:

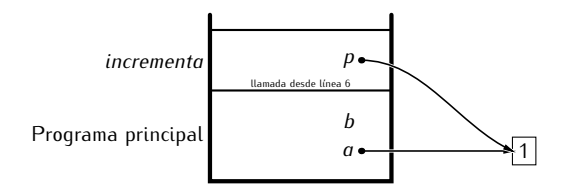

El resultado de ejecutar la l´ınea 2 ¡hace que *p* apunte a *una nueva zona de memoria* en la que se guarda el valor 2!

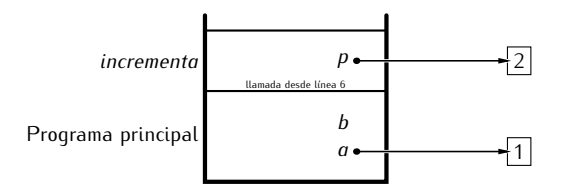

 $\dot{\ell}$ Por qué? Recuerda cómo procede Python ante una asignación:

- en primer lugar se evalúa la expresión a mano derecha del igual,
- $\blacksquare$  y a continuación se hace que la parte izquierda del igual apunte al resultado.

La evaluación de una expresión proporciona una referencia a la zona de memoria que alberga el resultado. Así pues, la asignación tiene un efecto sobre la referencia de p, no sobre el contenido de la zona de memoria apuntada por *p*. Cuando Python ha evaluado la parte derecha de la asignación de la línea 2, ha sumado al valor 1 apuntado por p el valor 1 que aparece explícitamente. El resultado es 2, así que Python ha reservado una nueva celda de memoria con dicho valor. Finalmente, se ha asignado a *p* el resultado de la expresión, es decir, se ha hecho que p apunte a la celda de memoria con el resultado.

Sigamos con la ejecución de la llamada a la función. Al finalizar ésta, la referencia de *p* se devuelve y, en la l´ınea 6, se asigna a *b*.

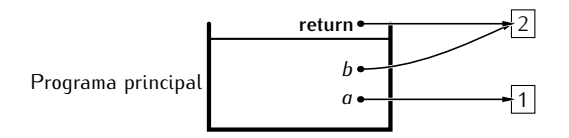

Resultado: *b* vale lo que valía p al final de la llamada y *a* no ve modificado su valor:

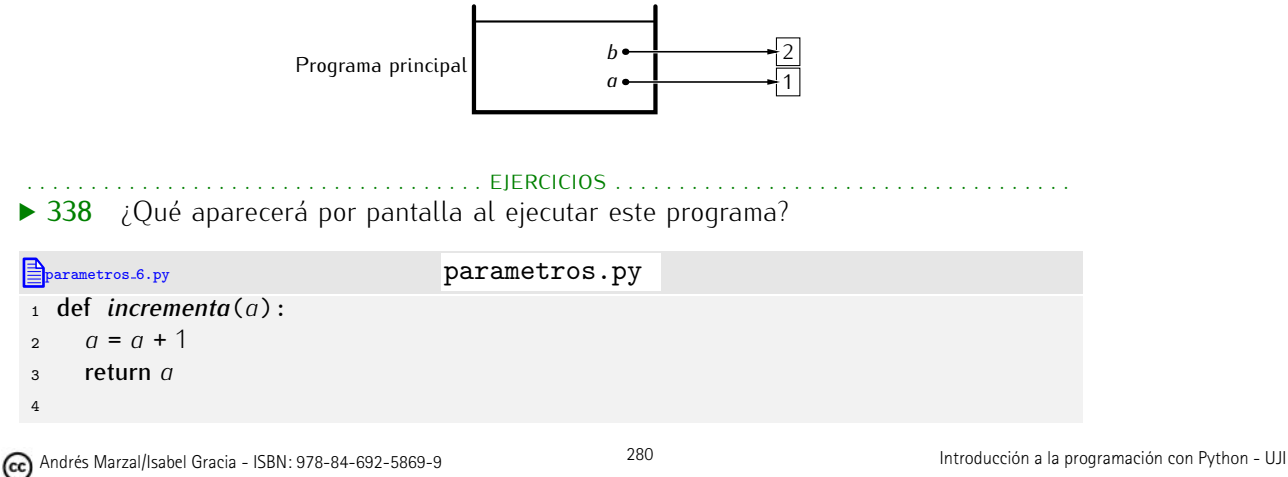

Introducción a la programación a la programación  $\mathcal{L}$ 

```
5 \quad a = 16 b = incrementa(a)
7
8 print 'a:', a
9 print 'b:', b
```
Hazte un dibujo del estado de la pila de llamadas paso a paso para entender bien qué<br>está pasando al ejecutar cada sentencia.

esta pasando al ejecutar cada sentencia. ´ . . . . . . . . . . . . . . . . . . . . . . . . . . . . . . . . . . . . . . . . . . . . . . . . . . . . . . . . . . . . . . . . . . . . . . . . . . . . . . . . . .

Y ahora, la sorpresa:

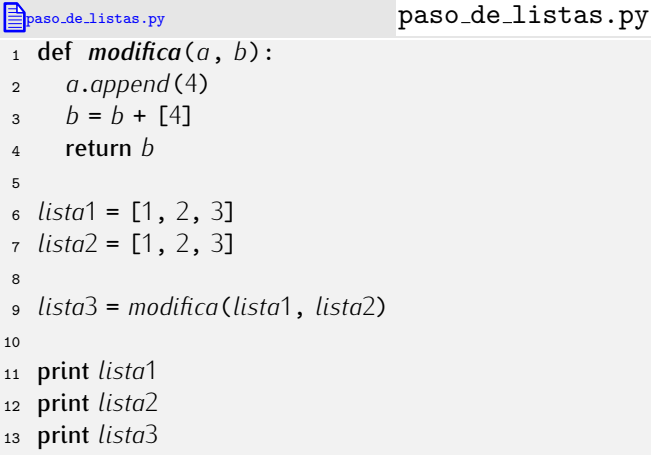

Ejecutemos el programa:

[1, 2, 3, 4] [1, 2, 3] [1, 2, 3, 4]

 $i$ Qué ha ocurrido? La lista que hemos proporcionado como primer argumento se ha modificado al ejecutarse la función y la que sirvió de segundo argumento no.<br>Ya deberías tener suficientes datos para averiguar qué ha ocurrido. No obstante,

Ta debertas tener sufficientes datos para averiguar que ha ocurrido. No obstante, nos detendremos brevemente a explicarlo. Veamos en qu´e estado esta la memoria en el ´ momento en el que se produce el paso de parámetros en la llamada a *modifica*:

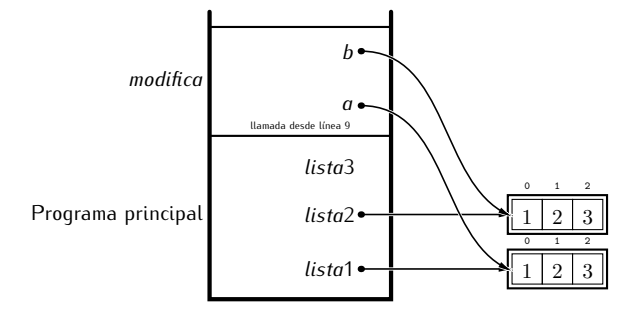

¿Qu´e ocurre cuando se ejecuta la l´ınea 2? Que la lista apuntada por *a* crece por el final (con *append*) con un nuevo elemento de valor 4:

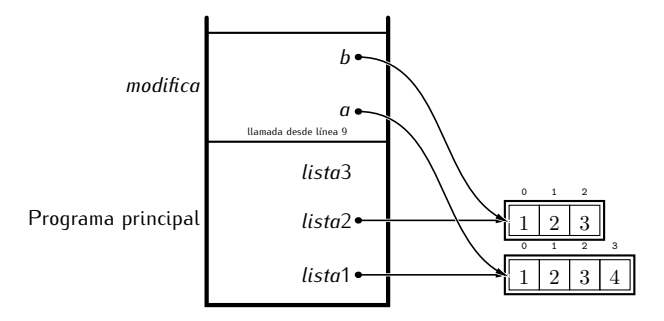
Como esa lista está apuntada tanto por el parámetro *a* como por la variable global *lista*1, ambos «sufren» el cambio y ven modificado su valor. Pasemos ahora a la línea 3: una asignación. Como siempre, Python empieza por evaluar la parte derecha de la asignación, donde se indica que se debe crear *una nueva lista* con capacidad para cuatro elementos (los valores 1, 2 y 3 que provienen de *<sup>b</sup>* y el valor 4 que aporta la lista [4]). Una vez creada la nueva lista, se procede a que la variable de la parte izquierda apunte a ella:

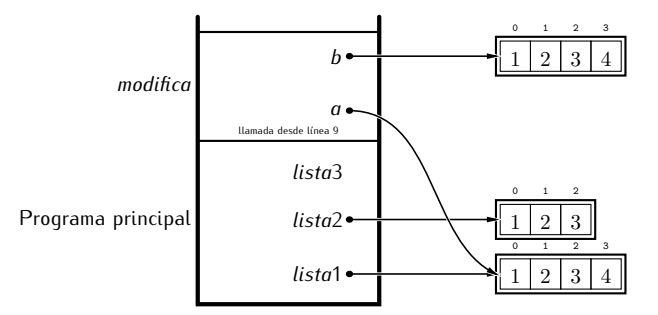

Cuando finaliza la ejecución de *modifica*, *lista*3 pasa a apuntar a la lista devuelta por la función, es decir, a la lista que hasta ahora apuntaba *b*:

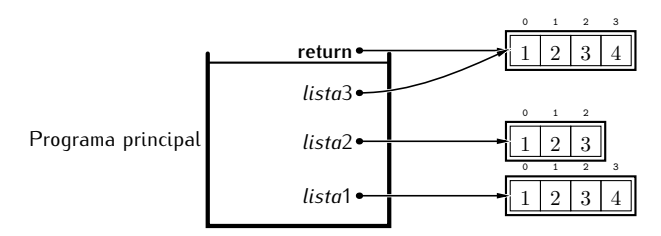

Y aquí tenemos el resultado final:

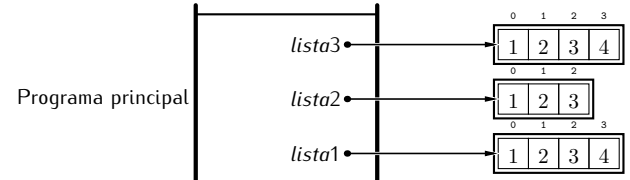

Recuerda, pues, que:

- $\blacksquare$  La asignación puede comportar un cambio del lugar de memoria al que apunta una variable. Si un parámetro modifica su valor mediante una asignación, (proba*blemente) obtendra una nueva zona de memoria y perder ´ a toda relaci ´ ´on con el argumento del que tom´o valor al efectuar el paso de parametros. ´*
- *Operaciones como append, del o la asignación a elementos indexados de listas modifican a la propia lista, por lo que los cambios afectan tanto al parametro como ´ al argumento.*

Con las cadenas ocurre algo similar a lo estudiado con las listas, solo que las cadenas son inmutables y no pueden sufrir cambio alguno mediante operaciones como *append*, del o asignación directa a elementos de la cadena. De hecho, ninguna de esas operaciones es válida sobre una cadena.

→ 339 ¿Qué mostrará por pantalla el siguiente programa al ejecutarse?

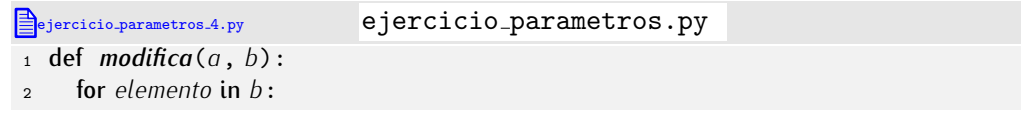

```
3 a.append(elemento)
4 b = b + [4]<br>5 a[-1] = 10\sigma[-1] = 100<br>
6 del b[0]
6 del b[0]<br>7 return b<sup>[1]</sup>
      7 return b[:]
8
9 lista1 = [1, 2, 3]
10 lista2 = [1, 2, 3]
11
12 lista3 = modifica(lista1, lista2)
13
14 print lista1
15 print lista2
16 print lista3
```
• 340 *¿Qué muestra por pantalla este programa al ser ejecutado?* 

```
ejercicio parametros 5.py ejercicio parametros.py
1 def modifica_parametros(x, y):<br>2     x = 1
2 x = 1<br>3 u[0]y[0] = 14
5 \quad a = 06 \, b = [0, 1, 2]7 modifica_parametros(a, b)
8
9 print a
10 print b
```
▶ 341 *i* Qué muestra por pantalla este programa al ser ejecutado?

```
ejercicio parametros 6.py ejercicio parametros.py
1 def modifica_parametros(x, y):<br>2 x = 12 x = 1<br>3 y \cdot app3 y.append(3)<br>4 y = y + [4]4 y = y + [4]<br>5 u[0] = 10y[0] = 106
7 \, a = 0b = [0, 1, 2]9 modifica_parametros(a, b)
10 print a
11 print b
```
▶ 342 Utiliza las funciones desarrolladas en el ejercicio 307 y diseña nuevas funciones para construir un programa que presente el siguiente menú y permita ejecutar las acciones correspondientes a cada opción:

. . . . . . . . . . . . . . . . . . . . . . . . . . . . . . . . . . . . . . . . . . . . . . . . . . . . . . . . . . . . . . . . . . . . . . . . . . . . . . . . . .

```
|1) Añadir estudiante y calificación
2) Mostrar lista de estudiantes con sus calificaciones
3) Calcular la media de las calificaciones
4) Calcular el n´umero de aprobados
5) Mostrar los estudiantes con mejor calificación
|6) Mostrar los estudiantes con calificación superior a la media
7) Consultar la nota de un estudiante determinado
8) FINALIZAR EJECUCIÓN DEL PROGRAMA
```
Ahora que sabemos que dentro de una función podemos modificar listas vamos a diseñar una función que invierta una lista. ¡Ojo!: no una función que, dada una lista, *devuelva* otra que sea la inversa de la primera, sino un procedimiento (recuerda: una<br>función que no devuelve nada) que, dada una lista. *la modifique* invirtiéndola.

funci´on que no devuelve nada) que, dada una lista, *la modifique* invirti´endola. El aspecto de una primera version podría ser este.

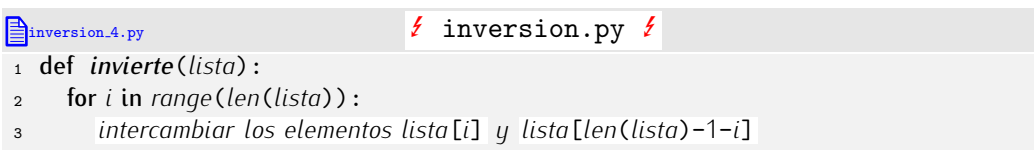

Intercambiaremos los dos elementos usando una variable auxiliar:

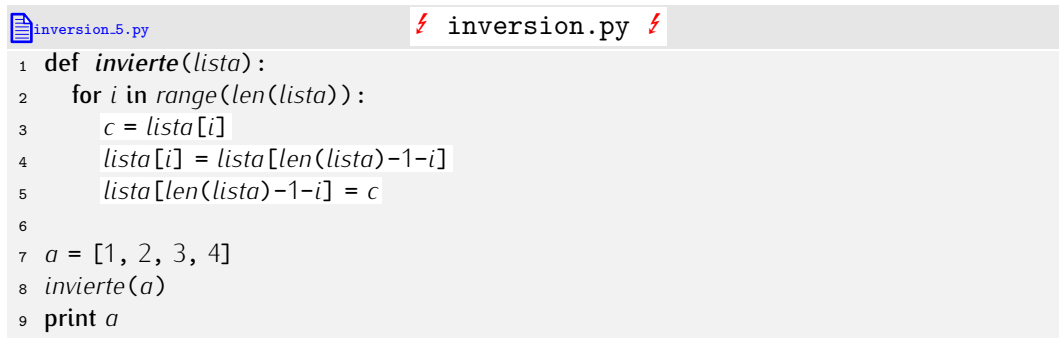

Ejecutemos el programa:

## $\boxed{[1, 2, 3, 4]}$

No funciona. Parece que no la haya modificado. En realidad sí que lo ha hecho, pero mal. Estudiemos paso a paso qué ha ocurrido:

- 1. Al llamar a la función, el parámetro *lista* «apunta» (hace referencia) a la misma zona de memoria que la variable *a*.
- 2. El bucle que empieza en la l´ınea 2 va de 0 a 3 (pues la longitud de *lista* es 4). La variable local *i* tomará los valores 0, 1, 2 y 3.
	- *<sup>a</sup>*) Cuando *<sup>i</sup>* vale 0, el m´etodo considera los elementos *lista*[0] <sup>y</sup> *lista*[3]:

$$
\begin{array}{c|ccccc}\n & & & & & & \\
\hline\n & & & & & & \\
\hline\n & & & & & & \\
\hline\n & & & & & & \\
\hline\n & & & & & & \\
\hline\n & & & & & & \\
\hline\n & & & & & & \\
\hline\n & & & & & & \\
\hline\n & & & & & & \\
\hline\n & & & & & & \\
\hline\n & & & & & & & \\
\hline\n & & & & & & & & \\
\hline\n & & & & & & & & \\
\hline\n & & & & & & & & & \\
\hline\n & & & & & & & & & \\
\hline\n & & & & & & & & & & \\
\hline\n & & & & & & & & & & \\
\hline\n & & & & & & & & & & & \\
\hline\n & & & & & & & & & & & \\
\hline\n & & & & & & & & & & & & \\
\hline\n & & & & & & & & & & & & \\
\hline\n & & & & & & & & & & & & \\
\hline\n & & & & & & & & & & & & \\
\hline\n & & & & & & & & & & & & & \\
\hline\n & & & & & &
$$

La variable local *<sup>c</sup>* toma el valor 1 (que es el contenido de *lista*[0]), a continuaci´on *lista*[0] toma el valor de *lista*[3] y, finalmente, *lista*[3] toma el valor de *<sup>c</sup>*. El resultado es que se intercambian los elementos *lista*[0] <sup>y</sup> *lista*[3]:

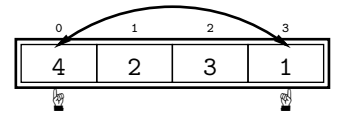

*<sup>b</sup>*) Ahora *<sup>i</sup>* vale 1, as´ı que se consideran los elementos *lista*[1] <sup>y</sup> *lista*[2]:

$$
\begin{array}{|c|c|c|c|c|}\n\hline\n\circ & & & & & & \\
\hline\n4 & 2 & 3 & 1 \\
\hline\n\hline\n\frac{1}{2} & \frac{1}{2} & & & \\
\hline\n\end{array}
$$

Los dos elementos se intercambian y la lista queda así:

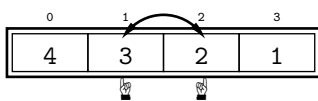

*<sup>c</sup>*) Ahora *<sup>i</sup>* vale 2, as´ı que se consideran los elementos *lista*[2] <sup>y</sup> *lista*[1]:

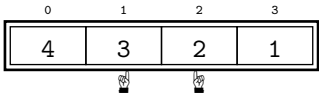

Tras el intercambio, la lista pasa a ser:

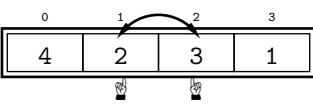

*d*) Y, finalmente, *i* vale 3.

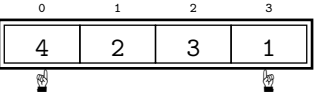

Se intercambian los valores de las celdas *lista*[3] <sup>y</sup> *lista*[0]:

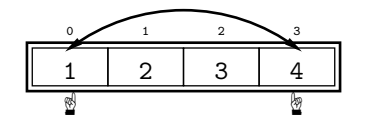

Fíjate en que al final de la segunda iteración del bucle la lista estaba correctamente invertida. Lo que ha ocurrido es que hemos sequido iterando y ¡hemos vuelto a invertir una lista que ya estaba invertida, dejándola como estaba al principio! Ya está claro cómo actuar: iterando la mitad de las veces. Vamos allá:

```
inversion.py inversion.py
```

```
1 def invierte(lista):
2 for i in range(len(lista)/2):<br>c = lista[i]3 c = lista[i]
4 \text{lista}[i] = \text{lista}[\text{len}(\text{lista})-1-i]<br>5 \text{lista}[\text{len}(\text{lista})-1-i] = c5 lista[len(lista)-1-i] = c
6
a = [1, 2, 3, 4]8 invierte(a)
9 print a
```
Ahora sí. Si ejecutamos el programa obtenemos:

 $[4, 3, 2, 1]$ 

. . . . . . . . . . . . . . . . . . . . . . . . . . . . . . . . . . . . EJERCICIOS . . . . . . . . . . . . . . . . . . . . . . . . . . . . . . . . . . . .  $\triangleright$  343 ig Qué ocurre con el elemento central de la lista cuando la lista tiene un número impar de elementos? ¿Nuestra función invierte correctamente la lista?

 $\triangleright$  344 Un aprendiz sugiere esta otra solución. ¿Funciona?

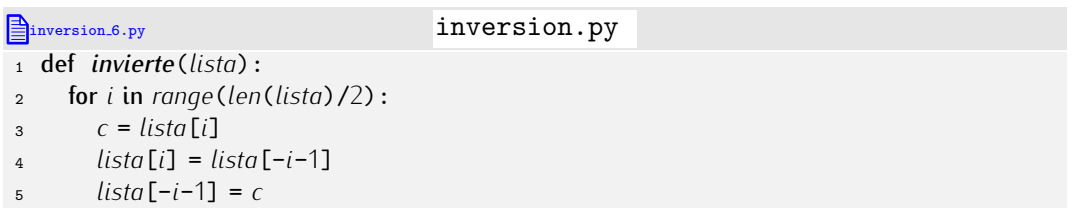

 $\triangleright$  345 *i* Qué muestra por pantalla este programa al ser ejecutado?

abslista 2.py abslista.py <sup>1</sup> def *abs*\_*lista*(*lista*): <sup>2</sup> for *<sup>i</sup>* in *range*(*len*(*lista*)): <sup>3</sup> *lista*[*i*] = *abs*(*lista*[*i*]) 4  $\bar{5}$  *milista* =  $[1, -1, 2, -3, -2, 0]$ <sup>6</sup> *abs*\_*lista*(*milista*)

<sup>7</sup> print *milista*

 $\triangleright$  346 *i* Qué mostrará por pantalla el siguiente programa al ejecutarse?

```
intercambio 2.py intercambio.py
1 def intento_de_intercambio(a, b):<br>2 a a2 aux = a<br>3 a = b\begin{array}{ccc} a & a = b \\ a & b = a \end{array}b = aux5
6 lista1 = [1, 2]
7 lista2 = [3, 4]
8
9 intento_de_intercambio(lista1, lista2)
10
11 print lista1
12 print lista2
```
• 347 Diseña un procedimiento que, dada una lista de números, la modifique para que sólo sobrevivan a la llamada aquellos números que son perfectos.

**▶ 348** Diseña una función *duplica* que reciba una lista de números y la modifique duplicando el valor de cada uno de sus elementos. (Ejemplo: la lista [1, <sup>2</sup>, <sup>3</sup>] se convertira´ en [2, <sup>4</sup>, <sup>6</sup>].)

▶ 349 Diseña una función *duplica\_copia* que reciba una lista de números y devuelva *otra* lista en la que cada elemento sea el doble del que tiene el mismo ´ındice en la lista original. La lista original *no debe sufrir ninguna modificaci´on* tras la llamada a *duplica*\_*copia*.

• 350 Diseña una función que reciba una lista y devuelva otra lista cuyo contenido sea el resultado de concatenar la lista original consigo misma. La lista original no debe modificarse.

• 351 Diseña una función que reciba una lista y devuelva otra lista cuyo contenido sea la lista original, pero con sus componentes en orden inverso. La lista original no debe modificarse.

▶ 352 Diseña una función que reciba una lista y devuelva una copia de la lista concatenada con una inversión de sí misma. Puedes utilizar, si lo consideras conveniente, funciones que has desarrollado en ejercicios anteriores.

• 353 Diseña una función que reciba una lista y devuelva una lista cuyo contenido sea la lista original concatenada con una versión invertida de ella misma. La lista original no debe modificarse.

 $\triangleright$  354 Diseña una función que reciba una lista y devuelva una copia de la lista con sus elementos ordenados de menor a mayor. La lista original no debe modificarse.

▶ 355 Diseña un procedimiento que reciba una lista y ordene sus elementos de menor a mayor.

 $\triangleright$  356 Diseña una función que reciba una matriz y, si es cuadrada (es decir, tiene igual número de filas que de columnas), devuelva la suma de todos los componentes dispuestos en la diagonal principal (es decir, todos los elementos de la forma *Ai,i*). Si la matriz no es cuadrada, la función devolverá *None*.

▶ 357 Guardamos en una matriz de *m × n* elementos la calificación obtenida por *m* estudiantes (a los que conocemos por su número de lista) en la evaluación de *n* ejercicios entregados semanalmente (cuando un ejercicio no se ha entregado, la calificación es −1). Diseña funciones y procedimientos que efectúen los siguiente cálculos:

Dado el número de un alumno, devolver el número de ejercicios entregados.

- Dado el número de un alumno, devolver la media sobre los ejercicios entregados.
- Dado el número de un alumno, devolver la media sobre los ejercicios entregados si los entregó todos; en caso contrario, la media es 0.
- Devolver el número de todos los alumnos que han entregado todos los ejercicios y tienen una media superior a 3.5 puntos.
- Dado el número de un ejercicio, devolver la nota media obtenida por los estudiantes que lo presentaron.
- Dado el número de un ejercicio, devolver la nota más alta obtenida.
- Dado el número de un ejercicio, devolver la nota más baja obtenida.
- Dado el número de un ejercicio, devolver el número de estudiantes que lo han presentado.
- Devolver el numero de abandonos en función de la semana. Consideramos que un alumno abandon´o en la semana *x* si no ha entregado ningun ejercicio desde ´ entonces. Este procedimiento mostrará en pantalla el número de abandonos para cada semana (si un alumno no ha entregado nunca ningún ejercicio, abandonó en la «semana cero»).

. . . . . . . . . . . . . . . . . . . . . . . . . . . . . . . . . . . . . . . . . . . . . . . . . . . . . . . . . . . . . . . . . . . . . . . . . . . . . . . . . .

#### 6.5.4. Acceso a variables globales desde funciones

Por lo dicho hasta ahora podrías pensar que en el cuerpo de una función solo pueden<br>Por lo control de la control de la control de la control de la control de la control de la control de la contr utilizarse variables locales. No es cierto. Dentro de una función también puedes consultar<br>Traxectoria de la consultativa de la consultativa de la consultativa de la consultativa de la consultativa de y modificar variables globales. Eso sí, deberás «avisar» a Python de que una variable usada en el cuerpo de una funci´on es global *antes* de usarla. Lo veremos con un ejemplo.

Vamos a diseñar un programa que gestiona una de las funciones de un cajero automático que puede entregar cantidades que son múltiplo de 10  $\epsilon$ . En cada momento, el cajero tiene un número determinado de billetes de 50, 20 y 10  $\epsilon$ . Utilizaremos una variable para cada tipo de billete y en ella indicaremos cuántos billetes de ese tipo nos quedan en el cajero. Cuando un cliente pida sacar una cantidad determinada de dinero, mostraremos por pantalla cuántos billetes de cada tipo le damos. Intentaremos darle siempre la menor cantidad de billetes posible. Si no es posible darle el dinero (porque no tenemos suficiente dinero en el cajero o porque la cantidad solicitada no puede darse

con una combinación valida de los billetes disponibles) informaremos al usuario.<br>Con tipicidizante cunendremes aux el sejere está escada sen 100 billetes de esc Inicialmente supondremos que el cajero esta cargado con 100 billetes de cada tipo: ´ cajero.py

<sup>1</sup> *carga*<sup>50</sup> <sup>=</sup> <sup>100</sup> <sup>2</sup> *carga*<sup>20</sup> <sup>=</sup> <sup>100</sup> <sup>3</sup> *carga*<sup>10</sup> <sup>=</sup> <sup>100</sup>

Diseñaremos ahora una función que, ante una petición de dinero, muestre por pantalla<br>los billetes de cada tipo que se entregan. La función devolverá una lista con el número de tos bitietes de cada tipo que se entregan. La función devolvera una lista con el numero de<br>billetes de 50, 20 y 10 € si se pudo dar el dinero, y la lista [0, 0, 0] en caso contrario.<br>Intentémecle Intentémoslo.

cajero.py

<sup>1</sup> *carga*<sup>50</sup> <sup>=</sup> <sup>100</sup> <sup>2</sup> *carga*<sup>20</sup> <sup>=</sup> <sup>100</sup> <sup>3</sup> *carga*<sup>10</sup> <sup>=</sup> <sup>100</sup> 4  $\frac{1}{6}$  def *sacar\_dinero*(*cantidad*):<br>  $\frac{1}{6}$  de<sup>50</sup> = *cantidad* / 50  $de50 =$  *cantidad* / 50<br>  $\tau$  *cantidad* = *cantidad*  $\theta$  $rac{7}{18}$  *cantidad* = *cantidad* % 50<br> $rac{7}{18}$  *de* 20 = *cantidad* / 20  $\frac{1}{8}$  *de*20 = *cantidad* / 20<br>9 *cantidad* = *cantidad*  $\frac{1}{8}$ 9 *cantidad* = *cantidad*  $\frac{9}{20}$ <br>10 *de*10 = *cantidad* / 10 <sup>10</sup> *de*<sup>10</sup> <sup>=</sup> *cantidad* / <sup>10</sup> <sup>11</sup> return [*de*50, *de*20, *de*10]

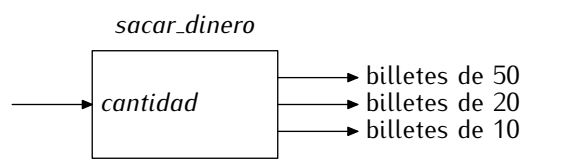

 $\chi$ Entiendes las fórmulas utilizadas para calcular el número de billetes de cada tipo?<br>Estúdialas con calma antes de seguir.

En principio, ya está. Bueno, no; hemos de restar los billetes que le damos al usuario En principio, ya esta. Bueno, no; hemos de restar los billetes que le damos al usuario ´ de las variables *carga*50, *carga*20 y *carga*10, pues el cajero ya no los tiene disponibles para futuras extracciones de dinero:

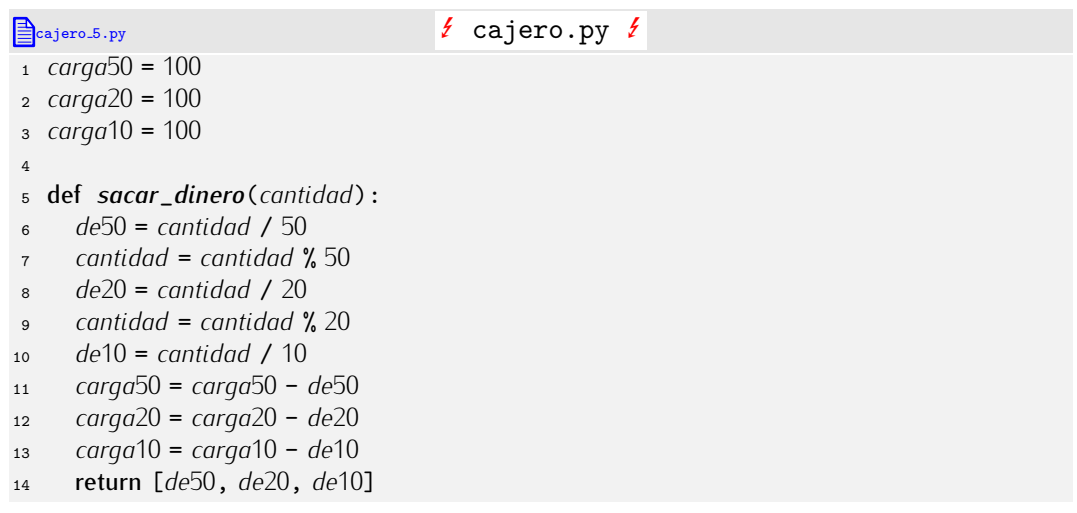

Probemos el programa añadiendo, momentáneamente, un programa principal:

```
cajero 1.py cajero.py
19 c = int(raw_input('Cantidad␣a␣extraer:␣'))
20 print sacar_dinero(c)
```
¿Qué ocurrirá con el acceso a *carga*50, *carga*20 y *carga*10? Puede que Python las tome por variables locales, en cuyo caso, no habremos conseguido el objetivo de actualizar la cantidad de billetes disponibles de cada tipo. Lo que ocurre es peor aún: al ejecutar el programa obtenemos un error.

```
$ python cajero.py \downarrowCantidad a extraer: 70
Traceback (most recent call last):
 File "cajero.py", line 17, in ?
    print sacar_dinero(c)
 File "cajero.py", line 11, in sacar_dinero
    carga50 = carga50 - de50UnboundLocalError: local variable 'carga50' referenced before assignment
```
El error es del tipo *UnboundLocalError* (que podemos traducir por ˂˂error de variable local no ligada˃˃) y nos indica que hubo un problema al tratar de acceder a *carga*50, pues es una variable global, no local, y además sí se le asignó un valor: en la línea 1 asignamos a carga50 el valor 100! ¿Por qué se confunde? Python utiliza una regla simple para decidir si una variable usada en una función es local o global: si se le asigna un valor, es local; si una variable usada en una función es local o global: si se le asigna un valor, es local;<br>ci na se alabel: Las variables egras 0, egras 0, y egras 10 anaresen en la narte inquierda si no, es global. Las variables *carga*50, *carga*20 y *carga*10 aparecen en la parte izquierda de una asignación, así que Python supone que son variables locales. Y si son locales, no<br>están inicializadas cuando se evalúa la parte derecha de la asignación. Hay una forma estan inicializadas cuando se evalua la parte derecha de la asignación. Hay una forma de evitar que i guion se equivoque en situaciones como esta: deciarar explicitamente que<br>esse veriables sen alebeles. Esiste en la línea 6. esas variables son globales. Fíjate en la línea 6:

```
\triangleqcajero 6.py E cajero.py f cajero.py f1 carga50 = 100
2 carga20 = 100
3 carga10 = 100
 4
5 def sacar_dinero(cantidad):
6 global carga50, carga20, carga10
7 de50 = cantidad / 50
8 cantidad = cantidad \frac{9}{2} 50<br>8 de20 = cantidad / 20
9 de20 = cantidad / 20
10 cantidad = cantidad % 20
11 de10 = cantidad / 10
12 carga50 = carga50 - de50
13 carga20 = carga20 - de20
14 carga10 = carga10 - de10
     15 return [de50, de20, de10]
1617 c = int(raw_input('Cantidad<sub>|</sub>a<sub>|extraer:<sub>|</sub>'))</sub>
18 print sacar_dinero(c)
$ python cajero.py \downarrow
```
Cantidad a extraer:  $70 \sqrt{ }$ [1, 1, 0]

¡Perfecto! Hagamos una prueba más:

```
$ python cajero.py \downarrowCantidad a extraer: 7000 \downarrow[140, 0, 0]
```
¿No ves nada raro? ¡La función ha dicho que nos han de dar 140 billetes de 50 €, cuando sólo hay 100! Hemos de refinar la función y hacer que nos dé la cantidad solicitada sólo cuando dispone de suficiente efectivo:

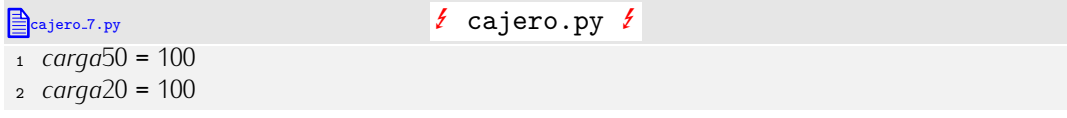

```
3 carga10 = 100
4
5 def sacar_dinero(cantidad):
6 global carga50, carga20, carga10
7 if cantidad <= 50 * carga50 + 20 * carga20 + 10 * carga10:
8 de50 = cantidad / 50
9 cantidad = cantidad % 50
10 de20 = cantidad / 20
11 cantidad = cantidad % 20
12 de10 = cantidad / 10
13 carga50 = carga50 - de50
14 carga20 = carga20 - de20
15 carga10 = carga10 - de10
16 return [de50, de20, de10]
17 else:<br>18 ret
       return [0, 0, 0]
19
20 c = int(raw_input('Cantidad␣a␣extraer:␣'))
21 print sacar_dinero(c)
```
La línea 7 se encarga de averiguar si hay suficiente dinero en el cajero. Si no lo hay, la función finaliza inmediatamente devolviendo la lista  $[0, 0, 0]$ . ¿Funcionará ahora?

 $|\text{\$ python cajero.py } \text{\&}$ Cantidad a extraer:  $7000 \downarrow$ [140, 0, 0]

¡No! Sigue funcionando mal. ¡Claro!, hay 50 *×* 100 + 20 *×* 100 + 10 *×* 100 = 8000 ¤ en el cajero y hemos pedido 7000  $\epsilon$ . Lo que deberíamos controlar no (sólo) es que haya suficiente dinero, sino que haya suficiente cantidad de billetes de cada tipo:

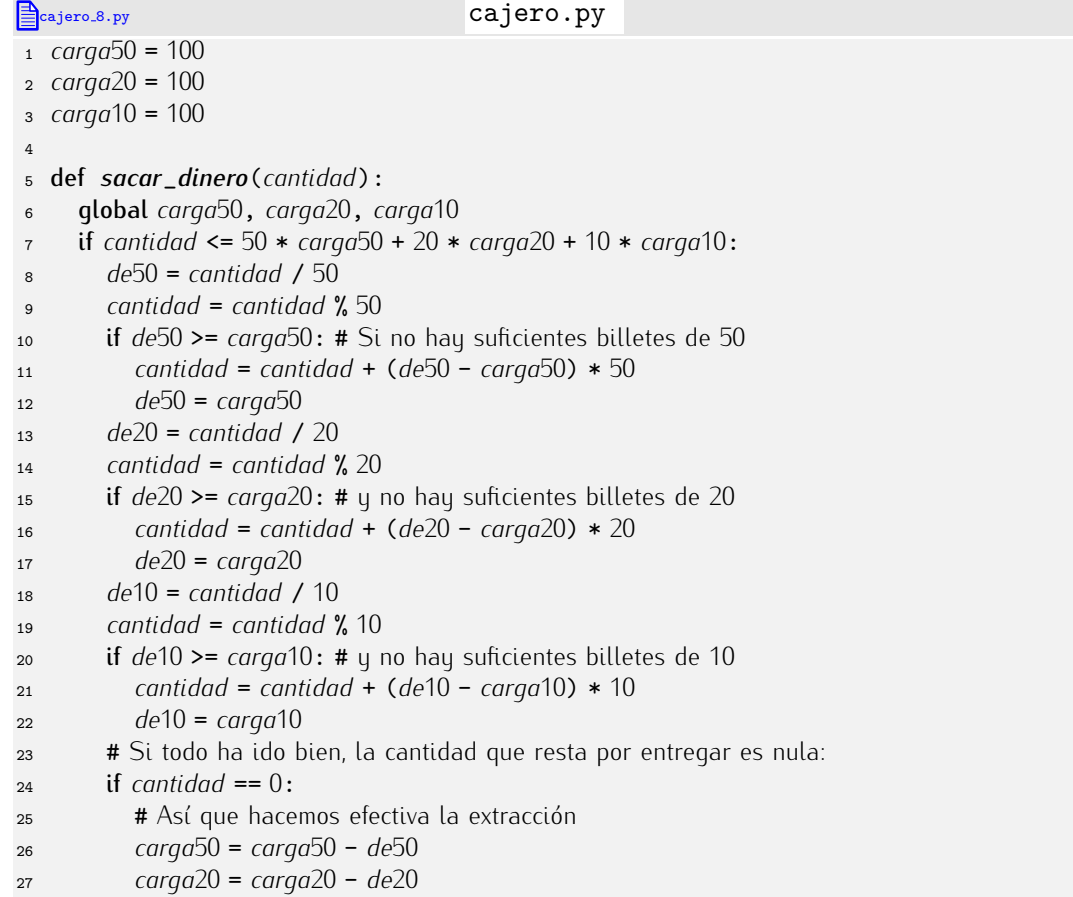

```
28 carga10 = carga10 - de10
29 return [de50, de20, de10]
30 else: # Y \sin 10, devolvemos la lista con tres ceros:<br>31 esturn [0, 0, 0]31 return [0, 0, 0]<br>32 else:
<sup>32</sup> else:<br><sup>33</sup> ret
         return [0, 0, 0]
34
35 c = int(raw_input('Cantidad␣a␣extraer:␣'))
36 print sacar_dinero(c)
```
Bueno, parece que ya tenemos la función completa. Hagamos algunas pruebas:

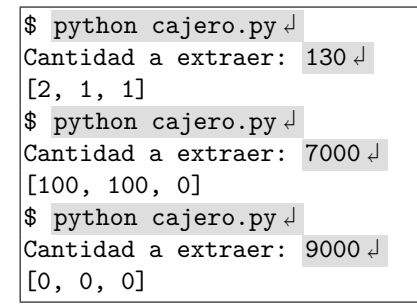

¡Ahora sí!

. . . . . . . . . . . . . . . . . . . . . . . . . . . . . . . . . . . . EJERCICIOS . . . . . . . . . . . . . . . . . . . . . . . . . . . . . . . . . . . .  $\triangleright$  358  $\blacksquare$  Hay dos ocasiones en las que se devuelve la lista [0, 0, 0]. ¿Puedes modificar el programa para que sólo se devuelva esa lista explícita desde un punto del programa?

Como ya nemos disenado y probado la función, hagamos un ultimo esfuerzo y acabemos el programa. Eliminamos las líneas de prueba (las dos ultimas) y anadimos el<br>sisuiente el lise siquiente código:

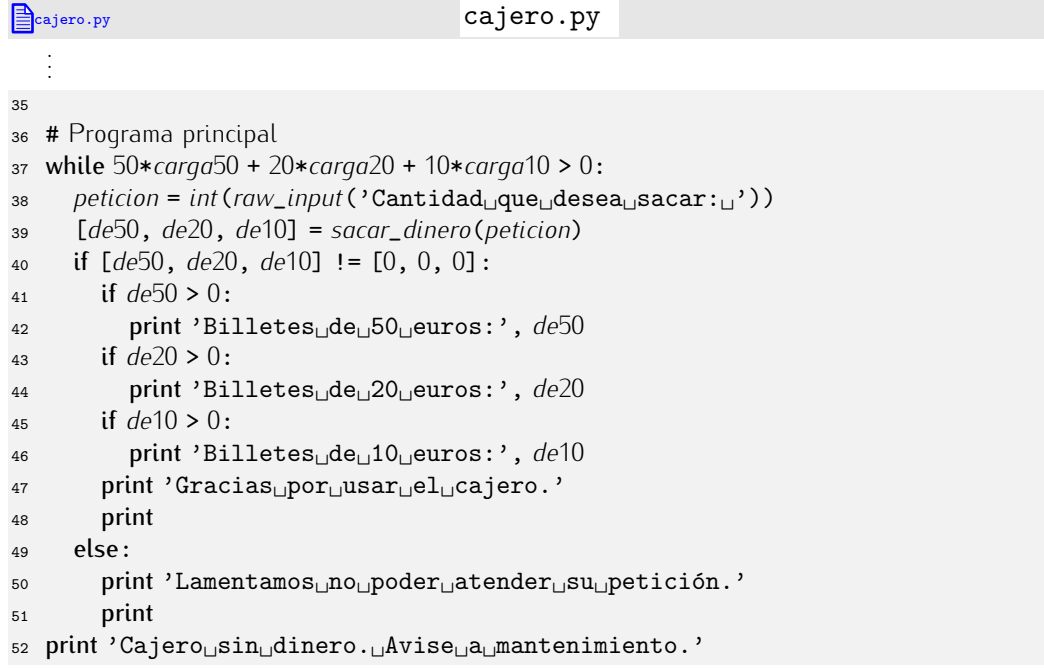

Usemos esta versión final del programa:

```
\$\text{ python cajero.py}\}\Cantidad que desea sacar: 7000 \downarrowBilletes de 50 euros: 100
Billetes de 20 euros: 100
```

```
Gracias por usar el cajero.
Cantidad que desea sacar: 500 \downarrowBilletes de 10 euros: 50
Gracias por usar el cajero.
Cantidad que desea sacar: 600 \downarrowLamentamos no poder atender su petición.
Cantidad que desea sacar: 500 \sqrt{ }Billetes de 10 euros: 50
Gracias por usar el cajero.
Cajero sin dinero. Avise a mantenimiento.
```
#### *Se supone que un cajero de verdad debe entregar dinero*

El programa del cajero automático no parece muy útil: se limita a imprimir por pantalla el número de billetes de cada tipo que nos ha de entregar. Se supone que un cajero de verdad debe entregar dinero y no limitarse a mostrar mensajes por pantalla.

Los cajeros automáticos están gobernados por un computador. Las acciones del cajero pueden controlarse por medio de funciones especiales. Estas funciones acceden a *puertos* de entrada/salida del ordenador que se comunican con los periféricos adecuados. El aparato que entrega billetes no es más que eso, un periférico más.

Lo lógico sería disponer de un módulo, digamos *dipensador\_de\_billetes*, que nos diera acceso a las funciones que controlan el periférico. Una función podría, por ejemplo, entregar al usuario tantos billetes de cierto tipo como se indicara. Si dicha función se llamara *entrega*, en lugar de una sentencia como «print "Billetes<sub>Lide</sub> 50<sub>Li</sub>euros:", *de*50», realizaríamos la llamada *entrega*(de50, 50).

Acabaremos este apartado con una reflexión. Ten en cuenta que modificar variables globales desde una función no es una práctica de programación recomendable. La experiencia dice que sólo en contadas ocasiones está justificado que una función modifique variables globales. Se dice que modificar variables globales desde una función es un *efecto secundario* de la llamada a la función. Si cada función de un programa largo modificara libremente el valor de variables globables, tu programa sería bastante ilegible y, por tanto, difícil de ampliar o corregir en el futuro.

## 6.6. Ejemplos

Vamos ahora a desarrollar unos cuantos ejemplos de programas con funciones. Así pondremos en práctica lo aprendido.

#### 6.6.1. Integración numérica

Vamos a implementar un programa de integración numérica que aproxime el valor de

$$
\int_a^b x^2 dx
$$

con la fórmula

$$
\sum_{i=0}^{n-1} \Delta x \cdot (a + i \cdot \Delta x)^2,
$$

donde ∆*x* = (*b − a*)*/n*. El valor de *n* lo proporcionamos nosotros: a mayor valor de *n*, mayor precisión en la aproximación. Este método de aproximación de integrales se basa en el cálculo del área de una serie de rectángulos.<br>En la gráfica de la izguierda de la figura que aparece a continuación se marca en gris

 $\frac{1}{2}$ En la granda de la izquierda de la figura que aparece a continuación se marca en gris la región cuya área corresponde al valor de la integral de *x*<sup>2</sup> entre *a* y *b*. En la gráfica de la derecha se muestra en gris el área de cada uno de los 6 rectángulos ( $n = 6$ ) utilizados en la aproximación. La suma de las 6 áreas es el resultado de nuestra aproximación. Si en lugar de 6 rectángulos usásemos 100, el valor calculado sería más aproximado al real.

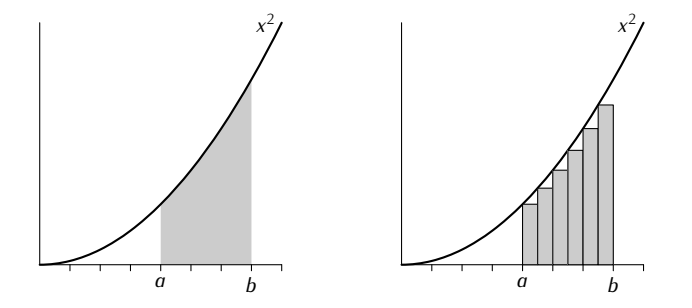

La función Python que vamos a definir se denominará *integral\_x2* y necesita tres datos de entrada: el extremo izquierdo del intervalo (*a*), el extremo derecho (*b*) y el número de rectángulos con los que se efectúa la aproximación (n).

integral.py

La cabecera de la definición de la función será, pues, de la siguiente forma:

<sup>1</sup> def *integral*\_*x2*(*a*, *<sup>b</sup>*, *<sup>n</sup>*): <sup>2</sup> ...

 $i$ Qué ponemos en el cuerpo? Pensemos. En el fondo, lo que se nos pide no es más que el calculo de un sumatorio. Los elementos que participan en el sumatorio son un ´ tanto complicados, pero esta complicación no afecta a la forma general de cálculo de un sumatorio. Los sumatorios se calculan siguiendo un patrón que ya hemos visto con anterioridad:

integral.py

<sup>1</sup> def *integral*\_*x2*(*a*, *<sup>b</sup>*, *<sup>n</sup>*):  $\frac{2}{3}$  *sumatorio* = 0  $\begin{array}{ll} \text{3} & \text{for } i \text{ in } range(n): \\ \text{4} & \text{sumatorio += } lo \end{array}$ <sup>4</sup> *sumatorio* += *lo que sea*

Ese «lo que sea» es, precisamente, la fórmula que aparece en el sumatorio. En nuestro caso, ese fragmento del cuerpo de la función será así:

integral.py 1 def *integral\_x2*( $a$ ,  $b$ ,  $n$ ):<br>2 sumatorio = 0 <sup>2</sup> *sumatorio* <sup>=</sup> <sup>0</sup> <sup>3</sup> for *<sup>i</sup>* in *range*(*n*):

 $sumatorio += delta x * (a + i * delta x) ** 2$ 

Mmmmm... En el bucle hacemos uso de una variable *deltax* que, suponemos, tiene el valor de ∆x. Así pues, habrá que calcular previamente su valor:

integral.py

```
1 def integral_x2(a, b, n):
2 deltax = (b-a) / n<br>3 sumatorio = 0
\frac{3}{4} sumatorio = 0
4 for i in range(n):<br>5 sumatorio += de
         5 sumatorio += deltax * (a + i * deltax) ** 2
```
La variable *deltax* (al igual que *i* y *sumatorio*) es una variable local. Ya casi está. Faltará añadir una línea: la que devuelve el resultado.

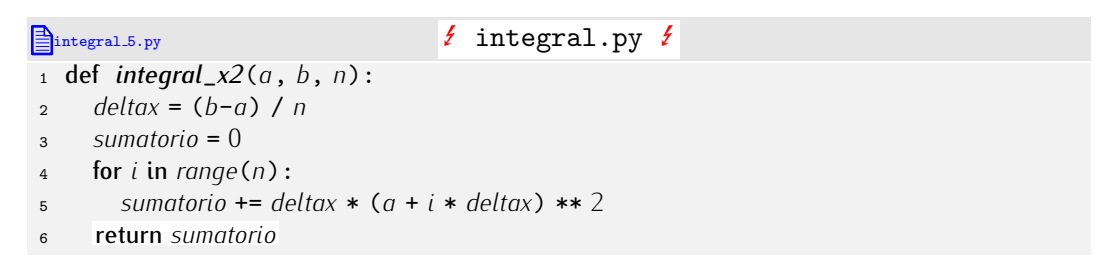

¿Hecho? Repasemos, a ver si todo está bien. Fíjate en la línea 2. Esa expresión puede dar problemas:

- 1. *i*Qué pasa si *n* vale 0?
- 2. ¿Qué pasa si tanto *a*, como *b* y *n* son enteros?

Vamos por partes. En primer lugar, evitemos la división por cero. Si *n* vale cero, el resultado de la integral será 0.

```
integral.6.py integral.py
1 def integral_x2(a, b, n):<br>2 if n == 0:
2 if n == 0:<br>3 Sumator
\frac{3}{4} sumatorio = 0
4 else:<br>5 del
5 deltax = (b-a) / n
6 \frac{\text{sumatorio}}{7} = 0\begin{array}{ll} \n\frac{7}{8} & \text{for } i \text{ in } range(n): \\ \n\end{array}8 sumatorio += deltax * (a + i * deltax) ** 2
      9 return sumatorio
```
Y, ahora, nos aseguraremos de que la división siempre proporcione un valor flotante, aun cuando las tres variables, *a*, *b* y *n*, tengan valores de tipo entero:

```
integral. 7.py integral. py
1 def integral_x2(a, b, n):<br>2 if n == 0:
 2 if n == 0:<br>3 Sumator
 3 sumatorio = 0
 4 else:<br>\frac{4}{5} dei
 \begin{array}{lll} 5 & \text{delta} & \text{S} \\ 6 & \text{sum} & \text{sigma} & \text{S} \end{array}6 \frac{\text{sumatorio}}{7} = 0\begin{array}{ll} \n\frac{7}{8} & \text{for } i \text{ in } range(n): \\ \n\end{array}8 sumatorio += deltax *(a + i * delta) ** 2<br>9 return sumatorio
        9 return sumatorio
```
Ya podemos utilizar nuestra función:

```
integral.py integral.py
   .
   .
   .
11 inicio = float(raw_input('Inicio␣del␣intervalo:␣'))
12 final = float(raw_input('Final␣del␣intervalo:␣'))
13 partes = int(raw_input('Número<sub>Li</sub>de<sub>Li</sub>rectángulos:<sub>Li</sub>'))
14
15 print 'La␣integral␣de␣x**2␣entre␣%f␣y␣%f' % (inicio, final),
16 print 'vale␣aproximadamente␣%f' % integral_x2(inicio, final, partes)
```
En la l´ınea 16 llamamos a *integral*\_*x*2 con los argumentos *inicio*, *final* <sup>y</sup> *partes*, variables cuyo valor nos suministra el usuario en las líneas 11-13. Recuerda que cuando llamamos a una función, Python asigna a cada parámetro el valor de un argumento siguiendo el orden de izquierda a derecha. Así, el parámetro *a* recibe el valor que contiene el argumento *inicio*, el parámetro *b* recibe el valor que contiene el argumento *final* y el parámetro *n* recibe el valor que contiene el argumento *partes*. No importa cómo se llama cada argumento. Una vez se han hecho esas asignaciones, empieza la ejecución de la función.

*Un método de integración genérico*<br>El método de integración que hemos implementado presenta un inconveniente: sólo El m´etodo de integraci´on que hemos implementado presenta un inconveniente: s´olo puede usarse para calcular la integral definida de una sola función:  $f(x) = x^2$ . Si queremos integrar, por ejemplo,  $q(x) = x^3$ , tendremos que codificar otra vez el método y cambiar una línea. ¿Y por una sóla línea hemos de volver a escribir otras ocho?

Analiza este programa:

```
Exercian generica.py integracion generica.py
<sup>1</sup> def cuadrado(x):<br><sup>2</sup> return x**2 return x**2
3
4 def cubo(x):<br>5 return x**35 return x**3
6
\tau def integral_definida(f, a, b, n):<br>a if n == 0:
\text{if } n == 0:<br>
\text{is } s \text{ is } s\frac{9}{10} sumatorio = 0
10 else:<br>11 del
11 deltax = (b-a) / float(n)<br>12 sumator = 012 sumatorio = 0<br>13 for i in range
13 for i in range(n):<br>
14 sumatorio += de
14 sumatorio += deltax * f(a + i * deltax)
       15 return sumatorio
16
17 a = 118 b = 219 print 'Integración<sub>Li</sub>entre<sub>Li</sub>%f<sub>Li</sub>y<sub>Li</sub>%f' % (a, b)
20 print 'Integral␣de␣x**2:', integral_definida(cuadrado, a, b, 100)
21 print 'Integral␣de␣x**3:', integral_definida(cubo, a, b, 100)
```
¡Podemos pasar funciones como argumentos! En la l´ınea 20 calculamos la integral de *x*<sup>2</sup> entre 1 y 2 (con 100 rectangulos) y en la línea 21, la de *x*<sup>3</sup>. Hemos codificado una sola vez el método de integración y es, en cierto sentido, «genérico»: puede integrar cualquier función.

Pon atención a este detalle: cuando pasamos la función como parámetro, no usamos pon atención a este detalle: cuando pasamos la función como parametro, no usamos  $\frac{1}{2}$ parentesis con argumentos; solo pasamos el nombre de la función. El nombre de la<br>Carriera función es una variable. ¿Y qué contiene? Contiene una referencia a una zona de memoria en la que se encuentran las instrucciones que hemos de ejecutar al llamar a la función. Leer ahora el cuadro «Los paréntesis son necesarios» (página 245) puede ayudarte a entender esta afirmación.

## 6.6.2. Aproximación de la exponencial de un número real

Vamos a desarrollar una función que calcule el valor de e<sup>a</sup>, siendo *a* un número real, con una restricción: no podemos utilizar el operador de exponenciación \*\*.

Si *a* fuese un número natural, sería fácil efectuar el cálculo:

```
exponencial 8.py exponencial . py
1 from math import e
2
\begin{array}{c} \text{3} \text{ def } \text{exponential}(a): \\ \text{4} \text{ } \text{exp} = 1 \end{array}\exp = 1<br>\sec p = 1<br>for i in
 5 for i in range(a):<br>6 P(XP) = P6 exp \ast = e^{\frac{1}{2}}return exp. . . . . . . . . . . . . . . . . . . . . . . . . . . . . . . . . . . . EJERCICIOS . . . . . . . . . . . . . . . . . . . . . . . . . . . . . . . . . . . .
► 359   ¿Y si a pudiera tomar valores enteros negativos? Diseña una función exponencial
```
que trate también ese caso. (Recuerda que  $e^{-a} = 1/e^a$ .)

Pero siendo *a* un número real (bueno, un flotante), no nos vale esa aproximación. Refrescando conocimientos matemáticos, vemos que podemos calcular el valor de e<sup>a</sup> para *a* real con la siquiente fórmula:

$$
e^a = 1 + a + \frac{a^2}{2} + \frac{a^3}{3!} + \frac{a^4}{4!} + \dots + \frac{a^k}{k!} + \dots = \sum_{n=0}^{\infty} \frac{a^n}{n!}.
$$

La fórmula tiene un número infinito de sumandos, así que no la podemos codificar en Python. Haremos una cosa: diseñaremos una función que aproxime el valor de e<sup>a</sup> con tantos sumandos como nos indique el usuario.

Vamos con una primera versión:

```
\mathbb{E}_{\text{exponential.9.py}} exponencial.py f exponencial.py f1 def exponential(a, n):<br>2 Sumatorio = 0.0
 2 sumatorio = 0.0<br>3 for k in range(l
 3 for k in range(n):<br>4 sumatorio += a*4 sumatorio += \overline{a**k} / (\overline{k!})<br>5 return sumatorio
        5 return sumatorio
```
Mmmm. Mal. Por una parte, nos han prohibido usar el operador \*\*, así que tendremos que efectuar el correspondiente cálculo de otro modo. Recuerda que

$$
a^k = \prod_{i=1}^k a.
$$

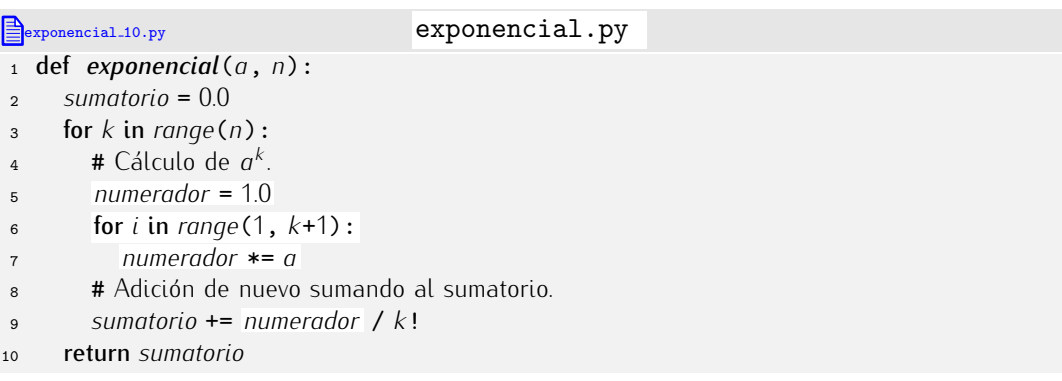

Y por otra parte, no hay operador factorial en Python. Tenemos que calcular el factorial explícitamente. Recuerda que

$$
k! = \prod_{i=1}^{k} i.
$$

Corregimos el programa anterior:

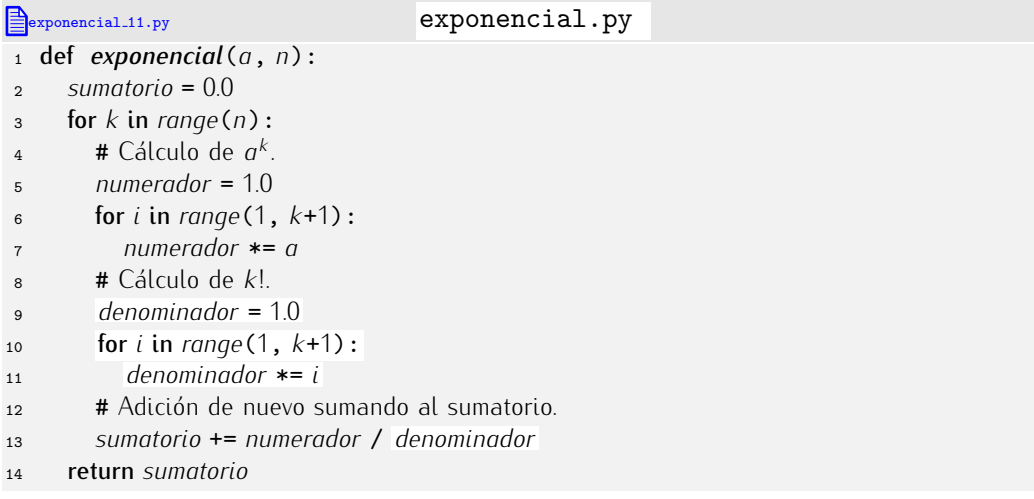

Y ya está. La verdad es que no queda muy legible. Analiza esta otra versión:

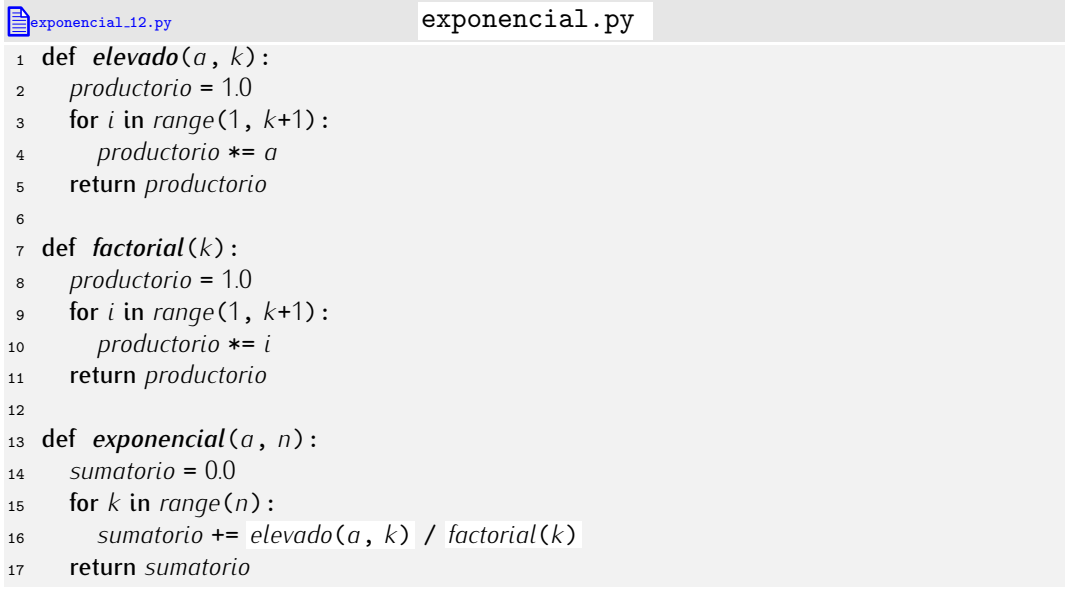

Esta versión es mucho más elegante que la anterior, e igual de correcta. Al haber separado el cálculo de la exponenciación y del factorial en sendas funciones hemos conseguido que la función *exponencial* sea mucho más legible.

→ 360 ¿Es correcta esta otra versión? (Hemos destacado los cambios con respecto a la<br>«Hima) última.)

|                  | $\mathbf{E}$ exponencial_13.py      | exponencial.py |
|------------------|-------------------------------------|----------------|
|                  | $_1$ def <i>elevado</i> (a, k):     |                |
| $\overline{2}$   | $production = 1.0$                  |                |
| 3                | for <i>i</i> in $range(k)$ :        |                |
| 4                | productorio $*= a$                  |                |
| 5                | return productorio                  |                |
| 6                |                                     |                |
|                  | $\tau$ def <i>factorial</i> $(k)$ : |                |
| $\boldsymbol{8}$ | $production = 1.0$                  |                |
| 9                | for <i>i</i> in $range(2, k)$ :     |                |
| 10               | productorio $*=i$                   |                |
| 11               | return productorio                  |                |
| 12               |                                     |                |
|                  | 13 def exponencial $(a, n)$ :       |                |
| 14               | sumatori $o = 0.0$                  |                |
|                  |                                     |                |

- <sup>15</sup> for *<sup>k</sup>* in *range*(*n*):
- <sup>16</sup> *sumatorio* += *elevado*(*a*, *<sup>k</sup>*) / *factorial*(*k*)
- <sup>17</sup> return *sumatorio*

• 361 Las funciones seno y coseno se pueden calcular así

$$
\sin(x) = x - \frac{x^3}{3!} + \frac{x^5}{5!} - \frac{x^7}{7!} + \dots = \sum_{n=0}^{\infty} \frac{(-1)^n x^{2n+1}}{(2n+1)!}
$$
  

$$
\cos(x) = 1 - \frac{x^2}{2!} + \frac{x^4}{4!} - \frac{x^6}{6!} + \dots = \sum_{n=0}^{\infty} \frac{(-1)^n x^{2n}}{(2n)!}
$$

Diseña sendas funciones *seno* y *coseno* para aproximar, respectivamente, el seno y el coseno de *<sup>x</sup>* con *<sup>n</sup>* t´erminos del sumatorio correspondiente. . . . . . . . . . . . . . . . . . . . . . . . . . . . . . . . . . . . . . . . . . . . . . . . . . . . . . . . . . . . . . . . . . . . . . . . . . . . . . . . . . .

El método de cálculo utilizado en la función exponencial es ineficiente: el término *elevado*(*a*, *<sup>k</sup>*) / *factorial*(*k*) resulta costoso de calcular. Imagina que nos piden calcular *exponencial*(*a*, <sup>8</sup>). Se producen la siguientes llamadas a *elevado* <sup>y</sup> *factorial*:

- $\blacksquare$  *elevado*(*a*, 0) y *factorial*(0).
- $\blacksquare$  *elevado*(*a*, 1) y *factorial*(1).
- $\blacksquare$  *elevado*( $a$ , 2)  $\uplus$  *factorial*(2).
- $\blacksquare$  *elevado*(*a*, 3)  $\uplus$  *factorial*(3).
- $\blacksquare$  *elevado*(*a*, 4) y *factorial*(4).
- $\blacksquare$  *elevado*(*a*, 5) y *factorial*(5).
- *elevado*( $a$ ,  $6$ ) y *factorial*( $6$ ).
- $\blacksquare$  *elevado*(*a*, 7) *y factorial*(7).

Estas llamadas esconden una repetición de cálculos que resulta perniciosa para la velocidad de ejecución del cálculo. Cada llamada a una de esas rutinas supone iterar un bucle, cuando resulta innecesario si aplicamos un poco de ingenio. Fíjate en que se cumplen estas dos relaciones:

 $e$ levado(*a*, *n*) =  $a * e$ levado( $a$ , *n*-1),  $f$  *factorial*( $n$ ) =  $n * f$  *actorial*( $n$ -1),

para todo *<sup>n</sup>* mayor que 0. Si *<sup>n</sup>* vale 0, tanto *elevado*(*a*, *<sup>n</sup>*) como *factorial*(*n*) valen 1. Este programa te muestra el valor de *elevado*(2, *<sup>n</sup>*) para *<sup>n</sup>* entre 0 y 7:

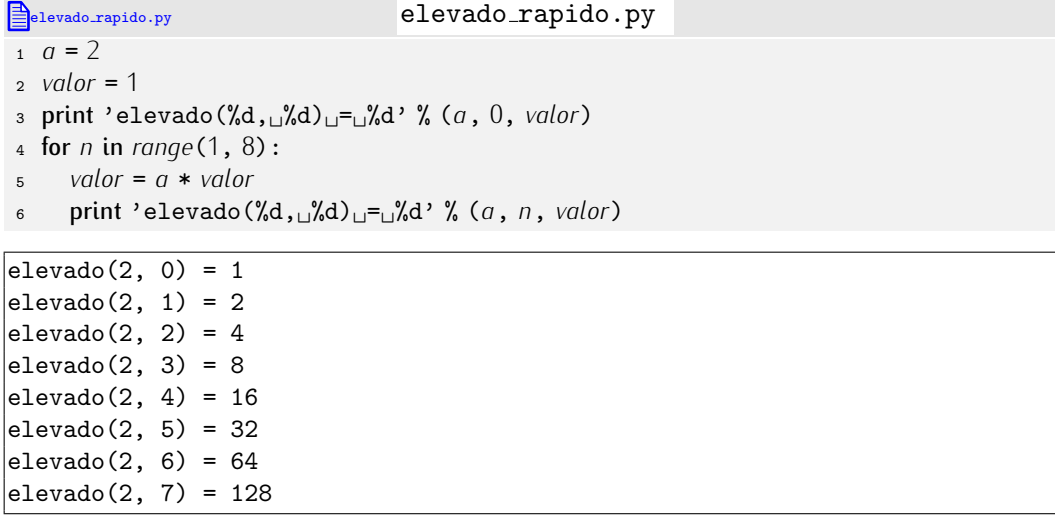

. . . . . . . . . . . . . . . . . . . . . . . . . . . . . . . . . . . . EJERCICIOS . . . . . . . . . . . . . . . . . . . . . . . . . . . . . . . . . . . .

► 362 Diseña un programa similar que muestre el valor de *factorial*(*n*) para *n* entre<br>○ -0 y 7.

. . . . . . . . . . . . . . . . . . . . . . . . . . . . . . . . . . . . . . . . . . . . . . . . . . . . . . . . . . . . . . . . . . . . . . . . . . . . . . . . . .

Explotemos esta forma de calcular esa serie de valores en el cómputo de *exponencial*:

exponencial 14.py exponencial version of  $\mathbb{E}_{\text{exponential}}$ .py 1 def *exponencial*( $a$ ,  $n$ ):<br>2 *numerador* = 1 *numerador* <sup>=</sup> <sup>1</sup> *denominador* <sup>=</sup> <sup>1</sup> *sumatorio* =  $1.0$ <br>5 **for** *k* in range( 5 for *k* in *range*(1, *n*):<br>6 *numerador* =  $a * n$  *numerador* <sup>=</sup> *<sup>a</sup>* \* *numerador denominador* <sup>=</sup> *<sup>k</sup>* \* *denominador sumatorio* += *numerador* / *denominador* return *sumatorio*

. . . . . . . . . . . . . . . . . . . . . . . . . . . . . . . . . . . . EJERCICIOS . . . . . . . . . . . . . . . . . . . . . . . . . . . . . . . . . . . .  $\triangleright$  363  $\blacksquare$  Modifica las funciones que has propuesto como solución al ejercicio 361 aprovechando las siguientes relaciones, válidas para n mayor que 0:

$$
\frac{(-1)^n x^{2n+1}}{(2n+1)!} = -\frac{x^2}{(n+1) \cdot n} \cdot \frac{(-1)^{n-1} x^{2n-1}}{(2n-1)!},
$$

$$
\frac{(-1)^n x^{2n}}{(2n)!} = -\frac{x^2}{n \cdot (n-1)} \cdot \frac{(-1)^{n-1} x^{2n}}{(2n)!}.
$$

Cuando *n* vale 0, tenemos:

$$
\frac{(-1)^0 x^1}{1!} = x, \qquad \frac{(-1)^0 x^0}{0!} = 1.
$$

. . . . . . . . . . . . . . . . . . . . . . . . . . . . . . . . . . . . . . . . . . . . . . . . . . . . . . . . . . . . . . . . . . . . . . . . . . . . . . . . . .

Resolvamos ahora un problema ligeramente diferente: vamos a aproximar *e<sup>a</sup>* con tantos términos como sea preciso hasta que el último término considerado sea menor o igual que un valor  $\epsilon$  dado. Lo desarrollaremos usando, de nuevo, las funciones elevado y factorial. (Ensequida te pediremos que mejores el programa con las últimas ideas presentadas.) es presentadas.<br>No resulta apropiado ahora utilizar un bucle **for-in**, pues no sabemos cuántas iteraciones<br>habei que danhasta llagar a un eklíd manar a igual que a l'hiliparmas un buda utila. habrá que dar hasta llegar a un  $a^k/k!$  menor o iqual que *ε*. Utilizaremos un bucle while:

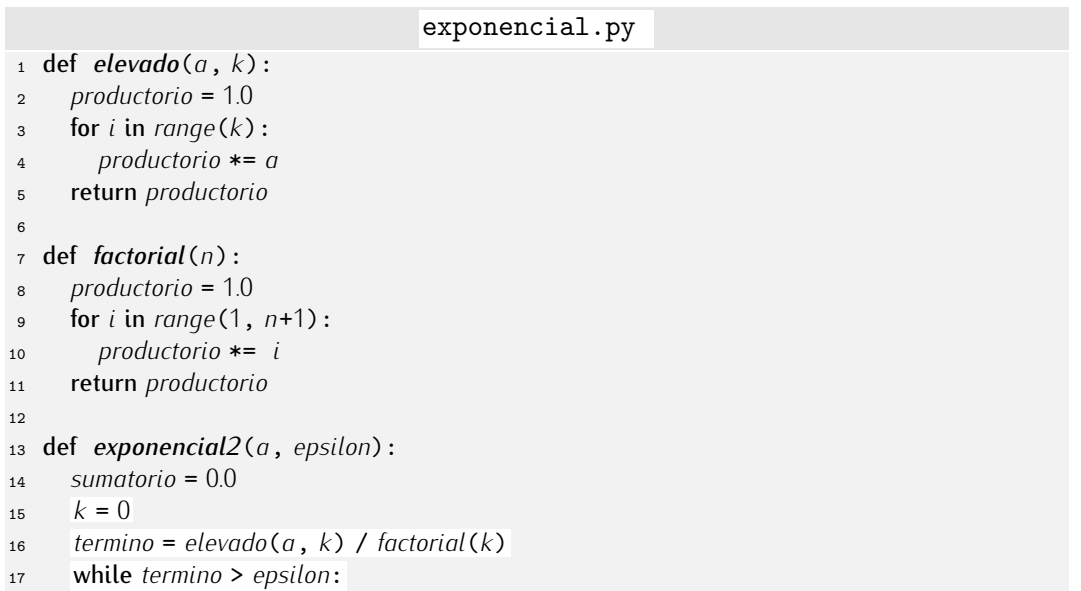

```
18 sumatorio += termino
19 k + = 1<br>20 t = m20 termino = elevado(a, k) / factorial(k)
```
<sup>21</sup> return *sumatorio*

. . . . . . . . . . . . . . . . . . . . . . . . . . . . . . . . . . . . EJERCICIOS . . . . . . . . . . . . . . . . . . . . . . . . . . . . . . . . . . . . **→ 364** Modifica la función *exponencial*2 del programa anterior para que no se efectúen las ineficientes llamadas a elevado y factorial.

## 6.6.3. Cálculo de números combinatorios

Ahora vamos a diseñar una función que calcule de cuántas formas podemos escoger m elementos de un conjunto con *n* objetos. Recuerda que la formula es:

$$
\binom{n}{m} = \frac{n!}{(n-m)! \, m!}
$$

Esta función es fácil de codificar... ¡si reutilizamos la función *factorial* del apartado anterior!

```
examples 2.py combinaciones 2.py combinaciones . py
\frac{1}{2} def factorial(n):<br>\frac{1}{2} productorio = 1.
 2 productorio = 1.0<br>3 for i in range(1,
 3 for i in range(1, n+1):<br>4 productorio * = i4 productorio *= i
       5 return productorio
 6
7 def combinaciones(n, m):
       8 return factorial(n) / (factorial(n-m) * factorial(m))
```
Observa cuán apropiado ha resultado que *factorial* fuera una función definida independientemente: hemos podido utilizarla en tres sitios diferentes con sólo invocarla. Además, una vez diseñada la función *factorial*, podemos reutilizarla en otros programas con sólo «copiar y pegar». Más adelante te enseñaremos cómo hacerlo aún más cómodamente.

### 6.6.4. El método de la bisección

El método de la bisección permite encontrar un cero de una función matemática  $f(x)$  en un intervalo [*a, b*] si *f*(*x*) es continua en dicho intervalo y *f*(*a*) y *f*(*b*) son de distinto signo.

El método de la bisección consiste en dividir el intervalo en dos partes iguales. Llamemos *c* al punto medio del intervalo. Si el signo de *f*(*c*) tiene el mismo signo que *f*(*a*), aplicamos el mismo método al intervalo [*c*, *b*]. Si *f*(*c*) tiene el mismo signo que *f*(*b*), aplicamos el método de la bisección al intervalo [a, c]. El método finaliza cuando hallamos un punto *c* tal que  $f(c) = 0$  o cuando la longitud del intervalo de búsqueda es menor que un *ε* determinado.

En la figura de la izquierda te mostramos el instante inicial de la busqueda: nos piden ´ hallar un cero de una función continua *f* entre *a* y *b* y ha de haberlo porque el signo de *f*(*a*) es distinto del de *f*(*b*). Calcular entonces el punto medio *c* entre *a* y *b*. *f*(*a*) y *f*(*c*) presentan el mismo signo, as´ı que el cero no se encuentra entre *a* y *c*, sino entre *c* y *b*. La figura de la derecha te muestra la nueva zona de interés: *a* ha cambiado su valor y ha tomado el que tenía c.

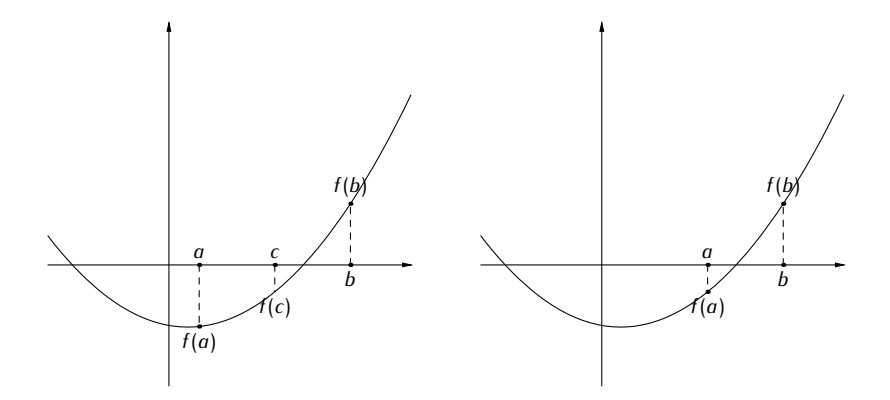

Deseamos disenar un programa que aplique el metodo de la bisección a la busqueda  $\frac{1}{2}$ de un cero de la funci´on *f*(*x*) = *x*2*−*2*x−*2 en el intervalo [0*.*5*,* 3*.*5]. No debemos considerar intervalos de búsqueda mayores que 10<sup>−5</sup>.

Parece claro que implementaremos dos funciones: una para la función matemática  $f(x)$  y otra para el método de la bisección. Esta última tendrá tres parámetros: los dos extremos del intervalo y el valor de *ε* que determina el tamaño del (sub)intervalo de búsqueda más pequeño que queremos considerar:

#### biseccion.py

```
\frac{1}{2} def f(x):<br>\frac{1}{2} return x
       2 return x**2 - 2*x -2
3
4 def biseccion(a, b, epsilon):
       5 ...
```
El método de la bisección es un método iterativo: aplica un mismo procedimiento repetidas veces hasta satisfacer cierta condición. Utilizaremos un bucle, pero ¿un while o un for-in? Obviamente, un bucle while: no sabemos a priori cuántas veces iteraremos.  $i^c$ Cómo decidimos cuándo hay que volver a iterar? Hay que volver a iterar mientras no hayamos hallado el cero *y, además,* el intervalo de búsqueda sea mayor que  $\epsilon$ :

biseccion.py

```
\frac{1}{2} def f(x):<br>2 return x
      2 return x**2 - 2*x -2
3
4 def biseccion(a, b, epsilon):<br>5 while f(c) != 0 and b - a >5 while f(c) != 0 and b - a > epsilon:
           6 ...
```
Para que la primera comparación funcione *c* ha de tener asignado algún valor:

```
biseccion.py
```

```
\frac{1}{2} def f(x):<br>\frac{1}{2} return x
      2 return x**2 - 2*x -2
3
4 def biseccion(a, b, epsilon):<br>a = (a + b) / 205 c = (a + b) / 2.0<br>6 while f(c) = 06 while f(c) != 0 and b - a > epsilon:
7 \quad \cdots
```
Dentro del bucle hemos de actualizar el intervalo de búsqueda:

```
biseccion.py
```

```
\frac{1}{2} def f(x):<br>2 return x
       2 return x**2 - 2*x -2
```
*Parametros con valor por defecto ´* La funci´on *biseccion* trabaja con tres parametros. El tercero est ´ a relacionado con el ´ margen de error que aceptamos en la respuesta. Sup´on que el noventa por cien de las veces trabajamos con un valor de *ε* fijo, pongamos que igual a 10*<sup>−</sup>*5. Puede resultar pesado proporcionar explícitamente ese valor en todas y cada una de las llamadas a la función. Python nos permite proporcionar parámetros con un valor por defecto. Si damos un valor por defecto al parámetro epsilon, podremos llamar a la función biseccion con tres argumentos, como siempre, o con sólo dos.

El valor por defecto de un parámetro se declara en la definición de la función:

<sup>1</sup> def *biseccion*(*a*, *<sup>b</sup>*, *epsilon*=1e-5):

<sup>2</sup> ...

Si llamamos a la función con *biseccion*(1, 2), es como si la llamásemos así: *biseccion*(1, <sup>2</sup>, 1e-5). Al no indicar valor para *epsilon*, Python toma su valor por defecto.

```
3
 4 def biseccion(a, b, epsilon):<br>a = (a + b) / 205 c = (a + b) / 2.0<br>6 while f(c) = 06 while f(c) != 0 and b - a > epsilon:<br>
r if (f(a) < 0 and f(c) < 0 ) or (f(c))r if (f(a) < 0 and f(c) < 0 ) or (f(a) > 0 and f(c) > 0):<br>
a g = c8 q = c9 elif (f(b) < 0 and f(c) < 0 ) or (f(b) > 0 and f(c) > 0):
10 b = c11 ...
```
Las condiciones del *if-elif* son complicadas. Podemos simplificarlas con una idea feliz: dos números x e y tienen el mismo signo si su producto es positivo.

#### biseccion.py

```
\frac{1}{2} def f(x):<br>\frac{1}{2} return x
        2 return x**2 - 2*x -2
 3
 4 def biseccion(a, b, epsilon):<br>a = (a + b) / 205 c = (a + b) / 2.0<br>
6 while f(c) = 0 a
 6 while f(c) != 0 and b - a > epsilon:<br>
r if f(a)*(c) > 0:
 7 if f(a)*f(c) > 0:<br>8 a = c8 a = c<br>9 elif f(b)9 elif f(b)*f(c) > 0:<br>10 b = ch = c11 ...
```
Aún nos queda «preparar» la siguiente iteración. Si no actualizamos el valor de *c*, la función quedará atrapada en un bucle sin fin. ¡Ah! Y al finalizar el bucle hemos de devolver el cero de la función:

biseccion 3.py biseccion PV  $\frac{1}{2}$  def  $f(x)$ : <sup>2</sup> return *<sup>x</sup>*\*\*<sup>2</sup> - <sup>2</sup>\**<sup>x</sup>* -<sup>2</sup> 3 4 def *biseccion*( $a$ ,  $b$ , *epsilon*):<br> $c = (a + b) / 2.0$ 5  $c = (a + b) / 2.0$ <br>6 while  $f(c) = 0$  a 6 while  $f(c)$  != 0 and  $b - a > epsilon$ :<br> *r* if  $f(a) * f(c) > 0$ : 7 if  $f(a)*f(c) > 0$ :<br>8  $a = c$ 8  $a = c$ <br>9 **elif**  $f(b)$ 9 elif  $f(b)*f(c) > 0:$ <br>  $h = c$  $h = c$ 

```
11 c = (a + b) / 2.0<br>12 return c
       12 return c
```
Ya podemos completar el programa introduciendo el intervalo de búsqueda y el valor de *ε*:

```
.
.
```
 $\triangleq$ biseccion.py biseccion.py

```
.
14 print 'El<sub>LI</sub>cero<sub>LI</sub>está<sub>LI</sub>en:', biseccion(0.5, 3.5, 1e-5)
```
. . . . . . . . . . . . . . . . . . . . . . . . . . . . . . . . . . . . EJERCICIOS . . . . . . . . . . . . . . . . . . . . . . . . . . . . . . . . . . . . · 365 La funci´on *biseccion* aun no est ´ a acabada del todo. ¿Qu ´ ´e ocurre si el usuario introduce un intervalo [*a, b*] tal que *f*(*a*) y *f*(*b*) tienen el mismo signo? ¿Y si *f*(*a*) o *f*(*b*) valen 0? Modifica la función para que sólo inicie la busqueda cuando procede y, en caso contrario, devuelva el valor especial *None*. Si *f*(*a*) o *f*(*b*) valen cero, *biseccion* devolvera´ el valor de *a* o *b*, según proceda.

· 366 Modifica el programa para que solicite al usuario los valores *a*, *b* y *ε*. El programa sólo aceptará valores de  $a \downarrow b$  tales que  $a < b$ .

# 6.7. Dise˜no de programas con funciones

Hemos aprendido a disenar funciones, cierto, pero puede que no tengas claro que ventajas nos reporta trabajar con ettas. El programa de integración numerica que nemos desarrollado en la sección anterior podría haberse escrito directamente así:

```
integral.8.py integral.py
1 a = float(raw_input('Inicio␣del␣intervalo:␣'))
 2 b = float(raw_input('Final␣del␣intervalo:␣'))
3 n = int(raw_input('N´umero␣de␣rect´angulos:␣'))
4
\begin{array}{c} \text{5} \\ \text{6} \end{array} if n = 0:
      6 sumatorio = 0
\begin{array}{cc} 7 & \text{else}: \\ 8 & & \text{del} \end{array}8 delta = (b-a) / float(n)<br>9 sumatorio = 0
9 sumatorio = 0<br>10 for i in ranger
10 for i in range(n):<br>11 sumatorio += de
         sumatorio += delta \times (a + i * delta \times) ** 21213 print 'La␣integral␣de␣x**2␣entre␣%f␣y␣%f␣es␣(aprox)␣%f' % (a, b, sumatorio)
```
Este programa ocupa menos líneas y hace lo mismo, ¿no? Sí, así es. Con programas pequeños como éste apenas podemos apreciar las ventajas de trabajar con funciones. Imagina que el programa fuese mucho más largo y que hiciese falta aproximar el valor de la integral definida de x<sup>2</sup> en tres o cuatro lugares diferentes; entonces sí que sería una gran ventaja haber definido una función: habiendo escrito el procedimiento de cálculo una vez podríamos ejecutarlo cuantas veces quisiéramos mediante simples invocaciones. No sólo eso, habríamos ganado en legibilidad.

## 6.7.1. Ahorro de tecleo

Por ejemplo, supón que en un programa deseamos leer tres números enteros y asegurarnos de que sean positivos. Podemos proceder repitiendo el bucle correspondiente tres veces:

#### *Evita las llamadas repetidas*

En nuestra última versión del programa biseccion.py hay una fuente de ineficiencia:  $f(c)$ , para un *c* fijo, se calcula 3 veces por iteración.

```
biseccion.py
\frac{1}{2} def f(x):<br>\frac{1}{2} return x
       2 return x**2 - 2*x -2
 3
4 def biseccion(a, b, epsilon):<br>a = (a + b) / 205 c = (a + b) / 2.0<br>6 while f(c) = 06 while f(c) != 0 and b - a > epsilon:<br>
z if f(a) * f(c) > 0:
7 if f(a)*f(c) > 0:<br>8 a = c8 a = c<br>9 elif f(b)9 elif f(b)*f(c) > 0:<br>
h = c10 b = c<br>
11 c = (a + b)11 c = (a + b) / 2.0<br>12 return c
       return c13
14 print 'El<sub>u</sub>cero<sub>u</sub>está<sub>u</sub>en:', biseccion(0.5, 3.5, 1e-5)
```
Llamar a una función es costoso: Python debe dedicar un tiempo a gestionar la pila<br>de llamadas apilando una nueva trama activación de función (y ocupar, en consecuencia, algo de memoria), copiar las referencias a los valores de los argumentos en los cia, algo de memoria), copiar las referencias a los valores de los argumentos en los parametros formates, efectuar nuevamente un catculo que ya hemos hecho y devolver el<br>``

valor resultante.<br>Una optimización evidente del programa consiste en no llamar a *f*(*c*) más que una vez y almacenar el resultado en una variable temporal que usaremos cada vez que deberíamos haber llamado a  $f(c)$ :

```
biseccion 4.py biseccion.py
\frac{1}{2} def f(x):<br>\frac{1}{2} return x
        2 return x**2 - 2*x -2
 3
 4 def biseccion(a, b, epsilon):<br>a = (a + b) / 205 c = (a + b) / 2.0<br>6 fc = f(c)\begin{aligned}\n\epsilon & f_c = f(c) \\
\tau & \text{while } fc\n\end{aligned}<sup>7</sup> while fc != 0 and b - a > epsilon:<br><sup>8</sup> if f(a)*f(c):
 8 if f(a)*f(c) > 0:<br>9 a = c9 a = c<br>10 elif f(b)10 elif f(b)*f(c) > 0:<br>
11 b = c11 b = c<br>
12 c = (a + b)12 c = (a + b) / 2.0<br>
13 fc = f(c)13 fc = f(c)<br>14 return c
        14 return c
15
16 print 'El<sub>Li</sub>cero<sub>Li</sub>está<sub>Li</sub>en:', biseccion(0.5, 3.5, 1e-5)
```

```
lee positivos.py
1 a = int(raw_input('Dame␣un␣n´umero␣positivo:␣'))
2 while a < 0:<br>3 print 'Has
3 print 'Has

q = int(raw input('Dame,uun,múmero, position's')4 a = int(raw_input('Dame␣un␣n´umero␣positivo:␣'))
5
6 b = int(raw_input('Dame␣otro␣n´umero␣positivo:␣'))
\tau while b < 0:
```

```
8 print 'Has<sub></sub>
cometido
<sub>u</sub>n<sub>e</sub> error:
\text{rel}_{\text{u}}nímero
(debe
<sub>u</sub>ser
<sub>u</sub>positivo')
<br>
9 b = int(raw input('Dame, otro, número, positivo:..')
        9 b = int(raw_input('Dame␣otro␣n´umero␣positivo:␣'))
10
11 c = int(raw_input('Dame␣otro␣n´umero␣positivo:␣'))
12 while c < 0:<br>
13 print 'Has
13 print 'Has<sub></sub>
cometido
<sub>un</sub>error:
_1e
<sub>u</sub>n<sup>t</sup> (debe
ser
out('Dame
suro míneio
busitivo:
(')
positivo:
(')
positivo'
        14 c = int(raw_input('Dame␣otro␣n´umero␣positivo:␣'))
```
O podemos llamar tres veces a una función que lea un número y se asegure de que sea positivo:

```
lee positivos.py
1 def lee_entero_positivo(texto):
2 numero = int(raw_input(texto))
3 while numero < 0:
4 print 'Ha<sub>⊔</sub>cometido<sub>u</sub>un<sub>u</sub>error:<sub>u</sub>el<sub>u</sub>número<sub>u</sub>debe<sub>u</sub>ser<sub>u</sub>positivo'<br>
numero = int(raw input(texto))
5 numero = int(raw_input(texto))
      6 return numero
 7
8 a = lee_entero_positivo('Dame␣un␣n´umero␣positivo:␣')
9 b = lee_entero_positivo('Dame␣otro␣n´umero␣positivo:␣')
10 c = lee_entero_positivo('Dame␣otro␣n´umero␣positivo:␣')
```
Hemos reducido el número de líneas, así que hemos tecleado menos. Ahorrar tecleo tiene un efecto secundario beneficioso: reduce la posibilidad de cometer errores. Si hubiésemos escrito mal el procedimiento de lectura del valor entero positivo, bastaría con corregir la función correspondiente. Si en lugar de definir esa función hubiésemos replicado el código, nos tocaría corregir el mismo error en varios puntos del programa. Es fácil que, por descuido, olvidasemos corregir el error en uno de esos lugares y, sin embargo, ´ pensásemos que el problema está solucionado.

## 6.7.2. Mejora de la legibilidad

No solo nos anorramos teclear: un programa que utiliza funciones es, por regla general, mas legible que uno que inserta los procedimientos de calculo directamente donde se utilizan; bueno, eso siempre que escojas nombres de función que describan bien qué hacen éstas. Fíjate en que el último programa es más fácil de leer que el anterior, pues estas tres líneas son autoexplicativas:

```
8 a = lee_entero_positivo('Dame␣un␣n´umero␣positivo:␣')
```

```
9 b = lee_entero_positivo('Dame<sub>Ll</sub>otro<sub>Li</sub>número<sub>Li</sub>positivo:
<sub>|</sub>')
```
10  $c = lee_{\text{}}entero_{\text{}}position('Dame_{\text{}}otro_{\text{}}número_{\text{}}positivo::})$ 

## 6.7.3. Algunos consejos para decidir qué debería definirse como función: análisis descendente y ascendente

Las funciones son un elemento fundamental de los programas. Ahora ya sabes *c´omo* construir funciones, pero quizá no sepas *cuándo* conviene construirlas. Lo cierto es que no podemos decírtelo: no es una ciencia exacta, sino una habilidad que irás adquiriendo con la práctica. De todos modos, sí podemos darte algunos consejos.

1. Por una parte, *todos los fragmentos de programa que vayas a utilizar en mas de ´ una ocasi´on son buenos candidatos a definirse como funciones*, pues de ese modo evitarás tener que copiarlos en varios lugares. Evitar esas copias no sólo resulta más cómodo: también reduce considerablemente la probabilidad de que cometas errores, pues acabas escribiendo menos texto. Además, si cometes errores y has de

corregirlos o si has de modificar el programa para ampliar su funcionalidad, siempre será mejor que el mismo texto no aparezca en varios lugares, sino una sola vez en una función.

- 2. Si un fragmento de programa lleva a cabo una acción que puedes nombrar o des-<br>cribir con una sola frase, probablemente convenga convertirlo en una función. No *cribir con una sola frase, probablemente convenga convertirlo en una funci´on*. No olvides que los programas, ademas de funcionar correctamente, deben ser legibles. ´ Lo ideal es que el programa conste de una serie de definiciones de función y un programa principal breve que las use y resulte muy legible.
- 3. *No conviene que las funciones que definas sean muy largas*. En general, una función debería ocupar menos de 30 o 40 líneas (aunque siempre hay excepciones). *Una*<br>función no sólo debería ser breve, además debería hacer una única cosa... y hacerla *bien.* Deberías ser capaz de describir con *una sola frase* lo que hace cada una *bien.* Deber´ıas ser capaz de describir con *una sola frase* lo que hace cada una de tus funciones. Si una funcion hace tantas cosas que explicarias todas cuesta mucho, probablemente harías bien en dividir tu función en funciones más pequeñas y simples. Recuerda que puedes llamar a una función desde otra.

El proceso de identificar acciones complejas y dividirlas en acciones mas sencillas ´ se conoce como *estrategia de diseño descendente* (en inglés, «top-down»). La forma de proceder es ésta:

- analiza primero qué debe hacer tu programa y haz un esquema que explicite las diferentes acciones que debe efectuar, pero sin entrar en el detalle de cómo debe efectuarse cada una de ellas;
- define una posible función por cada una de esas acciones;
- onaliza entonces cada una de esas acciones y mira si aún son demasiado complejas; si es así, aplica el mismo método hasta que obtengas funciones más pequeñas y simples.

Ten siempre presente la relación de datos que necesitas (serán los parámetros de la función) para llevar a cabo cada acción y el valor o valores que devuelve.

Una estrategia de diseño alternativa recibe el calificativo de *ascendente* (en inglés, ˂˂bottom-up˃˃) y consiste en lo contrario:

- detecta algunas de las acciones más simples que necesitarás en tu programa y escribe pequeñas funciones que las implementen:
- combina estas acciones en otras más complejas y crea nuevas funciones para ellas;
- sigue hasta llegar a una o unas pocas funciones que resuelven el problema.

Ahora que empiezas a programar resulta difícil que seas capaz de anticiparte y detectes a simple vista qué pequeñas funciones te irán haciendo falta y cómo combinarlas apropiadamente. Será más efectivo que empieces siguiendo la metodología descendente: ve dividiendo cada problema en subproblemas más y más sencillos que, al final, se combinarán para dar solución al problema original. Cuando tengas mucha más experiencia, probablemente descubrirás que al programar sigues una estrategia híbrida, ascendente y descendente a la vez. Todo llega. Paciencia.

# 6.8. Recursión

Desde una función puedes llamar a otras funciones. Ya lo hemos hecho en los ejemplos que hemos estudiado, pero ¿qué ocurriría si una función llamara a otra y ésta, a su vez, llamara a la primera? O de modo más inmediato, ¿qué pasaría si una función se llamara<br>a sí misma? a sı illisilla!<br>T

Una funcion que se tiama a sí misma, directa o indirectamente, es una *función recur*siva. La recursión es un potente concepto con el que se pueden expresar ciertos procedimientos de calculo muy elegantemente. No obstante, al principio cuesta un poco entender ´ las funciones recursivas... y un poco más diseñar nuestras propias funciones recursivas. La recursión es un concepto difícil cuando estás aprendiendo a programar. No te asustes si este material se te resiste más que el resto.

### 6.8.1. Cálculo recursivo del factorial

Empezaremos por presentar y estudiar una función recursiva: el cálculo recursivo del factorial de un número natural. Partiremos de la siguiente definición matemática, válida para valores positivos de *n*:

$$
n! = \begin{cases} 1, & \text{si } n = 0 \text{ o } n = 1; \\ n \cdot (n-1)!, & \text{si } n > 1. \end{cases}
$$

Es una definición de factorial un tanto curiosa: jse define en términos de sí misma! El segundo de sus dos casos dice que para conocer el factorial de *n* hay que conocer el factorial de *n−*1 y multiplicarlo por *n*. Entonces, ¿c´omo calculamos el factorial de *n−*1? En principio, conociendo antes el valor del factorial de *n−*2 y multiplicando ese valor por *n*−1. ¿Y el de *n*−2? Pues del mismo modo... y así hasta que acabemos por preguntarnos cuánto vale el factorial de 1. En ese momento no necesitaremos hacer más cálculos: el<br>primer caso de la fórmula nos dice que 1! vale 1. primer caso de la formula nos dice que 1! vale 1.

vamos a plasmar esta tuea en una función r guion.

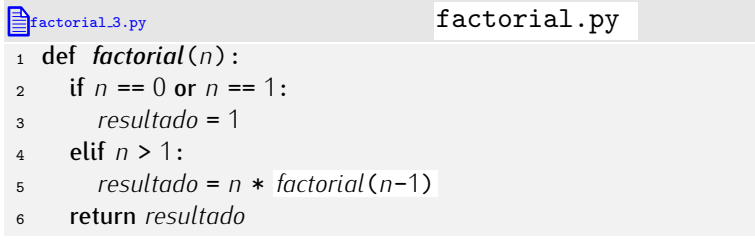

Compara la fórmula matemática y la función Python. No son tan diferentes. Python nos fuerza a decir lo mismo de otro modo, es decir, con otra *sintaxis*. Más allá de las diferencias de forma, ambas definiciones son idénticas de forma, ambas definiciones son idénticas.

Para entender la recursi´on, nada mejor que verla en funcionamiento. La figura 6.1 te muestra paso a paso qué ocurre si solicitamos el cálculo del factorial de 5. Estudia bien la figura. Con el anidamiento de cada uno de los pasos pretendemos ilustrar que el cálculo de cada uno de los factoriales tiene lugar mientras el anterior aún está pendiente de completarse. En el nivel más interno, *factorial*(5) está pendiente de que acabe *factorial*(4), que a su vez está pendiente de que acabe *factorial*(3), que a su vez está pendiente de que acabe *factorial*(2), que a su vez está pendiente de que acabe *factorial*(1). Cuando *factorial*(1) acaba, pasa el valor 1 a *factorial*(2), que a su vez pasa el valor 2 a *factorial*(3), que a su vez pasa el valor 6 a *factorial*(4), que a su vez pasa el valor 24 a *factorial*(5), que a su vez devuelve el valor 120.

De acuerdo, la figura 6.1 describe con mucho detalle lo que ocurre, pero es difícil de seguir y entender. Veamos si la figura  $6.2$  te es de más ayuda. En esa figura también se describe paso a paso lo que ocurre al calcular el factorial de 5, sólo que con la ayuda de unos muñecos.

En el paso 1, le encargamos a Amadeo que calcule el factorial de 5. El no sabe ´ calcular el factorial de 5, a menos que alguien le diga lo que vale el factorial de 4.

Empezamos invocando *factorial*(5). Se ejecuta, pues, la l´ınea 2 y como *<sup>n</sup>* no vale 0 o 1, pasamos a ejecutar la l´ınea 4. Como *n* es mayor que 1, pasamos ahora a la l´ınea 5. Hemos de calcular el producto de *n* por algo cuyo valor es aún desconocido: *factorial*(4). El resultado de ese producto se almacenará en la variable local *resultado*, pero antes hay que calcularlo, así que hemos de invocar a *factorial*(4).

Invocamos ahora *factorial*(4). Se ejecuta la línea 2 y como *n*, que ahora vale 4, no vale 0 o 1, pasamos a ejecutar la línea 4. Como *n* es mayor que 1, pasamos no vale 0 o 1, pasamos a ejecutar la l´ınea 4. Como *n* es mayor que 1, pasamos ahora a la l´ınea 5. Hemos de calcular el producto de *n* por algo cuyo valor es aún desconocido: *factorial*(3). El resultado de ese producto se almacenará en la variable local *resultado*, pero antes hay que calcularlo, así que hemos de invocar a *factorial*(3).

Invocamos ahora *factorial*(3). Se ejecuta la línea 2 y como *n*, que ahora vale 3, no vale 0 o 1, pasamos a ejecutar la l´ınea 4, de la que pasamos a la l´ınea 5 por ser *n* mayor que 1. Hemos de calcular el producto de *n* por algo cuyo valor es aún desconocido: *factorial*(2). El resultado de ese producto se almacenará en la variable local *resultado*, pero antes hay que calcularlo, así que hemos de invocar a *factorial*(2).

Invocamos ahora *factorial*(2). Se ejecuta la línea 2 y como *n*, que ahora vale 2, no es 0 o 1, pasamos a ejecutar la línea 4 y de ella a la 5 por satisfacerse la condición de que *n* sea mayor que 1. Hemos de calcular el producto de *n* por algo cuyo valor es aún desconocido: factorial(1). El resultado de ese producto se almacenará en la variable local *resultado*, pero antes hay que calcularlo, as´ı que hemos de invocar a *factorial*(1).

Invocamos ahora *factorial*(1). Se ejecuta la l´ınea 2 y como *<sup>n</sup>* vale 1, pasamos a la l´ınea 3. En ella se dice que *resultado* vale 1, y en la línea 6 se devuelve ese valor como resultado de llamar a *factorial*(1).

Ahora que sabemos que el valor de *factorial*(1) es 1, lo multiplicamos por 2 y almacenamos el valor resultante, 2, en *resultado*. Al ejecutar la línea 6, ése será el valor devuelto.

Ahora que sabemos que el valor de *factorial*(2) es 2, lo multiplicamos por 3 y almacenamos el valor resultante, 6, en *resultado*. Al ejecutar la línea 6, ése será el valor devuelto.

Ahora que sabemos que el valor de *factorial*(3) es 6, lo multiplicamos por 4 y almacenamos el valor resultante, 24, en *resultado*. Al ejecutar la línea 6, ése será el valor devuelto.

Ahora que sabemos que el valor de *factorial*(4) es 24, lo multiplicamos por 5 y almacenamos el valor resultante, 120, en *resultado*. Al ejecutar la línea 6, ése será el valor devuelto.

Figura 6.1: Traza del cálculo recursivo de *factorial*(5).

- En el paso 2, Amadeo llama a un hermano clónico suyo, Benito, y le pide que calcule el factorial de 4. Mientras Benito intenta resolver el problema, Amadeo se echa a dormir (paso 3).
- Benito tampoco sabe resolver directamente factoriales tan complicados, así que llama a su clon Ceferino en el paso 4 y le pide que calcule el valor del factorial de 3. Mientras, Benito se echa a dormir (paso 5).
- La cosa sigue igual un ratillo: Ceferino llama al clon David y David a Eduardo. As´ı llegamos al paso 9 en el que Amadeo, Benito, Ceferino y David están durmiendo y Eduardo se pregunta cuánto valdrá el factorial de 1.
- En el paso 10 vemos que Eduardo cae en la cuenta de que el factorial de 1 es muy fácil de calcular: vale 1.
- En el paso 11 Eduardo despierta a David y le comunica lo que ha averiguado: el factorial de 1! vale 1.

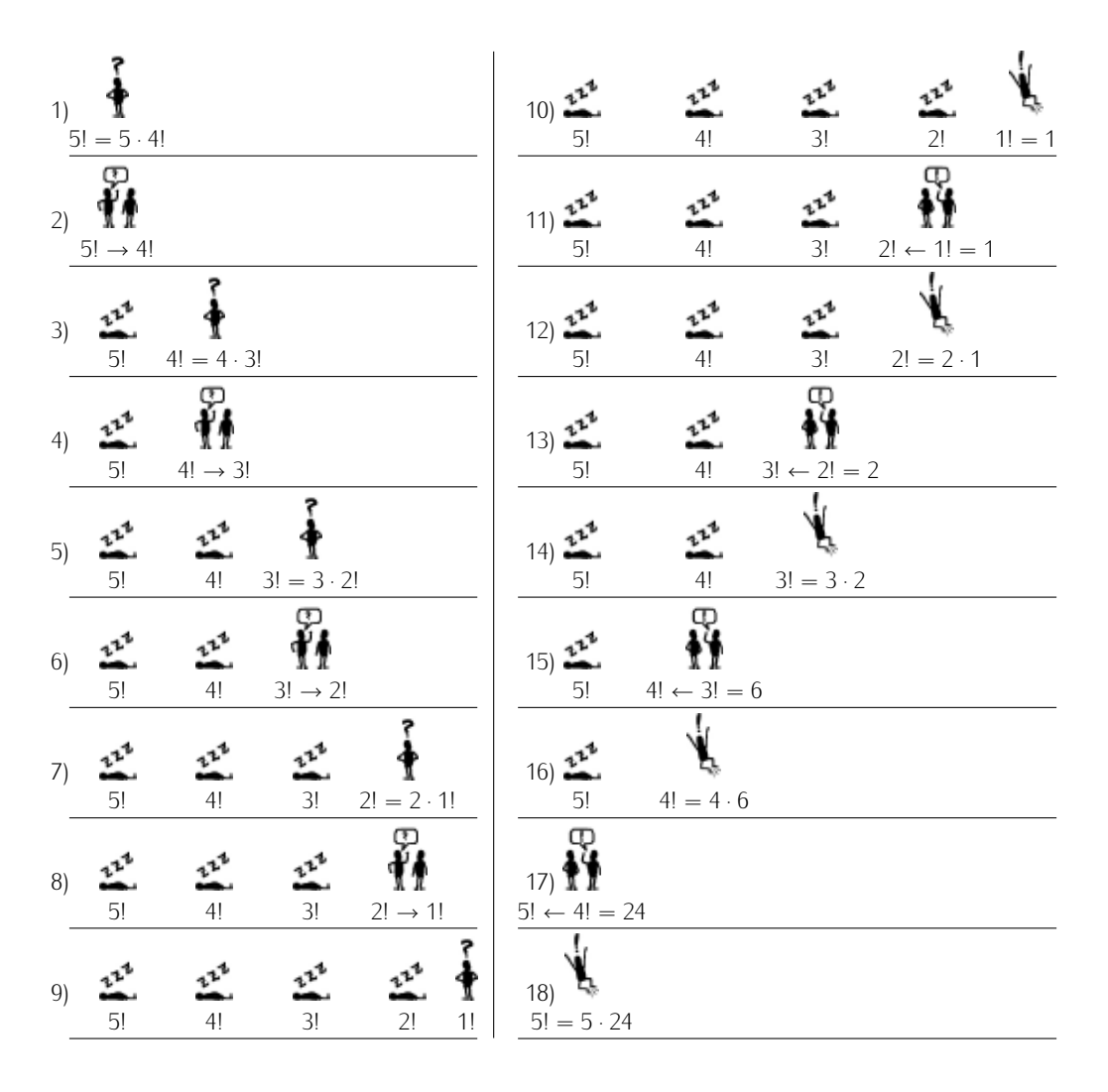

Figura 6.2: Cómic explicativo del cálculo recursivo del factorial de 5.

- En el paso 12 Eduardo nos ha abandonado: él ya cumplió con su deber. Ahora es David el que resuelve el problema que le habían encargado: 2! se puede calcular multiplicando 2 por lo que valga 1!, y Eduardo le dijo que 1! vale 1.
- En el paso 13 David despierta a Ceferino para comunicarle que 2! vale 2. En el paso 14 Ceferino averigua que 3! vale 6, pues resulta de multiplicar 3 por el valor que David le ha comunicado.
- Y así sucesivamente hasta llegar al paso 17, momento en el que Benito despierta a Amadeo y le dice que 4! vale 24.
- En el paso 18 sólo queda Amadeo y descubre que 5! vale 120, pues es el resultado de multiplicar por 5 el valor de 4!, que según Benito es 24.

Una forma compacta de representar la secuencia de llamadas es mediante el denominado *árbol de llamadas*. El árbol de llamadas para el cálculo del factorial de 5 se muestra en la figura 6.3. Los nodos del arbol de llamadas se visitan de arriba a abajo (flechas de ´ trazo continuo) y cuando se ha alcanzado el ultimo nodo, de abajo a arriba. Sobre las ´ flechas de trazo discontinuo hemos representado el valor devuelto por cada llamada.

. . . . . . . . . . . . . . . . . . . . . . . . . . . . . . . . . . . . EJERCICIOS . . . . . . . . . . . . . . . . . . . . . . . . . . . . . . . . . . . . ► 3<mark>67</mark> Haz una traza de la pila de llamadas a función paso a paso para *factorial*(5).

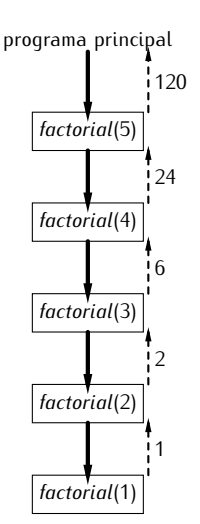

Fiqura 6.3: Árbol de llamadas para el cálculo de *factorial*(5).

#### *¿Recurrir o iterar?*

Hemos propuesto una solución recursiva para el cálculo del factorial, pero en anteriores apartados hemos hecho ese mismo cálculo con un método iterativo. Esta función calcula el factorial iterativamente (con un bucle for-in):

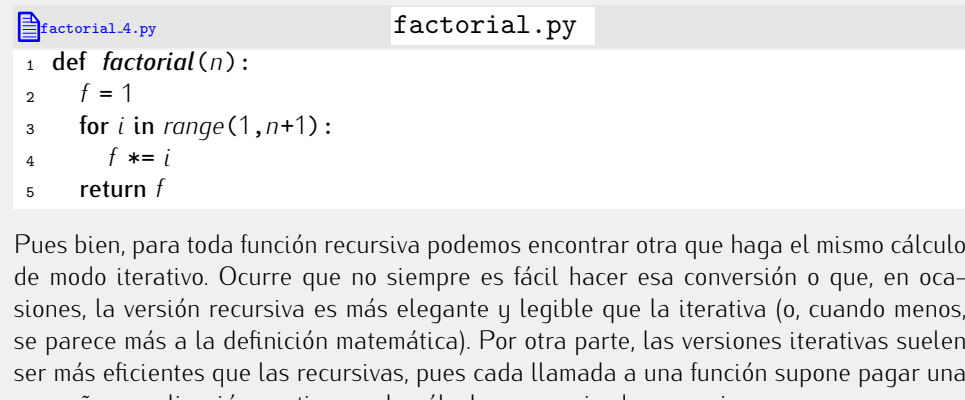

pequena penalización en tiempo de calculo y espacio de memoria, ya que se consume memoria y algo de tiempo en gestionar la pila de llamadas a función.

• 368 También podemos formular recursivamente la suma de los *n* primeros números naturales:

$$
\sum_{i=1}^{n} i = \begin{cases} 1, & \text{si } n = 1; \\ n + \sum_{i=1}^{n-1} i, & \text{si } n > 1. \end{cases}
$$

Diseña una función Python recursiva que calcule el sumatorio de los *n* primeros números naturales.

▶ 369 Inspirándote en el ejercicio anterior, diseña una función recursiva que, dados *m* y *n*, calcule

$$
\sum_{i=m}^n i.
$$

• 370 La siguiente función implementa recursivamente una comparación entre dos números naturales. ¿Qué comparación?

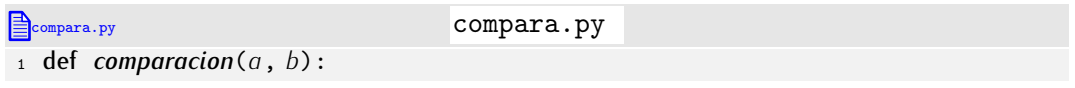

```
\begin{array}{lll} \text{2} & \text{if } b == 0: \\ \text{3} & \text{return } False \end{array}
```
- <sup>3</sup> return *False*
- 4 elif  $q = 0$ : <sup>5</sup> return *True*
- <sup>6</sup> else:
- <sup>7</sup> return *comparacion*(*a*-1, *<sup>b</sup>*-1)

### *Regresi´on infinita*

Observa que una elección inapropiada de los casos base puede conducir a una recursión que no se detiene jamás. Es lo que se conoce por *regresión infinita* y es análoga a los bucles infinitos.

. . . . . . . . . . . . . . . . . . . . . . . . . . . . . . . . . . . . . . . . . . . . . . . . . . . . . . . . . . . . . . . . . . . . . . . . . . . . . . . . . .

Por ejemplo, imagina que deseamos implementar el cálculo recursivo del factorial y diseñamos esta función errónea:

factorial.py

```
1 def factorial(n): \ell<br>2 if n = 1:
2 if n == 1:<br>3 return 1
\frac{3}{4} return 1
4 else:<br>5 ref
      5 return n * factorial(n-1)
```
¿Qué ocurre si calculamos con ella el factorial de 0, que es 1? Se dispara una cadena infinita de llamadas recursivas, pues el factorial de 0 llama a factorial de *−*1, que a su vez llama a factorial de −2, y así sucesivamente. Jamás llegaremos al caso base.

De todos modos, el computador no se quedará colgado indefinidamente: el programa acabará por provocar una excepción. ¿Por qué? Porque la pila de llamadas irá creciendo hasta ocupar toda la memoria disponible, y entonces Python indicará que se produjo un ˂˂desbordamiento de pila˃˃ (en ingl´es, ˂˂stack overflow˃˃).

## 6.8.2. Cálculo recursivo del número de bits necesarios para representar un número

Vamos con otro ejemplo de recursión. Vamos a hacer un programa que determine el número de bits necesarios para representar un número entero dado. Para pensar en términos recursivos hemos de actuar en dos pasos:

- 1. Encontrar uno o más casos sencillos, tan sencillos que sus respectivas soluciones sean obvias. A esos casos los llamaremos *casos base*.
- 2. Plantear el caso general en términos de un problema similar, *pero más sencillo*. Si, por ejemplo, la entrada del problema es un número, conviene que propongas una solución en términos de un problema equivalente sobre un número más pequeño.

En nuestro problema los casos base serían  $0 \text{ y } 1$ : los números  $0 \text{ y } 1$  necesitan un solo bit para ser representados, sin que sea necesario hacer ningún cálculo para averiguarlo. El caso general, digamos *n*, puede plantearse del siguiente modo: el número *n* puede representarse con 1 bit más que el número  $n/2$  (donde la división es entera). El cálculo del número de bits necesarios para representar  $n/2$  parece más sencillo que el del número de bits necesarios para representar *n*, pues *n*/2 es más pequeño que *n*.

Comprobemos que nuestro razonamiento es cierto. ¿Cuántos bits hacen falta para representar el número 5? Uno más que los necesarios para representar el 2 (que es el resultado de dividir 5 entre 2 y quedarnos con la parte entera). ¿Y para representar el número 2? Uno más que los necesarios para representar el 1. ¿Y para representar el número 1?: fácil, ese es un caso base cuya solución es 1 bit. Volviendo hacia atrás queda claro que necesitamos 2 bits para representar el número 2 y 3 bits para representar el<br>número 5 numero J.<br>to est

Ta estamos en condiciones de escribir la función recursiva.

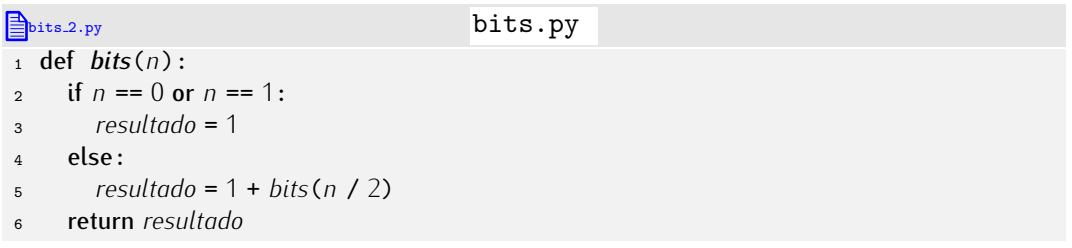

. . . . . . . . . . . . . . . . . . . . . . . . . . . . . . . . . . . . EJERCICIOS . . . . . . . . . . . . . . . . . . . . . . . . . . . . . . . . . . . . Dibuja un árbol de llamadas que muestre paso a paso lo que ocurre cuando calculas *bits*(63).

• 372 Diseña una función recursiva que calcule el número de dígitos que tiene un número entero (en base 10).

. . . . . . . . . . . . . . . . . . . . . . . . . . . . . . . . . . . . . . . . . . . . . . . . . . . . . . . . . . . . . . . . . . . . . . . . . . . . . . . . . .

#### 6.8.3. Los números de Fibonacci

El ejemplo que vamos a estudiar ahora es el del cálculo recursivo de números de Fibonacci. Los números de Fibonacci son una secuencia de números muy particular:

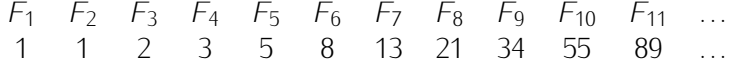

Los dos primeros números de la secuencia valen 1 y cada número a partir del tercero se obtiene sumando los dos anteriores. Podemos expresar esta definición matemáticamente así:

$$
F_n = \begin{cases} 1, & \text{si } n = 1 \text{ o } n = 2; \\ F_{n-1} + F_{n-2}, & \text{si } n > 2. \end{cases}
$$

La transcripción de esta definición a una función Python es fácil:

**fibonacci.3.py** fibonacci.3.py 1 def *fibonacci*(*n*):<br>2 if  $n == 1$  or  $n == 2$ 2 if  $n == 1$  or  $n == 2$ :<br>3 resultado = 1  $\frac{3}{4}$  *resultado* = 1 4 **elif**  $n > 2$ : <sup>5</sup> *resultado* <sup>=</sup> *fibonacci*(*n*-1) + *fibonacci*(*n*-2) <sup>6</sup> return *resultado*

Ahora bien, entender cómo funciona *fibonacci* en la práctica puede resultar un tanto más díficil, pues el cálculo de *un* número de Fibonacci necesita conocer el resultado de *dos* cálculos adicionales (salvo en los casos base, claro está). Veámoslo con un pequeño ejemplo: el cálculo de *fibonacci*(4).

- Llamamos a *fibonacci*(4). Como *<sup>n</sup>* no vale ni 1 ni 2, hemos de llamar a *fibonacci*(3) <sup>y</sup> <sup>a</sup> *fibonacci*(2) para, una vez devueltos sus respectivos valores, sumarlos. Pero no se ejecutan ambas llamadas simultáneamente. Primero se llama a uno (a *fibonacci*(3)) y luego al otro (a *fibonacci*(2)).
	- *•* Llamamos primero a *fibonacci*(3). Como *<sup>n</sup>* no vale ni 1 ni 2, hemos de llamar a *fibonacci*(2) y a *fibonacci*(1) para, una vez recibidos los valores que devuelven, sumarlos. Primero se llama a *fibonacci*(2), y luego a *fibonacci*(1).

#### *Los n´umeros de Fibonacci en el mundo real*

Los números de Fibonacci son bastante curiosos, pues aparecen espontáneamente en la naturaleza. Te presentamos algunos ejemplos:

- Las abejas comunes viven en colonias. En cada colonia hay una sola reina (hemmachos nacen de huevos no fertilizados, por lo que tienen madre, pero no padre. machos nacen de huevos no fertilizados, por lo que tienen madre, pero no padre. Las hembras nacen de huevos fertilizados y, por tanto, tienen padre y madre. Estudiemos el árbol genealógico de 1 zángano: tiene 1 madre, 2 abuelos (su ma-<br>dre tiene padre y madre), 3 bisabuelos, 5 tatarabuelos, 8 tatara-tatarabuelos, 13 tatara-tatara-tatarabuelos... Fíjate en la secuencia: 1, 1, 2, 3, 5, 8, 13... A partir tatara-tatara-tatarabuelos. . . i yate en la secuencia: 1, 1, 2, 3, 3, 0, 13. . . A partir $\frac{1}{2}$ del tercero, cada numero se obtiene sumando los dos anteriores. Esta secuencia ´ es la serie de Fibonacci.
- Muchas plantas tienen un número de pétalos que coincide con esa secuencia de<br>números: la flor del iris tiene 3 pétalos, la de la rosa silvestre, 5 pétalos, la del numeros: la flor del tris tiene 3 petatos, la de la rosa silvestre, 3 petatos, la del dephinium, 8, la de la cineraria, 13, la de la chicoria, 21. . . Y as´ı sucesivamente (las hay con  $34$ ,  $55$  y  $89$  pétalos).
- El numero de espirales cercanas al centro de un girasol que van hacia a la ´ izquierda y las que van hacia la derecha son, ambos, numeros de la secuencia de ´ Fibonacci.
- También el número de espirales que en ambos sentidos presenta la piel de las piñas coincide con sendos números de Fibonacci.

Podríamos dar aún más ejemplos. Los números de Fibonacci aparecen por doquier. Y además, son tan interesantes desde un punto de vista matemático que hay una asociación ademas, son tan interesantes desde un punto de vista matematico que hay una asociación dedicada a su estudio que edita trimestralmente una revista especializada con el título<br>T *The Fibonacci Quarterly*.

- *◦* Llamamos primero a *fibonacci*(2). Este es facil: devuelve el valor 1. ´
- Llamamos a continuación a *fibonacci*(1). Este también es fácil: devuelve el valor 1.

Ahora que sabemos que *fibonacci*(2) devuelve un 1 y que *fibonacci*(1) devuelve un 1, sumamos ambos valores y devolvemos un 2. (Recuerda que estamos ejecutando una llamada a *fibonacci*(3).)

*•* Y ahora llamamos a *fibonacci*(2), que inmediatamente devuelve un 1.

Ahora que sabemos que *fibonacci*(3) devuelve un 2 y que *fibonacci*(2) devuelve un 1, sumamos ambos valores y devolvemos un 3. (Recuerda que estamos ejecutando una llamada a *fibonacci*(4).)

He aquí el árbol de llamadas para el cálculo de *fibonacci*(4):

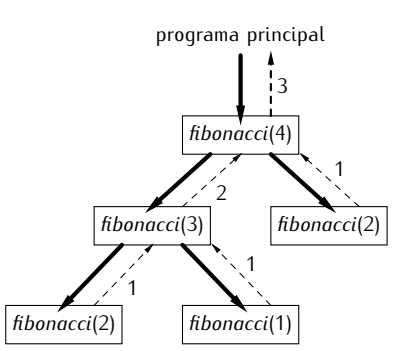

 $i$ En qué orden se visitan los nodos del árbol? El orden de visita se indica en la siguiente figura con los números rodeados por un círculo.

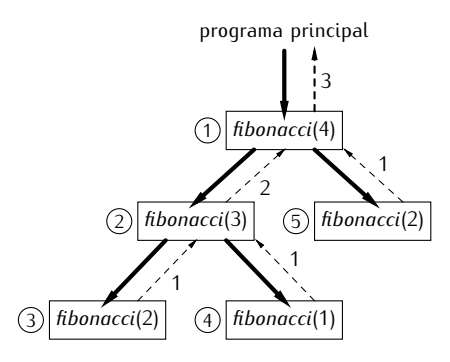

#### *¿Programas eficientes o algoritmos eficientes?*

Hemos presentado un programa recursivo para el cálculo de números de Fibonacci. Antes dijimos que todo programa recursivo puede reescribirse con estructuras de control iterativas. He aquí una función iterativa para calcular números de Fibonacci:

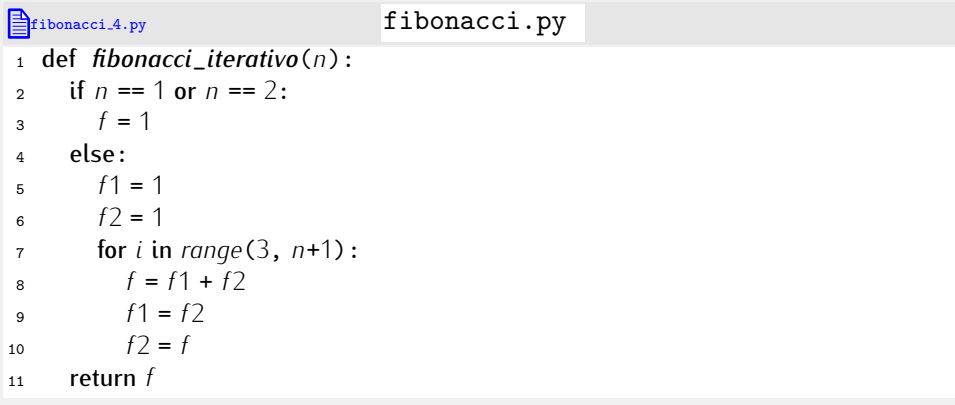

Analízala hasta que entiendas su funcionamiento (te ayudará hacer una traza). En este<br>caso, la función iterativa es *muchísimo* más rápida que la recursiva. La mayor rapidez caso, la función tierativa es *muchismo* mas rapida que la recursiva. La magor rapidez <sup>i</sup> no se debe a la menor penalización porque hay menos llamadas a función, sino al propio algoritmo utilizado. El algoritmo recursivo que hemos diseñado tiene un *coste*<br>exponencial, mientras que el iterativo tiene un *coste lineal. ¡*Oue qué significa eso? exponencial, mientras que el tierativo tiene un *coste lineal. Que* que significa eso?<br>Pues que el número de «pasos» del algoritmo lineal es directamente proporcional al valor de *n*, mientras que crece brutalmente en el caso del algoritmo recursivo, pues cada llamada a función genera (hasta) dos nuevas llamadas a función que, a su vez, generarán<br>(hasta) otras dos cada una, y así sucesivamente. El número total de llamadas recursivas (hasta) otras dos cada una, y as´ı sucesivamente. El numero total de llamadas recursivas ´ crece al mismo ritmo que 2*<sup>n</sup>*. . . una funci´on que crece muy rapidamente con ´ *n*.

¿Quiere eso decir que un algoritmo iterativo es siempre preferible a uno recursivo? No. No siempre hay una diferencia de costes tan alta.

En este caso, no obstante, podemos estar satisfechos del programa iterativo, al menos si lo comparamos con el recursivo. ¿Conviene usarlo siempre? No. El algoritmo iterativo no es el más eficiente de cuantos se conocen para el cálculo de números de Fibonacci. Hay una fórmula no recursiva de  $F_n$  que conduce a un algoritmo aún más eficiente:

$$
F_n = \frac{1}{\sqrt{5}} \left( \left( \frac{1+\sqrt{5}}{2} \right)^n - \left( \frac{1-\sqrt{5}}{2} \right)^n \right)
$$

Si defines una función que implemente ese cálculo, verás que es mucho más rápida que la función iterativa. Moraleja: la clave de un programa eficiente se encuentra (casi siempre) en diseñar (¡o encontrar en la literatura!) un algoritmo eficiente. Los libros de algorítmica son una excelente fuente de soluciones ya diseñadas por otros o, cuando menos, de buenas ideas aplicadas a otros problemas que nos ayudan a diseñar mejores soluciones para los nuestros. En un tema posterior estudiaremos la cuestión de la eficiencia de los algoritmos.

- . . . . . . . . . . . . . . . . . . . . . . . . . . . . . . . . . . . . EJERCICIOS . . . . . . . . . . . . . . . . . . . . . . . . . . . . . . . . . . . .
- $\blacktriangleright$  373  $\mod$  Calcula  $F_{12}$  con ayuda de la función que hemos definido.
- ▶ 374 Dibuja el árbol de llamadas para *fibonacci*(5).

• 375 Modifica la función para que, cada vez que se la llame, muestre por pantalla un mensaje que diga «Empieza cálculo de Fibonacci de  $n$ », donde *n* es el valor del argumento, y para que, justo antes de acabar, muestre por pantalla «Acaba cálculo de Fibonacci de *<sup>n</sup>* y devuelve el valor *<sup>m</sup>*˃˃, donde *<sup>m</sup>* es el valor a devolver. A continuación, llama a la función para calcular el cuarto número de Fibonacci y analiza el texto que aparece por pantalla. Haz lo mismo para el décimo número de Fibonacci.

• 376 Puedes calcular recursivamente los números combinatorios sabiendo que, para  $n \geq m$ , *<sup>n</sup> <sup>≥</sup> <sup>m</sup>*, *<sup>n</sup>*

$$
\binom{n}{m} = \binom{n-1}{m} + \binom{n-1}{m-1}
$$

y que

*n n*  $\overline{1}$  $=\binom{n}{0}$  $\cup$  $\overline{1}$ = 1*.*

Diseña un programa que, a partir de un valor *n* leído de teclado, muestre  $\binom{n}{m}$  para *m m* entre 0 y *n.* El programa tlamara a una función *combinaciones* definida recursivamente.

• 377 El número de formas diferentes de dividir un conjunto de *n* números en *k* subconjuntos se denota con  $\{^{\,n}_{k}\}$  y se puede definir recursivamente así:

$$
\begin{Bmatrix} n \\ k \end{Bmatrix} = \begin{Bmatrix} n-1 \\ k-1 \end{Bmatrix} + k \begin{Bmatrix} n-1 \\ k \end{Bmatrix}
$$

El valor de  $\begin{cases} n \\ 1 \end{cases}$  $\}$ , al igual que el de  $\{n \atop n}$ ļ Li valor de 1<sub>1</sub> f, at iguat que et de 1<sub>n</sub> f, es 1. Diseña un programa que, a partir de un<br>valor *n* leído de teclado, muestre  $\begin{Bmatrix} n \\ m \end{Bmatrix}$  para *m* entre 0 y *n*. El programa llamará a una función *particiones* definida recursivamente.

funci´on *particiones* definida recursivamente. . . . . . . . . . . . . . . . . . . . . . . . . . . . . . . . . . . . . . . . . . . . . . . . . . . . . . . . . . . . . . . . . . . . . . . . . . . . . . . . . . .

#### 6.8.4. El algoritmo de Euclides

Veamos otro ejemplo. Vamos a calcular el máximo común divisor (mcd) de dos números *n* y *m* por un procedimiento conocido como algoritmo de Euclides, un método que se conoce desde la antiguedad y que se suele considerar el primer algoritmo propuesto por ¨ el hombre. El algoritmo dice así:

Calcula el resto de dividir el mayor de los dos números por el menor de ellos. Si el resto es cero, entonces el máximo común divisor es el menor de ambos números. Si el resto es distinto de cero, el máximo común divisor de n y m es el máximo común divisor de otro par de números: el formado por el menor de *n* y *m* y por dicho resto.

Resolvamos un ejemplo a mano. Calculemos el mcd de 500 y 218 paso a paso:

- 1. Queremos calcular el mcd de 500 y 218. Empezamos calculando el resto de dividir 500 entre 218: es 64. Como el resto no es cero, aun no hemos terminado. Hemos de ´ calcular el mcd de 218 (el menor de 500 y 218) y 64 (el resto de la división).
- 2. Ahora queremos calcular el mcd de 218 y 64, pues ese valor será también la solución al problema original. El resto de dividir 218 entre 64 es 26, que no es cero. Hemos de calcular el mcd de 64 y 26.
- 3. Ahora queremos calcular el mcd de 64 y 26, pues ese valor será también la solución al problema original. El resto de dividir 64 entre 26 es 12, que no es cero. Hemos de calcular el mcd de 26 y 12.
- 4. Ahora queremos calcular el mcd de 26 y 12, pues ese valor será también la solución al problema original. El resto de dividir 26 entre 12 es 2, que no es cero. Hemos de calcular el mcd de 12 y 2.
- 5. Ahora queremos calcular el mcd de 12 y 2, pues ese valor será también la solución al problema original. El resto de dividir 12 entre 2 es 0. Por fin: el resto es nulo. El mcd de 12 y 2, que es el mcd de 26 y 12, que es el mcd de 64 y 26, que es el mcd de 218 y 64, que es el mcd de 500 y 218, es 2.

En el ejemplo desarrollado se hace explícito que una y otra vez resolvemos el mismo problema, sólo que con datos diferentes. Si analizamos el algoritmo en términos de recursión encontramos que el caso base es aquel en el que el resto de la división es 0, y<br>el caso general, cualguier otro.

Necesitaremos calcular el mínimo y el máximo de dos números, por lo que nos vendrá  $\alpha$ ecesitaremos calcular el multimo y el maximo de dos numeros, por lo que nos vendra bien definir antes funciones que hagan esos cálculos.<sup>o</sup> Aquí tenemos el programa que<br>celuciona resursivamente el problema: soluciona recursivamente el problema:

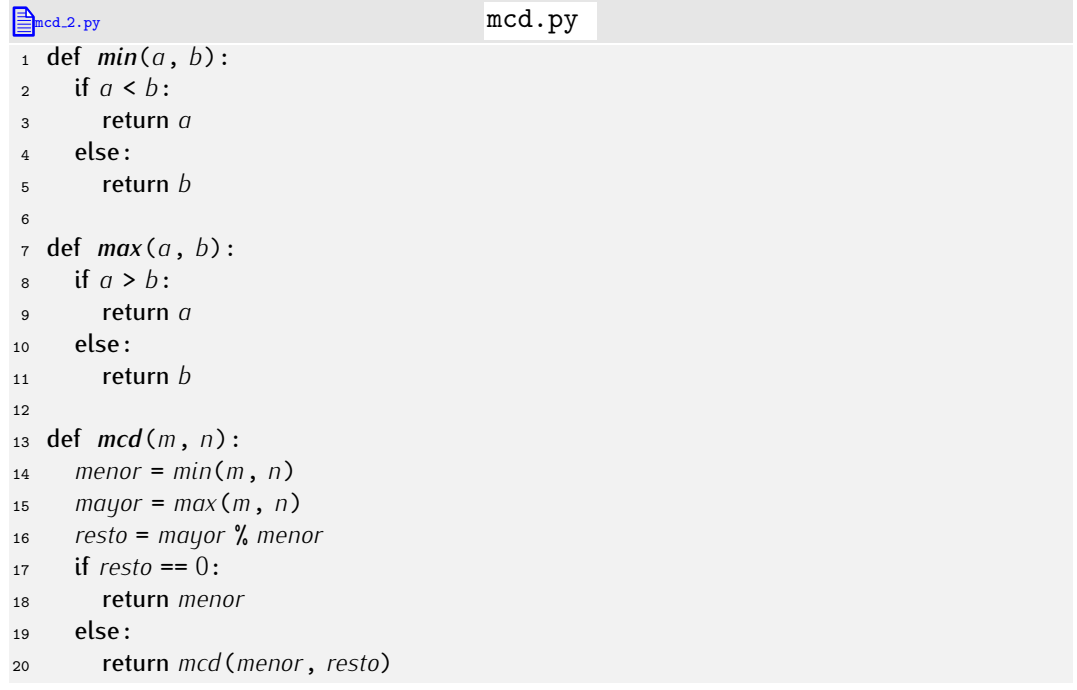

En la figura 6.4 se muestra una traza con el arbol de llamadas recursivas para ´ *mcd*(500,128).

. . . . . . . . . . . . . . . . . . . . . . . . . . . . . . . . . . . . EJERCICIOS . . . . . . . . . . . . . . . . . . . . . . . . . . . . . . . . . . . .  $\blacktriangleright$  378  $\blacktriangleright$  Haz una traza de las llamadas a mcd para los números 1470 y 693.

• 379 Haz una traza de las llamadas a mcd para los números 323 y 323.

 $\triangleright$  380 En el apartado 6.6.4 presentamos el método de la bisección. Observa que, en el fondo, se trata de un método recursivo. Diseña una función que implemente el método de la bisección recursivamente. la bisecci´on recursivamente. . . . . . . . . . . . . . . . . . . . . . . . . . . . . . . . . . . . . . . . . . . . . . . . . . . . . . . . . . . . . . . . . . . . . . . . . . . . . . . . . . .

<sup>&</sup>lt;sup>6</sup> F'iate: estamos aplicando la estrategia de diseño *ascendente*. Antes de saber qué haremos exactamente, ya estamos definiendo pequeñas funciones auxiliares que, seguro, nos interesará tener definidas.

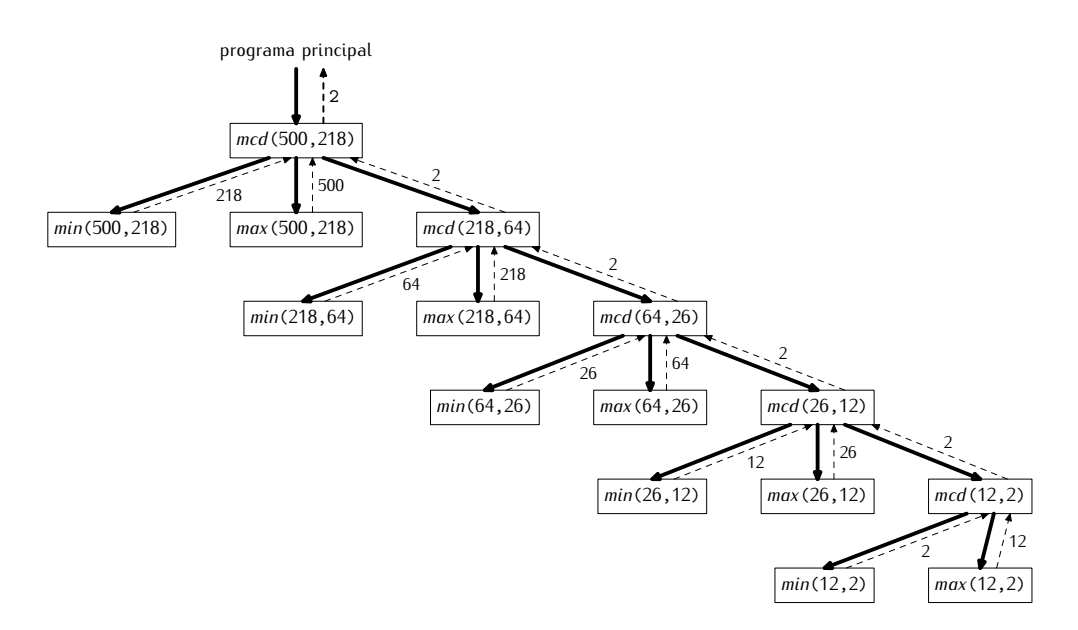

Figura 6.4: Árbol de llemadas para  $mcd(500,128)$ .

### 6.8.5. Las torres de Hanoi

Cuenta la leyenda que en un templo de Hanoi, bajo la cúpula que señala el centro del mundo, hay una bandeja de bronce con tres largas agujas. Al crear el mundo, Dios colocó en una de ellas sesenta y cuatro discos de oro, cada uno de ellos más pequeño que el anterior hasta llegar al de la cima. Día y noche, incesantemente, los monjes transfieren discos de una aguja a otra siguiendo las inmutables leyes de Dios, que dicen que debe moverse cada vez el disco superior de los ensartados en una aquja a otra y que bajo él no puede haber un disco de menor radio. Cuando los sesenta y cuatro discos pasen de la primera aquia a otra, todos los creyentes se convertirán en polvo y el mundo desaparecerá con un estallido.<sup>7</sup>

Nuestro objetivo es ayudar a los monjes con un ordenador. Entendamos bien el problema resolviendo a mano el juego para una torre de cuatro discos. La situación inicial es ésta.

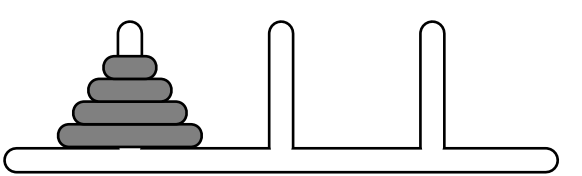

Y deseamos pasar a esta otra situación:

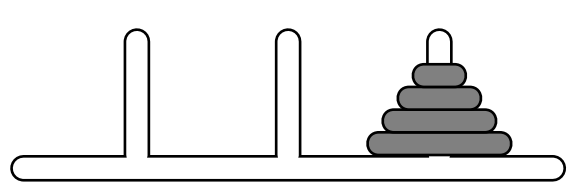

Aunque sólo podemos tocar el disco superior de un montón, pensemos en el disco del fondo. Ese disco debe pasar de la primera aguja a la tercera, y para que eso sea posible, hemos de conseguir alcanzar esta configuración:

 $7$ La leyenda fue inventada por De Parville en 1884, en «Mathematical Recreations and Essays», un libro de pasatiempos matemáticos. La ambientación era diferente: el templo estaba en Benarés y el dios era Brahma.
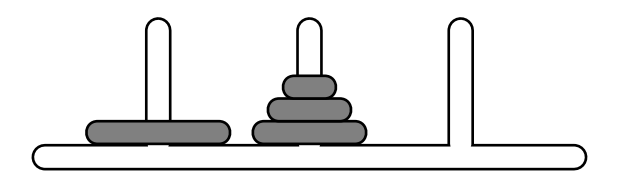

Sólo en ese caso podemos pasar el disco más grande a la tercera aguja, es decir, alcanzar esta configuración:

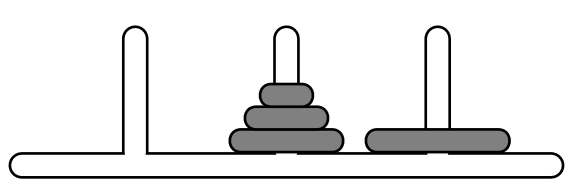

Está claro que el disco más grande no se va a mover ya de esa aguja, pues es su destino final. ¿Cómo hemos pasado los tres discos superiores a la segunda aguja? Mmmmm. Piensa que pasar una pila de tres discos de una aquja a otra no es más que el problema de las torres de Hanoi para una torre de tres discos. ¿Qué nos faltará por hacer? Mover la pila de tres discos de la segunda aguja a la tercera, y eso, nuevamente, es el problema de la torres de Hanoi para tres discos. ¿Ves cómo aparece la recursión? Resolver el problema de las torres de Hanoi con cuatro discos requiere:

- resolver el problema de las torres de Hanoi con tres discos, aunque pasándolos de la aguja inicial a la aguja libre;
- mover el cuarto disco de la aguja en que estaba inicialmente a la aguja de destino;
- y resolver el problema de las torres de Hanoi con los tres discos que estan en la ´ aguja central, que deben pasar a la aguja de destino.

La verdad es que falta cierta información en la solución que hemos esbozado: deberíamos<br>indicar de qué aquja a qué aquja movemos los discos en cada paso. Reformulemos, pues, la solución y hagámosla general formulándola para n discos y llamando a las agujas la soluci´on y hagamosla general formul ´ andola para ´ *n* discos y llamando a las agujas inicial, libre y final (que originalmente son las agujas primera, segunda y tercera, respectivamente):

*Resolver el problema de la torres de Hanoi con n discos que hemos de transferir de la aguja inicial a la aguja final requiere:*

- *resolver el problema de las torres de Hanoi con n −* 1 *discos de la aguja inicial a la aguja libre*,
- *mover el último disco de la aquja inicial a la aquja de destino*,
- *y resolver el problema de las torres de Hanoi con n −* 1 *discos de la aguja libre a la aguja final*.

Hay un caso trivial o caso base: el problema de la torres de Hanoi para un solo tenemos, pues, los elementos necesarios para resolver recursivamente el problema.

¿Qué parámetros necesita nuestra función? Al menos necesita el número de discos ¿Qu´e parametros necesita nuestra funci ´ ´on? Al menos necesita el numero de discos ´ que vamos a mover, la aguja origen y la aguja destino. Identificaremos cada aguja con un número. Esbocemos una primera solución:

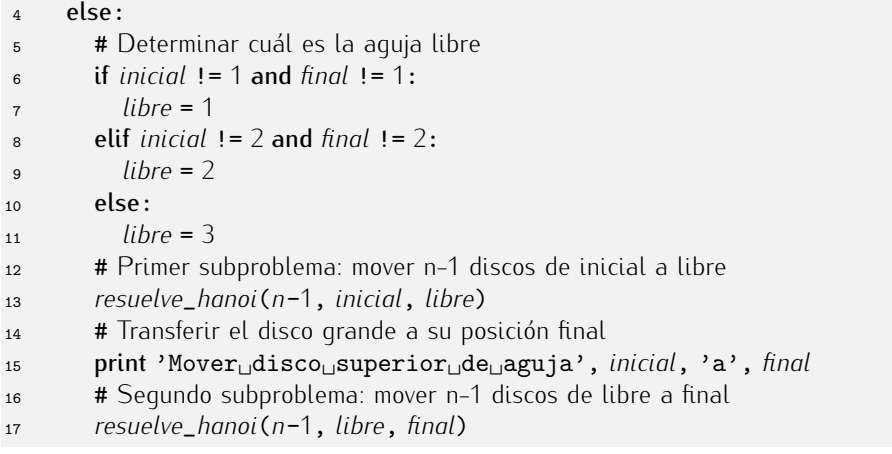

Para resolver el problema con  $n = 4$  invocaremos *resuelve*\_*hanoi*(4,1,3).

Podemos presentar una versión más elegante que permite suprimir el bloque de líneas 5-11 añadiendo un tercer parámetro.

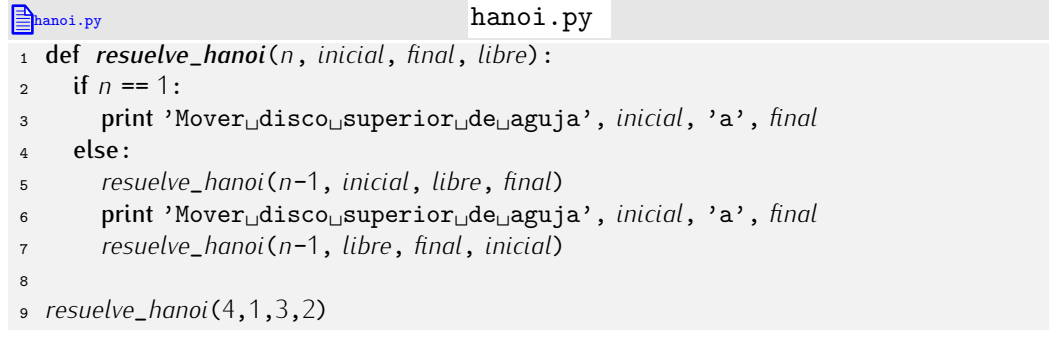

El tercer parámetro se usa para «pasar» el dato de qué aguja está libre, y no tener que calcularla cada vez. Ahora, para resolver el problema con  $n = 4$  invocaremos *resuelve*\_*hanoi*(4,1,3,2). Si lo hacemos, por pantalla aparece:

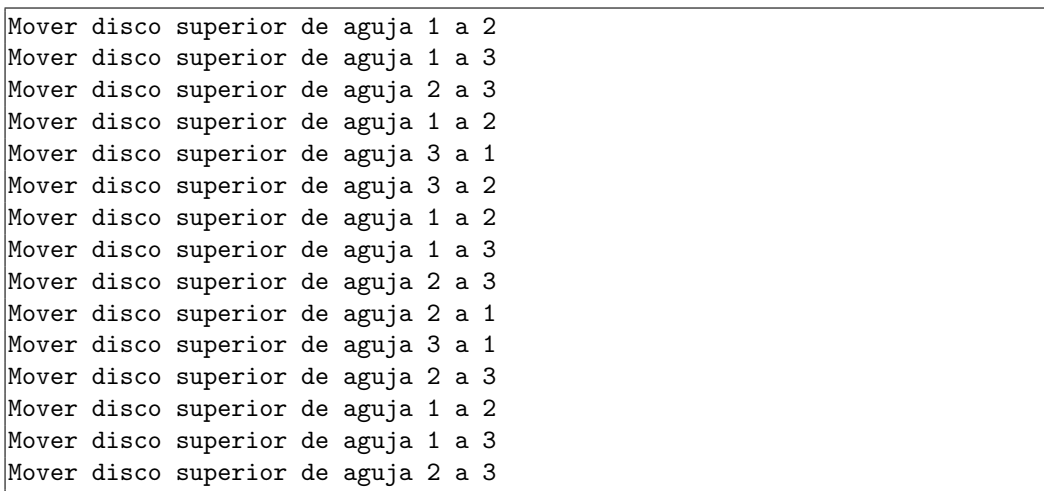

Ejecutemos las órdenes que imprime resuelve\_hanoi:

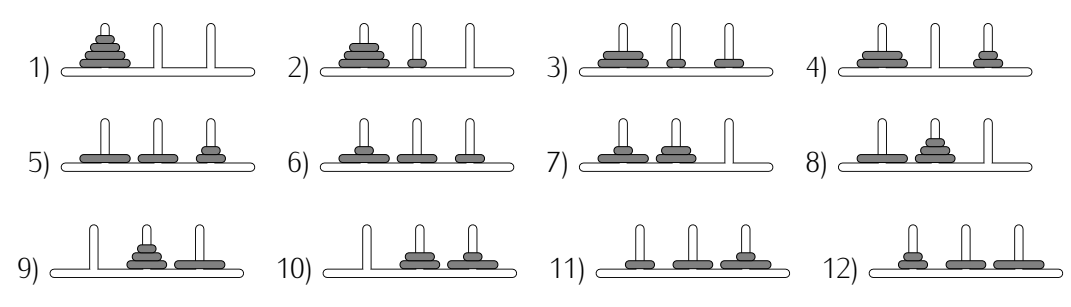

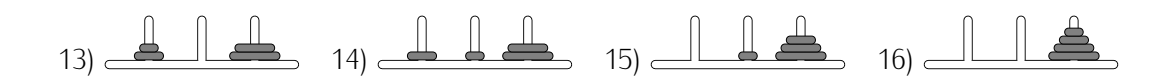

. . . . . . . . . . . . . . . . . . . . . . . . . . . . . . . . . . . . EJERCICIOS . . . . . . . . . . . . . . . . . . . . . . . . . . . . . . . . . . . . · 381 Es hora de echar una manita a los monjes. Ellos han de resolver el problema con 64 discos. ¿Por qué no pruebas a ejecutar *resuelve\_hanoi*(64, 1, 3, 2)?

 $\triangleright$  382 *i* Cuántos movimientos son necesarios para resolver el problema de las torres de Hanoi con 1 disco, y con 2, y con 3, ...? Diseña una función *movimientos\_hanoi* que reciba un número y devuelva el número de movimientos necesarios para resolver el problema de la torres de Hanoi con ese número de discos.

• 383 Implementa un programa en el entorno PythonG que muestre gráficamente la resolución del problema de las torres de Hanoi.

▶ 384 Dibuja el árbol de llamadas para resuelve\_hanoi(4, 1, 3, 2).

### 6.8.6. Recursión indirecta

Las recursiones que hemos estudiado hasta el momento reciben el nombre de *recursiones directas*, pues una función se llama a sí misma. Es posible efectuar recursión indirectamente: una función puede llamar a otra quien, a su vez, acabe llamando a la primera.

Estudiemos un ejemplo sencillo, meramente ilustrativo de la idea y, la verdad, poco útil. Podemos decidir si un número natural es par o impar siguiendo los siguientes principios de *recursi´on indirecta*:

- un número *n* es par si *n* − 1 es impar,
- un número *n* es impar si *n* − 1 es par.

Necesitamos un caso base:

 $\Box$  0 es par.

Podemos implementar en Python las funciones *par* e *impar* así:

```
par impar.py
 1 def par(n):<br>2 if n == 0:
 \begin{array}{cc} \n\text{2} & \text{if } n == 0: \\
\text{3} & \text{return} \n\end{array}3 return True
  4 else:
                  5 return impar(n-1)
 6
 \int_{\mathbf{a}}^{\tau} \det \mathbf{a} \cdot \mathbf{b} \cdot d\mathbf{b} if n = 0.
  \begin{array}{ll} \text{8} & \text{if } n == 0: \\ \text{9} & \text{return } n \end{array}9 return False
10 else:<br>11 ref
                  return par(n-1)
```
Fíjate en que el árbol de llamadas de par<sup>(4)</sup> alterna llamadas a par e *impar*:

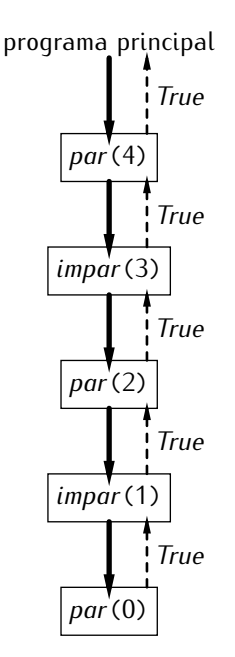

### 6.8.7. Gráficos fractales: copos de nieve de von Koch

En 1904, Helge von Koch, presentó en un trabajo científico una curiosa curva que da lugar a unos gráficos que hoy se conocen como copos de nieve de von Koch. La curva<br>de von Koch se define recursivamente u es tanto más compleia cuanto más profunda es de von Koch se define recursivamente y es tanto mas compleja cuanto mas profunda es la recursión. He aquí algunos ejemplos de curvas de von Koch con niveles de recursión crecientes:

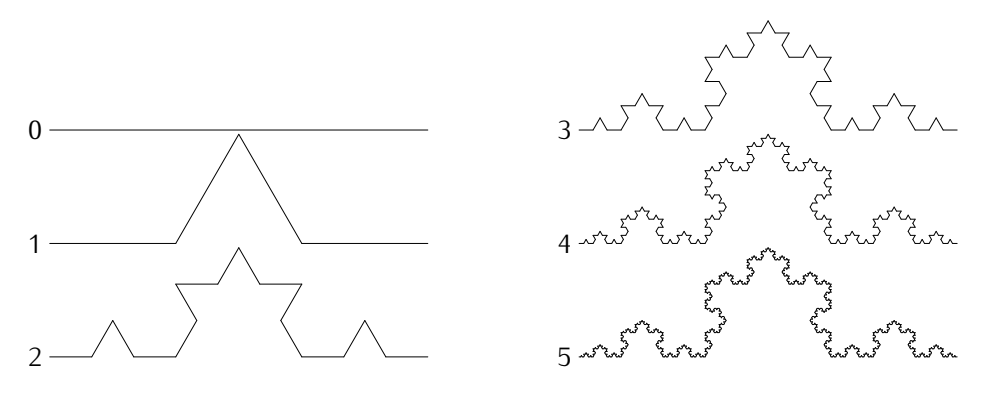

### *El arte de la recursi´on*

La recursión no es un concepto de exclusiva aplicación en matemáticas o programación. También el mundo de la literatura, el cine o el diseño han explotado la recursión. El libro de «Las mil y una noches», por ejemplo, es un relato que incluye relatos que, a su vez, incluyen relatos. Numerosas películas incluyen en su trama el rodaje o el visionado de otras películas: «Cantando bajo la lluvia», de Stanley Donen y Gene Kelly, ˂˂Nickelodeon˃˃, de Peter Bogdanovich, o ˂˂Vivir rodando˃˃, de Tom DiCillo, son pel´ıculas en las que se filman otras películas; en «Angustia», de Bigas Luna, somos espectadores<br>de una película en la que hay espectadores viendo otra película. Maurits Cornelius de una película en la que hay especiadores viendo otra película. Maurits Cornelius<br>E i  $\blacksquare$ scher es autor de numerosos grabados en los que esta presente la recursión, si bien normalmente con *regresiones infinitas*. En su grabado «Manos dibujando», por ejemplo, una mano dibuja a otra que, a su vez, dibuja a la primera (una recursión indirecta).

una mano dibuja a otra que, a su vez, dibuja a la primera (una recursión indirecta).<br>El libro «Gödel, Escher, Bach: un Eterno y Grácil Bucle», de Douglas R. Hofstadter, es un apasionante ensayo sobre ésta y otras cuestiones.

Los copos de nieve de von Koch se forman combinando tres curvas de von Koch que unen los vértices de un triángulo equilátero. Aquí tienes cuatro copos de nieve de von Koch para niveles de recursión 0, 1, 2 y 3, respectivamente:

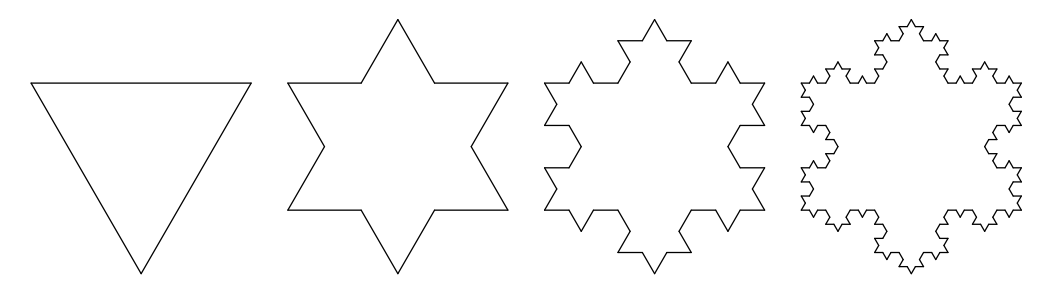

Estos gráficos reciben el nombre de «copos de nieve de von Koch» porque recuerdan los diseños de cristalización del agua cuando forma copos de nieve.

Veamos cómo dibujar copos de nieve de von Koch. Empezaremos estudiando un procedimiento recursivo para la generación de curvas de von Koch.

La curva de von Koch se define recursivamente a partir de un segmento de línea entre dos puntos (*xa, ya*) e (*xb, yb*) sustituyendo su tercio central con dos nuevos segmentos as´ı:

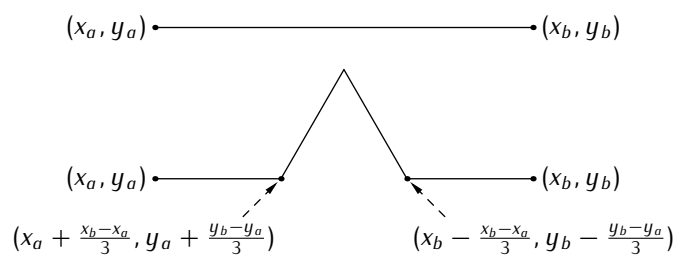

Denominaremos en lo sucesivo (x<sub>c</sub>, y<sub>c</sub>) y (x<sub>d</sub>, y<sub>d</sub>) a los dos nuevos puntos indicados en la figura.

Los dos nuevos segmentos tienen un punto en común al que denotaremos (x<sub>e</sub>, y<sub>e</sub>):

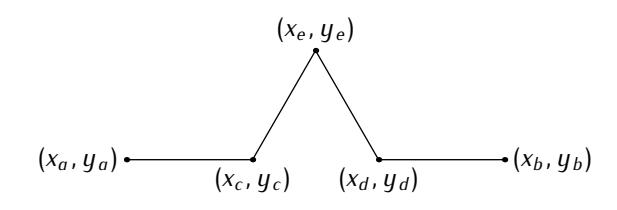

El punto  $(x_e, y_e)$  se escoge de modo que, junto a los dos puntos señalados antes, forme un triángulo equilátero; es decir, el ángulo entre el primer nuevo segmento y el original es de 60 grados ( $\pi$ /3 radianes). Aquí tienes las fórmulas que nos permiten calcular *x<sub>e</sub>* e *ye*:

$$
x_e = (x_c + x_d) \cdot \cos(\pi/3) - (y_d - y_c) \cdot \sin(\pi/3)
$$
  
\n
$$
y_e = (y_c + y_d) \cdot \cos(\pi/3) + (x_d - x_c) \cdot \sin(\pi/3)
$$

¿Cómo dibujamos una curva de von Koch? Depende del nivel de recursión:

- Si el nivel de recursión es 0, basta con unir con un segmento de línea los puntos (*xa, ya*) y (*xb, yb*).
- Si el nivel de recursión es mayor que 0, hemos de calcular los puntos  $(x_c, y_c)$ , (x<sub>d</sub>, y<sub>d</sub>) y (x<sub>e</sub>, y<sub>e</sub>) y, a continuación, dibujar:
	- una curva de von Koch con un nivel de recursión menos entre  $(x_a, y_a)$  y  $(x_c, y_c)$ ,
- una curva de von Koch con un nivel de recursión menos entre  $(x_c, y_c)$  y  $(x_e, y_e)$ ,
- una curva de von Koch con un nivel de recursión menos entre (*x<sub>e</sub>*, *y<sub>e</sub>*) y (*x<sub>d</sub>*, *y<sub>d</sub>*),
- *y* una curva de von Koch con un nivel de recursión menos entre  $(x_d, y_d)$  y  $(x_b, y_b)$ .

¿Ves la recursión?

He aquí una implementación (para PythonG) del algoritmo:

```
koch.py koch.py koch.
1 from math import sin, cos, pi
2
3 def curva_von_koch(xa, ya, xb, yb, n):
4 if n == 0:<br>5 create
5 create_line(xa, ya, xb, yb)
6 else:<br>\frac{1}{7} \frac{1}{2}xc = xa + (xb - xa) / 3.0<br>8 qc = ya + (yb - ya) / 3.08 y = ya + (yb - ya) / 3.0<br>a xd = xb + (xa - xb) / 3.09 xd = xb + (xa - xb) / 3.0<br>10 ud = ub + (ua - ub) / 3.010 yd = yb + (ya - yb) / 3.0
11 xe = (xc+xd)*cos(pi/3)-(yd-yc)*sin(pi/3)
12 ye = (yc+yd)*cos(pi/3)+(xd-xc)*sin(pi/3)
13 curva_von_koch(xa, ya, xc, yc, n-1)
14 curva_von_koch(xc, yc, xe, ye, n-1)
15 curva_von_koch(xe, ye, xd, yd, n-1)
        16 curva_von_koch(xd, yd, xb, yb, n-1)
```
La función recibe las coordenadas de los dos puntos del segmento inicial y el nivel de recursión de la curva (*n*) y la dibuja en el área de dibujo de PythonG.<br>El copo de von Koch se obtiene uniendo tres curvas de von Kock. Esta función recibe

El copo de von Koch se obtiene uniendo tres curvas de von Kock. Esta funci´on recibe como datos el tamano de los segmentos principales y el nivel de recursión.

**koch.py** koch.py koch. 18 def *copo\_von\_koch*(*t*, *n*):<br>19  $V1x = 0$ 19  $v1x = 0$ <br>20  $v1u = 0$ 20  $v1y = 0$ <br>21  $v2x = t$ 21  $v2x = t * cos(2 * pi/3)$ <br>22  $v2u = t * sin(2 * pi/3)$ <sup>22</sup> *<sup>v</sup>*2*<sup>y</sup>* <sup>=</sup> *<sup>t</sup>*\**sin*(2\**pi*/3) 23  $v3x = t * cos(pi/3)$ <br>
24  $v3y = t * sin(pi/3)$ <sup>24</sup> *<sup>v</sup>*3*<sup>y</sup>* <sup>=</sup> *<sup>t</sup>*\**sin*(*pi*/3) <sup>25</sup> *curva*\_*von*\_*koch*(*v*1*x*, *<sup>v</sup>*1*y*, *<sup>v</sup>*2*x*, *<sup>v</sup>*2*y*, *<sup>n</sup>*) <sup>26</sup> *curva*\_*von*\_*koch*(*v*2*x*, *<sup>v</sup>*2*y*, *<sup>v</sup>*3*x*, *<sup>v</sup>*3*y*, *<sup>n</sup>*) <sup>27</sup> *curva*\_*von*\_*koch*(*v*3*x*, *<sup>v</sup>*3*y*, *<sup>v</sup>*1*x*, *<sup>v</sup>*1*y*, *<sup>n</sup>*)

Nuestro programa principal puede invocar a *copo*\_*von*\_*koch* as´ı:

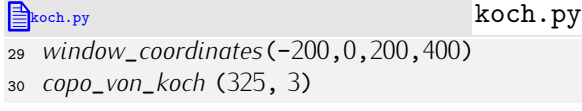

 $\overline{\phantom{0}}$ 

Aquí tienes el resultado de ejecutar la función con diferentes niveles de recursión (0, 1, 3 y 4, respectivamente) en PythonG:

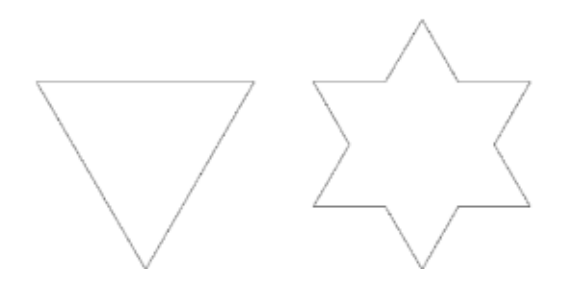

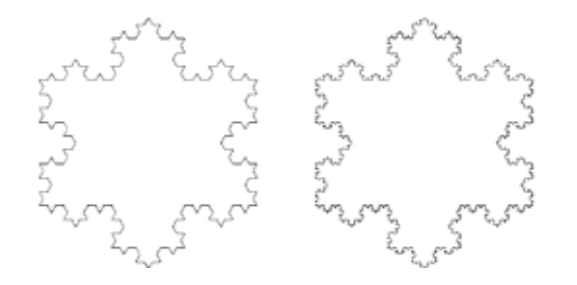

. . . . . . . . . . . . . . . . . . . . . . . . . . . . . . . . . . . . EJERCICIOS . . . . . . . . . . . . . . . . . . . . . . . . . . . . . . . . . . . .  $\triangleright$  385  $\triangleright$  Puedes jugar con los diferentes parámetros que determinan la curva de von Kock  $\cdot$ para obtener infinidad de figuras diferentes. Te mostramos algunas de ellas junto a las nuevas expresiones de cálculo de los puntos ( $x_c$ ,  $y_c$ ), ( $x_d$ ,  $y_d$ ) y ( $x_e$ ,  $y_e$ ):

 *xc* <sup>=</sup> *xa* + (*xb* - *xa*) / 3.0 *yc* <sup>=</sup> *ya* + (*yb* - *ya*) / 3.0 *xd* <sup>=</sup> *xb* + (*xa* - *xb*) / 3.0  $yd = yb + (ya - yb) / 3.0$  *xe* = (*xc*+*xd*)\**cos*(*pi*/4) - (*yd*-*yc*)\**sin*(*pi*/3) *ye* = (*yc*+*yd*)\**cos*(*pi*/4) + (*xd*-*xc*)\**sin*(*pi*/3)

 *xc* <sup>=</sup> *xa* + (*xb* - *xa*) / 3.0 *yc* <sup>=</sup> *ya* + (*yb* - *ya*) / 3.0 *xd* <sup>=</sup> *xb* + (*xa* - *xb*) / 3.0  $yd = yb + (ya - yb) / 3.0$  *xe* = (*xc*+*xd*)\**cos*(*pi*/3) - <sup>2</sup>\*(*yd*-*yc*)\**sin*(*pi*/3) *ye* = (*yc*+*yd*)\**cos*(*pi*/3) + (*xd*-*xc*)\**sin*(*pi*/3)

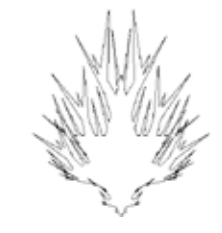

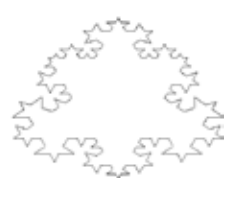

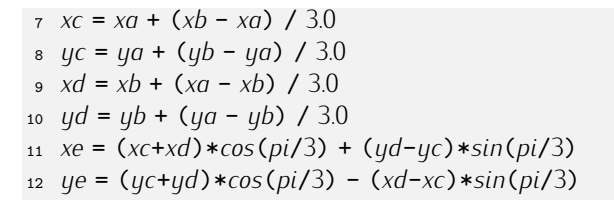

 *xc* <sup>=</sup> *xa* + (*xb* - *xa*) / 3.0 *yc* <sup>=</sup> *ya* + (*yb* - *ya*) / 4.0 *xd* <sup>=</sup> *xb* + (*xa* - *xb*) / 5.0 *yd* <sup>=</sup> *yb* + (*ya* - *yb*) / 3.0 *xe* = (*xc*+*xd*)\**cos*(*pi*/3) - (*yd*-*yc*)\**sin*(*pi*/3) *ye* = (*yc*+*yd*)\**cos*(*pi*/3) + (*xd*-*xc*)\**sin*(*pi*/3)

Prueba a cambiar los diferentes parámetros y trata de predecir la figura que obtendrás en cada caso antes de ejecutar el programa.

(Recuerda definir adecuadamente las coordenadas con *window*\_*coordinates* para que te quepan las figuras.)

• 386 La curva dragón se define de modo aún más sencillo que la curva de von Koch. La curva dragón de nivel 0 que une los puntos ( $x_a$ ,  $y_a$ ) y ( $x_b$ ,  $y_b$ ) es la línea recta que las de nivel 0: la que une  $(x_a, y_a)$  con  $\left(\frac{x_a + x_b + y_a - y_b}{2}\right)$ ,  $\frac{x_b - x_a + y_a + y_b}{2}$  y la que une  $(x_b, y_b)$  con  $\left(\frac{x_a + x_b + y_a - y_b}{2}\right)$ ,  $\frac{x_b - x_a + y_a + y_b}{2}$  y la que une  $(x_b, y_b)$  con  $\left(\frac{x_a + x_b + y_a - y_b}{2}, \frac{x_b - x_a + y_a + y_b}{2}\right)$ . He aqui las curvas dragón o  $\lambda$ . He aqu´ı las curvas drag´on de niveles 0 y 1:

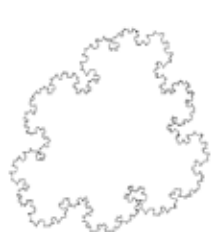

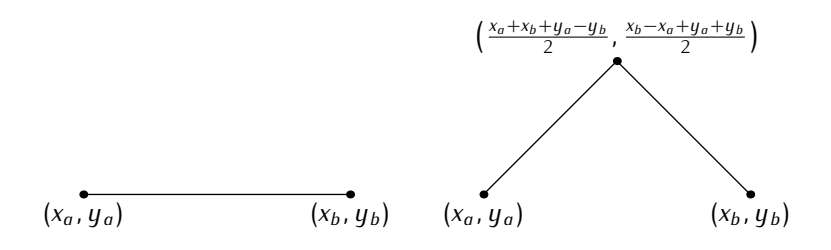

Ya ves cuál es el principio recursivo con el que se generan curvas dragón. Aquí tienes las curvas dragón de niveles 2, 3, 4, 5 y 6.

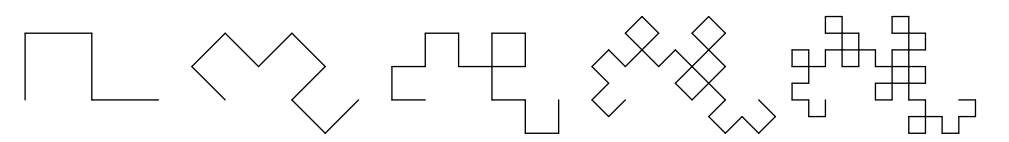

El perfil de la curvas dragón tiene una analogía con las dobleces de una hoja de papel. La curva dragón de nivel 0 es el perfil de una hoja de papel que no ha sido doblada. La de nivel 1 ha sido doblada una vez y desdoblada hasta que las partes dobladas forman ángulos de 90 grados. La curva dragón de nivel 1 es el perfil de una hoja doblada dos veces y desdoblada de forma que cada parte forme un ángulo de 90 grados con la siguiente.

Diseña un programa que dibuje, en el entorno PythonG, curvas dragón entre dos puntos del nivel que se desee.

Por cierto, ¿de dónde viene el nombre de «curva dragón»? Del aspecto que presenta en niveles «grandes». Aquí tienes la curva dragón de nivel 11:

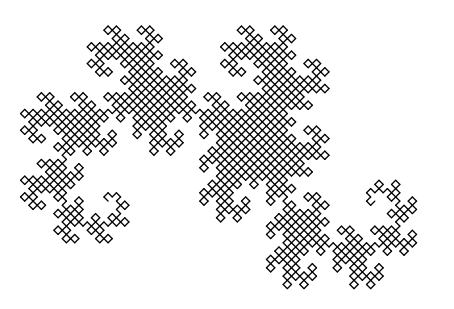

▶ 387 Otra figura recursiva que es todo un clásico es la criba o triángulo de Sierpinski. En cada nivel de recursión se divide cada uno de los triángulos del nivel anterior en tres nuevos triángulos. Esta figura muestra los triángulos de Sierpinski para niveles de recursión de 0 a 4:

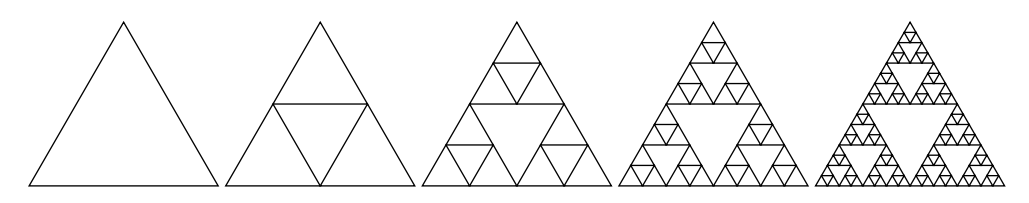

Diseña un programa para PythonG que dibuje triángulos de Sierpinski para un nivel de recursión dado.

(Por cierto, ¿no te parecen los triángulos de Sierpinski sospechosamente similares a la figura del ejercicio 261?)

▶ 388 Otra curva fractal de interés es la denominada «curva de relleno del espacio de Hilbert». Esta figura te muestra dicha curva con niveles de recursión 0, 1, 2, 3 y 4:

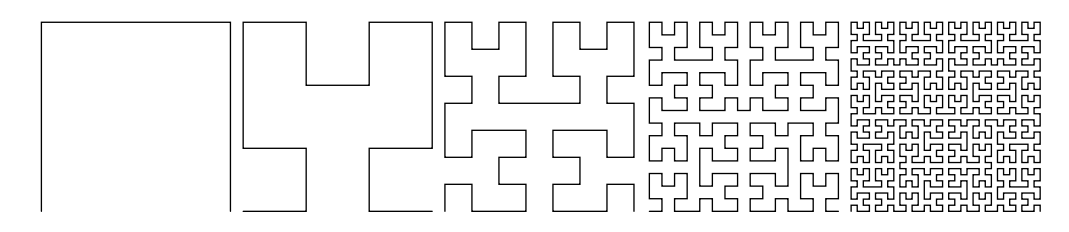

Diseña un programa capaz de dibujar curvas de relleno del espacio de Hilbert en el entorno PythonG dado el nivel de recursión deseado. Estas figuras te pueden ser de ayuda para descubrir el procedimiento de cálculo que has de programar:

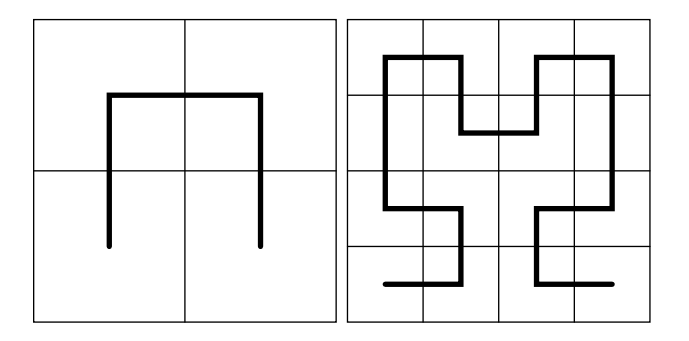

 $\triangleright$  389 Un curiosa aplicación de la recursión es la generación de paisajes por ordenador. Las montañas, por ejemplo, se dibujan con modelos recursivos: los denominados fractales (las curvas de von Koch, entre otras, son fractales). Los árboles pueden generarse también con procedimientos recursivos. Estas imágenes, por ejemplo, muestran «esqueletos» de arboles generados en el entorno PythonG: ´

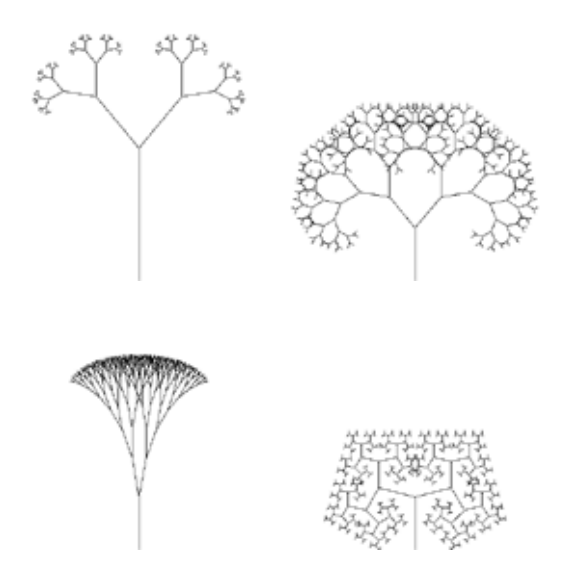

Todos han sido generados con una misma función recursiva, pero usando diferentes argumentos. Te vamos a describir el principio básico de generación de estos árboles, pero has de ser tú mismo quien diseñe una función recursiva capaz de efectuar este tipo de dibujos. Vamos con el método. El usuario nos proporciona los siguientes datos:

- Los puntos en los que empieza y acaba el tronco.
- El ángulo  $\alpha$  que forma la rama que parte a mano derecha del tronco con el propio tronco. La rama que parte a mano izquierda lo hace con un ángulo *−α*.
- La proporción (en tanto por uno) del tamaño de las ramas con respecto al tronco.
- El nivel de recursión deseado.

La recursión tiene lugar cuando consideramos que cada una de las dos ramas es un nuevo tronco.

Por cierto, los árboles ganan bastante si en primeros niveles de recursión usas un color anaranjado o marrón y en los últimos usas un color verde.

→ 390 Los árboles que hemos generado en el ejercicio anterior parecen un tanto artifi-<br>ciales por ser tan regulares y simétricos. Introducir el azar en su diseño los hará parecer ciales por ser tan regulares y simetricos. Introducir el azar en su diseno los hara parecer<br>´´ a control de la parecer o control de la parecer a parecer a parecer o la parecer de la parecer de la parece mas naturales. Modifica la función del ejercicio anterior para que tanto el angulo como la proporción rama/tronco se escojan aleatoriamente (dentro de ciertos márgenes).

Aquí tienes un par de ejemplos. El árbol de la izquierda sí parece bastante real y el de la derecha parece mecido por el viento (bueno, ¡más bien por un huracán!).

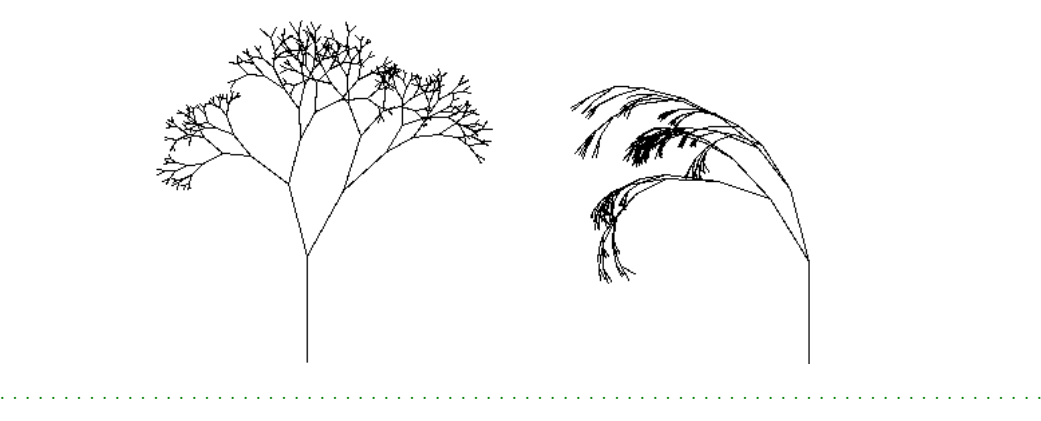

## 6.9. Módulos

Las funciones ayudan a hacer más legibles tus programas y a evitar que escribas una y otra vez los mismos calculos en ´ *un* mismo programa. Sin embargo, cuando escribas *varios* programas, posiblemente descubrirás que acabas escribiendo la misma función en cada programa... a menos que escribas tus propios módulos.

Los módulos son colecciones de funciones que puedes utilizar desde tus programas. Conviene que las funciones se agrupen en módulos según su ámbito de aplicación.

La distribución estándar de Python nos ofrece gran número de módulos predefinidos. Cada módulo agrupa las funciones de un ámbito de aplicación. Las funciones matemáticas se agrupan en el m´odulo *math*; las que tratan con cadenas, en el m´odulo *string*; las que analizan documentos HTML (el lenguaje de marcas del World Wide Web) en *htmllib*; las que generan números al azar, en *random*; las que trabajan con fechas de calendario, en *calendar*; las que permiten montar un cliente propio de FTP (un protocolo de intercambio de ficheros en redes de ordenadores), en *ftplib...* Como ves, Python tiene una gran colección de módulos predefinidos. Conocer aquéllos que guardan relación con las áreas de trabajo para las que vas a desarrollar programas te convertirá en un programador más eficiente: ¿para qu´e volver a escribir funciones que ya han sido *escritas por otros*?<sup>8</sup>

En esta sección aprenderemos a crear y usar nuestros propios módulos. Así, podremos reutilizar funciones que ya hemos escrito al solucionar un problema de programación: ¿para qu´e volver a escribir funciones que ya han sido *escritas por nosotros mismos*?<sup>9</sup>

### 6.9.1. Un módulo muy sencillo: mínimo y máximo

Empezaremos creando un m´odulo con las funciones *min* y *max* que definimos en un ejemplo anterior. Llamaremos al módulo *minmax*, así que deberemos crear un fichero

 $8B$ ueno, si estás aprendiendo a programar, sí tiene algún sentido.<br> $8B$ ueno, si estás aprendiendo a programar, sí tiene algún sentido.

de texto llamado minmax.py. El sufijo o *extensión* py sirve para indicar que el fichero contiene código Python. Este es el contenido del fichero:

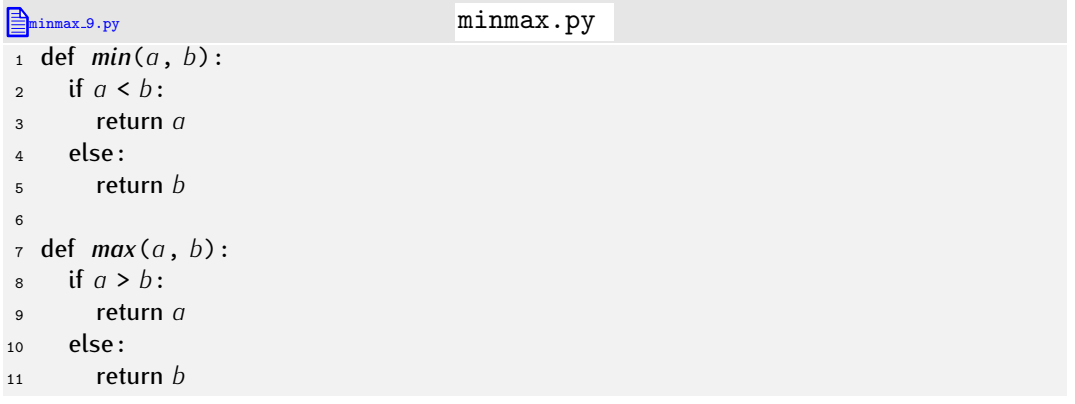

En cualquier programa donde deseemos utilizar las funciones *min* y *max* bastara con ´ incluir antes la siquiente línea:

<sup>1</sup> from *minmax* import *min*, *max*

mi programa.py

Observa que escribimos «from *minmax*», y no «from minmax.py»: la extensión del fichero no forma parte del nombre del módulo.

. . . . . . . . . . . . . . . . . . . . . . . . . . . . . . . . . . . . EJERCICIOS . . . . . . . . . . . . . . . . . . . . . . . . . . . . . . . . . . . . · 391 Construye un m´odulo llamado *dni* que incluya las funciones propuestas en los ejercicios 270 y 296.

Usa el módulo desde un programa que pida al usuario su número de DNI y su letra. Si el usuario mete un número y letra de DNI correctos, el programa emitirá el mensaje «Bienvenido». En caso contrario dirá «Ha cometido ud. un error».

### minmax.py *<sup>y</sup>* minmax.pyc

Cuando importas por primera vez el módulo minmax.py, Puthon crea automáticamente un fichero llamado minmax.pyc. Ese fichero contiene una versión de tu módulo más fácil de cargar en memoria para Python, pero absolutamente ilegible para las personas: está codificado en lo que llamamos «formato binario». Python pretende acelerar así la carga de módulos que usas en tus programas, pero sin obligarte a ti a gestionar los ficheros pyc.

Si borras el fichero minmax.pyc, no pasará nada grave: sencillamente, Puthon lo volverá a crear cuando carques nuevamente el módulo minmax.py desde un programa cualquiera. Si modificas el contenido de minmax.py, Python regenera automáticamente el fichero minmax.pyc para que siempre esté «sincronizado» con minmax.py.

### 6.9.2. Un módulo más interesante: gravedad

En un módulo no sólo puede haber funciones: también puedes definir variables cuyo valor debe estar predefinido. Por ejemplo, el módulo matemático (*math*) incluye constantes como *pi* o *e* que almacenan (sendas aproximaciones a) el valor de *π* y *e*, respectivamente. Para definir una variable en un módulo basta con incluir una asignación en el fichero de texto.

Vamos con un nuevo ejemplo: un módulo con funciones y constantes físicas relacionadas con la gravitación. Pero antes, un pequeño repaso de física.

*Probando los módulos*<br>Una vez has escrito un módulo es buena práctica probar que funciona correctamente. Una vez has escrito un m´odulo es buena practica probar que funciona correctamente. ´ Puedes crear un programa que utilice a tu m´odulo en muchas circunstancias diferentes para ver que proporciona los resultados correctos. En ese caso tendrás dos ficheros de texto: el fichero que corresponde al módulo en sí y el que contiene el programa de pruebas. Python te permite que el contenido de ambos ficheros resida en uno solo: el del módulo.

El siguiente texto reside en un único fichero (minmax.py):

**minmax.10.py** minmax.10.py <sup>1</sup> def  $min(a, b)$ :<br><sup>2</sup> if  $a < b$ : 2 if  $a < b$ :<br>3 return  $\frac{3}{4}$  return *a*  $4$  else:<br> $5$  ref <sup>5</sup> return *b* 6  $\begin{array}{cc} 7 & \text{def } max(a, b): \\ 8 & \text{if } a > b: \end{array}$  $\begin{array}{ll}\n\text{8} & \text{if } a > b: \\
\text{9} & \text{return}\n\end{array}$ <sup>9</sup> return *a*  $10$  else:<br> $11$  ret return *b* 12 13 if  $_{-name_{-n}} = '_{-main_{-}}$ <br>14 **print** 'El<sub>u</sub>máximo<sub>u</sub>de<sub>u</sub>3<sub>u</sub>  $14$  print 'El<sub>u</sub>máximo<sub>u</sub>de<sub>u</sub>3<sub>u</sub>y<sub>u</sub>10<sub>u</sub>es',  $max(3,10)$ <br>15 print 'Elumáximoudeu3uyu-10ues',  $max(3,-10)$ <sup>15</sup> print 'El␣m´aximo␣de␣3␣y␣-10␣es', *max*(3,-10) 16 print 'El<sub>u</sub>mínimo<sub>u</sub>de<sub>u</sub>3<sub>u</sub>y<sub>u</sub>10<sub>u</sub>es', *min*(3,10)<br>17 print 'El<sub>u</sub>mínimo<sub>u</sub>de<sub>u</sub>3<sub>u</sub>y<sub>u</sub>-10<sub>u</sub>es', *min*(3,-10 print 'El<sub>u</sub>mínimo<sub>u</sub>de<sub>u</sub>3<sub>u</sub>y<sub>u</sub>-10<sub>u</sub>es', *min*(3,-10) El módulo en sí mismo es el texto que va de la línea 1 a la línea 12. La línea 13 es<br>una sentencia condicional que hace que la ejecución de las líneas 14 a 17 dependa una sentencia condicional que nace que la ejecución de las líneas 14 a 17 dependa<br>de si una cierta variable \_*\_name*\_\_ vale '\_**\_main**\_' o no. La variable \_*\_name*\_\_ está predefinida en Python y vale '\_main\_' sólo cuando ejecutamos directamente el fichero minmax.py.  $\frac{1}{2}$  python minmax.py  $\frac{1}{2}$ El máximo de 3 y 10 es 10 El máximo de 3 y -10 es 3

El mínimo de 3 y 10 es 3 El mínimo de 3 y  $-10$  es  $-10$ 

Si lo que hacemos es *importar* el módulo *minmax* desde otro fichero, así:

<sup>1</sup> from *minmax* import *min*, *max*

la variable \_\_*name*\_\_ vale 'minmax', que es como se llama el m´odulo.

De este modo podemos saber si el código del fichero se está ejecutando o importando. Pues bien, el truco está en ejecutar la batería de pruebas sólo cuando el fichero se está ejecutando.

La fuerza (en Newtons) con que se atraen dos cuerpos de masa *M* y *m* (en kilogramos) separados una distancia *r* (en metros) es

$$
F = G \frac{Mm}{r^2},
$$

donde *G* es la denominada constante de gravitaci´on universal. *G* vale, aproximadamente, 6*.*67 *×* 10*<sup>−</sup>*11N m2 kg*−*<sup>2</sup> . Por otra parte, la velocidad de escape de un planeta para un

### *Maximo y m ´ ´ınimo*

Ya te hemos comentado que Puthon trae muchas utilidades «de fábrica». Las funciones de cálculo del máximo y el mínimo parecen muy útiles, así que sería de extrañar que no estuvieran predefinidas. Pues bien, lo están: la función *max* calcula el máximo y min el mínimo. Fíjate:

 $\Rightarrow$  print *max*(1, 3)  $\downarrow$ 3  $\Rightarrow$  print *min*(3, 2, 8, 10, 7) <del>J</del> 2

Las funciones *max* y *min* funcionan con cualquier número de argumentos mayor que cero. ¿Recuerdas los ejercicios en que te pedíamos calcular el mayor (o menor) de 5 cero. ¿Recuerdas los ejercicios en que te ped´ıamos calcular el mayor (o menor) de 5 numeros? ¡Entonces si que te nubiera venido bien saber que existían *mux* (o *min*)! Estas funciones también trabajan con listas:

 $\Rightarrow$  *a* = [10, 2, 38]  $\downarrow$  $\Rightarrow$  print  $max(a)$ 38  $\Rightarrow$  print *min*(*a*)  $\downarrow$ 2

Lo cierto es que *max* y *min* funcionan con cualquier tipo de secuencia. Una curiosidad: ¿qu´e crees que devolvera´ *max*('una␣cadena')? ¿Y *min*('una␣cadena')?

cuerpo cualquiera es

$$
v_e = \sqrt{\frac{2GM}{R}},
$$

donde *M* es la masa del planeta (en kilogramos) y *R* su radio (en metros).

Nuestro módulo, al que denominaremos *gravedad*, exportará unas cuantas constantes:

- $G$ : la constante universal de gravitación.
- *<sup>M</sup>*\_*Tierra*: la masa de la Tierra.
- *<sup>R</sup>*\_*Tierra*: el radio de la Tierra.
- *ve*\_*Tierra*: la velocidad de escape de la Tierra.
- *<sup>M</sup>*\_*Luna*: la masa de la Luna.
- *<sup>R</sup>*\_*Luna*: el radio de la Luna.
- *ve*\_*Luna*: la velocidad de escape de la Luna.

Por cierto, la masa de la Tierra es de 5*.*97 *×* 1024 kilogramos y su radio es de 6*.*37 *×* 10<sup>6</sup> metros; y la masa de la Luna es de 7.35  $\times$  10<sup>22</sup> kilogramos y su radio es de 1.74  $\times$  10<sup>6</sup> metros.

Por otra parte, el módulo definirá las siguientes funciones:

- *fuerza*\_*grav*: recibe la masa de dos cuerpos (en kilogramos) y la distancia que los separa (en metros) y devuelve la fuerza gravitatoria que experimentan (en Newtons).
- *distancia*: recibe la masa de dos cuerpos (en kilogramos) y la fuerza gravitatoria que experimentan por efecto mutuo (en Newtons) y devuelve la distancia que los separa (en metros).

*velocidad*\_*escape*: recibe la masa (en kilogramos) y el radio (en metros) de un planeta y devuelve la velocidad (en metros por segundo) que permite a un cuerpo cualquiera escapar de la órbita del planeta.

He aquí (una primera versión de) el contenido del fichero gravedad.py (recuerda que el fichero debe finalizar con la extensión  $py$ ):

```
gravedad 2.py graved and py
1 from math import sqrt
2
G = 6.67e-114 M_Tierra = 5.97e24
 5 R_Tierra = 6.37e6
 6 M_Luna = 7.35e22
 7 R_Luna = 1.74e6
 8
9 def fuerza_grav(M, m, r):
     return G * M * m / r * *211
12 def distancia(M, m, F):<br>13 return sart(G * M * mreturn sqrt (G * M * m / F)
14
15 def velocidad_escape(M, R):<br>16 return sart( 2 * G * M / R)
     return sart(2 * G * M / R)
17
18 ve_Tierra = velocidad_escape(M_Tierra, R_Tierra)
19 ve_Luna = velocidad_escape(M_Luna, R_Luna)
```
Observa que las variables *ve\_Tierra* y *ve\_Luna* se han definido al final (líneas 18 y 19). Lo hemos hecho así para poder aprovechar la función *velocidad\_escape*, que ha de estar definida antes de ser usada (líneas 15–16). Observa también que la variable *G* se ha definido como global en cada una de las funciones en las que se usa. De ese modo le decimos a Python que busque la variable fuera de la función, y como *G* está definida en el módulo (línea 3), entiende que nos referimos a esa variable. Por otra parte, el módulo<br>utiliza una función (*sgrt*) del módulo matemático, así que empieza importándola (línea 1). utiliza una función (*sqrt*) del modulo matematico, así que empleza importandola (linea 1).<br>Aceberence mectronale un ciemple de use del médule *erquedad decde un pregrem*a

Acabaremos mostrando un ejemplo de uso del m´odulo *gravedad* desde un programa (que estará escrito en otro fichero de texto):

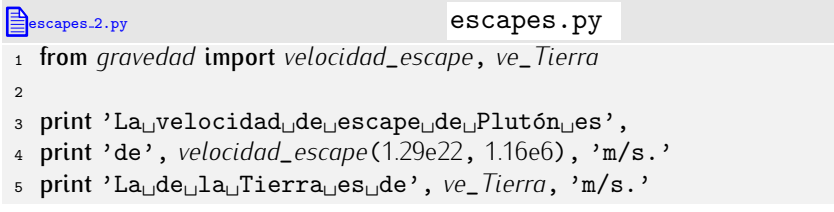

Ta empezamos a crear programas de cierta entidad. <sub>El sol</sub>o estamos aprendiendo a programar! Cuando trabajes con programas del «mundo real», verás que éstos se dividen en numerosos módulos y, generalmente, cada uno de ellos define muchas funciones y constantes. Esos programas, por regla general, no son obra de un solo programador, sino de un equipo de programadores. Muchas veces, el autor o autores de un módulo necesitan consultar módulos escritos por otros autores, o a un programador se le puede encargar que siga desarrollando un módulo de otros programadores, o que modifique un módulo que él mismo escribió hace mucho tiempo. Es vital, pues, que los programas sean *legibles* y estén bien *documentados*.

Hemos de acostumbrarnos a documentar el código. Nuestro módulo estará incompleto sin una buena documentación:

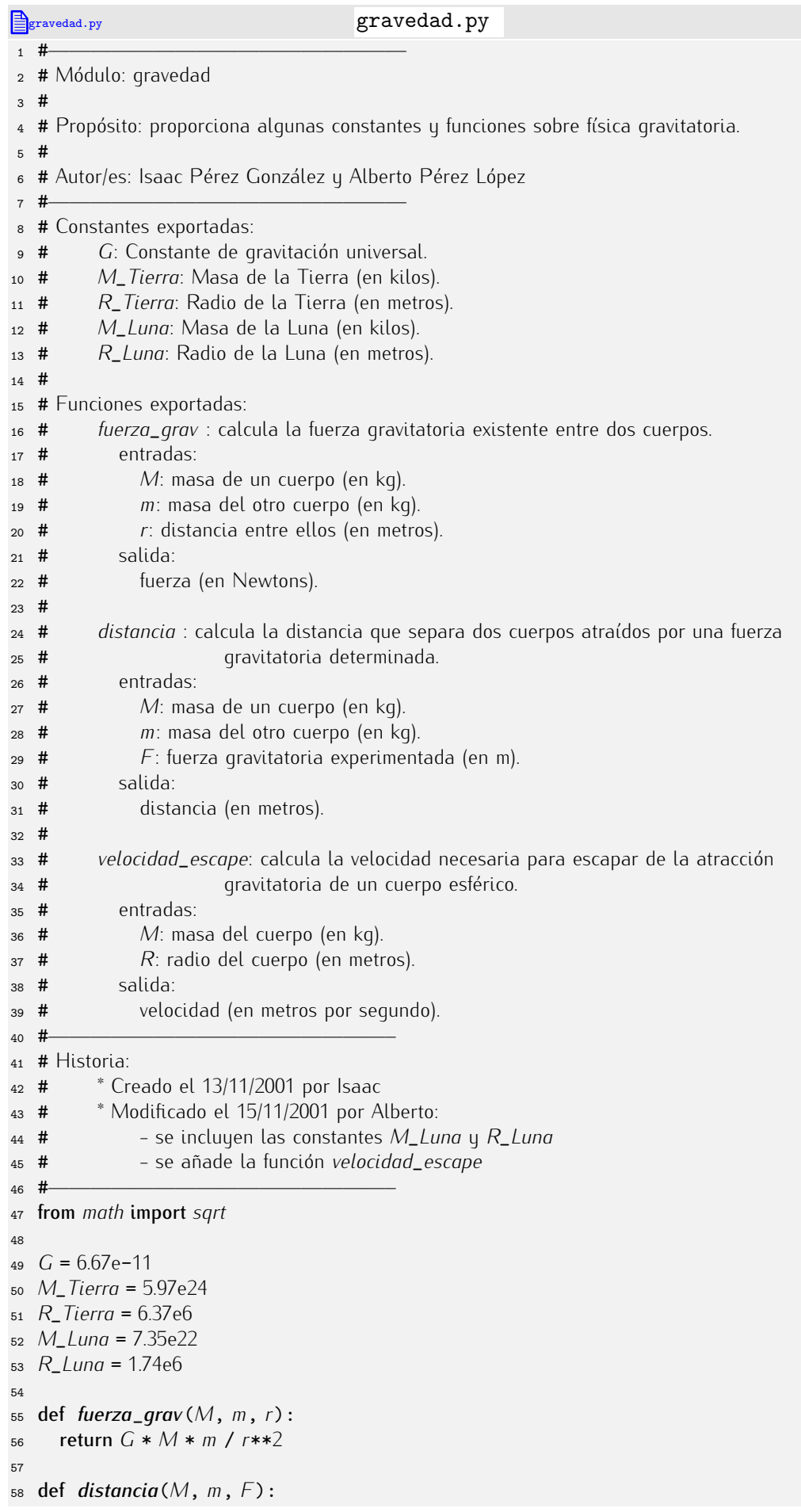

```
59 return sqrt (G * M * m / F)
60
61 def velocidad_escape(M, R):<br>62 return sart(2 * G * M / R)
     return sqrt(2 * G * M / R)
63
64 ve_Tierra = velocidad_escape(M_Tierra, R_Tierra)
65 ve_Luna = velocidad_escape(M_Luna, R_Luna)
```
De acuerdo, el módulo es ahora mucho más largo, pero está bien documentado. Cualquiera puede averiguar su utilidad con sólo leer la cabecera.

Andate con ojo: no todos los comentarios son interesantes. Este, por ejemplo, es ´ absurdo:

# Devuelve el producto de *<sup>G</sup>* por *<sup>M</sup>* <sup>y</sup> *<sup>m</sup>* dividido por *<sup>r</sup>* al cuadrado. return *<sup>G</sup>* \* *<sup>M</sup>* \* *<sup>m</sup>* / *<sup>r</sup>* \*\* <sup>2</sup>

Lo que dice ese comentario es una obviedad. En este caso, el comentario no ayuda a entender nada que no esté ya dicho en la propia sentencia. Más que ayudar, distrae al lector. La práctica te hará ir mejorando el estilo de tus comentarios y te ayudará a decidir cuándo convienen y cuándo son un estorbo.

. . . . . . . . . . . . . . . . . . . . . . . . . . . . . . . . . . . . EJERCICIOS . . . . . . . . . . . . . . . . . . . . . . . . . . . . . . . . . . . .  $\triangleright$  392  $\triangleright$  Diseña un módulo que agrupe las funciones relacionadas con hipotecas de los ejercicios 324-327. Documenta adecuadamente el módulo.

### 6.9.3. Otro módulo: cálculo vectorial

Vamos a desarrollar ahora un módulo para cálculo vectorial en tres dimensiones. Un vector tridimensional  $(x, y, z)$  se representará mediante una lista con tres elementos numéricos: tridimensional (*x, y, z)* se representara mediante una tista con tres elementos numericos.<br>F [*x*,*y*,*z*]. Nuestro módulo suministrará funciones y constantes útiles para el cálculo con este tipo de datos.

Empezaremos definiendo una a una las funciones y constantes que ofrecerá nuestro módulo. Después mostraremos el módulo completo.

Definamos una función que sume dos vectores. Primero hemos de tener claro cómo se Definamos una función que sume dos vectores. Primero hemos de tener claro como se define matemáticamente la suma de vectores:  $(x, y, z) + (x', y', z') = (x + x', y + y', z + z').$ Llamaremos *v\_suma* a la operación de suma de vectores:

1 def  $v\_suma(u, v)$ :<br>2 return  $[u(0) + v]$ <sup>2</sup> return [ *<sup>u</sup>*[0] + *<sup>v</sup>*[0], *<sup>u</sup>*[1] + *<sup>v</sup>*[1], *<sup>u</sup>*[2] + *<sup>v</sup>*[2] ]

La longitud de un vector  $(x, y, z)$  es  $\sqrt{x^2 + y^2 + z^2}$ . Definamos una función *v*\_*longitud*:

1 def  $v$ *\_longitud*( $v$ ): return *sqrt*( $v$ [0]\*\*2 +  $v$ [1]\*\*2 +  $v$ [2]\*\*2)

Recuerda que antes deberemos importar *sqrt* del m´odulo *math*. El producto escalar de dos vectores (*x, y, z*) y (*x , y , z* ) es una cantidad escalar igual a *xx* + *yy* + *zz* :

<sup>1</sup> def *<sup>v</sup>*\_*producto*\_*escalar*(*u*, *<sup>v</sup>*):  $return u[0] * v[0] + u[1] * v[1] + u[2] * v[2]$ 

Dos vectores son perpendiculares si su producto escalar es cero. Construyamos una funci´on que devuelva *True* cuando dos vectores son perpendiculares y *False* en caso contrario:

<sup>1</sup> def *<sup>v</sup>*\_*son*\_*perpendiculares*(*u*, *<sup>v</sup>*): return *v\_producto\_escalar*( $u$ ,  $v$ ) == 0

El producto vectorial de dos vectores (*x, y, z*) y (*x , y , z* ) es el vector (*yz −zy , zx − xz , xy − yx* ):

```
1 def v_producto_vectorial(u, v):<br>2 resultado x = u[1]*\nu[2] - u[2]
```
- *resultado*\_*<sup>x</sup>* <sup>=</sup> *<sup>u</sup>*[1]\**v*[2] *<sup>u</sup>*[2]\**v*[1]
- *resultado*\_*<sup>y</sup>* <sup>=</sup> *<sup>u</sup>*[2]\**v*[0] *<sup>u</sup>*[0]\**v*[2]
- *resultado*\_*<sup>z</sup>* <sup>=</sup> *<sup>u</sup>*[0]\**v*[1] *<sup>u</sup>*[1]\**v*[0]
- return [*resultado*\_*x*, *resultado*\_*y*, *resultado*\_*z*]

Para facilitar la introducción de vectores, vamos a definir una función *v*\_*lee\_vector* que lea de teclado las tres componentes de un vector:

```
1 def v_lee_vector():<br>2 x = float(raw\_input)2 x = float(raw_input('Componente␣x:'))
3 y = float(raw_input('Componente␣y:'))
     4 z = float(raw_input('Componente␣z:'))
5 return [x, y, z]
```
r para facilitar la impresión de vectores, definiremos un procedimiento que muestra un vector por pantatta siguiendo la notación nabitual en matematicas (con parentesis en<br>Iugar de carchatech lugar de corchetes):

```
1 def v_muestra_vector(v):
2 print '(%f,␣%f,␣%f)' % (v[0], v[1], v[2])
```
Los vectores  $\mathbf{i} = (1, 0, 0)$ ,  $\mathbf{j} = (0, 1, 0)$  y  $\mathbf{k} = (0, 0, 1)$  se definirán en nuestro módulo como las variables *<sup>v</sup>*\_*i*, *<sup>v</sup>*\_*<sup>j</sup>* <sup>y</sup> *<sup>v</sup>*\_*k*, respectivamente.

```
v_i v_i = [1, 0, 0]
2 v_j = [0, 1, 0]
3 v_k = [0, 0, 1]
```
Bueno, es hora de juntarlo todo en un m´odulo. En un fichero llamado *vectores*.*py* tecleamos el siguiente texto:

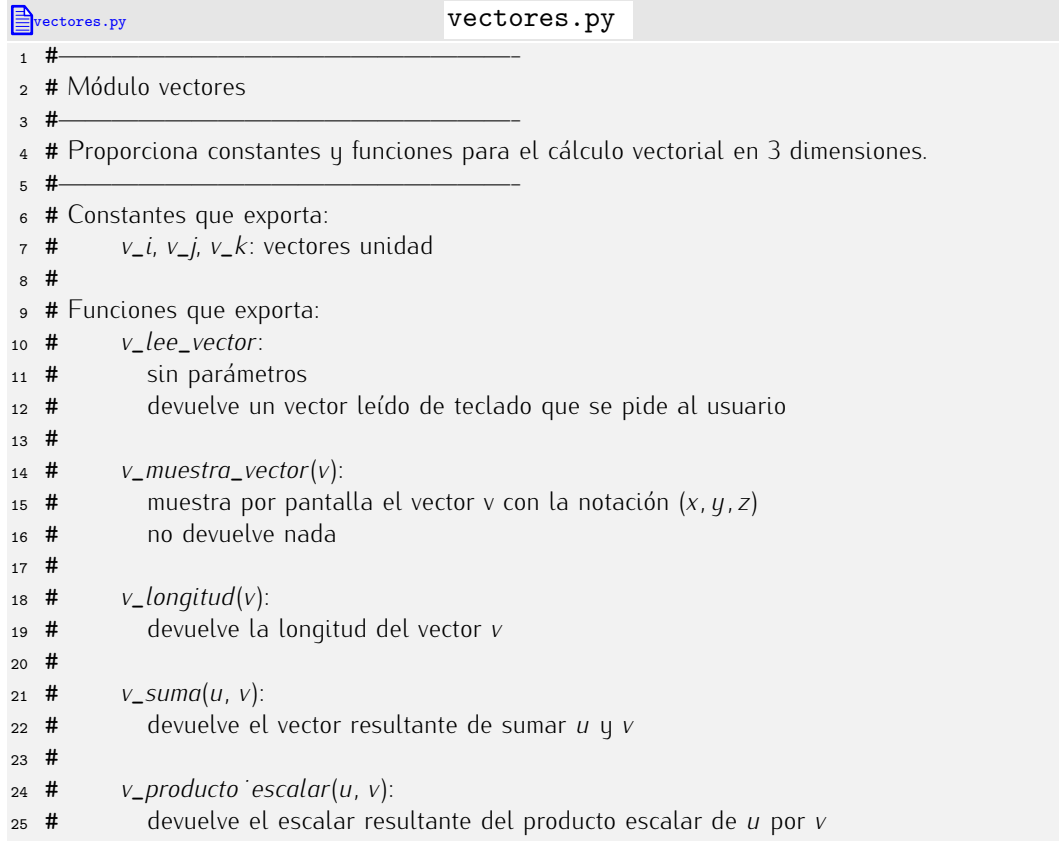

```
26 #
27 # v_producto˙vectorial(u, v):
   28 # devuelve el vector resultante del producto vectorial de u por v
2930 # v_son˙perpendiculares(u, v):
31 # devuelve cierto si u y v son perpendiculares, y falso en caso contrario
32 #—————————————————-
33
34 # Constantes
35
36 v_i =[1, 0, 0]
37 \quad V_i = [0, 1, 0]v_k = [0, 0, 1]39
40
41 # Funciones de entrada/salida
42
43 def v_lee_vector():<br>44 x = float(raw\_input44 x = float(raw_input('Componente␣x:'))
45 y = float(raw\_input('Componente_y:'))<br>46 z = float(raw\_input('Componente, z:'))46 z = float(raw_input('Componente␣z:'))
       47 return [x, y, z]
48
49 def v_muestra_vector(v):<br>50 print<sup>3</sup>('xf<sub>1</sub>, 'xf<sub>1</sub>, 'xf)<sup>3</sup>
       50 print '(%f,␣%f,␣%f)' % (v[0], v[1], v[2])
51
52
53 # Funciones de cálculo
54
55 def v\_longitud(v):<br>56 return sart(v[0]*
       56 return sqrt(v[0]**2 + v[1]**2 + v[2]**2)
57
58 def v\_suma(u, v):<br>59 return [u(0) + v]59 return [ u[0] + v[0], u[1] + v[1], u[2] + v[2] ]
60
61 def v_producto_escalar(u, v):<br>62 return u[0]*v[0] + u[1]*v[1]
       62 return u[0]*v[0] + u[1]*v[1] + u[2]*v[2]
63
64 def v_producto_vectorial(u, v):<br>65 resultado x = u[1]*\sqrt{2}] – u[2]
65 resultado_x = u[1]*v[2] - u[2]*v[1]<br>66 resultado u = u[2]*v[0] - u[0]*v[2]
66 resultado_y = u[2]*v[0] - u[0]*v[2]<br>67 resultado_z = u[0]*v[1] - u[1]*v[0]67 resultado_z = u[0]*v[1] - u[1]*v[0]<br>68 return resultado x, resultado u, resultado
       68 return [resultado_x, resultado_y, resultado_z]
69
70
71 # Predicados
72
73 def v_son_perpendiculares(u, v):
       return v\_producto\_escalar(u, v) == 0
```
. . . . . . . . . . . . . . . . . . . . . . . . . . . . . . . . . . . . EJERCICIOS . . . . . . . . . . . . . . . . . . . . . . . . . . . . . . . . . . . .  $\blacktriangleright$  393  $\triangleright$  Diseña un módulo similar al anterior pero que permita efectuar cálculos con  $\blacktriangleright$ vectores *n*-dimensionales, donde *n* es un valor arbitrario. Las funciones que debes definir son:

- *v\_lee\_vector*: Pide el valor de *n* y a continuación lee los *n* componentes del vector. El resultado devuelto es la lista de los componentes.
- *v\_muestra\_vector***:** Muestra por pantalla el vector en la notación ( $v_1, v_2, \ldots, v_n$ ).

*<sup>v</sup>*\_*longitud*: devuelve la longitud del vector, que es

$$
\sqrt{\sum_{i=1}^{n} v_i^2}
$$

- *<sup>v</sup>*\_*suma*: Devuelve la suma de dos vectores. Los dos vectores deben tener la misma dimensión. Si no la tienen, *v\_suma* devolverá el valor *None*.
- *<sup>v</sup>*\_*producto*\_*escalar*: Devuelve el producto escalar de dos vectores. Los dos vectores deben tener la misma dimensión. Si no la tienen, la función devolverá el valor *None*.

• 394 Diseña un módulo que facilite el trabajo con conjuntos. Recuerda que un conjunto es una lista en la que no hay elementos repetidos. Deberás implementar las siguientes funciones:

- *lista*\_*a*\_*conjunto*(*lista*): Devuelve un conjunto con los mismos elementos que hay en *lista*, pero sin repeticiones. (Ejemplo: *lista*\_*a*\_*conjunto*([1,1,3,2,3]) devolvera la ´ lista  $[1, 2, 3]$  (aunque también se acepta como equivalente cualquier permutación de esos mismos elementos, como [3,1,2] <sup>o</sup> [3,2,1]).
- *union*(*A*, *B*): devuelve el conjunto resultante de unir los conjuntos *A* y *B*.
- *interseccion*(*A*, *<sup>B</sup>*): devuelve el conjunto cuyos elementos pertenecen a *<sup>A</sup>* y a *<sup>B</sup>*.
- *diferencia*(*A*, *<sup>B</sup>*): devuelve el conjunto de elementos que pertenecen a *<sup>A</sup>* y no a *<sup>B</sup>*.
- *iguales* (*A*, *B*): devuelve cierto si ambos conjuntos tienen los mismos elementos, y falso en caso contrario. (Nota: ten en cuenta que los conjuntos representados por las listas [1, <sup>3</sup>, <sup>2</sup>] <sup>y</sup> [2, <sup>1</sup>, <sup>3</sup>] son iguales.)

. . . . . . . . . . . . . . . . . . . . . . . . . . . . . . . . . . . . . . . . . . . . . . . . . . . . . . . . . . . . . . . . . . . . . . . . . . . . . . . . . .

### 6.9.4. Un módulo para trabajar con polinomios

Supón que deseamos trabajar con polinomios, es decir, con funciones de la forma

$$
f(x) = a_0 + a_1x + a_2x^2 + a_3x^3 + \cdots + a_nx^n.
$$

Nos interesará poder operar con polinomios. Diseñaremos un módulo que permita:

- Mostrar por pantalla los polinomios en una notación similar a la matemática.
- Evaluar un polinomio para un valor dado de *x*.
- Obtener el polinomio que resulta de sumar otros dos.
- Obtener el polinomio que resulta de restar un polinomio a otro.
- Obtener el polinomio que resulta de multiplicar dos polinomios.

Empezaremos por decidir una representación para los polinomios. Un polinomio de orden *n* es una lista de *n*+1 elementos: los *n*+1 coeficientes del polinomio. El polinomio

$$
1 + 2x + 4x^2 - 5x^3 + 6x^5
$$

es de orden 5, así que se representará con una lista de 6 elementos:

$$
[1, 2, 4, -5, 0, 6]
$$

Anora que nemos decidido la representación que usaremos, hagamos un procedimiento<br>que muestre por pantalla un polinomio en un formato «agradable» y no como una lista<br>de púmeros: de números:

```
<sup>1</sup> def muestra(a):<br><sup>2</sup> print a[0],
2 print a [0],<br>3 for i in ranc
3 for i in range(1, len(a)):<br>4 print '+', a[i], 'x_i, **
4 print '+', a[i], 'x_{\sqcup}**', i,<br>5 print
         print
```
Diseñemos la función que evalúe un polinomio p para un valor dado de *x*:

```
\frac{1}{2} def evalua(a, x):<br>\frac{2}{2} \frac{s}{2} = 0
2 s = 0<br>3 for i
3 for i in range(len(a)):<br>4 s = s + a[i] * x**i4 S = S + a[i] * x**i<br>5 return s
         5 return s
```
Vamos a por la función que suma dos polinomios. Antes de empezar, entendamos qué hay que hacer. Supongamos que hemos de sumar los polinomios  $q_0 + q_1 x + \cdots + q_n x^n$  $y_0 + b_1x + \cdots + b_nx^n$ . Fácil: la solución es un polinomio  $c_0 + c_1x + \cdots + c_nx^n$  donde  $c_i = a_i + b_i$ , para *i* entre 0 y *n*. Bueno, este caso era particularmente fácil porque ambos polinomios eran del mismo orden. Si los polinomios sumados son de órdenes distintos deberemos llevar más cuidado.

Lo que no va a funcionar es el operador +, pues al trabajar con listas efectúa una concatenación. Es decir, si concatenamos las listas  $[1, 2, 3]$  y  $[1, 0, -1]$ , que representan polinomios de orden 2, obtenemos un polinomio de orden 5 (el representado por la lista [1, <sup>2</sup>, <sup>3</sup>, <sup>1</sup>, <sup>0</sup>, -1]), y eso es incorrecto.

Vamos con una propuesta de función *suma*:

```
\frac{1}{2} def suma(a, b):<br>\frac{1}{2} # creamos un po
```

```
<sup>2</sup> # creamos un polinomio nulo de orden igual al de mayor orden<br>3 c = \lceil 0 \rceil * max(len(a), len(b))c = [0] * max(len(a), len(b))<br>
\# sumamos los coeficientes hasta
 4 # sumamos los coeficientes hasta el orden menor<br>5 for i in range (min(len(a), len(b))):
 5 for i in range(min(len(a), len(b))):<br>6 c[i] = q[i] + b[i]
 6 c[i] = a[i] + b[i]<br>
7 # y ahora copiamos e
 <sup>7</sup> # y ahora copiamos el resto de coeficientes del polinomio de mayor orden.<br>8 if len(a) > len(b):
 8 if len(a) > len(b):<br>9 for i in ranae (len
9 for i in range(len(b), len(c)):<br>\overline{c[i]} = a[i]10 c[i] = a[i]<br>11 else:
11 else:<br>12 for
12 for i in range(len(a), len(c)):<br>
13 c[i] = b[i]
13 c[i] = b[i]<br>
14 # u devolvemos e
14 \# y devolvemos el polinomio c<br>15 return c
        return c
```
Nos han hecho falta las funciones *maximo* y *minimo*, así que antes deberemos definirlas (o importarlas de un módulo).

```
. . . . . . . . . . . . . . . . . . . . . . . . . . . . . . . . . . . . EJERCICIOS . . . . . . . . . . . . . . . . . . . . . . . . . . . . . . . . . . . .
· 395 ¿Es correcta esta otra versi´on de la funci´on suma?
1 def suma(a, b):<br>2 C = \Box2 C = []<br>3 m = m3 m = minimo(len(a), len(b))<br>4 for i in ranae(m):
 4 for i in range(m):
 5 c.append(a[i] + b[i])<br>6 c = c + a[m:] + b[m:]6 c = c + a[m:] + b[m:]<br>7 return c
         7 return c
 . . . . . . . . . . . . . . . . . . . . . . . . . . . . . . . . . . . . . . . . . . . . . . . . . . . . . . . . . . . . . . . . . . . . . . . . . . . . . . . . . .
```
ra casi esta. Hay un pequeno detalle: imagina que sumamos los polinomios repre-<br>sentados por [1, 2, 3] y [1, 2, -3]. El polinomio resultante es [2, 4, 0]. Bien, pero ese polinomio es un poco «anormal»: parece de orden 2, pero en realidad es de orden 1, ya que el último coeficiente, el que afecta a  $x^2$  es nulo. Diseñemos una función que ˂˂normalice˃˃ los polinomios eliminando los coeficientes nulos a la derecha del todo:

```
1 def normaliza(a):<br>2 while len(a) > 02 while len(a) > 0 and a[-1] == 0:<br>3 del a[-1]3 del a[-1]
```
Nuesta función *suma* (y cualquier otra que opere con polinomios) deberá asegurarse de que devuelve un polinomio normalizado:

```
1 def suma(a, b):<br>2 c = [0] * maxinc = [0] * maximo(len(a), len(b))<br>3 for i in range(minimo(len(g), len(
 3 for i in range(minimo(len(a), len(b))):<br>4 C[i] = a[i] + b[i]4 c[i] = a[i] + b[i]<br>5 if len(a) > len(b):
 5 if len(a) > len(b):<br>6 for i in range(len
 6 for i in range(len(b), len(c)):<br>
\overline{c} \overline{c} \overline{b} \overline{d} = a \overline{b} \overline{d}\begin{array}{cc} 7 & c[i] = a[i] \\ a & else \end{array}8 else:
9 for i in range(len(a), len(c)):<br>\begin{bmatrix} c[i] = b[i] \end{bmatrix}10 c[i] = b[i]<br>11 normaliza(c)
11 normaliza(c)<br>12 return c12 return c
```
La función que resta un polinomio de otro te la dejamos como ejercicio. Vamos con el producto de polinomios, que es una función bastante más complicada. Si multiplicamos dos polinomios *a* y *b* de ´ordenes *n* y *m*, respectivamente, el polinomio resultante *c* es de orden  $n + m$ . El coeficiente de orden  $c_i$  se obtiene así:

$$
c_i = \sum_{j=0}^i a_j b_{i-j}.
$$

Vamos con la función:

```
1 def multiplica(a, b):<br>2 orden = len(a) + len
z \text{orden} = \text{len}(a) + \text{len}(b) - 2<br>z c = [0] * (\text{orden} + 1)s \quad c = [0] * (orden + 1)<br>4 for i in range(orden+1)
4 for i in range(orden+1):<br>s = 0s = 0<br>s = 0<br>for j i
6 for j in range(i+1):<br>
s == a[i] * b[i-7 s += a[j] * b[i-j]<br>8 c[i] == s8 c[i] == s<br>9 return c9 return c
```
Encárgate tú ahora de unir las funciones desarrolladas en un módulo llamado *polinomios*.

. . . . . . . . . . . . . . . . . . . . . . . . . . . . . . . . . . . . EJERCICIOS . . . . . . . . . . . . . . . . . . . . . . . . . . . . . . . . . . . . **→ 396** Diseña el siguiente programa que usa el módulo *polinomios* y, si te parece conveniente, enriquece dicho módulo con nuevas funciones útiles para el manejo de polinomios. El programa presentará al usuario este menú:

```
1) Leer polinomio a
2) Mostrar polinomio a
3) Leer polinomio b
4) Mostrar polinomio b
5) Sumar polinomios a y b
6) Restar a de b
```
### $6.9.5.$  Un módulo con utilidades estadísticas

Vamos a ilustrar lo aprendido con el desarrollo de un módulo interesante: una colección de funciones que permitan realizar estadísticas de series de números, concretamente, el<br>cálculo de la media, de la varianza y de la desviación típica. calculo de la media, de la varianza y de la desviación lipica.

. . . . . . . . . . . . . . . . . . . . . . . . . . . . . . . . . . . . . . . . . . . . . . . . . . . . . . . . . . . . . . . . . . . . . . . . . . . . . . . . . .

Nuestro m´odulo deber´ıa utilizarse desde programas como se ilustra en este ejemplo:

uso estadisticas.py uso estadisticas.py <sup>1</sup> from *estadisticas* import *media*, *desviacion*\_*tipica* 2 <sup>3</sup> *notas* = []  $4$  *nota* = 0 <sup>5</sup> while not (<sup>0</sup> <= *nota* <= <sup>10</sup>): <sup>6</sup> *nota* <sup>=</sup> *float*(*raw*\_*input*('Dame␣una␣nota␣(entre␣0␣y␣10):␣'))  $\begin{array}{ll} \n\frac{7}{8} & \text{if } 0 \leq n \text{,} \quad \text{if } n \leq 10; \\
\text{if } n \leq n \text{,} \quad n \leq n \leq n \n\end{array}$ <sup>8</sup> *notas*.*append*(*nota*)  $\circ$ <sup>10</sup> print 'Media:', *media*(*notas*) <sup>11</sup> print 'Desviacion␣t´ıpica:', *desviacion*\_*tipica*(*notas*)

La media de una serie de números  $a_1, a_2, \ldots, a_n$  es

$$
\bar{a} = \frac{1}{n} \sum_{i=1}^{n} a_i,
$$

su varianza es

$$
\sigma^2 = \frac{1}{n} \sum_{i=1}^n (a_i - \bar{a})^2.
$$

y su desviación típica es

$$
\sigma = \sqrt{\frac{1}{n} \sum_{i=1}^{n} (a_i - \bar{a})^2}.
$$

Empecemos por el cálculo de la media:

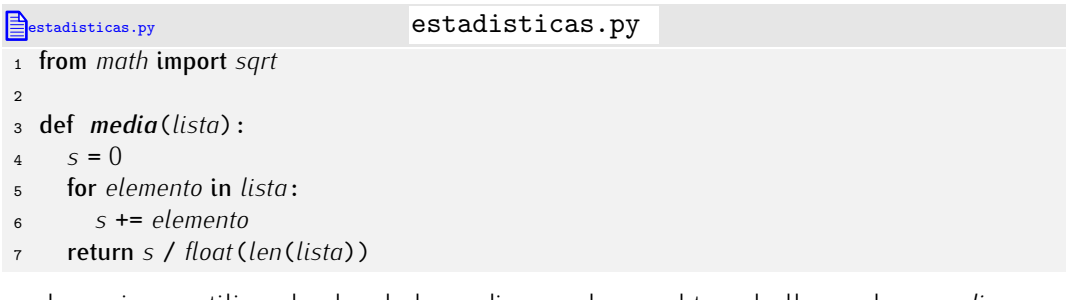

La varianza utiliza el valor de la media y podemos obtenerlo llamando a *media*:

estadisticas.py

```
\frac{9}{10} def varianza (lista):
10 s = 0<br>11 for el
11 for elemento in lista:<br>s + \epsilon (elemento – n
12 s += (elemento - media(lista)) ** 2<br>
13 return s / float(len(lista))13 return s / float(len(lista))
```
mmmm. Esta bien, pero se efectua una itamada a *mediu p*or cada iteración del bucle y<br>hay tantas como elementos tiene la lista Ese se una fuente de inoficiencia Maior selevlar hay tantas como elementos tiene la lista. Esa es una fuente de ineficiencia. Mejor calcular la media una sola vez y guardarla en una variable local:

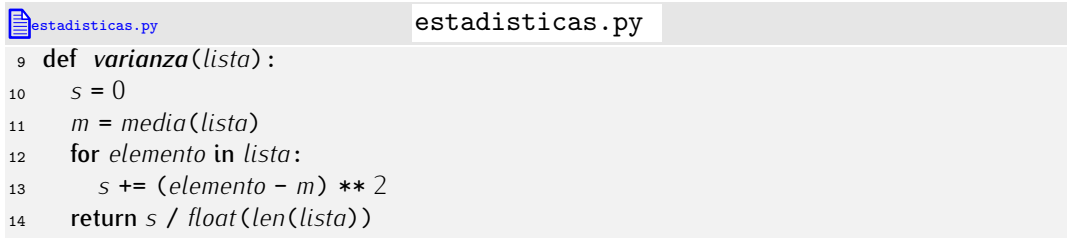

Finalmente, la desviación típica no es más que la raíz cuadrada de la varianza, así que:

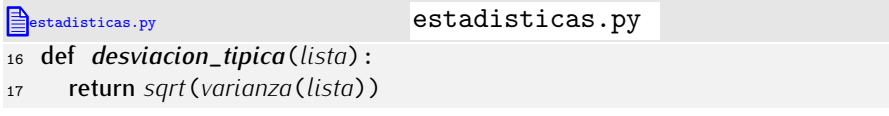

. . . . . . . . . . . . . . . . . . . . . . . . . . . . . . . . . . . . EJERCICIOS . . . . . . . . . . . . . . . . . . . . . . . . . . . . . . . . . . . .  $\triangleright$  397  $\,$ ¿Funcionan bien las funciones que hemos definido cuando suministramos listas vacías? Corrige las funciones para que traten correctamente este caso particular.

▶ 398 Enriquece el módulo *estadisticas* añadiendo una función que calcule el coeficiente de variaci´on (definido como *σ/a*¯) y el recorrido de la lista (que es la diferencia entre el mayor y el menor elemento de la lista).

▶ 399 Suponiendo que nos suministran una lista de enteros, diseña una función que calcule su moda. La moda es el elemento más repetido en una serie de valores. calcule su moda. La moda es el elemento mas repetido en una serie de valores. ´ . . . . . . . . . . . . . . . . . . . . . . . . . . . . . . . . . . . . . . . . . . . . . . . . . . . . . . . . . . . . . . . . . . . . . . . . . . . . . . . . . .

### 6.9.6. Un módulo para cálculo matricial

En el tema anterior estudiamos cómo operar con matrices. Vamos a «empaquetar» ahora<br>algunas funciones útiles para manejar matrices.

algunas funciones utiles para manejar matrices. ´ Empezaremos por una funci´on que crea una matriz nula dados su numero de filas y ´ columnas:

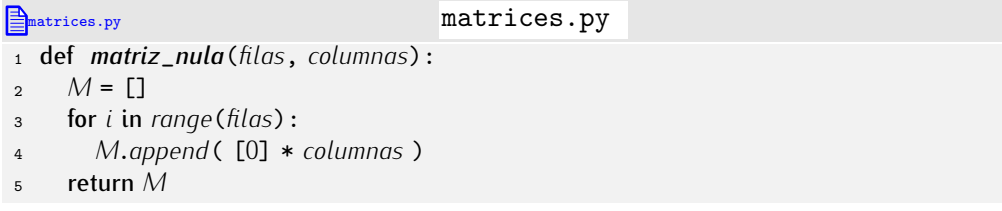

Para crear una matriz A de dimensión  $3 \times 4$  invocaremos así a la función:

```
A = matrix_1 A = matriz_nula(3, 4)
```
Ahora podemos escribir una función que lee de teclado los componentes de una matriz:

```
Example 12 matrices.py matrices.py
7 def lee_matriz(filas, columnas):
8 M = matriz_nula(filas, columnas)
9 for i in range(filas):
10 for j in range(columnas):
11 M[i][j] = float(raw_input('Introduce␣el␣componente␣(%d,%d):␣' % (i, j)))
    return M
```
Vamos ahora a por una función que sume dos matrices. Dos matrices *A* y *B* se pueden sumar si presentan la misma dimensión, es decir, el mismo número de filas y el mismo número de columnas. Nuestra función debería empezar comprobando este extremo. ¿Cómo numero de columnas. Nuestra función deberta empezar comprobando este extremo. ¿Como<br>podemos conocer la dimensión de una matriz *M*? El número de filas está claro: *len*(*M*). ¿Y el numero de columnas? Facil, es el numero de elementos de la primera fila (de cualquier<br>fila, de hecho): *len*(*M*[0]). Expresar el número de filas y columnas como *len*(*M*) y<br>*len*(A4F01) ne exuderá e bases legible nues *len*(*M*[0]) no ayudará a hacer legible nuestra función de suma de matrices. Antes de empezar a escribirla, definamos una función que devuelva la dimensión de una matriz:

**Example 2** matrices.py matrices.py

```
14 def dimension(M):
15 return [len(M), len(M[0])]
```
Para averiguar el número de filas y columnas de una matriz A bastará con hacer:

```
1 [filas, columnas] = dimension(A)
```
. . . . . . . . . . . . . . . . . . . . . . . . . . . . . . . . . . . . EJERCICIOS . . . . . . . . . . . . . . . . . . . . . . . . . . . . . . . . . . . . **► 400** Diseña una función llamada *es cuadrada* que devuelva *True* si la matriz es cuadrada (tiene igual número de filas que columnas) y *False* en caso contrario. Sírvete<br>de la función *dimension* para averiguar la dimensión de la matriz.

de la funci´on *dimension* para averiguar la dimensi´on de la matriz. . . . . . . . . . . . . . . . . . . . . . . . . . . . . . . . . . . . . . . . . . . . . . . . . . . . . . . . . . . . . . . . . . . . . . . . . . . . . . . . . . .

Ahora, nuestra función de suma de matrices empezara comprobando que las matrices<br>que se le suministran son «compatibles». Si no lo son, devolveremos *None* (ausencia de valor):

matrices.py

```
1 def suma(A, B):<br>2 if dimension(A)
2 if dimension(A) != dimension(B):
3 return None
4 else:<br>5 ...
5 ...
```
Utilizaremos ahora la función *matriz\_nula* para inicializar a cero la matriz resultante de la suma y efectuamos el cálculo (si tienes dudas acerca del procedimiento, consulta el tema anterior):

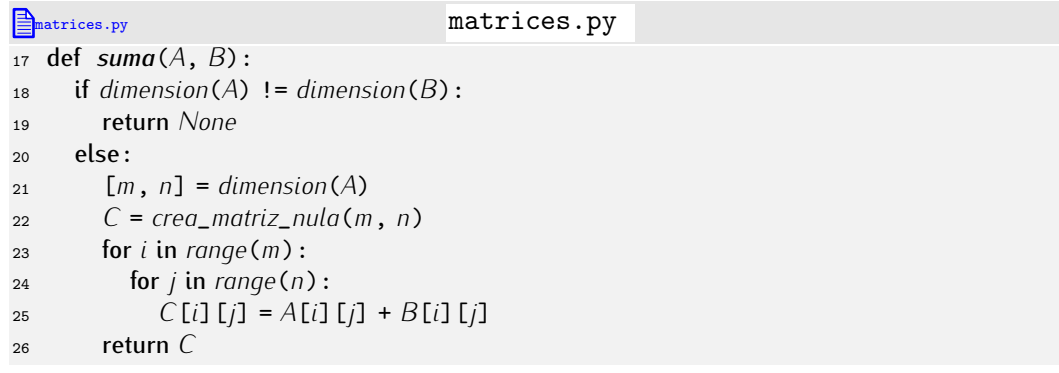

. . . . . . . . . . . . . . . . . . . . . . . . . . . . . . . . . . . . EJERCICIOS . . . . . . . . . . . . . . . . . . . . . . . . . . . . . . . . . . . . → 401 Enriquece el módulo matrices.py con una función que devuelva el producto de dos matrices. Si las matrices no son «multiplicables», la función devolverá None.

# Capítulo 7

# Tipos estructurados: registros

 $-No$  tendría un sabor muy bueno, me temo...  $-$ Solo no  $-$ le interrumpió con cierta impaciencia el Caballero *pero no* puedes imaginarte qué diferencia si lo mezclas con otras cosas...

LEWIS CARROLL, *Alicia a través del espejo*.

El conjunto de tipos de datos Python que hemos estudiado se divide en tipos *escalares* (enteros y flotantes) y tipos *secuenciales* (cadenas y listas). En este tema aprenderemos a definir y utilizar tipos de datos definidos por nosotros mismos *agregando* tipos de datos de diferente o igual naturaleza. Por ejemplo, podremos definir un nuevo tipo que reúna un entero y dos cadenas o uno diferente con una lista y un flotante. Los datos de estos nuevos tipos reciben el nombre de *registros*. Los registros nos permiten modelar objetos del mundo real que deben describirse mediante una colección de informaciones, como personas (descritas por nombre, apellidos, DNI, edad, etc.), canciones (descritas por t´ıtulo, autor, intérprete, estilo, etc.), fechas (descritas por día, mes y año), etc.

### *Registros o clases*

Python no ofrece soporte nativo para registros, sino para *clases*, un concepto más general y potente. Usaremos registros a través de un módulo especial que ofrece una clase cuyo comportamiento es el que cabe esperar de los registros. Los registros son una versión extremadamente simple de las clases (no hay métodos, sólo atributos), así que su aprendizaje puede facilitar el estudio posterior de la programación orientada a objetos. Por otra parte, lenguajes como C sólo ofrecen soporte para registros, así que resulta útil saber manejarlos si se desea aprender Python para facilitar el estudio de C.

## 7.1. Asociando datos relacionados

### 7.1.1. Lo que sabemos hacer

Supón que en un programa utilizamos el nombre, el DNI y la edad de dos personas. En<br>principio, necesitaremos tres variables para almacenar los datos de cada persona: dos principio, necesitaremos tres variables para almacenar los datos de cada persona: dos variables con valores de tipo cadena (el nombre y el DNI) y otra con un valor de tipo entero (la edad):

```
1 nombre = 'Juan␣Paz'
2 dni = '12345678Z'
3 edad = 19
4
```
5 *otronombre* =  $'Ana<sub>u</sub>Mir'$ <br>6 *otrodni* =  $'23456789$ 

 $=$   $'23456789D'$ <br>= 18

```
7 otraedad = 18
```
Los datos almacenados en *nombre*, *dni* y *edad* corresponden a la primera persona y los datos guardados en *otronombre*, *otrodni* u *otraedad* corresponden a la segunda persona, pero nada en el programa permite deducir eso con seguridad: cada dato esta´ almacenado en una variable *diferente y completamente independiente* de las demas. ´

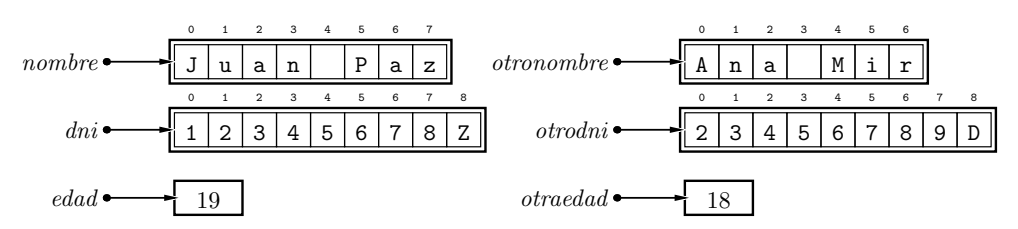

El programador debe recordar en todo momento qué variables están relacionadas entre<br>sí para utilizarlas coherentemente. st para utilizarias conerentemente.<br>Ciceãemes un presedimiente.

Disenemos un procedimiento que muestre por pantalla los datos de una persona y<br>mesto: usémoslo:

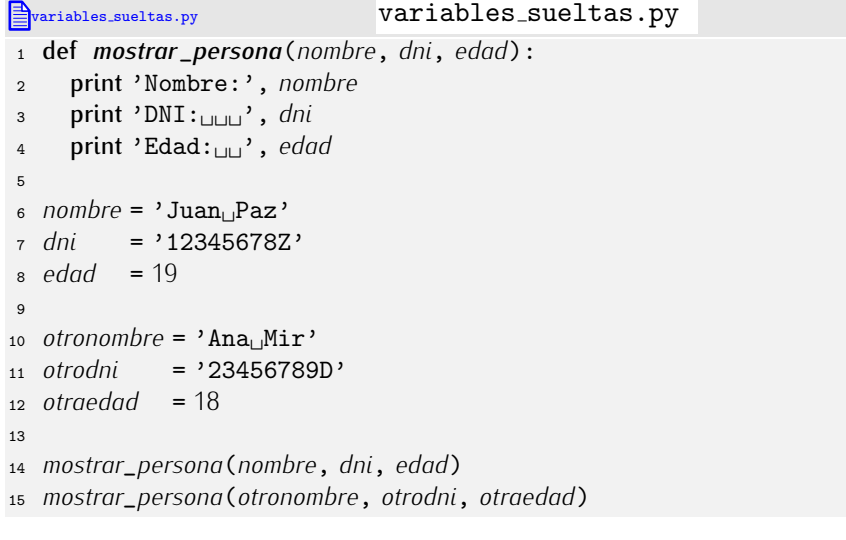

Al ejecutar el programa, por pantalla aparecerá:

Nombre: Juan Paz DNI: 12345678Z Edad: 19 Nombre: Ana Mir DNI: 23456789D Edad: 18

Funciona, pero resulta un tanto incómodo pasar tres parámetros cada vez que usamos el procedimiento. Si más adelante enriquecemos los datos de una persona añadiendo su domicilio, por ejemplo, tendremos que redefinir el procedimiento *mostrar*\_*persona* para añadir un cuarto parámetro y cambiar todas sus llamadas para incluir el nuevo dato. En un programa de tamaño moderadamente grande puede haber decenas o cientos de llamadas a esa función, así que modificar el programa se anuncia como una labor muy pesada.

Hay un inconveniente adicional: imagina que deseas manejar una lista de personas, como los estudiantes de una clase. Tendrás que gestionar tres listas paralelas: una con los nombres, otra con los DNI y otra con las edades. La idea es que los elementos de las tres listas que presentan el mismo índice correspondan a la misma persona. Gestionar

tres listas paralelas (o más, si hubiera que gestionar más datos de cada persona) es engorroso. Supón que has de ordenar las listas para que los nombres aparezcan en orden alfabético. Complicado.

### 7.1.2. . . . pero sabemos hacerlo mejor

Hay una alternativa a trabajar con un grupo de tres variables independientes por persona: definir una ˂˂persona˃˃ como una lista con tres elementos. En cada elemento de la lista almacenaremos uno de sus valores, siempre en el mismo orden:

```
1 juan = ['Juan␣Paz', '12345678Z', 19]
```
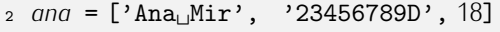

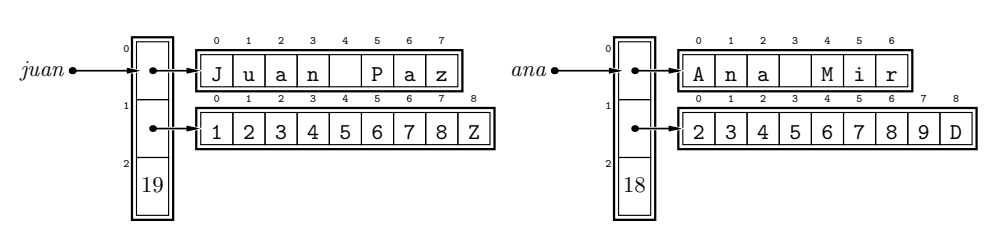

Trabajar así permite que los datos de cada persona estén agrupados, sí, pero también hace algo incómodo su uso. Deberemos recordar que el índice 0 accede al nombre, el ´ındice 1 al DNI y el ´ındice 2 a la edad. Por ejemplo, para acceder a la edad de Juan Paz hemos de escribir *juan*[2]. Es probable que cometamos algún error difícil de detectar si<br>utilizamos los índices erróneamente utilizamos los triutes errorieamente.

La función que muestra por pantatta todos los datos de una persona tiene anora este<br>este aspecto:

```
1 def mostrar_persona(persona):
```
- 2 print 'Nombre:', *persona*[0]<br>3 print 'DNI:
- <sup>3</sup> print 'DNI:␣␣␣', *persona*[1]

```
4 print 'Edad:␣␣', persona[2]
```
Si decidiésemos añadir la dirección de cada persona a su correspondiente lista, nos veríamos obligados a redefinir *mostrar\_persona*, pero sólo en lo que toca a añadir una línea a su cuerpo para imprimir la nueva información. La lista de parámetros no se vería afectada, por lo que no haría falta modificar ninguna de las llamadas a la función. Esta<br>opción parece, pues, mejor que la anterior.

opción parece, pues, mejor que la anterior.<br>Manejar listas de «personas» es relativamente sencillo, pues no son más que listas<br>de listas: de listas:

```
6 juan = ['Juan␣Paz', '12345678Z', 19]
7 ana = ['Ana␣Mir', '23456789D', 18]
8 personas = [juan, ana]
```
O, directamente:

```
10 personas = [('Juan<sub>U</sub>Paz', '12345678Z', 19], \<br>11 ('Ana<sub>U</sub>Mir,' '23456789D', 18]['Ana<sub>U</sub>Mir,' '23456789D', 18]]
```
En cualquiera de los dos casos, esta es la lista construida:

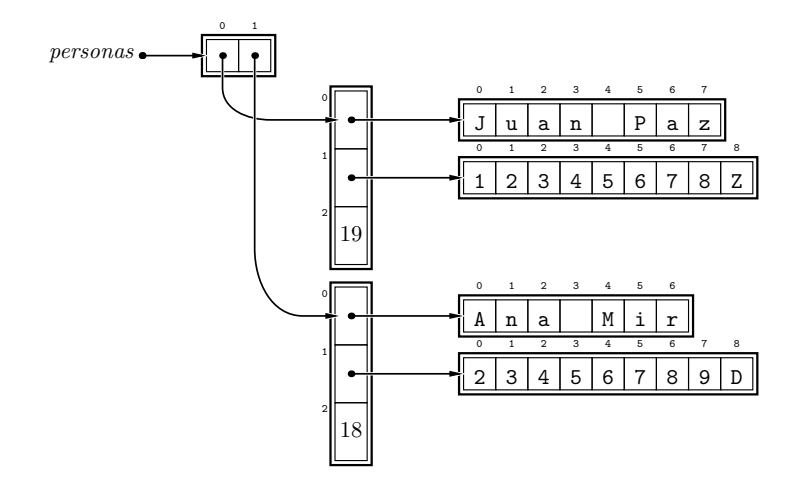

El nombre de Ana Mir, por ejemplo, está accesible en *personas* [1] [0]. Si deseamos mostrar el contenido completo de la lista podemos hacer:

```
13 for persona in personas:
```

```
14 mostrar_persona(persona)
```
Esta aproximación sólo presenta un serio inconveniente: la necesidad de recordar de algún modo qué información ocupa qué posición en el vector que describe a cada de algun modo que imormación ocupa que posición en el vector que describe a cada persona (el nombre es el elemento 0, el DNI es el elemento 1, etc.). ¿Podemos superar ese inconveniente?

## 7.2. Registros

La solución pasa por definir un nuevo tipo de datos para las personas tiamado, por ejemplo,<br>D *Persona*. Una variable del tipo *Persona* agrupara las tres informaciones de una persona ´ (su nombre, su dni y su edad) de modo similar a como hace una lista. La diferencia estribará en la forma con que accederemos a cada información: en lugar de usar una notaci´on como *juan*[0] para acceder al nombre, usaremos esta otra: *juan*.*nombre*. Mucho más legible, ¿no?

jAh! Fíjate en que decimos que *Persona* es un tipo de datos, y no una variable. No confundas los conceptos. Para facilitar la distinción entre tipos de datos y variables, usaremos siempre inicial en mayusculas para los identificadores de los tipos de datos. ´ Sólo es un convenio, pero te sugerimos que tú también lo sigas en tus programas.

### 7.2.1. Definición de nuevos tipos de dato

 $\zeta$ Cómo definimos un nuevo tipo de dato? Ya te hemos dicho que Python no da soporte nativo para registros, sino para clases, así que los simularemos a través de un módulo nativo para registros, sino para clases, así que los simularemos a través de un modulo<br>llamado *record* (que en inglés significa «registro») y que encontrarás en el apéndice C.<br>Nuestres aregrames empezarán nues cen: Nuestros programas empezarán, pues, con:

<sup>1</sup> from *record* import *record*

La definición de un nuevo tipo de dato es equivalente, en cierto sentido, a la definición de una nueva función. La definición de un tipo «registro» enseña a Python *cómo* construir objetos de un nuevo tipo de dato, pero no constituye en sí misma la construcción de uno de dichos objetos. Veamos c´omo definir el tipo *Persona* :

```
persona.py persona.py
1 from record import record
\overline{2}3 class Persona(record):
```

```
4 nombre = ''<br>5 dni = ''
\begin{array}{ccc} 5 & dni & = \\ 6 & edad & = 0 \end{array}edad
```
Observa que la definición empieza por la palabra class (en inglés, «clase»), a la que sigue el identificador del nuevo tipo (Persona) y la palabra record entre paréntesis. La primera línea acaba con dos puntos, así que las siguientes líneas de la definición aparecen más indentadas. Cada línea indica el nombre de uno de los *campos* o *atributos* del registro y, mediante una asignación, su *valor por defecto* (más tarde veremos qué es eso de «valor por defecto»).

Ahora que hemos definido el nuevo tipo de dato, podemos crear variables de ese tipo así<sup>.</sup>

```
persona.py persona.py
8 juan = Persona(nombre='Juan␣Paz', dni='12345678Z', edad=19)
9 ana = Persona(nombre='Ana␣Mir', dni='23456789Z', edad=18)
```
Esta operación recibe el nombre de *construcción* o *instanciación* y la «función» Persona es el *constructor*: una variable del tipo *Persona* es una *instancia* o *registro* de dicho tipo.

Representaremos los registros gráficamente así:

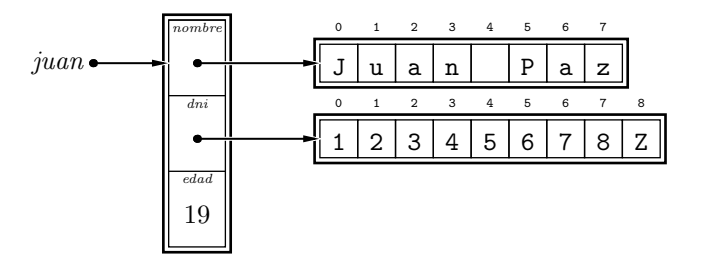

El dibujo enfatiza el hecho de que el registro agrupa los tres campos en una zona de memoria.

Podemos acceder a los campos de un registro de este modo:

```
1 print juan.nombre, juan.dni
```

```
2 if juan.edad >= 18:<br>3 print 'Es<sub>i</sub> mayor<sub>i</sub>
```

```
3 print 'Es␣mayor␣de␣edad.'
```
Observa que el identificador de la variable (*juan*) y el identificador del campo (*nombre*, *dni* o *edad*) se separan entre s´ı por un punto.

¿Qu´e ocurre si mostramos el valor de un registro con print ? Mostremos el valor de *juan* con print :

```
11 print juan
```
Python nos lo muestra así:

Persona(edad=19, nombre='Juan Paz', dni='12345678Z')

Mmmmm. No queda bien mostrar información tan «técnica» a un usuario que no necesariamente sabe de Python. Redefinamos nuestra función de impresión de datos de una persona:

```
13 def mostrar_persona(persona):
14 print 'Nombre:', persona.nombre
15 print 'DNI:␣␣␣', persona.dni
     16 print 'Edad:␣␣', persona.edad
```
Podemos llamar a la función así:

<sup>18</sup> *mostrar*\_*persona*(*juan*)

. . . . . . . . . . . . . . . . . . . . . . . . . . . . . . . . . . . . EJERCICIOS . . . . . . . . . . . . . . . . . . . . . . . . . . . . . . . . . . . . · 402 Modifica el programa del ejercicio anterior enriqueciendo el tipo de datos *Persona* con un nuevo campo: el sexo, que codificaremos con una letra ('M' para mujer y 'V' para varón). Modifica la función *mostrar\_persona* para que también imprima el valor del nuevo campo.

 $\triangleright$  403 Diseña una función que permita determinar si una persona es menor de edad y devuelva cierto si la edad es menor que 18, y falso en caso contrario.

**► 404** Diseña una función *nombre\_de\_pila* que devuelva el nombre de pila de una *Persona*. Supondremos que el nombre de pila es la primera palabra del campo *nombre* (es decir, que no hay nombres compuestos).

. . . . . . . . . . . . . . . . . . . . . . . . . . . . . . . . . . . . . . . . . . . . . . . . . . . . . . . . . . . . . . . . . . . . . . . . . . . . . . . . . .

Es posible definir listas cuyos elementos básicos son del tipo Persona, bien directamente,

```
20 personas = [Persona(nombre='Juan␣Paz', dni='12345678Z', edad=19), \
             21 Persona(nombre='Ana␣Mir', dni='23456789Z', edad=18) ]
```
bien a través de valores almacenados en variables,

```
23 juan = Persona(nombre='Juan␣Paz', dni='12345678Z', edad=19)
24 ana = Persona(nombre='Ana␣Mir', dni='23456789Z', edad=18)
25 personas = [ juan, ana]
```
Podemos recorrer el contenido completo de la lista con un bucle:

```
27 for persona in personas:
```
<sup>28</sup> *mostrar*\_*persona*(*persona*)

Acceder a los campos de cada elemento es sencillo:

```
30 print personas[0].nombre
```
- <sup>31</sup> print *personas*[0].*dni*
- <sup>32</sup> print *personas*[0].*edad*

Y podemos pasar elementos de la lista como argumentos de una función:

<sup>34</sup> *mostrar*\_*persona*(*personas*[0])

. . . . . . . . . . . . . . . . . . . . . . . . . . . . . . . . . . . . EJERCICIOS . . . . . . . . . . . . . . . . . . . . . . . . . . . . . . . . . . . .

 $\triangleright$  405 Diseña un programa que pida por teclado los datos de varias personas y los añada a una lista inicialmente vacía. Cada vez que se lean los datos de una persona el programa preguntará si se desea continuar introduciendo nuevas personas. Cuando el usuario responda que no, el programa se detendrá.

 $\triangleright$  406 Modifica el programa del ejercicio anterior para que, a continuación, muestre el nombre de la persona más vieja. Si dos o más personas coinciden en tener la mayor edad, el programa mostrará el nombre de todas ellas.

Cuando construyes una variable de tipo *Persona* puedes omitir alguno de sus campos:

<sup>1</sup> *maria* <sup>=</sup> *Persona*(*nombre*='Mar´ıa␣Ruiz', *dni*='12345701Z')

En tal caso, el campo que no aparece entre los argumentos del constructor existe y toma el *valor por defecto* que indicamos al definir el registro. Si ejecutamos, por ejemplo, esta sentencia:

```
1 print maria.edad
```
por pantalla aparecera el valor 0. ´ En cualquier instante puedes modificar el valor de un campo:

<sup>1</sup> *maria*.*edad* <sup>=</sup> <sup>20</sup>

```
2 juan.edad += 1
```
Lo que no puedes hacer es añadir nuevos campos al registro, es decir, sólo puedes referirte a aquellos campos que indicaste en el momento de definir el registro. Una sentencia como ésta es errónea:

```
1 maria.calle = 'Rue<sub>Li</sub>del<sub>Li</sub>Percebe'
```
### 7.2.2. Referencias a registros

Debes tener en cuenta que las variables no *contienen* registros, sino que *apuntan* a registros. La asignación de un registro a otro comporta, pues, una simple copia del puntero<br>... es mun eficiente y es muy eficiente:

```
1 juan = Persona(nombre='Juan␣Paz', dni='12345678Z', edad=19)
```
<sup>2</sup> *otro* <sup>=</sup> *juan*

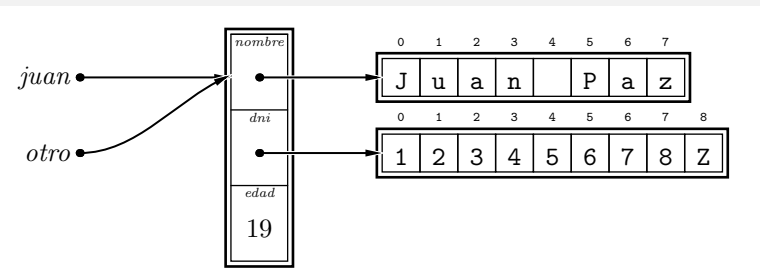

Modificar un campo de *otro* tiene como efecto la modificación del campo del mismo<br>nombre en *juan*, pues ambos apuntan a la misma zona de memoria y son, por tanto, el nombre en *juan*, pues ambos apuntan a la misma zona de memoria y son, por tanto, el mismo registro. Este fragmento de programa, por ejemplo, muestra el valor 20 por pantalla:

```
1 otro.edad = 20
```

```
2 print juan.edad
```
Debes tener cuidado, pues, cuando asignes un registro a otro. Si no deseas que se comparta memoria, tendrás que hacer una copia de la misma. En la siguiente sección te explicaremos cómo.

No sólo la asignación se ve afectada por el hecho de que sólo se copian referencias: también el paso de parámetros se efectúa transmitiendo a la función una referencia al registro, así que *los cambios realizados a un registro dentro de una función son* «visibles» *fuera, en el registro pasado como parametro ´* . Atento a este ejemplo:

```
1 from record import record
 2
 \begin{array}{ll} \text{3} & \text{class} & \text{Persona}(\text{record}) : \\ \text{4} & \text{nombre} = \end{array}\begin{array}{ccc} 4 & nombre = '\\ 5 & dni = ' \end{array}5 \frac{d}{dt} = \frac{1}{2}6 edad = 0
 7
 8 def cumpleanyos(persona):
        9 persona.edad = persona.edad + 1
10
11 juan = ['Juan␣Paz', '12345678Z', 19]
12 cumpleanyos(juan)
13 print ' !
Feliz␣%d␣cumplea˜nos!' % juan.edad
```
¡Feliz 20 cumpleaños!

### 7.2.3. Copia de registros

vamos a desarrollar esta explicación con un ejemplo distinto al que venimos considerando.<br>Vemes e definir un médulo con un tino de detes nors exuder e registrar detes de verice vamos a definir un modulo con un tipo de datos para agudar a registrar datos de varias estaciones meteorológicas. Cada registro contendrá las temperaturas y litros por metro cuadrado medidos en cuatro instantes de un día (a las 0:00, a las 6:00, a las 12:00 y a las 18:00) en una estación meteorológica determinada. La estación se codificará con una cadena que describe su ubicación. Las temperaturas, al igual que las mediciones del pluviómetro, se almacenarán en un vector de 4 elementos. He aquí la definición del del pluviometro, se almacenaran en un vector de 4 elementos. He aqui la definición del<br>registro u un presedimiento que muestro en pentalla las mediciones de un día: registro y un procedimiento que muestra en pantalla las mediciones de un d´ıa:

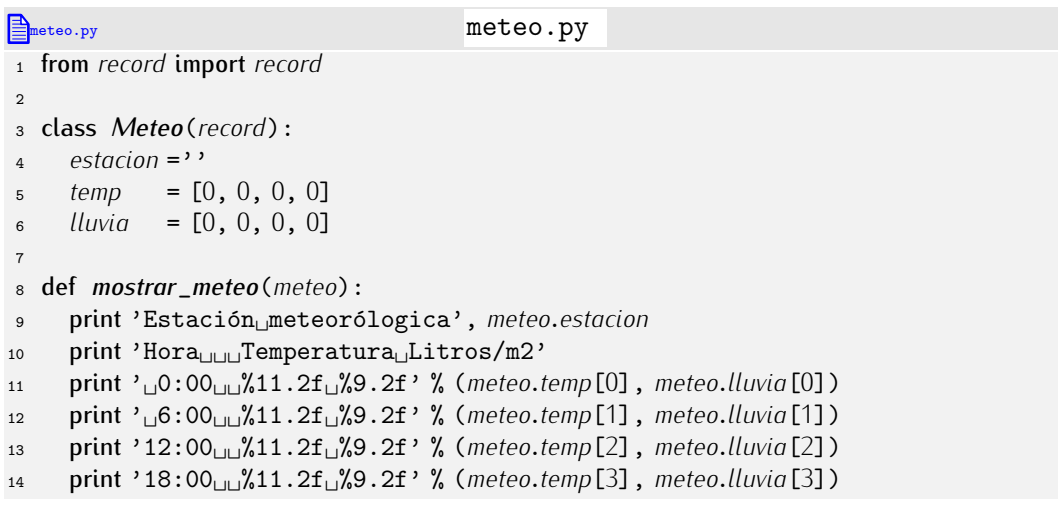

Probémoslo:

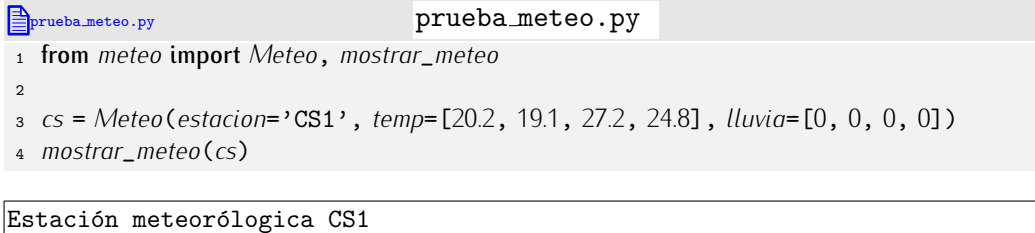

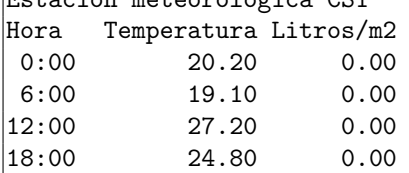

Supón ahora que la estación VR1, muy próxima a CS1, ha registrado las mismas temperaturas. En lugar de construir un nuevo registro desde cero, optamos por asignar a una nueva variable el valor de la variable *cs* y modificamos «a mano» el valor del campo *estacion*:

```
prueba meteo2.py prueba meteo2.py
1 from meteo import Meteo, mostrar_meteo
2
3 cs = Meteo(estacion='CS1', temp=[20.2, 19.1, 27.2, 24.8], lluvia=[0, 0, 0, 0])
4 vr = cs
5 vr.estacion = 'VR1'
6 mostrar_meteo(cs)
7 mostrar_meteo(vr)
```

```
Estación meteorólogica VR1
Hora Temperatura Litros/m2
0:00 20.20 0.00
```
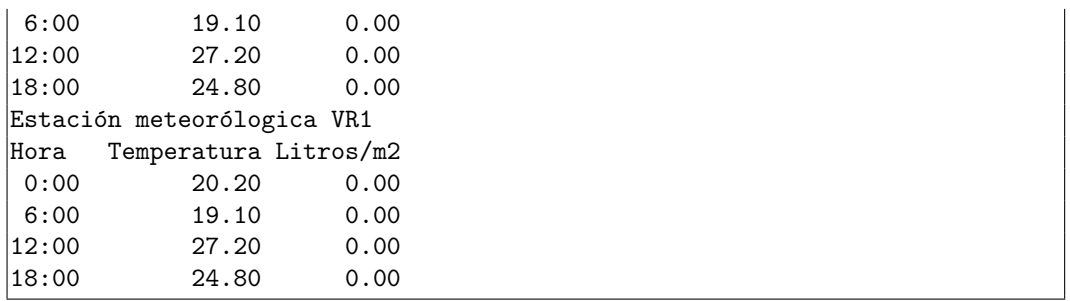

¿Ves lo que ha pasado? ¡Tanto *cs* como *vr* tienen a 'VR1' como nombre de estación! Vamos paso a paso. En la l´ınea 3 hemos definido *cs* como una referencia a un nuevo registro:

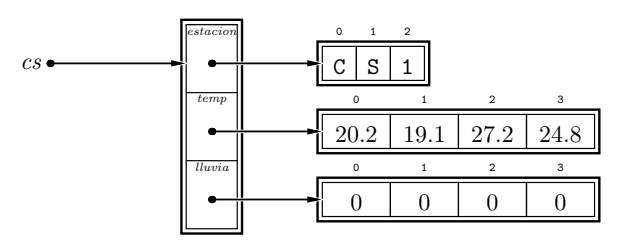

En la l´ınea 4 hemos asignado a *vr* la referencia almacenada en *cs*:

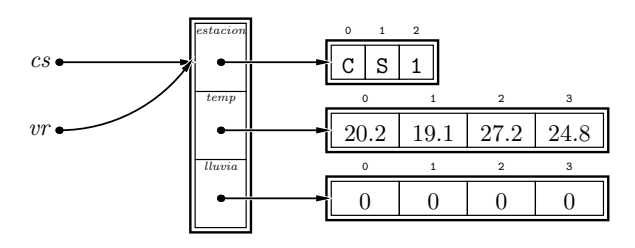

¡Ya está claro! Al modificar *vr.estacion* en la línea 5 estamos modificando también *cs*.*estacion*, pues ambos ocupan la misma zona de memoria:

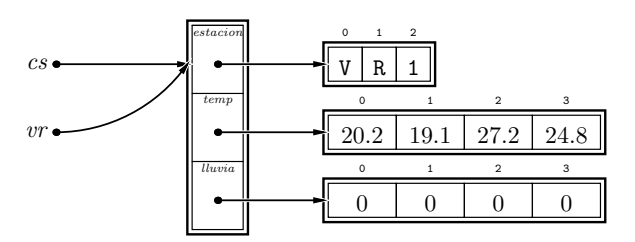

 $i$ Cómo podemos evitar que los campos compartan memoria? Muy fácil: creando un nuevo registro para *vr*.

```
prueba_meteo2.py prueba_meteo2.py
1 from meteo import Meteo, mostrar_meteo
2
3 cs = Meteo(estacion='CS1', temp=[20.2, 19.1, 27.2, 24.8], lluvia=[0, 0, 0, 0])
4 vr = Meteo(estacion='VR1', temp=cs.temp, lluvia=cs.lluvia)
5 mostrar_meteo(cs)
6 mostrar_meteo(vr)
```
Estación meteorólogica CS1 Hora Temperatura Litros/m2  $0:00$  20.20 6:00 19.10 0.00  $|12:00$  27.20 0.00

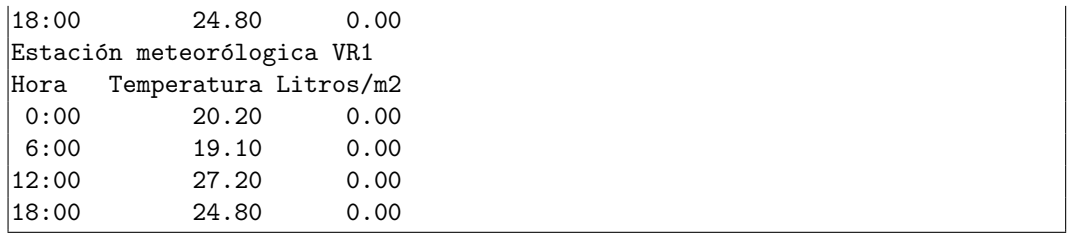

¡Ahora sí! Al crear un nuevo registro, no se ha producido el problema de antes. Este gráfico define el estado actual de la memoria:

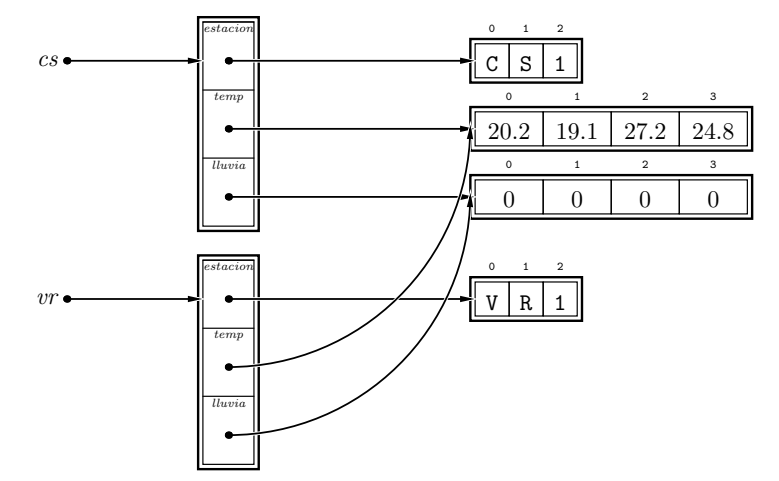

¡Oh, oh! Vamos a tener problemas: las listas de temperaturas y lluvias estan compartidas ´ por ambos registros. ¡Claro! cuando asignas una lista a una variable, Python sólo copia la referencia. Cuando hemos dicho que el campo *temp* de *vr* es el campo *temp* de *cs*, Python ha hecho que ambos campos apunten al mismo lugar de la memoria. Si ahora cambiásemos una temperatura de *cs* haciendo, por ejemplo, *cs*.*temp*[2] = 29.2, la temperatura de *vr* tambien se verta alectada.

¿C´omo evitar este problema? Podemos usar el operador de corte para obtener una copia:

**prueba\_meteo2.py** prueba\_meteo2.py

```
1 from meteo import Meteo, mostrar_meteo
2
3 cs = Meteo(estacion='CS1', temp=[20.2, 19.1, 27.2, 24.8], lluvia=[0, 0, 0, 0])
4 vr = Meteo(estacion='VR1', temp=cs.temp[:], lluvia=cs.lluvia[:])
5 mostrar_meteo(cs)
```

```
6 mostrar_meteo(vr)
```
El operador de corte construye una nueva lista, aunque su contenido sea idéntico al de la original. Este es el resultado en memoria de esta nueva versión:

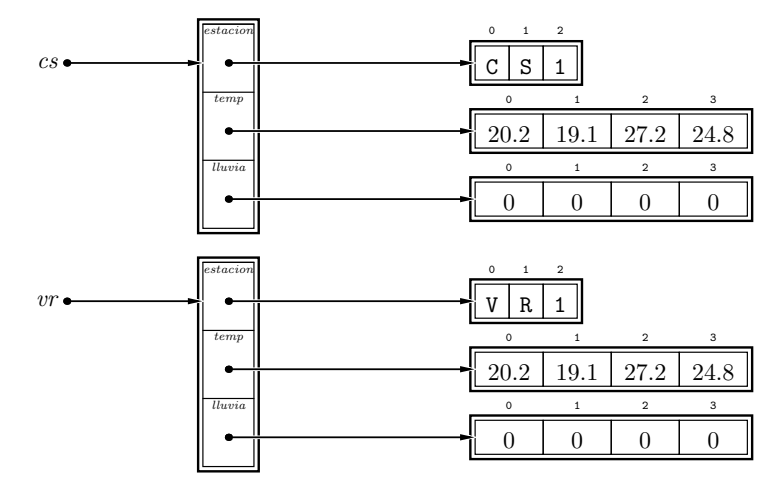

**La gestión de memoria, fuente de errores**<br>La gestión de la memoria es un asunto delicado y la mayor parte de los errores graves La gesti´on de la memoria es un asunto delicado y la mayor parte de los errores graves de programación estan causados por un inapropiado manejo de la memoria. Python sim-<br>Pictos de la memoria de la memoria de la memoria de la memoria. Per el memoria de la memoria. plifica mucho dicha gestión: ¡en C es aún más complicada! Un programador competente debe saber qué ocurre exactamente en memoria cada vez que se maneja una cadena, lista o registro.

→ 407 ¿Qué mostrará por pantalla la ejecución del siguiente programa?

```
ejercicio registros.py ejercicio registros.py
1 from record import record
2
\frac{3}{4} class Persona(record):
4 nombre = ''
 5 \frac{d}{dt} = \frac{1}{2}6 edad = 0
7
8 def copia(pers):
     9 return Persona(nombre=pers.nombre[:], dni=pers.dni[:], edad=pers.edad)
10
11 def nada_util(persona1, persona2):
12 persona1.edad = persona1.edad + 1
13 persona3 = persona2
14 persona4 = copia(persona2)
15 persona3.edad = persona3.edad - 1
16 persona4.edad = persona4.edad - 2
     17 return persona4
18
19 juan = Persona(nombre='Juan␣Paz', dni='12345679Z', edad=19)
20 pedro = Persona(nombre='Pedro␣L´opez', dni='23456789D', edad=18)
21 otro = nada_util(juan, pedro)
22 print juan
23 print pedro
24 print otro
```
Haz un diagrama que muestre el estado de la memoria en los siguientes instantes:

- 1. justo antes de ejecutar la línea 19,
- 2. justo antes de ejecutar la línea 15 en la invocación de *nada\_util* desde la línea 19,
- 

# 3. al finalizar la ejecuci´on del programa. . . . . . . . . . . . . . . . . . . . . . . . . . . . . . . . . . . . . . . . . . . . . . . . . . . . . . . . . . . . . . . . . . . . . . . . . . . . . . . . . . .

# 7.3. Algunos ejemplos

## 7.3.1. Gestión de calificaciones de estudiantes

Desarrollemos un ejemplo completo. Vamos a diseñar un programa que gestiona la lista de estudiantes de una asignatura y sus calificaciones. De cada estudiante guardaremos su nombre, su grupo de teoría (que será la letra A, B o C), la nota obtenida en el examen y si ha entregado o no la memoria de las practicas de la asignatura. Tener aprobada ´ la asignatura implica haber entregado la memoria y haber obtenido en el examen una nota igual o superior a 5. El programa mostrará en pantalla un menú con las siguientes opciones.

```
1) Dar de alta un nuevo estudiante.
2) Modificar los datos de un estudiante.
3) Dar de baja un estudiante.
4) Mostrar ficha de un estudiante.
5) Mostrar listado completo.
6) Mostrar listado de nombres.
7) Salir.
```
Desarrollaremos un procedimiento o función para cada opción del menú. Cuando hayamos completado el programa, nos plantearemos añadir funcionalidad, es decir, añadir opciones al menú. opciones al menu. ´

Definamos primero el tipo de datos *Estudiante*. Cada estudiante tiene cuatro campos (*nombre*, *grupo*, *nota* y *practica*):

```
notas.py
1 from record import record
\overline{2}3 class Estudiante(record):
4 nombre = '\begin{array}{ccc} 5 & grupo & = \rightarrow \\ 6 & nota & = 0.0 \end{array}6 nota = 0.0
7 practica = False
```
Como puedes deducir de la definición, el *nombre* y el *grupo* serán cadenas, la *nota* será un flotante con el valor numérico de la evaluación del examen y el valor de *practica* será *True* si entregó la memoria de las prácticas y *False* en caso contrario. Por defecto *nombre* y *grupo* son cadenas vacías, la nota es 0.0 y se considera que no entregó la memoria de<br>las prácticas.

La lista de estudiantes se almacenará en una variable del programa principal a la que La lista de estudiantes se almacenara en una variable del programa principal a la que<br>llamaremos *estudiantes*. Este es el «esqueleto» de nuestro programa. Iremos añadiendo funciones entre los comentarios «# Funciones» y «# Programa principal».

```
notas.py
1 from record import record
2
3 class Estudiante(record):
4 nombre = \cdot \cdot nombre = \cdot \cdot\begin{array}{ccc} 5 & grupo & = \rightarrow \\ 6 & nota & = 0.0 \end{array}6 nota = 0.0
 7 practica = False
8
9 # Funciones
10
11 def menu():
      12 ...
13 return opcion
14
15 # Programa principal
16
17 estudiantes = [] # Inicialmente la lista de estudiantes está vacía
18
19 opcion = 0
20 while opcion != 7:<br>21 opcion = menu()
22 opcion = menu()<br>22 if opcion == 1:
22 if opcion == 1:
23 ...
24 elif opcion == 2:
25 ...
```
<sup>26</sup> ...

Antes de seguir, una cuestión de diseño: aunque *estudiantes* sea una variable global y, por tanto, accesible desde nuestras funciones, haremos que la lista de alumnos se suministre siempre como un parámetro de éstas. ¿Qué ventaja nos reporta esta aparente molestia? Que nuestro programa será más fácilmente extensible: si más adelante nos molestia? Que nuestro programa sera más factumente extensible: si más adelante nos piden gestionar los listados de dos o más asignaturas, podremos «reciclar» todas nuestras<br>É

funciones pasandoles en cada llamada la lista que queramos gestionar. ´ Empezaremos por la lectura de los datos de un estudiante. He aqu´ı una primera versión:

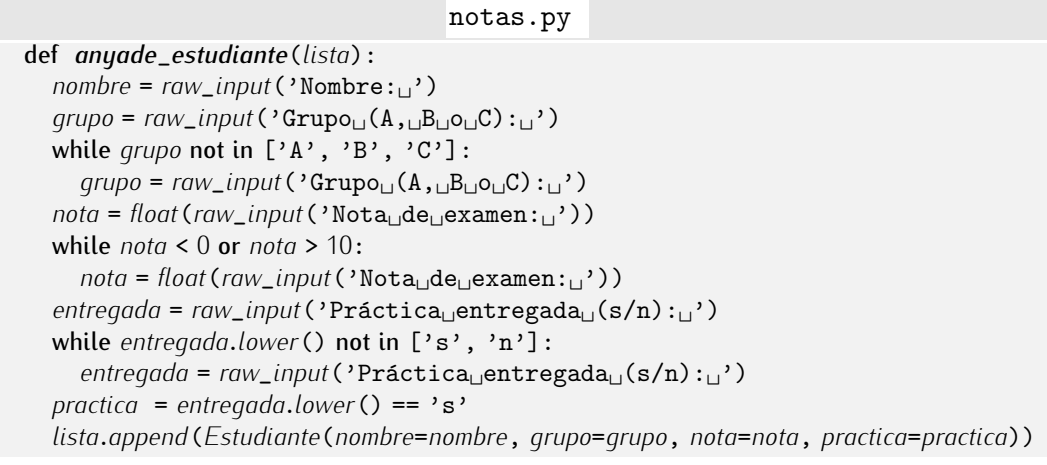

Mmmm. Un problema: ¿y si el estudiante que estamos añadiendo ya estaba en la lista? En tal caso, deberíamos avisar al usuario y no añadir el registro a la lista:

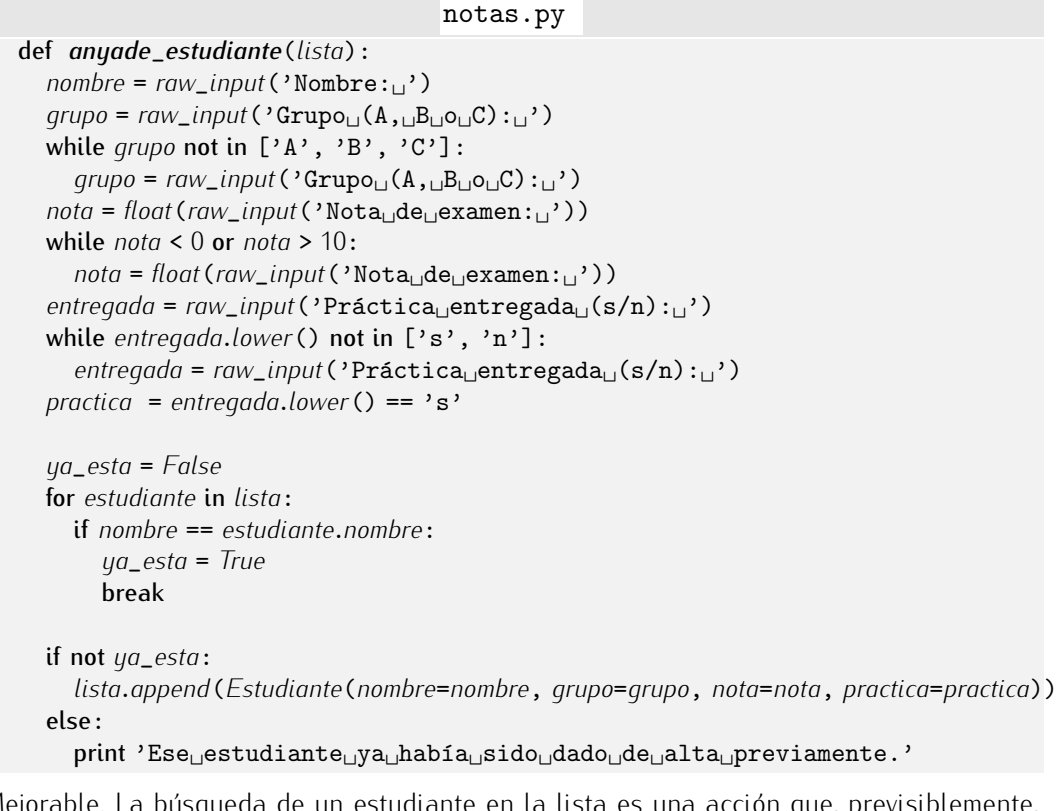

Mejorable. La busqueda de un estudiante en la lista es una acción que, previsiblemente, usaremos mas veces. Nos conviene crear una función al efecto. Ganaremos, ademas, en claridad de lectura de la funci´on *anyade*\_*estudiante*:

notas.py

def *existe*\_*estudiante*(*lista*, *nombre*):

```
for estudiante in lista:
     if nombre == estudiante.nombre:
        return True
  return False
def anyade_estudiante(lista):
  nombre = raw_input('Nombre:␣')
  qrupo = raw\_input('Grupo_{\perp}(A, \neg B_{\perp}o_{\perp}C):_{\perp})while grupo not in ['A', 'B', 'C']:
     qrupo = raw\_input('Grupo_{\perp}(A, \neg B_{\perp}o_{\perp}C):_{\perp})nota = float(raw_input('Nota<sub>\lceil det(\text{max}_i)\rceil))</sub>
  while nota < 0 or nota > 10:
     nota = float(raw_input('Nota␣de␣examen:␣'))
  entregada = raw_input('Pr´actica␣entregada␣(s/n):␣')
  while entregada.lower() not in ['s', 'n']:
     entregada = raw_input('Pr´actica␣entregada␣(s/n):␣')
  practica = entregada.lower() == 's'
  if not existe_estudiante(lista, nombre):
     lista.append(Estudiante(nombre=nombre, grupo=grupo, nota=nota, practica=practica))
  else:
     print 'Ese<sub>L</sub>estudiante<sub>L</sub>ya<sub>L</sub>había<sub>Li</sub>sido<sub>Li</sub>dado<sub>Li</sub>de<sub>Li</sub>alta<sub>Li</sub>previamente.'
```
Siguiendo esta misma filosofía, nos conviene que la petición de datos de un estudiante

esté separada en otra función:

```
notas.py
def existe_estudiante(lista, nombre):
  for estudiante in lista:
    if nombre == estudiante.nombre:
        return True
  return False
def crea_estudiante_por_teclado():
  nombre = raw_input('Nombre:␣')
  grupo = raw_input('Grupo␣(A,␣B␣o␣C):␣')
  while grupo not in ['A', 'B', 'C']:
     grupo = raw_input('Grupo␣(A,␣B␣o␣C):␣')
  nota = float(raw_input('Nota<sub>\lceil det(\text{max}_i)\rceil))</sub>
  while nota < 0 or nota > 10:
     nota = float(raw_input('Nota␣de␣examen:␣'))
  entregada = raw\_input('Práctica_{\text{L}})entregada<sub>\text{L}(s/n):_{\text{L}}')</sub>
  while entregada.lower() not in ['s', 'n']:
     entregada = raw\_input('Práctica<sub>□</sub>entregada<sub>□</sub>(s/n):<sub>□</sub>')practica = entregada.lower() == 's'
  return Estudiante(nombre=nombre, grupo=grupo, nota=nota, practica=practica)
def anyade_estudiante(lista):
  estudiante = crea_estudiante_por_teclado()
  if not existe_estudiante(lista, estudiante.nombre):
     lista.append(estudiante)
  else:
     print 'Ese␣estudiante␣ya␣hab´ıa␣sido␣dado␣de␣alta␣previamente.'
```
Y ya que estamos mejorando la función, un detalle más: no es un buen principio de diseño<br>que las funciones dialoquen con el usuario usando pantalla y teclado. Es preferible que las funciones dialoguen con el programa principal usando parámetros y valor de retorno. las funciones dialoguen con el programa principal usando parametros y valor de retorno ´ (excepto, naturalmente, en el caso de funciones como *crea*\_*estudiante*\_*por*\_*teclado*, cuyo cometido es leer ciertos datos de teclado). Vamos a modificar *anyade*\_*estudiante* para que siga el siguiente convenio: si pudo añadir un estudiante, devolverá *True*, y si no, *False*. O sea, el valor devuelto es una marca que indica si se tuvo éxito o se fracasó.

#### notas.py

```
def anyade_estudiante(lista):
  estudiante = crea_estudiante_por_teclado()
  if not existe_estudiante(lista, estudiante.nombre):
    lista.append(estudiante)
    return True
  else:
    return False
```
Casi nos qusta más este otro diseño:

# notas.py

```
def anyade_estudiante(lista, estudiante):
  if not existe_estudiante(lista, estudiante.nombre):
     lista.append(estudiante)
     return True
  else:
     return False
```
Fíjate: no leemos los datos del estudiante en la función. En su lugar, nos pasan un estudiante ya construido. ¿Y quién lo construirá para que lo añadamos? El programa principal. Interesa esta forma de trabajar porque independiza la función de la lectura de teclado. Ello nos permitirá, en un futuro, hacer programas que, en lugar de leer de teclado,<br>obtengan la información de ficheros (en el siguiente tema lo veremos).

Nos toca ahora implementar una función que permita modificar los datos de un estudiante. Haremos lo siquiente: le pediremos al usuario la ficha de un estudiante y, si ya existía una ficha para ese estudiante, sustituiremos la vieja por la nueva; si no existía, existia una ficha para ese estudiante, sustituiremos la vieja por la nueva, si no existia,<br>indicaremos que ne se nuede medificar la ficha (con el valer Calce); indicaremos que no se puede modificar la ficha (con el valor *False*):

## notas.py def *modifica*\_*estudiante*(*lista*, *estudiante*): if *existe*\_*estudiante*(*lista*, *estudiante*.*nombre*): for *<sup>i</sup>* in *range*(*len*(*lista*)): if *lista*[*i*].*nombre* == *estudiante*.*nombre*: *lista*[*i*] = *estudiante* return *True* else: return *False*

Mmmmm. Esta funci´on presenta un problema de eficiencia. Cuando efectuamos la llamada *existe*\_*estudiante*(*lista*, *estudiante*.*nombre*) recorremos la lista de estudiantes para saber si el estudiante que buscamos está o no está en la lista. Si está, pasamos<br>entonces a recorrer la lista de estudiantes para sustituir el registro original por uno nuevo. entonces a recorrer la lista de estudiantes para sustituir el registro original por uno nuevo. Dos recorridos de la lista, cuando con uno solo basta, son una fuente de ineficiencia. Esta otra versión es más eficiente:

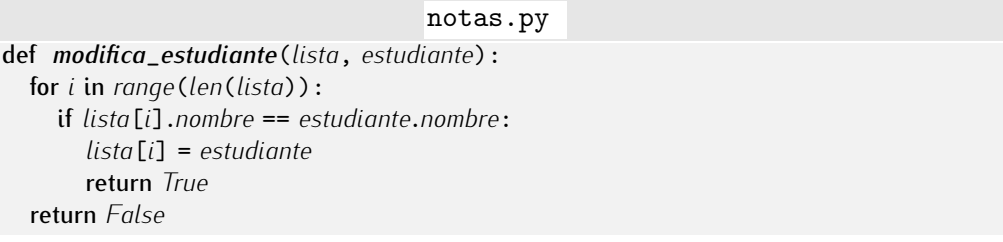

Ya podemos encargarnos de la función que elimina un estudiante de la lista. No necesitamos todos los datos del estudiante: nos basta con su nombre.

#### notas.py

```
def elimina_estudiante(lista, nombre):
  if existe_estudiante(lista, nombre):
```

```
for i in range(len(lista)):
     if lista[i].nombre == nombre:
       del lista[i]
       return True
else:
  return False
```
Nuevamente efectuamos dos recorridos de la lista de estudiantes cuando es posible efectuar uno solo:

```
notas.py
```

```
def elimina_estudiante(lista, nombre):
  for i in range(len(lista)):
     if lista[i].nombre == nombre:
       del lista[i]
       return True
  return False
```
Definamos ahora un procedimiento que muestre en pantalla los datos de un estudiante:

```
notas.py
def muestra_estudiante(estudiante):
  print 'Nombre:␣␣␣␣␣␣%s' % estudiante.nombre
  print 'Grupo:␣␣␣␣␣␣␣%s' % estudiante.grupo
  print 'Nota␣examen:␣%3.1f' % estudiante.nota
  if estudiante.practica:
     print 'Memoria<sub>⊔</sub>de<sub>∟</sub>prácticas<sub>∟</sub>entregada'
   else:
     print 'Memoria<sub>Ll</sub>de<sub>Ll</sub>prácticas<sub>L</sub>no<sub>Ll</sub>entregada'
```
La cuarta opción del menu nos permite mostrar la ficha de un estudiante por pantalla.<br>Caranza acú colicitarenza el nombre del estudiante (e mejor aún, nos la cuministrarán Actuaremos así: solicitaremos el nombre del estudiante (o mejor aun, nos lo suministraran<br>como perímetro), buccaremos la ficha del estudiante y ci está la mestreremos: como parámetro), buscaremos la ficha del estudiante y, si está, la mostraremos:

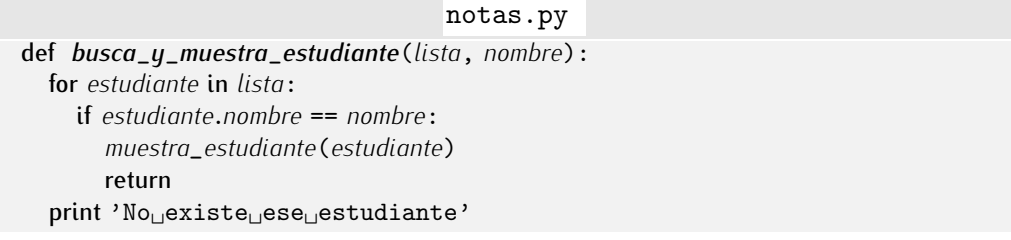

Y ahora, la función que muestra un listado completo:

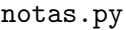

```
def listado_completo(lista):
  for estudiante in lista:
     muestra_estudiante(estudiante)
```
F´ıjate en que haber creado ciertas funciones (como *muestra*\_*estudiante*) nos ayuda a desarrollar otras.

A por la siguiente opción: un listado de nombres. Esta es muy sencillita:

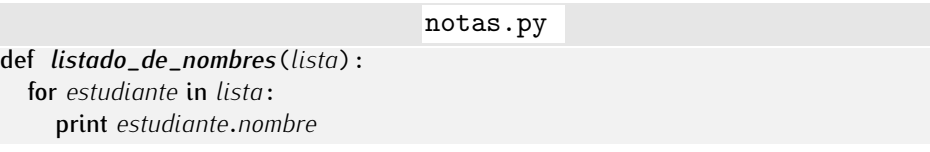

Ya es hora de mostrar una versión completa del programa:

```
\mathbb{B}_{\text{notas.py}} notas.py
 1 from record import record
 2
 3 class Estudiante(record):
 4 nombre = \cdot \cdot nombre = \cdot \cdot\begin{array}{ccc} 5 & \text{grupo} & = \rightarrow \\ 6 & \text{not } a & = 0.0 \end{array}\epsilon nota = 0.0
 7 practica = False
 8
 9 # Funciones
10
11 def existe_estudiante(lista, nombre):
12 # Averigua si hay un estudiante en lista con estudiante.nombre igual a nombre.
13 for estudiante in lista:
14 if nombre == estudiante.nombre:
15 return True<br>16 return False
        return False
17
18 def crea_estudiante_por_teclado():
19 # Lee los datos de un estudiante por teclado y crea y devuelve un registro de tipo Estudiante.
20 nombre = raw_input('Nombre:␣')
21 grupo = raw_input('Grupo<sub>L</sub>(A,<sub>L</sub>B<sub>L</sub>O<sub>L</sub>C):<sub>L</sub>')</sup><br>22 while grupo not in ['A', 'B', 'C']:
22 while grupo not in [{}^{\prime} A', {}^{\prime} B', {}^{\prime} C']:<br>23 a grupo = raw input({}^{\prime}Grupo<sub>u</sub> (A, B,
23 grupo = raw\_input('Grupo<sub>U</sub>(A, <sub>U</sub>B<sub>U</sub>O<sub>U</sub>C):<sub>U</sub>')<br>\n24 nota = float (raw input ('Nota, de, examen:..')
24 \text{not } a = \text{float}(\text{raw\_input}(\text{'Nota\_de\_examen:}_\sqcup'))<br>25 while nota < 0 or nota > 10:
25 while \text{not } a < 0 or \text{not } a > 10:<br>26 \text{not } a = \text{float}(\text{raw\_input}()')26 nota = float(raw_input('Nota␣de␣examen:␣'))
27 entregada = raw\_input('Práctica_\text{u}entregada_\text{u}(s/n):_\text{u'})<br>
28 while entregada lower() not in [3s', 'n']:
28 while entregada.lower () not in ['s', 'n']:<br>29 entregada = raw input ('Práctica entre
29 entregada = raw_input('Práctica<sub>U</sub>entregada<sub>U</sub>(s/n):<sub>U</sub>')<br>30 practica = entregada.lower() == 's'
30 practica = entregada.lower() == 's'
        31 return Estudiante(nombre=nombre, grupo=grupo, nota=nota, practica=practica)
32
33 def anyade_estudiante(lista, estudiante):
\frac{4}{34} # Recibe una lista de estudiantes y un estudiante y, si no estaba ya, lo añade a la lista.<br>35     # Devuelve True si hau éxito y False en caso contrario.
<sup>35</sup> # Devuelve True si hay éxito y False en caso contrario.<br><sup>36</sup> if not existe_estudiante(lista, estudiante.nombre):
36 if not existe_estudiante(lista, estudiante.nombre):
37 lista.append(estudiante)
38 return True
39 else:
           40 return False
41
42 def modifica_estudiante(lista, estudiante):
\frac{43}{44} # Recibe una lista de estudiantes y un estudiante y, si ya estaba, sustituye sus datos<br>\frac{44}{44} + viejos por los nuevos
<sup>44</sup> # viejos por los nuevos.<br><sup>45</sup> # Devuelve True si hay
<sup>45</sup> # Devuelve True si hay éxito y False en caso contrario.<br><sup>46</sup> for i in range (len (lista)):
46 for i in range(len(lista)):
47 if lista[i].nombre == estudiante.nombre:
48 lista[i] = estudiante
49 return True
        50 return False
51
52 def elimina_estudiante(lista, nombre):
\frac{1}{53} # Recibe una lista de estudiantes y el nombre de uno. Si está en la lista, lo elimina.<br>
\frac{1}{54} # Devuelve True si hau éxito y False en caso contrario.
54 # Devuelve True si hay éxito y False en caso contrario.<br>
55 for i in range (len(lista)):
55 for i in range(len(lista)):
56 if lista[i].nombre == nombre:
57 del lista[i]
               58 return True
```

```
59 return False
60
61 def muestra_estudiante(estudiante):
62 # Muestra todos los campos de un registro de tipo Estudiante
63 print 'Nombre:␣␣␣␣␣␣%s' % estudiante.nombre
64 print 'Grupo:␣␣␣␣␣␣␣%s' % estudiante.grupo
65 print 'Nota␣examen:␣%3.1f' % estudiante.nota
66 if estudiante.practica:
67 print 'Memoria␣de␣pr´acticas␣entregada'
\begin{matrix}68 & 1 \end{matrix} else:
          print 'Memoria<sub>Li</sub>de<sub>Li</sub>prácticas<sub>Li</sub>no<sub>Li</sub>entregada'
70
71 def busca_y_muestra_estudiante(lista, nombre):
72 # Muestra la ficha del estudiante llamado nombre en lista.
73 # No devuelve nada. Si no encuentra al estudiante, da un aviso en pantalla.<br>74 for estudiante in lista:
74 for estudiante in lista:
75 if estudiante.nombre == nombre:
76 muestra_estudiante(estudiante)
 77 return
 78 print 'No␣existe␣ese␣estudiante'
79
80 def listado_completo(lista):
\frac{1}{81} # Muestra la ficha completa de todos los estudiantes de la lista suministrada.<br>
for estudiante in lista:
82 for estudiante in lista:
          83 muestra_estudiante(estudiante)
84
85 def listado_de_nombres(lista):
86 \# Muestra el nombre de todos los estudiantes de la lista suministrada.<br>87 for estudiante in lista:
87 for estudiante in lista:
          88 print estudiante.nombre
89
90 def menu():<br>91 print \rightarrow *
91 print \dot{y} - \dot{y} = 79<br>92 opcion = 0
92 opcion = 0
93 while opcion < 1 or opcion > 7:
94 print '\bigcup_{\square} \text{Dar}_{\square} \text{det}_{\square} \text{alta}_{\square}nuevo\bigcup_{\square} \text{estudi}atos, de un estudiante.'
95 print '\cup2)\cupModificar\cuplos\cupdatos\cupde\cupun\cupestudiante.'<br>96 print '\cup3)\cupDar\cupde baja\cupun estudiante.'
96 print '\Box3)\BoxDar\Boxde\Boxbaja\Boxun\Boxestudiante.'<br>97 print '\Box4). Mostrar, ficha de un estudia
97 print '\alpha<sup>1</sup>)
<sub>98</sub> print '<sub>1</sub>5)
Mostrar
int istado
i.completo.'
98 print '\cup5)\cupMostrar\cuplistado\cupcompleto.'<br>99 print '\cup6)\cupMostrar\cuplistado\cupde nombres
99 print '\cup6)
\cupMostrar
\cuplistado
\cupde
\cupnombres.'<br>100 print '\cup7)
\cupSalir.'
100 print \iota_{\Box}7)\BoxSalir.'<br>101 oncion = int (raw int
101 opcion = int(raw_input('Escoge<sub></sub>_opción:
<del>complexical</del> return opcion
       return opcion
103
104 # Programa principal
105
106 estudiantes = [] # Inicialmente la lista de estudiantes está vacía
107
108 opcion = 0
109 while opcion != 7:
110 opcion = menu()
111 if opcion == 1: # Dar de alta a un estudiante.<br>
estudiante = crea estudiante por teclado()
112 estudiante = crea_estudiante_por_teclado()
113 if anyade_estudiante(estudiantes, estudiante):
114 print 'Estudiante␣%s␣dado␣de␣alta.' % estudiante.nombre
115 else :<br><sup>116</sup> pri
116 print 'El
<sub>116</sub> print 'El
<sub>117</sub> elif
opcion == 2: # Modificar estudiante.
       elif opcion == 2: # Modificar estudiante.
```
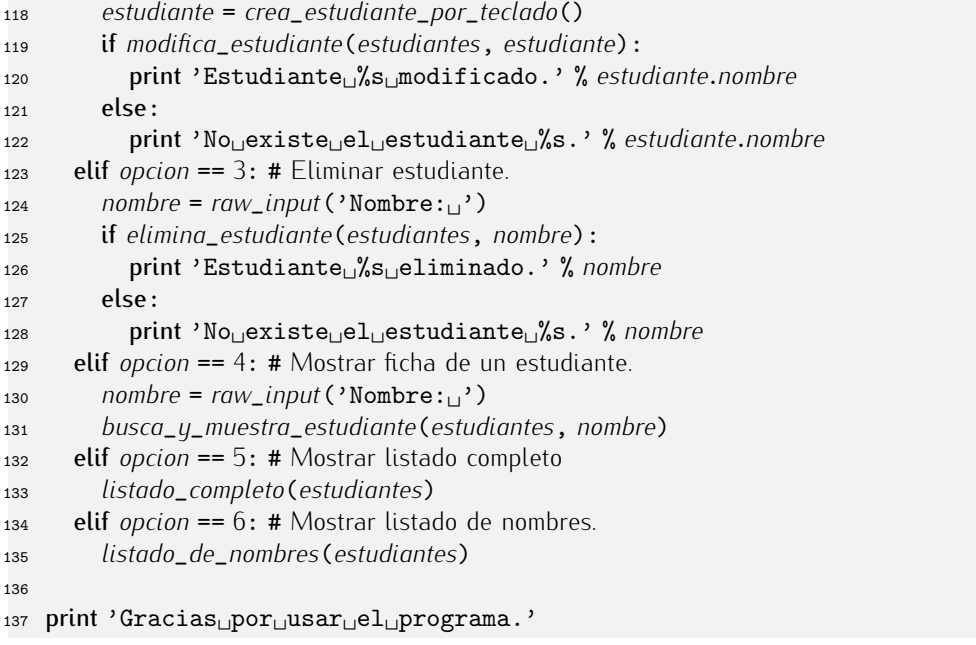

. . . . . . . . . . . . . . . . . . . . . . . . . . . . . . . . . . . . EJERCICIOS . . . . . . . . . . . . . . . . . . . . . . . . . . . . . . . . . . . . · <sup>408</sup> Modifica las rutinas *listado*\_*completo* <sup>y</sup> *listado*\_*de*\_*nombres* para que los estudiantes aparezcan por orden alfabético. Quizá te convenga definir una función auxiliar que recibe la lista de estudiantes y la ordena alfabéticamente.

• 409 Modifica cuanto consideres necesario para que la lista de estudiantes esté siem*pre* ordenada alfabéticamente.

▶ 410 Diseña un procedimiento que, dada una lista de estudiantes y un grupo (la letra A, B o C), muestre por pantalla un listado con el nombre de los estudiantes de dicho grupo.

. . . . . . . . . . . . . . . . . . . . . . . . . . . . . . . . . . . . . . . . . . . . . . . . . . . . . . . . . . . . . . . . . . . . . . . . . . . . . . . . . .

Llega el momento de ampliar la funcionalidad del programa. Diseñaremos algunas funciones que tú mismo debes integrar en el programa.

Vamos a generar actas de la asignatura. La calificación en acta de un estudiante consta de nota numérica y calificación («Matrícula de Honor», «Notable», «Aprobado», ˂˂Suspenso˃˃ <sup>o</sup> ˂˂No presentado˃˃). Un estudiante que no ha entregado la memoria de las prácticas se considera no presentado; y si ha entregado la memoria de la práctica, se le considera presentado (si no concurrió al examen, su nota es 0.0). Reservamos la Matrícula de Honor para la nota 10. El Sobresaliente requiere obtener 8.5 puntos o más. Si la nota es igual o superior a 7.0 pero no llega a Sobresaliente, es Notable. Por debajo de 5.0, la calificación es de Suspenso. El resto de calificaciones numéricas se consideran Aprobado.

No existe un campo *calificacion* en los objetos de la clase *Estudiante*, as´ı que deberemos implementar una función que efectúe los cálculos pertinentes a partir del valor de *practica* y del valor de *nota* :

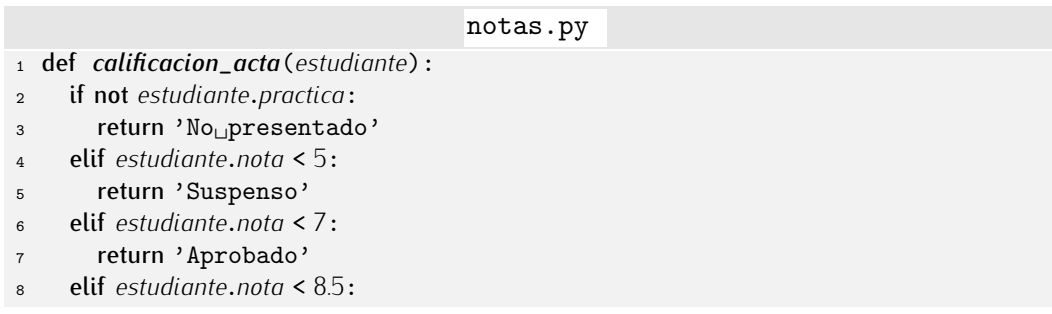

```
9 return 'Notable'<br>10 elif estudiante.nota
10 elif estudiante.nota < 10:
11 return 'Sobresaliente'<br>12 else:
12 else:<br>13 ret
          return 'Matrícula<sub>□</sub>de<sub>□</sub>Honor'
```
. . . . . . . . . . . . . . . . . . . . . . . . . . . . . . . . . . . . EJERCICIOS . . . . . . . . . . . . . . . . . . . . . . . . . . . . . . . . . . . . · <sup>411</sup> Define una funci´on *esta*\_*aprobado* que devuelva *True* si el alumno ha aprobado la asignatura y *False* en caso contrario. . . . . . . . . . . . . . . . . . . . . . . . . . . . . . . . . . . . . . . . . . . . . . . . . . . . . . . . . . . . . . . . . . . . . . . . . . . . . . . . . . .

Podemos escribir ahora una función que muestre el nombre y la calificación de todos

los estudiantes, es decir, la información del acta de la asignatura:

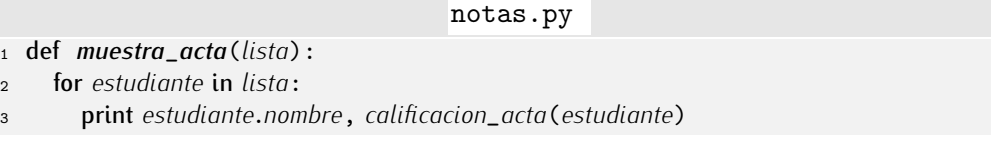

. . . . . . . . . . . . . . . . . . . . . . . . . . . . . . . . . . . . EJERCICIOS . . . . . . . . . . . . . . . . . . . . . . . . . . . . . . . . . . . . • 412 Modifica *muestra\_acta* para que, además, muestre la calificación numérica (nota del examen) de los alumnos presentados. En los no presentados no debe figurar valor

num´erico alguno. . . . . . . . . . . . . . . . . . . . . . . . . . . . . . . . . . . . . . . . . . . . . . . . . . . . . . . . . . . . . . . . . . . . . . . . . . . . . . . . . . .

Si queremos obtener algunas estadísticas, como la nota media o el porcentaje de estudiantes que ha entregado las prácticas, definiremos y usaremos nuevas funciones:

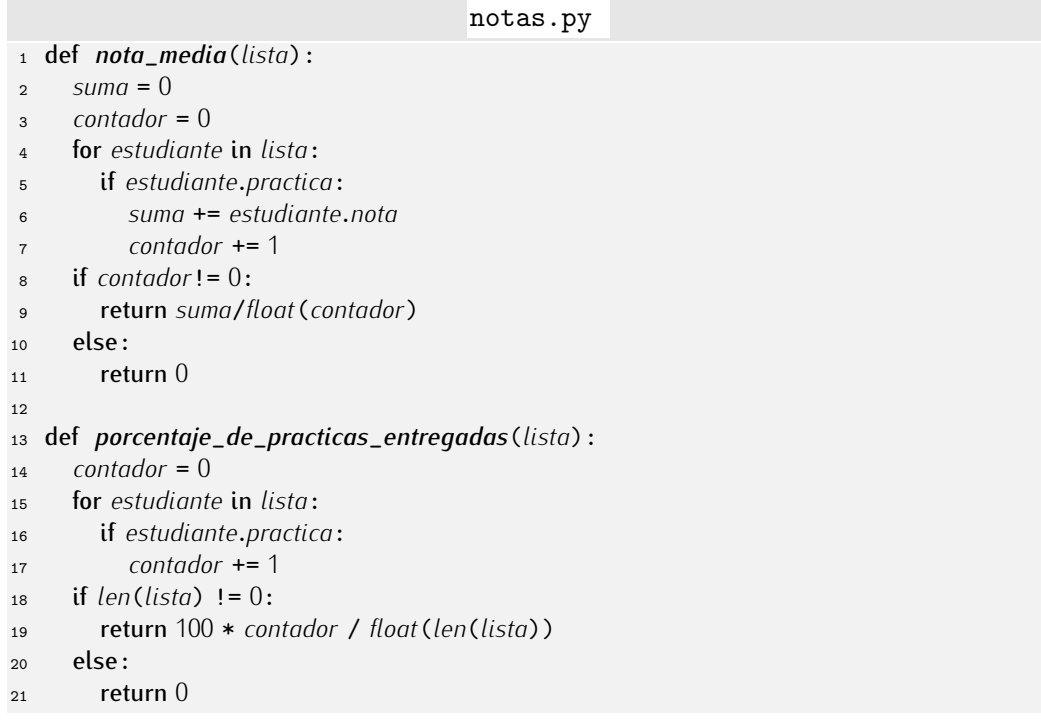

. . . . . . . . . . . . . . . . . . . . . . . . . . . . . . . . . . . . EJERCICIOS . . . . . . . . . . . . . . . . . . . . . . . . . . . . . . . . . . . .  $\triangleright$  413  $\triangleright$  Diseña una función que devuelva el porcentaje de aprobados sobre el total de estudiantes (y no sobre el total de estudiantes que han entregado la práctica).

▶ 414 Diseña un procedimiento que muestre en pantalla el nombre de todos los estudiantes cuya nota de examen es superior a la media, hayan entregado la práctica o no.

▶ 415 Diseña un procedimiento que muestre en pantalla el nombre de todos los estudiantes cuya nota de examen es superior a la media y hayan entregado la práctica.

• 416 Diseña una función que reciba una lista de estudiantes y el código de un grupo (la letra  $A, B$  o  $C$ ) y devuelva la nota media en dicho grupo.

Y esta otra función, por ejemplo, devuelve una lista con los estudiantes que obtuvieron la nota más alta:

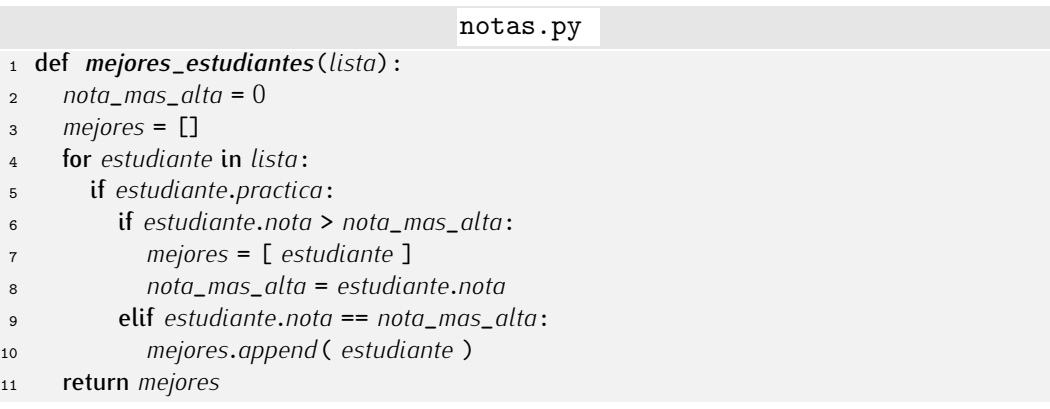

F´ıjate en que *mejores*\_*estudiantes* devuelve una lista cuyos componentes son objetos de tipo *Estudiante*. Si deseas listar por pantalla los nombres de los mejores estudiantes, puedes hacer lo siguiente:

```
1 los_mejores = mejores_estudiantes(lista)
```
- <sup>2</sup> for *estudiante* in *los*\_*mejores*:
- <sup>3</sup> print *estudiante*.*nombre*

o, directamente:

```
1 for estudiante in mejores_estudiantes(lista):
```
<sup>2</sup> print *estudiante*.*nombre*

. . . . . . . . . . . . . . . . . . . . . . . . . . . . . . . . . . . . EJERCICIOS . . . . . . . . . . . . . . . . . . . . . . . . . . . . . . . . . . . .

 $\triangleright$  417  $\,$  Diseña una función que ordene alfabéticamente la lista de estudiantes por su nombre.

▶ 418 Diseña una función que ordene la lista de estudiantes por la calificación obtenida en el examen.

▶ 419 Diseña una función que ordene la lista de estudiantes por la calificación final obtenida. En primer lugar aparecerán las notas más altas y en último lugar los no presentados.

 $\triangleright$  420 Deseamos realizar un programa que nos ayude a gestionar nuestra colección de ficheros MP3. Cada fichero MP3 contiene una canción y deseamos almacenar en nuestra base de datos la siguiente información de cada canción:

- título,
- intérprete,
- duración en segundos,
- $\blacksquare$  estilo musical.

Empieza definiendo el tipo *MP*3. Cuando lo tengas, define dos procedimientos:

- *muestra\_resumen\_mp*3 : muestra por pantalla sólo el título y el intérprete de una canción (en una sola línea).
- *muestra\_mp*3 : muestra por pantalla todos los datos de un MP3, con una línea por cada campo.

A continuación, diseña cuantos procedimientos y funciones consideres pertinentes para implementar un menú con las siguientes acciones:

- 1. añadir una nueva canción a la base de datos (que será una lista de registros MP3),
- 2. listar todos los estilos de los que tenemos alguna canción (cada estilo debe mostrarse una sola vez en pantalla),
- 3. listar todas las canciones de un intérprete determinado (en formato resumido, es decir, usando el procedimiento *muestra*\_*resumen*\_*mp*3),
- 4. listar todas las canciones de un estilo determinado (en formato resumido),
- 5. listar todas las canciones de la base de datos (en formato completo, es decir, llamando a *muestra*\_*mp*3),
- 6. eliminar una canción de la base de datos dado el título y el intérprete.

(Nota: Si quieres que el programa sea realmente útil, sería interesante que pudieras salvar la lista de canciones a disco duro; de lo contrario, perderás todos los datos cada vez que salgas del programa. En el próximo tema aprenderemos a guardar datos en disco y a recuperarlos, así que este programa sólo te resultará realmente útil cuando hayas estudiado ese tema.)

. . . . . . . . . . . . . . . . . . . . . . . . . . . . . . . . . . . . . . . . . . . . . . . . . . . . . . . . . . . . . . . . . . . . . . . . . . . . . . . . . .

# 7.3.2. Fechas

Muchas aplicaciones utilizan tipos de datos que no están predefinidos en Puthon. En lugar de definir el tipo y las operaciones que los manejan cada vez, podemos construir un módulo que nos permita reutilizar el código en cualquiera de nuestros programas. Para<br>que una aplicación use el tipo de datos bastará con que importe el contenido del módulo.

que una aplicación use el tipo de datos bastara con que importe el contenido del modulo.<br>Un tipo de datos «fecha» nos vendría bien en numerosas aplicaciones. Vamos a imple-<br>mentar un tipo Geoba en un mádulo fecha (es desir mentar un tipo *Fecha* en un módulo *fecha* (es decir, en un fichero fecha.py sin programa principal). Una fecha tiene tres valores: día, mes y año. Codificaremos cada uno de ellos con un número entero.

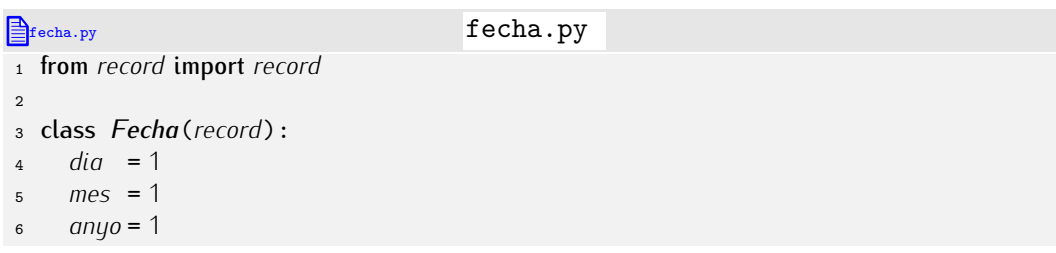

Hemos asignado la fecha 1 de enero del ano 1 como valor por defecto. ˜ rvimmm. Seguro que nos viene bien un metodo que devuelva una cadena con una<br>coepteción ebroviade de una fecha representación abreviada de una fecha.

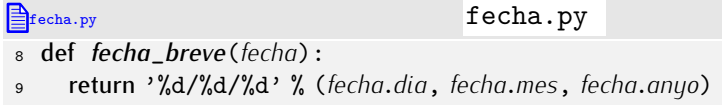

Podemos mostrar por pantalla una fecha así:

```
from fecha import *
>>> torres_gemelas = Fecha(dia=11, mes=9, anyo=2001) ↱
>>> print 'El<sub>u</sub>atentado<sub>u</sub>de<sub>u</sub>Nueva<sub>u</sub>York<sub>u</sub>tuvo<sub>u</sub>lugar<sub>u</sub>el', fecha_breve(torres_gemelas) <
El atentado de Nueva York tuvo lugar el 11/9/2001
```
. . . . . . . . . . . . . . . . . . . . . . . . . . . . . . . . . . . . EJERCICIOS . . . . . . . . . . . . . . . . . . . . . . . . . . . . . . . . . . . . **► 421** Define una función llamada *fecha larga* que devuelva la fecha en un formato más verboso. Por ejemplo, el 11/9/2001 aparecerá como «11 de septiembre de 2001».

Definamos ahora una función que indique si un año es bisiesto o no. Recuerda que un año es bisiesto si es divisible por 4, excepto si es divisible por  $100$  y no por  $400$ :

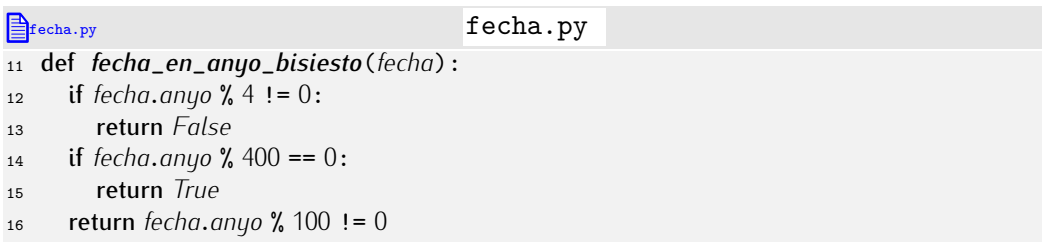

## . . . . . . . . . . . . . . . . . . . . . . . . . . . . . . . . . . . . EJERCICIOS . . . . . . . . . . . . . . . . . . . . . . . . . . . . . . . . . . . . · <sup>422</sup> Disena una funci ˜ ´on *fecha*\_*valida* que devuelva *True* si la fecha es valida y ´ *False* en caso contrario. Para comprobar la validez de una fecha debes verificar que el mes esté comprendido entre 1 y 12 y que el día lo esté entre 1 y el número de días que corresponde al mes. Por ejemplo, la fecha 31/4/2000 no es válida, ya que abril tiene 30 días.

Ten especial cuidado con el mes de febrero: recuerda que tiene 29 o 28 días según sea el año bisiesto o no. Usa, si te conviene, la función definida anteriormente.

Diseñemos ahora una función que lee una fecha por teclado y nos la devuelve:

```
\triangleqfecha.py fecha.py
<sup>18</sup> def lee_fecha():<br><sup>19</sup> dia = int(raw i)
19 dia = int(raw\_input('Día: <sub>u</sub>'))<br>
20 while dia < 1 or dia > 31:
20 while dia \le 1 or dia > 31:<br>21 dia = int (raw input)dia = int(raw\_input('Día:□')22
23 mes = int(raw\_input('Mes: <math>\sqcup</math>'))<br>
24 while mes <1 or mes > 12:
24 while mes <1 or mes > 12:<br>25 mes = int(raw input(\cdotM
          mes = int(raw\_input('Mes: <math>\sqcup</math>'))26
27 anyo = int(raw_input('Año:<sub>□</sub>'))
2829 return Fecha(dia=dia, mes=mes, anyo=anyo)
```
. . . . . . . . . . . . . . . . . . . . . . . . . . . . . . . . . . . . EJERCICIOS . . . . . . . . . . . . . . . . . . . . . . . . . . . . . . . . . . . . **→ 423** Modifica la función *lee\_fecha* para que sólo acepte fechas válidas, es decir, fechas cuyo día sea válido para el mes leído. Puedes utilizar la función *fecha\_valida* desarrollada en el ejercicio anterior. . . . . . . . . . . . . . . . . . . . . . . . . . . . . . . . . . . . . . . . . . . . . . . . . . . . . . . . . . . . . . . . . . . . . . . . . . . . . . . . . . .

Nos qustaría comparar dos fechas para saber si una es menor que otra. Podemos diseñar una función al efecto:

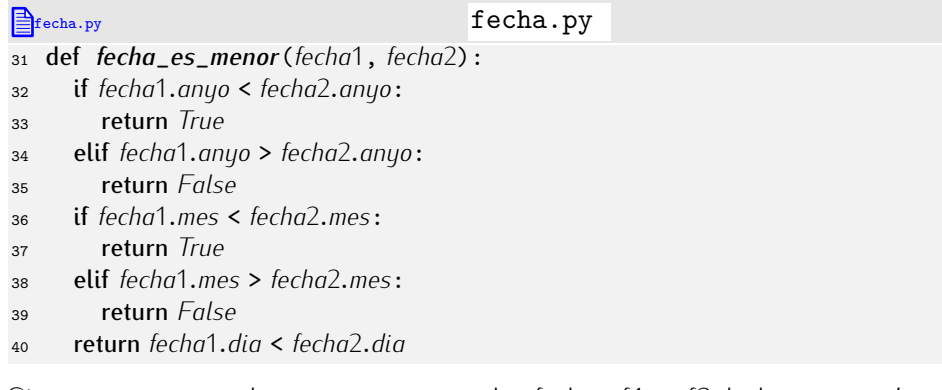

Si en un programa deseamos comparar dos fechas *f*1, y *f2*, lo haremos así:

```
1 ...
2 if fecha_es_menor(f1, f2):
   3 ...
```
. . . . . . . . . . . . . . . . . . . . . . . . . . . . . . . . . . . . EJERCICIOS . . . . . . . . . . . . . . . . . . . . . . . . . . . . . . . . . . . .  $\blacktriangleright$  424  $\blacktriangleright$  Haz un programa que use el módulo  $\mathbf f$ echa y lea una lista de fechas válidas que mostrará después ordenadas de más antiqua a más reciente.

 $\triangleright$  425 Diseña una función que devuelva cierto si dos fechas son iguales y falso en caso contrario.

▶ 426 Diseña una función *anyade\_un\_dia* que añada un día a una fecha dada. La fecha 7/6/2001, por ejemplo, pasara a ser 8/6/2001 tras invocar al m ´ ´etodo *anyade*\_*un*\_*dia* sobre ella.<br>Presta especial atención al último día de cada mes, pues su siguiente día es el primero

Presta especial atención al ultimo día de cada mes, pues su siguiente día es el primero del mes siguiente. Similar atención requiere el ultimo día del ano. Debes tener en cuenta<br>Tamén de la componenta de la componenta de la componenta de la componenta de la componenta de la componenta de que el día que sigue al 28 de febrero es el 29 del mismo mes o el 1 de marzo dependiendo de si el año es bisiesto o no.

• 427 Diseña una función que calcule el número de días transcurridos entre dos fechas que se proporcionan como parámetro. He aquí un ejemplo de uso:

```
>>> from fecha import Fecha, dias_transcurridos \downarrow>>> ayer = Fecha(dia=1, mes=1, anyo=2002) <del>↓</del>
\Rightarrow hoy = Fecha(dia=2, mes=1, anyo=2002) \downarrow>>> print dias_transcurridos(hoy, ayer) \downarrow1
```
(No tengas en cuenta el salto de fechas producido como consecuencia de la reforma gregoriana del calendario. Si no sabes de qué estamos hablando, consulta el cuadro «¿Cuántos días han pasado... dónde?».)

▶ 428 Usando la función desarrollada en el ejercicio anterior, implementa un programa que calcule biorritmos. Los biorritmos son una de tantas supercherías populares, como el horóscopo o el tarot. Según sus «estudiosos», los ritmos vitales de la persona son periódicos y se comportan como funciones senoidales (¿?). El *ciclo físico* presenta un<br>periodo de 23 días, el *ciclo emocional*, un periodo de 28 días y el *ciclo intelectual*, de 33 periodo de 23 d´ıas, el *ciclo emocional*, un periodo de 28 d´ıas y el *ciclo intelectual*, de 33 días. Si calculas el seno del numero de días transcurridos desde la fecha de nacimiento<br>Tamén de la fecha de la fecha de la fecha de la fecha de la fecha de la fecha de la fecha de un individuo y lo normalizas con el período de cada ciclo, obtendrás un valor entre −1 (nivel óptimo) y 1 (nivel pésimo) que indica su estado en cada uno de los tres planos: físico, emocional e intelectual. En el periodo «alto», la persona se encuentra mejor en cada uno de los diferentes aspectos:

 $\blacksquare$  En lo físico: mayor fortaleza, confianza, valor y espíritu positivo.

*¿Cuantos d ´ ´ıas han pasado. . . d´onde?* Trabajar con fechas tiene sus complicaciones. Una función que calcule el numero de días transcurridos entre dos fechas cualesquiera no es trivial. Por ejemplo, la pregunta no se puede responder si no te dan otro dato: jel país! ¿Sorprendido? No te vendrá mal conocer algunos hechos sobre el calendario.

Para empezar, no existe el año cero, pues el cero se descubrió en occidente bastante más tarde (en el siglo IX fue introducido por los árabes, que lo habían tomado previamente del sistema indio). El año anterior al 1 d. de C. (después de Cristo) es el 1 a. de<br>C. (antes de Cristo). En consecuencia, el día siguiente al 31 de diciembre de 1 a. de C. C. (antes de Cristo). En consecuencia, el d´ıa siguiente al 31 de diciembre de 1 a. de C. es el 1 de enero de 1 d. de C.. (Esa es la raz´on por la que el siglo XXI empez´o el 1 de enero de 2001, y no de 2000, como erroneamente creyo mucha gente.)

Julio C´esar, en el ano 46 a.C. difundi ˜ ´o el llamado calendario juliano. Hizo que los años empezaran en 1 de januarius (el actual enero) y que los años tuvieran 365 días, con un año bisiesto cada 4 años, pues se estimaba que el año tenía 365.25 días. El día adicional se introducía tras el 23 de febrero, que entonces era el sexto día de marzo, con lo que aparecía un día «bis-sexto» (o sea, un segundo día sexto) y de ahí viene el nombre «bisiesto» de nuestros años de 366 días. Como la reforma se produjo en un instante en el que ya se había acumulado un gran error, Julio César decidió suprimir 80 días de golpe.

Pero la aproximación que del número de días de un año hace el calendario juliano no es exacta (un año dura en realidad 365.242198 días, 11 minutos menos de lo estimado) es exacta (un ano dura en realidad 365.242198 d ˜ ´ıas, 11 minutos menos de lo estimado) y comete un error de 7.5 días cada 1000 anos. En 1502 el papa Gregorio XIII promovio<br>I The Catalogue of the comete of the comete of the comete of the comete of the comete of the comete of the com la denominada reforma gregoriana del calendario con objeto de corregir este calculo ´ inexacto. Gregorio XIII suprimió los bisiestos seculares (los que corresponden a años divisibles por 100), excepto los que caen en años múltiplos de 400, que siguieron siendo bisiestos. Para cancelar el error acumulado por el calendario juliano, Gregorio XIII suprimió 10 días de 1582: el día siguiente al 4 de octubre de 1582 fue el 15 de octubre de 1582. Como la reforma fue propuesta por un papa católico, tardó en imponerse en<br>países protestantes u ortodoxos. Inglaterra, por ejemplo, tardó 170 años en adoptar el calendario gregoriano. En 1752, año de adopción de la reforma gregoriana en Inglaterra, calendario gregoriano. En 1752, ano de adopción de la reforma gregoriana en Inglaterra,<br>Ional en Inglaterra, ano de la reforma en Inglaterra, ano de la reforma en Inglaterra, ya se hab´ıa producido un nuevo d´ıa de desfase entre el c´omputo juliano y el gregoriano, así que no se suprimieron 10 días del calendario, sino 11: al 2 de septiembre de 1752<br>siguió en Inglaterra el 14 de septiembre del mismo año. Por otra parte, Rusia no adoptó el nuevo calendario hasta 1918!, así que la revolución de su octubre de 1917 tuvo lugar el nuevo calendario hasta ¡1918!, as´ı que la revoluci´on de *su* octubre de 1917 tuvo lugar en *nuestro* noviembre de 1917. Y no fue Rusia el ultimo pa ´ ´ıs occidental en adoptar el calendario gregoriano: Rumanía aún tardo un año más.<br>Tor cierto, el calendario gregoriano no es perfecto: cada 3000 años (aproximada-

Por cierto, el calendario gregoriano no es perfecto: cada 3000 anos (aproximada- ˜ mente) se desíasa en un día. ¡Menos mal que no nos tocara vivir la proxima reforma!

- En lo emocional: mayor alegría y mejor estado de ánimo.
- En lo intelectual: mejores momentos para tomar decisiones y días más aptos para el estudio.

Y en el periodo «bajo», el estado vital empeora:

- En lo físico: cansancio; conviene no someter el cuerpo a grandes excesos de ningún tipo.
- En lo emocional: falta de ambición y mayores fricciones en nuestras relaciones personales.
- En lo intelectual: mayor distracción, falta de atención, poca creatividad y falta de capacidad de cálculo.

Tu programa pedirá una fecha de nacimiento y proporcionará el valor de cada ciclo a día de hou, acompañado de un texto que resuma su estado en cada uno de los tres planos.

(Te parecerá ridículo, pero hay infinidad de páginas web dedicadas a este asunto.)

• 429 Modifica la función anterior para que sí tenga en cuenta los 10 días «perdidos» en la reforma gregoriana... en España.

▶ 430 Diseña una función que devuelva el día de la semana (la cadena 'lunes', o 'martes', etc.) en que cae una fecha cualquiera. (Si sabes en que día cayó una fecha determinada, el número de días transcurridos entre esa y la nueva fecha módulo 7 te permite conocer el día de la semana.)

▶ 431 Diseña un nuevo tipo de registro: Fecha\_con\_hora. Además del día, mes y año, una variable de tipo *Fecha\_con\_hora* almacena la hora (un número entre 0 y 23) y los minutos (un número entre  $0$  u 59).

Diseña a continuación funciones que permitan:

- Leer un dato del tipo *Fecha*\_*con*\_*hora* por teclado.
- Mostrar un dato del tipo *Fecha*\_*con*\_*hora* en el formato que ilustramos con este ejemplo: las siete y media de la tarde del 11 de septiembre de 2001 se muestran como 19:30 11/9/2001.
- Mostrar un dato del tipo *Fecha*\_*con*\_*hora* en el formato que ilustramos con este ejemplo: las siete y media de la tarde del 11 de septiembre de 2001 se muestran como 7:30 pm 11/9/2001 y las siete y media de la mañana del mismo día como 7:30 am 11/9/2001.
- Determinar si una Fecha\_con\_hora ocurrió antes que otra.
- Calcular los minutos transcurridos entre dos datos de tipo *Fecha*\_*con*\_*hora*.

. . . . . . . . . . . . . . . . . . . . . . . . . . . . . . . . . . . . . . . . . . . . . . . . . . . . . . . . . . . . . . . . . . . . . . . . . . . . . . . . . .

## 7.3.3. Anidamiento de registros

Puedes usar registros como campos de un registro. Imagina que deseas almacenar la fecha de nacimiento en registros de tipo Persona, pues es más versátil que almacenar la edad. Podemos definir así el tipo:

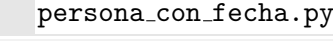

```
1 from record import record
```

```
2 from fecha import fecha
3
```

```
4 class Persona(record):
```

```
\begin{array}{ll}\n 5 & \text{nonbre} = \rightarrow \\
 6 & \text{onellido} = \rightarrow\n \end{array}6 apellido = ''
```
<sup>7</sup> *fecha*\_*nacimiento* <sup>=</sup> *None*

Cuando instanciamos un registro de tipo Persona podemos instanciar también la fecha de nacimiento:

```
persona con fecha.py
1 ana = Persona(nombre='Ana', \
2 apellido='Paz', \<br>3 fecha nacimiento=l
                  3 fecha_nacimiento=Fecha(dia=31, mes=12, anyo=1990))
```
Puedes acceder al día de nacimiento así:

```
persona con fecha.py
```

```
1 print ana.fecha_nacimiento.dia
```
*¿A qué día estamos? ¿Qué hora es?*<br>Los ordenadores cuentan con un reloj de tiempo real que mantiene constantemente la Los ordenadores cuentan con un reloj de tiempo real que mantiene constantemente la fecha y hora actualizadas, incluso cuando el ordenador esta desconectado. Podemos ´ acceder a sus datos gracias a la función *localtime* del módulo *time*. He aquí un ejemplo de uso:

```
\Rightarrow from time import localtime \downarrow| >> print localtime () \downarrow(2002, 10, 17, 9, 6, 21, 3, 290, 1)
```
La estructura consiste en:

(año, mes, día, hora, minutos, segundos, día de la semana, día juliano, ahorro solar)

El dato devuelto es una *tupla*, es decir, una lista inmutable (f´ıjate en que esta encerrada ´ entre par´entesis, no entre corchetes). No te preocupes, a efectos del uso que vamos a hacer, se gestiona del mismo modo que una lista: para obtener el año, por ejemplo, basta con hacer *localtime*()[0].

Mmmm. Algunos elementos de la tupla requieren alguna explicación:

- El «día de la semana» es un número entero 0 (lunes) y 6 (domingo). En el ejemplo se muestra una fecha que cae en jueves.
- El «día juliano» es un número entre 1 y 366 y corresponde al número de día dentro del año actual. En el ejemplo, día 290.
- El «ahorro solar» indica el desfase horario con respecto a la hora solar. En el ejemplo, 1 hora de desfase, o sea, la hora solar de ese instante es 8:06.

. . . . . . . . . . . . . . . . . . . . . . . . . . . . . . . . . . . . EJERCICIOS . . . . . . . . . . . . . . . . . . . . . . . . . . . . . . . . . . . . Diseña una función que dado un registro de tipo Persona (con fecha de nacimiento) y la fecha de hoy, devuelva la edad (en años) de la persona.

**► 433** Diseña un registro denominado Periodo. Un periodo consta de dos fechas donde la primera es anterior o igual a la segunda. Diseña entonces:

- a) Un procedimiento *muestra*\_*periodo* que muestre las dos fechas (en formato breve) separadas entre sí por un quión.
- b) Una función que devuelva el número de días comprendidos en el periodo (incluyendo ambos extremos).
- c) Una función que reciba un periodo y una fecha y devuelva cierto si la fecha está comprendida en el período y falso en caso contrario.
- d) Una función que reciba dos periodos y devuelva cierto si ambos se solapan (tienen al menos un día en común).

. . . . . . . . . . . . . . . . . . . . . . . . . . . . . . . . . . . . . . . . . . . . . . . . . . . . . . . . . . . . . . . . . . . . . . . . . . . . . . . . . .

# 7.3.4. Gestión de un videoclub

En este apartado vamos a desarrollar un ejemplo completo y (casi)<sup>1</sup> útil utilizando registros: un programa para gestionar un videoclub. Empezaremos creando la aplicación

<sup>1</sup>Hasta que aprendamos a escribir y leer en fichero, estos programas resultan poco interesantes: pierden todos los datos al finalizar la ejecución.

*De fechas y la biblioteca estandar ´* Es muy habitual trabajar con fechas. Naturalmente, Python ofrece un m´odulo en la biblioteca estandar para facilitar su manejo (aunque solo desde la versión 2.5). En la<br>El 2006 de la versión de la versión de la versión de la versión de la versión de la versión de la versión de librería *datetime* encontrarás tipos predefinidos para fechas (date), horas (time), fechas con hora (*datetime*) y duraciones (*timedelta*).

Los tipos se han construido con técnicas más avanzadas que las aprendidas hasta el momento (con clases), y son capaces de participar en expresiones. Si restas una fecha a otra, por ejemplo, obtienes la «duración» de la diferencia.<br>Entre las funciones que ofrecen los módulos *date* y datetime encontrarás una muy

Entre las funciones que ofrecen los m´odulos *date* y *datetime* encontraras una muy ´ interesante: *today*. Es una funci´on sin parametros que devuelve el d ´ ´ıa actual. ¡Con ella, es fácil diseñar programas que sepan en qué día están!

de gestión para un «videoclub básico», muy simplificado, e iremos complicándola poco a poco.

El videoclub tiene un listado de socios. Cada socio tiene una serie de datos:

- dni,
- nombre.
- $\blacksquare$  teléfono.
- domicilio.

Por otra parte, disponemos de una serie de películas. De cada película nos interesa:

- $\blacksquare$  título.
- qénero (acción, comedia, musical, etc.).

Supondremos que en nuestro videoclub básico sólo hay un ejemplar de cada película. Empecemos definiendo los tipos básicos:

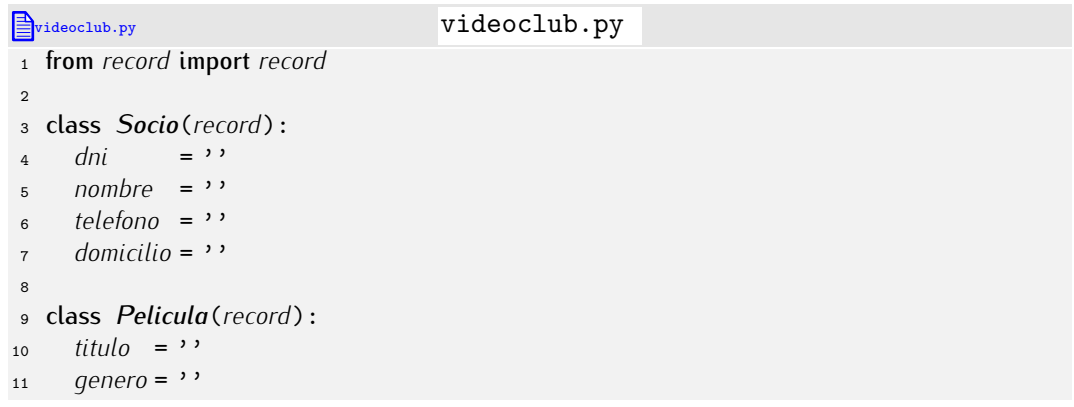

Podemos definir también un tipo *Videoclub* que mantenga y gestione las listas de socios y películas:

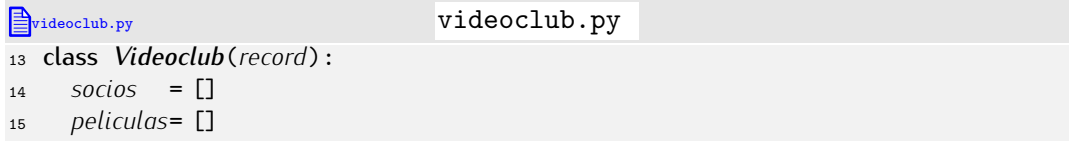

Puede que te parezca excesivo definir un tipo de datos para el videoclub. No lo es. Resulta más elegante mantener datos estrechamente relacionados en una sola variable

que en dos variables independientes (la lista de socios y la lista de películas). Por otra parte, si definimos un tipo Videoclub resultará más fácil extender, en un futuro, nuestra aplicación, para, por ejemplo, gestionar una cadena de videoclubs: bastará con crear más registros del tipo *Videoclub* para que podamos utilizar todas las funciones y procedimientos que definamos y operen con registros del tipo *Videoclub*.

Nuestra aplicación presentará un menú con diferentes opciones. Empecemos por implementar las más sencillas: dar de alta/baja a un socio y dar de alta/baja una película. La función *menu* mostrará el menú de operaciones y leerá la opción que seleccione el usuario de la aplicación. Nuestra primera versión será ésta:

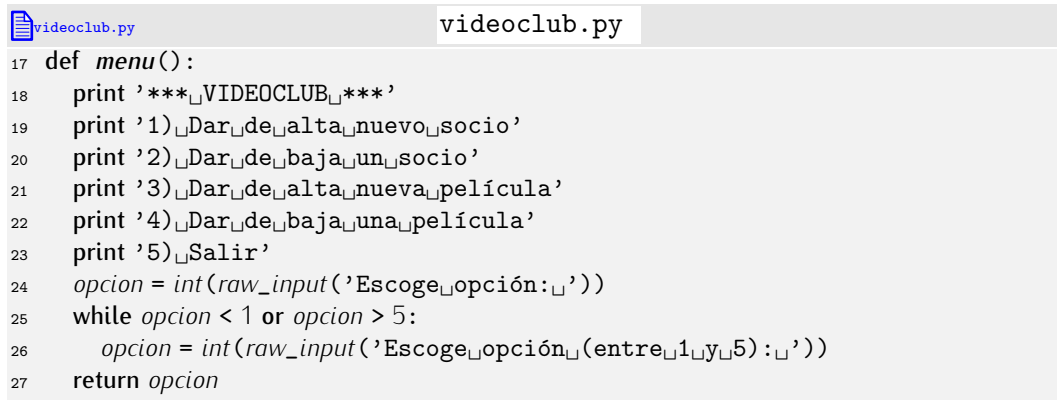

En una variable *videoclub* tendremos una instancia del tipo *Videoclub*, y es ah´ı donde almacenaremos la información del videoclub.

*i* Por dónde empezamos? En lugar de montar una serie de funciones que luego usaremos en el programa, vamos a hacer lo contrario: escribamos un programa como si las funciones que nos convenga usar ya estuvieran implementadas para, precisamente, decidir qué funciones necesitaremos y cómo deberían comportarse.

Nuestra primera versión del programa presentará este aspecto:

```
Explored UPvideoclub.py videoclub.py
29 # Programa principal
30
31 videoclub = Videoclub()
32
33 opcion = menu()
34 while opcion != 5:
35
36 if opcion == 1:<br>37 orint 'Alta
37 print 'Alta_dde_dsocio'<br>38 50cio = lee socio()
38 socio = lee_socio()
39 if contiene_socio_con_dni(videoclub, socio.dni):
40 print 'Operaci´on␣anulada:␣Ya␣exist´ıa␣un␣socio␣con␣DNI', socio.dni
41 else:<br>\begin{array}{cc} 41 & \text{else:} \\ 42 & \text{d}t \end{array}42 alta_socio(videoclub, socio)
           43 print 'Socio␣con␣DNI', socio.dni, 'dado␣de␣alta'
44
45 elif \omegapcion == 2:
46 print 'Baja_{47} dni = raw_input('DNI:
47 dni = raw_input('DNI:␣')
48 if contiene_socio_con_dni(videoclub, dni):
49 baja_socio(videoclub, dni)
50 print 'Socio␣con␣DNI', dni, 'dado␣de␣baja'
\begin{array}{ccc} 51 & \text{else:} \end{array}52 print 'Operaci´on␣anulada:␣No␣existe␣ning´un␣socio␣con␣DNI', dni
53
```

```
\begin{array}{lll} 54 & \text{elif } option == 3: \\ 55 & \text{print } 'Alta_{\parallel} d \end{array}55 print 'Alta\cupde\cuppelícula'<br>56 pelicula = lee pelicula()
56 pelicula = lee_pelicula()
57 if contiene_pelicula_con_titulo(videoclub, pelicula.titulo):
58 print 'Operaci´on␣anulada:␣Ya␣hay␣una␣pel´ıcula␣con␣t´ıtulo', pelicula.titulo
\begin{array}{ccc} 59 & & \text{else:} \\ 60 & & & \text{all} \end{array}60 alta_pelicula(videoclub, pelicula)
             61 print 'Pel´ıcula', pelicula.titulo, 'dada␣de␣alta'
62
63 elif opcion == 4:<br>64 print 'Baia<sub>u</sub>d
64 print 'Baja_{\text{old}}de_{\text{p}}elícula'<br>65 titulo = raw input ('Título
65 titude = raw\_input('Titude: <math>\text{G}<sup>'</sup>)
66 if contiene_pelicula_con_titulo(videoclub, titulo):
67 baja_pelicula(videoclub, titulo)
68 print 'Pel´ıcula', titulo, 'dada␣de␣baja'
\frac{69}{70} else:
             70 print 'Operaci´on anulada:␣No␣existe␣ninguna␣pel´ıcula␣llamada', titulo
71
72 opcion = menu()
73
74 print 'Gracias␣por␣usar␣nuestro␣programa'
```
He aquí la relación de funciones que hemos usado y, por tanto, hemos de definir:

- *lee\_socio*(): devuelve una instancia de *Socio* cuyos datos se han leído de teclado.
- *contiene*\_*socio*\_*con*\_*dni*(*videoclub*, *dni*): se le suministra un videoclub y un DNI y nos dice si algún socio del videoclub tiene ese DNI.
- **alta\_socio(videoclub, socio): recibe un videoclub y un socio y añade éste a la** lista de socios del videoclub. Como siempre se verifica en el programa que no hay otro socio con el mismo DNI, esta función no necesita efectuar comprobaciones al respecto.
- *baja*\_*socio*(*videoclub*, *dni*): dado un videoclub y un DNI, elimina de la lista de socios del videoclub al socio cuyo DNI es el indicado. Como antes de llamar a la función se comprueba que hay un socio con ese DNI, la función no necesita efectuar comprobaciones al respecto.
- *lee\_pelicula*(): lee de teclado los datos de una película y devuelve una instancia del tipo *Pelicula*.
- *contiene\_pelicula\_con\_titulo*(*videoclub*, *titulo*): dados un videoclub y el título de una película nos dice si ésta forma parte o no de la colección de películas del videoclub.
- *alta\_pelicula*(*videoclub*, *pelicula*): añade una película a la lista de películas de un videoclub. Como siempre la llamamos tras comprobar que no existe ya otra película del mismo título, no hace falta que haga comprobaciones especiales.
- *baja\_pelicula*(*videoclub*, *titulo*): elimina la película del título que se indica de la lista de un videoclub. Como se la llama cuando se sabe que hay una película con ese título, no hay que hacer nuevas comprobaciones.

Pues nada, a programar funciones. Por convenio definiremos las funciones antes del programa principal (cuyo inicio se indica con un comentario).

Empezaremos por *lee*\_*socio*:

#### videoclub.py

```
def lee_socio():
  dni = raw\_input('DNI: <math>\sqcup</math>'')nombre = raw\_input('Nonbre: <math>\sqcup</math>)telefono = raw\_input('Teléfono: <math>\bigcup</math>)domicilio = raw_input('Domicilio:␣')
  return Socio(dni=dni, nombre=nombre, telefono=telefono, domicilio=domicilio)
```
Ahora, *contiene*\_*socio*\_*con*\_*dni* <sup>y</sup> *alta*\_*socio*:

#### videoclub.py

```
def contiene_socio_con_dni(videoclub, dni):
  for socio in videoclub.socios:
     if socio.dni == dni:
       return True
  return False
```
def *alta*\_*socio*(*videoclub*, *socio*): *videoclub*.*socios*.*append*(*socio*)

Facil, ¿no? Sigamos con ´ *baja*\_*socio*:

#### videoclub.py

```
def baja_socio(videoclub, dni):
  for i in range(len(videoclub.socios)):
     if videoclub.socios[i].dni == dni:
       del videoclub.socios[i]
       break
```
. . . . . . . . . . . . . . . . . . . . . . . . . . . . . . . . . . . . EJERCICIOS . . . . . . . . . . . . . . . . . . . . . . . . . . . . . . . . . . . . · <sup>434</sup> Define tu mismo las funciones ´ *lee*\_*pelicula*, *contiene*\_*pelicula*\_*con*\_*titulo*, *al*ta\_pelicula y baja\_pelicula.

De poca utilidad será un programa de gestión de un videoclub si no permite alquilar las películas. ¿Cómo representaremos que una película está alquilada a un socio determinado? Tenemos (al menos) dos posibilidades:

- Añadir un campo a cada *Socio* indicando qué película o películas tiene en alquiler.
- Añadir un campo a cada *Pelicula* indicando a quién está alquilada. Si una película no está alquilada a nadie, lo podremos representar, por ejemplo, con el valor *None* en dicho campo.

Parece mejor la segunda opción: una operación que realizaremos con frecuencia es preguntar si una película está alquilada o no; por contra, preguntar si un socio tiene o no películas alquiladas parece una operación menos frecuente y, en cualquier caso, la respuesta se puede deducir tras un simple recorrido del listado de películas.

Así pues, tendremos que modificar la definición del tipo *Pelicula*:

```
videoclub.py
class Pelicula(record):
```

```
titulo = ''<br>
aenero = ''
genero = ''
alquilada = None
```
El valor por defecto *None* indicara que, inicialmente, la pel ´ ´ıcula no ha sido alquilada y esta, por tanto, disponible. Cuando demos de alta una película, podremos omitir el valor de dicho parámetro, pues por defecto toma el valor correcto:

*nueva*\_*peli* <sup>=</sup> *Pelicula*(*titulo*='Matrix␣Reloaded', *genero*='Acci´on')

Añadamos ahora una función que permita alquilar una película (dado su título) a un socio (dado su DNI) en un videoclub. La llamada a la función se efectuará al seleccionar la opción 5 del menú, y el final de ejecución de la aplicación se asociará ahora a la opción 6.

```
videoclub.py
videoclub = Videoclub()
opcion = menu()
while opcion != 6:
   if opcion == 1:
      ...
   elif opcion == 5:
     print 'Alquiler<sub>Li</sub>de<sub>Li</sub>película'
      titulo= raw_input('T´ıtulo␣de␣la␣pel´ıcula:␣')
     dni = raw_input('DNI␣del␣socio:␣')
     if contiene_pelicula_con_titulo(videoclub, titulo) and \
        contiene_socio_con_dni(videoclub, dni):
        alquila_pelicula(videoclub, titulo, dni)
        print 'Película', titulo, 'alquilada<sub>Ld</sub>l<sub>Li</sub>socio<sub>Li</sub>con<sub>Li</sub>DNI', dni
     elif not contiene_pelicula_con_titulo(videoclub, titulo):
        print 'Operación<sub>L</sub>anulada:
<sub>L</sub>No<sub>L</sub>hay<sub>L</sub>película<sub>Li</sub>titulada', titulo
     elif not contiene_socio_con_dni(videoclub, dni):
        print 'Operaci´on␣anulada:␣No␣hay␣socio␣con␣DNI', dni
   opcion = menu()
```
El cálculo efectúa mas de una llamada a las mismas funciones y lo hace con los mismos parámetros:

- *contiene*\_*pelicula*\_*con*\_*titulo*(*videoclub*, *titulo*)
- <sup>y</sup> *contiene*\_*socio*\_*con*\_*dni*(*videoclub*, *dni*).

Son llamadas que obligan a recorrer listas, así que constituyen una fuente de ineficiencia. Esta otra versión reduce el número de llamadas a una por función:

```
videoclub.py
videoclub = Videoclub()
opcion = menu()
while opcion != 6:
  if opcion == 1:
     ...
  elif opcion == 5:
     print 'Alquiler<sub>Lde</sub>película'
     titulo= raw_input ('Título<sub>□</sub>de<sub>□</sub>la<sub>□</sub>película:<sub>□</sub>')
     dni = raw_input('DNI␣del␣socio:␣')
     existe_titulo = contiene_pelicula_con_titulo(videoclub, titulo)
     existe socio = contiene_socio_con_dni(videoclub, dni)
     if existe_titulo and existe_socio:
        alquila_pelicula(videoclub, titulo, dni)
        print 'Pel´ıcula', titulo, 'alquilada␣al␣socio␣con␣DNI', dni
```

```
elif not existe_titulo:
   print 'Operación<sub>L</sub>anulada:
<sub>L</sub>No<sub>L</sub>hay<sub>L</sub>película<sub>L</sub>titulada', titulo
elif not existe_socio:
   print 'Operaci´on␣anulada:␣No␣hay␣socio␣con␣DNI', dni
```
*opcion* <sup>=</sup> *menu*()

Diseñemos el procedimiento *alquila\_pelicula*. Supondremos que existe una película<br>cuyo título corresponde al que nos indican y que existe un socio cuyo DNI es igual al cuyo t´ıtulo corresponde al que nos indican y que existe un socio cuyo DNI es igual al que nos pasan como argumento, pues ambas comprobaciones se efectuan antes de llamar ´ al procedimiento.

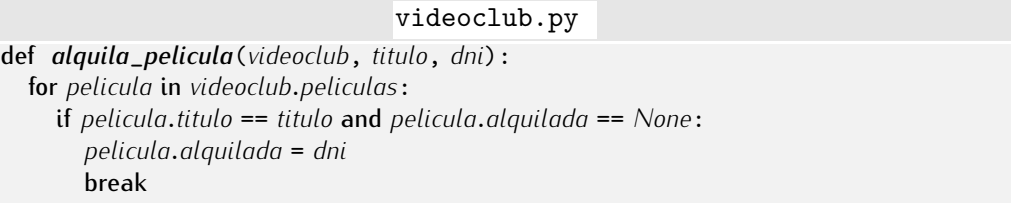

¿Ya está? No. Si la película ya estaba alquilada a otro socio no se alquila de nuevo, pero el texto que sale por pantalla parece indicarnos que sí se ha vuelto a alquilar. Nos convendría diseñar una función que nos dijera si una película está o no disponible:

```
videoclub.py
def titulo_disponible_para_alquiler(videoclub, titulo):
  for pelicula in videoclub.peliculas:
     if pelicula.titulo == titulo:
       return pelicula.alquilada == None
```
Modifiquemos ahora el fragmento del programa principal destinado a alquilar la película:

```
videoclub.py
while opcion != 6:
  ...
  elif opcion == 5:
     print 'Alquiler<sub>LdeLpelicula'</sub>
     titulo= raw_input ('Título<sub>□</sub>de<sub>□</sub>la<sub>□</sub>película:<sub>□</sub>')
     dni = raw_input('DNI␣del␣socio:␣')
     if contiene_pelicula_con_titulo(videoclub, titulo) and \
        contiene_socio_con_dni(videoclub, dni):
        if titulo_disponible_para_alquiler(videoclub, titulo):
         alquila_pelicula(videoclub, titulo, dni)
         print 'Pel´ıcula', titulo, 'alquilada␣al␣socio␣con␣DNI', dni
        else:
         print 'Operación<sub>i l</sub>anulada:
La<sub>i</sub>pelicula', pelicula,
         print 'ya
está
alquilada
a
otro
socio.'
     elif not contiene_pelicula_con_titulo(videoclub, titulo):
          print 'Operaci´on␣anulada:␣No␣hay␣pel´ıcula␣titulada', titulo
     elif not contiene_socio_con_dni(videoclub, dni):
          print 'Operaci´on␣anulada:␣No␣hay␣socio␣con␣DNI', dni
```
. . . . . . . . . . . . . . . . . . . . . . . . . . . . . . . . . . . . EJERCICIOS . . . . . . . . . . . . . . . . . . . . . . . . . . . . . . . . . . . .  $\blacktriangleright$  435  $\mid$  Detecta posibles fuentes de ineficiencia (llamadas a función repetidas) en el fragmento de programa anterior y corrígelas.

▶ 436 Añade nueva funcionalidad al programa: una opción que permita devolver una pel´ıcula alquilada. Disena para ello un procedimiento ˜ *devolver*\_*pelicula*. A continuaci´on, añade una opción al menú para devolver una película. Las acciones asociadas son:

- pedir el nombre de la película;
- si no existe una película con ese título, dar el aviso pertinente con un mensaje por pantalla y no hacer nada más;
- si existe la película pero no estaba alquilada, avisar al usuario y no hacer nada  $más$ :
- y si existe la película y estaba alquilada, «marcarla» como disponible (poner a *None* su campo *alquilada*).

• 437 Modifica la porción del programa que da de baja a un socio o a una película para que no se permita dar de baja una película que está actualmente alquilada ni a un socio que tiene alguna película en alguiler. Te convendrá disponer de una función que comprueba si una película está disponible y, por tanto, se puede dar de baja y otra que compruebe si un socio tiene alguna película en alguiler actualmente. Modifica las acciones asociadas a las respectivas opciones del menú para que den los avisos pertinentes en caso de que no sea posible dar de baja a un socio o una película.

Finalmente, vamos a ofrecer la posibilidad de efectuar una consulta interesante a la colección de películas del videoclub. Es posible que un cliente nos pida que le recomendemos películas *disponibles para alquiler* dado el género que a él le gusta. Un procedimiento permitirá obtener este tipo de listados.

#### videoclub.py

<sup>1</sup> def *listado*\_*de*\_*disponibles*\_*por*\_*genero*(*videoclub*, *genero*):

- <sup>2</sup> for *pelicula* in *videoclub*.*peliculas*:
- <sup>3</sup> if *pelicula*.*genero* == *genero* and *pelicula*.*alquilada* == *None*:
- <sup>4</sup> print *pelicula*.*titulo*

Sólo resta añadir una opción de menú que pida el género para el que solicitamos el listado e invoque al procedimiento *listado*\_*de*\_*disponibles*\_*por*\_*genero*. Te proponemos que hagas tú mismo esos cambios en el programa.

. . . . . . . . . . . . . . . . . . . . . . . . . . . . . . . . . . . . EJERCICIOS . . . . . . . . . . . . . . . . . . . . . . . . . . . . . . . . . . . .

▶ 438 Diseña una función listado\_*completo\_por\_genero* que muestre los títulos de todas las películas del videoclub del género que se indique, pero indicando al lado de cada título si la correspondiente película está alquilada o disponible.

Y, ya puestos, haz que el listado de películas aparezca en pantalla ordenado al-<br>fabéticamente por su título.

fab´eticamente por su t´ıtulo. . . . . . . . . . . . . . . . . . . . . . . . . . . . . . . . . . . . . . . . . . . . . . . . . . . . . . . . . . . . . . . . . . . . . . . . . . . . . . . . . . .

El programa que hemos escrito presenta ciertos inconvenientes por su extrema simplicidad: por ejemplo, asume que sólo existe un ejemplar de cada película y, al no llevar un registro de las fechas de alquiler, permite que un socio alquile una película un número indeterminado de días. Mejoremos el programa corrigiendo ambos defectos.

Tratemos en primer lugar la cuestión de la existencia de varios ejemplares por película. Esta claro que el tipo ´ *Pelicula* ha de sufrir algunos cambios. Tenemos (entre otras) dos posibilidades:

1. Hacer que cada instancia de una *Pelicula* corresponda a un ejemplar de un t´ıtulo, es decir, permitir que la lista *peliculas* contenga títulos repetidos (una vez por cada ejemplar).

2. Enriquecer el tipo *Pelicula* con un campo *ejemplares* que indique cuantos ejempla- ´ res tenemos.

Mmmm. La segunda posibilidad requiere un estudio más detallado. Con sólo un contador de ejemplares no es suficiente. ¿C´omo representaremos el hecho de que, por ejemplo, de 5 ejemplares, 3 están alquilados, cada uno a un socio diferente? Si optamos por esa posibilidad, será preciso enriquecer la información propia de una *Pelicula* con una lista que contenga un elemento por cada ejemplar alquilado. Cada elemento de la lista debera´ contener, como mínimo, algún dato que identifique al socio al que se alquiló la película.

Parece, pues, que la primera posibilidad es más sencilla de implementar. Desarrollaremos ésa, pero te proponemos como ejercicio que desarrolles tú la segunda posibilidad.

En primer lugar modificaremos la función que da de alta las películas para que sea posible añadir varios ejemplares de un mismo título.

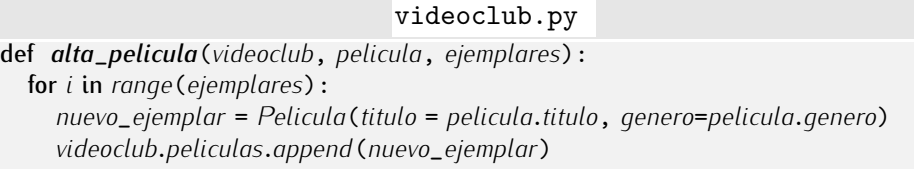

Al dar de alta ejemplares de una película ya no será necesario comprobar si existe ese título en nuestra colección de películas:

### videoclub.py

```
...
elif opcion == 3:
  print 'Alta<sub>ide, película'</sub>
  pelicula = lee_pelicula()
  ejemplares = int(raw_input('Ejemplares:␣'))
  alta_pelicula(videoclub, pelicula, ejemplares)
...
```
Dar de baja un número de ejemplares de un título determinado no es muy difícil, aunque puede aparecer una pequeña complicación: que no podamos eliminar efectivamente el número de ejemplares solicitado, bien porque no hay tantos en el videoclub, bien porque alguno de ellos está alquilado en ese momento. Haremos que la función que da de baja el número de ejemplares solicitado nos devuelva el número de ejemplares que realmente pudo dar de baja; de ese modo podremos «avisar» a quien llama a la función de lo que realmente hicimos.

### videoclub.py

```
def baja_pelicula(videoclub, titulo, ejemplares):
  bajas_efectivas = 0
  i = 0while i < len(videoclub.peliculas):
     if videoclub.peliculas[i].titulo == titulo and \
       videoclub.peliculas[i].alquilada == None:
       del peliculas[i]
       bajas_efectivas += 1
     else:
       i += 1
  return bajas_efectivas
```
Veamos cómo queda el fragmento de código asociado a la acción de menú que da de baja películas:

#### videoclub.py

```
...
elif opcion == 4:
  print 'Baja<sub>L</sub>de<sub>L</sub>película'
  titulo = raw_input ('Titulo:
\cdot')
  ejemplares = int(raw_input('Ejemplares:␣'))
  bajas = baja_pelicula(videoclub, titulo, ejemplares)
  if bajas < ejemplares:
     print 'Atenci´on:␣S´olo␣se␣pudo␣dar␣de␣baja', bajas, 'ejemplares'
  else:
     print 'Operación<sub>Li</sub>realizada'
```
El método de alquiler de una película a un socio necesita una pequeña modificación: puede que los primeros ejemplares encontrados de una película estén alquilados, pero no estamos seguros de si hay alguno libre hasta haber recorrido la colección entera de películas. El método puede quedar así:

#### videoclub.py

```
def alquila_pelicula(videoclub, titulo, dni):
  for pelicula in videoclub.peliculas:
     if pelicula.titulo == titulo and pelicula.alquilada == None:
          pelicula.alquilada = dni
          return True
  return False
```
...

Observa que sólo devolvemos 0 cuando hemos recorrido la lista entera de películas sin haber podido encontrar una libre.

. . . . . . . . . . . . . . . . . . . . . . . . . . . . . . . . . . . . EJERCICIOS . . . . . . . . . . . . . . . . . . . . . . . . . . . . . . . . . . . .  $\triangleright$  439  $\blacksquare$  Implementa la nueva función de devolución de películas. Ten en cuenta que necesitarás dos datos: el título de la película y el DNI del socio.

Ahora podemos modificar el programa para que permita controlar si un socio retiene la película más días de los permitidos y, si es así, que nos indique los días de retraso. Enriqueceremos el tipo *Pelicula* con nuevos campos:

- *fecha\_alquiler*: contiene la fecha en que se realizó el alquiler.
- *dias\_permitidos*: número de días de alquiler permitidos.

Parece que ahora hemos de disponer de cierto control sobre las fechas. Afortunadamente ya hemos definido un tipo *Fecha* en este mismo tema, jutilicémoslo!

. . . . . . . . . . . . . . . . . . . . . . . . . . . . . . . . . . . . EJERCICIOS . . . . . . . . . . . . . . . . . . . . . . . . . . . . . . . . . . . . · 440 Modifica la definici´on de *Pelicula* para anadir los nuevos campos. Modifica a ˜ continuación *lee\_pelicula* para que pida también el valor de *dias\_permitidos*.

Empezaremos por añadir una variable global a la que llamaremos *hoy* y que contendrá la fecha actual. Podremos fijar la fecha actual con una opción de menú<sup>2</sup>. Dicha opción

<sup>2</sup>Lo natural sería que la fecha actual se fijara automáticamente a partir del reloj del sistema. Puedes hacerlo usando el módulo *time*. Lee el cuadro «¡A qué día estamos? ¿Qué hora es?»

invocará este procedimiento:

```
videoclub.py
from record import record
from fecha import lee_fecha
...
# Programa principal
print 'Por␣favor,␣introduzca␣la␣fecha␣actual.'
hoy = lee_fecha()
...
```
Cuando alquilemos una película no sólo apuntaremos el socio al que la alquilamos: también recordaremos la fecha del alquiler.

```
videoclub.py
def alquila_pelicula(videoclub, titulo, dni, hoy):
  for pelicula in videoclub.peliculas:
     if pelicula.titulo == titulo and pelicula.alquilada == None:
       pelicula.alquilada = dni
       pelicula.fecha_alquiler = hoy
       return True
  return False
```
Otro procedimiento afectado al considerar las fechas es el de devolución de películas. No nos podemos limitar a devolver la película marcándola como libre: hemos de comprobar si se incurre en retraso para informar, si procede, de la penalización.

. . . . . . . . . . . . . . . . . . . . . . . . . . . . . . . . . . . . EJERCICIOS . . . . . . . . . . . . . . . . . . . . . . . . . . . . . . . . . . . .  $\triangleright$  441  $\blacksquare$  Modifica el método de devolución de películas para que tenga en cuenta la fecha de alquiler y la fecha de devolución. El método devolverá el número de días de retraso. Si no hay retraso, dicho valor será cero. (Usa la función *dias\_transcurridos* del módulo *fecha* para calcular el número de días transcurridos desde una fecha determinada.)

Modifica las acciones asociadas a la opción de menú de devolución de películas para que tenga en cuenta el valor devuelto por *devolver*\_*pelicula* y muestre por pantalla el número de días de retraso (si es el caso).

· <sup>442</sup> Modifica el m´etodo *listado*\_*completo*\_*por*\_*genero* (ejercicio 438) para que los títulos no aparezcan repetidos en el caso de que dispongamos de más de un ejemplar de una película. Al lado del título aparecerá el mensaje «disponible» si hay al menos un ejemplar disponible y «no disponible» si *todos* los ejemplares están alguilados.

El programa de gestión de videoclubs que hemos desarrollado dista de ser perfecto. Muchas de las operaciones que hemos implementado son ineficientes y, además, mantiene toda la información en memoria RAM, así que la pierde al finalizar la ejecución. Tendremos que esperar al próximo tema para abordar el problema del almacenamiento de información de modo que «recuerde» su estado entre diferentes ejecuciones.

Para acabar, te proponemos como ejercicios una serie de extensiones al programa:

. . . . . . . . . . . . . . . . . . . . . . . . . . . . . . . . . . . . EJERCICIOS . . . . . . . . . . . . . . . . . . . . . . . . . . . . . . . . . . . .  $\triangleright$  443 Modifica el programa para permitir que una película sea clasificada en diferentes géneros. (El atributo *genero* será una lista de cadenas, y no una simple cadena.)

• 444 Modifica la aplicación para permitir reservar películas a socios. Cuando no se disponga de ningún ejemplar libre de una película, los socios podrán solicitar una reserva.

#### *Bases de datos*

Muchos programas de gestion manejan grandes volumenes de datos. Es posible disenar<br>Anarchios programas de gestion manejan grandes volumenes de datos. Es posible disenar programas como el del videoclub (con almacenamiento de datos en disco duro, eso s´ı) que gestionen adecuadamente la información, pero, en general, es poco recomendable. Existen programas y lenguajes de programación orientados a la gestión de bases de<br>datos. Estos sistemas se encargan del almacenamiento de información en disco y ofrecen datos. Estos sistemas se encargan del almacenamiento de información en disco y ofrecen utilidades para acceder y modificar la información. Es posible expresar, por ejemplo, órdenes como «busca todas las películas cuyo género es "acción"» o «lista a todos los socios que llevan un retraso de uno o más días».<br>El lenguaie de programación más extendido para consultas a bases de datos es

SQL (Standard Query Language) y numerosos sistemas de bases de datos lo soportan. SQL (Standard Query Language) y numerosos sistemas de bases de datos lo soportan. Existen, ademas, sistemas de bases de datos de distribuci ´ ´on gratuita como MySQL o Postgres, suficientemente potentes para aplicaciones de pequeño y mediano tamaño.

En otras asignaturas de la titulación aprenderás a utilizar sistemas de bases de datos y a diseñar bases de datos.

¡Ojo!, la reserva se hace sobre una película, no sobre un ejemplar, es decir, la lista de espera de «Matrix» permite a un socio alquilar el primer ejemplar de «Matrix» que quede disponible. Si hay, por ejemplo, dos socios con un mismo título reservado, sólo podrá alquilarse a otros socios un ejemplar de la película cuando haya tres o más ejemplares libres.

· 445 Modifica el programa del ejercicio anterior para que las reservas caduquen automáticamente a los dos días. Es decir, si el socio no ha alquilado la película a los dos días de estar disponible, su reserva expira.

▶ 446 Modifica el programa para que registre el número de veces que se ha alquilado cada película. Una opción de menú permitirá mostrar la lista de las 10 películas más alquiladas hasta el momento.

▶ 447 Modifica el programa para que registre todas las películas que ha alquilado cada socio a lo largo de su vida.

Añade una opción al menú de la aplicación que permita consultar el género (o géneros) favorito(s) de un cliente a partir de su historial de alquileres.

• 448 Añade al programa una opción de menú para aconsejar al cliente. Basándose en su historial de alquileres, el programa determinará su género (o géneros) favorito(s) y mostrará un listado con las películas de dicho(s) género(s) disponibles para alguiler en ese instante (ten en cuenta que las películas disponibles sobre las que hay lista de espera no siempre se pueden considerar realmente disponibles).

. . . . . . . . . . . . . . . . . . . . . . . . . . . . . . . . . . . . . . . . . . . . . . . . . . . . . . . . . . . . . . . . . . . . . . . . . . . . . . . . . .

# 7.3.5. Algunas reflexiones sobre cómo desarrollamos la aplicación de gestión del videoclub

Hemos desarrollado un ejemplo bastante completo, pero lo hemos hecho poco a poco, incrementalmente. Hemos empezado por construir una aplicación para un videoclub básico incrementalmente. Hemos empezado por construir una aplicaci´on para un videoclub basico ´ y hemos ido anadiendole funcionalidad paso a paso. Normalmente no se desarrollan programas de ese modo. Se parte de una *especificación* de la aplicación, es decir, se parte de una descripción completa de lo que debe hacer el programa. El programador efectúa un *análisis* de la aplicación a construir. Un buen punto de partida es determinar las *estructuras de datos* que utilizara. En nuestro caso, hemos definido dos tipos de ´ datos *Socio* y *Pelicula* y hemos decidido que mantendr´ıamos una lista de *Socio*s y

otra de *Peliculas* como atributos de otro tipo: Videoclub. Sólo cuando se ha decidido qué

estructuras de datos utilizar se está en condiciones de diseñar e implementar el programa.<br>Pero ahí no acaba el trabajo del programador. La aplicación debe ser *testeada* para, Pero ah´ı no acaba el trabajo del programador. La aplicaci´on debe ser *testeada* para, en la medida de lo posible, asegurarse de que no contiene errores. S´olo cuando se esta´ (razonablemente) seguro de que no los tiene, la aplicaci´on pasa a la fase de *explotaci´on*. Y es probable (jo seguro!) que entonces descubramos nuevos errores de programación. Empieza entonces un *ciclo de detección y corrección de errores*.

Tras un período de explotación de la aplicación es frecuente que el usuario solicite la implementación de nuevas funcionalidades. Es preciso, entonces, proponer una nueva especificación (o ampliar la ya existente), efectuar su correspondiente análisis e implementar las nuevas características. De este modo llegamos a la producción de nuevas *versiones* del programa.

Las etapas de detección/corrección de errores y ampliación de funcionalidad se conocen como etapas de *mantenimiento* del software.

. . . . . . . . . . . . . . . . . . . . . . . . . . . . . . . . . . . . EJERCICIOS . . . . . . . . . . . . . . . . . . . . . . . . . . . . . . . . . . . .

 $\triangleright$  449  $\preceq$  Nos gustaría retomar el programa de gestión de MP3 que desarrollamos en un ejercicio anterior. Nos qustaría introducir el concepto de «álbum». Cada álbum tiene un título, un(os) intérprete(s) y una lista de canciones (ficheros MP3). Modifica el programa para que gestione álbumes. Deberás permitir que el usuario dé de alta y baja álbumes, así como que obtenga listados completos de los álbumes disponibles, listados ordenados por intérpretes, búsquedas de canciones en la base de datos, etc.

· 450 Deseamos gestionar una biblioteca. La biblioteca contiene libros que los socios pueden tomar prestados un número de días. De cada libro nos interesa, al menos, su título, autor y año de edición. De cada socio mantenemos su DNI, su nombre y su teléfono. Un socio puede tomar prestados tres libros. Si un libro tarda más de 10 días en ser devuelto, el socio no podrá sacar nuevos libros durante un período de tiempo: tres días de penalización por cada día de retraso.

Diseña un programa que permita dar de alta y baja libros y socios y llevar control de<br>los préstamos y devoluciones de los libros. Cuando un socio sea penalizado, el programa los pr´estamos y devoluciones de los libros. Cuando un socio sea penalizado, el programa indicara por pantalla hasta que lecha esta penalizado e impedira que electue nuevos préstamos hasta entonces.

. . . . . . . . . . . . . . . . . . . . . . . . . . . . . . . . . . . . . . . . . . . . . . . . . . . . . . . . . . . . . . . . . . . . . . . . . . . . . . . . . .

# Capítulo 8

# Ficheros

*Pero, ¿qu´e dijo el Lir´on? pregunt´o uno de los miembros del jurado.*  $-No$  me acuerdo  $-dijo$  el Sombrerero.

 $-$ Tienes *que acordarte - comentó el Rey-; si no, serás ejecutado.* 

LEWIS CARROLL, Alicia en el País de las Maravillas.

Todos los programas que hemos desarrollado hasta el momento empiezan su ejecución en estado de *tabula rasa*, es decir, con la memoria «en blanco». Esto hace inútiles los programas que manejan sus propias bases de datos, como el de gestión de videoclubs desarrollado en el capítulo anterior, pues cada vez que salimos de la aplicación, el programa olvida todos los datos relativos a socios y películas que hemos introducido. Podríamos pensar que basta con no salir nunca de la aplicación para que el programa sea útil, pero salir o no de la aplicación está fuera de nuestro control: la ejecución del programa puede detenerse por infinidad de motivos, como averías del ordenador, apagones, fallos en nuestro programa que abortan su ejecución, operaciones de mantenimiento del sistema informático, etc. La mayoría de los lenguajes de programación permiten almacenar y recuperar información de *ficheros*, esto es, conjuntos de datos residentes en sistemas de almacenamiento secundario (disco duro, disquete, cinta magnética, etc.) que mantienen la información aun cuando el ordenador se apaga.

Un tipo de fichero de particular interés es el que se conoce como *fichero de texto*. Un fichero de texto contiene una sucesión de caracteres que podemos considerar organizada en una secuencia de líneas. Los programas Python, por ejemplo, suelen residir en ficheros de texto. Es posible generar, leer y modificar ficheros de texto con editores de texto o con nuestros propios programas<sup>1</sup>. En este capítulo sólo estudiaremos ficheros de texto. Reservamos otros tipos de fichero para su estudio con el lenguaje de programación C.

# 8.1. Generalidades sobre ficheros

Aunque puede que ya conozcas lo suficiente sobre los sistemas de ficheros, no estará de más que repasemos brevemente algunos aspectos fundamentales y fijemos terminología.

## 8.1.1. Sistemas de ficheros: directorios y ficheros

En los sistemas Unix (como Linux) hay una única estructura de *directorios* y *ficheros*. Un fichero es una agrupación de datos y un directorio es una colección de ficheros y/u otros directorios (atento a la definición recursiva). El hecho de que un directorio incluya a

<sup>1</sup>Editores de texto como XEmacs o PythonG, por ejemplo, escriben y leen ficheros de texto. En Microsoft Windows puedes usar el bloc de notas para generar ficheros de texto.

ficheros y otros directorios determina una relación jerárquica entre ellos. El nivel más alto de la jerarquía es la *raíz*, que se denota con una barra «/» y es un directorio. Es usual que la raíz contenga un directorio llamado home (hogar) en el que reside el directorio principal de cada uno de los usuarios del sistema. El directorio principal de cada usuario se llama del mismo modo que su nombre en clave (su login).

En la figura 8.1 se muestra un sistema de ficheros Unix como el que hay montado en el servidor de la Universitat Jaume I (los directorios se representan enmarcados con un recuadro). El primer directorio, la raíz, se ha denotado con /. En dicho directorio está ubicado, entre otros, el directorio home, que cuenta con un subdirectorio para cada usuario del sistema. Cada directorio de usuario tiene el mismo nombre que el login del usuario correspondiente. En la figura puedes ver que el usuario al55555 tiene dos directorios (practicas <sup>y</sup> trabajos) y un fichero (nota.txt). Es usual que los nombres de fichero tengan dos partes separadas por un punto. En el ejemplo, nota.txt se considera formado por el nombre propiamente dicho, nota, y la *extensión*, txt. No es obligatorio que los ficheros tengan extensión, pero sí conveniente. Mediante la extensión podemos saber fácilmente de qué *tipo* es la información almacenada en el fichero. Por ejemplo, nota.txt es un fichero que contiene texto, sin más, pues el convenio seguido es que la extensión txt está reservada para ficheros de texto. Otras extensiones comunes son: py para programa Python<sup>2</sup>, c para programas  $C^3$ , html o htm para ficheros HTML<sup>4</sup>, pdf para ficheros PDF<sup>5</sup>, mp3 para ficheros de audio en formato MP3<sup>6</sup>, ps para ficheros Postscript<sup>7</sup>, jpg o jpeg para fotografías comprimidas con pérdida de calidad, ...

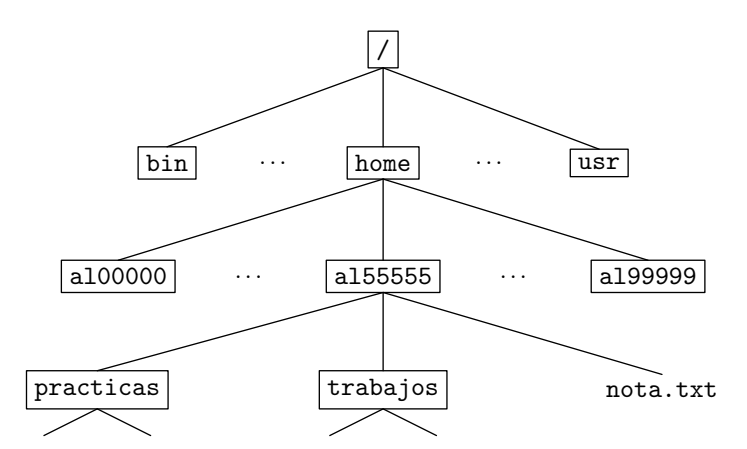

Figura 8.1: Un sistema de ficheros Unix.

## 8.1.2. Rutas

Es posible que en el sistema de ficheros haya dos o más ficheros con el mismo nombre. Si es el caso, estos ficheros estarán en directorios diferentes. Todo fichero o directorio es identificado de forma única por su *ruta* (en inglés, «path»), es decir, por el nombre

<sup>&</sup>lt;sup>2</sup>Los programas Python también son ficheros de texto, pero especiales en tanto que pueden ser ejecutados mediante un intérprete de Puthon.

 $3$ También los programas C son ficheros de texto, pero traducibles a código de máquina con un compilador de C.

<sup>&</sup>lt;sup>4</sup>Nuevamente ficheros de texto, pero visualizables mediante navegadores *web*.<br><sup>5</sup>Un formato de texto visualizable con ciertas aplicaciones. Se utiliza para impresión de alta calidad y<br>creación de documentos multimedia. E

<sup>&</sup>lt;sup>6</sup>Formato *binario*, es decir, no de texto, en el que hay audio comprimido con pérdida de calidad. Es un formato comercial definido por la empresa Fraunhofer-Gesellschaft.

<sup>&</sup>lt;sup>7</sup>Fichero de texto con un programa en el lenguaje de programación PostScript, de Adobe, que describe una o varias páginas impresas.

precedido de una descripción del lugar en el que reside siguiendo un «camino» en la jerarquía de directorios.

Cada elemento de una ruta se separa del siguiente con una barra. La ruta /home/al55555 consta de dos elementos: el directorio home, ubicado en la raíz, y el directorio a155555, ubicado dentro del directorio home. Es la ruta del *directorio principal* del usuario al55555. El fichero nota.txt que reside en ese directorio tiene por ruta /home/al55555/nota.txt.

En principio, debes proporcionar la ruta completa (desde la raíz) hasta un fichero para acceder a él, pero no siempre es así. En cada instante «estás» en un directorio determi-<br>nado: el llamado *directorio activo*. Cuando accedes a un sistema Unix con tu nombre en nado: el llamado *directorio activo*. Cuando accedes a un sistema Unix con tu nombre en clave y contrasena, tu directorio activo es tu directorio principal (por ejemplo, en el caso ˜ del usuario al55555, el directorio /home/al55555) (ver figura 8.2. Puedes cambiar de directorio activo con el comando cd (abreviatura en inglés de «change directory»). Para acceder a ficheros del directorio activo no es necesario que especifiques rutas completas: basta con que proporciones el nombre del fichero. Es más, si deseas acceder a un fichero que se encuentra en algún directorio del directorio activo, basta con que especifiques únicamente el nombre del directorio y, separado por una barra, el del fichero. En la siguiente figura hemos destacado el directorio activo con un trazo grueso. Desde el directorio activo, /home/al55555, la ruta trabajos/nota.txt hace referencia al fichero  $/$ home/al55555/trabajos/nota.txt. Y nota.txt también es una ruta: la que accede al fichero /home/al55555/nota.txt.

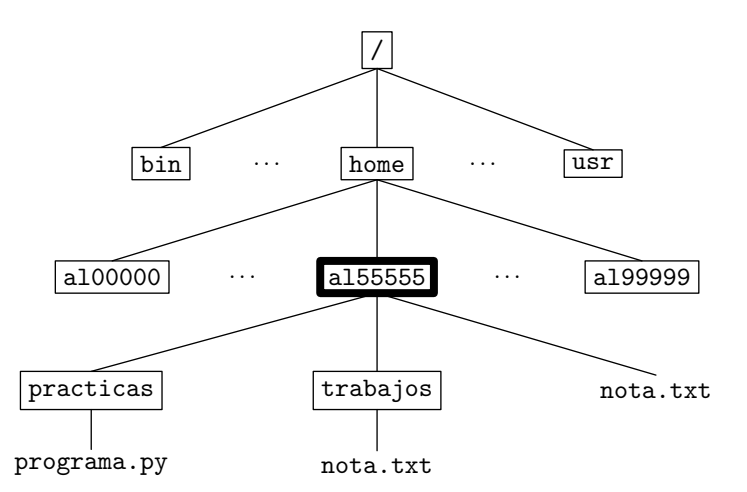

Figura 8.2: Directorio activo por defecto al iniciar una sesión Unix (destacado con trazo grueso).

El directorio padre de un directorio, es decir, el directorio que lo contiene, se puede denotar con dos puntos seguidos (..). Así, desde el directorio principal de un usuario, .. es equivalente a /home. Puedes utilizar . . en rutas absolutas o relativas. Por ejemplo, /home/a155555/.. también es equivalente a /home, pues se refiere al padre del directorio /home/al55555. Por otra parte, la ruta /home/al99999/../al55555/nota.txt se refiere al mismo fichero que la ruta /home/a155555/nota.txt *i*ves por qué? Finalmente, el propio directorio activo tiene también un nombre abreviado: un punto. Por ejemplo. . /nota.txt es equivalente a nota.txt.

Si una ruta no empieza con la barra, se dice que es *relativa*, y «empieza» en el directorio activo, no en la raíz; por contraposición, las rutas cuyo primer carácter es una barra se denominan *absolutas*.

### 8.1.3. Montaje de unidades

Los diferentes dispositivos de almacenamiento secundario (CD-ROM, DVD, disquetes, unidades Zip, memorias Compact-Flash, etc.) se deben *montar* en el sistema de ficheros antes de ser usados. Al montar una unidad, se informa al sistema operativo de que el dispositivo está conectado y se desea acceder a su información. El acceso a sus ficheros y directorios se efectúa a través de las rutas adecuadas. En Unix, es típico que cada dispositivo se monte como un subdirectorio de  $/\text{mnt}^8$ . Por ejemplo,  $/\text{mnt/floppy}$  suele ser el disquete («floppy disk», en inglés), /mnt/cdrom el CD-ROM y /mnt/cdrecorder la grabadora de discos compactos.

Para montar una unidad debes ejecutar el comando mount seguido del directorio que corresponde a dicha unidad (siempre que tengas permiso para hacerlo). Por ejemplo, mount /mnt/floppy monta la disquetera. Si has montado con éxito la unidad, se puede acceder a su contenido con rutas que empiezan por /mnt/floppy. Como el disquete tiene sus propios directorios y ficheros, la ruta con la que accedes a su información usa el prefijo /mnt/floppy/, va sequida de la secuencia de directorios «dentro» del disquete y acaba con el nombre del fichero (o directorio). Para acceder a un fichero mio.txt en un directorio del disquete llamado miscosas y que ya ha sido montado, has de usar la ruta /mnt/floppy/miscosas/mio.txt.

Una vez has dejado de usar una unidad, puedes desmontarla con el comando umount seguido de la ruta al correspondiente directorio. Puedes desmontar el disquete, por ejemplo, con umount /mnt/floppy.

#### *Peculiaridades del sistema de ficheros de Microsoft Windows*

En Microsoft Windows las cosas son un poco más complicadas. Por una parte, el separador de elementos de la ruta es la barra *invertida* «\». Como la barra invertida es el carácter con el que se inician las secuencias de escape, has de ir con cuidado al usarlo en cadenas Python. La ruta \directorio\fichero.txt, por ejemplo, se codificará en una cadena Python como '\\directorio\\fichero.txt'. Por otra parte existen diferentes *volúmenes* o *unidades*, cada uno de ellos con su propia raíz y directorio activo. En lugar de montar cada dispositivo en un directorio del sistema de ficheros, Microsoft Windows le asigna una letra y una raíz propias. Típicamente, la letra A corresponde a la disquetera y la letra <sup>C</sup> al disco duro principal (pero ni siquiera eso es seguro).

Cuando deseamos dar una ruta absoluta hemos de indicar en primer lugar la unidad separada por dos puntos del resto de la ruta. Por ejemplo D: \practicas \programa.py hace referencia al fichero programa.py que se encuentra en el directorio practicas de la raíz de la unidad D (probablemente un disco duro).<br>Dado que hay más de un directorio activo a la vez, hay también una *unidad activa*.

Dado que hay mas de un directorio activo a la vez, hay tambi ´ ´en una *unidad activa*. Cuando das una ruta relativa sin indicar letra de unidad, se toma como punto de partida el directorio activo de la unidad activa. Si usas una ruta relativa precedida de una letra de unidad y dos puntos, partirás del directorio activo de dicha unidad. Si usas una ruta absoluta pero no especificas letra de unidad, se entiende que partes de la raíz de la unidad activa.

# 8.2. Ficheros de texto

Ya estamos en condiciones de empezar a trabajar con ficheros de texto. Empezaremos por la lectura de ficheros de texto. Los ficheros con los que ilustraremos la exposición puedes crearlos con cualquier editor de texto (XEmacs, PythonG o vi en Unix; el Bloc de Notas en Microsoft Windows).

<sup>8</sup>Pero sólo eso: típico. En algunos sistemas, los dispositivos se montan directamente en el directorio raíz; en otros, en un directorio llamado /media.

# 8.2.1. El protocolo de trabajo con ficheros: abrir, leer/escribir, cerrar

Desde el punto de vista de la programación, los ficheros son objetos en los que podemos escribir y/o leer información. El trabajo con ficheros obliga a seguir *siempre* un protocolo de tres pasos:

- 1. *Abrir* el fichero indicando su ruta (relativa o absoluta) y el modo de trabajo. Hay varios modos de trabajo:
	- *Lectura*: es posible leer información del fichero, pero no modificarla ni añadir nueva información.
	- **E** *Escritura*: sólo es posible escribir información en el fichero. Por regla general, la apertura de un fichero en modo escritura borra todo el contenido previo del mismo.
	- **Lectura/escritura: permite leer y escribir información del fichero.**
	- *Adición*: permite añadir nueva información al fichero, pero no modificar la ya existente.
- 2. Leer o escribir la información que desees.
- 3. *Cerrar* el fichero.

Es importante que sigas siempre estos tres pasos. Es particularmente probable que olvides cerrar el fichero, pues Python no detectara esta circunstancia como un fallo del ´ programa. Aún así, no cerrar un fichero se considera un grave error de programación. Lee el cuadro «¿Y por qué hay que cerrar los ficheros?» si quieres saber por qué.

# 8.2.2. Lectura de ficheros de texto línea a línea

Empecemos por un ejemplo completo: un programa que muestra el contenido de un fichero de texto. Fíjate en este programa:

```
Expansion of the Contract of the Contract of the Contract of the Contract of the Contract of the Contract of the Contract of the Contract of the Contract of the Contract of the Contract of the Contract of the Contract of 
1 # Paso 1: abrir el fichero.
2 fichero = open('ejemplo.txt', 'r')
 3
4 # Paso 2: leer los datos del fichero.
5 for linea in fichero:
         6 print linea
 7
8 # Paso 3: cerrar el fichero.
9 fichero.close()
```
Analicémoslo paso a paso. La segunda línea abre el fichero (en inglés, «open» significa abrir). Observa que *open* es una función que recibe dos argumentos (ambos de tipo cadena): el *nombre del fichero* (su ruta), que en este ejemplo es relativa, y el *modo de apertura*. En el ejemplo hemos abierto un fichero llamado ejemplo.txt en *modo de lectura* (la letra r es abreviatura de «read», que en inglés significa leer). Si abrimos un fichero en modo de lectura, sólo podemos leer su contenido, pero no modificarlo. La función *open* devuelve un objeto que almacenamos en la variable *fichero*. Toda operación que efectuemos sobre el fichero se hará a través del identificador *fichero*. Al abrir un fichero para lectura, Python comprueba si el fichero existe. Si no existe, el intérprete de Python aborta la ejecución y nos advierte del error. Si ejecutásemos ahora el programa, sin un fichero ejemplo.txt en el directorio activo, obtendríamos un mensaje similar a ´este:

*¿Y por qu´e hay que cerrar los ficheros?* Una vez has acabado de trabajar con un fichero, siempre debes cerrarlo. No podemos enfatizar suficientemente lo importante que es cerrar todos los ficheros tan pronto hayas acabado de trabajar con ellos, especialmente si los has modificado. *Si no cierras el fichero, es posible que los cambios que hayas efectuado se pierdan o, peor aun, que el ´ fichero se corrompa.*

Hay razones técnicas para que sea así. El trabajo con sistemas de almacenamiento secundario (discos duros, disquetes, discos compactos, etc.) es, en principio, muy inefi-<br>ciente, al menos si lo comparamos con el trabajo con memoria RAM. Los dispositivos de almacenamiento secundario suelen tener componentes mecánicos u su manejo es mucho más lento que el de los componentes puramente electrónicos. Para leer/escribir un dato  $\frac{m}{\sqrt{2}}$  independent electricity of  $\frac{m}{\sqrt{2}}$  or  $\frac{m}{\sqrt{2}}$  . Parameters  $\frac{m}{\sqrt{2}}$  is the  $\frac{m}{\sqrt{2}}$ en un disco duro, por ejemplo, lo primero que ha de hacer el sistema es desplazar el brazo con el cabezal de lectura/escritura hasta la pista que contiene la información; a<br>continuación, debe esperar a que el sector que contiene ese dato pase por debajo del continuaci´on, debe esperar a que el sector que contiene ese dato pase por debajo del cabezal; solo entonces se podra leer/escribili la información. Ten en cuenta que estas operaciones requieren, en promedio, *mili*segundos, cuando los accesos a memoria RAM tardan *nano*segundos, una diferencia de velocidad del orden de ¡un mill´on! Pagar un coste tan alto por cada acceso a un dato residente en disco duro har´ıa practicamente ´ imposible trabajar con él.<br>El sistema operativo se encarga de hacer eficiente el uso de estos dispositivos uti-

El sistema operativo se encarga de hacer eficiente el uso de estos dispositivos uti-lizando *buffers* (˂˂tampones˃˃, en espanol). Un buffer es una memoria intermedia (usual- ˜ mente residente en RAM). Cuando leemos un dato del disco duro, el sistema operativo no lleva a memoria sólo ese dato, sino muchos otros que están próximos a él (en su mismo sector, por ejemplo). ¿Por qué? Porque cabe esperar razonablemente que próximas lecturas tengan lugar sobre los datos que siguen al que acabamos de leer. Ten en cuenta que leer estos otros datos es rápido, pues con la lectura del primero ya habíamos logrado poner el cabezal del disco sobre la pista y sector correspondientes. Así, aunque sólo pidamos leer en un instante dado un byte (un carácter), el sistema operativo lleva a memoria, por ejemplo, cuatro kilobytes. Esta operación se efectúa de forma transparente para el programador y evita que posteriores lecturas accedan realmente al disco.

La técnica de uso de buffers también se utiliza al escribir datos en el fichero. Las operaciones de escritura se realizan en primera instancia sobre un buffer, y no directael cierre del fichero, se escribe efectivamente en el disco duro el contenido del buffer.

el cierre del fichero, se escribe efectivamente en el disco duro el contenido del buffer. Y llegamos por fin a la importancia de cerrar el fichero. Cuando das la orden de cierre de un fichero, estas haciendo que se vuelque el buffer en el disco duro y que ´ se libere la memoria que ocupaba. Si un programa finaliza accidentalmente sin que se haya volcado el buffer, los últimos cambios se perderán o, peor aún, el contenido del fichero se corromperá haciéndolo ilegible. Probablemente más de una vez habrás experimentado problemas de este tipo como mero usuario de un sistema informatico: al ´ quedarse colgado el ordenador con una aplicación abierta, se ha perdido el documento sobre el que estabas trabajando.

El beneficio de cerrar convenientemente el fichero es, pues, doble: por un lado, te estás asegurando de que los cambios efectuados en el fichero se registren definitivamente en el disco duro y, por otro, se libera la memoria RAM que ocupa el buffer.

```
Recuérdalo: abrir, trabajar... y cerrar siempre.
```

```
$ python visualiza.py \downarrowTraceback (most recent call last):
 File "programas/visualiza.py", line 2, in ?
   fichero = open('ejemplo.txt', 'r')
IOError: [Errno 2] No such file or directory: 'ejemplo.txt'
```
Se ha generado una excepción del tipo *IOError* (abreviatura de «input/output error»), es decir, un error de entrada/salida.

### *Precauciones al trabajar con ficheros*

*Tratamiento de errores al trabajar con ficheros*

Te hemos insistido mucho en que debes cerrar todos los ficheros tan pronto hayas acabado de trabajar con ellos. Si la aplicación finaliza normalmente, el sistema operativo<br>A de la de la de la de la de la de la de la de la de la de la de la de la de la de la de la de la de la de la cierra todos los ficheros abiertos, así que no hay pérdida de información. Esto es bueno y malo a la vez. Bueno porque si olvidas cerrar un fichero y tu programa esta, por lo ´ demás, correctamente escrito, al salir todo quedará correctamente almacenado; y malo porque es fácil que te relajes al programar y olvides la importancia que tiene el correcto cierre de los ficheros. Esta falta de disciplina hará que acabes por no cerrar los ficheros cuando hayas finalizado de trabajar con ellos, pues «ellos sólos ya se cierran al final».<br>Una invitación al desastre

El riesgo de pérdida de información inherente al trabajo con ficheros hace que debas El riesgo de p´erdida de informaci´on inherente al trabajo con ficheros hace que debas ser especialmente cuidadoso al trabajar con ellos. Es deseable que los ficheros permanezcan abiertos el menor intervalo de tiempo posible. Si una función o procedimiento<br>actúa sobre un fichero, esa subrutina debería abrir el fichero, efectuar las operaciones de actua sobre un fichero, esa subrutina deberta abrir el fichero, efectuar las operaciones de lectura/escritura pertinentes y cerrar el fichero. S´olo cuando la eficiencia del programa

se vea seriamente comprometida, deberás considerar otras posibilidades.<br>Es más, deberías tener una política de copias de seguridad para los ficheros de modo Es mas, debertas tener una política de copias de seguridad para los ficheros de modo que, si alguna vez se corrompe uno, puedas volver a una versión anterior tan reciente<br>... como sea posible.

Si tratas de abrir en modo lectura un fichero inexistente, obtienes un error y la ejecución

# del programa aborta. Tienes dos posibilidades para reaccionar a esta eventualidad y evitar el fin de ejecución del programa. Una consiste en preguntar antes si el fichero existe: **E**visualiza\_6.py visualiza.py <sup>1</sup> import *os* 2 <sup>3</sup> if *os*.*path*.*exists*('ejemplo.txt'): <sup>4</sup> *fichero* <sup>=</sup> *open*('ejemplo.txt', 'r') <sup>5</sup> for *linea* in *fichero*: <sup>6</sup> print *linea* <sup>7</sup> *fichero*.*close*() 8 else:<br>9 pri print 'El<sub></sub>fichero<sub>L</sub>no<sub>Ll</sub>existe.' La otra pasa por capturar la excepción que genera el intento de apertura: **E**visualiza.7.py visualiza.py  $\frac{1}{2}$  try:<br> $\frac{1}{2}$ <sup>2</sup> *fichero* <sup>=</sup> *open*('ejemplo.txt', 'r') <sup>3</sup> for *linea* in *fichero*: <sup>4</sup> print *linea* <sup>5</sup> *fichero*.*close*() <sup>6</sup> except *IOError*: print 'El<sub></sub>fichero<sub>L</sub>no<sub>Ll</sub>existe.'

Si todo ha ido bien, el bucle de la línea 5 recorrerá el contenido del fichero línea a<br>línea Para cada línea del fichero, pues, se mostrará el contenido por pantalla. Finalmente, lífica. Para cada lífica del fichero, pues, se mostrara el comentuo por pantalla. Finalmente,  $\frac{1}{2}$ en la l´ınea 9 (ya fuera del bucle) se cierra el fichero con el m´etodo *close* (que en ingl´es significa cerrar). A partir de ese instante, esta prohibido efectuar nuevas operaciones sobre ´

el fichero. El unico modo en que podemos volver a leer el fichero es abriendolo de nuevo.<br>Hagamos una prueba. Crea un fichero llamado ejemplo.txt con el editor de texto y quárdalo en el mismo directorio en el que has quardado visualiza.py. El contenido del fichero debe ser éste:

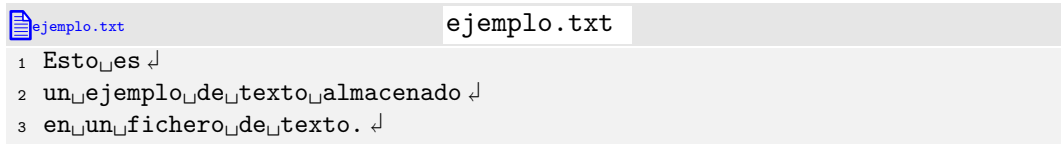

Ejecutemos el programa, a ver qué ocurre:

```
$ python visualiza.py \downarrowEsto es
un ejemplo de texto almacenado
en un fichero de texto.
```
Algo no ha ido bien del todo: ¡hay una línea en blanco tras cada línea leída! La explicación es sencilla: las líneas finalizan en el fichero con un salto de línea (carácter \n) y la cadena con la línea leída contiene dicho carácter. Por ejemplo, la primera línea del fichero de ejemplo es la cadena 'Esto<sub>u</sub>es\n'. Al hacer print de esa cadena, aparecen en pantalla dos saltos de línea: el que corresponde a la visualización del carácter \n de la cadena, más el propio del **print**.

Si deseamos eliminar esos saltos de línea espúreos, deberemos modificar el programa:

```
b visualiza.8.py visualiza.py
1 fichero = open('ejemplo.txt', 'r')
2
3 for linea in fichero:
4 if \lim_{n \to \infty} [-1] == \ln n :<br>5 \lim_{n \to \infty} = \lim_{n \to \infty} [:-1]
          5 linea = linea[:-1]
      6 print linea
 7
8 fichero.close()
    Ahora sí:
$ python visualiza.py \downarrowEsto es
```
un ejemplo de texto almacenado en un fichero de texto.

Nota: La quinta l´ınea del programa modifica la cadena almacenada en *linea*, pero *no modifica en absoluto el contenido del fichero*. Una vez lees de un fichero, trabajas con una copia en memoria de la información, y no directamente con el fichero.

Desarrollemos ahora otro ejemplo sencillo: un programa que calcula el número de líneas de un fichero de texto. El nombre del fichero de texto deberá introducirse por teclado.

```
lahineas.py lineas.py lineas.py
1 nombre = raw_input('Nombre␣del␣fichero:␣')
2 fichero = open(nombre, 'r')
3
4 contador = 0
```

```
5 for linea in fichero:
```
- <sup>6</sup> *contador* += <sup>1</sup>
- 7
- <sup>8</sup> *fichero*.*close*()
- $\overline{9}$
- <sup>10</sup> print *contador*

*Texto y cadenas* Como puedes ver, el resultado de efectuar una lectura sobre un fichero de texto es una cadena. Es muy probable que buena parte de tu trabajo al programar se centre en la manipulación de las cadenas letuas.

Un ejemplo: imagina que te piden que cuentes el numero de palabras de un fichero de ´ texto entendiendo que uno o mas espacios separan una palabra de otra (no prestaremos ´ atención a los signos de puntuación). El programa sera sencillo: abrir el fichero; leer<br>L'executive construcción de la fichero de la construcción de l'executive construcción de la constru línea a línea y contar cuántas palabras contiene cada línea; y cerrar el fichero. La<br>dificultad estribará en la rutina de cálculo del número de palabras de una línea. Pues bien, recuerda que hay un método sobre cadenas que devuelve una lista con cada una bien, recuerda que hay un método sobre cadenas que devuelve una lista con cada una de las palabras que ´esta contiene: *split*. Si usas *len* sobre la lista devuelta por *split* habrás contado el número de palabras.<br>Otro método de cadenas muy útil al tratar con ficheros es *strip* (en inglés significa

Otro metodo de cadenas muy util al tratar con ficheros es *strip* (en inglés significa<br>«pelar»), que devuelve una copia sin blancos (espacios, tabuladores o saltos de línea) delante o detrás. Por ejemplo, el resultado de '<sub>□</sub>un<sub>□</sub>ejemplo<sub>□</sub>\n'.*strip*() es la cadena 'un<sub>Ll</sub>ejemplo'. Dos métodos relacionados son *lstrip*, que elimina los blancos de la izquierda (la «l» inicial es por «left»), y *rstrip*, que elimina los blancos de la derecha (la «r» inicial es por «right»).

. . . . . . . . . . . . . . . . . . . . . . . . . . . . . . . . . . . . EJERCICIOS . . . . . . . . . . . . . . . . . . . . . . . . . . . . . . . . . . . .  $\triangleright$  451  $\triangleright$  Diseña un programa que cuente el número de caracteres de un fichero de texto, incluyendo los saltos de línea. (El nombre del fichero se pide al usuario por teclado.)

· 452 Haz un programa que, dada una palabra y un nombre de fichero, diga si la palabra aparece o no en el fichero. (El nombre del fichero y la palabra se pedirán al usuario por teclado.)

• 453 Haz un programa que, dado un nombre de fichero, muestre cada una de sus líneas precedida por su número de línea. (El nombre del fichero se pedirá al usuario por teclado.)

**► 454** Haz una *función* que, dadas la ruta de un fichero y una palabra, devuelva una lista con las líneas que contienen a dicha palabra.

Diseña a continuación un programa que lea el nombre de un fichero y tantas palabras como el usuario desee (utiliza un bucle que pregunte al usuario si desea seguir introduciendo palabras). Para cada palabra, el programa mostrará las líneas que contienen dicha palabra en el fichero.

▶ 455 Haz un programa que muestre por pantalla la línea más larga de un fichero. Si hay más de una línea con la longitud de la más larga, el programa mostrará únicamente la primera de ellas. (El nombre del fichero se pedirá al usuario por teclado.)

 $\triangleright$  456  $\triangleright$  Haz un programa que muestre por pantalla todas las líneas más largas de un fichero. (El nombre del fichero se pedirá al usuario por teclado.) ¿Eres capaz de hacer que el programa lea una sola vez el fichero?

▶ 457 La orden head («cabeza», en inglés) de Unix muestra las 10 primeras líneas de un fichero. Haz un programa head.py que muestre por pantalla las 10 primeras líneas de un fichero. (El nombre del fichero se pedirá al usuario por teclado.)
**► 458** En realidad, la orden head de Unix muestra las *n* primeras líneas de un fichero, donde *n* es un número suministrado por el usuario. Modifica head.py para que también pida el valor de *n* y muestre por pantalla las *n* primeras l´ıneas del fichero.

▶ 459 La orden tail («cola», en inglés) de Unix muestra las 10 últimas líneas de un fichero. Haz un programa tail.py que muestre por pantalla las 10 últimas líneas de un fichero. (El nombre del fichero se pide al usuario por teclado.) ¿Eres capaz de hacer que tu programa lea una sola vez el fichero? Pista: usa una lista de cadenas que almacene las 10 últimas cadenas que has visto en cada instante.

• 460 Modifica tail.py para que pida un valor *n* y muestre las *n* últimas líneas del fichero.

 $\triangleright$  461 El fichero /etc/passwd de los sistemas Unix contiene información acerca de los usuarios del sistema. Cada línea del fichero contiene datos sobre un usuario. He aquí una línea de ejemplo:

al55555:x:1000:2000:Pedro Pérez:/home/al55555:/bin/bash

En la l´ınea aparecen varios campos separados por dos puntos (:). El primer campo es el nombre clave del usuario; el segundo *era* la contraseña cifrada (por razones de seguridad, ya no está en **/etc/passwd**); el tercero es su número de usuario (cada usuario<br>tiene un número diferente): el cuarto es su número de grupo (en la UII, cada titulación tiene un numero diferente), el cuarto es su numero de grupo (en la UJI, cada titulación<br>... tiene un numero de grupo); el quinto es el nombre real del usuario; el sexto es la ruta de ´ su directorio principal; y el séptimo es el intérprete de órdenes.

Haz un programa que muestre el nombre de todos los usuarios reales del sistema.

(Nota: recuerda que el método *split* puede serte de gran ayuda.)

▶ 462 Haz un programa que pida el nombre clave de un usuario y nos diga su nombre de usuario real utilizando /etc/passwd. El programa no debe leer todo el fichero a menos que sea necesario: tan pronto encuentre la información solicitada, debe dejar de leer l´ıneas del fichero.

▶ 463 El fichero /etc/group contiene una línea por cada grupo de usuarios del sistema. He aquí una línea de ejemplo:

gestion:x:2000:

Al igual que en /etc/passwd, los diferentes campos aparecen separados por dos puntos. El primer campo es el nombre del grupo; el segundo no se usa; y el tercero es el número de grupo (cada grupo tiene un número diferente).

Haz un programa que solicite al usuario un nombre de grupo. Tras consultar /etc/group, el programa listará el nombre real de todos los usuarios de dicho grupo relacionados en el fichero /etc/passwd.

**► 464** El comando wc (por «word count», es decir, «conteo de palabras») de Unix cuenta el número de bytes, el número de palabras y el número de líneas de un fichero. Implementa un comando wc.py que pida por teclado el nombre de un fichero y muestre por pantalla esos tres datos acerca de él.

esos tres datos acerca de ´el. . . . . . . . . . . . . . . . . . . . . . . . . . . . . . . . . . . . . . . . . . . . . . . . . . . . . . . . . . . . . . . . . . . . . . . . . . . . . . . . . . .

### 8.2.3. Lectura carácter a carácter

No sólo es posible leer los ficheros de texto de línea en línea. Podemos leer, por ejemplo, de carácter en carácter. El siguiente programa cuenta el número de caracteres de un fichero de texto:

*Acceso a la línea de órdenes (I)*<br>En los programas que estamos haciendo trabajamos con ficheros cuyo nombre o bien En los programas que estamos haciendo trabajamos con ficheros cuyo nombre o bien esta predeterminado o bien se pide al usuario por teclado durante la ejecución del programa. Imagina que diseñas un programa cabeza.py que muestra por pantalla las 10 primeras líneas de un fichero. Puede resultar incómodo de utilizar si, cada vez que lo arrancas, el programa se detiene para pedirte el fichero con el que quieres trabajar y el número de líneas iniciales a mostrar. En los intérpretes de órdenes Unix (y también en el intérprete DOS de Microsoft Windows) hay una forma alternativa de «pasar» información a un programa: proporcionar arqumentos en la línea de órdenes. Por ejemplo, podríamos indicar a Puthon que deseamos ver las 10 primeras líneas de un fichero podríamos trigicar a ríginon que deseamos ver tas 10 primeras tineas de un fichero<br>llamado **texto.txt** escribiendo en la línea de órdenes lo siguiente:

```
\frac{1}{2} python cabeza.py texto.txt 10 \frac{1}{2}
```
¿Cómo podemos hacer que nuestro programa sepa lo que el usuario nos indicó en la<br>línea de órdenes? La variable *argv*, predefinida en *sys*, es una lista que contiene en cada l´ınea de ´ordenes? La variable *argv*, predefinida en *sys*, es una lista que contiene en cada una de sus celuas una de las palabras (como cadena) de la línea de ordenes (excepto la palabra *python*).

En nuestro ejemplo, el nombre del fichero con el que el usuario quiere trabajar esta´ en *argv*[1] y el numero de l ´ ´ıneas en *argv*[2] (pero como una cadena). El programa podría empezar así:

```
opciones ejecucion.py opciones ejecucion.py
1 from sys import argv
2
3 nombre = argv[1]
4 numero = int(argv[2])
5
6 f = open(nombre, 'r')
n = 0\frac{1}{2} for linea in f:<br>\frac{1}{2} \frac{n}{2} += 1
9 n == 1<br>10 print l
10 print linea.rstrip() <br>11 if n == numero:
11 if n == numbero:<br>12 break
12 break
13 f.close()
```

```
B caracteres.py caracteres.py caracteres.py
1 nombre = raw_input('Nombre␣del␣fichero:␣')
2 fichero = open(nombre, 'r')
 3
4 contador = 0
5 while 1:
6 caracter = fichero.read(1)<br>
r if caracter == '':
7 if caracter == '':
 <sup>8</sup> break
 9 contador += 1
10
11 fichero.close()
12 print contador
```
El método *read* actúa sobre un fichero abierto y recibe como argumento el número de caracteres que deseamos leer. El resultado es una cadena con, a lo sumo, ese número de caracteres. Cuando se ha llegado al final del fichero y no hay más texto que leer, *read* devuelve la cadena vacía.

*Acceso a la línea de órdenes (y II)*<br>Usualmente se utiliza una notación especial para indicar los argumentos en la línea de Usualmente se utiliza una notación especial para indicar los argumentos en la línea de<br>órdenes. Por ejemplo, el número de líneas puede ir precedido por el texto -n, de modo que disponemos de cierta libertad a la hora de posicionar los argumentos donde nos convenga:

```
\frac{1}{2} python cabeza.py texto.txt -n 10 \frac{1}{2}
```

```
\frac{1}{2} python cabeza.py -n 10 texto.txt \frac{1}{x}
```
Y si uno de los argumentos, como -n, no aparece, se asume un valor por defecto para él (pongamos que el valor 10). Es decir, esta forma de invocar el programa sería equivalente a las dos anteriores:

 $\frac{1}{2}$  python cabeza.py texto.txt  $\frac{1}{2}$ 

Un programa que gestiona correctamente esta notación, más libre, podría ser éste:

```
Bopciones ejecucion mas lib opciones ejecucion mas libre.py
 1 from sys import argv, exit
 2
 3 numero = 10
 4 nombre = '5 i = 1
 6 while i < len(argV):<br>
\frac{1}{7} if \frac{1}{2} if \frac{1}{7} = \frac{1}{7} -n
 7 if argv[i] == '-n':<br>8 i += 18 i += 1<br>9 if i <9 if i < len(argv):
10 numero = int(argv[i])
11 else:<br>12 pri
12 print 'Error:
<sub>Len</sub>
<sub>13</sub> print 'Error:
<sub>Len</sub>
<sub>La</sub> función exit finaliza en el acto la ejecución del program
<sup>13</sup> exit(0) # La función exit finaliza en el acto la ejecución del programa.<br><sup>14</sup> else:
14 else:<br>15 if \ell15 if nombre == ''':<br>16 nombre = arav16 nombre = argv[i]<br>17 else:17 else:<br>18 pri
18 print 'Error:

<sub>19</sub> print 'Error:

<sub>19</sub> exit(0)
19 \frac{exit(0)}{20} i +=1i + = 121
22 f = open(nombre, 'r')23 \quad n = 0<sup>24</sup> for linea in f:<br><sup>25</sup> n += 1
\frac{25}{26} n += 1
26 print linea.rstrip()<br>27 if n == numero:
27 if n == numbero:<br>28 break
<sup>28</sup> break
29 f.close()
```
El siguiente programa muestra en pantalla una versión cifrada de un fichero de texto. El método de cifrado que usamos es bastante simple: se sustituye cada letra minúscula (del alfabeto inglés) por su siguiente letra, haciendo que a la z le suceda la a.

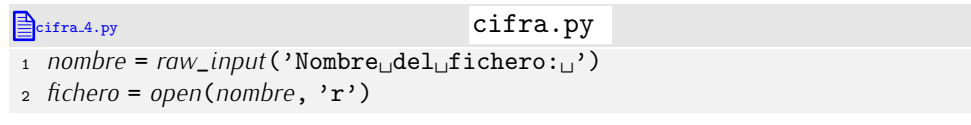

```
3
 \frac{4}{4} texto = \cdot \cdot5 while 1:<br>6 caract
 6 caracter = fichero.read(1)<br>
r if caracter == '':
 7 if caracter == '':
 8 break<br>11 br
 elif caracter >= 'a' and caracter <= 'y':
10 text{ text } t = chr(ord(caracter) + 1)<br>
11 elif caracter == 'z':
11 elif caracter == 'z :<br>12 texto += 'a12 text{text}o += 'a'<br>13 else:13 else:<br>14 tex
           14 texto += caracter
15 fichero.close()
16 print texto
```
. . . . . . . . . . . . . . . . . . . . . . . . . . . . . . . . . . . . EJERCICIOS . . . . . . . . . . . . . . . . . . . . . . . . . . . . . . . . . . . .  $\blacktriangleright$  465  $\;$  Haz un programa que lea un fichero de texto que puede contener vocales acentuadas y muestre por pantalla una versión del mismo en el que cada vocal acentuada ha sido sustituida por la misma vocal sin acentuar.

. . . . . . . . . . . . . . . . . . . . . . . . . . . . . . . . . . . . . . . . . . . . . . . . . . . . . . . . . . . . . . . . . . . . . . . . . . . . . . . . . .

La abstracción de los ficheros y la web<br>Los ficheros de texto son una poderosa abstracción que encuentra aplicación en otros Los ficheros de texto son una poderosa abstracci´on que encuentra aplicaci´on en otros campos. Por ejemplo, ciertos modulos permiten manejar la Vortu Vitte Web como si fuera un inmenso sistema de ficheros. En Python, el módulo *urllib* permite abrir páginas web y leerlas como si fueran ficheros de texto. Este ejemplo te ayudará a entender a qué nos referimos:

```
1 from urllib import *
2
3 f = urlopen('http://www.uji.es')
4 for linea in f:
     5 print linea[:-1]
6 f.close()
```
Salvo por la función de apertura, *urlopen*, no hay diferencia alguna con la lectura de ficheros de texto.

*Lectura completa en memoria* Hay un m´etodo sobre ficheros que permite cargar todo el contenido del fichero en memoria. Si *<sup>f</sup>* es un fichero, *<sup>f</sup>*.*readlines*() lee el fichero completo como *lista de cadenas*. El método *readlines* resulta muy práctico, pero debes usarlo con cautela: si el fichero que lees es muy grande, puede que no quepa en memoria y tu programa, pese a estar ˂˂bien˃˃ escrito, falle.

También el método *read* puede leer el fichero completo. Si lo usas sin argumentos (*f*.*read*()), el m´etodo devuelve *una unica cadena ´* con el contenido ´ıntegro del fichero. Naturalmente, el m´etodo *read* presenta el mismo problema que *readlines* si tratas de leer ficheros grandes.

No sólo conviene evitar la carga en memoria para evitar problemas con ficheros grandes. En cualquier caso, cargar el contenido del fichero en memoria supone un mayor consumo de la misma y un programador siempre debe procurar no malgastar los recursos del computador.

#### 8.2.4. Otra forma de leer línea a línea

r deue interesarte en ocasiones teer una sola linea de un fichero de texto. Pues bien, el<br>método readline bese presisemente ese. Este pregreme, per ejemple, les un fichero línea metodo *readune* nace precisamente eso. Este programa, por ejemplo, lee un fichero línea<br>a línea u las va mestrando nar pantalla para basiando uso da readlina. a línea y las va mostrando por pantalla, pero haciendo uso de *readline*:

```
Example a linea a linea a linea.py linea a linea.py
f = open('unfichero.txt', 'r')2 while 1:<br>\frac{1}{3} linears
3 linea = f.readline()<br>4 if linea == ?4 if line a == "':<br>5 hreak
         5 break
      6 print linea.rstrip()
7 f.close()
```
Observa cuándo finaliza el bucle: al leer la cadena vacía, pues ésta indica que hemos<br>llegado al final del fichero.

llegado al final del fichero. Como ves, es algo mas complicado que este otro programa equivalente: ´

```
otro linea a linea.py otro linea a linea.py
1 f = open('unfichero.txt', 'r')
2 for linea in f:
    3 print linea.rstrip()
4 f.close()
```
De todos modos, no está de más que comprendas bien el método más complicado: es muy parecido al que usaremos cuando accedamos a ficheros con el lenguaje de programación C.

#### 8.2.5. Escritura de ficheros de texto

Ya estamos en condiciones de aprender a escribir datos en ficheros de texto. Para no cambiar de tercio, seguiremos con el programa de cifrado. En lugar de mostrar por pantalla el texto cifrado, vamos a hacer que cifra.py lo almacene en otro fichero de texto:

```
cifra.5.py cifra.py
1 nombre_entrada = raw_input('Nombre␣del␣fichero␣de␣entrada:␣')
2 nombre_salida = raw_input('Nombre␣del␣fichero␣de␣salida:␣')
3 f_entrada = open(nombre_entrada, 'r')
4 f_salida = open(nombre_salida, 'w')
5 \text{ while } 1:6 caracter = f_{entrad}.read(1)<br>
\tau if caracter == \cdot \cdot :
7 if caracter == '':
 8 break
 elif caracter >= 'a' and caracter <= 'y':
10 f_salida.write(chr(ord(caracter) + 1))
11 elif caracter == 'z :<br>12 f salida write (2a)^212 f_salida.write('a')
13 else:<br>\frac{14}{14} f s
        14 f_salida.write(caracter)
15 f_entrada.close()
16 f_salida.close()
```
Analicemos los nuevos elementos del programa. En primer lugar (línea 4), el modo en que se abre un fichero para escritura: sólo se diferencia de la apertura para lectura en el segundo argumento, que es la cadena 'w' (abreviatura de «write»). La orden de escritura es *write*, que recibe una cadena y la escribe, sin más, en el fichero (líneas 10, 12 y 14). La orden de cierre del fichero sigue siendo *close* (línea 16).

No es preciso que escribas la información carácter a carácter. Puedes escribir línea a línea o como quieras. Eso sí, si quieres escribir líneas ¡recuerda añadir el carácter **\n**<br>al final de cada línea! al final de cada lifea!

Esta nueva versi´on, por ejemplo, lee el fichero l´ınea a l´ınea y lo escribe l´ınea a l´ınea.

```
extends the cifra.by cifra.py
1 nombre_entrada = raw_input('Nombre␣del␣fichero␣de␣entrada:␣')
2 nombre_salida = raw_input('Nombre␣del␣fichero␣de␣salida:␣')
\overline{3}4 f_entrada = open(nombre_entrada, 'r')
5 f_salida = open(nombre_salida, 'w')
 6
7 for linea in f_entrada:<br>8 nueva linea = ''
8 nueva_linea = ''
9 for caracter in linea:
10 if caracter >= 'a' and caracter <= 'y':<br>
11 nueva_linea += chr(caracter) +
11 nueva_{\text{line}} = chr(\text{ord}(\text{caracter}) + 1)<br>12 elif caracter == 2a;
12 elif caracter == 'z<br>13 nueva_linea += 'a13 nueva_Linea += 'a'<br>
14 else:
14 else:<br>\frac{15}{101}15 nueva_linea += caracter
      16 f_salida.write(nueva_linea)
17
18 f_entrada.close()
```

```
19 f_salida.close()
```
Los ficheros de texto generados pueden ser abiertos con cualquier editor de textos. Prueba a abrir un fichero cifrado con XEmacs o PythonG (o con el bloc de notas, si trabajas con Microsoft Windows).

. . . . . . . . . . . . . . . . . . . . . . . . . . . . . . . . . . . . EJERCICIOS . . . . . . . . . . . . . . . . . . . . . . . . . . . . . . . . . . . .  $\triangleright$  466 Diseña un programa, descifra.py, que descifre ficheros cifrados por cifra.py. El programa pedirá el nombre del fichero cifrado y el del fichero en el que se quardará el resultado.

 $\blacktriangleright$  467  $\blacktriangleright$  Diseña un programa que, dados dos ficheros de texto, nos diga si el primero es una versión cifrada del segundo (con el código de cifrado descrito en la sección).

una versi´on cifrada del segundo (con el c´odigo de cifrado descrito en la secci´on). . . . . . . . . . . . . . . . . . . . . . . . . . . . . . . . . . . . . . . . . . . . . . . . . . . . . . . . . . . . . . . . . . . . . . . . . . . . . . . . . . .

Aún desarrollaremos un ejemplo más. Empecemos por un programa que genera un fichero de texto con una tabla de números: los números del 1 al 5000 y sus respectivos cuadrados:

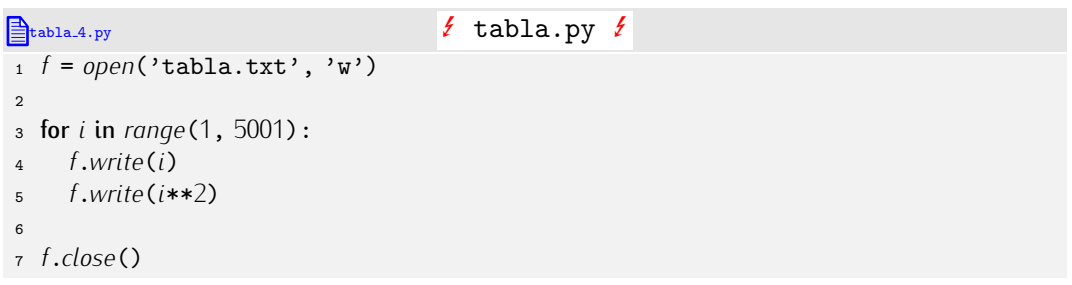

Mal: el método *write* sólo trabaja con cadenas, no con números. He aquí una versión correcta:

```
\triangle<sub>tabla</sub> 5.py tabla.py
f = open('table1.txt', 'w')\overline{2}
```

```
3 for i in range(1, 5001):
      f.write(str(i) + '_{\sqcup} ' + str(i * * 2) + ' \n\rightharpoonup n')5
6 f.close()
```
Y ahora considera esta otra:

```
\mathbb{B}_{\text{table.6.py}} tabla.oy
f = open('table1.txt', 'w')\overline{2}3 for i in range(1, 5001):
    4 f.write('%8d␣%8d\n' % (i, i**2))
5
6 f.close()
```
Observa lo útil que resulta el operador de formato (el % en la línea 4) al escribir cadenas formadas a partir de números.

. . . . . . . . . . . . . . . . . . . . . . . . . . . . . . . . . . . . EJERCICIOS . . . . . . . . . . . . . . . . . . . . . . . . . . . . . . . . . . . .  $\blacktriangleright$  468 Diseña un programa que obtenga los 100 primeros números primos y los almacene en un fichero de texto llamado primos.txt.

· 469 Haz un programa que pida el nombre de un grupo de usuarios Unix. A continuación, abre en modo escritura un fichero con el mismo nombre del grupo leído y extensión grp. En dicho fichero deberás escribir el nombre real de todos los usuarios de dicho grupo, uno en cada línea. (Lee antes el enunciado de los ejercicios 461 y 463.)

 $\triangleright$  470 Deseamos automatizar el envío personalizado de correo electrónico a nuestros clientes. (¿Recuerdas el apartado 5.1.10? Si no, estúdialo de nuevo.) Disponemos de un cuernes. (¿Recuerdas et apartado 5.1.10? St no, estudiato de nuevo.) Disponemos de un<br>fichero de clientes llamado clientes.txt en el que cada línea tiene la dirección de correo electrónico y el nombre de un cliente nuestro. El fichero empieza así:

```
1 al00000@alumail.uji.es<sub></sub>Pedro<sub>U</sub>Pérez
2 spammer@spam.com␣John␣Doe
3 ...
```
En otro fichero, llamado carta.txt, tenemos un carta personalizable. En ella, el lugar donde queremos poner el nombre del cliente aparece marcado con el texto \$CLIENTE\$. La carta empieza así:

```
1 Estimado/a␣Sr/a␣$CLIENTE$:
2
3 Tenemos
noticias
de
que
ud.,
don/doña
sCLIENTE$,
no
ha
abonado
el
importe
4 de␣la␣cuota␣mensual␣a␣que␣le␣obliga␣el␣draconiano␣contrato␣que␣firm´o
5 ...
```
Haz un programa que envíe un correo a cada cliente con el contenido de carta.txt debidamente personalizado. Ahora que sabes definir y usar funciones, diseña el programa sirviéndote de ellas.

▶ 471 Nuestro ficheros clientes.txt se modifica ahora para incluir como segundo campo de cada l´ınea el sexo de la persona. La letra <sup>H</sup> indica que se trata de un hombre y la letra <sup>M</sup> que se trata de una mujer. Modifica el programa para que sustituya las expresiones don/doña por don o doña, Estimado/a por Estimado o Estimada y Sr/a por Sr o Sra seqún convenga.

#### 8.2.6. Añadir texto a un fichero

Has de tener presente que cuando abres un fichero de texto en modo escritura *se borra todo su contenido. ¿Cómo añadir, pues, información? Una forma trivial es crear un nuevo* fichero con una copia del actual, abrir para escritura el original y copiar en él la copia (i!) para, antes de cerrarlo, añadir la nueva información. Un ejemplo ilustrará mejor la idea. Este programa añade una línea a un fichero de texto:

```
anyadir linea.py anyadir linea.py
1 nombre_fichero = raw_input('Fichero:')
2 nueva_linea = raw_input ('Linea:')
3 nombre_copia = nombre_fichero + '.copia'
 4
5 # Hacemos una copia
6 f1 = open(nombre_fichero,'r')
7 f2 = open(nombre_copia, 'w')
8 for linea in f1:
   9 f2.write(linea)
10 f2.close()
11 f1.close()
12
13 # y rehacemos el original añadiendo la nueva línea.
14 f1 = open(nombre_copia,'r')
15 f2 = open(nombre_fichero, 'w')
16 for linea in f1:
   17 f2.write(linea)
18 f2.write(nueva_linea + '\n')
19 f2.close()
20 f1.close()
```
El programa presenta bastantes inconvenientes:

- Es lento: se leen completamente dos ficheros y también se escriben completamente los datos de los dos ficheros.
- Se ha de crear un fichero temporal (si quieres saber qué es un fichero temporal, lee el siguiente cuadro) para mantener la copia del fichero original. El nombre del nuevo fichero puede coincidir con el de otro ya existente, en cuyo caso se borraría su contenido.

Si sólo deseas *añadir* información a un fichero de texto, hay un procedimiento alternativo: abrir el fichero en *modo adición*. Para ello debes pasar la cadena 'a' como segundo parámetro de *open*. Al abrirlo, no se borrará el contenido del fichero, y cualquier escritura que hagas tendrá lugar al final del mismo.

El siguiente programa de ejemplo pide una «nota» al usuario y la añade a un fichero de texto llamado notas.txt.

```
anota.<sub>2.py</sub> anota.py
1 nota = raw_input('Nota␣a␣a˜nadir:␣')
2 f = open('notas.txt', 'a')3 f.write(nota + '\n')
4 f.close()
```
Con cada ejecución de anota.py el fichero notas.txt crece en una línea.

*Ficheros temporales y gestión de ficheros y directorios*<br>Se denomina fichero temporal a aquel que juega un papel instrumental para llevar a Se denomina fichero temporal a aquel que juega un papel instrumental para llevar a cabo una tarea. Una vez ha finalizado la tarea, los ficheros temporales pueden destruirse sin peligro. El problema de los ficheros temporales es encontrar un nombre de fichero diferente del de cualquier otro fichero existente. El m´odulo *tempfile* proporciona la función *mktemp*() que devuelve una cadena correspondiente a la ruta de un fichero que no existe. Si usas esa cadena como nombre del fichero temporal, no hay peligro de que destruyas información. Por regla general, los ficheros temporales se crean en el directorio /tmp.<br>Lo normal es que cuando has cerrado un fichero temporal desees borrarlo comple-

tamente. Abrirlo en modo escritura para cerrarlo inmediatamente no es suficiente: si tamente. Abrirlo en modo escritura para cerrarlo inmediatamente no es suficiente: si bien el fichero pasa a ocupar 0 bytes (no tiene contenido alguno), sigue existiendo en el sistema de ficheros. Puedes eliminarlo suministrando la ruta del fichero como argumento de la funci´on *remove* (en ingl´es significa ˂˂elimina˃˃) del m´odulo *os*. El m´odulo *os* contiene otras funciones útiles para gestionar ficheros y directorios. Por citar algunas: *mkdir* crea un directorio, *rmdir* elimina un directorio, chdir cambia el directorio activo, *listdir* devuelve una lista con el nombre de todos los ficheros y directorios contenidos en un directorio, y *rename* cambia el nombre de un fichero por otro.

#### 8.2.7. Cosas que no se pueden hacer con ficheros de texto

Hay una acción útil que no podemos llevar a cabo con ficheros de texto: posicionarnos directamente en una línea determinada y actuar sobre ella. Puede que nos interese acceder directamente a la, pongamos, quinta línea de un fichero para leerla. Pues bien, la única forma de hacerlo es leyendo las cuatro líneas anteriores, una a una. La razón es simple: cada línea puede tener una longitud diferente, así que no hay ninguna forma de calcular en que posición exacta del fichero empieza una línea cualquiera... a menos, claro está, que leamos las anteriores una a una.<br>Y otra acción prohibida en los ficheros es el borrado de una línea (o fragmento de texto)

Y otra acci´on prohibida en los ficheros es el borrado de una l´ınea (o fragmento de texto) cualquiera o su sustituci´on por otra. Imagina que deseas eliminar un usuario del fichero /etc/passwd (y tienes permiso para ello, claro esta). Una vez localizado el usuario en ´ cuestión, sería deseable que hubiera una orden «borra-línea» que eliminase esa línea del fichero o ˂˂sustituye-l´ınea˃˃ que sustituyese esa l´ınea por otra vac´ıa, pero esa orden *no existe*. Ten en cuenta que la información de un fichero se escribe en posiciones contiguas del disco; si eliminaras un fragmento de esa sucesión de datos o lo sustituyeras por otra de tamaño diferente, quedaría un «hueco» en el fichero o machacarías información de las siguientes líneas.

Cuando abras un fichero de texto en Python, elige bien el modo de trabajo: lectura, escritura o adición.

#### 8.2.8. Un par de ficheros especiales: el teclado y la pantalla

Desde el punto de vista de la programación, el teclado es, sencillamente, un fichero más. De hecho, puedes acceder a él a través de una variable predefinida en el módulo *sys*: *stdin* (abreviatura de «standard input», es decir, «entrada estándar»).

El siguiente programa, por ejemplo, solicita que se teclee una línea y muestra por pantalla la cadena leída.

de teclado.py de teclado.py

```
1 from sys import stdin
2
3 print 'Teclea␣un␣texto␣y␣pulsa␣retorno␣de␣carro'
4 linea = stdin.readline()
```
#### <sup>5</sup> print *linea*

Cuando uno pide la lectura de una l´ınea, el programa se bloquea hasta que el usuario escribe un texto y pulsa el retorno de carro. Ten en cuenta que la cadena devuelta incluye un salto de línea al final. La función *raw\_input* no es más que una «fachada» para simplificar la lectura de datos del teclado. Puedes considerar que *raw*\_*input* llama primero a print si le pasas una cadena y, a continuaci´on, a *stdin*.*readline*, pero eliminando el salto de línea que este método añade al final de la línea.

Observa que no es necesario «abrir» el teclado (*stdin*) antes de empezar a trabajar con él ni cerrarlo al finalizar. Una excepción, pues, a la regla.

El siguiente programa, por ejemplo, lee de teclado y repite lo que escribimos hasta que «se acabe» el fichero (o sea, el teclado):

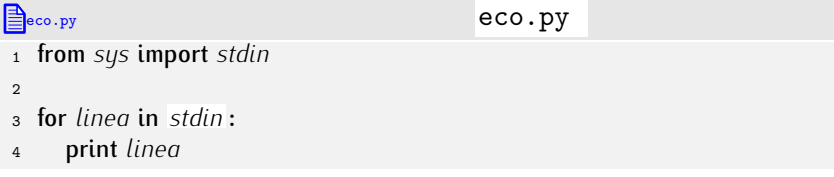

Al ejecutar el programa, ¿cómo indicamos que el fichero especial «teclado» acaba? No podemos hacerlo pulsando directamente el retorno de carro, pues en tal caso *linea* tiene información (el carácter salto de línea) y Puthon entiende que el fichero aún no ha acabado. Para que el fichero acabe has de introducir una «marca de fin de fichero». En Unix el usuario puede teclear la letra <sup>d</sup> mientras pulsa la tecla de control para indicar que no hay más datos de entrada. En Microsoft Windows se utiliza la combinación C-z. Prueba a ejecutar el programa anterior y, cuando desees que termine su ejecución, pulsa C-d dos veces seguidas (o C-z si está trabajando con Microsoft Windows) cuando el programa espere leer otra línea.

Otro fichero con el que ya has trabajado es la pantalla. La pantalla es accesible con el identificador *stdout* (abreviatura de «standard output», o sea, «salida estándar») predefinido en el módulo *sys*. Se trata, naturalmente, de un fichero ya abierto en modo de escritura. La sentencia print sólo es una forma cómoda de usar el método *write* sobre *stdout*, pues añade automáticamente espacios en blanco entre los elementos que separamos con comas y, si procede, añade un salto de línea al final.

### 8.3. Una aplicación

Es hora de poner en práctica lo aprendido con una pequeña aplicación. Vamos a implementar una sencilla agenda que permita almacenar el nombre y primer apellido de una

persona y su tetelono.<br>La agenda se almacenará en un fichero de texto llamado **agenda.txt** y residente en<br>el dinatoria estivo. Cada entrada de la agenda esurguá tres líneses del fichera una par er directorio activo. Cada entrada de la agenda ocupara tres tineas del fichero, una por<br>cada campo (nombre, apellido y teléfono) He aquí un ejemplo de fichero **agenda.txt**:

agenda.txt agenda.txt 1 Antonio  $\downarrow$  $2$  López  $\downarrow$  $3964112200 \downarrow$ 4 Pedro ↓  $5$  Pérez  $\downarrow$ 

Presentaremos dos versiones de la aplicación:

 $6964001122 \downarrow$ 

- una primera en la que se maneja directamente el fichero de texto,
- v u otra en la que el fichero de texto se carga y descarga con cada ejecución.

Vamos con la primera versión. Diseñaremos en primer lugar funciones para las posibles operaciones:

- **-** buscar el teléfono de una persona dados su nombre y apellido,
- añadir una nueva entrada en la agenda,
- borrar una entrada de la agenda dados el nombre y el apellido de la correspondiente persona.

```
agenda 2.py agenda 2.py
 1 def buscar_entrada(nombre, apellido):
 2 f = open('agenda.txt', 'r')<br>3 while 1:
 \frac{3}{4} while 1:
 \mu line{a1} = f, readline()<br>
line{a2} = f, readline()\begin{align} \n\begin{cases} \n5 \quad \text{line}\n\end{cases} \quad \text{line}\n\begin{cases} \n3 = f \cdot \text{readline} \left( \right) \\
6 = f \cdot \text{readline} \left( \right) \n\end{cases} \n\end{align}6 \text{linea3} = f\text{.}readline()<br>
r if \text{linea1} == \cdots\begin{array}{lll} \n\text{7} & \text{if } linea1 == \text{''}: \\
\text{s} & \text{break}\n\end{array}8 break
 9 if nombre == linea1[:-1] and apellido == linea2[:-1]:
10 f.close()
11 return linea3[:-1]<br>12 f.close()
12 f.close()
       return ''
14
15 def anyadir_entrada(nombre, apellido, telefono):
16 f = open('agenda.txt', 'a')<br>17 f.write(nombre + 'n')17 f.write(nombre + '\n')<br>
18 f.write(apellido + '\n')
18 f.write(apellido + '\n')<br>19 f.write(telefono + '\n')
19 f. write(telefono + 'n')<br>20 f. close()20 f.close()
21
22 def borrar_entrada(nombre, apellido):<br>23 f = open('area.txt', 'r')23 f = open('agenda.txt', 'r')<br>
24 fcopia = open('agenda.txt.co24 fcopia = open('agenda.txt.copia', 'w')<br>
25 while 1:
25 while 1:<br>26 lineal
26 linea1 = f.readline()
27 linea2 = f.readline()
28 \qquad linea3 = f.readline()<br>29 if linea1 == '':
29 if linea<sup>1</sup> == '':<br>30 break
<sup>30</sup> break
31 if nombre != linea1[:-1] or apellido != linea2[:-1]:
32 fcopia.write(linea1)
33 fcopia.write(linea2)
34 fcopia.write(linea3)
35 f.close()
       36 fcopia.close()
37
38 fcopia = open('agenda.txt.copia', 'r')<br>39 f = open('a^q, t^r, 'w')39 f = open('argenda.txt', 'w')<br>40 for linear in from in:40 for linea in fcopia:
41 f.write(linea)
42 fcopia.close()
       43 f.close()
```
Puede que te sorprenda la aparición de tres lecturas de línea seguidas cuando ya la primera puede haber fallado (zona sombreada). No hay problema alguno para Python: si el fichero ya ha concluido *linea*1 será la cadena vacía, y también lo serán *linea2* y *linea3*, sin más. En otros lenguajes de programación, como Pascal, leer una vez ha finalizado un fichero provoca un error de ejecución. No ocurre así en Python.

Completa tú mismo la aplicación para que aparezca un menú que permita seleccionar la operación a realizar. Ya lo has hecho varias veces y no ha de resultarte difícil.

→ 472 Hemos decidido sustituir las tres llamadas al método *write* de las líneas 32, 33<br>... <sup>24</sup> per una sele: y 34 por una sola:

*fcopia*.*write*(*linea*1+*linea*2+*linea*3)

¿Funcionará iqual?

▶ 473 En su versión actual, es posible añadir dos veces una misma entrada a la agenda. Modifica *anyadir\_entrada* para que sólo añada una nueva entrada si corresponde a una persona diferente. Añadir por segunda vez los datos de una misma persona supone sustituir el viejo teléfono por el nuevo.

▶ 474 Añade a la agenda las siguientes operaciones:

- Listado completo de la agenda por pantalla. Cada entrada debe ocupar una sóla línea en pantalla.
- Listado de teléfonos de todas las personas cuyo apellido empieza por una letra determinada.

• 475 Haz que cada vez que se añade una entrada a la agenda, ésta quede ordenada alfabéticamente.

▶ 476 Deseamos poder trabajar con más de un teléfono por persona. Modifica el pro-<br>grama de la agenda para que la línea que contiene el teléfono contenga una relación de grama de la agenda para que la línea que contiene el telefono contenga una relación de<br>taláfonos conorados por blances. He equí un ejemplo de entrado con tres taláfonos: teleíonos separados por blancos. He aquí un ejemplo de entrada con tres telefonos.

- 1 Pedro J
- 2 López 4
- $3.964112537 \cup 964009923 \cup 96411092$

La función *buscar\_entrada* devolverá una lista con tantos elementos como teléfonos tiene la persona encontrada. Enriquece la aplicación con la posibilidad de borrar uno de los teléfonos de una persona.

. . . . . . . . . . . . . . . . . . . . . . . . . . . . . . . . . . . . . . . . . . . . . . . . . . . . . . . . . . . . . . . . . . . . . . . . . . . . . . . . . .

La segunda versión carga en memoria el contenido completo de la base de datos y la manipula sin acceder a disco. Al finalizar la ejecución, vuelca todo el contenido a disco. Nuestra implementación define un nuevo tipo para las entradas de la agenda y otro para la propia agenda.

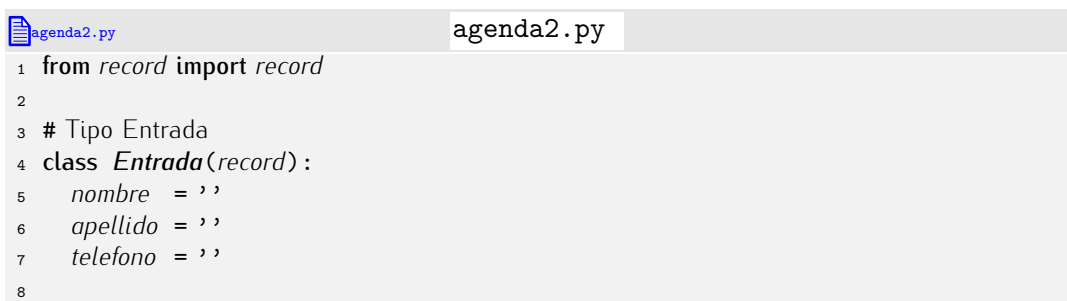

```
9 def lee_entrada():
10 nombre = raw_input('Nombre:<sub>□</sub>')<br>11 anellido = raw input('Apellido:
11 apellido = raw_input('Apellido:␣')
12 telefono = raw_input ('Teléfono:<sub>u</sub>')<br>13 return Entrada (nombre=nombre, apel
       13 return Entrada(nombre=nombre, apellido=apellido, telefono=telefono)
14
15 # Tipo Agenda
16 class Agenda(record):<br>17 lista = \Boxlista = []18
19 def cargar_agenda(agenda):
20 agenda.lista = \begin{bmatrix} 20 & f = open \end{bmatrix}21 f = open('argenda.txt', 'r')<br>22 while 1:
22 while 1:<br>23 lineal
23 linea1 = f.readline()
24 linea2 = f.readline()
25 \qquad linea3 = f.readline()<br>26 if linea1 == \qquad, \qquad:
26 if line{a1} == '':<br>27 break
<sup>27</sup> break
28 entrada = Entrada(nombre=linea1[:-1], apellido=linea2[:-1], telefono=linea3[:-1])
29 agenda.lista.append(entrada)
       30 f.close()
31
32 def guardar_agenda(agenda):
f = open('agenda.txt', 'w')<br>34 for entrada in agenda.lista:
34 for entrada in agenda.lista:
35 f.write(entrada.nombre + '\n')
36 f.write(entrada.apellido + '\n')
37 f.write(entrada.telefono + '\n')
       38 f.close()
39
40 # Estas tres funciones no trabajan directamente con el fichero, sino con los datos
41 # almacenados previamente en memoria.<br>42 def buscar telefono (gaenda, nombre,
42 def buscar_telefono(agenda, nombre, apellido):
43 for entrada in agenda.lista:
44 if entrada.nombre == nombre and entrada.apellido == apellido:
45 return entrada.telefono
       return ''
47
48 def anyadir_entrada(agenda, entrada):
       49 agenda.lista.append(entrada)
50
51 def borrar_entrada(agenda, nombre, apellido):
52 for i in range(len(agenda.lista)):
53 if agenda.lista[i].nombre == nombre and agenda.lista[i].apellido == apellido:
54 del agenda.lista[i]
             return
56
57 # Menú de usuario
\begin{array}{c} 58 \\ 59 \end{array} def menu():
59 print '1)\DeltaAñadir\Deltaentrada'<br>60 print '2).Consultar agend
60 print '2)<sub></sub>Consultar<sub>D</sub>agenda'<br>61 print '3) Borrar entrada'
61 print '3)\BoxBorrar\Boxentrada'<br>62 print '4)\BoxSalir'
62 print '4)\text{Salir}'<br>63 ancion = int(raw
63 opcion = int(raw\_input('Selectione<sub>□</sub>opicio<sub>□</sub>'))<br>64 while opcion < 1 or opcion > 4:
64 while opcion < 1 or opcion > 4:<br>65 \omega opcion = int (raw input (\text{'Se})
65 opcion = int(raw\_input('Selectione<sub>□</sub>opición<sub>□</sub>(entre<sub>□</sub>1<sub>□</sub>y<sub>□</sub>4):<sub>□</sub>'))<br>66 return oncion
       return opcion
67
```

```
68
69 # Programa principal
70 agenda = Agenda()
    71 cargar_agenda(agenda)
72
73 opcion = menu()
74 while opcion != 4:<br>75 if opcion == 1:
75 if opcion == 1:<br>76 entrada = leven
76 entrada = lee_entrada()
77 anyadir_entrada(agenda, entrada)
78 elif opcion == 2:<br>79 nombre = raw_
79 nombre = raw_input('Nombre')
80 apellido = raw_input('Apellido:␣')
81 telefono = buscar_telefono(agenda, nombre, apellido)
\begin{array}{lll} \text{82} & \text{if} \text{telefon0} == \text{''}: \\ \text{83} & \text{print } \text{'}\text{No} \text{ .} \text{est2} \end{array}83 print 'No<sub></sub>está<sub>∟</sub>en<sub>∟</sub>la<sub>∟</sub>agenda'<br>84 else:
\begin{array}{cc} 84 & \text{else:} \end{array}85 print 'Teléfono:', telefono<br>86 elif opcion == 3:
\begin{array}{ll}\n\text{86} & \text{elif } option == 3:\n\end{array}87 nombre = raw_input('Nombre:␣')
88 apellido = raw_input('Apellido:␣')
89 borrar_entrada(agenda, nombre, apellido)
       90 opcion = menu()
91
92 guardar_agenda(agenda)
```
Esta segunda implementación presenta ventajas e inconvenientes respecto a la primera:

- Al cargar el contenido completo del fichero en memoria, puede que desborde la capacidad del ordenador. Imagina que la agenda ocupa 1 gigabyte en disco duro: será imposible cargarla en memoria en un ordenador de 256 o 512 megabytes.
- El programa sólo recurre a leer y escribir datos al principio y al final de su ejecución. Todas las operaciones de adición, edición y borrado de entradas se realizan en memoria, así que su ejecución será *mucho* más rápida.
- Como gestionamos la información en memoria, si el programa aborta su ejecución (por error nuestro o accidentalmente al sufrir un apagón), se pierden todas las modificaciones de la sesión de trabajo actual.

. . . . . . . . . . . . . . . . . . . . . . . . . . . . . . . . . . . . EJERCICIOS . . . . . . . . . . . . . . . . . . . . . . . . . . . . . . . . . . . .  $\triangleright$  477 Modifica la aplicación de gestión de estudiantes del capítulo anterior para que recuerde todos los datos entre ejecución y ejecución. (Puedes inspirarte en la segunda versión de la agenda.)

• 478 Modifica la aplicación de gestión del videoclub del capítulo anterior para que recuerde todos los datos entre ejecución y ejecución. Mantén dos ficheros distintos: uno para las películas y otro para los socios.

# 8.4. Texto con formato

Un fichero de texto no tiene más que eso, texto; pero ese texto puede escribirse siquiendo una reglas precisas (un formato) y expresar significados inteligibles para ciertos programas. Hablamos entonces de ficheros con formato.

El World Wide Web, por ejemplo, establece un formato para documentos hipertexto: el HTML (HyperText Mark-up Language, o lenguaje de marcado para hipertexto). Un fichero HTML es un fichero de texto cuyo contenido sigue unas reglas precisas. Simplificando un poco, el documento empieza con la *marca* <HTML> y finaliza con la marca </HTML> (una marca es un fragmento de texto encerrado entre  $\langle y \rangle$ . Entre ellas aparece (entre otros elementos) el par de marcas <BODY>  $y$  </BODY>. El texto se escribe entre estas últimas dos marcas. Cada párrafo empieza con la marca <P> y finaliza con la marca </P>. Si deseas resaltar un texto con negrita, debes encerrarlo entre las marcas <B> y </B>, y si quieres destacarlo con cursiva, entre <I> y </I>> </I>. Bueno, no seguimos: ¡la especificación completa del formato HTML nos ocuparía un buen número de páginas! He aquí un ejemplo de fichero HTML:

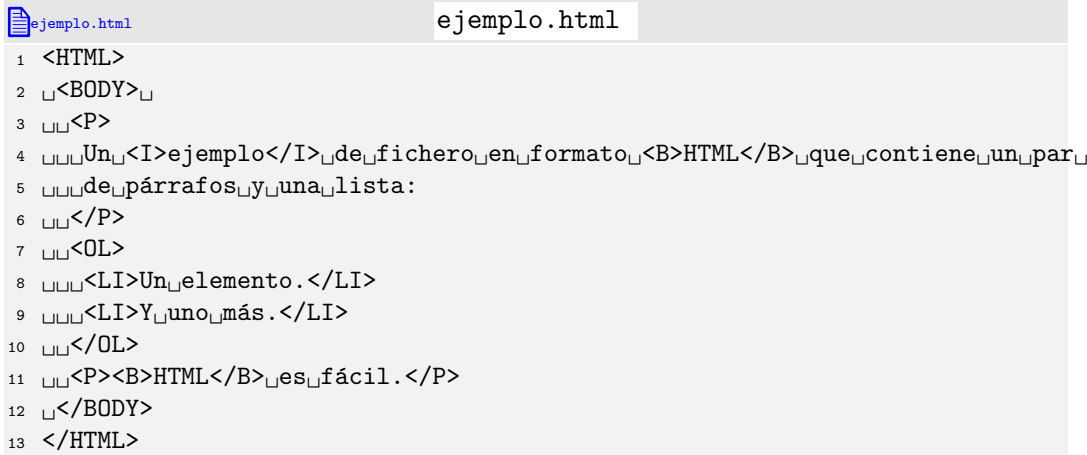

Cuando un navegador *web* visualiza una página, está leyendo un fichero de texto y analizando su contenido. Cada marca es interpretada de acuerdo con su significado y produce en pantalla el resultado esperado. Cuando Mozilla, Konqueror, Netscape, Internet Explorer o Lynx muestran el fichero e jemplo.html interpretan su contenido para producir un resultado visual semejante a éste:

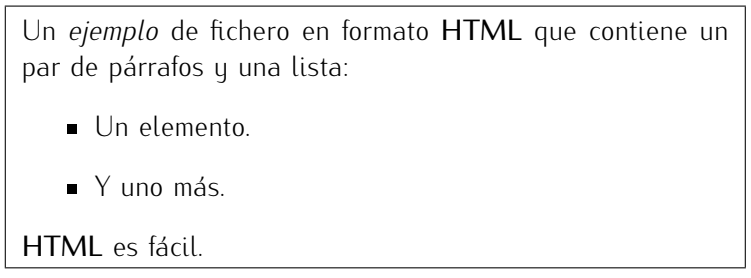

Las ventajas de que las páginas *web* sean meros ficheros de texto (con formato) son múltiples:

- se pueden escribir con cualquier editor de textos,
- se pueden llevar de una máquina a otra sin (excesivos) problemas de portabilidad,
- se pueden manipular con cualquier herramienta de procesado de texto (y hay muchas ya escritas en el entorno Unix),
- *se pueden generar automaticamente desde nuestros propios programas ´* .

Este último aspecto es particularmente interesante: nos permite crear *aplicaciones web*. Una aplicación web es un programa que atiende peticiones de un usuario (hechas desde

#### *CGI*

En muchas aplicaciones se disenan interfaces para la ˜ *web*. Un componente cr´ıtico de estas interfaces es la generación automatica de paginas *web*, es decir, de (pseudo-<br><sup>Ver</sup>ta contra la contra turbal )ficheros de texto en formato HTML.

Las aplicaciones *web* más sencillas se diseñan como conjuntos de programas CGI (por ˂˂Common Gateway Interface˃˃, algo como ˂˂Interfaz Comun de Pasarela ´ ˃˃). Un programa CGI recibe una estructura de datos que pone en correspondencia pares «cadena-valor» y genera como respuesta una página HTML. Esa estructura toma valores de un formulario,<br>es decir, de una página *web* con campos que el usuario puede cumplimentar. El programa es decir, de una pagina ´ *web* con campos que el usuario puede cumplimentar. El programa CGI puede, por ejemplo, consultar o modificar una base de datos y generar con el resultado una pagina HTML o un nuevo formulario. ´

Python y Perl son lenguajes especialmente adecuados para el diseño de interfaces *web*, pues presentan muchas facilidades para el manejo de cadenas y ficheros de texto. En Python tienes la librería *cgi* para dar soporte al desarrollo de aplicaciones *web*.

una página web con un navegador), consulta bases de datos y muestra las respuestas al usuario formateando la salida como si se tratara de un fichero HTML.

. . . . . . . . . . . . . . . . . . . . . . . . . . . . . . . . . . . . EJERCICIOS . . . . . . . . . . . . . . . . . . . . . . . . . . . . . . . . . . . .

 $\triangleright$  479  $\triangleright$  Diseña un programa que lea un fichero de texto en formato HTML y genere otro en el que se sustituyan todos los fragmentos de texto resaltados en negrita por el mismo texto resaltado en cursiva.

 $\triangleright$  480 Las cabeceras (títulos de capítulos, secciones, subsecciones, etc.) de una página *web* se marcan encerrándolas entre <Hn> y </Hn>, donde *n* es un número entre 1 y 6 (la cabecera principal o de nivel 1 se encierra entre <H1> <sup>y</sup> </H1>). Escribe un programa para cada una de estas tareas sobre un fichero HTML:

- $\blacksquare$  mostrar únicamente el texto de las cabeceras de nivel 1;
- mostrar el texto de todas las cabeceras, pero con sangrado, de modo que el texto de las cabeceras de nivel *n* aparezca dos espacios más a la derecha que el de las cabeceras de nivel *n −* 1.

Un ejemplo de uso del segundo programa te ayudará a entender lo que se pide. Para el siguiente fichero HTML,

- <sup>1</sup> <HTML>
- <sup>2</sup> <BODY>
- <sup>3</sup> <H1>Un␣titular</H1>
- 4 <P>Texto<sub>Li</sub>en<sub>Li</sub>un<sub>Li</sub>párrafo.
- <sup>5</sup> <P>Otro␣p´arrafo.
- <sup>6</sup> <H1>Otro␣titular</H1>
- 7 <H2>Un<sub>i i</sub>subtítulo</H2>
- $8$  <P> $Y_{\perp}$ su<sub> $\perp$ </sub>texto.
- 9 <H3>Un<sub>u</sub>subsubtitulo</H3>
- 10 <H2>Otro
Bubtítulo</H2>
- 11 <P>Y<sub>LI</sub>el<sub>LI</sub>suyo
- <sup>12</sup> </BODY>
- 13 </HTML>

el programa mostrará por pantalla:

```
Un titular
Otro titular
  Un \nsubtitulo
    Un subsubtítulo
  Otro subtítulo
```
 $\triangleright$  481 Añade una opción a la agenda desarrollada en el apartado anterior para que genere un fichero agenda.html con un volcado de la agenda que podemos visualizar en un navegador *web*. El listado aparecerá ordenado alfabéticamente (por apellido), con una sección por cada letra del alfabeto y una línea por entrada. El apellido de cada persona<br>aparecerá destacado en negrita. aparecera destacado en negrita. ´ . . . . . . . . . . . . . . . . . . . . . . . . . . . . . . . . . . . . . . . . . . . . . . . . . . . . . . . . . . . . . . . . . . . . . . . . . . . . . . . . . .

*El formato LATEX* fórmulas matemáticas) el formato estándar de facto es LIFX. Existen numerosas herramientas gratuitas que trabajan con *L*TFX. Este documento, por ejemplo, ha sido creado como fichero de texto en formato  $\mathbb{E} \mathbb{E} \times$  y procesado con herramientas que permiten crear versiones imprimibles (ficheros PostScript), visualizables en pantalla (PDF) o en naveversiones imprimibles (ficheros Postcript), visualizables en pantalla (PDF) o en navegadores *web* (HTML). Si quieres saber que aspecto tiene el EIEA, este parraio que estas<br>Iouando abora mismo so oscribió así on un fichoro do toxto con oxtonsión **+ox**: leyendo ahora mismo se escribió así en un fichero de texto con extensión tex:

- <sup>1</sup> Para␣la␣publicaci´on␣de␣documentos␣con␣acabado␣profesional
- <sup>2</sup> (especialmente␣si␣usan␣f´ormulas␣matem´aticas)␣el␣formato␣
- 3 estándar<sub>⊔</sub>\emph{de<sub>⊔</sub>facto}<sub>⊔</sub>es<sub>⊔</sub>\LaTeX.<sub>⊔□</sub>Existen<sub>□</sub>numerosas<sub>□</sub>
- <sup>4</sup> herramientas␣gratuitas␣que␣trabajan␣con␣\LaTeX.␣Este␣
- <sup>5</sup> documento,␣por␣ejemplo,␣ha␣sido␣creado␣como␣fichero␣de␣texto␣
- <sup>6</sup> en␣formato␣\LaTeX␣y␣procesado␣con␣herramientas␣que␣permiten␣
- <sup>7</sup> crear␣versiones␣imprimibles␣(ficheros␣PostScript),␣
- <sup>8</sup> visualizables␣en␣pantalla␣(PDF)␣o␣en␣navegadores␣\emph{web}␣
- $9$  (HTML).
- 10  $\text{Si}_{\text{L}}$ quieres<sub>Li</sub>saber<sub>Li</sub>qué<sub>Li</sub>aspecto<sub>Li</sub>tiene<sub>Li</sub>el<sub>Li</sub>\LaTeX, este<sub>Li</sub>párrafo<sub>Li</sub>que<sub>Li</sub>
- 11 estás<sub>il</sub>leyendo<sub>Li</sub>ahora<sub>il</sub>mismo<sub>Li</sub>se<sub>Li</sub>escribió<sub>Li</sub>así<sub>Li</sub>en<sub>Li</sub>un<sub>Li</sub>fichero<sub>Li</sub>de<sub>Li</sub>
- 12 texto<sub>1</sub>con<sub>1</sub>extensión<sub>1</sub> \texttt{tex}:

De acuerdo, parece mucho más incómodo que usar un procesador de textos como Mi-<br>crosoft Word (aunque sobre eso hay opiniones), pero LIFX es gratis y te ofrece mayor crosoft word (aunque sobre eso hay opiniones), pero Lif-X es gratis y te ofrece mayor<br>control sobre le que baces. Adomás, inuedes escribir tus propies programas Putbon que control sobre lo que naces. Ademas, ¡puedes escribir tus propios programas i ginon que<br>Control sobre tu que naces. Ademas, ¡puedes escribir tus propios programas i ginon que procesen ficheros LATEX, haciendo mucho más potente el conjunto!

HTML no es el único formato de texto. En los últimos años está ganando mucha aceptación el formato XML (de eXtended Mark-up Language). Más que un formato de texto, XML es un formato que permite definir nuevos formatos. Con XML puedes crear un conjunto de marcas especiales para una aplicación y utilizar ese conjunto para codificar tus datos. Aquí tienes un ejemplo de fichero XML para representar una agenda:

```
1 <agenda>
```

```
2 LLI<sup><entrada></sup>
```
- <sup>3</sup> ␣␣␣␣<nombre>Pedro</nombre>
- <sup>4</sup> ␣␣␣␣<apellido>L´opez</apellido>
- <sup>5</sup> ␣␣␣␣<telefono>964218772</telefono>
- <sup>6</sup> ␣␣␣␣<telefono>964218821</telefono>
- <sup>7</sup> ␣␣␣␣<telefono>964223741</telefono>
- <sup>8</sup> ␣␣</entrada>
- 9 <sub>LILI</sub><entrada>
- <sup>10</sup> ␣␣␣␣<nombre>Antonio</nombre>
- 11 <sub>LILILI</sub><apellido>Gómez</apellido>
- 12 LULLU<telefono>964112231</telefono>
- 13 LLI<sup></entrada></sup>
- <sup>14</sup> </agenda>

#### *Ficheros de texto vs. doc*

Los ficheros de texto se pueden generar con cualquier editor de texto, s´ı, pero algunas herramientas ofimaticas de uso comun atmacenan los documentos en otro formato. Trata<br>Trata í un alman los documentos en otro formato. de abrir con el Bloc de Notas o XEmacs un fichero de extensión doc generado por Microsoft Word y verás que resulta ilegible.<br>¡Por qué esas herramientas no escriben nuestro texto en un fichero de texto normal

¿Por qu´e esas herramientas no escriben nuestro texto en un fichero de texto normal y corriente? La razon es que el texto plano, sin mas, no contiene información de formato tipográfico, como qué texto va en un tipo mayor, o en cursiva, o a pie de página, etc. y<br>los procesadores de texto necesitan codificar esta información de algún modo.

Hemos visto que ciertos formatos de texto (como HTML) permiten enriquecer el texto. con ese tipo de información. Es cierto, pero el control sobre tipografía que ofrece HTML con ese tipo de información. Es cierto, pero el control sobre tipografía que ofrece HTML<br>Control de la control de la control de la control de la control de la control de la control de la control de l es limitado. Lo ideal ser´ıa disponer de un formato estandar claramente orientado a ´ representar documentos con riqueza de elementos tipográficos y que permitiera, a la<br>vez, una edición cómoda. Desgraciadamente, ese formato estándar no existe, así que vez, una edición comoda. Desgraciadamente, ese formato estandar no existe, así que cada programa desarrolla su propio formato de representación de documentos.<br>La cada de sede

Lo grave es que, por razones de estrategia comercial, el formato de cada producto suele ser secreto: además suele ser deliberadamente incompatible con otras herramiensuele ser secreto: ademas suele ser deliberadamente incompatible con otras herramien- ´ tas. . . . junctuso con diferentes versiones del programa que genero el documento!

Si quieres compartir información con otras personas, procura no usar formatos secretos a menos que sea estrictamente necesario. Seguro que algun formato de texto como<br>UTM HTML es suficiente para la mayor parte de tus documentos.

La ventaja de formatos como XML es que existen módulos que facilitan su lectura, interpretación y escritura. Con ellos bastaría con una orden para leer un fichero como el del ejemplo para obtener directamente una lista con dos entradas, cada una de las cuales es una lista con el nombre, apellido y teléfonos de una persona.

No todos los formatos son tan complejos como HTML o XML. De hecho, ya conoces un fichero con un formato muy sencillo: /etc/passwd. El formato de /etc/passwd consiste en una serie de l´ıneas, cada una de las cuales es una serie de campos separados por dos puntos y que siguen un orden preciso (login, password, código de usuario, código de grupo, nombre del usuario, directorio principal y programa de órdenes).

### . . . . . . . . . . . . . . . . . . . . . . . . . . . . . . . . . . . . EJERCICIOS . . . . . . . . . . . . . . . . . . . . . . . . . . . . . . . . . . . .

· <sup>482</sup> Modifica el programa agenda2.py para que asuma un formato de agenda.txt similar al /etc/passwd. Cada línea contiene una entrada y cada entrada consta de 3 o más campos separados por dos puntos. El primer campo es el nombre, el segundo es el apellido y el tercero y posteriores corresponden a diferentes teléfonos de esa persona.

▶ 483 Un programa es, en el fondo, un fichero de texto con formato, aunque bastante complicado, por regla general. Cuando ejecuta un programa el intérprete está, valga la complicado, por regla general. Cuando ejecuta un programa el interprete esta, valga la<br>redundancia interpretende su cianificade pase e pase Vames e diseñar pesetres mismos redundancia, interpretando su significado paso a paso. Vamos a disenar nosotros mismos un intérprete para un pequeño lenguaje de programación. El lenguaje sólo tiene tres variables llamadas *A*, *B* y *C*. Puedes asignar un valor a una variable con sentencias como las de este programa:

Si interpretas ese programa, <sup>A</sup> acaba valiendo 1, <sup>B</sup> acaba valiendo 8 y <sup>C</sup> acaba valiendo 80. La otra sentencia del lenguaje permite mostrar por pantalla el valor de una variable. Si añades al anterior programa estas otras sentencias:

1 muestra<sub>Li</sub>A

<sup>1</sup> asigna␣A␣suma␣3␣y␣7

<sup>2</sup> asigna␣B␣resta␣A␣y␣2

<sup>3</sup> asigna␣C␣producto␣A␣y␣B

<sup>4</sup> asigna<sub> $>A_{\perp}$ </sub>division<sub> $|A_{\perp}Y_{\perp}10\rangle$ </sub>

obtendrás en pantalla una línea con el valor 1 y otra con el valor 8.

Diseña un programa que pida el nombre de un fichero de texto que contiene sentencias de nuestro lenguaje y muestre por pantalla el resultado de su ejecución. Si el programa encuentra una sentencia incorrectamente escrita (por ejemplo muestrame A), se detendrá mostrando el número de línea en la que encontró el error.

• 484 Enriquece el intérprete del ejercicio anterior para que entienda la orden si valor condición valor entonces linea número. En ella, valor puede ser un número o una variable y condición puede ser la palabra igual o la palabra distinto. La sentencia se interpreta como que si es cierta la condición, la siquiente línea a ejecutar es la que tiene el número *número*.

Si tu programa Python interpreta este programa:

```
1 asigna␣A␣suma␣0␣y␣1
```
- <sup>2</sup> asigna␣B␣suma␣0␣y␣1
- 3 muestra<sub>LB</sub>

```
4 asigna␣B␣producto␣2␣y␣B
```
<sup>5</sup> asigna␣A␣suma␣A␣y␣1

```
6 si␣A␣distinto␣8␣entonces␣linea␣3
```
en pantalla aparecerá

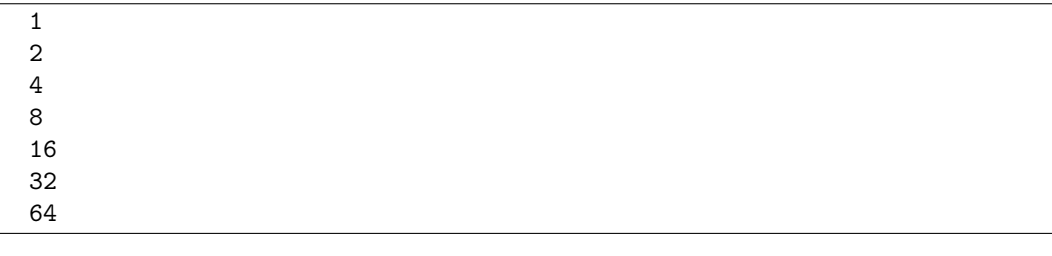

. . . . . . . . . . . . . . . . . . . . . . . . . . . . . . . . . . . . . . . . . . . . . . . . . . . . . . . . . . . . . . . . . . . . . . . . . . . . . . . . . .

# Apéndice A

# Tablas ASCII e IsoLatin1 (ISO-8859-1)

La tabla *ASCII* asocia un valor numérico a cada uno de los símbolos de un juego de caracteres. Mostramos esta asociación (codificando el valor numérico en decimal, hexadecimal y octal) en esta tabla:

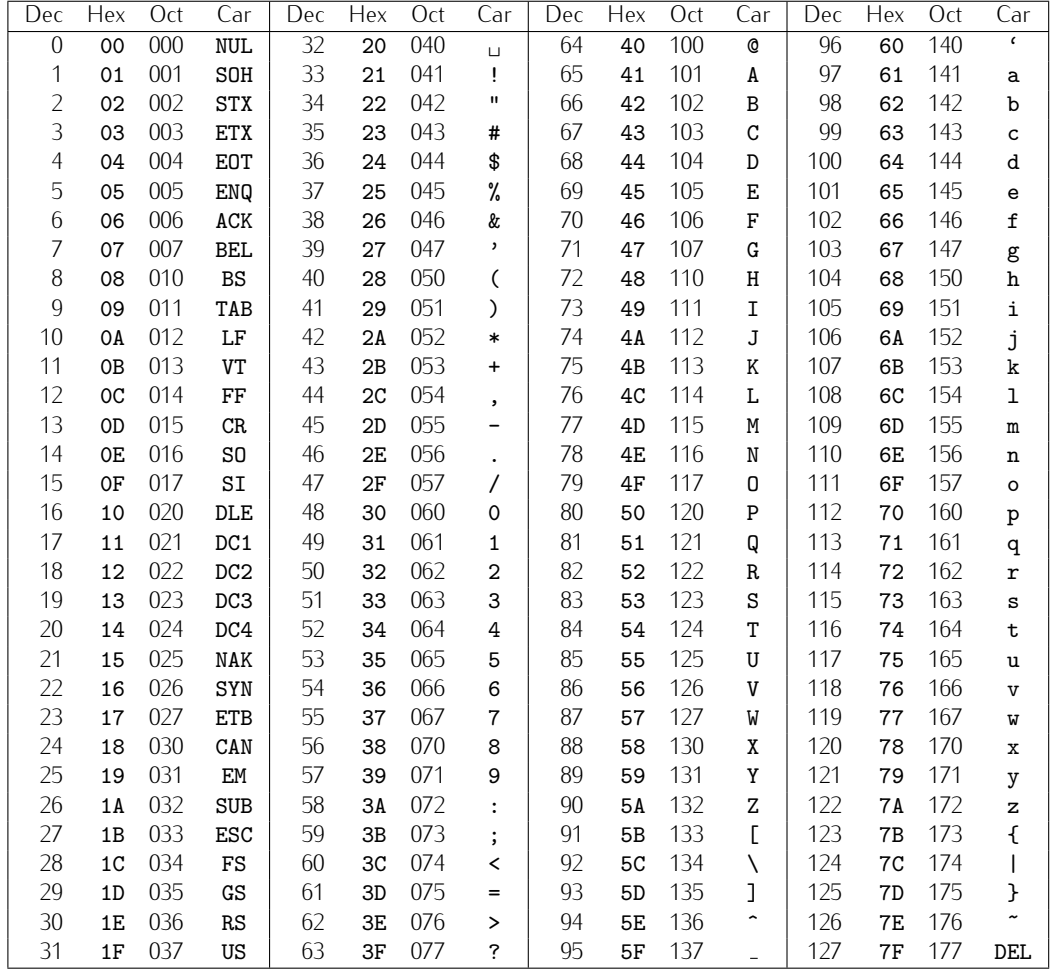

Los elementos de la primera columna (y el que ocupa la última posición) son códigos de control. Su finalidad no es mostrar un carácter, sino efectuar una operación sobre un dispositivo. Entre ellos podemos destacar:

- BEL (bell): emite un sonido (campana).
- BS (backspace): espacio atrás.
- TAB (horizontal tab): tabulación horizontal.
- LF (line feed): alimentación de línea.
- $\blacksquare$  VT (vertical tab): tabulación vertical.
- FF (form feed): nueva página.
- **CR** (carriage return): retorno de carro.
- ESC (escape): carácter de escape.

La tabla ASCII no incluye caracteres propios de las lenguas románicas. La tabla IsoLatin1 (también conocida como ISO-8859-1) incluye caracteres comunes en lenguas de Europa Occidental y Latinoamérica.

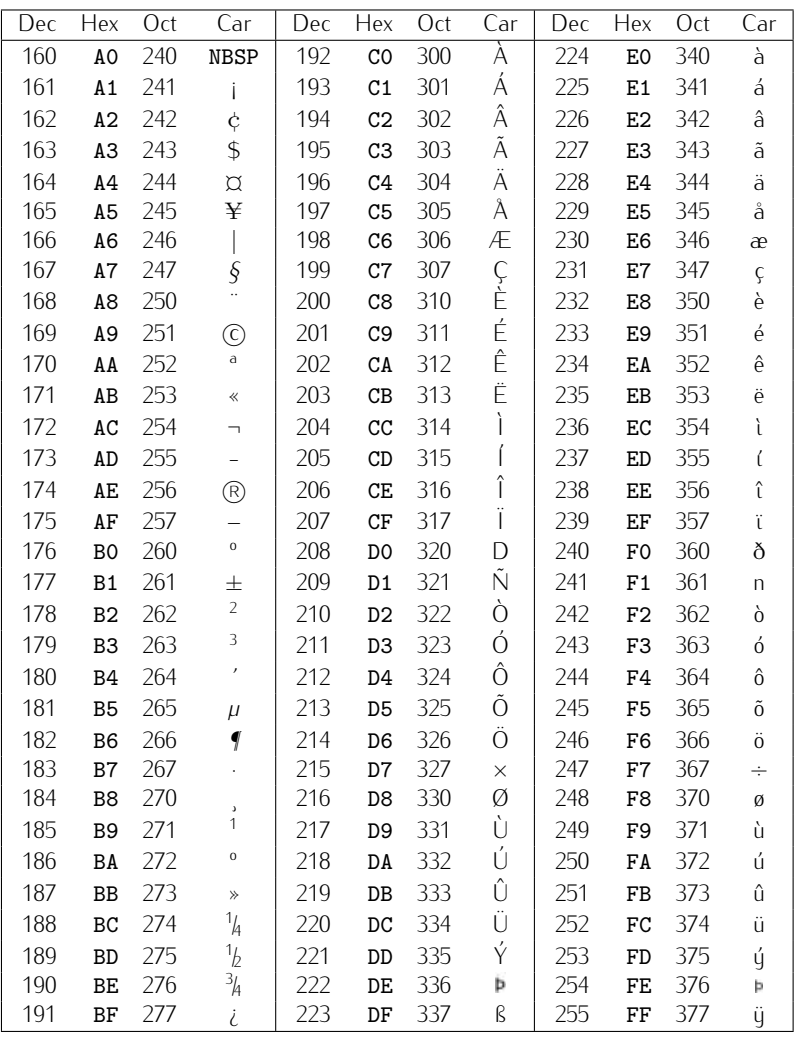

La tabla ISO-8859-1 se diseñó antes de conocerse el símbolo del euro  $(\epsilon)$ . La tabla ISO-8859-15 es muy parecida a la ISO-8859-1 y corrige esta carencia. En ella, el símbolo del euro aparece en la posición 164.

# Apéndice B

# Funciones predefinidas en PythonG y accesibles con *modulepythong*

## B.1. Control de la ventana gráfica

*window*\_*size*(*ancho*, *alto*).

Tamaño físico (en píxels) de la ventana gráfica. Si se llama a esta función sin argumentos, devuelve una lista con los valores actuales.

*window*\_*coordinates*(*xinf* , *yinf* , *xsup*, *ysup*).

Tamaño lógico de la ventana gráfica. Permite establecer el sistema de coordenadas del lienzo. los valores (*xinf* , *yinf* ) determinan las coordenadas de la esquina inferior izquierda y (*xsup*, *ysup*), las de la esquina superior derecha. Si se llama a esta función sin argumentos, devuelve una lista con los valores actuales.

*window*\_*update*().

En PythonG la ventana gráfica puede tardar algún tiempo en actualizarse después de utilizar una función de dibujo. Llamando a esta función se actualiza explícitamente la ventana gráfica.

*window*\_*style*(*titulo*, *colorfondo*='white', *modo*='TODO').

Permite definir un título, un color de fondo de la ventana gráfica y un modo para cuando el programa se ejecute fuera del entorno PythonG (con el módulo *modulepythong*). Actualmente hay dos modos disponibles: 'TODO' que muestra la ventana de salida gráfica y la de entrada de teclado/salida de texto, y  $G'$  que muestra únicamente la de salida gráfica. Dentro del entorno PythonG únicamente tiene efecto el cambio que se realice sobre el color del fondo.

*clear*\_*output*().

Borra todo el texto de la ventana de entrada de teclado/salida de texto.

*close*\_*window*().

Se cierra todo y termina el programa. Dentro de PythonG no produce ningun efecto.

## B.2. Creación de objetos gráficos

#### *create*\_*point*(*x*, *<sup>y</sup>*, *color*='black').

Dibuja el punto (*x, y*). Se puede proporcionar, opcionalmente, un color (por defecto es 'black'). Ejemplos de llamada: *create*\_*point*(10, <sup>20</sup>), *create*\_*point*(10, <sup>20</sup>, 'red'). Devuelve un índice (un valor numérico) con el que es posible borrar o desplazar el punto.

 $(x, y)$ 

*create*\_*line*(*x*1, *<sup>y</sup>*1, *<sup>x</sup>*2, *<sup>y</sup>*2, *color*='black').

Dibuja la l´ınea que une los puntos (*x*1*, y*1) y (*x*2*, y*2). Se puede indicar un color de dibujo. Devuelve un índice con el que es posible borrar o desplazar la línea.

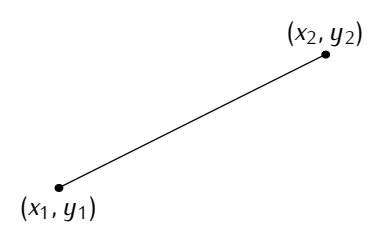

*create*\_*circle*(*x*, *<sup>y</sup>*, *radio*, *color*='black').

Dibuja la circunferencia de radio *radio* centrado en (x, y) y devuelve un índice para poder borrarlo. Se puede proporcionar, opcionalmente, el color de dibujo. Devuelve un índice con el que es posible borrar o desplazar la circunferencia.

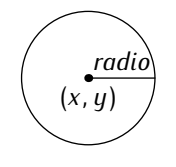

*create*\_*filled*\_*circle*(*x*, *<sup>y</sup>*, *radio*, *colorBorde*='black', *colorRelleno*=*colorBorde*).

Dibuja el círculo de radio *radio* centrado en (x, y) y devuelve un índice para poder borrarlo. Se puede proporcionar, opcionalmente, el color de dibujo del borde y el color de relleno. Devuelve un índice con el que es posible borrar o desplazar el círculo.

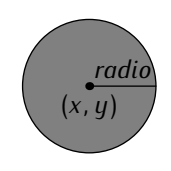

 $\blacksquare$  *create\_rectangle*(*x*1, *y*1, *x*2, *y*2, *color*='black').

Dibuja un rectangulo con esquinas en los puntos (*x*1*, y*1) y (*x*2*, y*2). Se puede proporcionar un color de dibujo. Devuelve un índice con el que es posible borrar o desplazar el rectángulo.

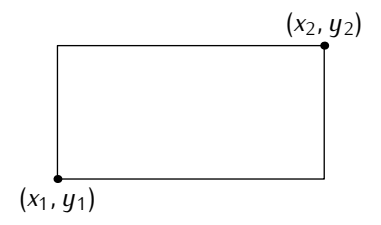

*create*\_*filled*\_*rectangle*(*x*1, *<sup>y</sup>*1, *<sup>x</sup>*2, *<sup>y</sup>*2, *colorBorde*='black', *colorRelleno*=*colorBorde*). Dibuja un rectángulo sólido con esquinas en los puntos (x1, y1) y (x2, y2). Se puede proporcionar un color de dibujo del borde y otro color de relleno. Devuelve un índice con el que es posible borrar o desplazar el rectángulo.

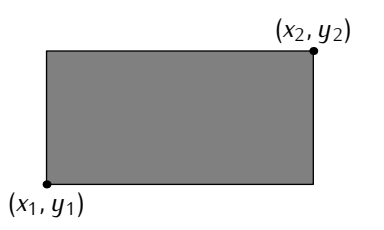

*create*\_*text*(*x*, *<sup>y</sup>*, *cadena*, *tam*=10, *ancla*='CENTER').

Escribe el texto indicado con la cadena *cadena* en las coordenadas (*x, y*) de la ventana gráfica. El punto (x, y) es el punto de anclaje. Si *ancla* vale 'CENTER', por ejemplo, el centro del texto estará en  $(x, y)$ , y si vale 'NE', el punto  $(x, y)$  coincidirá con la esquina nordeste de la caja que engloba el texto. El parametro opcional ´ *ancla* puede tomar los siguientes valores: 'CENTER', 'N', 'S', 'E', 'W', 'NE', 'SE', 'NW' y 'SW'. El parámetro opcional *tam* determina el tamaño (en puntos) del texto.

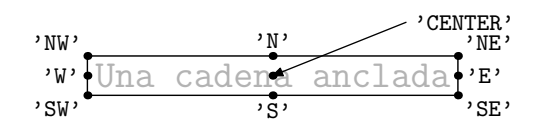

### B.3. Borrado de elementos

*erase*(*identificador*).

Borra un objeto dado su identificador, que puede ser el índice devuelto en la construcción o una etiqueta.

*erase*().

Borra todos los objetos de la ventana gráfica.

## B.4. Desplazamiento de elementos

*move*(*etiqueta*,*xinc*,*yinc*).

Desplaza una distancia relativa todos los objetos con dicha etiqueta. Si un objeto desplazado estaba en (*x*, *<sup>y</sup>*), pasa a estar en (*<sup>x</sup>* <sup>+</sup> *xinc*, *<sup>y</sup>* <sup>+</sup> *yinc*).

## B.5. Interacción con teclado y ratón

*keypressed*(*espera*=2).

Lee una tecla sin «eco» por pantalla. Funciona de tres modos diferentes según el valor del parámetro (que por defecto vale 2):

- *• keypressed*(0): No espera a que se pulse una tecla y respeta el retardo de repetición si ésta se mantiene pulsada. Si cuando se llama a la función hau una tecla pulsada, la devuelve. Si no hay ninguna pulsada, devuelve None. El retardo de repetición evita que una pulsación genere más de un carácter.
- *• keypressed*(1): No espera a que se pulse una tecla y no respeta el retardo de repetición si ésta se mantiene pulsada. Idéntico al anterior, excepto que no hay retardo de repetición por lo que cada pulsación de una tecla suele generar varios caracteres. Este modo suele utilizarse en ciertos tipos de juegos.
- *• keypressed*(2): Espera a que se pulse una tecla y respeta el retardo de repetición si se mantiene pulsada para evitar que una pulsación genere más de un carácter. Es el modo por defecto si no se indica ningún parámetro.
- *mouse*\_*state*().

Accede al estado de los botones del ratón e informa de la posición del cursor en la ventana gráfica. Devuelve la tupla (boton, posx, posy) donde boton puede ser 0 (si no hay ningún botón pulsado) o un entero del 1 al 3 que identifica qué botón se encuentra actualmente pulsado (1: izquierda, 2: central, 3: derecha). Los otros dos elementos de la tupla (*posx* y *posy*) son las coordenadas del ratón en la ventana gráfica. Si el ratón se encuentra fuera de la ventana gráfica esta función devuelve (*None*,*None*,*None*).

Debes tener cuidado al utilizar esta función, pues cada vez que se pulsa un botón, este se encuentra pulsado durante varios milisegundos, suficiente para que sucesivas llamadas a esta función devuelvan los mismos valores. Necesitas asegurarte, pues, de que el bot´on se ha soltado antes de volver a mirar si se ha pulsado de nuevo.

# B.6. Etiquetas

Las funciones de creación de objetos gráficos (create\_point, create\_line, create\_circle, *create*\_*filled*\_*circle*, *create*\_*rectangle*, *create*\_*filled*\_*rectangle* <sup>y</sup> *create*\_*text*) tienen un parámetro opcional adicional para añadir una o más etiquetas (en inglés, «tags») a los objetos. Por ejemplo:

*create*\_*point*(10, <sup>10</sup>, 'red', *tags*='etiqueta1')

Si un objeto está etiquetado, es posible moverlo o borrarlo utilizando dicha etiqueta como parámetro en las funciones *move*() y *erase*() respectivamente. La etiqueta es una cadena y varios objetos pueden llevar asociada la misma etiqueta. De este modo es posible desplazar (o borrar) varios objetos con una sola llamada a *move* (o *erase*) a la que se suministra la etiqueta como argumento.

# Apéndice C

# El m´odulo *record*

Python da soporte para la programación orientada a objetos. Las clases de Python definen objetos con atributos y métodos y soportan herencia múltiple. Es posible definir registros, es decir, objetos con atributos y sin métodos, aunque a costa de cierta complejidad sintáctica y conceptual (es necesario, por ejemplo, introducir el concepto de constructor y el parámetro especial  $self$ ).

Varios usuarios han solicitado en grupos USENET que usuarios expertos aporten varios usuarios han solicitado en grupos USENET que usuarios expertos aporten<br>alguna forma de definir cómodamente registros. Alex Matelli, reputado «Pythonista» y autor y editor de libros como «Python Cookbook» y «Python in a Nutshell», contribuyó con una clase especial y que nosotros usamos en este texto. El fragmento de código (mínimamente retocado) es éste:

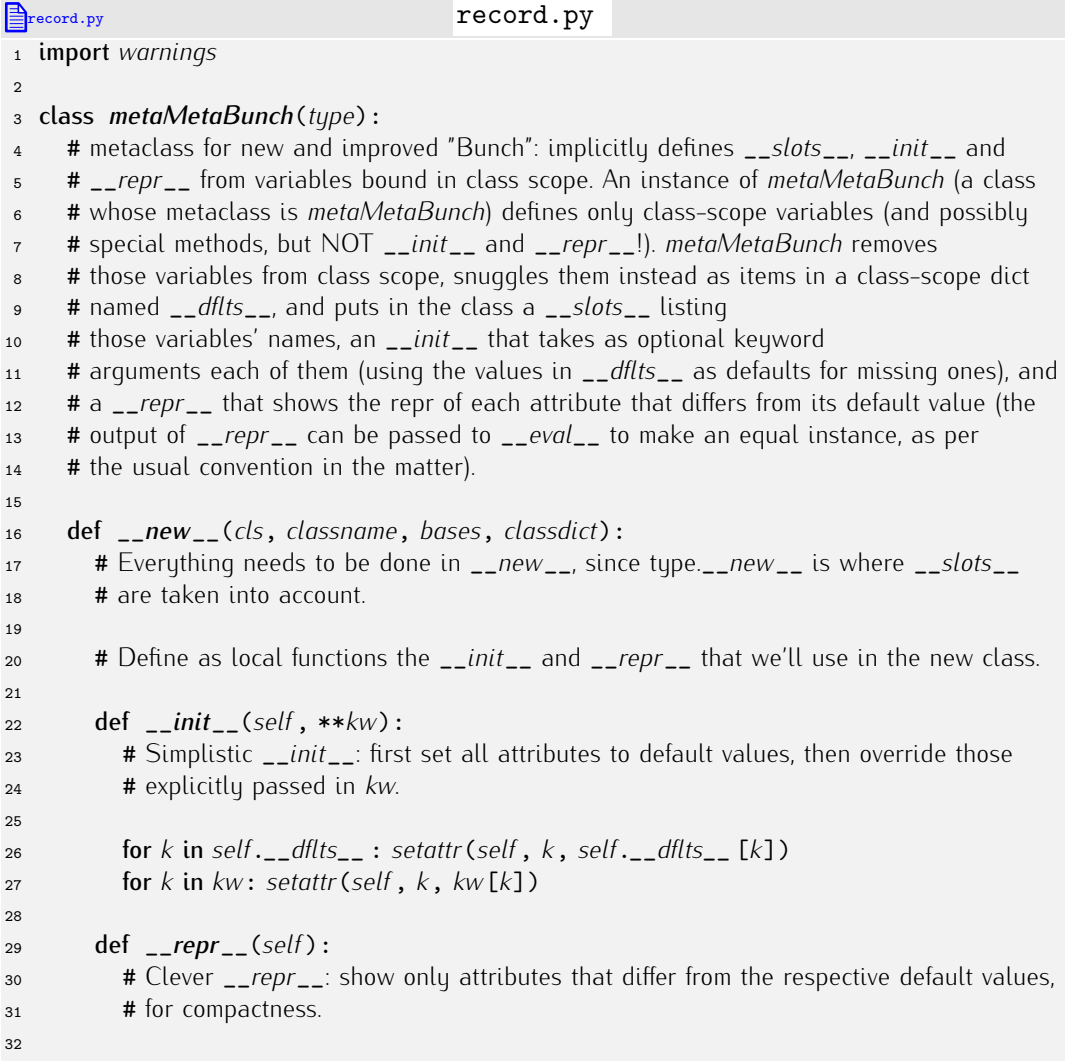

```
33 rep = \lbrack '%s=%r' % (k, getattr(self, k)) for k in self.__dflts__<br>34 if getattr(self, k) != self.__dflts__ [k]]
34 if getattr(self , k) != self.__dflts__ [k]]
             35 return '%s(%s)' % (classname, ',␣'.join(rep))
36
37 # Build the newdict that we'll use as class-dict for the new class
38 newdict = {' slots ':[], ' dflts ':{},
                   '_init__':__init__, '_repr__':__repr__ }
40
41 for k in classdict:
42 if k.startswith('...'):<br>
43 # Special methods
43 # Special methods: copy to newdict, warn about conflicts.
44 if k in newdict:
45 warnings.warn("Can't<sub>⊔</sub>set<sub>⊔</sub>attr<sub>⊔</sub>%r<sub>⊔</sub>in<sub>⊥</sub>bunch-class<sub>⊔</sub>%r" %\<br>46 (k, classname))
46 (k, classname))
47 else:<br>48 ne^{18}48 newdict[k] = classdict[k]<br>49 else:49 else:<br>50 # (
50 # Class variables, store name in __slots__ and name and value as an item
\begin{array}{ccc}\n 51 & \text{# in } \_dflts__.
52 newdict['-slots '].append(k)<br>53 newdict['-dflts '][k] = classe
53 newdict [\cdot] -df1ts \cdot ] [k] = classdict [k]<br>54 # Finally delegate the rest of the work to tupe
54 # Finally delegate the rest of the work to type.__new__
         55 return type.__new__ (cls, classname, bases, newdict)
56
57 class record(object):
58 # For convenience: inheriting from record can be used to get the new metaclass (same as
59 # defining __metaclass__ yourself).
       60 __metaclass__ = metaMetaBunch
61
62
63 if \frac{1}{\epsilon_0} name<sub>-1</sub> == "\frac{1}{\epsilon_0} main<sup>-1</sup>:
<sup>64</sup> # Example use: a record class.<br><sup>65</sup> class Point(record):
65 class Point(record):
66 # A point has x and y coordinates, defaulting to 0.0, and a color, defaulting to 'gray' –
\frac{67}{68} # and nothing more, except what Python and the metaclass conspire to add, such as
68 \# \frac{1}{x} and \frac{1}{x} = 0.0
69 x = 0.0<br>
70 y = 0.0y = 0.0<br>
y = 0.0<br>
\frac{y}{x_1} = 0.0color = 'gray'72
73 # Example uses of class Point.<br>74 q = Point()q = Point()<br>q = Point qprint q
76
p = Point(x=1.2, y=3.4)<br>
print p
      print p
79
80 r = Point(x=2.0, color='blue')<br>81 print r = 0\begin{array}{cc}\n\text{81} & \text{print } r \\
\text{82} & \text{print } r\n\end{array}82 print r.x, r.y
```
# Índice alfabético

# Símbolos

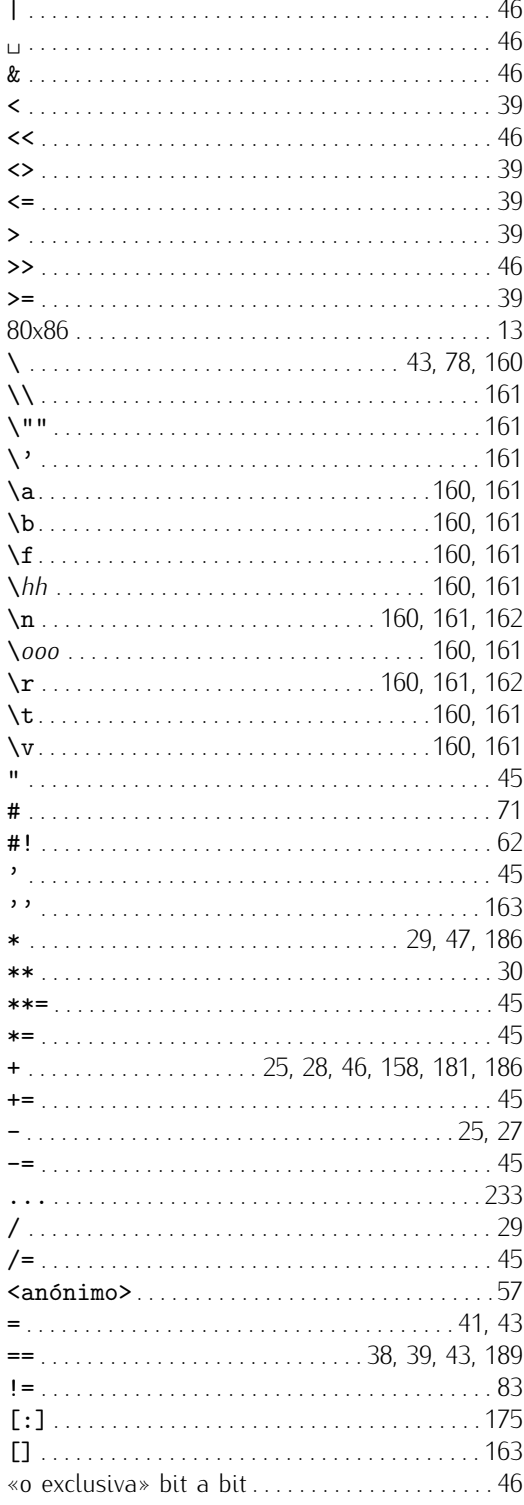

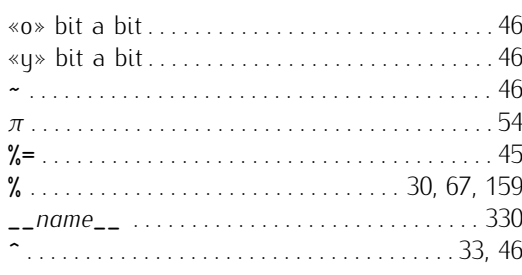

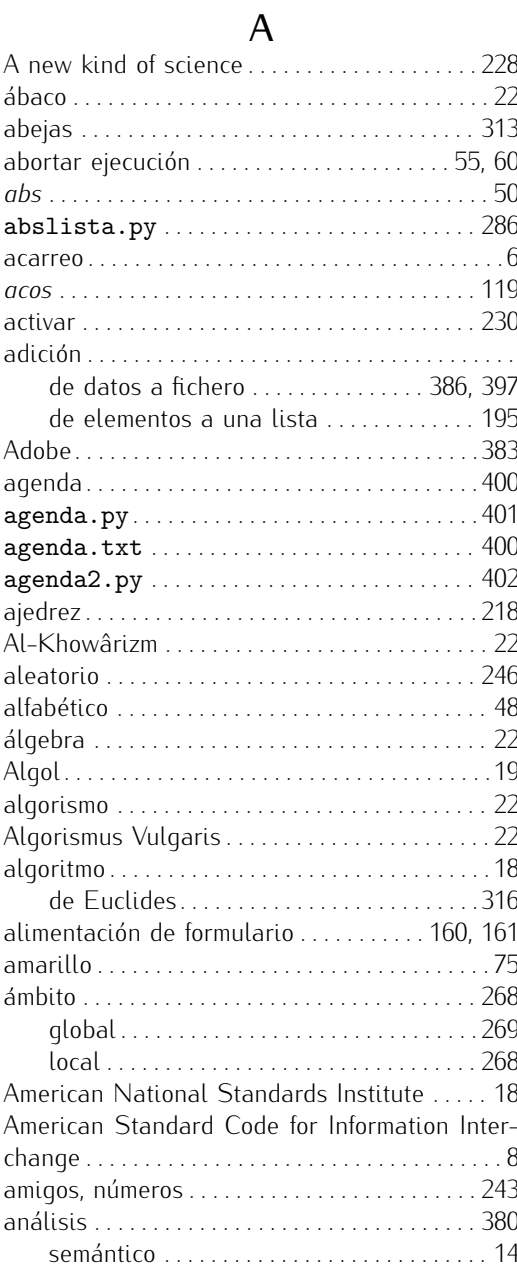

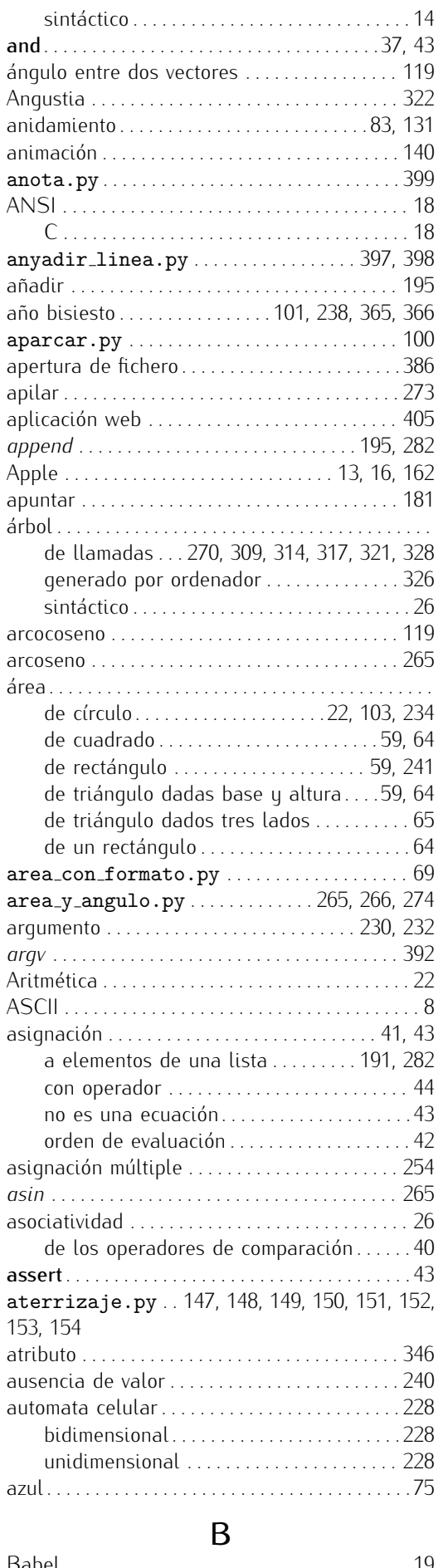

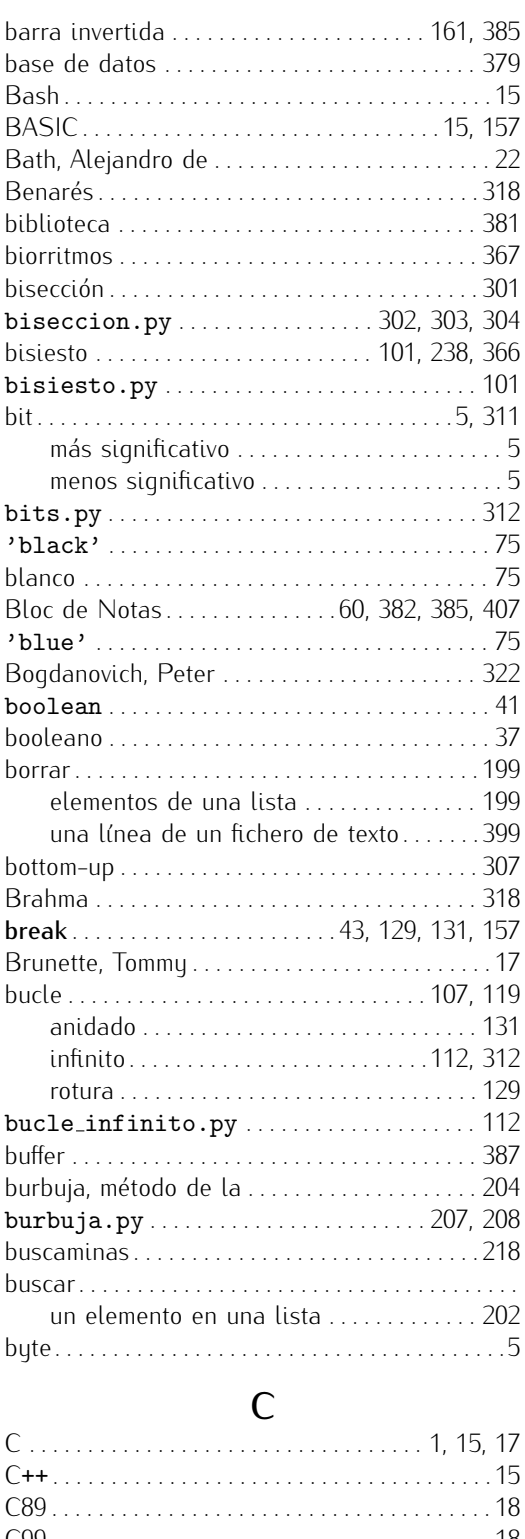

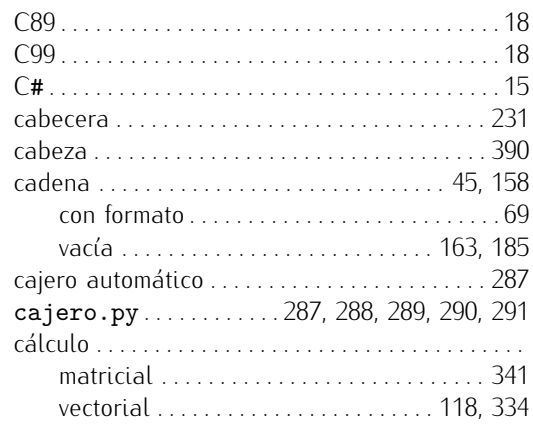

Babel . . . . . . . . . . . . . . . . . . . . . . . . . . . . . . . . . . . . 19

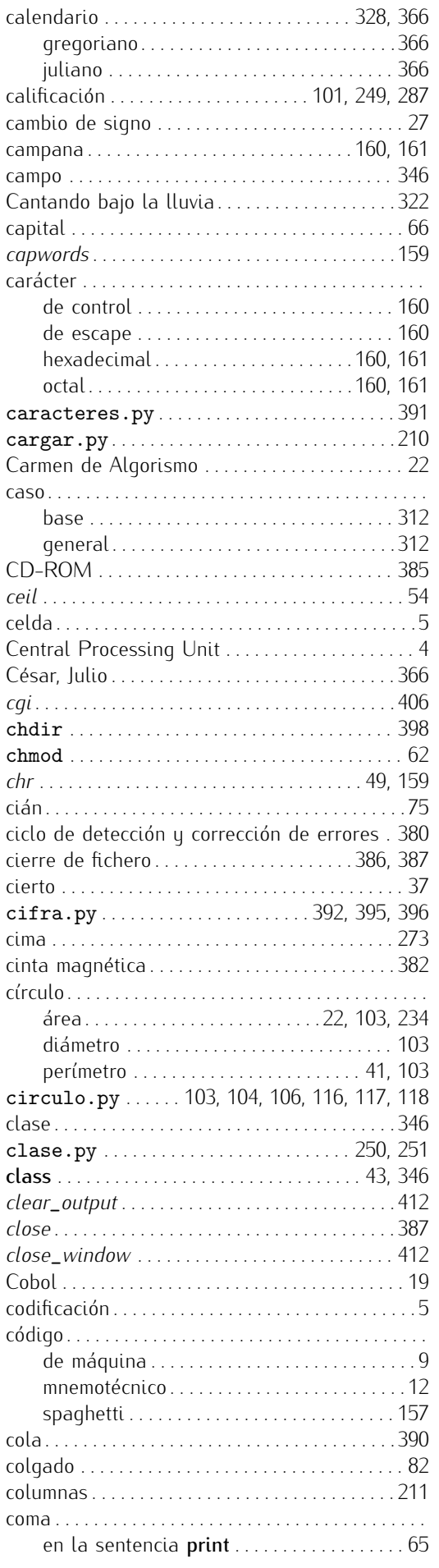

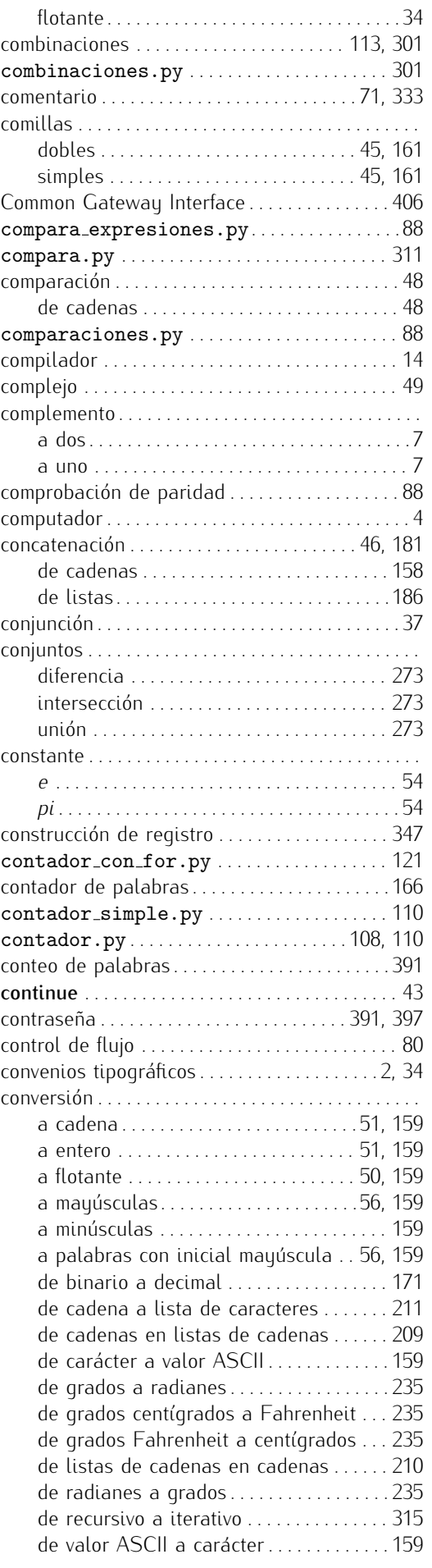

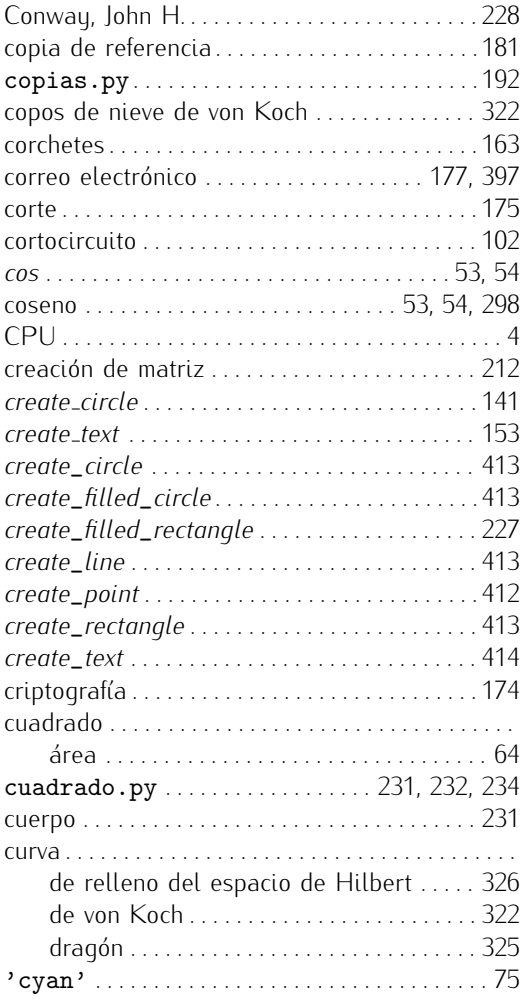

# D

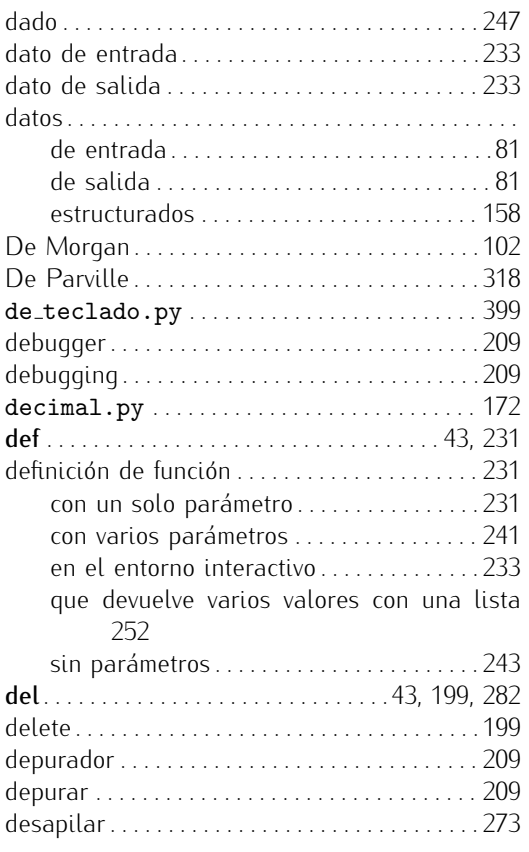

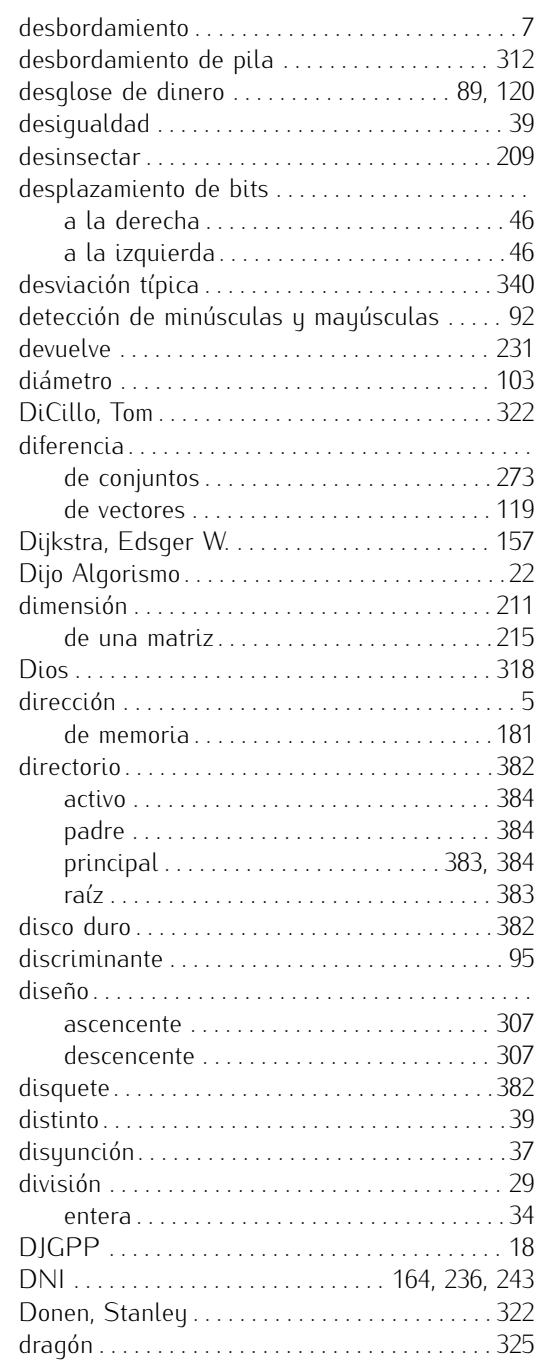

# E

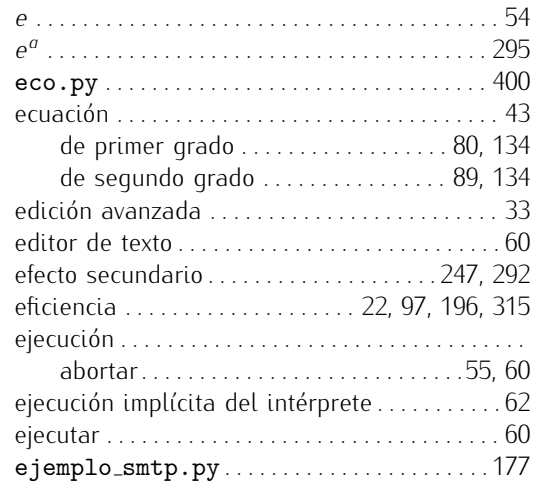

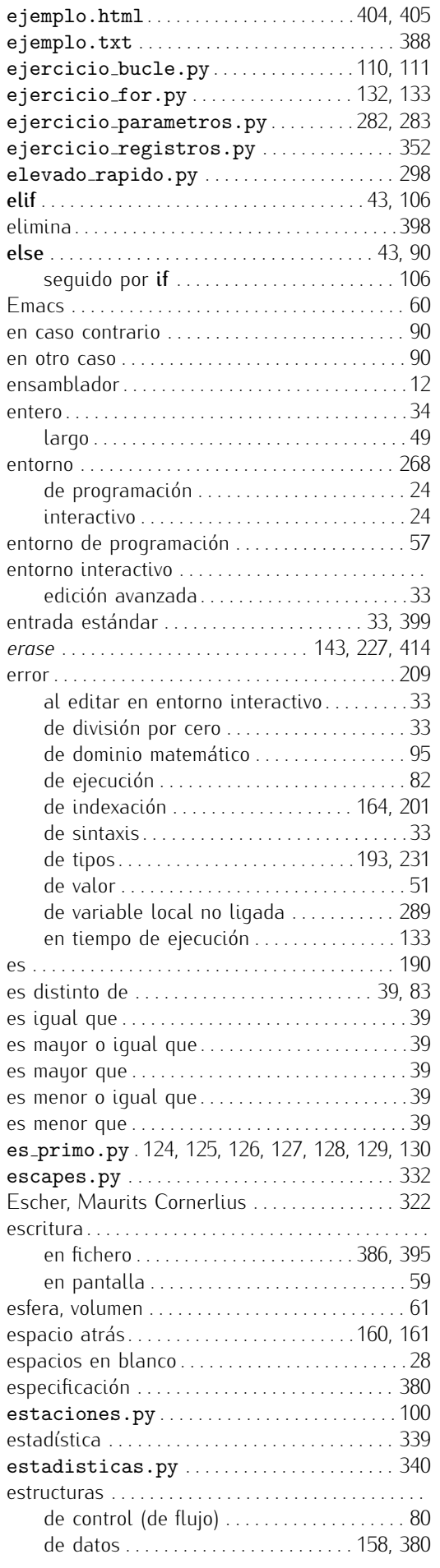

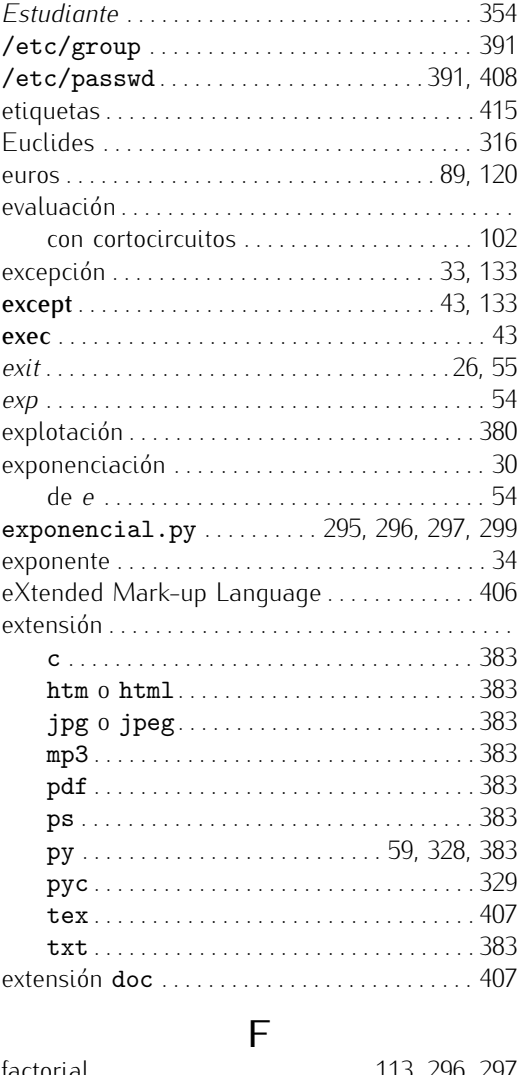

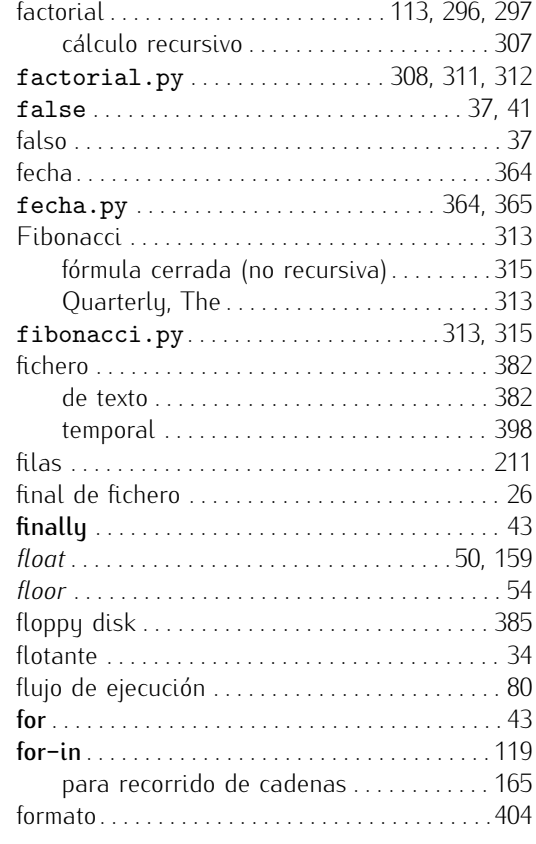

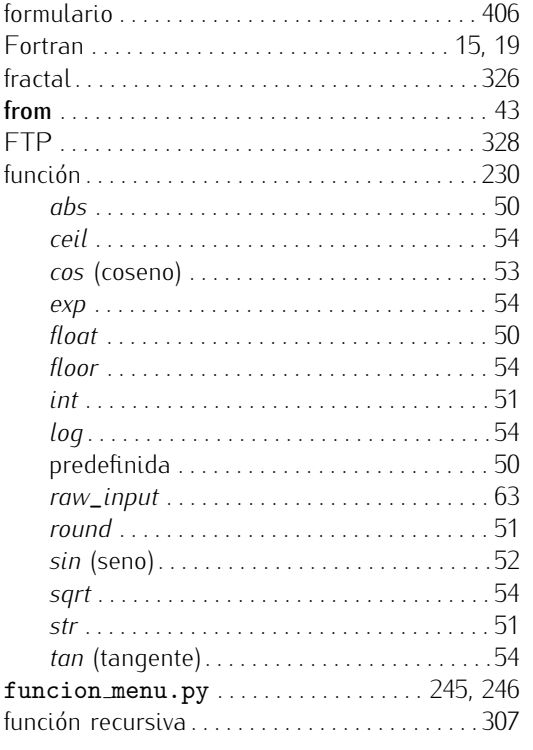

# G

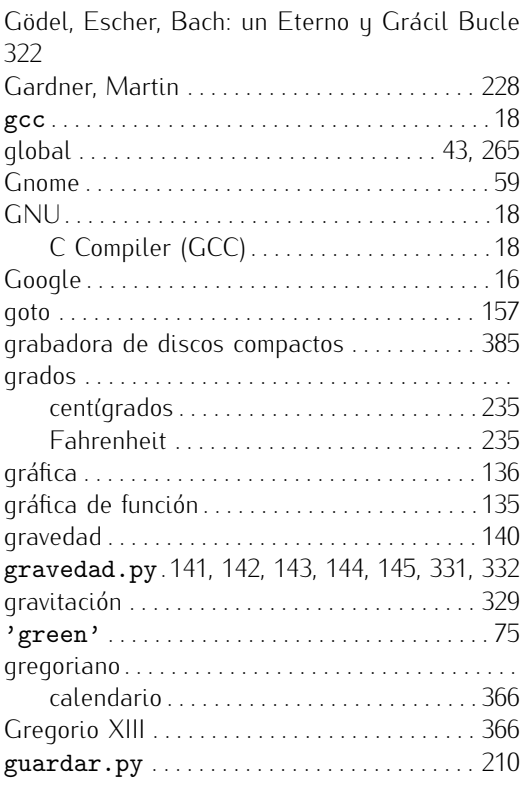

# H

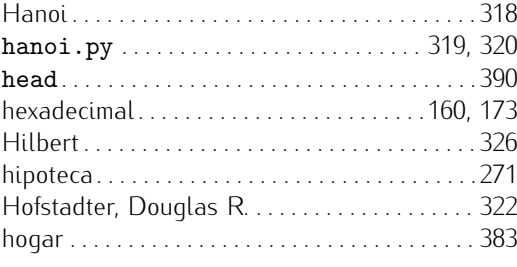

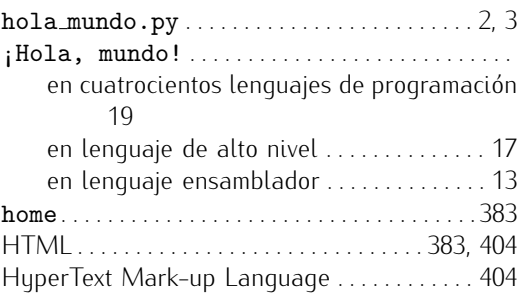

### I

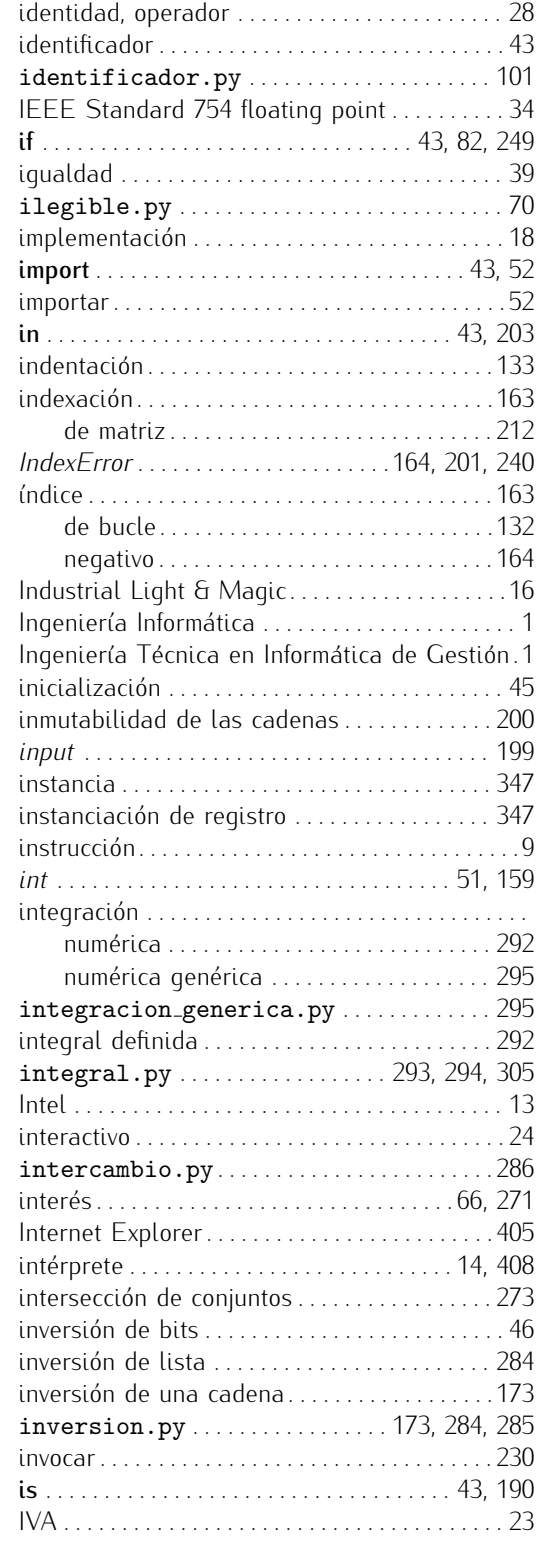

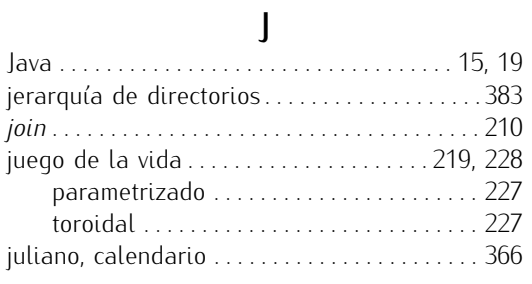

# K

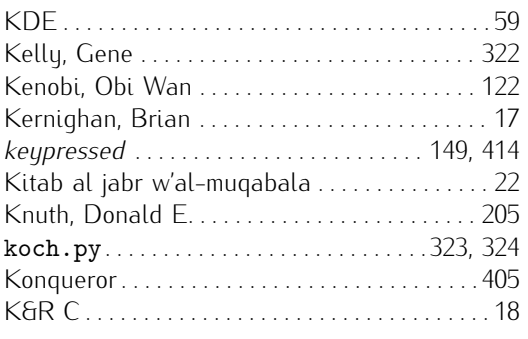

# L

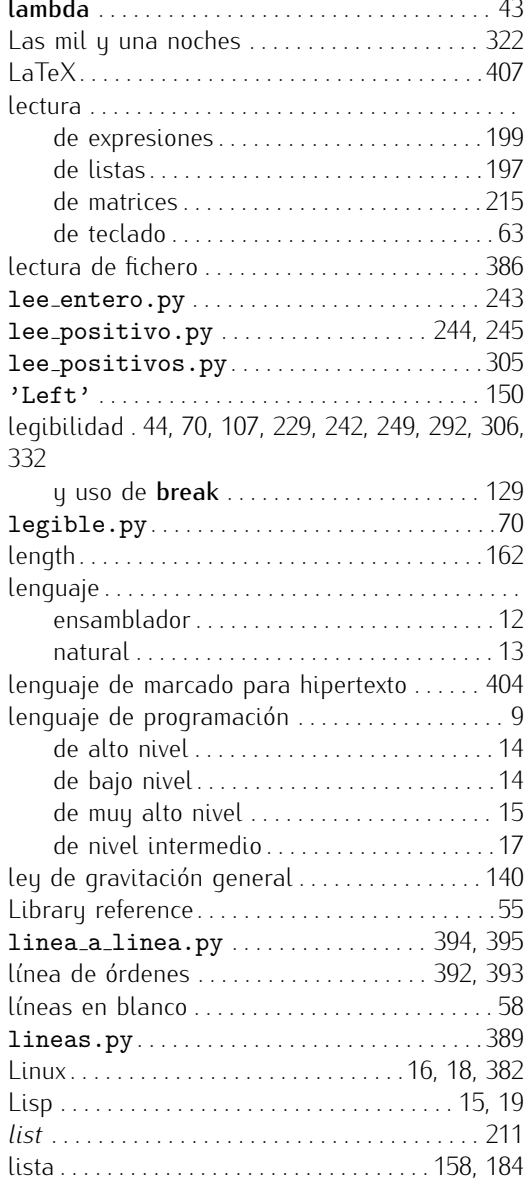

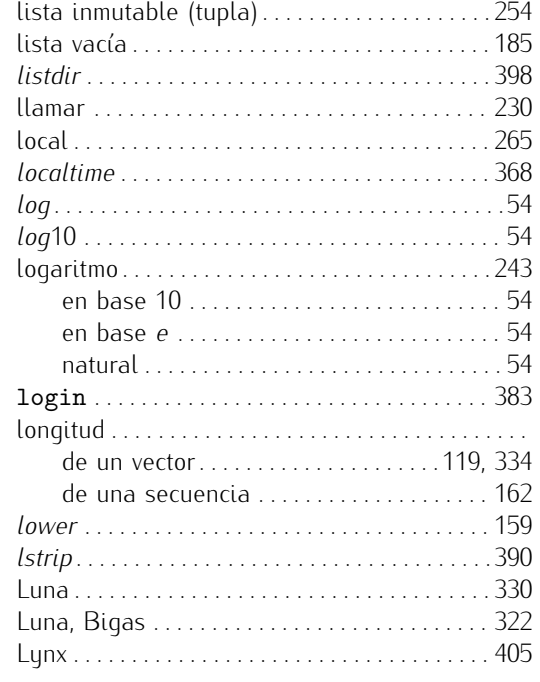

# M

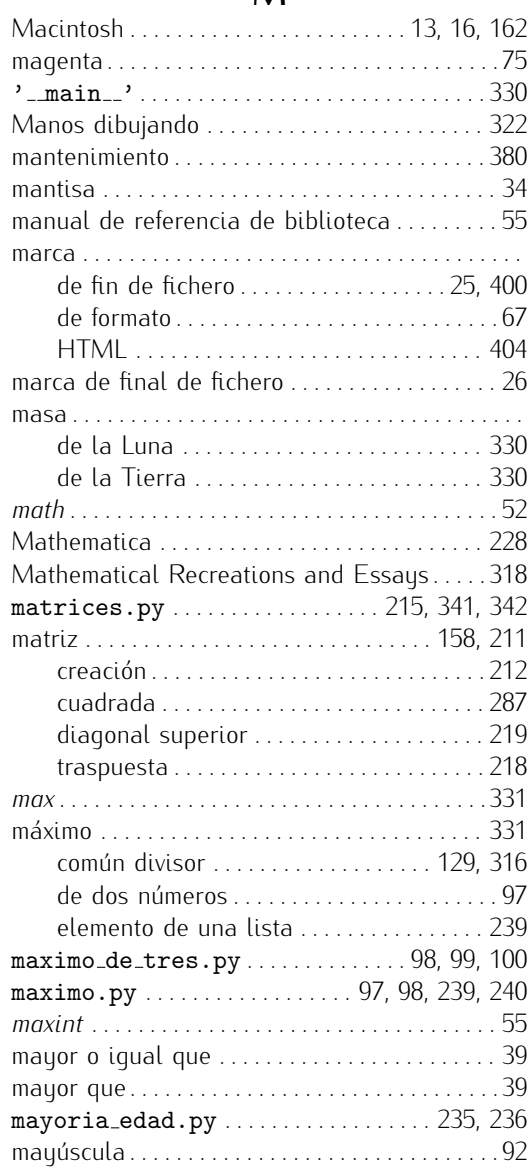

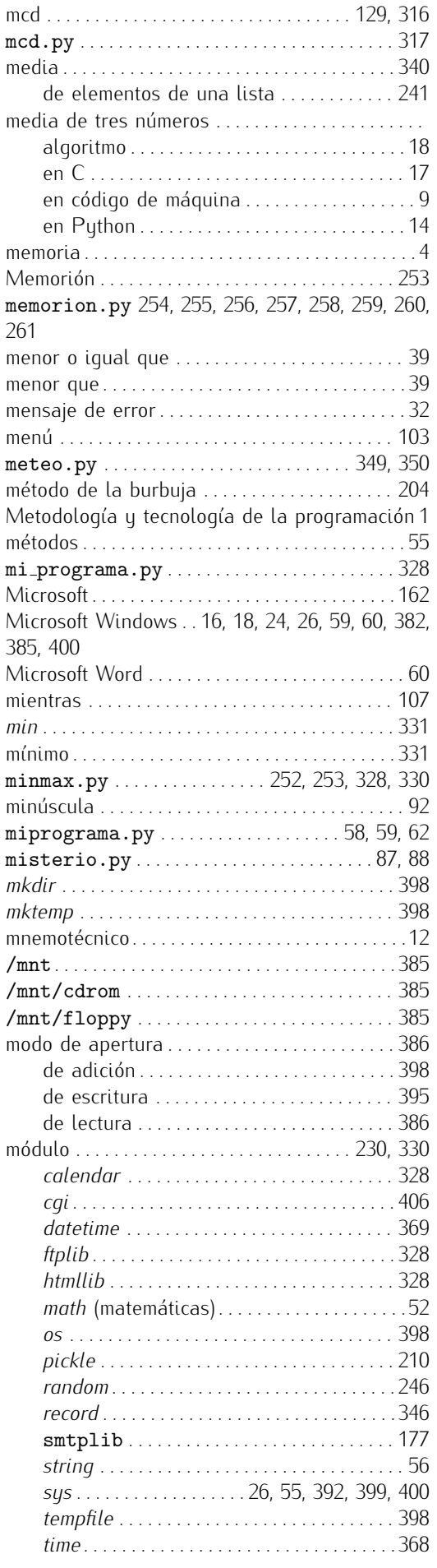

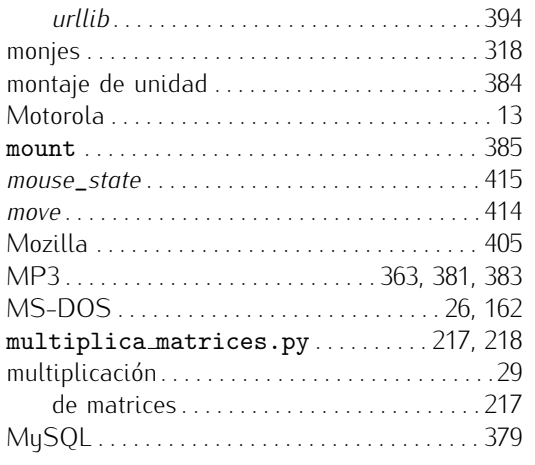

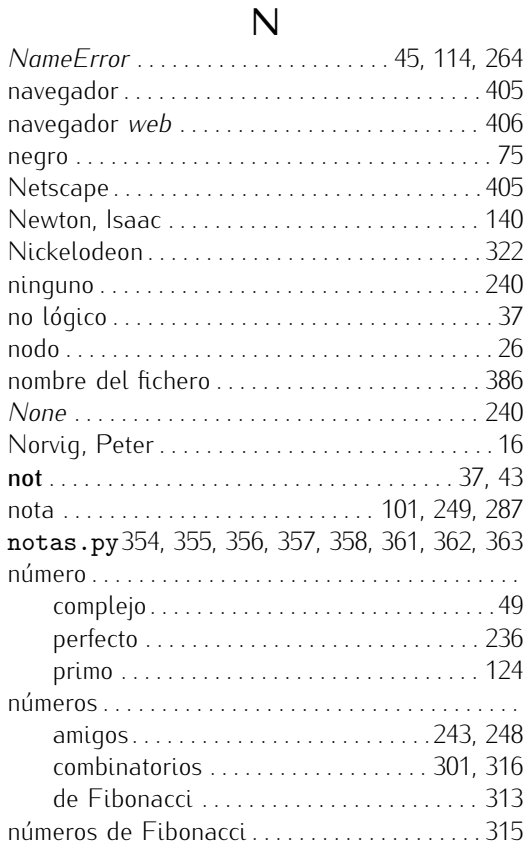

# O

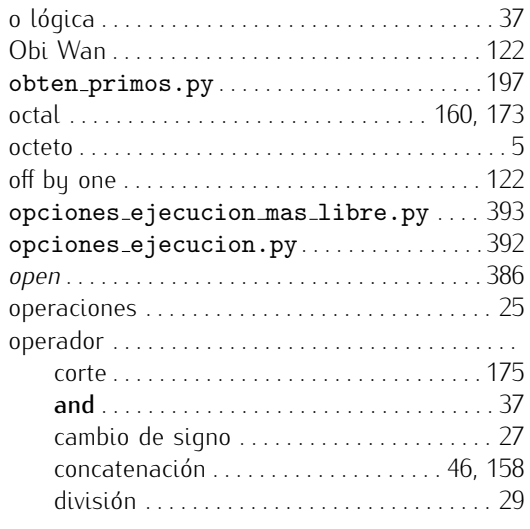

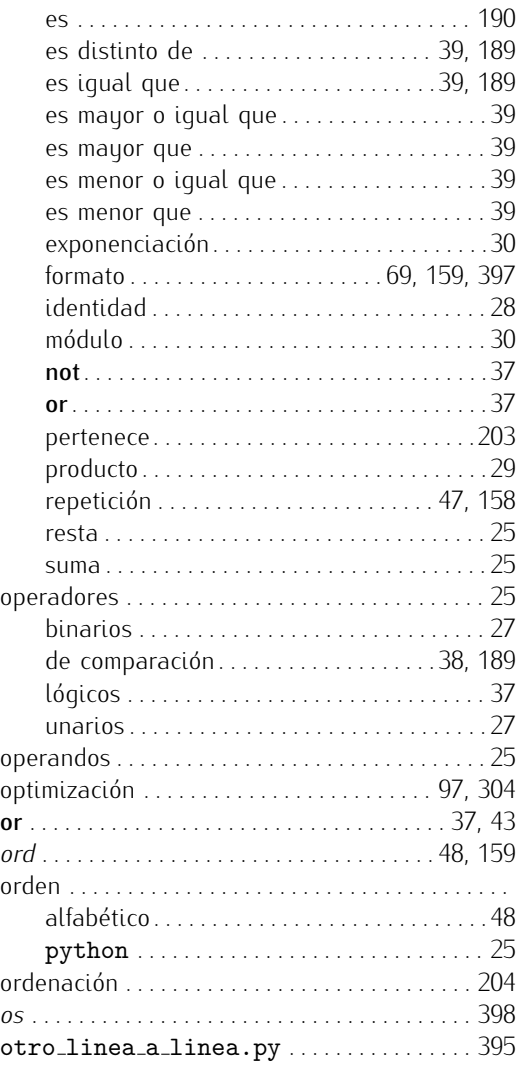

# P

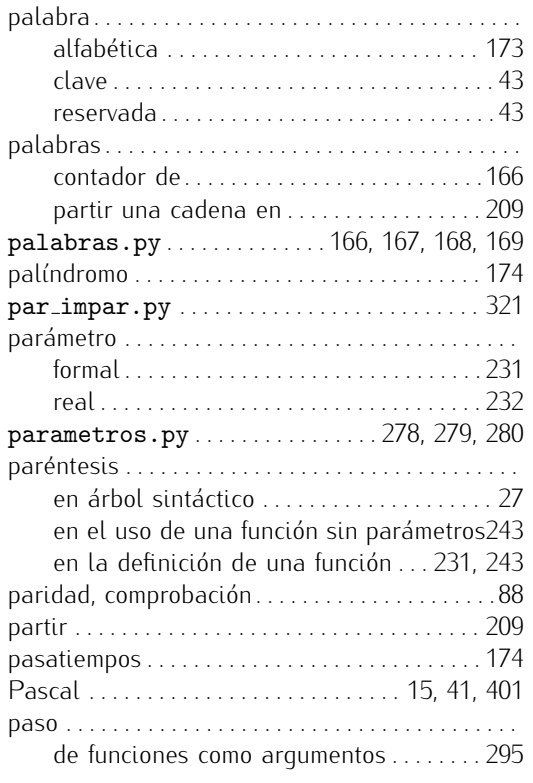

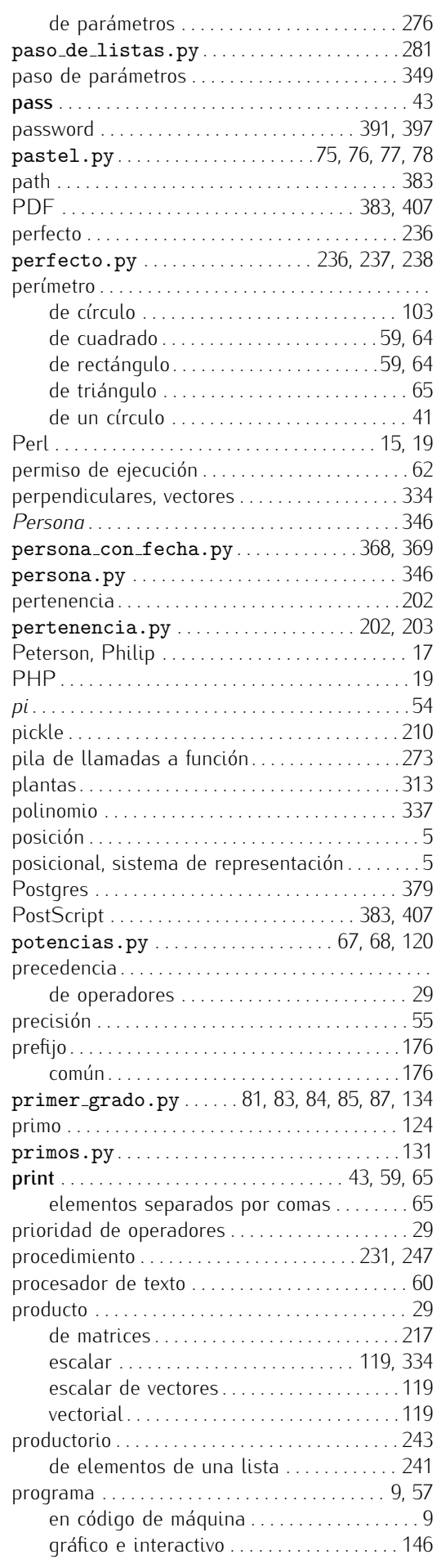
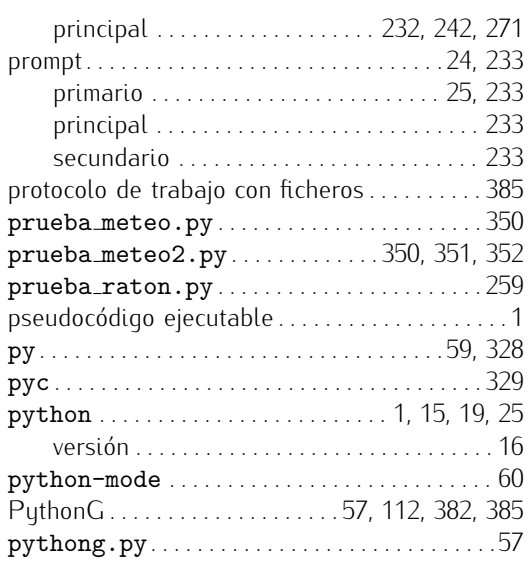

## R

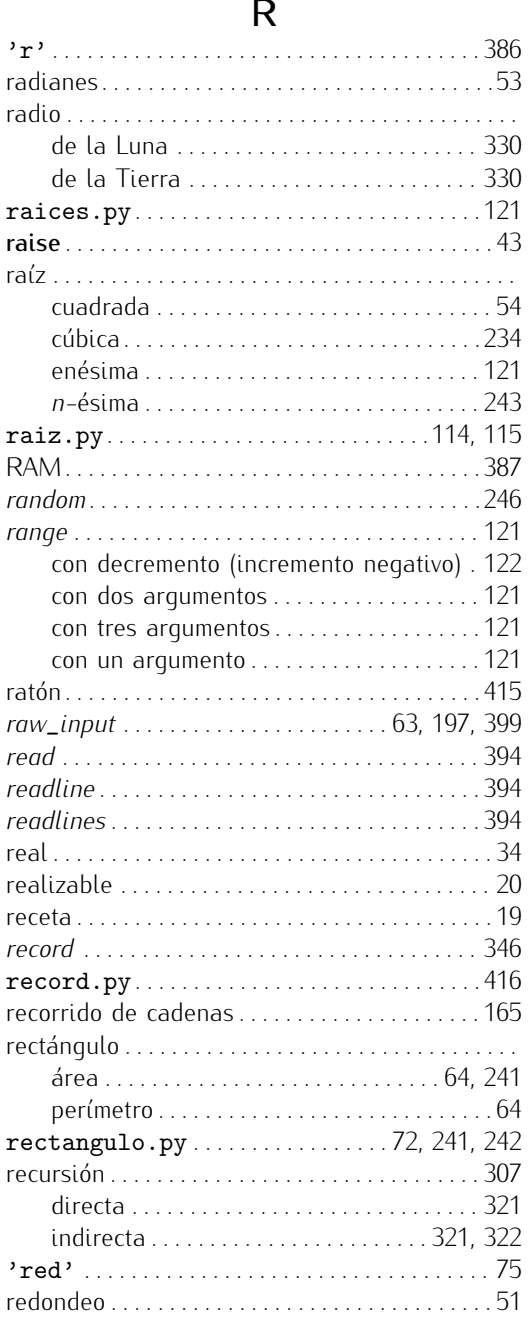

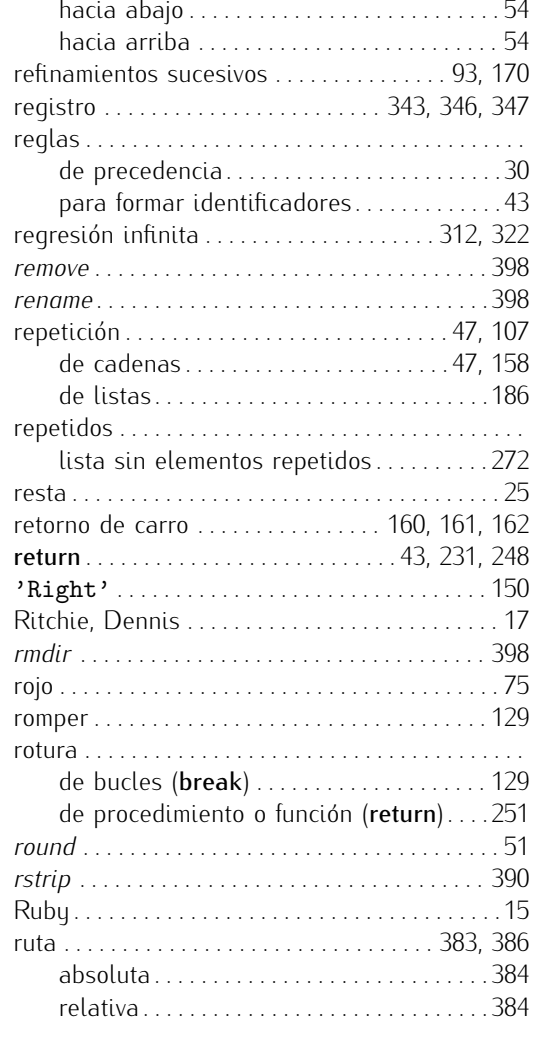

## S

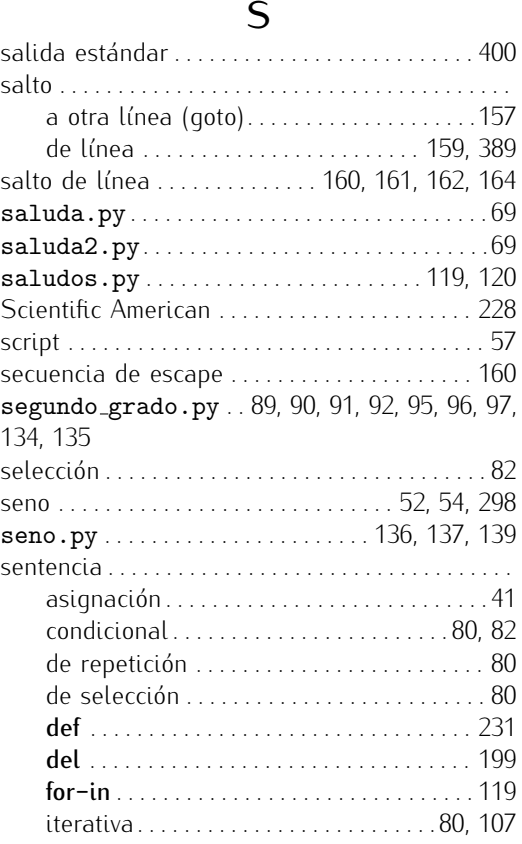

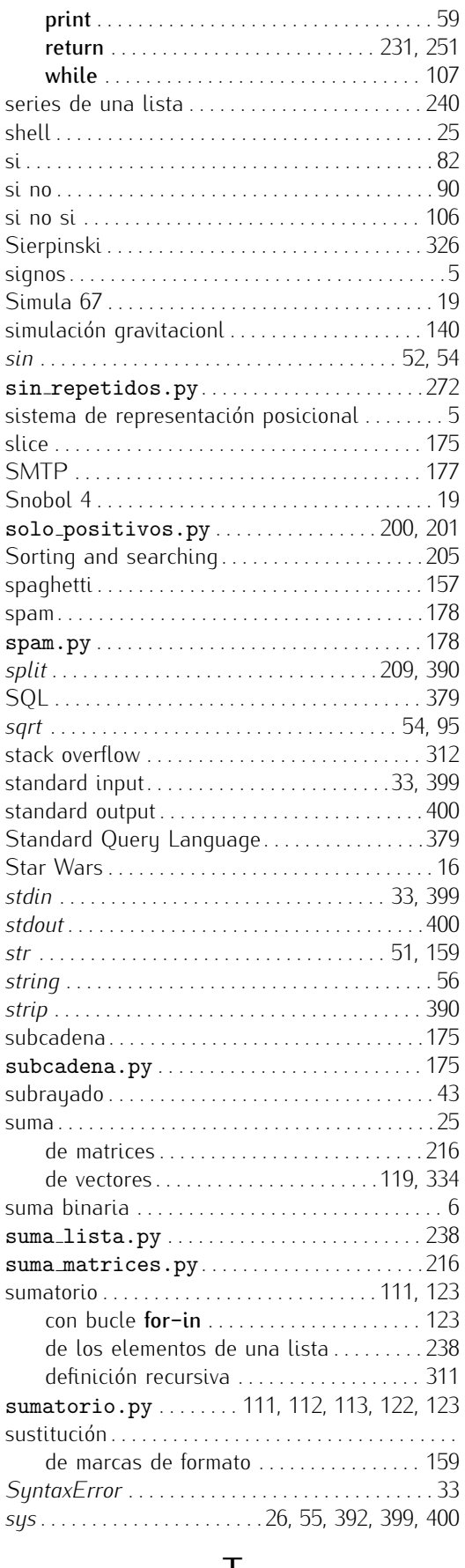

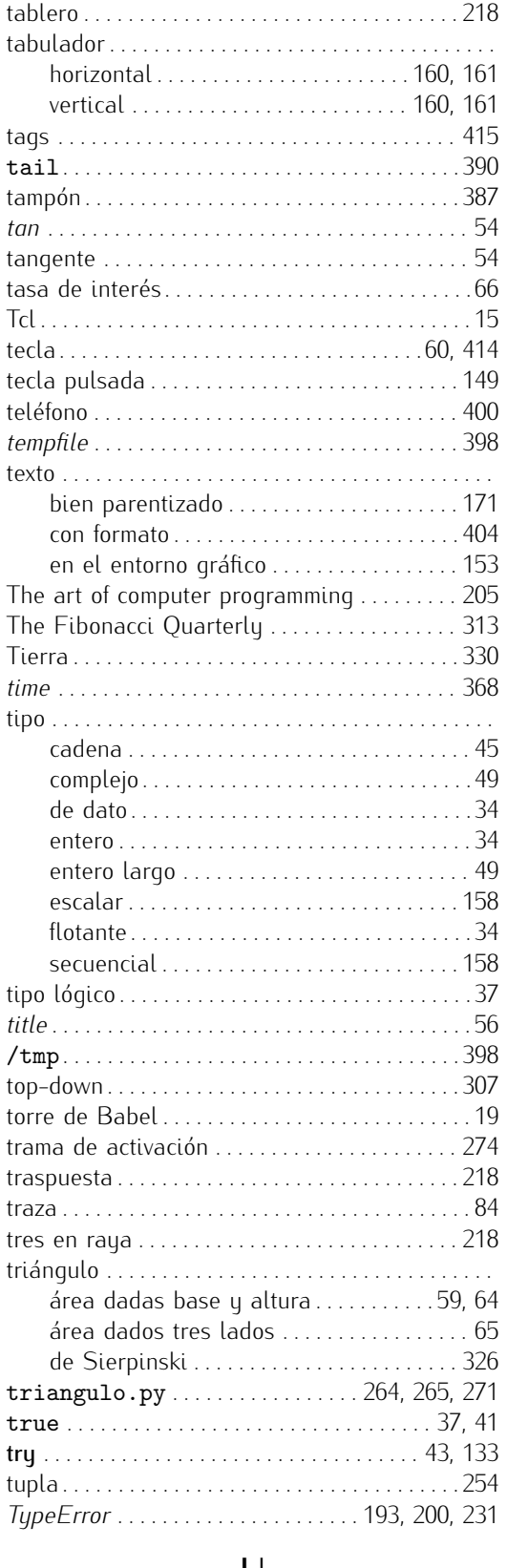

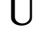

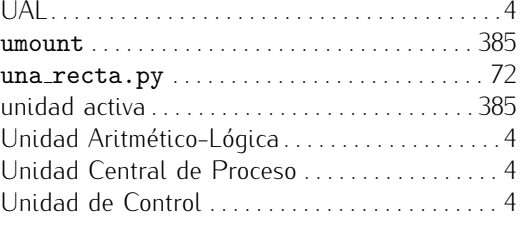

T tabla de verdad . . . . . . . . . . . . . . . . . . . . . . . . . . . 37 tabla perfectos.py . . . . . . . . . . . . . . . 247, 248 tabla.py . . . . . . . . . . . . . . . . . . . . . . . . . . 396, 397